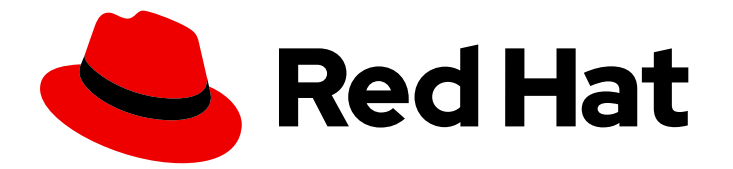

# Red Hat Enterprise Linux 5

# 安装指南

为所有架构安装 Red Hat Enterprise Linux 5

Last Updated: 2023-03-25

为所有架构安装 Red Hat Enterprise Linux 5

Enter your first name here. Enter your surname here. Enter your organisation's name here. Enter your organisational division here. Enter your email address here.

# 法律通告

Copyright © 2022 | You need to change the HOLDER entity in the en-US/Installation\_Guide.ent file |.

The text of and illustrations in this document are licensed by Red Hat under a Creative Commons Attribution–Share Alike 3.0 Unported license ("CC-BY-SA"). An explanation of CC-BY-SA is available at

http://creativecommons.org/licenses/by-sa/3.0/

. In accordance with CC-BY-SA, if you distribute this document or an adaptation of it, you must provide the URL for the original version.

Red Hat, as the licensor of this document, waives the right to enforce, and agrees not to assert, Section 4d of CC-BY-SA to the fullest extent permitted by applicable law.

Red Hat, Red Hat Enterprise Linux, the Shadowman logo, the Red Hat logo, JBoss, OpenShift, Fedora, the Infinity logo, and RHCE are trademarks of Red Hat, Inc., registered in the United States and other countries.

Linux ® is the registered trademark of Linus Torvalds in the United States and other countries.

Java ® is a registered trademark of Oracle and/or its affiliates.

XFS ® is a trademark of Silicon Graphics International Corp. or its subsidiaries in the United States and/or other countries.

MySQL<sup>®</sup> is a registered trademark of MySQL AB in the United States, the European Union and other countries.

Node.js ® is an official trademark of Joyent. Red Hat is not formally related to or endorsed by the official Joyent Node.js open source or commercial project.

The OpenStack ® Word Mark and OpenStack logo are either registered trademarks/service marks or trademarks/service marks of the OpenStack Foundation, in the United States and other countries and are used with the OpenStack Foundation's permission. We are not affiliated with, endorsed or sponsored by the OpenStack Foundation, or the OpenStack community.

All other trademarks are the property of their respective owners.

# 摘要

这个安装指南介绍了与安装 Red Hat Enterprise Linux 5 相关的相关信息。

# 目录

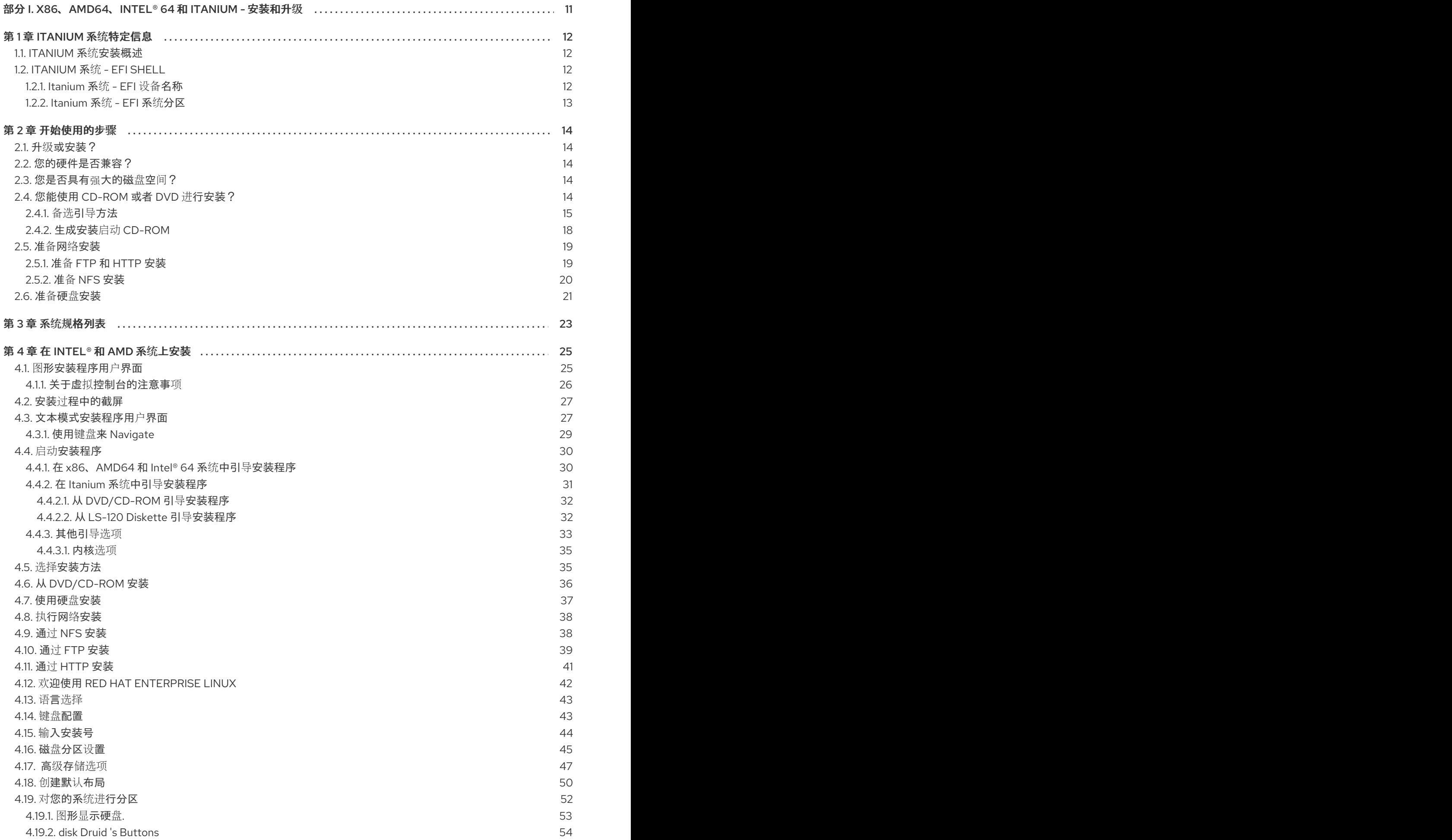

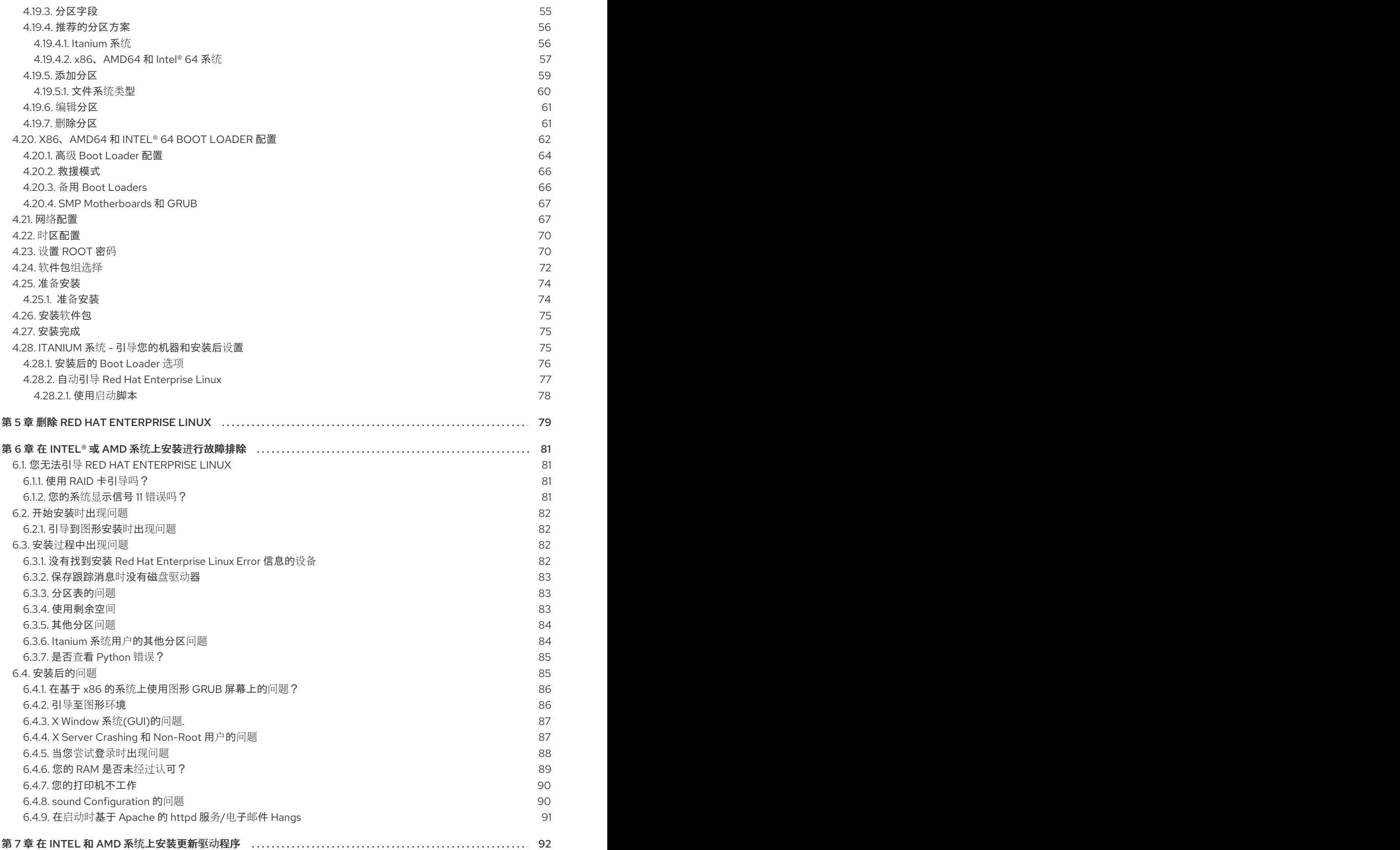

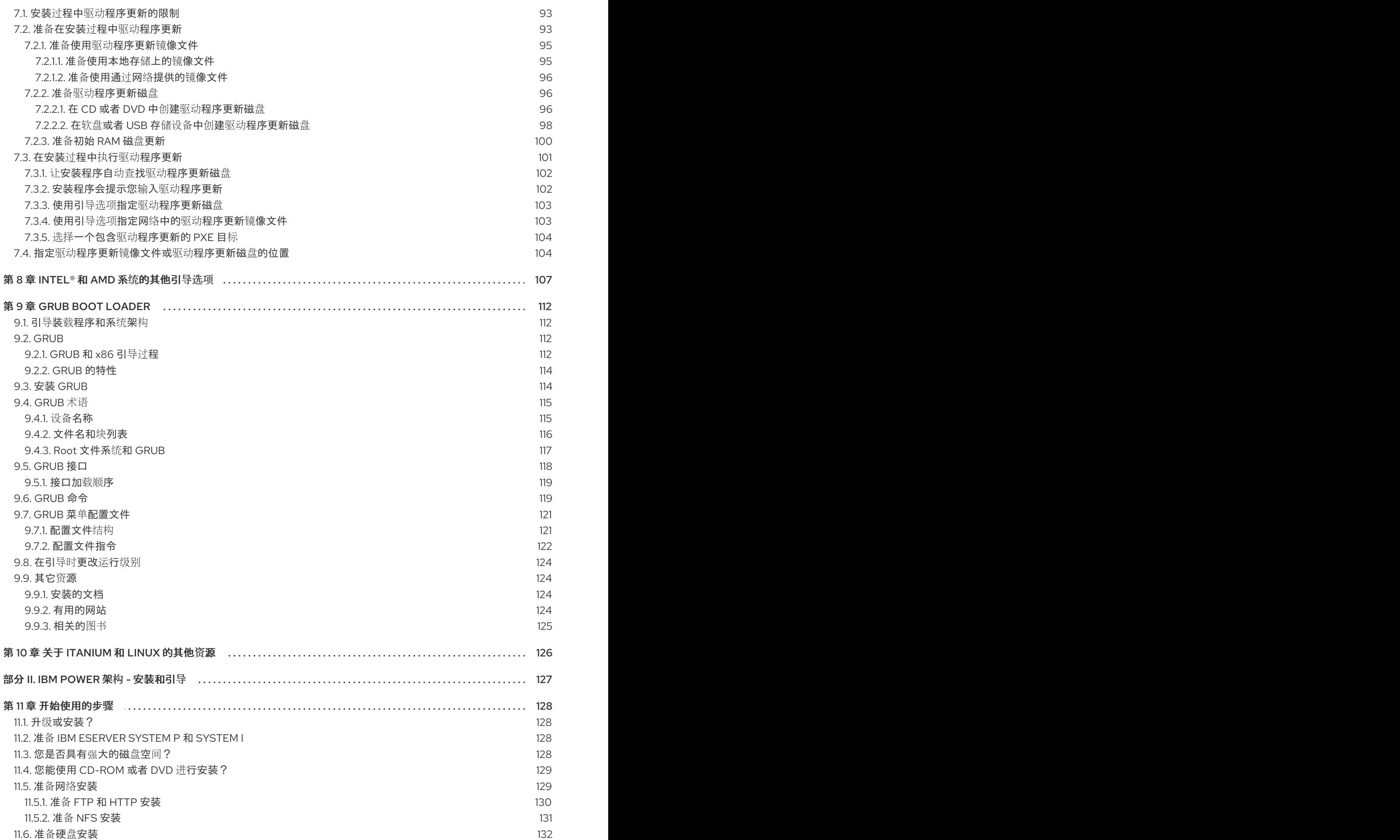

3

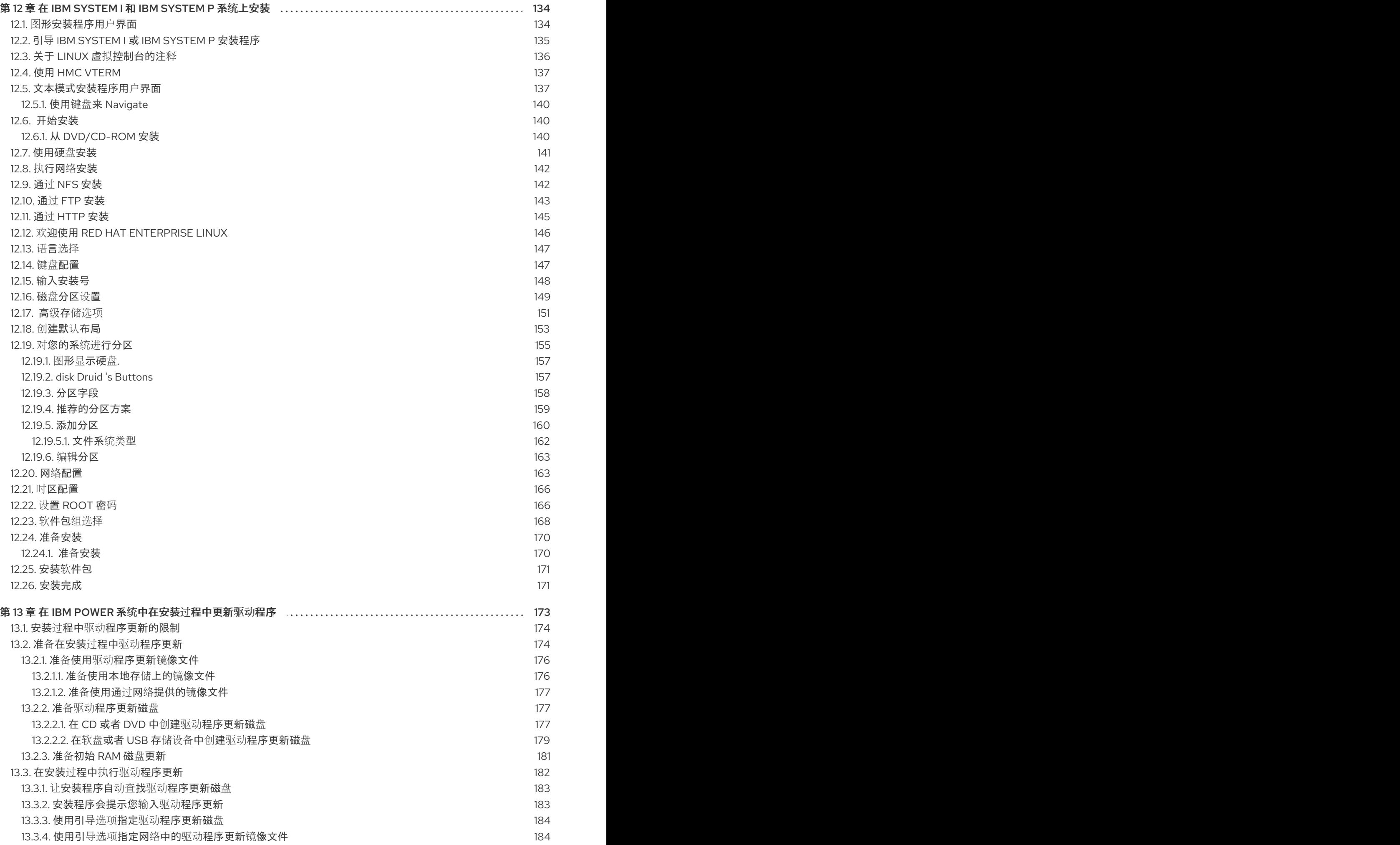

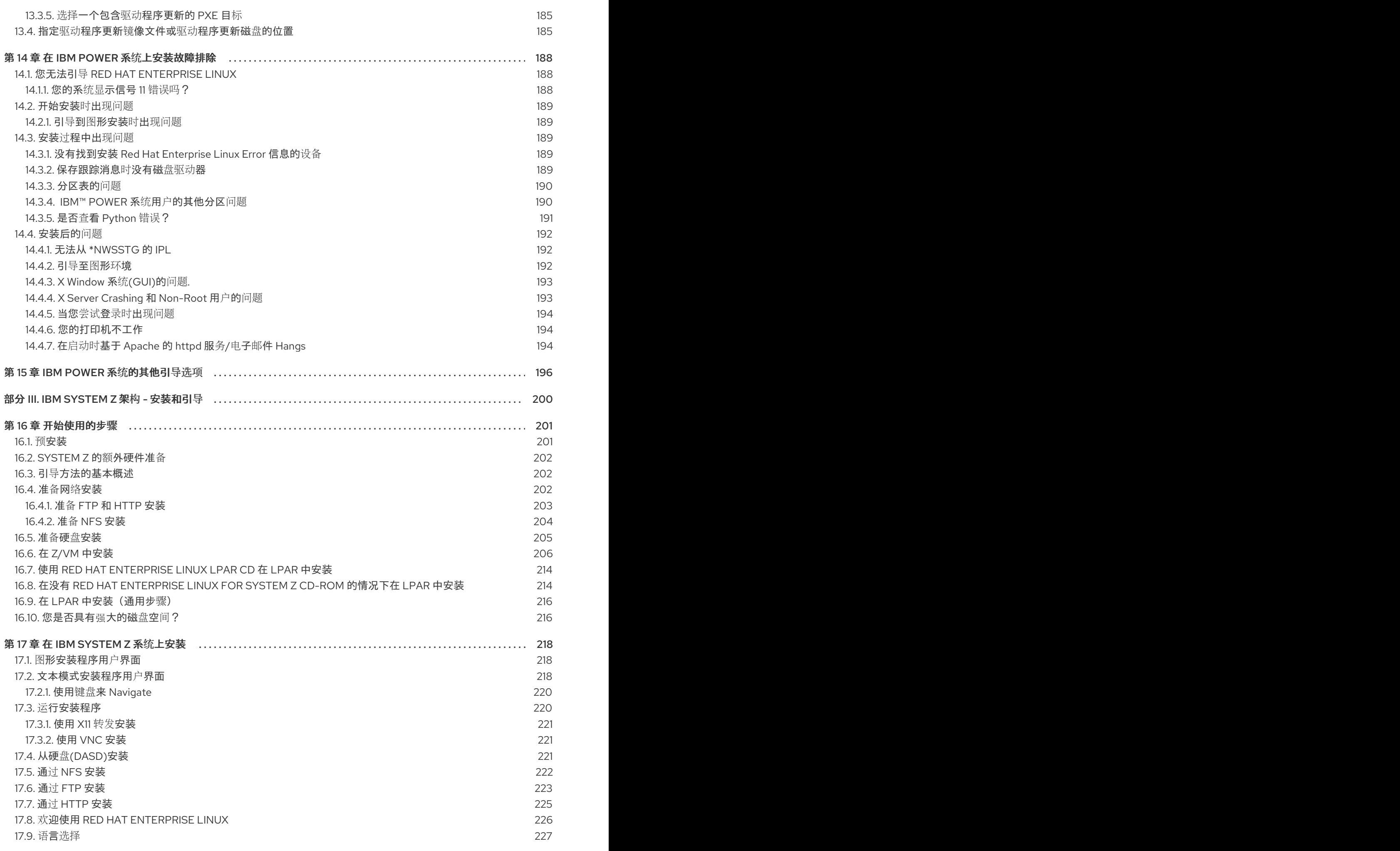

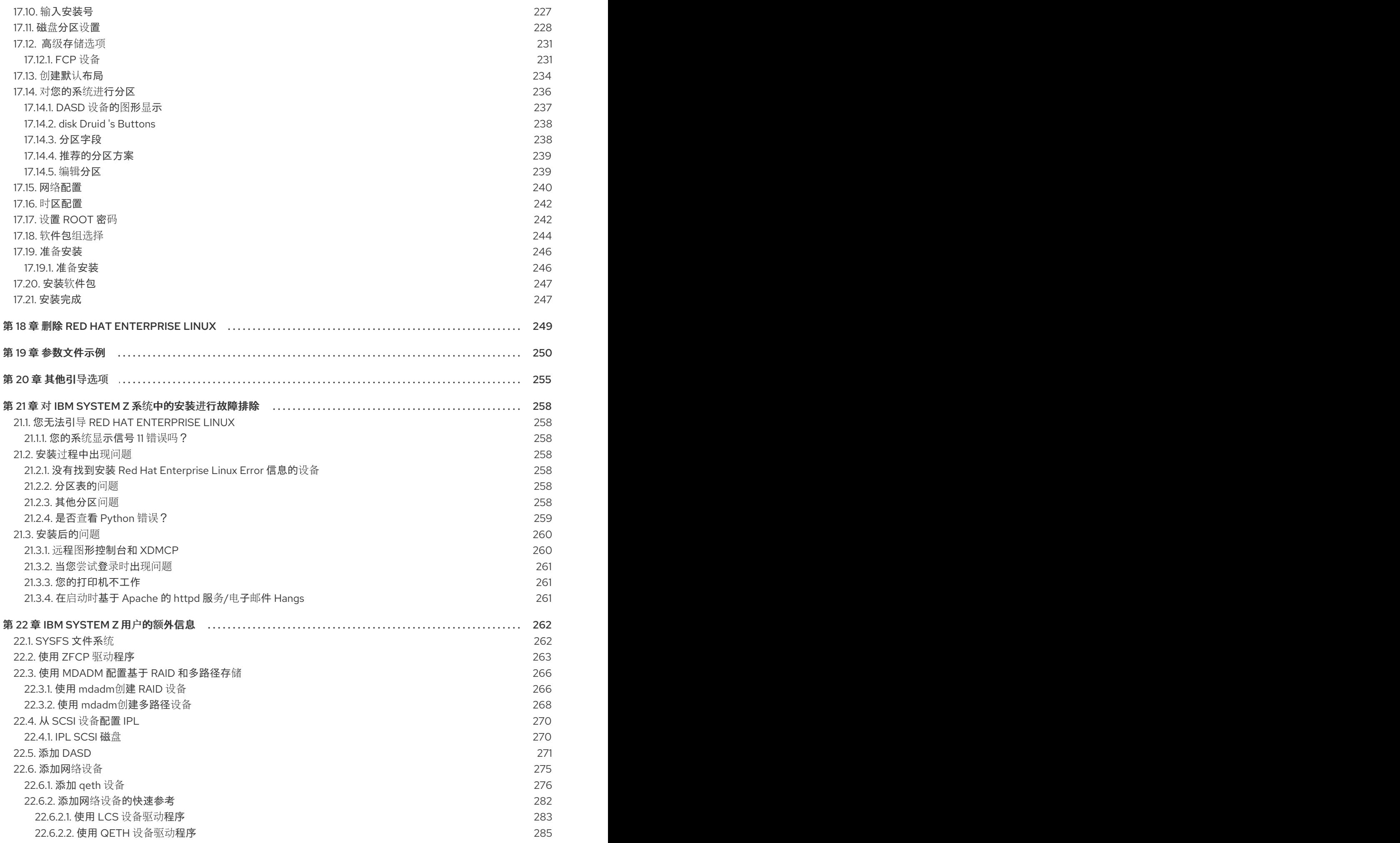

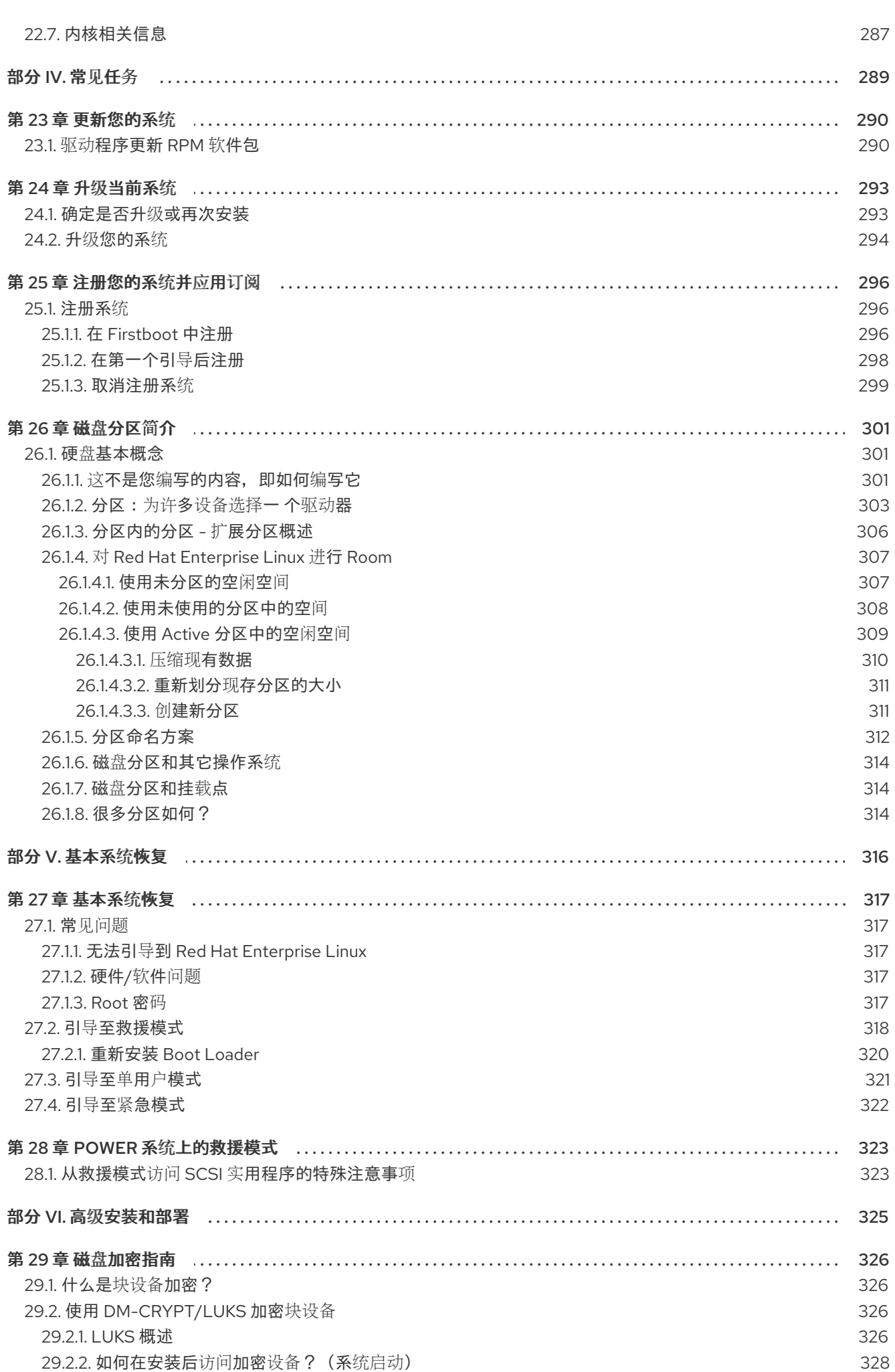

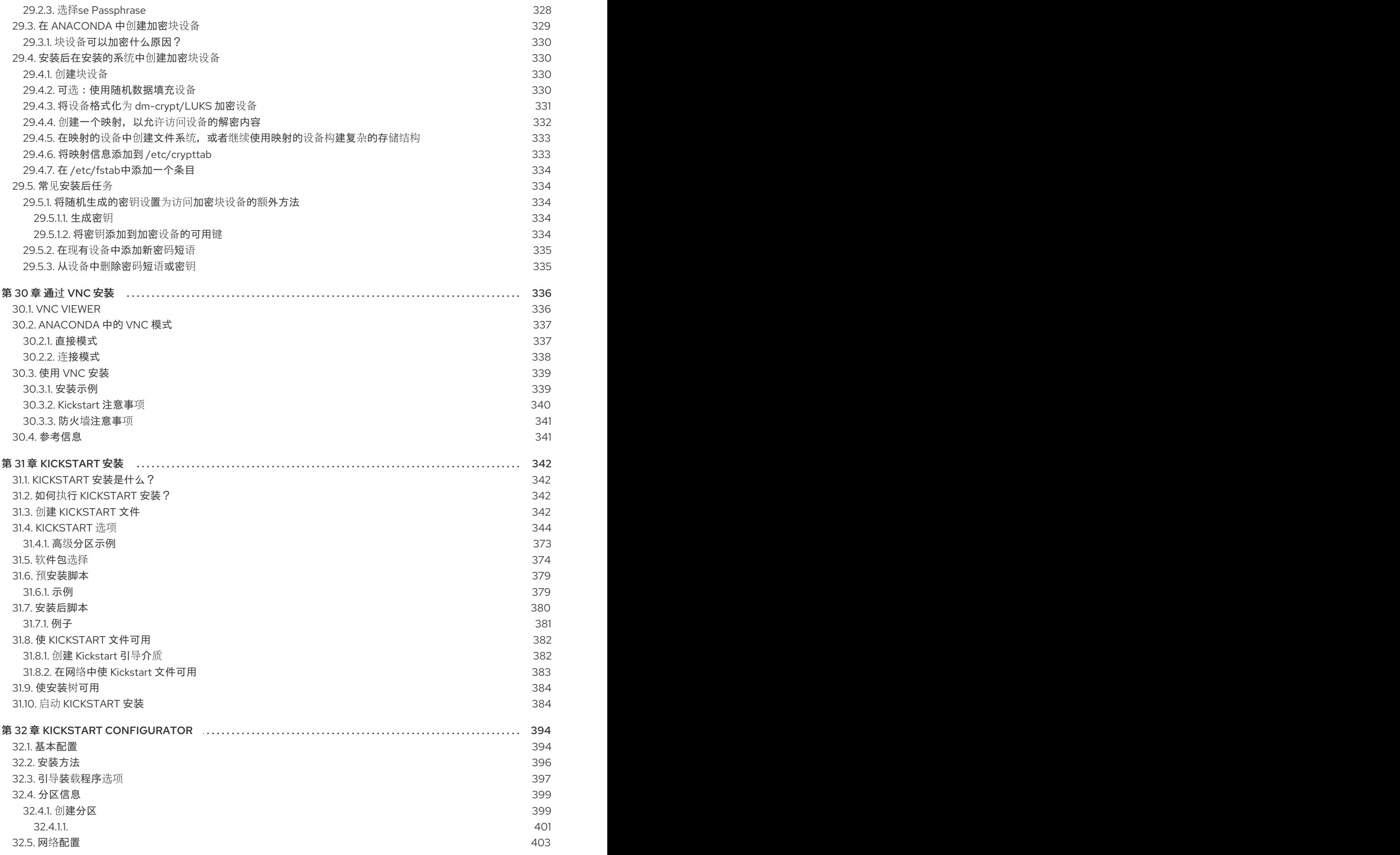

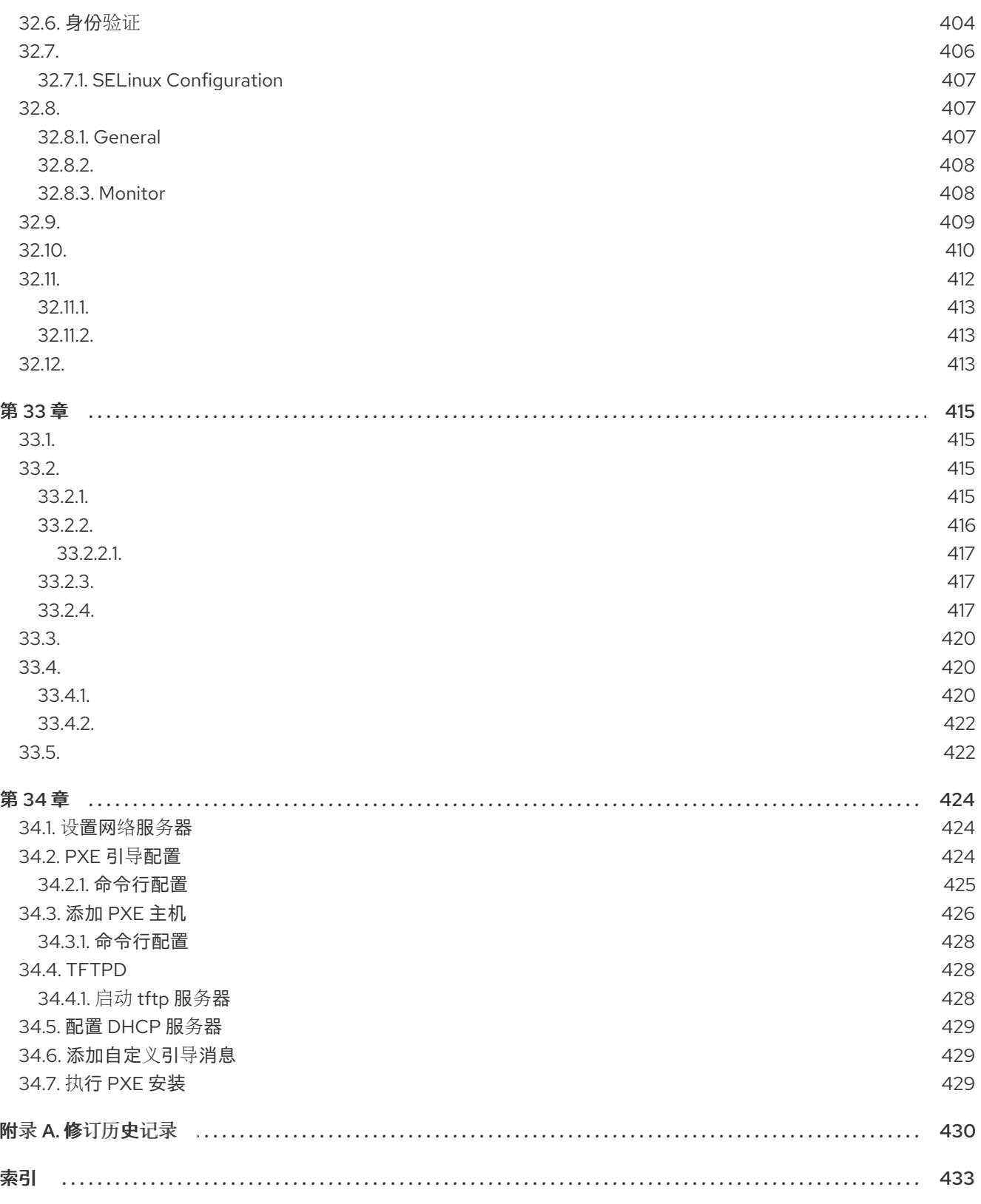

# 部分 I. X86、AMD64、INTEL<sup>®</sup> 64 和 ITANIUM - 安装和升级

<span id="page-14-0"></span>Intel 和 AMD 32 位和 64 位系统的 *Red Hat Enterprise Linux* 安装指南 讨论了 Red Hat Enterprise Linux 的安装以及一些基本安装后故障排除。高级安装选项在本手册的第二部分中介绍。

# 第1章 ITANIUM 系统特定信息

# <span id="page-15-1"></span><span id="page-15-0"></span>1.1. ITANIUM 系统安装概述

在 Itanium 系统上安装 Red Hat Enterprise Linux 与在基于 x86 的系统上安装 Red Hat Enterprise Linux 有 所不同。通常,成功安装的步骤序列如下:

- 1. 引导进入可扩展固件接口(EFI) Shell。
- 2. 如果您无法从 CD-ROM 引导, 请从 Red Hat Enterprise Linux 提供的引导镜像文件创建一个 LS-120 磁盘空间。
- 3. 使用 EFI Shell 和 ELILO 引导装载程序,加载并运行内核,并引导至 Red Hat Enterprise Linux 安 装程序。

# <span id="page-15-2"></span>1.2. ITANIUM 系统 - EFI SHELL

开始在 Itanium 中安装 Red Hat Enterprise Linux 之前, 您必须了解 EFI Shell、它的作用及其可以提供的 信息。

EFI Shell 是一个控制台界面,用于启动应用程序 (如 Red Hat Enterprise Linux 安装程序)、 加载 EFI 协 议和设备驱动程序,并执行简单脚本。它类似于 DOS 控制台,只能访问格式化有 FAT16(VFAT)的介质。

EFI Shell 还包含可在 EFI 系统分区中使用的常用工具。这些工具包括 **edit**、**type**、**cp**、**rm** 和 **mkdir**。如 需实用程序和其他命令列表, 在 EFI Shell 提示下键入 帮助。

EFI Shell 包含名为 ELILO 的引导装载程序。有关 EFI 的更多信息,请访问以下 URL:

<http://developer.intel.com/technology/efi/index.htm>

## <span id="page-15-3"></span>1.2.1. Itanium 系统 - EFI 设备名称

**map** 命令可用于列出所有 EFI 可识别的设备和文件系统。当您 Itanium 系统引导至 EFI shell 时,它会按 照以下顺序探测您的系统:

- 1. LS-120 驱动器(如果包含介质)
- 2. 主 IDE 接口中的 IDE 硬盘驱动器
- 3. 辅助 IDE 接口上的 IDE 硬盘驱动器
- 4. SCSI 接口中的 SCSI 硬盘驱动器
- 5. IDE 接口中的 CD-ROM 驱动器
- 6. SCSI 接口中的 CD-ROM 驱动器

要查看此系统轮询的结果,请在 EFI Shell 提示下键入以下命令:

### map

输出按照系统探测的顺序列出。因此,所有 FAT16 文件系统都已列出,然后是 IDE 硬盘驱动器,然后是 SCSI 硬盘驱动器,然后是 IDE CD-ROM 驱动器,最后列出 SCSI CD-ROM 驱动器。

例如,**map** 命令的输出可能类似如下:

Device mapping table

fs0 : VenHw(Unknown Device:00)/HD(Part1,Sig00000000)

fs1 : VenHw(Unknown Device:80)/HD(Part1,Sig00000000)

fs2 : VenHw(Unknown Device:FF)/CDROM(Entry1)/HD(Part1,Sig00000000)

blk0 : VenHw(Unknown Device:00)

blk1 : VenHw(Unknown Device:00)/HD(Part1,Sig00000000)

blk2 : VenHw(Unknown Device:80)

blk3 : VenHw(Unknown Device:80)/HD(Part1,Sig00000000)

blk4 : VenHw(Unknown Device:80)/HD(Part2,Sig00000000)

blk5 : VenHw(Unknown Device:80)/HD(Part3,Sig00000000)

blk6 : VenHw(Unknown Device:80)/HD(Part3,Sig00000000)/HD(Part1,Sig725F7772)

blk7 : VenHw(Unknown Device:FF)

blk8 : VenHw(Unknown Device:FF)/CDROM(Entry1)

blk9 : VenHw(Unknown Device:FF)/CDROM(Entry1)/HD(Part1,Sig00000000)

在这个示例中,LS-120 驱动器以及 CD-ROM 驱动器中有一个 LS-120 diskette。所有以 **fs** 开头的列表都 是 EFI 可以读取的 FAT16 文件系统。所有以 **blk** 开头的列表都是 EFI 识别的块设备。文件系统和块设备按 照探测的顺序列出。因此,**fs0** 是 LS-120 上的系统分区, **fs1** 是硬盘驱动器上的系统分区,**fs2** 是 CD-ROM 上的系统分区。

# <span id="page-16-0"></span>1.2.2. Itanium 系统 - EFI 系统分区

为 Linux 分区硬盘时,必须创建一个系统分区,该分区是 FAT16(VFAT),并且具有 /**boot/efi**/ 的挂载点。 此分区包含已安装的 Linux 内核以及 ELILO 配置文件(**elilo.conf**)。**elilo.conf** 文件包含可从中引导系统的 内核列表。

# 第 2 章 开始使用的步骤

# <span id="page-17-1"></span><span id="page-17-0"></span>2.1. 升级或安装?

有关帮助您确定是否执行升级或安装的信息,请参阅 第 24 章 升级[当前系](#page-297-1)统。

# <span id="page-17-2"></span>2.2. 您的硬件是否兼容?

如果您有老系统或您自行构建的系统,硬件兼容性尤为重要。Red Hat Enterprise Linux 5 应该与之前两年 内构建的系统中大多数硬件兼容。但是,硬件规格几乎会改变,因此很难保证您的硬件完全兼容。

最新的支持硬件列表可在以下位置找到:

<http://hardware.redhat.com/hcl/>

# <span id="page-17-3"></span>2.3. 您是否具有强大的磁盘空间?

几乎每个现代操作系统(OS)都使用 磁盘分区, Red Hat Enterprise Linux 也不例外。安装 Red Hat Enterprise Linux 时,您可能需要使用磁盘分区。如果您之前还没有使用磁盘分区(或者需要快速回顾基 本概念),在继续前参阅 第 26 章 磁盘[分区](#page-311-1)简介。

Red Hat Enterprise Linux 使用的磁盘空间必须与您系统中可能安装的其他操作系统使用的磁盘空间分 开,如 Windows、OS/2 甚至不同版本的 Linux。对于 x86、AMD64 和 Intel® 64 系统,对于 Red Hat Enterprise Linux,至少需要两个分区(**/** 和 **swap**)。对于 Itanium 系统,至少有三个分区(**/**、**/boot/efi/** 和 **swap**)必须专用于 Red Hat Enterprise Linux。

在开始安装前,您必须

- <span id="page-17-5"></span>有足够的 *unpartitioned<sup>[\[1\]](#page-25-0)</sup>* 用于安装 Red Hat Enterprise Linux 的磁盘空间,或者
- 具有可以删除的一个或多个分区,从而释放足够磁盘空间来安装 Red Hat Enterprise Linux。

要更好地了解您真正需要的空间,请参阅 第 4.19.4 节 "[推荐的分区方案](#page-60-1)" 中讨论的建议分区大小。

如果您不确定满足这些要求,或者想要了解如何为 Red Hat Enterprise Linux 安装创建可用磁盘空间,请 参阅 第 26 章 磁盘[分区](#page-311-1)简介。

# <span id="page-17-4"></span>2.4. 您能使用 CD-ROM 或者 DVD 进行安装?

有多种方法可用于安装 Red Hat Enterprise Linux。

从 CD-ROM 或者 DVD 安装需要您购买了 Red Hat Enterprise Linux 产品,有一个 Red Hat Enterprise Linux 5.11 CD-ROM 或者 DVD,且您在一个支持从其引导时有一个 DVD/CD-ROM 驱动器。

如果您还没有 Red Hat Enterprise Linux 5.11 CD 设置或者 DVD,您可以从红帽客户门户网站下载一个 *ISO* 镜像文件。访问 <https://access.redhat.com/home> 并输入您的登录名和密码。点击 **Downloads** 链接来获 取目前支持的所有 Red Hat Enterprise Linux 产品列表。如果您还没有红帽客户门户网站的登录名和密 码, 请访问 <https://access.redhat.com/downloads/> 购买订阅或获取免费评估订阅。获取镜像文件后, 您 可以按照以下流程将其刻录到磁盘:

从镜像文件生成 CD 的确切步骤因操作系统而异,并破坏安装的软件。使用此流程作为常规指南。您可以 省略计算机上的某些步骤,或者可能必须按照与此处所述的顺序不同的顺序来执行一些步骤。

请确定您的光盘刻录软件能够从镜像文件中刻录出。虽然这对于大多数光盘软件也是如此,但存在例外情 况。

特别是,内置在 Windows XP 和 Windows Vista 中的 CD 刻录功能无法从镜像中刻录 CD,并且较早的 Windows 操作系统默认情况下未安装任何 CD 刻录功能。因此,如果您的计算机上安装了 Windows 操作 系统,则需要一个单独的软件来执行此任务。您计算机上可能已有的适用于 Windows 的流行 CD 刻录软 件示例包括 Nero Burning ROM 和 Roxio Creator。如果您在计算机上使用 Windows 操作系统, 且未安 装刻录软件(或者您不确定软件可从镜像文件中刻录), 则 InfraRecorder 是一个适合的、可从 <http://www.infrarecorder.org/> 进行的、免费和开源的替代方案。

默认情况下,使用 Mac OS X 在 Apple 计算机上安装的 磁盘实用程序 软件具有从内置到的镜像刻录 CD 的功能。最常用于 Linux 的 CD 刻录软件 (如 Brasero 和 K3b) 还包括此功能。

- 1. 在计算机的 CD 或者 DVD 刻录中插入一个空白的可写入 CD。在一些计算机上,会在您插入磁盘 时打开窗口并显示各种选项。如果您看到如下所示的窗口,可查找启动您选择的光盘刻录程序的 选项。如果没有看到这样的选项,请关闭窗口并手动启动该程序。
- 2. 启动您的磁盘刻录程序。在某些计算机上,您可以通过右键单击(或右键单击)镜像文件并选择 带有复制映像 到 **CD** 的标签的菜单选项来完成此操作,或者复制 **CD** 或者 **DVD** 映像。其他计算 机可能为您提供了一个菜单选项,用于直接启动您选择的光盘刻录程序,也可以选择 Open with 之类的选项。如果您的计算机上没有可用的这些选项,请从桌面图标启动该程序,在 Windows 操 作系统上的" 开始 "菜单或"Mac **Applications** "文件夹中。
- 3. 在未刻录程序中, 选择 选项从镜像文件中刻录 CD。例如, 在 Nero Burning ROM 中, 此选项名 为 Burn Image, 它位于 File 菜单中。

请注意,您可以使用特定 CD 刻录软件时跳过此步骤;例如,Mac OS X 上的 磁盘实用程序 不需 要它。

- 4. 浏览到您之前下载的磁盘映像文件,再选择它进行刻录。
- 5. 单击启动刻录过程的按钮。

可能需要更改 BIOS 以允许从 [DVD/CD-ROM](#page-34-1) 驱动器引导。有关更改 BIOS 的详情,请参考 第 4.4.1 节 "在 x86、AMD64 和 Intel® 64 系统中引导安装程序"。

#### <span id="page-18-0"></span>2.4.1. 备选引导方法

#### 引导 DVD/CD-ROM

如果使用 DVD/CD-ROM 驱动器引导,您可以创建自己的 CD-ROM 来引导安装程序。这很有用,例 [如,如果您要通](#page-21-0)过网络或从硬盘驱动器执行安装。更多说明,请参阅 第 2.4.2 节 "生成安装启动 CD-ROM"。

#### USB pen drive

如果您无法从 DVD/CD-ROM 驱动器引导,但您可以使用 USB 设备(如 USB pen 驱动器)引导,可 以使用以下替代引导方法。

您的系统固件必须支持从 USB 设备引导才能使这个引导方法正常工作。有关指定系统引导设备的详 情,请参考硬件厂商文档。

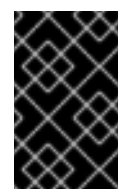

#### USB 设备可能无法如预期命名

安装过程中配置分区和文件系统时,请确定验证 USB 设备的大小、名称和类型。为 USB 附加存储设备分配名称的顺序可能会有所不同,因为某些设备可能需要比其他设备 更长的时间。因此,设备可能会收到与您所期望不同的名称,如 **sdc** 而不是 **sda**。

- <span id="page-19-0"></span>1. 提供 Red Hat Enterprise Linux 5 安装文件的副本。任一:
	- o 插入 Red Hat Enterprise Linux 5 安装 DVD 或者 CD-ROM#1。
	- o 挂载 Red Hat Enterprise Linux 5 安装 DVD 或者 CD-ROM#1 的镜像。
	- 确保安装文件位于您系统可访问的网络位置,例如,在它可访问的 NFS 共享中。
- 2. 将 USB 闪存驱动器附加到您的系统。以下步骤假定运行 Red Hat Enterprise Linux 5 的系统。
- 3. 运行 dmesg 来标识驱动器的设备名称。如果在附加驱动器后立即运行 dmesg, 设备名称会出 现在最新输出中。例如,以下 **dmesg** 输出显示了接收设备名称 **/dev/sdb** 的闪存驱动器:

Initializing USB Mass Storage driver... scsi2 : SCSI emulation for USB Mass Storage devices usb-storage: device found at 5 usb-storage: waiting for device to settle before scanning usbcore: registered new driver usb-storage USB Mass Storage support registered. Vendor: USB 2.0 Model: Flash Disk Rev: 5.00 Type: Direct-Access ANSI SCSI revision: 02 SCSI device sdb: 2043904 512-byte hdwr sectors (1046 MB) sdb: Write Protect is off sdb: Mode Sense: 0b 00 00 08 sdb: assuming drive cache: write through SCSI device sdb: 2043904 512-byte hdwr sectors (1046 MB) sdb: Write Protect is off sdb: Mode Sense: 0b 00 00 08 sdb: assuming drive cache: write through sdb: sdb1 sd 2:0:0:0: Attached scsi removable disk sdb sd 2:0:0:0: Attached scsi generic sg1 type 0 usb-storage: device scan complete

- 4. 卸载当前挂载的闪存驱动器中的任何分区。在附加闪存驱动器时,您的系统可能会自动挂载任 何可用的分区。
	- a. 使用 **mount** 命令查找该闪存驱动器上挂载的分区。例如,以下输出显示了挂载 **/dev/sdb** 上的单个分区,名为 **/dev/sdb1** 的分区:

\$ mount /dev/mapper/VolGroup00-LogVol00 on / type ext3 (rw) proc on /proc type proc (rw) sysfs on /sys type sysfs (rw) devpts on /dev/pts type devpts (rw,gid=5,mode=620) tmpfs on /dev/shm type tmpfs (rw,rootcontext="system\_u:object\_r:tmpfs\_t:s0") /dev/sda1 on /boot type ext3 (rw) none on /proc/sys/fs/binfmt\_misc type binfmt\_misc (rw) sunrpc on /var/lib/nfs/rpc\_pipefs type rpc\_pipefs (rw) /dev/sdb1 on /media/BOOTUSB type vfat (rw,nosuid,nodev,uid=500,utf8,shortname=mixed,flush)

b. 使用 **umount** 命令卸载分区。例如,要卸载 **/dev/sdb1**,请运行:

umount /dev/sdb1

针对要挂载的闪存驱动器中的每个分区运行 **umount**。

- 5. 使用 **fdisk** 将闪存驱动器分区为仅包含单个分区,使用以下参数:
	- 1. 数字编号为 **1**。
	- 2. 分区类型设置为 **b** (W95 FAT32)。
	- 3. 标记为 bootable。
- 6. 运行 **mkdosfs** 将上一步中创建的分区格式化为 FAT。例如:

mkdosfs /dev/sdb1

7. 挂载分区。例如:

mount /dev/sdb1 /mnt

- 8. 将安装 DVD 或 CD-ROM#1 的 **isolinux/** 目录的内容复制到闪存驱动器中。
- 9. 将配置文件从 isolinux.cfg 重命名为 syslinux.cfg。例如, 如果将闪存驱动器挂载到 /mnt 上,请运行:

cd /mnt/; my isolinux.cfg syslinux.cfg

a. 如有必要,为您的特定环境编辑 **syslinux.cfg**。例如,要将安装配置为使用通过 NFS 共 享的 kickstart 文件,请指定:

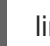

linux ks=nfs:://ks.cfg

- 10. 将安装 DVD 或 CD-ROM#1 中的 **images/pxeboot/initrd.img** 文件复制到闪存驱动器。
- 11. 卸载该闪存驱动器。例如:

umount /dev/sdb1

12. 使 USB 闪存驱动器可引导。例如:

syslinux /dev/sdb1

13. 再次挂载闪存驱动器。例如:

mount /dev/sdb1 /mnt

14. 在 USB 闪存驱动器中安装 GRUB 引导装载程序。例如:

grub-install --root-directory=/mnt /dev/sdb

15. 验证 USB 闪存驱动器是否具有 /boot/qrub 目录。如果没有, 请手动创建目录, 例如:

mkdir -p /mnt/boot/grub

<span id="page-21-1"></span>16. 在闪存驱动器上创建 boot/grub/grub.conf 文件, 如下所示:

- default=0 timeout=5 root (hd1,0) title Red Hat Enterprise Linux installer kernel /vmlinuz initrd /initrd.img
- 17. 卸载该闪存驱动器。例如:

umount /dev/sdb1

- 18. 分离 USB 闪存驱动器。
- 19. 将 USB 磁盘附加到您要安装 Red Hat Enterprise Linux 的系统。
- 20. 从 USB 闪存驱动器引导目标系统。

# <span id="page-21-0"></span>2.4.2. 生成安装启动 CD-ROM

**ISO** LINUX(不适用于 Itanium 系统)用于启动 Red Hat Enterprise Linux 安装 CD。要创建自己的 CD-ROM 来引导安装程序,请使用以下步骤:

使用以下命令,将 Red Hat Enterprise Linux DVD 或 CD #1 中的 **isolinux/** 目录复制到临时目录中(称为 &It: *path-to-workspace*>):

cp -r <*path-to-cd*>/isolinux/ <*path-to-workspace*>

将目录改为 &lt **;***path-to-workspace* > 目录:

cd <*path-to-workspace*>

请确定您复制的文件具有适当的权限:

chmod u+w isolinux/\*

最后, 运行以下命令创建 ISO 镜像文件:

mkisofs -o file.iso -b isolinux.bin -c boot.cat -no-emul-boot \ -boot-load-size 4 -boot-info-table -R -J -v -T isolinux/

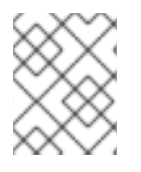

## 备注

上述命令被分成两行,仅用于打印目的。执行此命令时,请确保将其输入为单个命令,全 部全部在同一行中。

按照您通常情况下,将生成的 ISO 镜像(名为 **file.iso**,位于 **<***path-to-workspace*> )中刻录到 CD-ROM。

# <span id="page-22-0"></span>2.5. 准备网络安装

确定您有 CD、DVD 或者 USB 存储设备(如闪存驱动器)中可用引导介质。

Red Hat Enterprise Linux 安装介质必须可供网络安装(通过 NFS、FTP 或 HTTP)或通过本地存储进行 安装。如果您要执行 NFS、FTP 或 HTTP 安装,请使用以下步骤。

要通过网络安装的 NFS、FTP 或者 HTTP 服务器必须是单独的机器,它可以提供安装 DVD-ROM 或安装 CD-ROM 的完整内容。

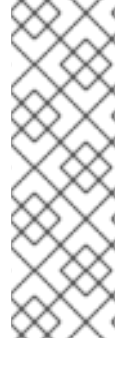

## 备注

Red Hat Enterprise Linux 安装程序可以测试安装介质的完整性。它与 CD、DVD、硬盘 ISO 和 NFS ISO 安装方法配合使用。红帽建议您在开始安装过程前测试所有安装介质,并 在报告任何与安装相关的错误前测试所有安装介质(报告的错误实际上因未经过刻录的 CD 造成错误)。要使用此测试,请在 **boot:** 提示下键入以下命令(使用 **elilo** for Itanium 系统 进行准备):

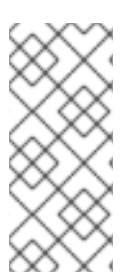

linux mediacheck

# 备注

在以下示例中,安装暂存服务器上的目录将包含安装文件,它将指定为 */location/of/disk/space*。通过 FTP、NFS 或 HTTP 公开提供的目录将指定为 */publicly/available/directory*。例如,*/location/of/disk/space* 可能是一个您创建名为 **/var/isos** 的目录。对于 HTTP 安装,*/publicly/available/directory* 可能为 **/var/www/html/rhel5**。

要将安装 DVD 或 CD-ROM 中的文件复制到作为安装暂存服务器的 Linux 机器, 请执行以下步骤:

● 使用以下命令(对于 DVD)从安装磁盘创建 iso 镜像:

#### **dd if=/dev/***dvd* **of=***/location/of/disk/space/***RHEL5.iso**

其中 *dvd* 是指您的 DVD 驱动器设备。

## <span id="page-22-1"></span>2.5.1. 准备 FTP 和 HTTP 安装

如果要为 NFS、FTP 或 HTTP 安装设置安装树,则必须在所有操作系统 ISO 镜像上复制 RELEASE-**NOTES** 文件以及所有操作系统的 ISO 镜像中的所有文件。 在 **Linux** 和 **UNIX** 系统上,以下流程将在您的 服务器上正确配置目标目录(对各个 CD-ROM/ISO 镜像重新发生):

1.

插入 **CD-ROM** 或 **DVD-ROM**。

2.

挂载 **/media/cdrom**

3.

如果要安装服务器变体,请运行 **cp -a /media/cdrom/Server <** *target-directory>*

如果要安装客户端变体,请运行 **cp -a /media/cdrom/Client <** *target-directory>*

4.

**cp /media/cdrom/RELEASE-NOTES\* &lt** *;target-directory&gt***;**(仅限安装 **CD 1** 或 **DVD**)

5.

**cp /media/cdrom/images &** *lt;target-directory&* **gt;**(仅安装 **CD 1** 或 **DVD**)

6.

**umount /media/cdrom**

(其中 **<** *target-directory* **>** 表示到包含安装树的目录的路径。)

备注

不要复制 **Supplementary ISO** 镜像或任何分层产品 **ISO** 镜像,因为这会覆盖 **Anaconda** 正确操作所需的文件。

安装 **Red Hat Enterprise Linux** 后,必须安装这些 **ISO** 映像。

接下来,确保 */publicly/available/directory* 目录通过 **FTP** 或 **HTTP** 共享,并验证客户端访问。您可 以检查该目录是否可从服务器本身访问,然后从您要安装到的同一子网上的另一台计算机访问。

<span id="page-23-0"></span>**2.5.2.** 准备 **NFS** 安装

对于 **NFS** 安装,不需要挂载 **iso** 镜像。通过 **NFS** 使 **iso** 镜像本身就足够了。您可以通过将 **iso** 镜像 或镜像移到 **NFS** 导出的目录来实现:

对于 **DVD**:

**mv** */location/of/disk/space/***RHEL5.iso** */publicly/available/directory/*

对于 **CDROM**:

**mv** */location/of/disk/space/***disk\*.iso** */publicly/available/directory/*

确保 */publicly/available/directory* 目录通过 **/etc/exports** 中的条目通过 **NFS** 导出。

导出到特定系统:

*/publicly/available/directory client.ip.address*

要导出至所有系统,请使用条目,例如:

*/publicly/available/directory* **\***

启动 **NFS** 守护进程(在 **Red Hat Enterprise Linux** 系统中,使用 **/sbin/service nfs start**)。如果 **NFS** 已在运行,重新载入配置文件(在 **Red Hat Enterprise Linux** 系统中使用 **/sbin/service nfs reload**)。

请务必按照 **Red Hat Enterprise Linux** 部署指南中的说明测试 **NFS** 共享。

#### <span id="page-24-0"></span>**2.6.** 准备硬盘安装

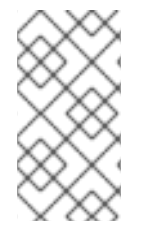

备注

硬盘驱动器安装只能从 **ext2**、**ext3** 或 **FAT** 文件系统使用。如果您有一个比这里列出的 文件系统以外的文件系统,如 **reiserfs**,您将无法执行硬盘安装。

硬盘安装需要使用 **ISO**(或 **DVD/CD-ROM**)镜像。**ISO** 镜像是一个包含 **DVD/CD-ROM** 镜像副本的文 件。将所需的 **ISO** 镜像(二进制 **Red Hat Enterprise Linux DVD/CD-ROM**)放在目录中后,选择从硬盘 驱动器进行安装。然后您可以把安装程序指向那个目录来执行安装。

确定您有 **CD**、**DVD** 或者 **USB** 存储设备(如闪存驱动器)中可用引导介质。

要为硬盘安装准备您的系统,您必须使用以下方法之一设置该系统:

使用一组 **CD-ROM** 或 **DVD -** 从每个安装 **CD-ROM** 或 **DVD** 创建 **ISO** 镜像文件。对于每个 **CD-ROM**(对于 **DVD** 而言),在 **Linux** 系统中执行以下命令:

dd if=/dev/cdrom of=/tmp/*file-name*.iso

使用 **ISO** 映像 **-** 将这些映像传输到要安装的系统。

在开始安装前验证 **ISO** 镜像是否完好,有助于避免问题。要在执行安装前验证 **ISO** 镜像是否 完好,请使用 **md5sum** 程序(**many md5sum** 程序可用于各种操作系统)。**md5sum** 程序应该 与 **ISO** 镜像位于同一个 **Linux** 计算机上。

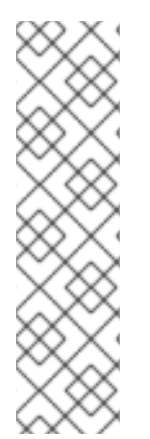

备注

**Red Hat Enterprise Linux** 安装程序可以测试安装介质的完整性。它与 **CD / DVD**、硬 盘 **ISO** 和 **NFS ISO** 安装方法配合使用。红帽建议您在开始安装过程前测试所有安装介 质,并在报告任何与安装相关的错误前测试所有安装介质(报告的错误实际上因未经过刻 录的 **CD** 造成错误)。要使用此测试,请在 **boot:** 提示下键入以下命令(使用 **elilo for Itanium** 系统进行准备):

linux mediacheck

另外,如果安装的位置中存在名为 updates.img 的文件,它将用于对 anaconda 的更新,即安装程 序。有关安装 **Red Hat Enterprise Linux** 的各种方法以及如何应用安装程序更新的详情,请参考 **anaconda RPM** 软件包中的 **install-methods.txt**。

<span id="page-25-0"></span>**[\[1\]](#page-17-5)**

未分区的磁盘空间意味着您要安装到的硬盘上的可用磁盘空间没有分为多个部分数据。当您对磁盘进 行分区时,每个分区的行为方式类似于单独的磁盘驱动器。

#### 第 **3** 章 系统规格列表

<span id="page-26-0"></span>最新的支持硬件列表可在 **<http://hardware.redhat.com/hcl/>** 中找到。

这个系统规格列表可帮助您记录当前系统设置和要求。在下面提供的列表中输入与您的系统对应的信 息,作为方便您 **Red Hat Enterprise Linux** 安装的方便参考。

- 硬盘驱动器 : **type**、标签、大小;例如 **IDE hda=40 GB**
- 分区 :分区映射和挂载点;例如 **/dev/hda1=/home**、**/dev/hda2=/** (在知道它们所在的位置 后填充)
- 内存**:** 在您的系统中安装的 **RAM** 量 **;** 例如 **512 MB**、**1 GB**
- *CD-ROM* :接口类型;如 **SCSI**、**IDE(ATAPI)**
- 

*SCSI* 适配器 :如果存在、生成和型号号;例如,**BusLogic SCSI Adapter**、**daptec 2940UW**

- 网卡 :如果存在、生成和型号号,如 **Tulip**、**3COM 3C590**
- 鼠标鼠标:键入、协议以及按钮号;例如,通用 **3** 按钮 **PS/2** *mouse*、**MouseMan 2** 按钮串 行鼠标
- *monitor***: make**、**model** 和 **manufacturer** 规格;例如,**Optiquest Q53, ViewSonic G773**
- 视频卡 :使用模型数和 **VRAM** 大小;例如,**Creative Labs Graphics Blaster 3D, 8MB**
- **S3 SonicVibes**、*sound* **Blaster 32/64 AWE**(**S3 SonicVibes**、**S3 SonicVibes**、**sound Blaster 32/64 AWE**)

 $\bullet$ 

 $\bullet$ 

- *IP*、*DHCP* 和 *BOOTP* 地址
- *netmask*
- 网关 *IP* 地址
- 一个或多个名称服务器 *IP* 地址*(DNS)*
- $\bullet$ 域名 :提供给您的机构的名称;例如 **example.com**
- *hostname* :计算机的名称;您的个人选择的名称;例如,**cookie**、**southpark**

如果有任何网络要求或条款并不熟悉,请联系您的网络管理员寻求帮助。

#### 第 **4** 章 在 **INTEL®** 和 **AMD** 系统上安装

<span id="page-28-0"></span>本章论述了如何使用图形的基于鼠标的安装程序从 **DVD/CD-ROM** 执行 **Red Hat Enterprise Linux** 安 装。讨论以下主题:

熟悉安装程序的用户界面

- 启动安装程序
- $\bullet$ 选择安装方法
- 在安装过程中的配置步骤(语言、键盘、鼠标、分区等)
- 完成安装
- <span id="page-28-1"></span>**4.1.** 图形安装程序用户界面

如果您已之前使用了 图形用户界面(GUI),您已熟悉此过程;使用鼠标浏览屏幕,点击按钮或输入文本 字段。

您还可以使用键盘浏览安装。**Tab** 键允许您在屏幕上移动,向上和向下箭头键用于滚动列表、**+** 和 **-** 键 展开和折叠列表,而空格和 **Enter** 则可用于选择突出显示的项目。您还可以使用 **Alt+***X* **key** 命令组合作为 单击按钮或进行其他屏幕选择的方法,其中 *X* 替换为该屏幕中显示的任何带有下划线的字母。

备注

如果您使用 **x86**、**AMD64** 或 **Intel® 64** 系统,且您不想使用 **GUI** 安装程序,则还会使 用文本模式安装程序。要启动文本模式安装程序,在 **boot:** 提示下使用以下命令:

linux text

有关文本模式安装说明的概述,请参阅 第 **4.3** 节 **"**[文本模式安装程序用](#page-31-0)户界面**"**。

强烈建议您使用 **GUI** 安装程序进行安装。**GUI** 安装程序提供 **Red Hat Enterprise Linux** 安装程序的完整功能,包括在文本模式安装过程中无法使用的 **LVM** 配置。

必须使用文本模式安装程序的用户可以按照 **GUI** 安装说明来获取所有所需信息。

备注

如果您使用 **Itanium** 系统,且您不想使用 **GUI** 安装程序,则也可以使用文本模式安装 程序。要启动文本模式安装程序,在 **EFI Shell** 提示下输入以下命令:

elilo linux text

<span id="page-29-0"></span>**4.1.1.** 关于虚拟控制台的注意事项

**Red Hat Enterprise Linux** 安装程序提供比安装过程的对话框多。您可以使用多种诊断消息,以及从 **shell** 提示符输入命令的方法。安装程序在五个 虚拟控制台上显示这些消息,您可以在其中使用单个按键 组合 进行切换。

虚拟控制台是非图形环境中的 **shell** 提示符,可从物理计算机远程访问。同时可以访问多个虚拟控制 台。

如果您在安装 **Red Hat Enterprise Linux** 时遇到问题时,这些虚拟控制台很有用。安装或系统控制台 中显示的消息可帮助查明问题。如需虚拟[控制台列表、用于切](#page-30-2)换的按键以及其内容,请参阅 表 **4.1 "**控制 台、密钥和内容**"**。

通常,除非试图诊断安装问题,否则不需要为图形安装保留默认控制台(虚拟控制台 **#6**))。

#### 表 **4.1.** 控制台、密钥和内容

<span id="page-30-2"></span>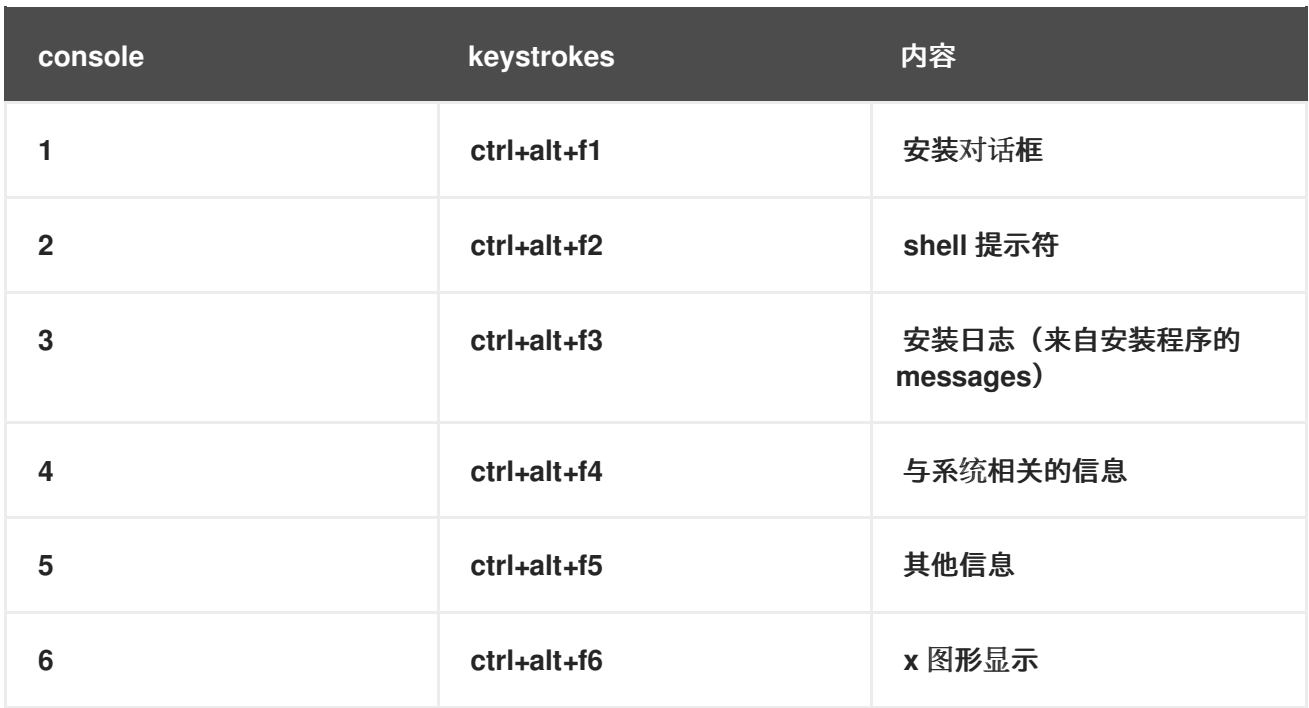

#### <span id="page-30-0"></span>**4.2.** 安装过程中的截屏

**Anaconda** 允许您在安装过程中截屏。在安装过程中,按 **Shift+Print Screen** 和 **anaconda** 会将截屏 保存到 **/root/anaconda-screenshots**。

如果您要执行 **Kickstart** 安装,请使用 **autostep --autoscreenshot** 选项生成安装每个步骤的截图。 有关配置 **Kickstart** 文件的详情,请参考 第 **31.3** 节 **"**创建 **[Kickstart](#page-346-0)** 文件**"**。

#### <span id="page-30-1"></span>**4.3.** 文本模式安装程序用户界面

**Red Hat Enterprise Linux** 文本模式安装程序使用一个基于屏幕的界面,它包括了大多数在图形用户 界面上发现的屏幕 小部件。图 **4.1 "**安装程序 [小部件配置](#page-31-1)**"**、和 图 **4.2 "**[安装程序小部件,如](#page-31-2) **Disk Druid**所示**"** 显示在安装过程中出现的屏幕。

备注

虽然没有明确记录文本模式的安装,但使用文本模式安装程序的那些可轻松根据 **GUI** 安装说明进行轻松操作。值得注意的是,**LVM**(逻辑卷管理)磁盘卷的操作只能在图形模 式下进行。在文本模式中,只能查看和接受默认的 **LVM** 设置。

## <span id="page-31-1"></span><span id="page-31-0"></span>图 **4.1.** 安装程序 小部件配置

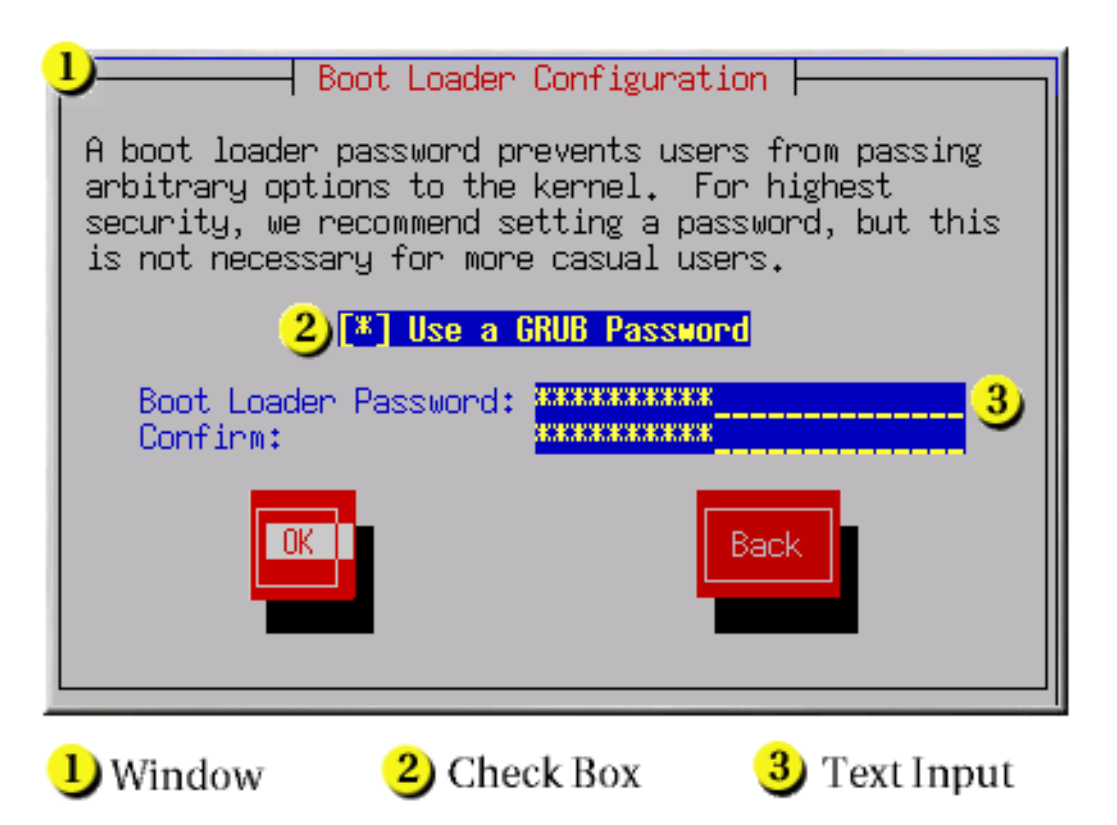

## <span id="page-31-2"></span>图 **4.2.** 安装程序小部件,如 **Disk Druid**所示

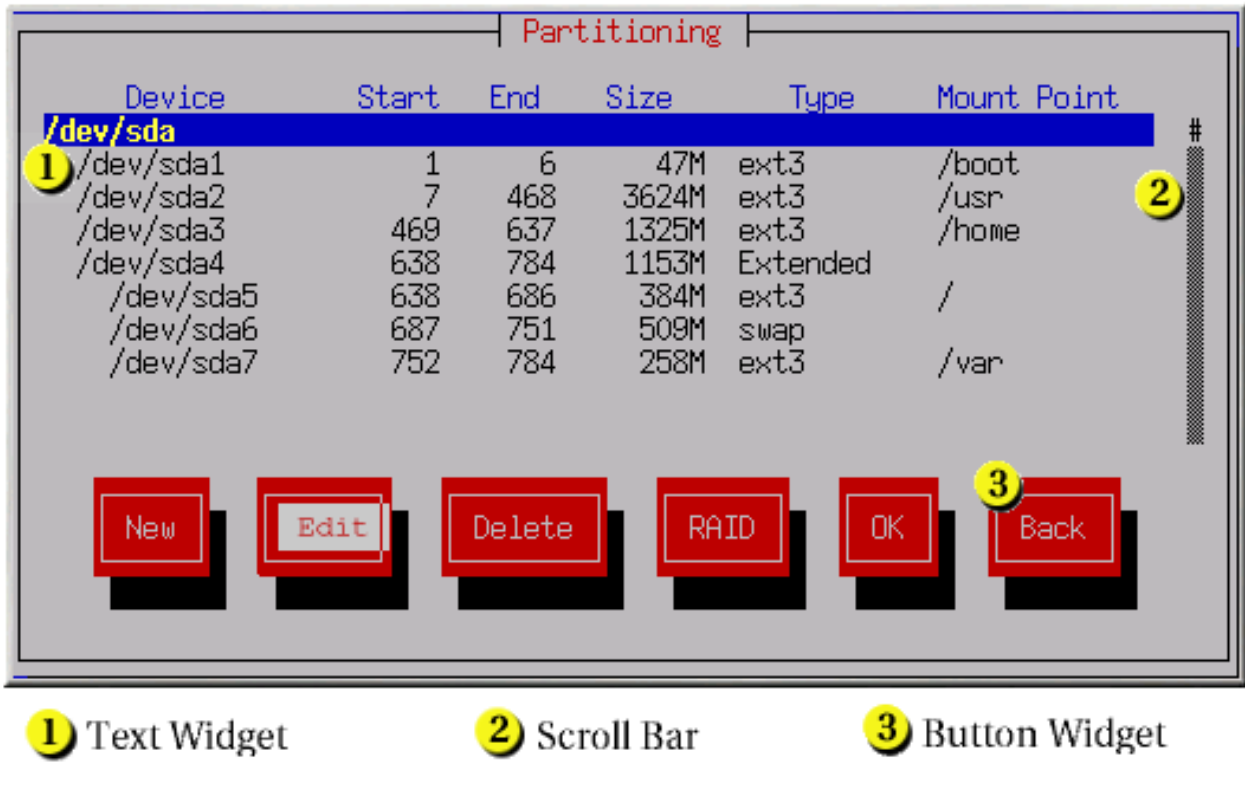

**[[D\]](ld-idm140272774629056.html)**

**[[D\]](ld-idm140272780479104.html)**

以下是 图 **4.1 "**安装程序 [小部件配置](#page-31-1)**"** 和 图 **4.2 "**[安装程序小部件,如](#page-31-2) **Disk Druid**所示**"** 中显示的最重 要的小部件列表:

- 窗口 **- Windows**(通常在本手册中作为 对话框 )在安装过程中显示在您的屏幕上。有时 候,一个窗口可能会相互覆盖;在这些情况下,您只能与顶部的窗口进行交互。在该窗口中完成 后,它会消失,允许您在下面的窗口中继续工作。
- 复选框 **- Checkboxes** 允许您选择或取消选择某个功能。框显示一个星号(选择)或空格 (未选择)。当光标处于复选框中时,按 空格来 选择或取消选择功能。
- 文本输入 **-** 文本输入行是您可以输入安装程序所需的信息的区域。当光标停留在文本输入行 中时,您可以输入和**/**或编辑该行的信息。

**text Widget -** 文本小部件是显示文本的屏幕区域。有时候,文本小部件也可以包含其他小部 件,如复选框。如果文本小部件包含的信息比保留空间多,则会出现一个滚动条;如果您将光标 定位到文本小部件中,您可以使用 **Up** 和 **Down** 箭头键滚动浏览所有可用信息。通过 **#** 字符在滚 动栏中显示您的当前位置,该字符在滚动时向上和向下滚动条。

滚动条 **- Scroll bars** 显示在窗口侧或底部,以控制列表或文档的主机当前位于窗口的框中。 通过滚动条,您可以轻松地移动到文件的任意部分。

按钮小部件 **- Button widgets** 是与安装程序交互的主要方法。您可以使用 **Tab** 和 **Enter** 键 浏览安装程序的窗口,浏览这些按钮。在突出显示按钮时可以选择按钮。

光标 **-** 虽然不是小部件,但光标用于选择(并与之交互)特定小部件。由于光标从小部件移 到小部件,可能会导致小部件更改颜色,或者光标本身可能仅出现在小部件或旁边。

#### <span id="page-32-0"></span>**4.3.1.** 使用键盘来 **Navigate**

浏览安装对话框通过一组简单的击键次数来执行。要移动光标,请使用 **Left**、**right**、**up** 和 **Down** 箭 头键。使用 **Tab** 和 **Shift-Tab** 键通过屏幕上的每个小部件循环或向后循环。在底部,大多数屏幕会显示可 用光标定位键的摘要。

要**"**压缩**"**按钮,将光标放在按钮上(例如使用 **Tab** 键)并按 空格 或 **Enter** 键。要从项目列表中选择 项目,将光标移到您想要选择的项目,然后按 **Enter** 键。要选择带有复选框的项目,请将光标移到复选 框,然后按 空格键 选择项目。要取消选择,请 再次按空格。

按 **F12** 可接受当前值并继续下一对话框;它等同于按 **OK** 按钮。

警告

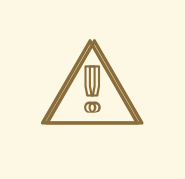

除非对话框正在等待您的输入,否则请勿在安装过程中按任意键(这样做可能会 导致意外行为)。

<span id="page-33-0"></span>**4.4.** 启动安装程序

首先,请确定您具有安装所需的所有资源。如果您已阅读过 第 **2** 章 [开始使用的步](#page-21-1)骤,并遵循相关说 明,您应该已准备好启动安装过程。当您确认已准备好开始后,使用 **Red Hat Enterprise Linux DVD** 或 者 **CD-ROM #1** 或您创建的任何引导介质引导安装程序。

备注

有时,一些硬件组件在安装过程中 需要磁盘磁盘。驱动程序 **diskette** 添加了对安装程 [序不支持的硬件的支持。如需更多信息,](#page-102-0)请参阅 第 **7** 章 在 *Intel* 和 *AMD* 系统上安装更新 驱动程序。

<span id="page-33-1"></span>**4.4.1.** 在 **x86**、**AMD64** 和 **Intel® 64** 系统中引导安装程序

您可以使用以下介质之一引导安装程序(取决于系统可以支持什么):

*Red Hat Enterprise Linux DVD/CD-ROM* **-** 您的机器支持可引导 **DVD/CD-ROM** 驱动器, 且您有 **Red Hat Enterprise Linux CD-ROM** 设置或 **DVD**。

引导 *CD-ROM* **-** 您的计算机支持可引导 **CD-ROM** 驱动器,而您希望执行网络或者硬盘安 装。

- *USB pen drive* **-** 您的计算机支持从 **USB** 设备引导。
- 通过网络进行 *PXE* 引导 **-** 您的机器支持从网络启动。这是高级安装路径。有关这个方法的详 情,请参考 第 **[34](#page-429-1)** 章 。

要创建引导 *CD-ROM* 或者准备您的 *USB* 光盘安装,请参阅 第 *[2.4.1](#page-19-0)* 节 *"*备选引导方法*"*。

<span id="page-34-1"></span>插入引导介质并重启系统。可能需要更改 *BIOS* 设置,以便您可以从 *CD-ROM* 或者 *USB* 设备引导。

备注

要在 *x86*、*AMD64* 或 *Intel® 64* 系统中更改 *BIOS* 设置,请观察计算机首次启动时提 供的说明。此时会出现一行文本,告诉您按哪个键进入 *BIOS* 设置。

输入 *BIOS* 设置程序后,找到可在其中更改启动序列的部分。默认值是 *C*、*A* 或 *A*(取决于从硬盘驱动器 *[C]* 或 *diskette drive [A]*)引导的。更改此序列,以便 *CD-ROM* 在您的引导顺序中最先,且 *C* 或 *A*(这是您的典型引导默认)为第二。这指示计算机首先 查看可启动介质的 *CD-ROM* 驱动器;如果它没有在 *CD-ROM* 驱动器中找到可引导介质, 则检查您的硬盘驱动器或磁盘驱动器。

在退出 *BIOS* 前保存您的更改。如需更多信息,请参阅您系统附带的文档。

短暂的延迟后,会出现一个包含 *boot:* 提示符的屏幕。屏幕中包含各种引导选项的信息。每个引导选 项也关联有一个或多个帮助屏幕。要访问帮助屏幕,请按屏幕底部所列的相应功能键。

在引导安装程序时,请注意两个问题:

- 出现 *boot:* 提示符后,如果您首次没有操作,安装程序会自动启动。要禁用此功能,请按其 中一个帮助屏幕功能键。
	- 如果您按下 *help screen* 功能键,在帮助屏幕从引导介质读取时有一个小的延迟。

通常,您只需要按 *Enter* 来启动。请务必观察启动消息,以查看 *Linux* 内核是否检测到您的硬件。如 果正确检测到您的硬件,请继续下一部分。如果没有正确检测您的硬件,您可能需要重启安装并使用 第 *8* 章 *Intel®* 和 *AMD* 系统[的其他引](#page-112-0)导选项 提供的其中一个引导选项。

<span id="page-34-0"></span>*4.4.2.* 在 *Itanium* 系统中引导安装程序

您的 *Itanium* 系统应该能够直接从 *Red Hat Enterprise Linux CD #1* 中引导 *Red Hat Enterprise Linux* 安装程序。如果您的 *Itanium* 无法从 *CD-ROM*(或者您想要执行硬盘、*NFS*、*FTP* 或 *HTTP* 安 装)引导安装程序,您必须从 *LS-120* 磁盘集启动[。如需更多信息,](#page-35-1)请参阅 第 *4.4.2.2* 节 *"*从 *LS-120 Diskette* 引导安装程序*"*。

## <span id="page-35-0"></span>*4.4.2.1.* 从 *DVD/CD-ROM* 引导安装程序

要从 *Red Hat Enterprise Linux CD* 引导 *#1*,请按照以下步骤执行:

- *1.* 删除除 *Red Hat Enterprise Linux CD #1* 之外的所有介质。
- *2.* 在 *"*引导选项*"* 菜单中,选择 *EFI Shell*。
- *3.* 在 *Shell>* 提示中,切换到 *CD-ROM* 的文件系统。例如,在上例 映射 输出中,*CD-ROM* 上的系统分区是 *fs1*。要更改为 *fs1* 文件系统,请在提示符下键入 *fs1:*。
- *4.* 键入 *elilo Linux* 以引导至安装程序。
- *5.* 进入 第 *4* 章 在 *[Intel®](#page-54-0)* 和 *AMD* 系统上安装 以开始安装。

### <span id="page-35-1"></span>*4.4.2.2.* 从 *LS-120 Diskette* 引导安装程序

如果您的 *Itanium* 无法访问 *Red Hat Enterprise Linux CD #1*,则必须从 *LS-120 diskette* 启动。如 果要执行硬盘、*NFS*、*FTP* 或 *HTTP* 安装,则必须从引导 *LS-120 diskette* 启动。

您必须从 *CD #1: images/boot.img* 上的引导镜像文件创建 *LS-120* 引导镜像文件 *diskette*。要在 Linux 中创建此 diskette, 插入一个空白的 LS-120 diskette, 并在 shell 提示符下键入以下命令:

*dd if=boot.img of=/dev/hda bs=180k*

使用引导镜像文件的完整路径替换 *boot.img*,使用 *LS-120 diskette* 驱动器的正确设备名 称。*/dev/hda*

如果没有使用 *Red Hat Enterprise Linux CD*,安装程序会以文本模式启动,且您必须为您的系统选 择几个基本选项。

如果您使用 *CD-ROM* 载入安装程序,请按照 第 *4* 章 在 *[Intel®](#page-54-0)* 和 *AMD* 系统上安装 中的说明操作。
要从 *LS-120 diskette* 引导,请按照以下步骤执行:

*1.*

插入从引导镜像文件 *boot.img* 中创建的 *LS-120 diskette*。如果您要执行本地 *CD-ROM* 安 装,但从 *LS-120 diskette* 中引导,请插入 *Red Hat Enterprise Linux CD #1*。如果您要执行硬 盘、*NFS*、*FTP* 或 *HTTP* 安装,则不需要 *CD-ROM*。

*2.*

在 *"*引导选项*"* 菜单中,选择 *EFI Shell*。

*3.*

在 *Shell>* 提示中,键入命令 *fs0:*,使用上面映射输出的示例 映射 输出,将设备更改为 *LS-120* 驱动器。

- *4.* 键入 *elilo Linux* 以引导至安装程序。
- *5.*

进入 第 *4* 章 在 *[Intel®](#page-54-0)* 和 *AMD* 系统上安装 以开始安装。

*4.4.3.* 其他引导选项

虽然使用 *CD-ROM* 容易引导并执行图形安装,但有时可能需要以不同方式引导安装场景。本节讨论 *Red Hat Enterprise Linux* 可用的附加引导选项。

对于 *Itanium* 用户:

要在 *Itanium* 系统中向引导装载程序传递选项,请在 *EFI Shell* 提示中输入以下内容:

*elilo linux option*

对于 *x86*、*AMD64* 和 *Intel® 64* 用户:

要在 *x86*、*AMD64* 或 *Intel® 64* 系统中向引导装载程序传递选项,请使用以下引导装载程序选项示例 中的说明。

备注

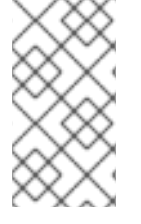

有关本节[中未涵盖的其他引](#page-112-0)导选项,请参阅 第 *8* 章 *Intel®* 和 *AMD* 系统的其他引导选 项。

要执行文本模式安装,在安装引导提示时输入:

*linux text*

*ISO* 镜像嵌入了 *md5sum*。要在安装引导提示中测试 *ISO* 镜像的校验和完整性,请输入:

*linux mediacheck*

安装程序会提示您插入 *CD* 或选择要测试的 *ISO* 镜像,然后选择 *OK* 来执行校验和操作。这 个 *checksum* 操作可以在任何 *Red Hat Enterprise Linux CD* 上执行,且不需要按照特定顺序执 行(例如,*CD #1* 不需要是您验证的第一个 *CD*)。强烈建议您在从下载的 *ISO* 镜像中创建的任 何 *Red Hat Enterprise Linux CD* 上执行此操作。这个命令与 *CD*、*DVD*、硬盘 *ISO* 和 *NFS ISO* 安装方法一起工作。

另外,*image/* 目录中也是 *boot.iso* 文件。此文件是比用来引导安装程序的 *ISO* 镜像。要 使用 *boot.iso*,您的计算机必须能够从其 *CD-ROM* 驱动器启动,并且其 *BIOS* 设置必须配置为 这样做。然后,您必须将 *boot.iso* 文件刻录到可记录的*/*可写入的 *CD-ROM* 中。

如果您需要以 串行模式 执行安装, 请输入以下命令:

*linux console=<device>*

对于文本模式安装,请使用:

*linux text console=<device>*

在以上命令中,*& lt;device >* 应该是您使用的设备(如 *ttyS0* 或 *ttyS1*)。例如,*linux* 文 本 *console=ttyS0*。

当终端支持 *UTF-8* 时,使用串行终端的文本模式安装效果最佳。在 *UNIX* 和 *Linux* 下,*Kermit* 支持 *UTF-8*。对于 *Windows*,*Kermit '95* 可以正常工作。非 *UTF-8* 功能的终端可以 正常工作,只要在安装过程中使用英语。通过将 *utf8* 命令作为安装程序的引导时选项传递一个增 强的串行显示,可以使用增强的串行显示。例如:

*linux console=ttyS0 utf8*

*4.4.3.1.* 内核选项

选项也可以传递给内核。例如,要从软盘中应用 *anaconda* 安装程序的更新,请输入:

*linux updates*

对于文本模式安装,请使用:

*linux text updates*

该命令将提示您插入包含 *anaconda* 的更新的软盘 *diskette*。如果您要执行网络安装,且已在服务器 的 *rhupdates/* 中放置了更新镜像内容,则不需要它。

输入任何选项后,按 *Enter* 来使用这些选项进行引导。

如果您需要指定引导选项以识别您的硬件,请写出它们。安装的引导装载程序配置部分需要引导选项 (详情请参阅 第 *4.20* 节 *"x86*、*[AMD64](#page-67-0)* 和 *Intel® 64 Boot Loader* 配置*"* )。

有关内核选项的详情请参考 第 *8* 章 *Intel®* 和 *AMD* 系统[的其他引](#page-112-0)导选项。

*4.5.* 选择安装方法

您希望使用哪种安装方法?可用的安装方法如下:

#### *DVD/CD-ROM*

如果您有一个 *DVD/CD-ROM* 驱动器以及 *Red Hat Enterprise Linux CD-ROM* 或者 *DVD*,您可 以使用这个方法。有关 *DVD/CD-ROM* 安装说明,请参阅 第 *4.6* 节 *"*从 *[DVD/CD-ROM](#page-39-0)* 安装*"*。

硬盘驱动器

如果您已将 *Red Hat Enterprise Linux ISO* 镜像复制到本地硬盘中,您可以使用这个方法。您需

要一个引导 *CD-ROM*(使用 *linux [askmethod](#page-40-0)* 引导选项)。有关硬盘安装说明,请参阅 第 *4.7* 节 *"*使用硬盘安装*"*。

## *NFS*

如果您使用 *ISO* 镜像或 *Red Hat Enterprise Linux* 的镜像从 *NFS* 服务器安装,您可以使用这个 方法。您需要一个引导 *CD-ROM*(使用 *linux askmethod* 引导选项)。有关网络安装说明,请参阅 第 *4.9* 节 *"*通过 *[NFS](#page-42-0)* 安装*"*。请注意,*NFS* 安装也可以在 *GUI* 模式中执行。

*FTP*

如果您要直接从 *FTP* 服务器安装,请使用此方法。您需要一个引导 *CD-ROM*(使用 *linux askmethod* 引导选项)。有关 *FTP* 安装说明,请参阅 第 *4.10* 节 *"*通过 *FTP* [安装](#page-43-0)*"*。

#### *HTTP*

如果您要直接从 *HTTP(Web)*服务器安装,请使用此方法。您需要一个引导 *CD-ROM*(使用 *linux askmethod* 引导选项)。有关 *HTTP* 安装说明,请参阅 第 *4.11* 节 *"*通过 *[HTTP](#page-44-0)* 安装*"*。

<span id="page-39-0"></span>*4.6.* 从 *DVD/CD-ROM* 安装

要从 *DVD/CD-ROM* 安装 *Red Hat Enterprise Linux*,将 *DVD* 或 *CD #1* 放在 *DVD/CD-ROM* 驱动器 中,并从 *DVD/CD-ROM* 引导您的系统。

然后安装程序会探测您的系统并尝试识别您的 *CD-ROM* 驱动器。它首先查找 *IDE*(也称为 *ATAPI*)*CD-ROM* 驱动器。

备注

要在此时中止安装过程,请重新引导计算机,然后弹出引导介质。您可以在 关于安装 屏幕之前随时安全地取消安装。如需更多信息,请参阅 第 *4.25* 节 *"*准备[安装](#page-77-0)*"*。

如果没有检测到 CD-ROM 驱动器, 且它是一个 SCSI CD-ROM, 安装程序会提示您选择 SCSI 驱动程 序。选择最接近您的适配器的驱动程序。您可以针对驱动程序指定选项,但是,大多数驱动程序会自动检 测到您的 *SCSI* 适配器。

如果找到 *DVD/CD-ROM* 驱动器并载入了驱动程序,安装程序将为您提供在 *DVD/CD-ROM* 上执行介 质检查的选项。这将需要一些时间,您可以选择跳过这一步。但是,如果您稍后遇到问题,您应该在调用 支持前重启并执行介质检查。在介[质检查对话](#page-45-0)框中,继续安装过程的下一阶段(请参阅 第 *4.12* 节 *"*欢迎 使用 *Red Hat Enterprise Linux"*)。

<span id="page-40-0"></span>*4.7.* 使用硬盘安装

只有在从磁盘分区安装时,选择 分区页面才会应用(也就是说,如果您在 安装方法 对话框中使用了 *askmethod* 引导选项并选择了 硬盘 )。通过此对话框,您可以为安装 *Red Hat Enterprise Linux* 的磁 盘分区和目录命名。如果您使用 *repo=hd* 引导选项,则代表您已指定了一个分区。

## 图 *4.3.* 为硬盘安装选择分区对话框

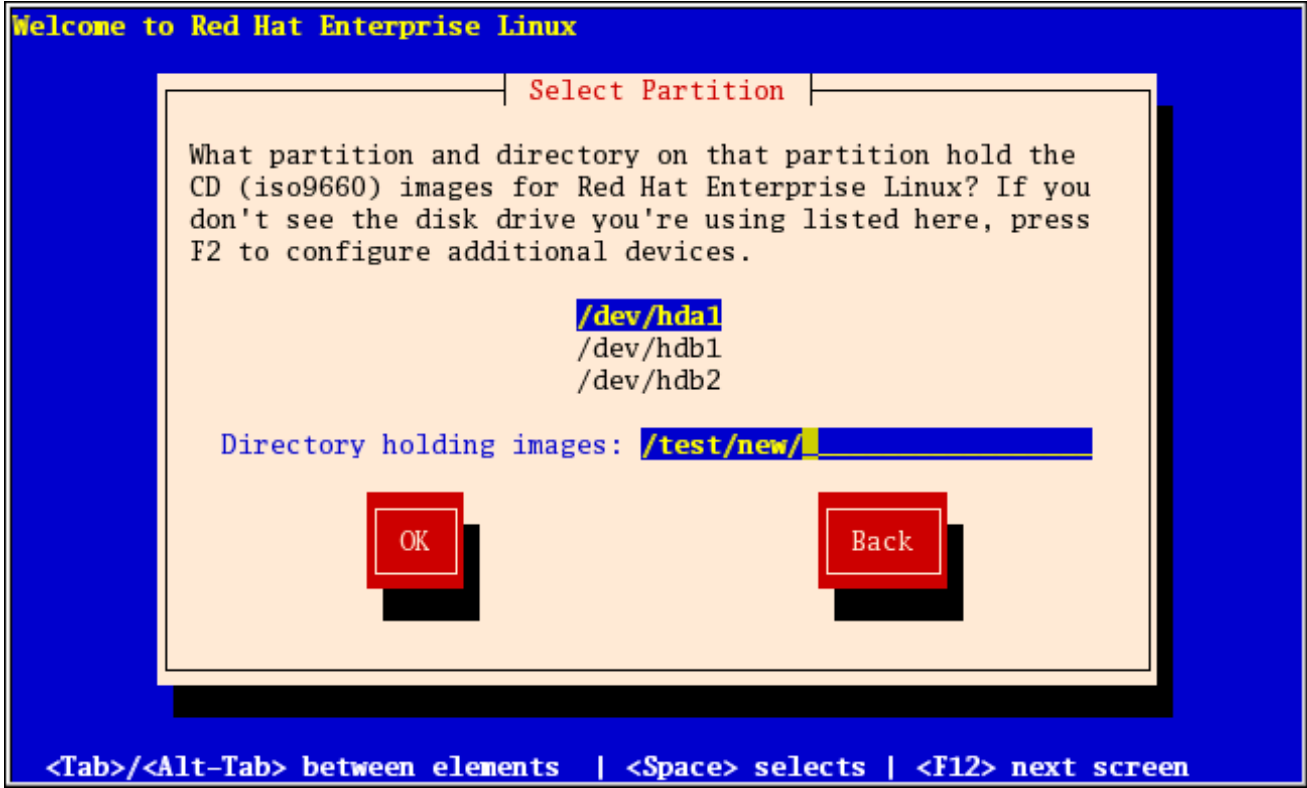

*[[D\]](ld-idm140272778015504.html)*

输入包含 *Red Hat Enterprise Linux ISO* 镜像的分区设备名称。这个分区必须格式化为 *ext2* 或 *vfat* 文件系统,且不能是逻辑卷。还有一个标签为 *Directory*,包含镜像的项。

如果 *ISO* 映像位于分区的根目录(顶级)目录中,请输入 */*。如果 *ISO* 镜像位于挂载分区的子目录 中,输入该分区中包含 *ISO* 镜像的目录名称。例如,如果 *ISO* 镜像所在的分区通常挂载为 */home/*,并且 镜像位于 */home/new/* 中,您将输入 */new/*。

确定了磁盘分区后,系统会显示 *Welcome* 对话框。

## *4.8.* 执行网络安装

如果您正在执行网络安装并使用 *askmethod* 引导选项引导,则会出现 *Configure TCP/IP* 对话框。此 对话框询问您的 IP 和其他网络地址。您可以选择通过 DHCP 配置设备的 IP 地址和子网掩码, 或者手动配 置。如果手动,您可以选择输入 *IPv4* 和*/*或 *IPv6* 信息。输入安装过程中使用的 *IP* 地址,然后按 *Enter* 键。请注意,如果您需要执行 *NFS* 安装,则需要提供 *IPv4* 信息。

## 图 *4.4. TCP/IP* 配置

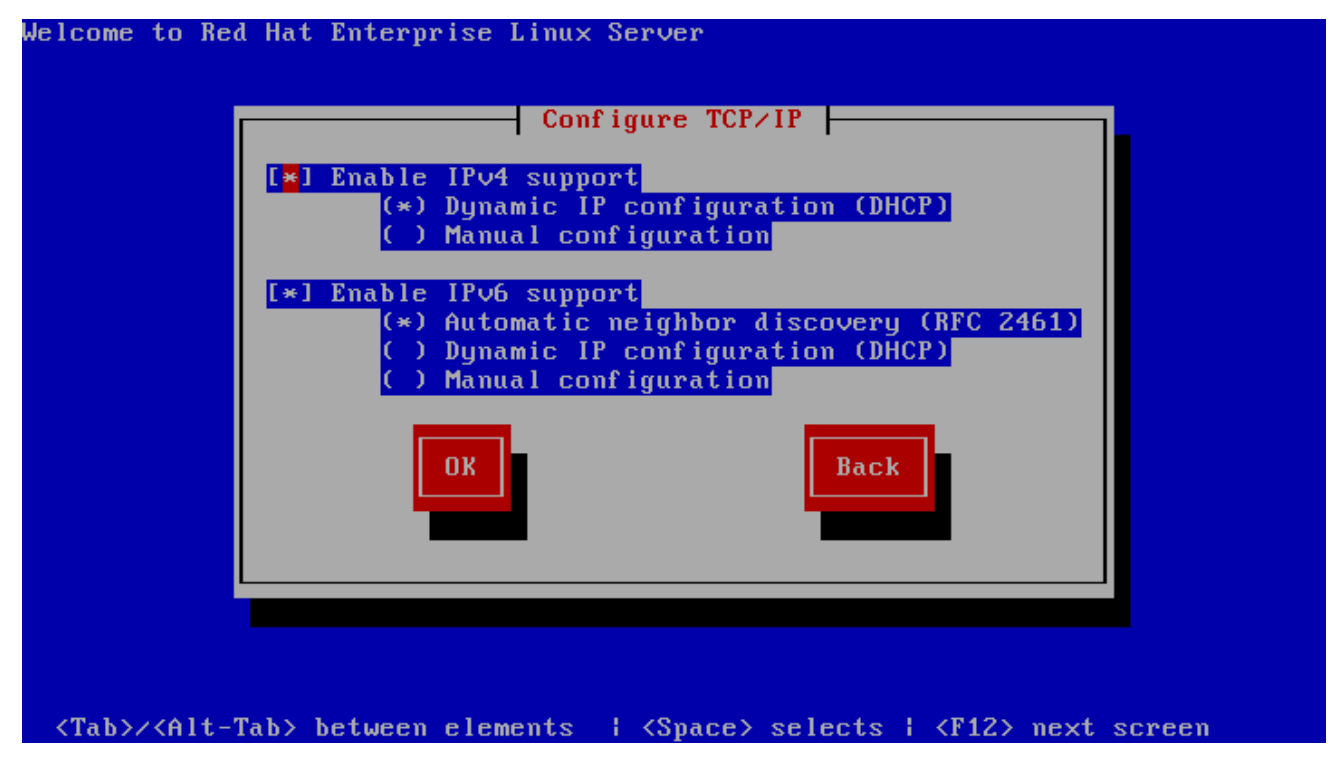

*[[D\]](ld-idm140272928932864.html)*

*4.9.* 通过 *NFS* 安装

只有在从 NFS 服务器安装(如果在安装 方法 对话框中选择了 NFS 镜像) 时, NFS 对话框才适用。

输入 *NFS* 服务器的域名或 *IP* 地址。例如,如果您要从域 *example.com* 中的名为 *eastcoast.com* 的 主机安装,请在 *NFS* 服务器 字段中输入 *eastcoast.example.com*。

下一步,输入导出的目录的名称。如果您遵循 第 *2.5* 节 *"*准备网络[安装](#page-23-0)*"* 中描述的设置,请输入目录 */export/directory/*。

如果 *NFS* 服务器导出了 *Red Hat Enterprise Linux* 安装树的镜像,请输入包含安装树根的目录。稍 后,您将在此过程中输入安装密钥,这将决定使用哪些子目录从哪一子目录进行安装。如果一切正确指 定,则会出现一个信息来指示 *Red Hat Enterprise Linux* 的安装程序正在运行。

#### <span id="page-42-0"></span>图 *4.5. NFS Setup* 对话框

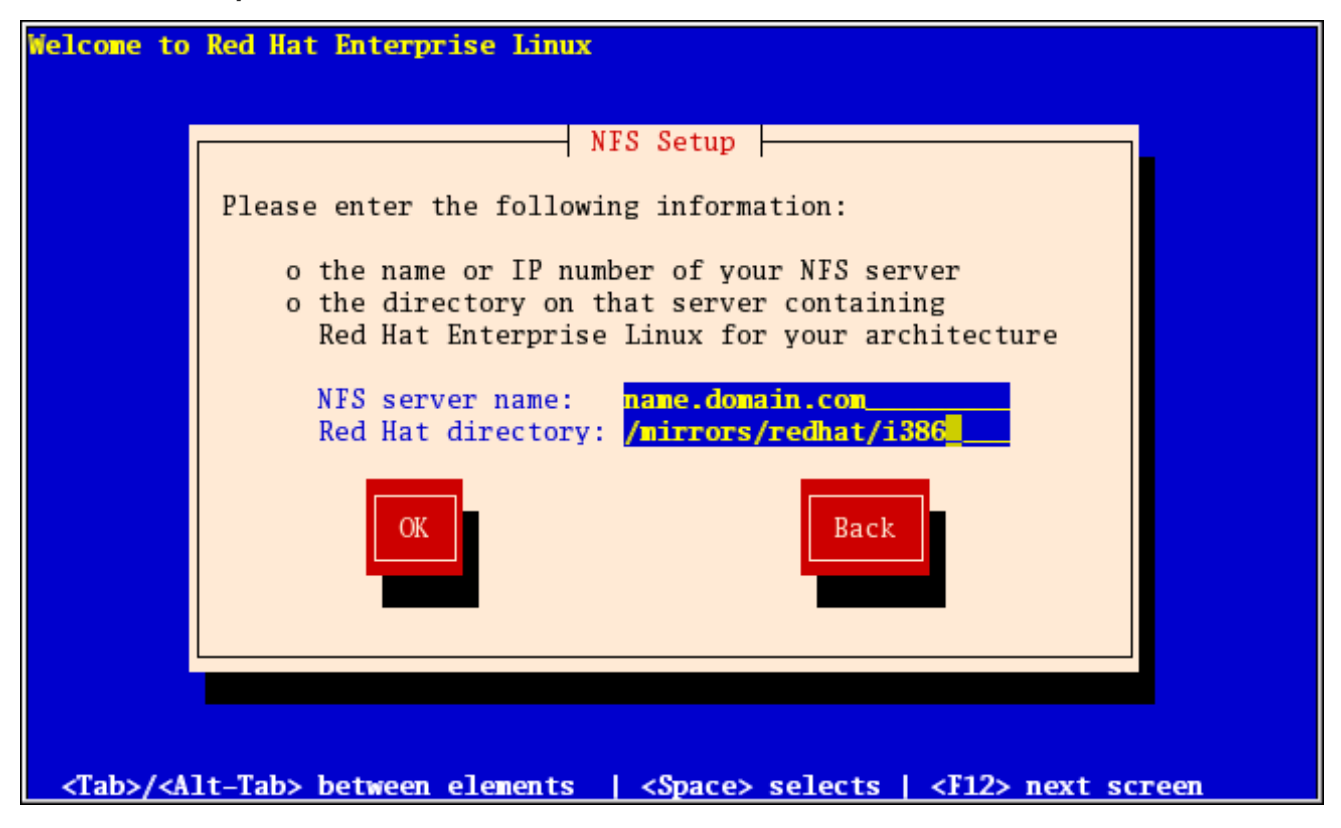

*[[D\]](ld-idm140272905114832.html)*

如果 *NFS* 服务器导出 *Red Hat Enterprise Linux CD-ROM* 的 *ISO* 镜像,请输入包含 *ISO* 镜像的目 录。

接下来,将显示欢迎 对话框。

*4.10.* 通过 *FTP* 安装

只有在从 *FTP* 服务器进行安装时,*FTP* 对话框才会应用(也就是说,如果您在 安装方法 对话框中使 用了 *askmethod* 引导选项并选择了 *FTP* )。通过此对话框,您可以识别要从中安装 *Red Hat Enterprise Linux* 的 *FTP* 服务器。如果您使用 *repo=ftp* 引导选项,则代表您已指定了一个服务器和路 径。

<span id="page-43-0"></span>图 *4.6. FTP Setup Dialog*

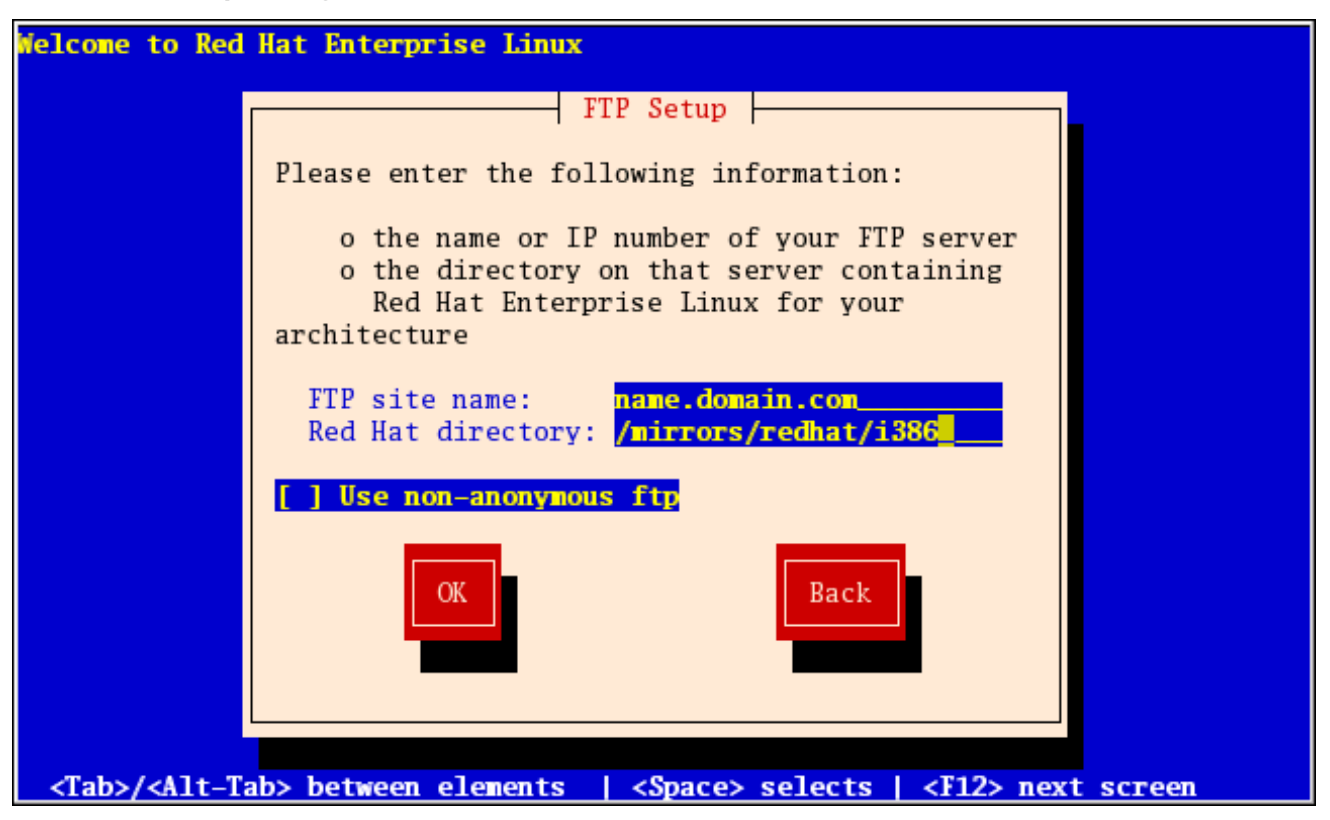

*[[D\]](ld-idm140272933593152.html)*

输入您要从中安装的 *FTP* 站点的名称或 *IP* 地址,以及包含您架构的变体 */* 目录的目录的名称。例如, 如果 *FTP* 站点包含目录 */mirrors/redhat/arch/ variant ;/*,输入 */mirrors/redhat/arch/* (其中 *arch* 替换 为您系统的架构类型,如 i386、ia64、ppc 或 s390x,变体是您要安装的变量,如客户端、服务器、工作 站等)。如果一切正确指定,则会出现一个消息框,指示正在从服务器检索文件。

接下来,将显示欢迎 对话框。

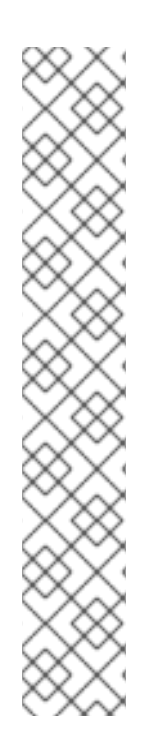

备注

您可以使用已复制到服务器的 *ISO* 镜像来节省磁盘空间。要完成此操作,请使用 *ISO* 镜像安装 *Red Hat Enterprise Linux*,而无需通过环回挂载将其复制到单个树。对于每个 *ISO* 镜像:

*mkdir* 磁盘*X*

*mount -o loop RHEL5-discX.iso discX*

使用对应的差异号替换 *X*。

<span id="page-44-0"></span>*4.11.* 通过 *HTTP* 安装

只有在从 *HTTP* 服务器安装时(即,如果您使用了 *askmethod* 引导选项并在 安装方法 对话框中选择 了 *HTTP* )时,才会应用 *HTTP* 对话框。此对话框提示您输入从中安装 *Red Hat Enterprise Linux* 的 *HTTP* 服务器的信息。如果您使用 *repo=http* 引导选项,则代表您已指定了一个服务器和路径。

输入您要从中安装的 *HTTP* 站点的名称或 *IP* 地址,以及包含构架的变体 */* 目录的名称。例如,如果 *HTTP* 站点包含目录 */mirrors/redhat/arch/*,请输入 */mirrors/redhat/arch/* (其中 *arch* 替换为系统的架 构类型,如 *i386*、*ia64*、*ppc* 或 *s390x*,变体 是您要安装的变体,如客户端、服务器、工作站等)。如 果一切正确指定,则会出现一个消息框,指示正在从服务器检索文件。

图 *4.7. HTTP Setup Dialog*

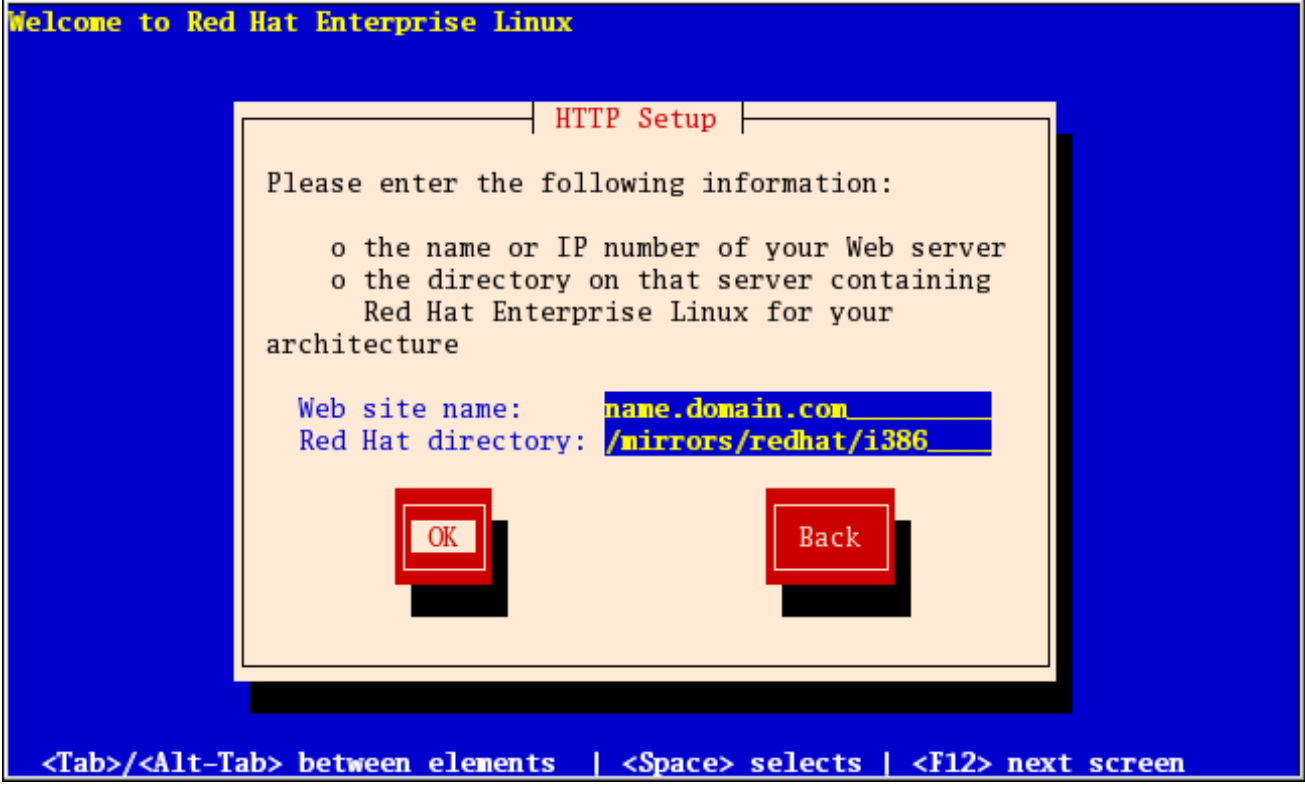

*[[D\]](ld-idm140272779787040.html)*

接下来,将显示欢迎 对话框。

备注

您可以使用已复制到服务器的 *ISO* 镜像来节省磁盘空间。要完成此操作,请使用 *ISO* 镜像安装 *Red Hat Enterprise Linux*,而无需通过环回挂载将其复制到单个树。对于每个 *ISO* 镜像:

*mkdir* 磁盘*X*

*mount -o loop RHEL5-discX.iso discX*

使用对应的差异号替换 *X*。

<span id="page-45-0"></span>*4.12.* 欢迎使用 *RED HAT ENTERPRISE LINUX*

*Welcome* 屏幕不会提示您进行任何输入。在此屏幕中,您可以点击发行注记按钮访问 *Red Hat Enterprise Linux 5.11* 发行注记。

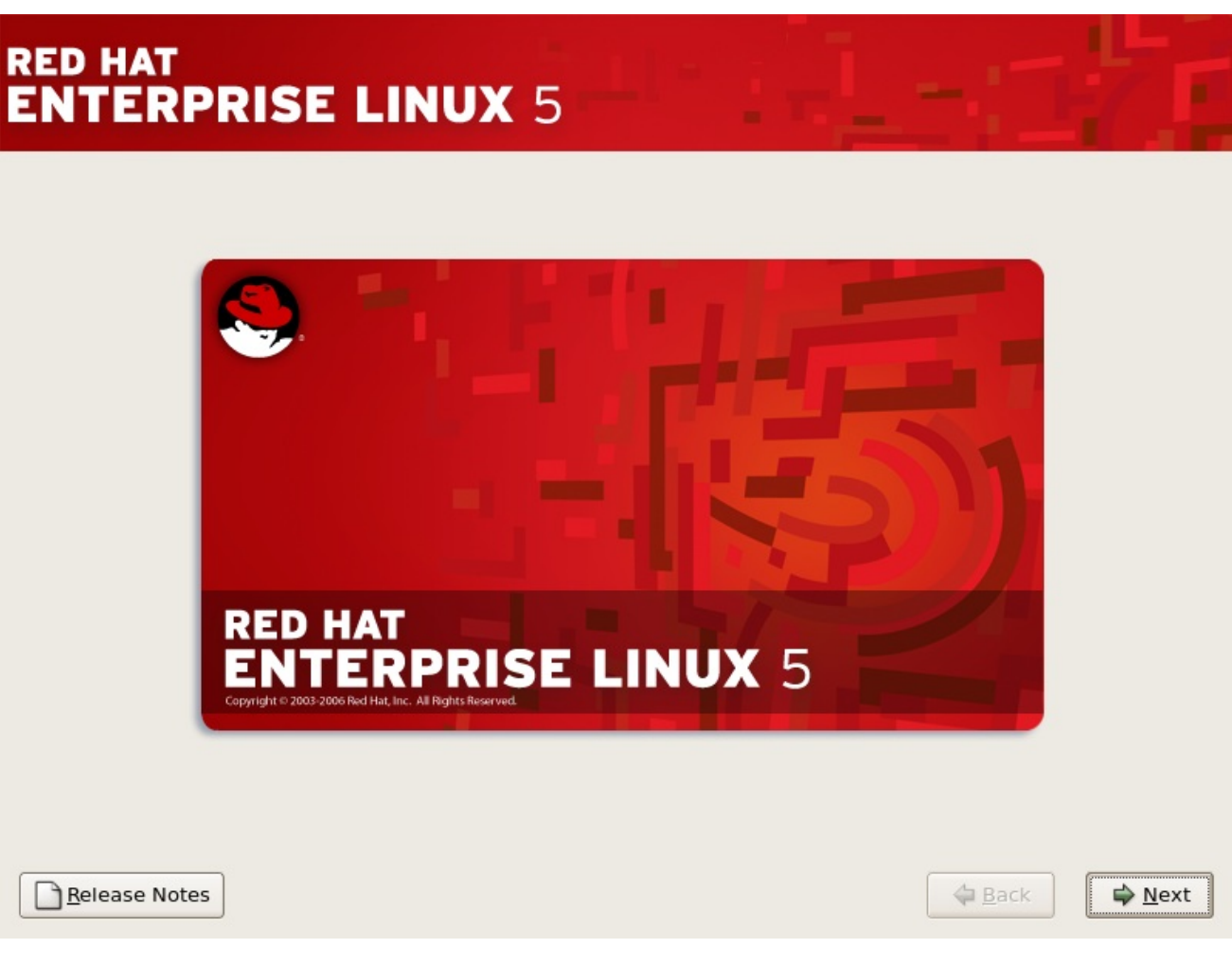

单击 *Next* 按钮继续。

*4.13.* 语言选择

使用鼠标选择用于安装的语言(请参考 图 *4.8 "*语言[选择](#page-46-0)*"*)。

# 您在此处选择的语言将在安装后成为操作系统的默认语言。选择适当的语言还可帮助您安装之后的时 区配置为目标。安装程序会尝试根据您在此屏幕中指定的内容定义适当的时区。

<span id="page-46-0"></span>图 *4.8.* 语言选择

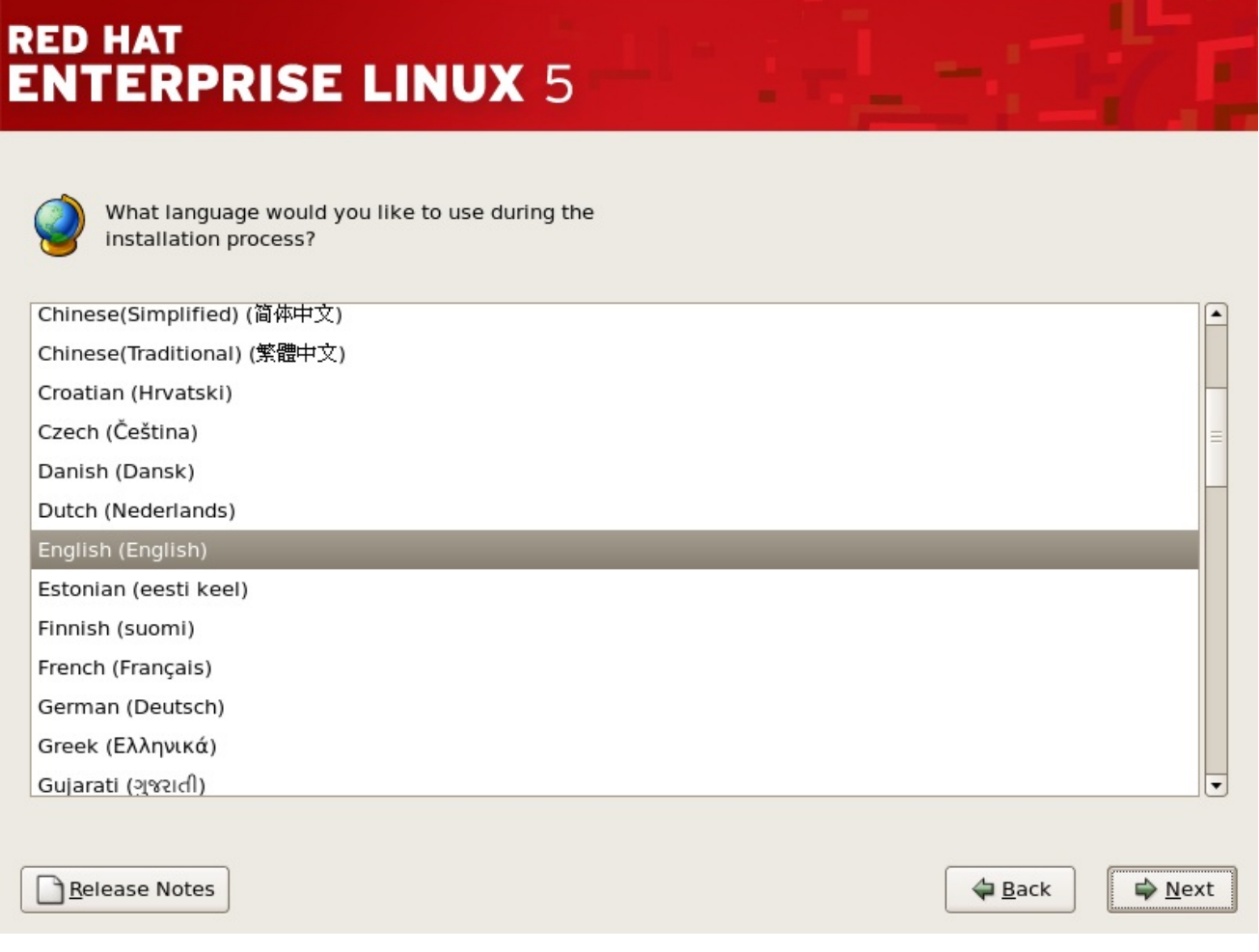

*[[D\]](ld-idm140272929576256.html)*

选择适当的语言后,点 *Next* 以继续。

#### *4.14.* 键盘配置

使用鼠标选择正确的布局类型(例如,*U.S*)。*English*)作为您更喜欢用于安装和系统默认设置的键 盘(请参考下面的图)。

# 作出选择后,点 *Next* 以继续。

图 *4.9.* 键盘配置

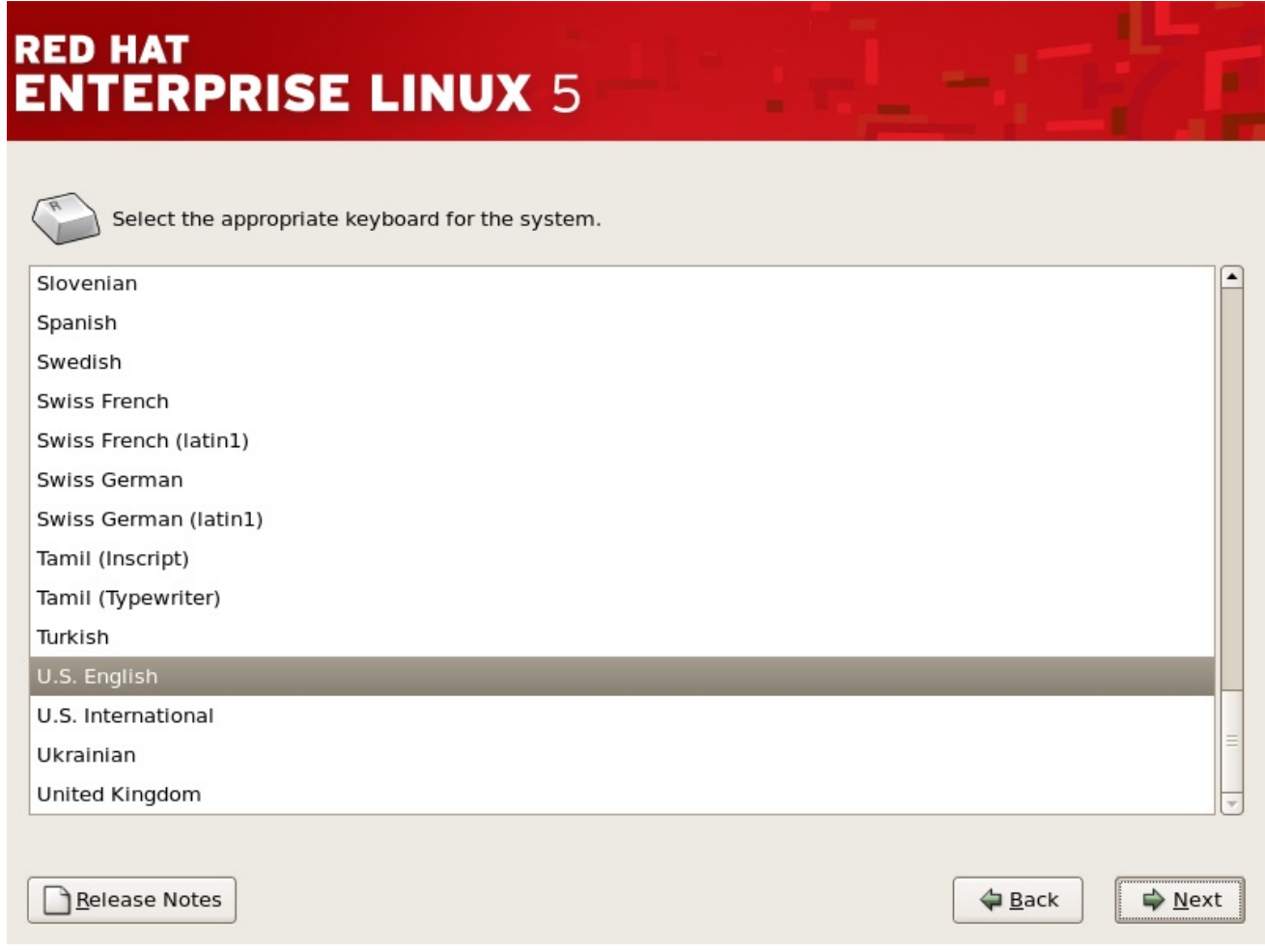

*[[D\]](ld-idm140272780102272.html)*

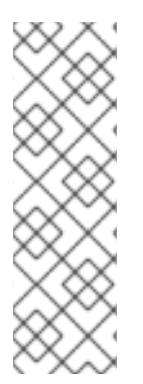

备注

要在完成安装后更改键盘布局类型,请使用 键盘配置工具。

在 *shell* 提示符处键入 *system-config-keyboard* 命令来启动 键盘配置工具。如果没 有 *root*,它会提示您输入 *root* 密码以继续。

# *4.15.* 输入安装号

输入您的安装号(请参考 图 *4.10 "*[安装号](#page-48-0)*"*)。此号码将确定安装程序可用的软件包选择集。如果您选 择跳过输入安装号,您将看到一个基本的软件包选择,供日后安装。

## <span id="page-48-0"></span>图 *4.10.* 安装号

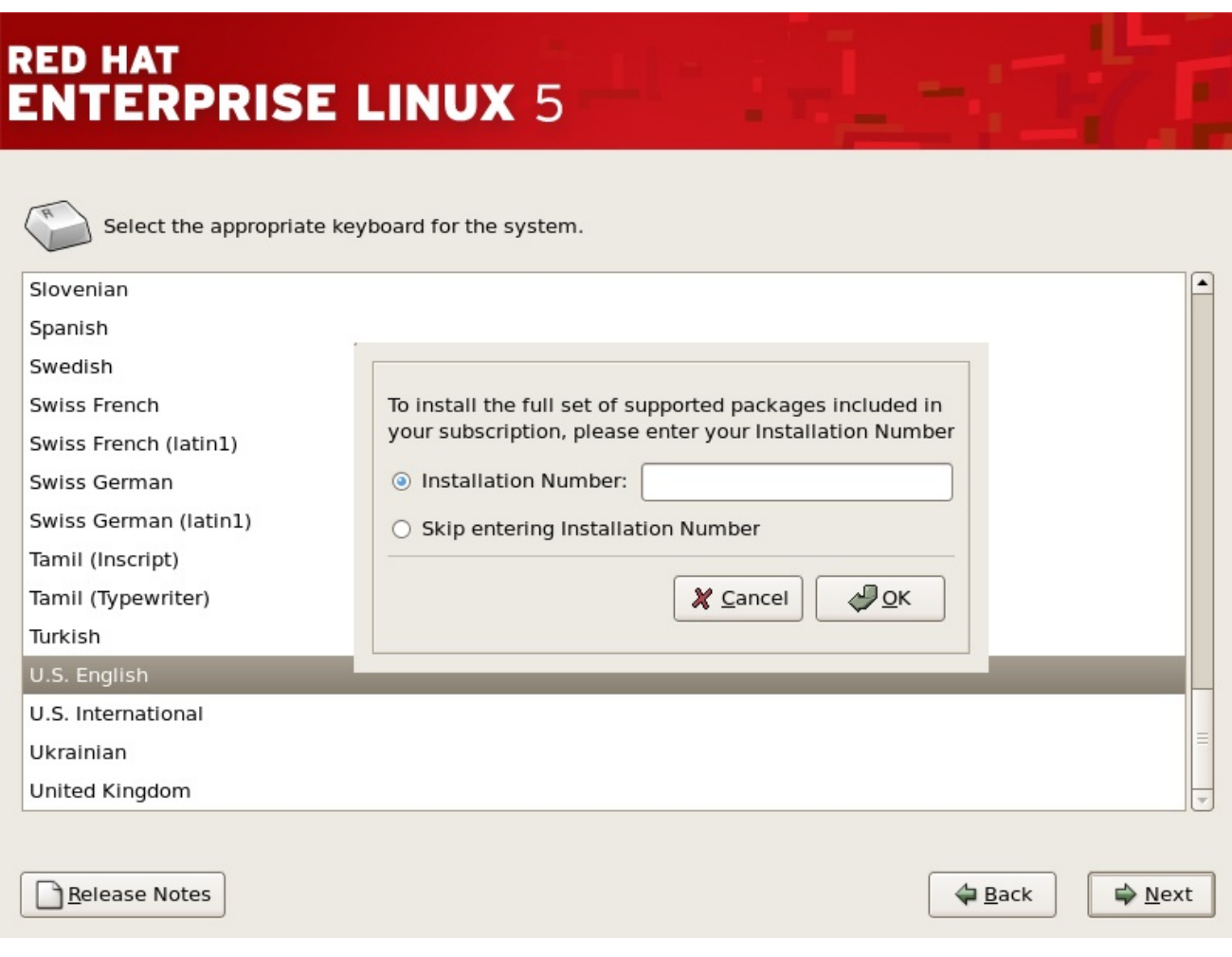

*[[D\]](ld-idm140272907744576.html)*

#### *4.16.* 磁盘分区设置

分区允许您将硬盘驱动器划分为隔离部分,每个部分都的行为为自己的硬盘驱动器。如果您运行多个 操作系统,分区特别有用。如果您不确定如何对您的系统进行分区,请阅读 第 *26* 章 磁盘[分区](#page-311-0)简介 了解 更多信息。

在此屏幕中,您可以选择创建默认布局,或使用 *Disk Druid* 的 *'Create custom layout'* 选项进行手动 分区。

前三个选项允许您执行自动安装,而无需自己对驱动器进行分区。如果您不熟悉您的系统,建议您不 要 选择创建自定义布局,而是让安装程序为您进行分区。

您可以为安装配置 *iSCSI* 目标,或者点击*"*高级存储配置*"*按钮从此屏幕中禁用 *dmraid* 设备。有关详 情请参阅 第 *4.17* 节 *"* 高级存[储选项](#page-52-0) *"*。

警告

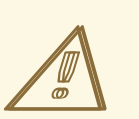

默认情况下,更新代理 将更新的软件包下载到 */var/cache/yum/*。如果您手动为 系统分区并创建独立 /var/ 分区,清务必创建足够大的分区(3.0 GB 或更多) 来下载 软件包更新。

# 图 *4.11.* 磁盘分区设置

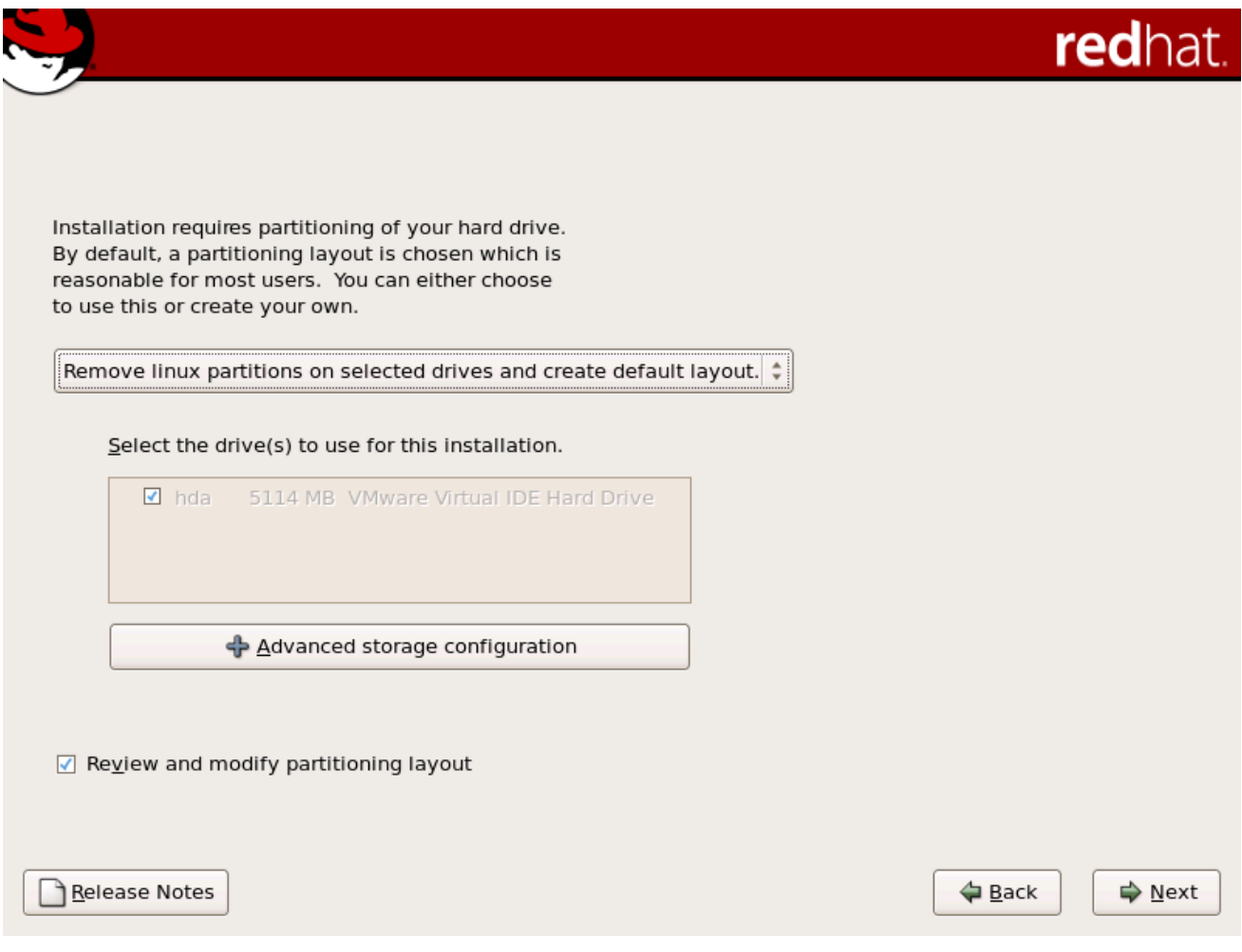

*[[D\]](ld-idm140272774839472.html)*

如果您选择使用 *Disk Druid* 创建自定义布局,请参阅 第 *4.19* 节 *"*对[您的系](#page-60-0)统进行分区*"*。

重要 *-* 多路径设备

警告

 $\mathbb{A}$ 

器中丢失 *ALL DATA"*。

用的分区软件识别。

没有备份数据)。

要在通过多个路径在网络设备中安装 *Red Hat Enterprise Linux*,请取消选择 用于这 个安装 窗口的所有本地存储,并选择标记为 *mapper/mpath* 的设备。

如果在安装的磁盘分区设置 阶段后收到错误,请输入类似如下的内容:

*"*设备 *hda* 上的分区表是无法读取的。要创建必须初始化的新分区,请在此驱动

您可能没有该驱动器上的分区表或者驱动器上的分区表可能无法被安装程序中使

使用 *EZ-BIOS* 等程序的用户遇到类似问题,从而导致数据丢失(假设安装开始前

无论您正在执行哪些类型的安装,均应始终对系统中的现有数据进行备份。

请注意,不支持将现有 *Red Hat Enterprise Linux* 安装的根文件系统从单一路径存储 迁移到多路径存储。您必须执行新安装,将根文件系统移到多路径设备中。因此,您应该 相应地规划安装。如需更多信息 *<https://access.redhat.com/site/solutions/66501>*,请参 阅。

*4.17.* 高级存储选项

#### 图 *4.12.* 高级存储选项

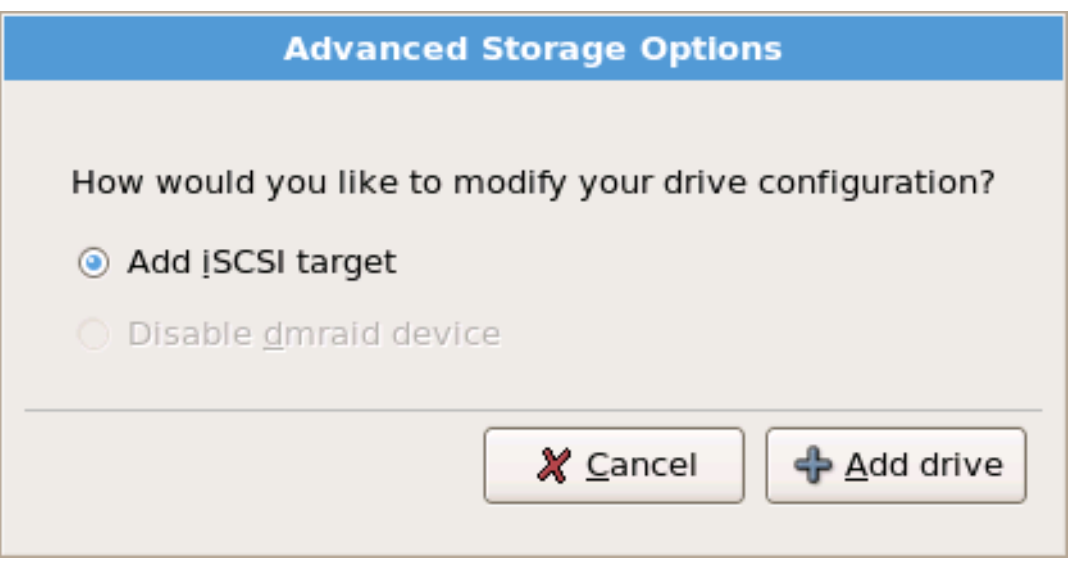

*[[D\]](ld-idm140272931228592.html)*

在这个屏幕中,您可以选择禁用 *dmraid* 设备,在这种情况下,*dmraid* 设备的各个元素将显示为单独 的硬盘驱动器。您还可以选择配置 *iSCSI*(通过 *TCP/IP* 的*SCSI*)目标。

要配置 *ISCSI* 目标,请调用 *Configure ISCSI Parameters* 对话框,方法是选择 *Add ISCSI* 目标 并单 击 *Add Drive* 按钮。如果网络连接尚未激活,安装程序会提示您提供网络接口的详细信息。从下拉菜单中 选择您的网络接口,然后选中 Use 动态 IP 配置 框,或者取消选中它输入系统的 IP 地址和网络上的网关 和名称服务器的 *IP* 地址。确保*"* 启用 *IPv4 "*框保持选中状态。

<span id="page-52-0"></span>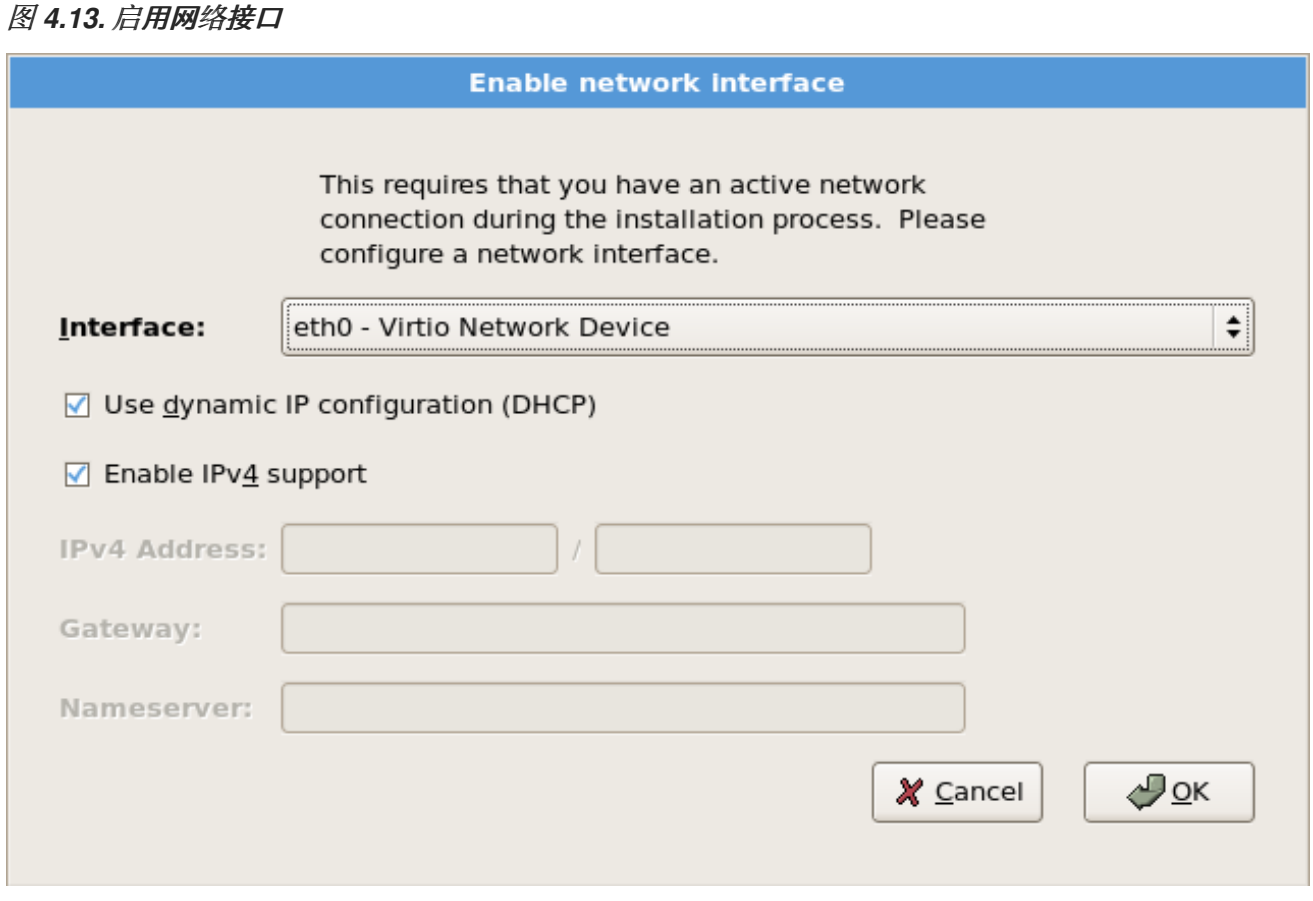

*[[D\]](ld-idm140272883979072.html)*

填写 *iSCSI* 目标 *IP* 的详细信息,并提供唯一 *iSCSI* 启动器名称来识别此系统。如果 *iSCSI* 目标使用 *Challenge Handshake Authentication Protocol (CHAP)*进行身份验证,请输入 *CHAP* 用户名和密码。 如果您的环境使用双向 *CHAP*(也称为*"Mutual CHAP"*),还要输入反向 *CHAP* 用户名和密码。点击 *Add target* 按钮,尝试使用此信息尝试连接到 *ISCSI* 目标。

## 图 *4.14.* 配置 *ISCSI* 参数

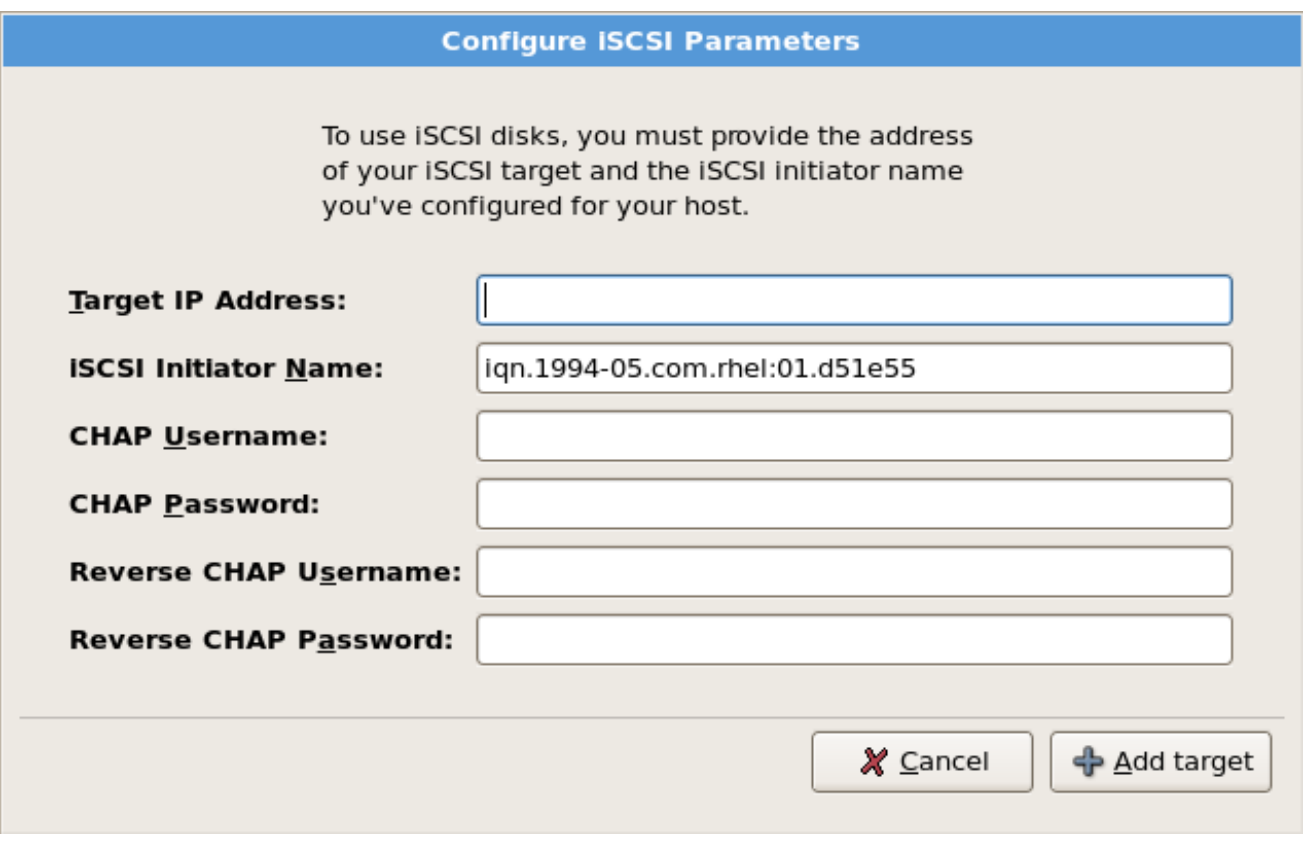

*[[D\]](ld-idm140272897271088.html)*

请注意,您可以使用不同的 *ISCSI* 目标 *IP* 重试,您应该输入错误,但要更改您需要重启系统的 *ISCSI* 启动器名称。

# *4.18.* 创建默认布局

 $\bullet$ 

通过创建默认布局,您可以对从您的系统中删除数据(若有)进行一些控制。您的选项是:

删除所选驱动器中的所有分区并创建默认布局 *-* 选择这个选项以删除硬盘中的所有分区(其 中包括由其它操作系统创建的分区,如 *Windows VFAT* 或 *NTFS* 分区)。

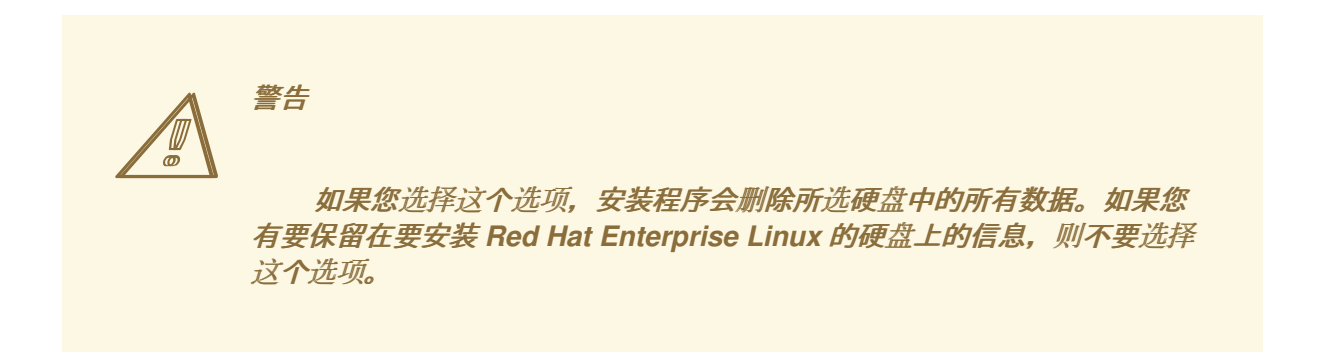

<span id="page-54-0"></span>在所选驱动器中删除 *Linux* 分区并创建默认布局 *-* 选择这个选项只删除 *Linux* 分区(从之前 的 *Linux* 安装中创建的分区)。这不会删除您可能位于硬盘上的其他分区(如 *VFAT* 或 *FAT32* 分区)。

在所选驱动器上使用可用空间并创建默认布局 *-* 选择这个选项来保留您当前的数据和分区, 假设您在硬盘上有足够的可用空间。

# 图 *4.15.* 创建默认布局

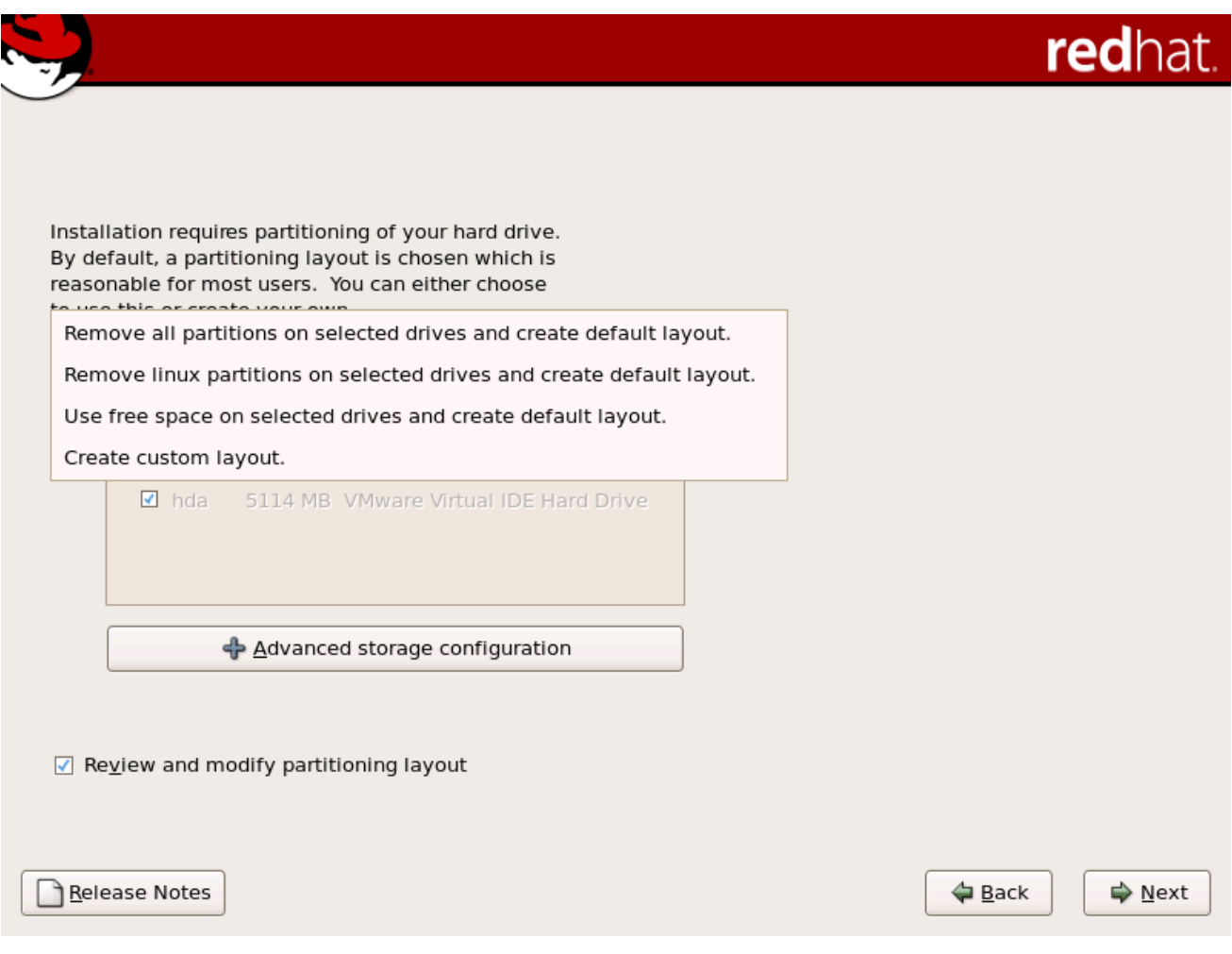

*[[D\]](ld-idm140272900175136.html)*

使用鼠标,选择您要安装 *Red Hat Enterprise Linux* 的存储驱动器。如果您有两个或者多个驱动器, 您可以选择哪些驱动器应包含这个安装。未选择的驱动器以及它们上的所有数据都不会联系。

警告

 $\mathbb{A}$ 

备份您系统中的所有数据都是个好主意。例如,如果您要升级或创建双引导系 统,您应该备份所有您希望在驱动器上保留的数据。发生错误并可能导致所有数据丢 失。

备注

如果您有一个 *RAID* 卡,请注意有些 *BIOS* 不支持从 *RAID* 卡引导。在这种情况 下,*/boot/* 分区必须在 *RAID* 阵列之外被创建,比如在一个单独的硬盘驱动器上创建。对 于有有问题的 *RAID* 卡的分区创建,需要使用内部硬盘驱动器。

软件 *RAID* 设置也需要 */boot/* 分区。

如果您选择了自动为系统分区,则需要选择*"* 查看 *"*并手动编辑 */boot/* 分区。

要查看并对自动分区创建的分区进行任何必要的更改,请选择 *Review* 选项。选择 *Review and click Next to forward* 后,会出现在 *Disk Druid* 中为您创建的分区。如果这些分区无法满足您的需要,您可以 对这些分区进行修改。

在进行选择后,点 *Next*。

*4.19.* 对您的系统进行分区

如果您选择了三个自动分区选项之一,且没有选择 *Review*,请跳至 第 *[4.21](#page-72-0)* 节 *"*网络配置*"*。

如果您选择了自动分区选项之一并选择 Review,您可以接受当前分区设置(点击 Next),或使用 *Disk Druid* 修改设置,手动分区工具。

注意

请注意,在文本模式安装中,在查看现有设置之外无法使用 *LVM*(逻辑卷)。*LVM* 只 能在图形安装中使用图形磁盘 *Druid* 程序进行设置。

如果您选择创建自定义布局,则必须告诉安装程序要安装 *Red Hat Enterprise Linux*。这可以通过为 安装 *Red Hat Enterprise Linux* 的一个或多个磁盘分区定义挂载点。此时,您可能还需要创建和删除分 区。

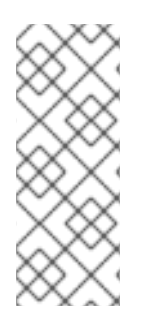

备注

如果您尚未计划如何设置分区,请参阅 第 *26* 章 磁盘[分区](#page-311-0)简介 和 第 *4.19.4* 节 *"*推荐的 分区方案*"*[。您至少需要一个适当的](#page-60-1) *root* 分区,且一个 *swap* 分区等于您系统中已有的 *RAM* 量的两倍。*Itanium* 系统用户应具有约 *100 MB* 的 */boot/efi/* 分区,以及类型为 *FAT(VFAT)*、至少 *512 MB* 的交换分区,以及适当化的根*(/)*分区。

# 图 *4.16.* 在 *x86*、*AMD64* 和 *Intel® 64* 系统中使用 *Disk Druid* 进行分区

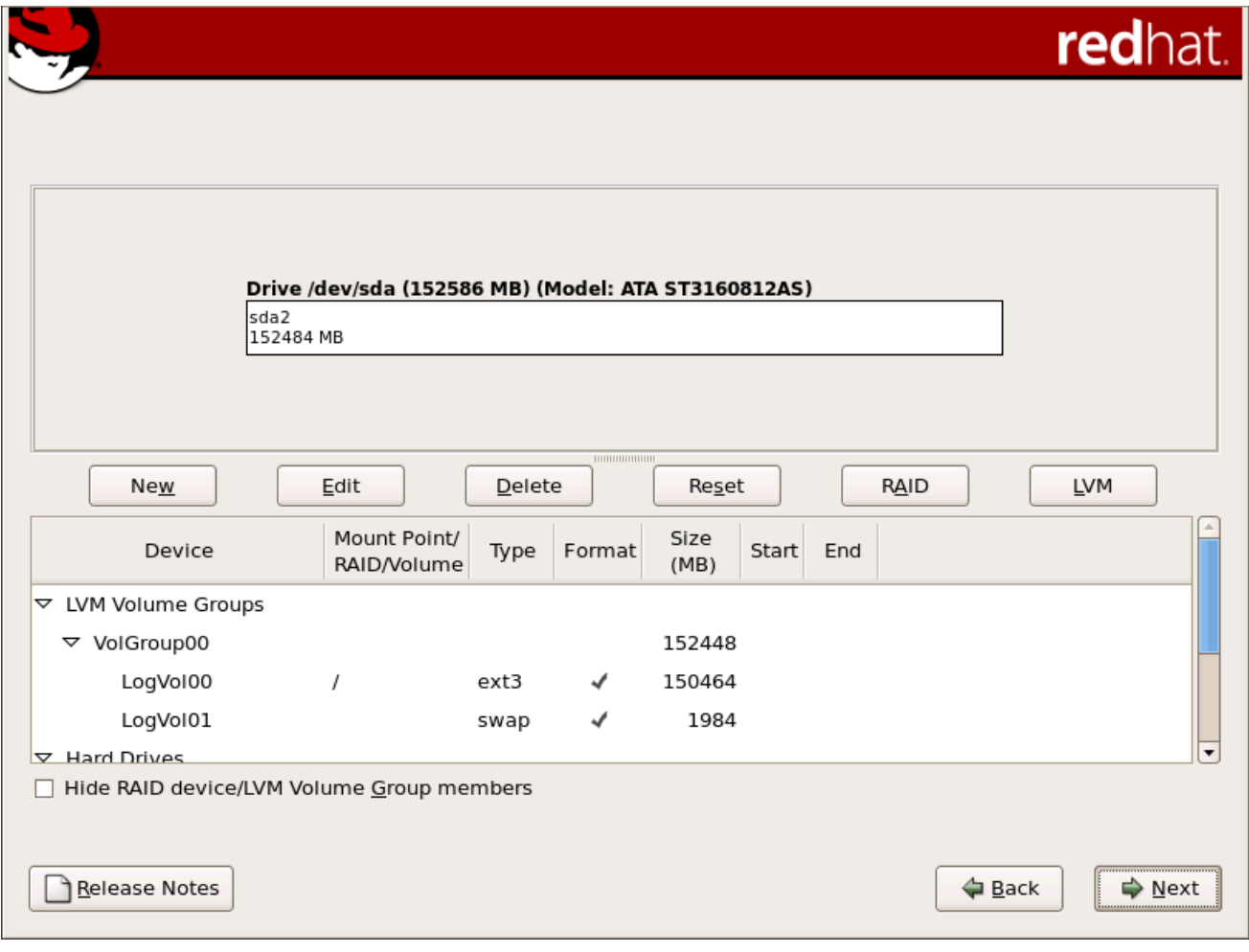

*[[D\]](ld-idm140272904720768.html)*

安装程序所使用的分区工具是 *Disk Druid*。除某些场景外,磁盘 *Druid* 可以处理典型安装的分区要 求。

*4.19.1.* 图形显示硬盘*.*

磁盘 *Druid* 提供硬盘的图形表示。

使用您的鼠标,单击 once 以突出显示图形显示中的特定字段。双击 以编辑现有分区,或者在现有可 用空间中创建分区。

在显示之上,您可以查看驱动器的名称(如 */dev/hda*)、其大小(以 *MB* 为单位)及其由安装程序检 测到的型号。

*4.19.2. disk Druid 's Buttons*

这些按钮 控制磁盘 *Druid* 的操作。它们用于更改分区的属性(例如文件系统类型和挂载点)以及创建 *RAID* 设备。此屏幕上的按钮也可用于接受您所做的更改,或者退出 *Disk Druid*。为了进一步说明,请参 阅每个按钮:

- 新 : 用于请求新分区。选择后,会出现一个对话框,其中包含必须填写的字段(如挂载点 和大小字段)。
- 编辑 :用来修改分区部分中当前选择 的分区 的属性。选择 *Edit* 将打开一个对话框。根据分 区信息是否已写入磁盘,可以编辑某些或所有字段。

您也可以按照图形显示中所示编辑可用空间,以便在该空间内创建新分区。突出显示可用空 间,然后选择" 编辑 "按钮,或者双击该可用空间进行编辑。

- 要制作 *RAID* 设备,您必须首先创建(或重复使用现有)软件 *RAID* 分区。创建两个或多个 软件 *RAID* 分区后,选择 *Make RAID* 将软件 *RAID* 分区加入到 *RAID* 设备中。
- 删除 :用来删除当前突出显示的分区,在 *Current Disk Partitions* 部分中。系统将要求您 确认删除任何分区。
- 重置 :用于将 *Disk Druid* 恢复到其原始状态。如果您 重置 分区,则进行的所有更改都将丢 失。
- *RAID* :用来为任何或所有磁盘分区提供冗余。只有在您有使用 *RAID* 体验时才应使用。有 关 *RAID* 的详情,请查看 *Red Hat [Enterprise](https://access.redhat.com/site/documentation/en-US/Red_Hat_Enterprise_Linux/5/html/Deployment_Guide/index.html) Linux* 部署指南。

要制作 *RAID* 设备,您必须首先创建软件 *RAID* 分区。创建两个或多个软件 *RAID* 分区后, 选择 *RAID* 将软件 *RAID* 分区加入到 *RAID* 设备中。

*LVM* :允许您创建 *LVM* 逻辑卷。*LVM*(逻辑卷管理器)的角色是显示底层物理存储空间的 简单逻辑视图,如硬盘驱动器。*LVM* 管理单个物理磁盘 *-* 或者更精确,其中存在单个分区。只有 在您有使用 *LVM* 体验时才应使用。有关 *LVM* 的详情,请查看 *Red Hat Enterprise Linux* 部署 指南。请注意,*LVM* 只在图[形安装程序中可用。](https://access.redhat.com/site/documentation/en-US/Red_Hat_Enterprise_Linux/5/html/Deployment_Guide/index.html)

要创建 *LVM* 逻辑卷,您必须首先创建类型为物理卷*(LVM)*的分区。创建一个或多个物理卷 *(LVM)*分区后,选择 *LVM* 来创建 *LVM* 逻辑卷。

*4.19.3.* 分区字段

在分区层次结构的上方是标签,它显示了您要创建的分区的信息。标签定义如下:

- 设备 :此字段显示分区的设备名称。
- 挂载点*/RAID/Volume* :挂载点是存在卷的目录层次结构中的位置;该卷在这个位置上*"*挂 载*"*。此字段表示分区挂载位置。如果分区存在,但未设置,则需要定义其挂载点。双击 分区或 单击编辑按钮。
	- 键入 :此字段显示分区的文件系统类型(例如:*ext2*、*ext3* 或 *vfat*)。
- 格式 :此字段显示创建的分区是否将被格式化。
- 大小*(MB)* :此字段显示分区的大小(以 *MB* 为单位)。
- 启动 :此字段显示在分区开始的硬盘上的柱面。
- 结束 :此字段显示在分区结束的硬盘上的柱面。

隐藏 *RAID* 设备*/LVM* 卷组成员 :如果您不想查看任何创建的 *RAID* 设备或者 *LVM* 卷组成员,请选择 这个选项。

*4.19.4.* 推荐的分区方案

#### *4.19.4.1. Itanium* 系统

除非有其他目的的原因,我们建议您为 *Itanium* 系统创建以下分区:

*/boot/efi/ partition*(最小 *100 MB*)*-* 挂载在 */boot/efi/* 中的分区,包含所有安装的内核、 *initrd* 镜像和 *ELILO* 配置文件。

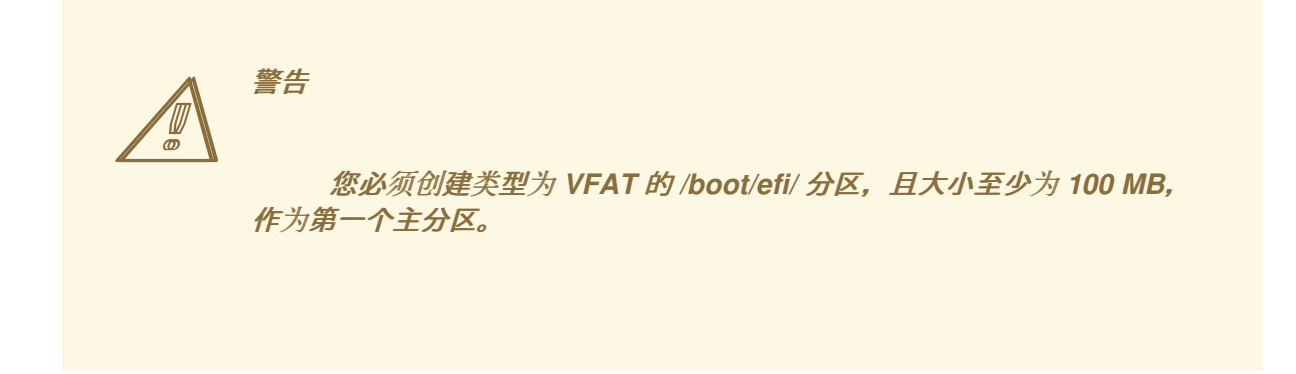

交换分区(至少 *256 MB*)*-* 交换分区用于支持虚拟内存。换句话说,当内存不足以贮存系 统正在处理的数据时,数据就会被写入 *swap* 分区。

过去数年,推荐的 *swap* 空间会随系统中的 *RAM* 量增加而线性增大。但是,由于现代系统 中的内存量已增加到成百 GB,因此现在意识到系统需要的交换空间量是该系统中运行的内存工 作负载的功能。但是,由于交换空间通常在安装时指定,并且难以确定系统的内存工作负载,我 们建议使用下表确定系统交换。

表 *4.2.* 推荐的系统交换空间

| 系统中 RAM 量              | 推荐的交换空间挂载    |
|------------------------|--------------|
| 4GB RAM 或更少            | 至少 2GB 交换空间  |
| <b>4GB 到 16GB RAM</b>  | 至少 4GB 交换空间  |
| <b>16GB 到 64GB RAM</b> | 至少 8GB 交换空间  |
| 64GB 到 256GB RAM       | 至少 16GB 交换空间 |
| 256GB 到 512GB RAM      | 至少 32GB 交换空间 |

<span id="page-60-1"></span><span id="page-60-0"></span>请注意,您可以通过在多个存储设备间分布 *swap* 空间来获得更好的性能,特别是对于使用 快速驱动器、控制器和接口的系统。

*root* 分区*(3.0 GB - 5.0 GB)-* 这是*"/"*(根目录)所在的位置。在这个设置中,所有文件(存 储在 */boot/efi*中的 )均位于 *root* 分区中。

3.0 GB 分区允许您最小安装, 而 5.0 GB root 分区可让您执行完整安装, 选择所有软件包 组。

*4.19.4.2. x86*、*AMD64* 和 *Intel® 64* 系统

除非有其他目的的原因,我们建议您为 *x86*、*AMD64* 和 *Intel® 64* 系统创建以下分区 :

交换分区(至少 *256 MB*)*-* 交换分区用于支持虚拟内存。换句话说,当内存不足以贮存系 统正在处理的数据时,数据就会被写入 *swap* 分区。

过去数年,推荐的 *swap* 空间会随系统中的 *RAM* 量增加而线性增大。但是,由于现代系统 中的内存量已增加到成百 GB,因此现在意识到系统需要的交换空间量是该系统中运行的内存工 作负载的功能。但是,由于交换空间通常在安装时指定,并且难以确定系统的内存工作负载,我 们建议使用下表确定系统交换。

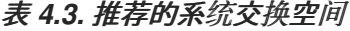

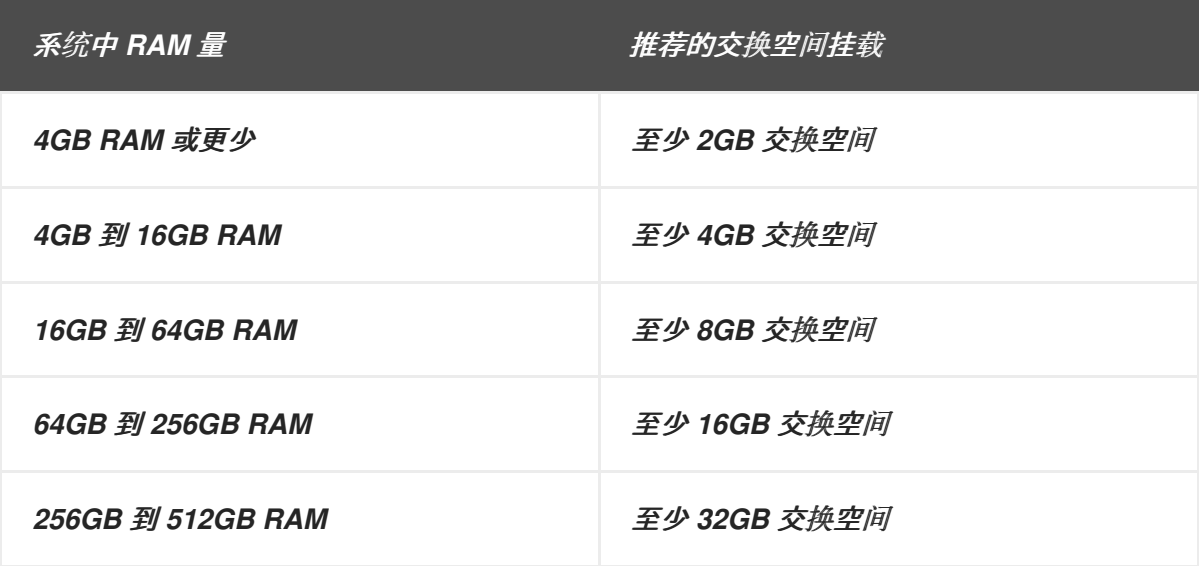

请注意,您可以通过在多个存储设备间分布 *swap* 空间来获得更好的性能,特别是对于使用 快速驱动器、控制器和接口的系统。

一个 */boot/ partition(250 MB)-* 挂载在 */boot/* 上的分区包含操作系统内核(允许您的系统 引导 *Red Hat Enterprise Linux*),以及 *bootstrap* 过程中使用的文件。由于限制,需要创建一 个原生 *ext3* 分区来容纳这些文件。对于大多数用户,一个 *250 MB* 的引导分区就足够了。

创建 */boot/* 分区。

如果您的硬盘驱动器超过 *1024* 个柱面(并且您的系统已经生成了两年以 上),那么如果您希望 */ (root)*分区使用您的硬盘中的所有剩余空间,则可能需要

备注

备注

如果您有一个 *RAID* 卡,请注意有些 *BIOS* 不支持从 *RAID* 卡引导。在这种 情况下,*/boot/* 分区必须在 *RAID* 阵列之外被创建,比如在一个单独的硬盘驱动器 上创建。

*root* 分区*(3.0 GB - 5.0 GB)-* 这是*"/"*(根目录)所在的位置。在此设置中,所有文件(存储 在 */boot*中的除外)都位于 *root* 分区上。

*3.0 GB* 分区允许您最小安装,而 *5.0 GB root* 分区可让您执行完整安装,选择所有软件包 组。

主目录 (至少 *100 MB*) *-* 用于独立于系统数据存储用户数据。这将是卷组中 */home* 目录 的专用分区。这可让您在不删除用户数据文件的情况下升级或重新安装 *Red Hat Enterprise Linux*。

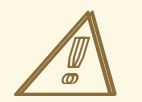

警告 *-* 不将 */VAR* 放置到网络存储中

*Red Hat Enterprise Linux 5.11* 不支持在网络文件系统(如 *NFS*、*iSCSI* 或 *NBD*)上具有单独的 */var /var*,*/var* 目录包含在建立网络服务前必须读取或写入的 关键数据。

但是,您可能在单独的网络磁盘上有 */var/spool*、*/var/www* 或其他子目录,而 不仅仅是完整的 */var* 文件系统。

要添加新分区,请选择 新建按钮。此时会出现一个对话框(请参阅 图 *4.17 "*创[建新分区](#page-62-0)*"*)。

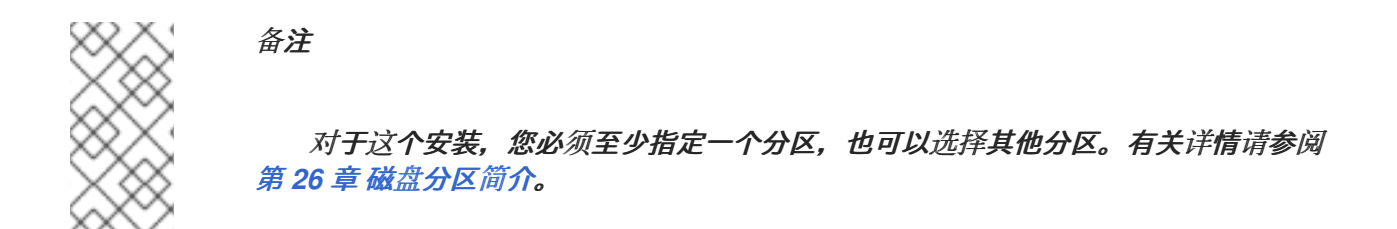

<span id="page-62-0"></span>图 *4.17.* 创建新分区

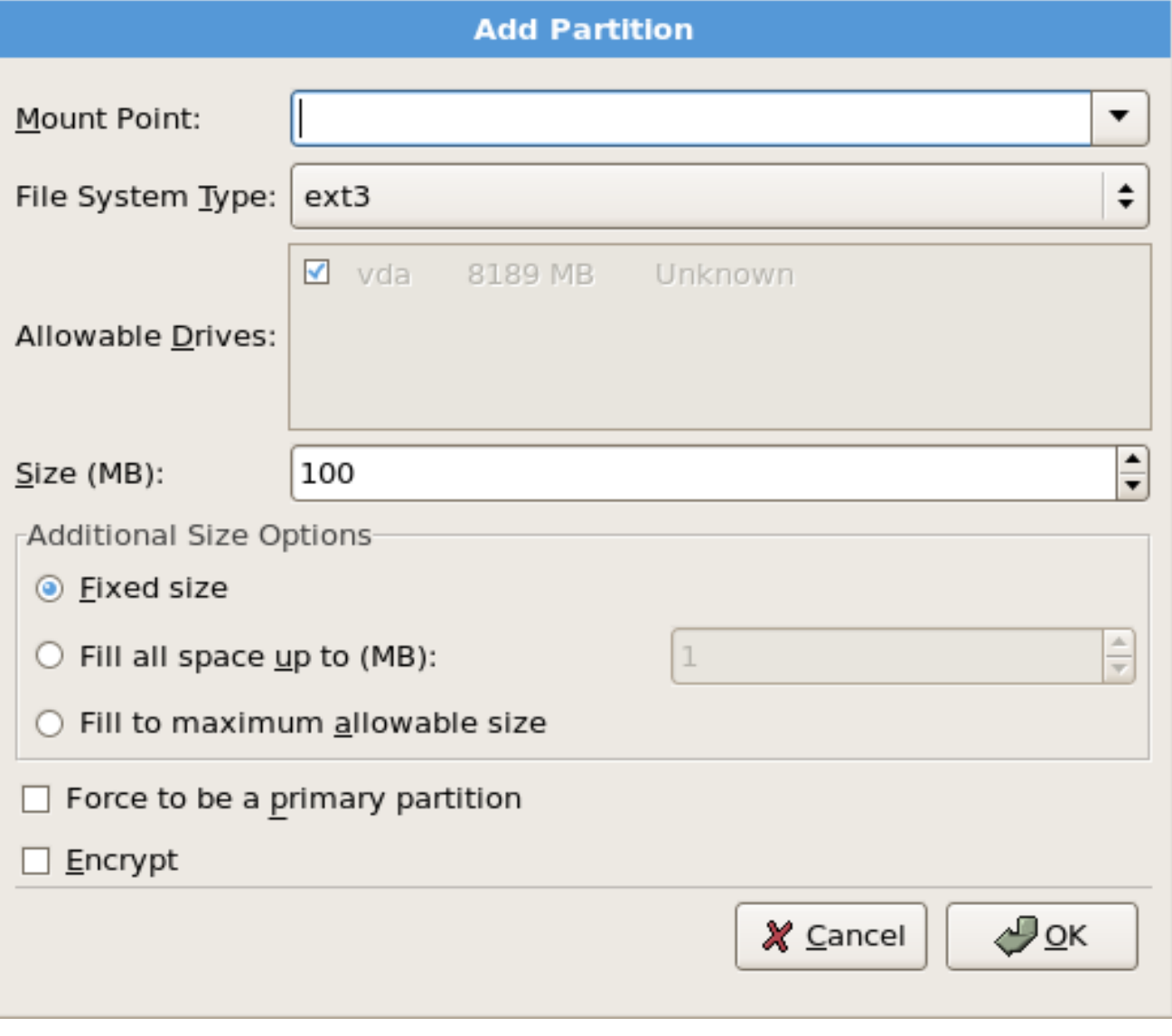

*[[D\]](ld-idm140272907784720.html)*

挂载点 :输入分区的挂载点。例如:如果此分区应该是 *root* 分区,输入 */* ;在 */boot* 分区 中输入 /boot,以此类推。您还可以使用下拉菜单为您的分区选择正确的挂载点。对于交换分 区,不应设置挂载点 *-* 将文件系统类型设置为 *swap* 就足够了。

文件系统类型 : 使用下拉菜单为这个分区选择适当的文件系统类型。有关文件系统类型的 详情,请参考 第 *[4.19.5.1](#page-64-0)* 节 *"*文件系统类型*"*。

- 允许驱动器 :此字段包含系统上安装的硬盘的列表。如果突出显示了硬盘的框,则可以在该 硬盘上创建所需的分区。如果没有 选中框, 则 永远不会 在该硬盘上创建该分区。使用不同的复 选框设置。您可以有需要它们的 磁盘 Druid 分区。或者让 Disk Druid 决定分区应前往的位置。
- 大小*(MB)* :输入分区的大小(以 *MB* 为单位)。请注意,此字段以 *100 MB* 开头;除非有 更改,否则仅创建 *100 MB* 分区。
- 其它大小选项 :选择是否将该分区保持固定大小,以允许其*"*浏览*"*(填充可用硬盘驱动器空 间)到某个点。还是允许它增加任何剩余硬盘可用。

如果选择 Fill all space up(MB), 则必须为此选项右侧的字段指定大小限制。这可让您在硬 盘上保留特定数量的空间供以后使用。

- 强制成为主分区 : 选择您所创建的分区应该是硬盘上的前四个分区之一。如果没有选中, 则 该分区被创建为逻辑[分区。如需更多信息,](#page-309-0)请参阅 第 *26.1.3* 节 *"*分区内的分区 *-* 扩展分区概 述*"*。
- 加密 :选择是否对分区进行加密,无需密语即可访问保存的数据,即使存储设备连接到另<sup>一</sup> 个系统。有关存储设备加密的详情,请参考 第 *29* 章 磁盘[加密指南。](#page-333-0)如果您选择这个选项,安装 程序会提示您在将分区写入磁盘前提供密码短语。
- 确定 : 在满足 设置并想创建分区后,请选择*"*确定*"*。
	- 取消 :如果您不想创建分区,请选择 *Cancel*。

*4.19.5.1.* 文件系统类型

*Red Hat Enterprise Linux* 允许您根据要使用的文件系统创建不同的分区类型。以下是可用不同文件 系统的简短描述,以及如何使用它们。

*ext3 - ext3* 文件系统基于 *ext2* 文件系统,它有一个主要优点 *-* 日志。使用日志记录文件系 统可减少崩溃后恢复文件系统的时间,因为不需要 *fsck [\[2\]](#page-81-0)* 文件系统。*ext3* 支持最多 *16TB* 的文 <span id="page-64-0"></span>件系统。*ext3* 文件系统会被默认选择,强烈建议使用。

- *ext2 - ext2* 文件系统支持标准 *Unix* 文件类型(普通文件、目录、符号链接等)。它允许分 配长文件名,最多 *255* 个字符。
- 物理卷*(LVM) -* 创建一个或多个物理卷*(LVM)*分区允许您创建 *LVM* 逻辑卷。使用物理磁盘时 LVM 可以提高性能。有关 LVM 的详情, 请查看 Red Hat [Enterprise](https://access.redhat.com/site/documentation/en-US/Red_Hat_Enterprise_Linux/5/html/Deployment_Guide/index.html) Linux 部署指南。
- 软件 *RAID -* 创建两个或多个软件 *RAID* 分区允许您创建 *RAID* 设备。有关 *RAID* 的详情, 请参考 *Red Hat Enterprise Linux* [部署指南中的](https://access.redhat.com/site/documentation/en-US/Red_Hat_Enterprise_Linux/5/html/Deployment_Guide/index.html) *RAID*(独立 磁盘阵列)。
- *swap -* 交换分区用于支持虚拟内存。换句话说,当内存不足以贮存系统正在处理的数据 时,数据就会被写入 *swap* 分区。如需更多信息,请参阅 *Red Hat [Enterprise](https://access.redhat.com/site/documentation/en-US/Red_Hat_Enterprise_Linux/5/html/Deployment_Guide/index.html) Linux* 部署指南。
- 
- *vfat - VFAT* 文件系统是一个 *Linux* 文件系统,与 *FAT* 文件系统中的 *Microsoft Windows* 长文件名兼容。此文件系统必须用于 *Itanium* 系统上的 */boot/efi/* 分区。
- *4.19.6.* 编辑分区

要编辑分区,请选择*"* 编辑 *"*按钮或双击现有分区。

备注

如果磁盘上存在分区,则只能更改分区的挂载点。要进行任何其他更改,您必须删除 分区并重新创建它。

*4.19.7.* 删除分区

要删除分区,请在 *Partitions* 部分将其高亮显示并单击*"* 删除 *"*按钮。出现提示时,确认删除。

对于 *x86*、*[AMD64](#page-67-0)* 和 *Intel® 64* 系统安装说明,请跳至 第 *4.20* 节 *"x86*、*AMD64* 和 *Intel® 64 Boot Loader* 配置*"*。

有关 *Itanium* 系统的安装说明,请跳至 第 *[4.21](#page-72-0)* 节 *"*网络配置*"*。

## *4.20. X86*、*AMD64* 和 *INTEL® 64 BOOT LOADER* 配置

要在没有引导介质的情况下引导系统,通常需要安装引导装载程序。引导装载程序是计算机启动时运 行的第一个软件程序。它负责加载和向操作系统内核软件传输控制。反过来,内核会初始化其他操作系 统。

*GRUB(GRand Unified Bootloader)*被默认安装,它是一个非常强大的引导装载程序。*GRUB* 可通过 加载其他引导装载程序来加载各种可用操作系统,以及带链加载的专有操作系统(加载不受支持的操作系 统的机制)。

#### 图 *4.18.* 引导装载程序配置

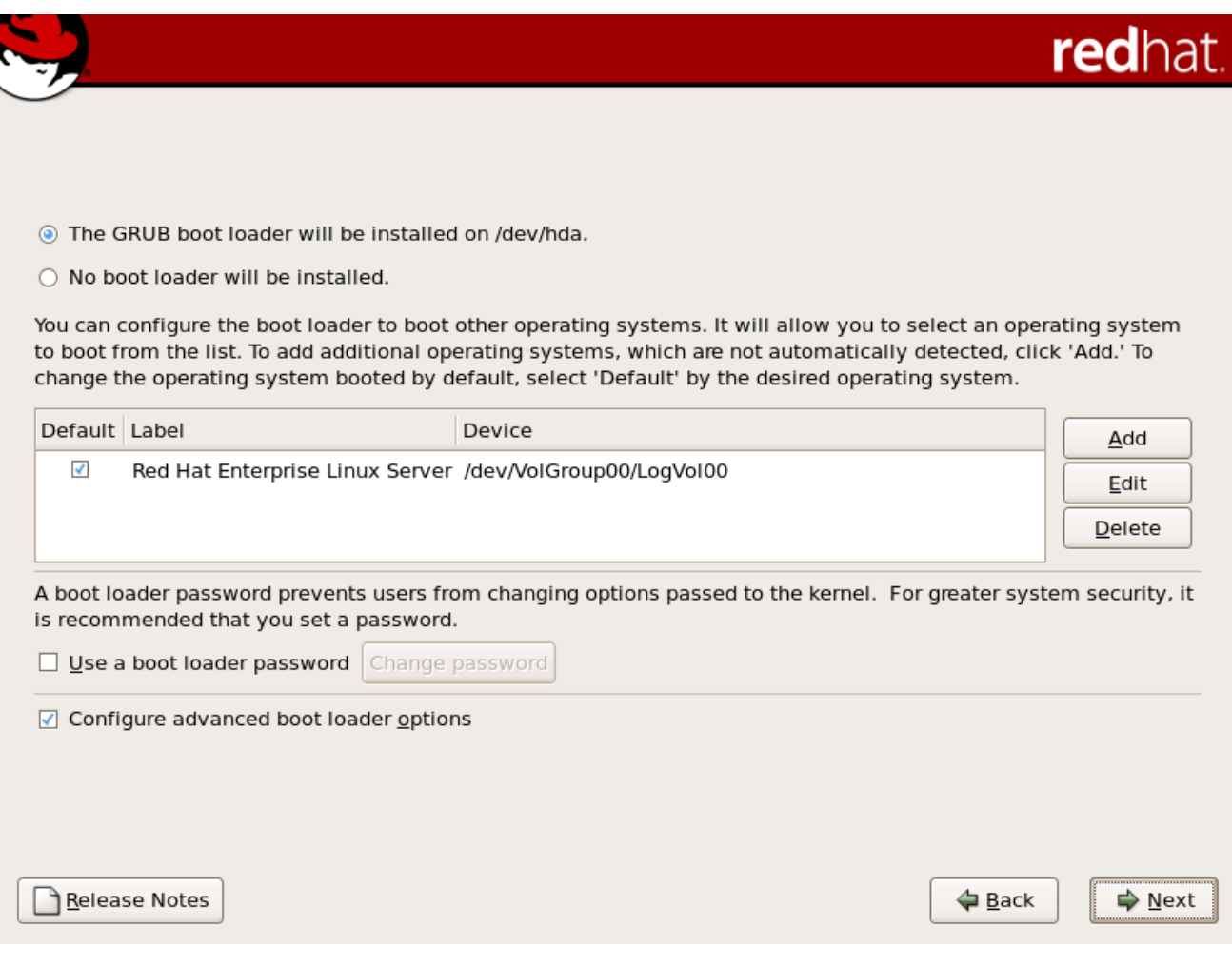

*[[D\]](ld-idm140272920002240.html)*

如果您不想将 *GRUB* 安装为引导装载程序,点 *Change boot loader*,其中可以选择不要安装引导装 载程序。

如果您已有可以引导 *Red Hat Enterprise Linux* 的引导装载程序,且不想覆盖当前的引导装载程序, 请点击 *Change bootloader* 按钮选择 *Do not install* 引导装载程序。

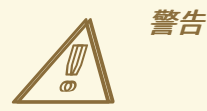

如果您选择不安装 GRUB,您将无法直接引导系统,且必须使用其它引导方法 (如商业引导装载程序应用程序)。只有在确定有其它引导系统的方法时才使用这个 选项!

每个可引导分区都会被列出,包括其他操作系统使用的分区。保存系统 *root* 文件系统的分区具有 *Red* Hat Enterprise Linux (针对 GRUB) 的标签。其他分区也可能具有引导标签。要为安装程序检测到的其 他分区添加或更改引导标签,请在分区上点一次进行选择。选择后,您可以点击 *Edit* 按钮更改引导标 签。

选择首选引导分区旁边的 默认 引导分区, 以选择您默认的可引导操作系统。除非选择默认引导镜像, 否则您无法继续安装。

备注

*Label* 列列出了在提示中必须输入的内容,在非图形引导装载程序中列出引导所需操作 系统。

加载 *GRUB* 引导屏幕后,使用箭头键选择引导标签或键入 *e* 进行编辑。您看到自选的 引导标签的配置文件中的项目列表。

启动加载器密码在可以访问您服务器的物理访问的环境中提供了安全机制。

如果要安装引导装载程序,应该创建一个密码来保护您的系统。如果没有引导装载程序密码,系统访 问权限的用户可能会向内核传递选项,这可能会给您的系统安全。使用引导装载程序密码时,必须先输入 密码,然后才能选择任何非标准引导选项。但是,如果 *BIOS* 支持,仍有可能使用物理访问机器从 *diskette*、*CD-ROM* 或 *USB* 介质引导。包括引导装载程序密码的安全计划还应解决备用引导方法。

如果您选择使用引导装载程序密码来增强您的系统安全性,请务必选中标记为*"* 使用引导装载程序密码 *"*复选框。

选择之后,输入密码并确认它。

<span id="page-67-0"></span>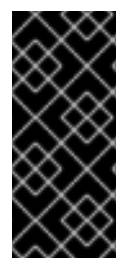

*GRUB* 只能识别 *QWERTY* 键盘布局

当选择 *GRUB* 密码时,请注意 *GRUB* 仅识别 *QWERTY* 键盘布局,无论实际附加到系 统的键盘是什么。如果您使用带有显著不同布局的键盘, 则记住模式而非模式生成的单词 可能更为有效。

要配置更高级的引导装载程序选项,如更改驱动器顺序或将选项传递给内核,请在点 *Next* 前选择 配 置高级引导装载程序选项。

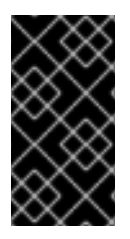

重要 *-* 多路径设备

如果要在网络设备上安装 *Red Hat Enterprise Linux*,可以通过多个路径访问,请确 定在点 *Next* 前选择 *Configure advanced bootloader* 选项。

*4.20.1.* 高级 *Boot Loader* 配置

现在,您可以选择了要安装的引导装载程序,也可以确定您要安装引导装载程序的位置。您可以在以 下两个位置之一安装引导装载程序:

主引导记录(MBR)- 这是安装引导装载程序的推荐位置, 除非 MBR 已经启动另一个操作系统 加载程序,如 *System Commander*。*MBR* 是您计算机 *BIOS* 自动加载硬盘驱动器上的特殊区 域,是引导装载程序可以控制启动过程的最早点。如果在 *MBR* 中进行安装,计算机引导 时,*GRUB* 会显示启动提示符。然后您可以引导 *Red Hat Enterprise Linux* 或您将引导装载程序 配置为引导的任何其他操作系统。

引导分区的第一个扇区 *-* 如果您已经在系统中使用另一个引导装载程序,则建议这样做。在 这种情况下,您的其他引导装载程序会首先进行控制。然后您可以将该引导装载程序配置为启动 *GRUB*,然后引导 *Red Hat Enterprise Linux*。

#### 图 *4.19.* 引导装载程序安装

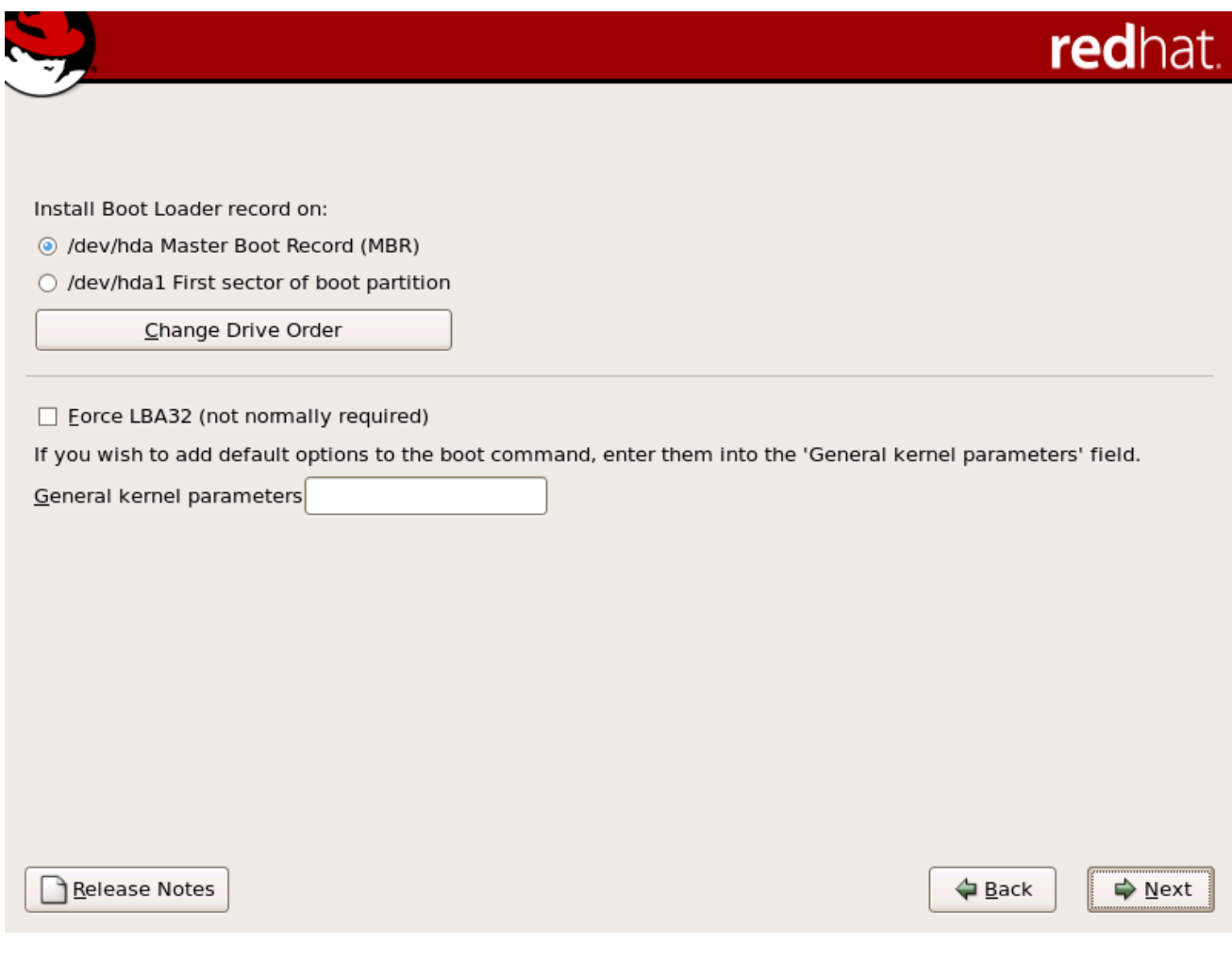

*[[D\]](ld-idm140272933684256.html)*

备注

如果您有一个 *RAID* 卡,请注意有些 *BIOS* 不支持从 *RAID* 卡引导。在这种情况 下,不应在 *RAID* 阵列的 *MBR* 中安装引导装载程序。相反,引导装载程序应安装在与 */boot/* 分区相同的驱动器的 *MBR* 中。

如果您的系统只使用 *Red Hat Enterprise Linux*,则需要选择 *MBR*。

如果您想重新排列驱动器顺序或者您的 *BIOS* 未返回正确的驱动器顺序,点 *Change Drive Order* 按 钮。如果您有多个 *SCSI* 适配器或 *SCSI* 和 *IDE* 适配器,且您要从 *SCSI* 设备引导,则更改驱动器顺序可 能很有用。

强制 *LBA32*(通常不需要) 选项可以超过 */boot/* 分区的 *1024* 个柱面限制。如果您有一个支持在 *1024 cylinder* 限制之上引导操作系统的 *LBA32* 扩展的系统,并且您想要将 */boot/* 分区放到*cylinder* 1024 以上,您应选择此选项。

备注

虽然对硬盘进行分区,但请注意,一些旧系统中的 *BIOS* 无法访问超过硬盘驱动器上 的前 *1024* 个柱面。如果是这种情况,请在硬盘的第一个 *1024* 柱面上为 */boot Linux* 分区 留出足够的空间以启动 *Linux*。其他 *Linux* 分区可以在柱面 *1024* 之后。

在 *parted* 中,*1024 cylinders* 等于 *528MB*。有关详情请参阅:

*<http://www.pcguide.com/ref/hdd/bios/sizeMB504-c.html>*

要在引导命令中添加默认选项,请在 内核参数 字段中输入它们。您输入的任何选项都会在每次引导时 传递给 *Linux* 内核。

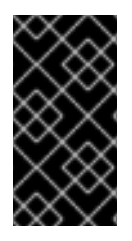

重要 *-* 多路径设备

如果您要通过多个路径在网络设备上安装 *Red Hat Enterprise Linux*,请确保在 */dev/mapper/mpath0* 的 *MBR* 中安装 *GRUB*。

*4.20.2.* 救援模式

救援模式提供完全从启动介质或其它引导方法而不是系统的硬盘引导小 *Red Hat Enterprise Linux* 环 境的功能。当您无法完全运行 *Red Hat Enterprise Linux* 时,可能会有一些时间访问系统的硬盘驱动器 中的文件。使用救援模式,您也可以访问保存在系统的硬盘驱动器中的文件,即使您实际上无法从该硬盘 运行 *Red Hat Enterprise Linux*。如果您需要使用救援模式,请尝试以下方法:

使用 *CD-ROM* 引导 *x86*、*AMD64* 或者 *Intel® 64* 系统,在安装引导提示符下输入 *linux rescue*。*Itanium* 用户应该输入 *elilo linux rescue* 进入救援模式。

如需更多信息,请参阅 *Red Hat [Enterprise](https://access.redhat.com/site/documentation/en-US/Red_Hat_Enterprise_Linux/5/html/Deployment_Guide/index.html) Linux* 部署指南。

*4.20.3.* 备用 *Boot Loaders*

如果您不想使用引导装载程序, 则有几个替代选择:

*LOADLIN*

您可以从 *MS-DOS* 加载 *Linux*。不幸的是,这需要 *Linux* 内核(以及初始 *RAM* 磁盘)在 *MS-DOS* 分区中可用。达到此目的的唯一方式是使用某种其他方法(例如,从引导 *CD-ROM*)引导您的

*Red Hat Enterprise Linux* 系统,然后将内核复制到 *MS-DOS* 分区。*LOADLIN* 可通过

*<ftp://metalab.unc.edu/pub/Linux/system/boot/dualboot/>*

及相关的镜像站点。

*SYSLINUX*

*SYSLINUX* 是 *MS-DOS* 程序与 *LOADLIN* 非常相似。它还可从

*<ftp://metalab.unc.edu/pub/Linux/system/boot/loaders/>*

及相关的镜像站点。

商业引导装载程序

您可以使用商业引导装载程序载入 *Linux*。例如,*System Commander* 和 *partition Magic* 可 以引导 *Linux*(但仍然需要在 *Linux root* 分区中安装 *GRUB*)。

引导装载程序(如 *LOADLIN* 和 *System Commander*)被视为第三方引导装载程 序,且红帽不支持。

*4.20.4. SMP Motherboards* 和 *GRUB*

备注

在以前的 *Red Hat Enterprise Linux* 版本中,有两个不同的内核版本,一个单一处理器版本和一个 *SMP* 版本。在 *Red Hat Enterprise Linux 5.11* 中,内核默认启用了 *SMP*,并在存在时利用多个内核、 超线程和多个 *CPU* 功能。这个内核可以在具有单一内核且无超线程的单个 *CPU* 上运行。

*4.21.* 网络配置

如果您没有网络设备,则不会在安装过程中显示这个屏幕,您应该提前进入 第 *4.22* 节 *"*时[区配置](#page-73-0)*"*。

图 *4.20.* 网络配置

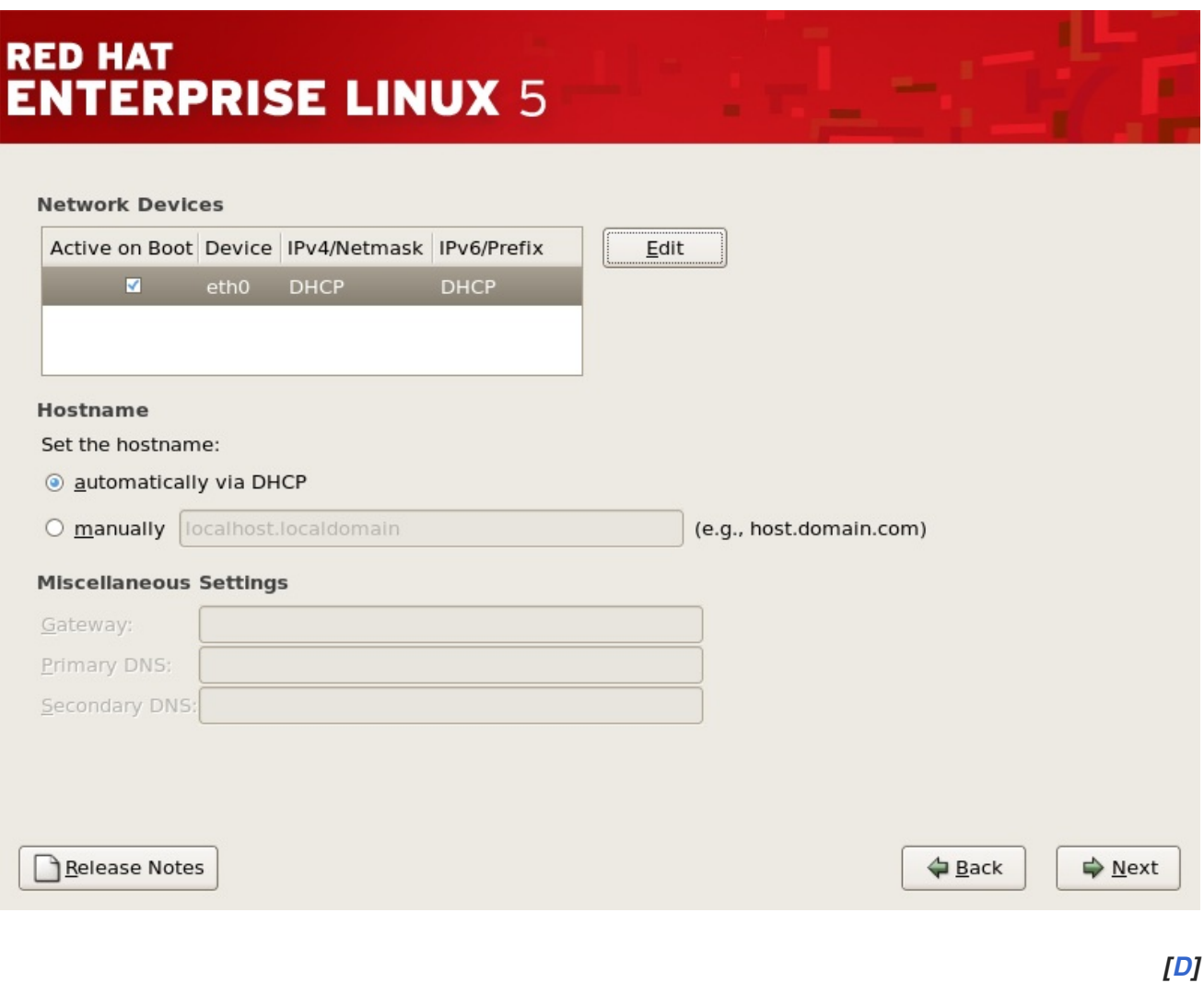

安装程序自动检测您已有的任何网络设备,并在 *Network Devices* 列表中显示它们。

选择了网络设备后,单击 编辑。在 *Edit Interface* 对话框中,您可以选择配置设备的 *IP* 地址和子网掩 码(用于 *IPv4 -* 前缀的 *IPv6*)以使用 *DHCP* 或使用静态设置。如果您没有 *DHCP* 客户端访问或不确定 要提供什么,请联系您的网络管理员。
## 图 *4.21.* 编辑网络设备

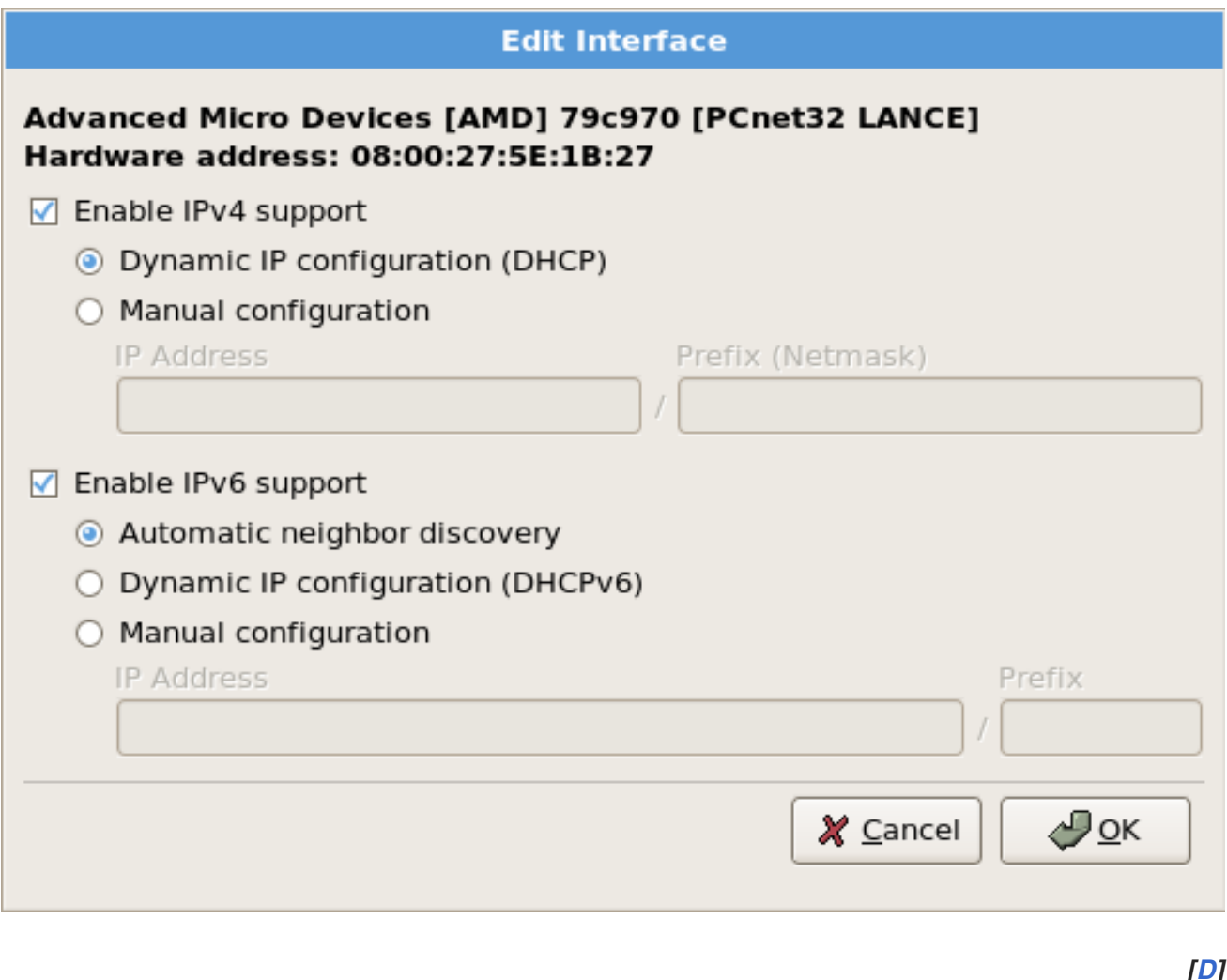

*[[D\]](ld-idm140272933661584.html)*

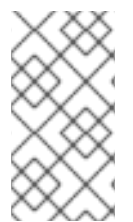

备注

不要使用这个示例配置中的数字。这些值不适用于您自己的网络配置。如果您不确定要 输入的值,请联络您的网络管理员以获得帮助。

如果您的网络设备有主机名(完全限定域名),您可以选择自动探测到 *DHCP(Dynamic Host Configuration Protocol)*的 *DHCP*,或者您可以在提供的字段中手动输入主机名。

最后,如果您手动输入 *IP* 和子网掩码信息,您也可以输入网关地址以及主要和次要 *DNS* 地址。

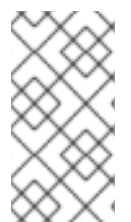

备注

即使您的计算机不是网络的一部分,您也可以为您的系统输入主机名。如果您不让这个 机会输入名称,您的系统将被称为 *localhost*。

备注

要在完成安装后更改网络配置,请使用 网络管理工具。

在 *shell* 提示符下键入 *system-config-network* 命令,以启动 *"*网络*""*管理工具*"*。如 果没有 *root*,它会提示您输入 *root* 密码以继续。

*4.22.* 时区配置

通过选择接近计算机物理位置的城市来设置您的时区。单击 *map* 以缩放到世界的特定地理区域。

您可以在此处选择您的时区:

- 使用您的鼠标,单击交互地图来选择特定的城市(以黄色点表示)。此时会出现一个红色 *X* 来代表您的选择。
	- 您还可以滚动屏幕底部的列表来选择您的时区。使用鼠标,单击位置以突出显示您的选择。

如果您知道您的系统被设置为 *UTC*,请选择*"*系统时钟 *"*使用 *UTC*。

备注

要在完成安装后更改时区配置,请使用 *Time* 和 *Date Properties Tool*。

在 *shell* 提示符中键入 *system-config-date* 命令以启动时间和日期 属性工具。如果没 有 *root*,它会提示您输入 *root* 密码以继续。

要将时间和日期 属性工具 作为基于文本的应用程序运行,请使用命令 *timeconfig*。

*4.23.* 设置 *ROOT* 密码

设置 *root* 帐户和密码是在安装过程中最重要的步骤之一。您的 *root* 帐户类似于 *Windows NT* 机器中 使用的管理员帐户。*root* 帐户用于安装软件包、升级 *RPM* 并执行大多数系统维护。以 *root* 身份登录, 您可以完全控制系统。

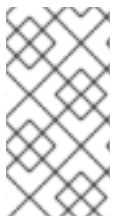

*root* 用户(也称为超级用户)可以完全访问整个系统;因此,以 *root* 用户身份登录, 最好 仅 执行系统维护或管理。

图 *4.22. Root* 密码

备注

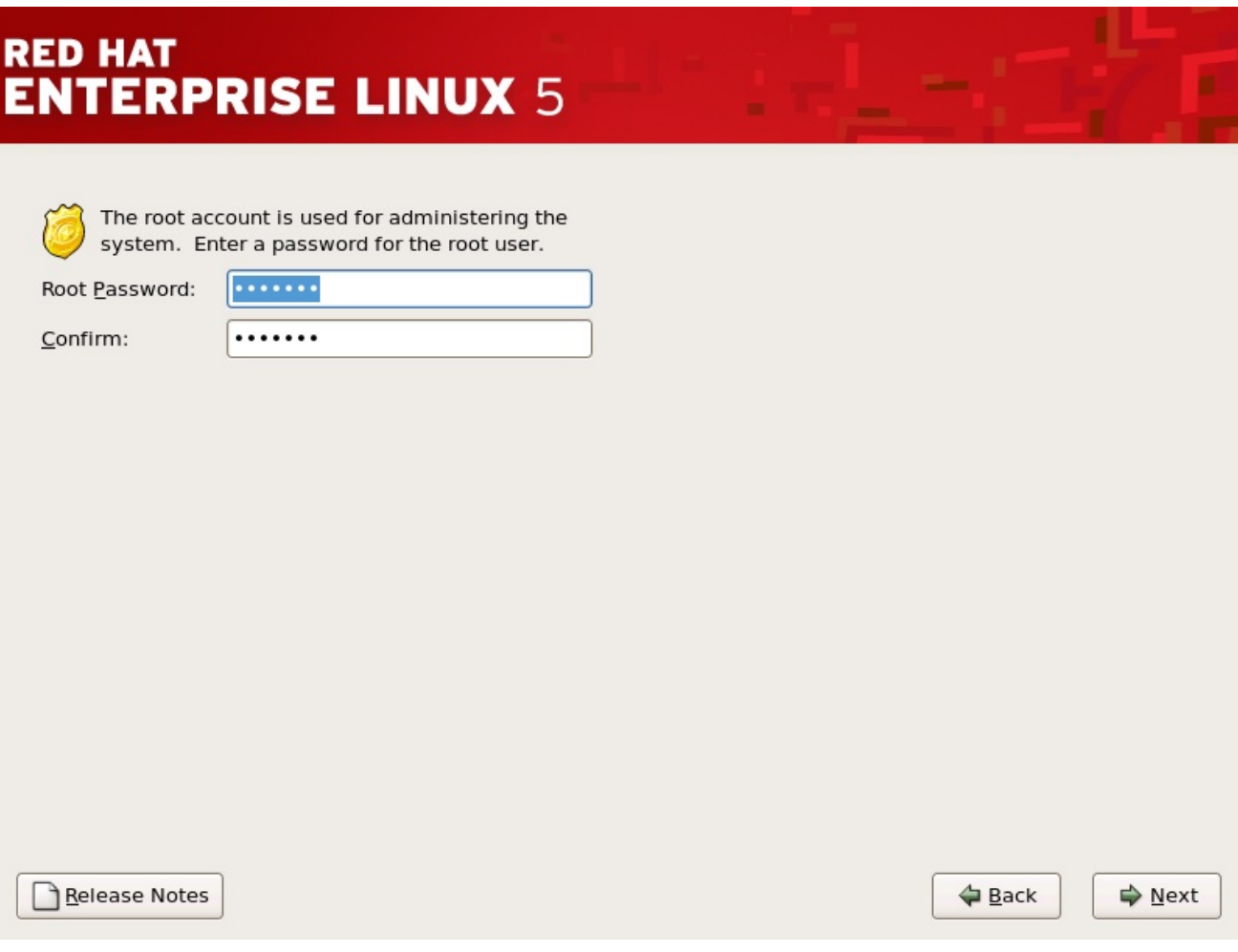

*[[D\]](ld-idm140272927622928.html)*

仅将 *root* 帐户用于系统管理。当您需要快速修复某些内容时,创建一个非 *root* 帐户,供您常规使 用,*su su -* 到 *root* 用户。这些基本规则可最大程度减少对您的系统损坏的拼写错误或错误的命令。

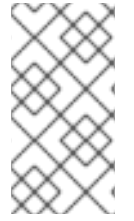

备注

<span id="page-74-0"></span>要成为 *root* 用户,请在终端窗口中的 *shell* 提示符下键入 *su -*,然后按 *Enter* 键。然 后,输入 *root* 密码并按 *Enter* 键。

安装程序会提示您设<sup>置</sup> *root* <sup>密</sup>码*[\[3\]](#page-81-0)* <sup>对</sup>于您的系统。您无法在不输<sup>入</sup> *root* <sup>密</sup>码的情况下继续执行安装 过程的下一阶段。

*root* 密码至少要 *6* 个字符;您键入的密码没有出现在屏幕上。您必须输入两次密码 *;* 如果两个密码不 匹配,安装程序会要求您再次输入密码。

您应该使 *root* 密码可以记住,但不能记住,而不能让其他人轻松猜到。您的姓名、您的电话号 码、*qwerty*、*password*、*root*、*123456* 和 *ateater* 都是错误密码的示例。良好的密码混合有大写和小写 字母,且不包含字典里的单词: *Aard387vark* 或 *420BMttNT*。请记住,密码区分大小写。如果您写下密 码,则将其保存在安全的地方。但是,建议您不要写下此或您创建的任何密码。

不要使用本手册中提供的示例密码之一。使用这些密码之一可能被视为安全风险。

备注

备注

要在完成安装后更改 *root* 密码,请使用 *Root* 密码工具。

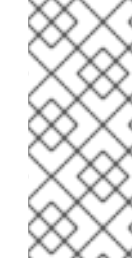

在 *shell* 提示符下键入 *system-config-rootpassword* 命令,以启动 *Root* 密码工具。 如果没有 *root*,它会提示您输入 *root* 密码以继续。

*4.24.* 软件包组选择

您已经进行了大多数安装选择,您可以确认默认软件包选择或为您的系统自定义软件包。

此时会出现 *Package Installation Defaults* 屏幕,并详细介绍了为您的 *Red Hat Enterprise Linux* 安 装设置的默认软件包。这个屏幕根据您要安装的 *Red Hat Enterprise Linux* 版本而有所不同。

如果您选择接受当前的软件包列表,请跳至 第 *4.25* 节 *"*准备[安装](#page-77-0)*"*。

要进一步自定义您的软件包集,请在屏幕上选择 *Customize now* 选项。单击 *Next*,可进入 *Package Group Selection* 屏幕。

您可以选择将组件分组到一起(例如,*X Window* 系统和 编辑器)、个别软件包或两者的组合。

备注

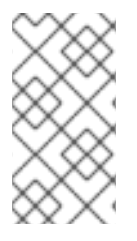

我们鼓励想要开发或运行 *32* 位应用程序的 *Itanium* 系统用户选择 兼容性存档支持 和 兼容性存档开发支持 软件包,以安装特定于其系统的架构。

要选择组件,请点击组件旁边的复选框(请参阅 图 *4.23 "*软件包[组选择](#page-76-0)*"*)。

<span id="page-76-0"></span>图 *4.23.* 软件包组选择

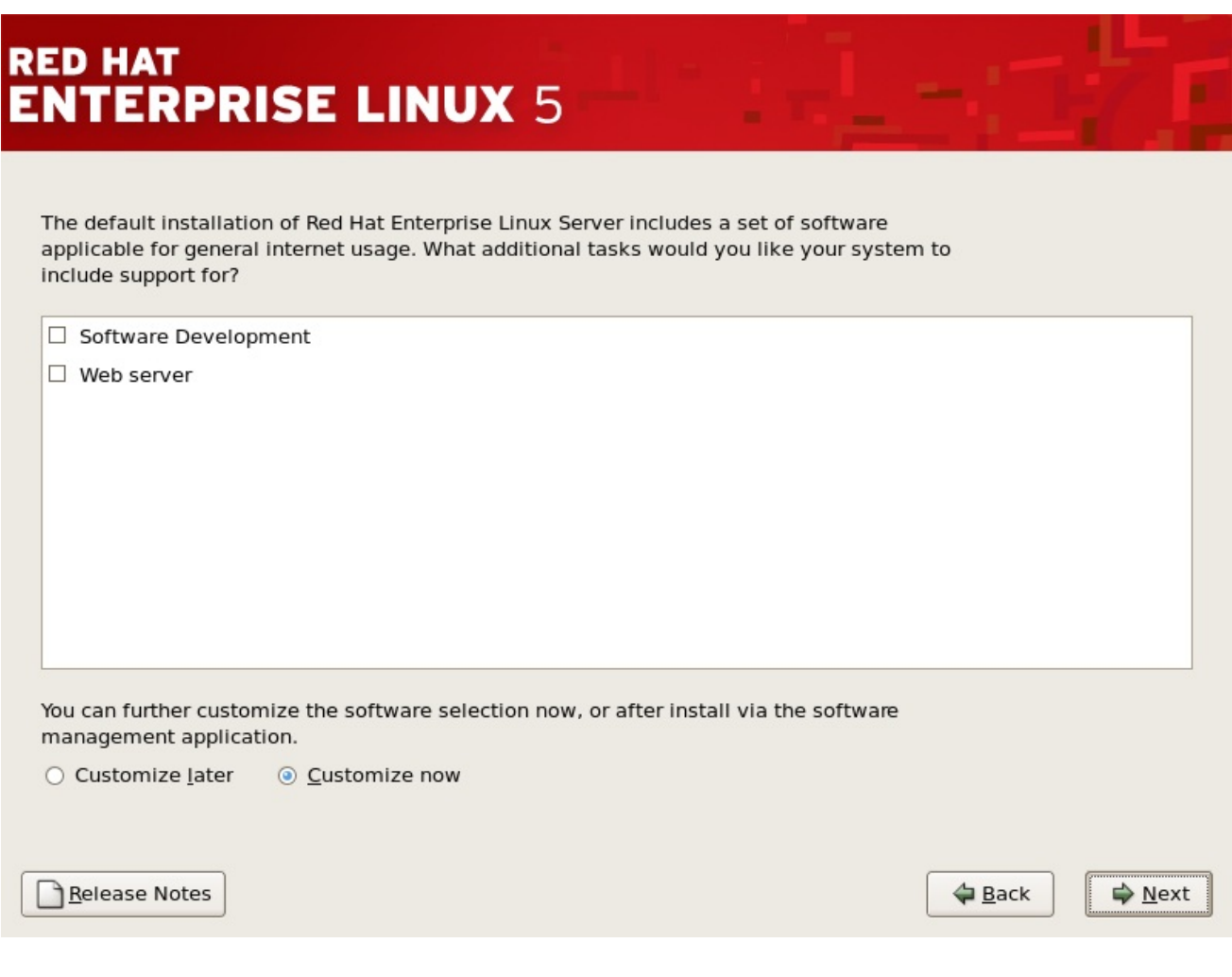

*[[D\]](ld-idm140272914887648.html)*

选择要安装的每个组件。

选择了软件包组后,如果可以选择可选组件,您可以点击 *Optional* 软件包来查看默认安装哪些软件 包,并从该组中添加或删除可选软件包。如果没有可选组件,这个按钮将被禁用。

图 *4.24.* 软件包组详情

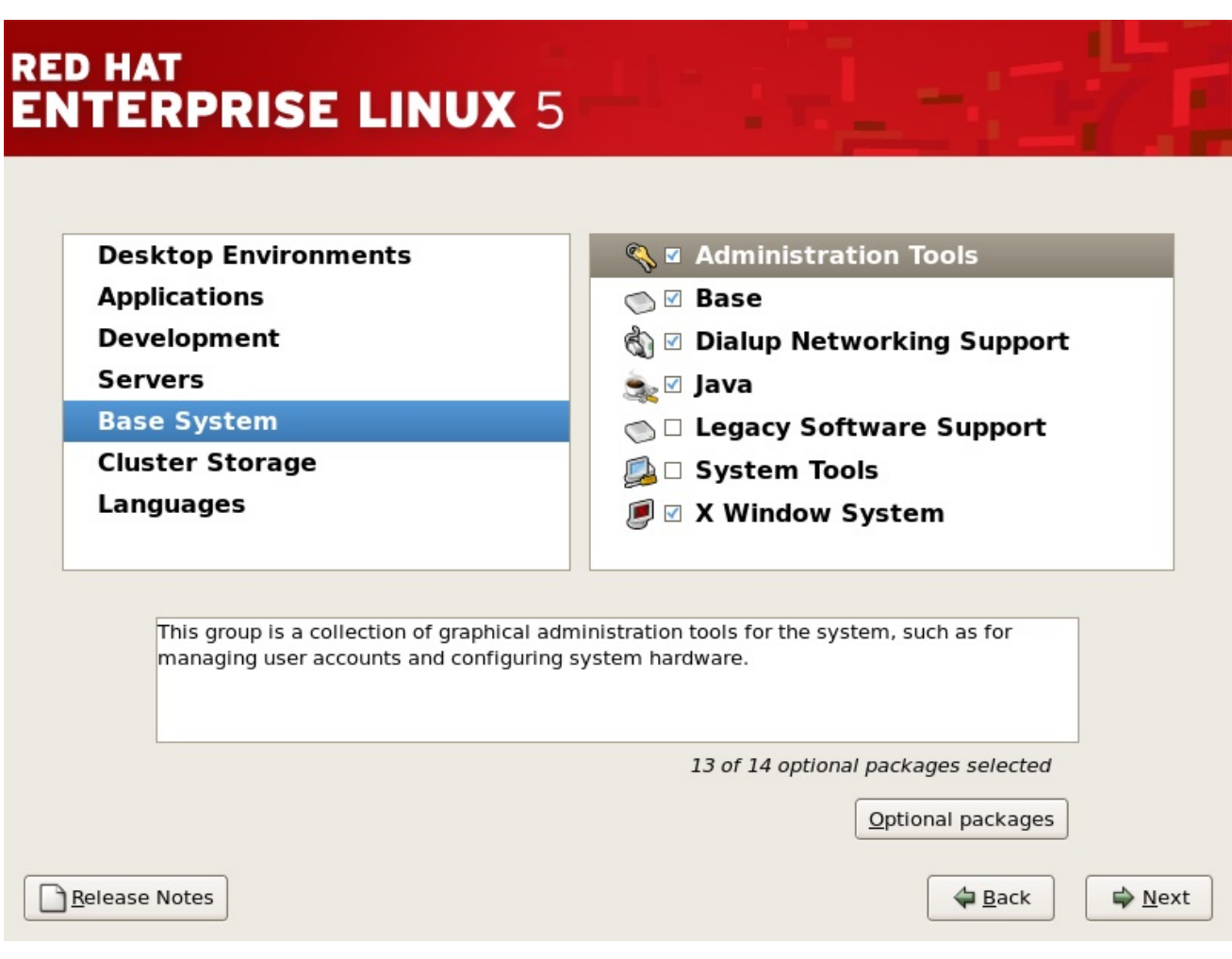

<span id="page-77-0"></span>*4.25.* 准备安装

## *4.25.1.* 准备安装

现在,准备安装 *Red Hat Enterprise Linux* 的屏幕。

在您的参考中,重新启动系统后,可以在 */root/install.log* 中找到安装的完整日志。

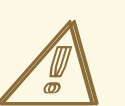

警告

如果出于某种原因,您不会继续安装过程,这是您安全取消这个过程并重新引导 计算机的最后机会。按 下一步 按钮后,将写入分区并安装了软件包。如果要中止安 装,则现在应重启,然后再重写任何硬盘驱动器的现有信息。

*[[D\]](ld-idm140272919080304.html)*

要取消这个安装过程,请按您计算机的重置按钮或使用 *Control+Alt+Delete* 组合键重启机器。

*4.26.* 安装软件包

此时,在安装了所有软件包之前,您不会做任何设置。这种情况的发生速度取决于您选择的软件包数 量和计算机速度。

*4.27.* 安装完成

祝贺您!您的 *Red Hat Enterprise Linux* 安装现已完成!

安装程序会提示您准备系统以重新引导。如果安装介质在重新引导时没有被自动弹出,请记得删除 它。

完成计算机正常的电源序列后,会显示图形引导装载程序提示,您可以在其中执行以下任一操作:

- 按 *Enter -* 会导致引导默认引导条目。
- 选择一个引导标签,后跟 *Enter -* 会导致引导装载程序引导与引导标签对应的操作系统。
- 不执行任何操作 在引导装载程序的超时时间(默认为 5 秒)后, 引导装载程序会自动引导 默认引导条目。

执行任何适合引导 *Red Hat Enterprise Linux* 的适当操作。应该滚动一个或多个消息屏幕。最后,会 显示 *login:* 提示或 *GUI* 登录屏幕(如果您安装了 *X Window* 系统并选择自动启动 *X* 窗口系统)。

第一次以运行级别 *5*(图形运行级别)启动 *Red Hat Enterprise Linux* 系统时,会显示安装 代理,指 导您完成 *Red Hat Enterprise Linux* 配置。使用这个工具,您可以设置系统时间和日期,安装软件,将 计算机注册到 *Red Hat Network* 中,等等。*Setup Agent* 允许您从头配置环境,以便您可以快速启动使 用 *Red Hat Enterprise Linux* 系统。

有关注册 *Red Hat Enterprise Linux* 订阅的详情,请参考 第 *25* 章 [注册您的系](#page-301-0)统并应用订阅。

*4.28. ITANIUM* 系统 *-* 引导您的机器和安装后设置

这部分论述了如何将 *Itanium* 引导至 *Red Hat Enterprise Linux* 中,以及如何设置 *EFI* 控制台变量, 以便在机器开机时自动引导 *Red Hat Enterprise Linux*。

在安装程序末尾重启系统后,请输入以下命令引导到 *Red Hat Enterprise Linux:*

*elilo*

键入 *elilo* 后,载入 */boot/efi/elilo.conf* 配置文件中列出的默认内核。(在文件中列出的第一个内核是 默认内核。)

如果要载入不同的内核,请在 *elilo* 命令后面键入来自文件 */boot/efi/elilo.conf* 中的内核标签名称。例 如,要载入名为 *linux* 的内核,请输入:

*elilo linux*

如果您不知道安装的内核的名称,您可以使用以下说明在 *EFI* 中查看 */boot/efi/elilo.conf* 文件:

*1.*

在 *Shell>* 提示中,将设备改为系统分区(在 *Linux* 中挂载为 */boot/efi* )。例如:如果 *fs0* 是系统引导分区,在 *EFI Shell* 提示符中键入 *fs0:*。

*2.*

在 *fs0:\>* 中键入 *ls* 以确保您在正确的分区中。

*3.*

然后键入:

*Shell>type elilo.conf*

此命令显示配置文件的内容。每个节均包含一个以 标签 开头的行,后跟该内核的标签名称。 标签名称是您在 *elilo* 之后键入的内容,用于引导不同的内核。

<span id="page-79-0"></span>*4.28.1.* 安装后的 *Boot Loader* 选项

除了指定要载入的内核外,您还可以为单用户模式输入其它引导选项,如 *single* 或 *mem=1024M* 来 强制 *Red Hat Enterprise Linux* 使用 *1024 MB* 内存。要将选项传递给引导装载程序,请在 *EFI Shell* 提 示符中输入以下内容(将 *linux* 替换为您要引导的内核标签名,使用您要传递给内核的引导选项)*: option*

*elilo linux option*

### *4.28.2.* 自动引导 *Red Hat Enterprise Linux*

安装 *Red Hat Enterprise Linux* 后,每次您要引导 *Itanium* 系统时,都可以在 *EFI Shell* 提示符下输 入 *elilo* 以及所有引导选项。但是,如果要将 系统配置为自动启动 *Red Hat Enterprise Linux*,则需要配 置 *EFI* 引导管理器。

要配置 EFI 引导管理器 (根据您的硬件稍有不同):

*1.*

引导 *Itanium* 系统,然后从 *EFI* 引导管理器菜单中选择 *Boot option maintenance* 菜单。

- *2.* 从主 菜单选择添加 启动选项。
	- 选择 *Linux* 中挂载为 */boot/efi/* 的系统分区。
- *4.*

*3.*

选择 *elilo.efi* 文件。

*5.*

在 *Enter New Description:* 提示中,键入 *Red Hat Enterprise Linux 5* 或者您要出现在 *EFI Boot Manager* 菜单中的任何名称。

*6.*

在 *Enter Boot Option Data Type:* 提示中,如果您不想将选项传递给 *ELILO* 引导装载程 序,在 *No Boot Options* 中输入 *N*。这个选项适用于大多数情况。如果要将选项传递给引导装载 程序,您可以在 */boot/efi/elilo.conf* 配置文件中进行配置。

*7.*

在 *Yes* 提示符后输入 *Save changes to NVRAM*。这会返回到 *EFI Boot Maintenance Manager* 菜单。

*8.*

接下来,您想要使 *Red Hat Enterprise Linux 5* 菜单项成为默认值。此时会出现引导选项 列表。把 *Red Hat Enterprise Linux 5* 菜单项移到列表顶部,使用箭头键选择该组合键并按 *u* 键 将其移至列表。您可以通过选择列表并按 *d* 键来移动项目。更改引导顺序后,选择 *Save* 对 *NVRAM* 的更改。选择 *Exit* 返回主菜单。

*9.*

另外,您可以通过从主菜单选择 *Set Auto Boot TimeOut => Set Timeout Value* 来更改引 导超时值。

*10.*

选择 *Exit* 以返回到 *EFI* 引导管理器。

*4.28.2.1.* 使用启动脚本

建议您将 *ELILO Boot Manager* 配置为自动引导 *Red Hat Enterprise Linux*。但是,如果您在启动 *ELILO* 引导装载程序前需要执行其他命令,您可以创建一个名为 *startup.nsh* 的启动脚本。最后一个命令 应当是 *elilo* 来引导到 *Linux*。

**boot.nsh 脚本应位于 /boot/efi/ startup.nsh )中, 并包含以下文本:** 

*echo -off your set of commands elilo*

如果要将选项传递给引导装载程序(请参考 第 *4.28.1* 节 *"*[安装后的](#page-79-0) *Boot Loader* 选项*"*)在 *elilo* 后 添加它们。

您可以在引导到 *Red Hat Enterprise Linux* 后创建此文件,也可以使用在 *EFI shell* 中内置的编辑 器。要使用 *EFI shell*,在 *Shell>* 提示下,将设备改为系统分区(在 *Linux* 中挂载为 */boot/efi* )。例 如,如果 fs0 是系统引导分区,在 EFI Shell 提示下键入 fs0:。键入 Is 以确保处于正确的分区。然后键入 *edit start.nsh*。键入 文件的内容并保存它。

下次系统引导时,*EFI* 检测到 *boot .nsh* 文件并使用它来引导系统。要停止 *EFI* 加载该文件,请键入 *Ctrl+c*。这会中止进程,并将您返回到 *EFI shell* 提示符。

*[\[2\]](#page-63-0)*

*fsck* 应用程序用于检查文件系统以获取元数据一致性,并选择性地修复一个或多个 *Linux* 文件系 统。

<span id="page-81-0"></span>*[\[3\]](#page-74-0)*

*root* 密码是 *Red Hat Enterprise Linux* 系统的管理密码。您应该只在需要系统维护时以 *root* 身份登 录。*root* 帐户不在常规用户帐户上实施的限制,因此作为 *root* 所做的更改会对您的系统造成影响。

### 第 *5* 章 删除 *RED HAT ENTERPRISE LINUX*

要从基于 *x86* 的系统卸载 *Red Hat Enterprise Linux*,您必须从 *master* 引导记录*(MBR)*中删除 *Red Hat Enterprise Linux* 引导装载程序信息。

备注

备份您系统中的任何数据都是不错的想法。发生错误并可能导致丢失您的所有数据。

在 *DOS* 和 *Windows* 中,使用 *Windows fdisk* 实用程序创建带有未 记录 标志 */mbr* 的新 *MBR*。这个 *ON* 只 重写 *MBR* 以启动主 *DOS* 分区。该命令应该类似如下:

*fdisk /mbr*

如果您需要从硬盘中删除 *Linux*,并尝试使用默认的 *DOS(Windows) fdisk* 执行此操作,您将遇到 分 区存在,但它们不存在。删除非*DOS* 分区的最佳方式是使用了解 *DOS* 以外的分区的工具。

首先,插入 *Red Hat Enterprise Linux CD #1* 并启动您的系统。从 *CD* 引导后,会显示启动提示符。 在启动提示中,键入: *linux rescue*。这会启动救援模式程序。

系统将提示您输入键盘和语言要求。在 *Red Hat Enterprise Linux* 安装过程中输入这些值。

接下来,会出现一个屏幕告诉您程序试图找到 *Red Hat Enterprise Linux* 安装 *to rescue*。在此屏幕上 选择 *Skip*。

在选择了 *Skip* 后,您会看到一个命令提示,您可以在其中访问您要删除的分区。

首先,键入命令 *list-harddrives*。这个命令列出了系统中可由安装程序识别的所有硬盘驱动器,以及它 们的大小(以 *MB* 为单位)。

警告

 $\mathbb{A}$ 

请只删除必要的 *Red Hat Enterprise Linux* 分区。删除其他分区可能会导致数据 丢失或者损坏系统环境。

要删除分区,请使用分区实用程序 *parted*。启动 *parted*,其中 */dev/hda* 是删除分区的设备:

*parted /dev/hda*

使用 *print* 命令,查看当前分区表以确定要删除的分区的次要号码:

*print*

打印命令 还显示分区类型(如 *linux-swap*、*ext2*、*ext3* 等)。了解该分区的类型可帮助您确定是否删 除该分区。

使用命令 *rm* 删除分区。例如:要删除次要号为 *3* 的分区:

*rm 3*

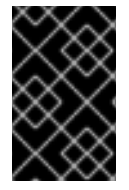

重要的

一旦您按 *[Enter]*,这些更改即开始发生,因此在提交至此命令之前检查该命令。

删除分区后,使用 *print* 命令确认它已从分区表中删除。

删除 *Linux* 分区并进行所有需要进行的更改后,键入 *quit* 退出 *parted*。

在退出 *parted* 后,在引导提示下键入 *exit* 来退出救援模式并重启系统,而不是继续安装。系统应自动 重新引导。如果没有,您可以使用 *Control+Alt+Delete* 重新启动计算机。

#### 第 *6* 章 在 *INTEL®* 或 *AMD* 系统上安装进行故障排除

本附录讨论了一些常见安装问题及其解决方案。

*6.1.* 您无法引导 *RED HAT ENTERPRISE LINUX*

*6.1.1.* 使用 *RAID* 卡引导吗?

如果您已执行安装且无法正确引导系统,您可能需要重新安装并创建分区。

有些 *BIOS* 不支持从 *RAID* 卡引导。安装结束时,基于文本的屏幕会显示引导装载程序提示(例如 GRUB: )和闪存光标可以是所有出现的所有。如果是这种情况,您必须重新分区您的系统。

无论您选择自动还是手动分区,您必须在 RAID 阵列之外安装 /boot 分区,比如在一个单独的硬盘驱 动器中。对于有有问题的 *RAID* 卡的分区创建,需要使用内部硬盘驱动器。

您还必须在 *RAID* 阵列之外的 *MBR* 中安装您首选的引导装载程序(*GRUB* 或 *LILO*)。这应该是托管 */boot/* 分区的同一驱动器。

完成这些更改后,应该可以完成安装并正确引导系统。

*6.1.2.* 您的系统显示信号 *11* 错误吗?

信号 *11* 错误,通常被称为 分段错误,表示程序访问没有为其分配的内存位置。发出的 *11* 个错误可能 是由于安装某个软件程序中的一个错误或出现故障的硬件造成的。

如果您在安装过程中收到致命的信号 *11* 错误,则可能是因为系统总线中内存中的一个硬件错误。与其 他操作系统一样,红帽企业 *Linux* 完全可以满足您的系统硬件的需求。某些硬件可能无法满足这些需求, 即使它们在另一个操作系统下正常工作。

确保您有来自红帽的最新安装更新和镜像。查看在线勘误以查看是否有新版本可用。如果最新的镜像 仍失败,则可能是因为您的硬件出现问题。通常,这些错误位于您的内存或 *CPU-cache* 中。如果您的系 统支持此操作,则此错误的可能的解决方案是在 *BIOS* 中关闭 *CPU-cache*。您还可以尝试在主板插槽中 对内存进行交换,以检查问题是否为插槽或内存。

另一个选择是在您的安装 *CD-ROM* 中执行介质检查。*Red Hat Enterprise Linux* 安装程序可以测试

安装介质的完整性。它与 *CD*、*DVD*、硬盘 *ISO* 和 *NFS ISO* 安装方法配合使用。红帽建议您在开始安装 过程前测试所有安装介质,并在报告任何与安装相关的错误前测试所有安装介质(报告的错误实际上因未 经过刻录的 *CD* 造成错误)。要使用此测试,请在 *boot:* 或 *yaboot:* 提示下键入以下命令(使用 *elilo* 为 *Itanium* 系统进行准备):

*linux mediacheck*

有关信号 *11* 错误的更多信息,请参阅:

*<http://www.bitwizard.nl/sig11/>*

*6.2.* 开始安装时出现问题

*6.2.1.* 引导到图形安装时出现问题

备注

有一些视频卡在引导到图形安装程序时遇到问题。如果安装程序没有使用默认设置运行,它会尝试在 较低分辨率模式下运行。如果仍失败,安装程序会尝试在文本模式中运行。

种可能的解决方案是尝试使用 *resolve =* 引导选项。这个选项对于笔记本电脑用户可能最有帮助。另 一种尝试解决方案是 *driver=* 选项,用于指定应为您的显卡加载的驱动程序。如果这可以正常工作,则应 该将其报告为错误,因为[安装程序无法自](#page-112-0)动检测您的视频卡。有关引导选项的详情请参考 第 *8* 章 *Intel®* 和 *AMD* 系统的其他引导选项。

要禁用帧缓冲支持并允许安装程序在文本模式中运行,请尝试使用 *nofb* 引导选项。对 于某些屏幕阅读硬件,可能需要此命令。

*6.3.* 安装过程中出现问题

*6.3.1.* 没有找到安装 *Red Hat Enterprise Linux Error* 信息的设备

如果您收到指出没有安装 *Red Hat Enterprise Linux* 的设备 的错误消息,则可能是安装程序无法识 别的 *SCSI* 控制器。

检查您的硬件厂商的网站,以确定驱动程序 *diskette* 镜像是否可用,以解决问题。有关驱动程序 *diskettes* 的常规信息,请参考 第 *7* 章 在 *Intel* 和 *AMD* 系统[上安装更新](#page-102-0)驱动程序。

您还可以参阅以下网址的 红帽硬件兼容性列表 :

*<http://hardware.redhat.com/hcl/>*

*6.3.2.* 保存跟踪消息时没有磁盘驱动器

如果在安装过程中收到回溯错误消息,您通常会将其保存到 *diskette*。

如果您的系统中没有 *diskette* 驱动器,您可以将 错误消息导出到远程系统。

当出现回溯对话框时,*traceback* 错误消息会自动写入名为 */tmp/anacdump.txt* 的文件。出现对话框 后,通过按 *Ctrl+Alt+F2* 键切换到新的 *tty*(虚拟控制台),*scp* 消息写入到 */tmp/anacdump.txt* 到已 知可正常工作的远程系统。

*6.3.3.* 分区表的问题

如果在安装的磁盘分区设置*(*第 *[4.16](#page-49-0)* 节 *"*磁盘分区设置*")*阶段后收到错误,请输入类似如下的内容

设备 *hda* 上的分区表是无法读取的。要创建必须初始化的新分区,请在此驱动器中 丢失 *ALL DATA*。

您可能没有该驱动器上的分区表或者驱动器上的分区表可能无法被安装程序中使用的分区软件识别。

使用 *EZ-BIOS* 等程序的用户遇到了相似的问题,从而导致数据丢失(假设安装开始前没有备份数 据)。

无论您正在执行哪些类型的安装,均应始终对系统中的现有数据进行备份。

*6.3.4.* 使用剩余空间

您创建了 交换 并创建了 */ (root)*分区,并且您已选择了 *root* 分区以使用剩余空间,但它不会填充硬 盘。

如果您的硬盘驱动器大于 1024 cylinders, 如果您希望 / (root)分区使用硬盘上所有剩余空间, 则必须 创建一个 */boot* 分区。

## *6.3.5.* 其他分区问题

如果您使用 *Disk Druid* 创建分区,但无法移动到下一屏幕,您可能还未创建满足 *Disk Druid* 需要的 所有分区。

您必须至少有以下分区:

- $\bullet$ 一个 */ (root)*分区
	- 类型为 *swap* 的 *<swap>* 分区

备注 将分区类型定义为交换时,请勿为其分配挂载点。*disk Druid* 会自动为您分配挂载 点。

*6.3.6. Itanium* 系统用户的其他分区问题

如果您使用 *Disk Druid* 创建分区,但无法移动到下一屏幕,您可能还未创建满足 *Disk Druid* 需要的 所有分区。

您必须至少有以下分区:

- *VFAT* 类型的 */boot/efi/* 分区
- 一个 */ (root)*分区

备注

类型为 *swap* 的 *<swap>* 分区

将分区类型定义为交换时,您不必为其分配挂载点。*disk Druid* 会自动为您分配挂载 点。

## *6.3.7.* 是否查看 *Python* 错误?

在某些升级或安装 *Red Hat Enterprise Linux* 的过程中,安装程序(也称为 *anaconda*)可能会失 败,并显示 *Python* 或回溯错误。选择单个软件包或试图将升级日志保存到 */tmp/*目录时,可能会出现这 个错误。错误可能类似如下:

*Traceback (innermost last): File "/var/tmp/anaconda-7.1//usr/lib/anaconda/iw/progress\_gui.py", line 20, in run rc = self.todo.doInstall () File "/var/tmp/anaconda-7.1//usr/lib/anaconda/todo.py", line 1468, in doInstall self.fstab.savePartitions () File "fstab.py", line 221, in savePartitions sys.exit(0) SystemExit: 0 Local variables in innermost frame: self: <fstab.GuiFstab instance at 8446fe0> sys: <module 'sys' (built-in)> ToDo object: (itodo ToDo p1 (dp2 S'method' p3 (iimage CdromInstallMethod p4 (dp5 S'progressWindow' p6 <failed>*

在一些系统中,会发生指向 */tmp/* 的链接到其他位置或者创建之后已更改的系统。这些符号链接或已 更改的链接会在安装过程中无效,因此安装程序无法写入信息并失败。

如果您遇到此类错误,请先尝试下载 *anaconda* 的任何可用勘误表。勘误可从以下网址找到:

*<http://www.redhat.com/support/errata/>*

*anaconda* 网站也可以是一个有用的参考,可在以下网址找到:

*<http://fedoraproject.org/wiki/Anaconda>*

您还可以搜索与此问题相关的错误报告。要搜索红帽缺陷跟踪系统,请访问:

*<http://bugzilla.redhat.com/bugzilla/>*

最后,如果您仍面临与此错误相关的问题,请注册您的产品并与我们的支持团队联系。要注册您的产 品,请访问:

*<http://www.redhat.com/apps/activate/>*

*6.4.* 安装后的问题

*6.4.1.* 在基于 *x86* 的系统上使用图形 *GRUB* 屏幕上的问题?

如果您在 *GRUB* 时遇到问题,您可能需要禁用图形引导屏幕。为此,请成为 *root* 用户并编辑 */boot/grub/grub.conf* 文件。

在 *grub.conf* 文件中,通过在行首插入 *#* 字符来注释掉以 *splashimage* 开头的行。

按 *Enter* 退出编辑模式。

引导装载程序屏幕返回后,键入 *b* 来引导系统。

重新引导后,*grub.conf* 文件将重新读取,并且所做的任何更改生效。

您可以通过取消注释(或将上述行重新添加到 *grub.conf* 文件)来重新启用图形引导屏幕。

*6.4.2.* 引导至图形环境

如果您已安装 *X Window* 系统,但在登录到 *Red Hat Enterprise Linux* 系统后,您可以使用命令 *startx* 启动 *X Window* 系统图形界面。

输入此命令并按 *Enter* 键后,将显示图形桌面环境。

但请注意,这只是一次修复,不会更改登录以便未来的登录。

要设置您的系统,以便您可以在图形登录屏幕上登录,您必须通过更改运行级别部分中仅更改一个文 件 */etc/inittab* 来编辑文件。完成后,重启计算机。下次登录时,您会看到图形登录提示。

打开 *shell* 提示符。如果您在用户帐户中,输入 *su* 命令以成为 *root* 用户。

现在,键入 *gedit /etc/inittab* 以使用 *gedit* 编辑文件。文件 */etc/inittab* 将打开。在第一个屏幕中,会 出现类似如下的文件部分:

*# Default runlevel. The runlevels used by RHS are:*

- *# 0 - halt (Do NOT set initdefault to this)*
- *# 1 - Single user mode*
- *# 2 - Multiuser, without NFS (The same as 3, if you do not have networking)*
- *# 3 - Full multiuser mode*
- *# 4 - unused*
- *# 5 - X11*
- *# 6 - reboot (Do NOT set initdefault to this)*
- *# id:3:initdefault:*

要从控制台更改为图形登录,您应该将 *ID: 3:initdefault:* 中的数字从 *3* 改为 *5*。

警告 仅将 默认运行级别的数量从 *3* 更改为 *5*。  $\mathbb{A}$ 

您的更改行应类似如下:

*id:5:initdefault:*

当您满足您的更改时,请使用 *Ctrl+Q* 密钥保存并退出文件。此时将出现一个窗口,并询问您是否想保 存更改。点击 *Save*。

下次重新引导系统后,您会看到图形登录提示。

*6.4.3. X Window* 系统*(GUI)*的问题*.*

如果您在启动 *X*(*X Window* 系统)时遇到问题,在安装过程中可能没有安装它。

如果您希望 *X*,可以从 *Red Hat Enterprise Linux CD-ROM* 安装软件包或执行升级。

如果您选择升级,请在升级软件包选择过程中选择 *X Window* 系统软件包,然后选择 *GNOME*、*KDE* 或两者。

*6.4.4. X Server Crashing* 和 *Non-Root* 用户的问题

如果您在 *root* 登录时 *X* 服务器崩溃时遇到问题,您可能有一个完整的文件系统(或者缺少可用的硬盘 驱动器空间)。

要验证您是否遇到了这个问题,请运行以下命令:

*df -h*

*df* 命令可帮助您诊断哪个分区已满。有关可用的选项的附加信息(如本例中使用的 *-h* 选项),请通 过在 *shell* 提示符下键入 *man df* 来参考 *df man page*。

键的指示符号为 *100%*,分区上的百分比为 *90%* 或 *95%*。*/home/* 和 */tmp/* 分区有时可使用用户文件 填满。您可以通过删除旧文件在该分区上创建一些空间。释放一些磁盘空间后,尝试以之前失败的用户运 行 *X*。

*6.4.5.* 当您尝试登录时出现问题

如果您没有在 *Setup Agent* 中创建用户帐户,以 *root* 身份登录并使用您分配给 *root* 的密码。

如果您无法记住 root 密码, 请作为 Linux 启动系统。

*Itanium* 用户必须通过 *elilo* 进入引导命令,然后输入 *boot* 命令。

如果您使用基于 x86 的系统,且 GRUB 是您安装的引导装载程序, 在 GRUB 引导屏幕加载时键入 e 进行编辑。您看到自选的引导标签的配置文件中的项目列表。

选择以 *kernel* 开头的行并键入 *e* 以编辑此引导条目。

在内核行 的末尾添加:

*single*

按 *Enter* 退出编辑模式。

引导装载程序屏幕返回后,键入 *b* 来引导系统。

引导到单用户模式并可以访问 *#* 提示后,您必须键入 *passwd root*,这样您就可以为 *root* 输入新密 码。此时,您可以键入 *shutdown -r* 来使用新的 *root* 密码重新引导系统。

如果无法记住您的用户帐户密码,则必须成为 *root* 用户。要成为 *root* 用户,请键入 *su -* 并在出现提 示时输入您的 *root* 密码。然后,键入 *passwd <username>*。这可让您为指定用户帐户输入新密码。

如果没有出现图形登录屏幕,请检查您的硬件中的兼容性问题。硬件兼容性列表可 在以下位置找到:

*<http://hardware.redhat.com/hcl/>*

*6.4.6.* 您的 *RAM* 是否未经过认可?

有时,内核无法识别您的所有内存*(RAM)*。您可以使用 *cat /proc/meminfo* 命令检查这一点。

验证显示的数量是否与系统中的已知 *RAM* 数量相同。如果它们不相等,请将以下行添加到 */boot/grub/grub.conf* 中:

*mem=xxM*

将 *xx* 替换成您以 *MB* 为单位的 *RAM* 量。

在 */boot/grub/grub.conf* 中,上面的示例类似如下:

*# NOTICE: You have a /boot partition. This means that # all kernel paths are relative to /boot/ default=0 timeout=30 splashimage=(hd0,0)/grub/splash.xpm.gz title Red Hat Enterprise Linux (2.6.9-5.EL) root (hd0,0) kernel /vmlinuz-2.6.9-5.EL ro root=/dev/hda3 mem=128M*

重新引导后,对 *grub.conf* 所做的更改将反映在您的系统上。

加载 *GRUB* 引导屏幕后,键入 *e* 进行编辑。您看到自选的引导标签的配置文件中的项目列表。

选择以 *kernel* 开头的行并键入 *e* 以编辑此引导条目。

在内核行 的末尾添加

*mem=xxM*

其中 *xx* 等于系统中的 *RAM* 量。

按 *Enter* 退出编辑模式。

引导装载程序屏幕返回后,键入 *b* 来引导系统。

*Itanium* 用户必须通过 *elilo* 进入引导命令,然后输入 *boot* 命令。

记得将 *xx* 替换成您系统的 *RAM* 量。按 *Enter* 键引导。

*6.4.7.* 您的打印机不工作

如果您不确定如何设置打印机或者使其正常工作时出现问题,请尝试使用 打印机配置工具。

在 *shell* 提示符下键入 *system-config-printer* 命令,以启动 打印机配置工具。如果没有 *root*,它会 提示您输入 *root* 密码以继续。

*6.4.8. sound Configuration* 的问题

如果出于某种原因,您不会听说出您安装了声卡,您可以运行 声卡配置工具 *(system-configsoundcard)*程序。

要使用 声卡配置工具,请选择 *Main Menu => System => Administration => Administration => Administration => GNOME* 中的 *Soundcard Detection* 或 *Main Menu => Administration =>* 管理 *=> Soundcard Detection in KDE*。小文本框弹出提示您输入 *root* 密码。

您也可以在 *shell* 提示符下键入 *system-config-soundcard* 命令来启动 声卡配置工具。如果没有 *root*,它会提示您输入 *root* 密码以继续。

如果 声卡配置工具 无法正常工作(如果样本没有播放,并且您仍没有音频),那么在红帽企业 *Linux* 中尚不支持您的声卡。

*6.4.9.* 在启动时基于 *Apache* 的 *httpd* 服务*/*电子邮件 *Hangs*

如果您在在启动时挂起基于 *Apache* 的 *httpd* 服务或 *Sendmail* 时遇到问题,请确保在 */etc/hosts* 文 件中以下行:

*127.0.0.1 localhost.localdomain localhost*

### 第 *7* 章 在 *INTEL* 和 *AMD* 系统上安装更新驱动程序

在大多数情况下,*Red Hat Enterprise Linux* 已经包含组成您系统的设备的驱动程序。但是,如果您的 系统包含最近发布的硬件,则可能不会包含此硬件的驱动程序。有时,红帽或您的硬件厂商作为 *ISO* 镜像 文件 或 *rpm* 软件包提供了 支持新设备的驱动程序更新。这两个格式都提供将驱动程序更新在同一文件中 的所有文件。

通常,在安装过程中不需要新硬件。例如:如果您使用 *DVD* 安装到本地硬盘驱动器,即使您的网卡的 驱动程序不可用,安装也会成功。在这种情况下,请完成安装并添加对硬件部分的支持 *-* 有关使用驱动程 序更新 *rpm* 软件包的详情,请参考 第 *23.1* 节 *"*驱动[程序更新](#page-294-0) *rpm* 软件包*"* 来添加这个支持。

在其他情况下,您可能想要在安装过程中为设备添加驱动程序来支持特定的配置。例如,您可能希望为 网络设备或存储适配器卡安装驱动程序,以便安装程序访问系统使用的存储设备。您可以使用驱动程序更 新镜像文件,在安装过程中通过三种方式添加这个支持:

*1.*

将镜像文件放在安装程序可访问的位置:

- *a.* 在本地 *IDE* 硬盘驱动器中
- *b.*
- USB 存储设备,比如 USB 闪存驱动器
- *c.*

在您的本地网络中的 *FTP*、*HTTP* 或者 *NFS* 服务器中(或者记录 *Internet* 上的位置, 其他人已放置镜像文件)

*2.*

*a.*

通过将 镜像 文件解压缩到来创建驱动程序更新磁盘:

一个 *CD*(如果您的计算机有 *IDE* 光驱)

*b.* 一个 *DVD*(如果您的计算机有 *IDE* 光驱)

*c.*

软盘

# USB 存储设备,比如 USB 闪存驱动器

*3.*

*d.*

从 映像文件创建初始 *ramdisk* 更新,并将它存储在 *PXE* 服务器上。这是只有在您无法使用 任何其他方法执行驱动程序更新时才应考虑的高级过程。

如果红帽、您的硬件厂商或可信第三方通知您在安装过程中需要驱动程序更新,请选择一个方法从本章 中描述的方法提供更新,并在开始安装前对其进行测试。相反,除非您确定您的系统需要它,否则不要在 安装过程中执行驱动程序更新。虽然安装不必要的驱动程序更新不会造成破坏,但在一个系统中存在驱动 力,它并不能复杂支持。

*7.1.* 安装过程中驱动程序更新的限制

不幸的是,在一些情况下,您无法使用驱动程序更新在安装过程中提供驱动程序:

已在使用中的设备

您不能使用驱动程序更新来替换安装程序已经载入的驱动程序。反之,您必须使用安装程序在安 装后载入和更新新驱动程序完成安装的安装,或者需要安装流程的新驱动程序,请考虑执行初始 *RAM* 磁盘更新 *-* 请参考 第 *7.2.3* 节 *"*准备初始 *[RAM](#page-103-0)* 磁盘更新*"*。

有等同设备可用设备的设备

因为所有相同类型的设备都被一起初始化,所以如果安装程序为类似的设备载入了驱动程序,则 无法为设备更新驱动程序。例如,假设一个系统有两个不同的网络适配器,其中一个有驱动程序更 新。安装程序将同时初始化两个适配器,因此您将无法使用这个驱动程序更新。再次使用安装程序载 入的驱动程序完成安装,并在安装后更新至新驱动程序,或使用初始 *RAM* 磁盘更新。

### *7.2.* 准备在安装过程中驱动程序更新

如果您的硬件需要驱动程序更新,红帽或可信第三方(如硬件厂商)将以 *ISO* 格式的镜像文件形式提 供它。执行驱动程序更新的一些方法要求您让镜像文件可供安装程序使用,其他方法需要使用镜像文件使 驱动程序更新磁盘成为驱动程序更新磁盘,一个用于准备初始 *RAM* 磁盘更新:

## 使用镜像文件本身的方法

- 本地硬盘驱动器(仅限*IDE*)
- *USB* 存储设备(例如,*USB* 闪存驱动器)
- 网络(*HTTP*、*FTP*、*NFS*)

## 使用从镜像文件生成的驱动程序更新磁盘的方法

*floppy* 磁盘

 $\blacksquare$ 

- *CD*(仅限*IDE*)
- *DVD*(仅限*IDE*)
- *USB* 存储设备(例如,*USB* 闪存驱动器)

### 使用初始 *RAM* 磁盘更新的方法

*PXE*

 $\bullet$ 

选择提供驱动[程序更新的方法,并参](#page-101-0)阅 第 *7.2.1* 节 *"*准备使用驱动[程序更新](#page-98-0)镜像文件*"*、第 *7.2.2* 节 *"*准备驱动程序更新磁盘*"* 或 第 *7.2.3* 节 *"*准备初始 *[RAM](#page-103-0)* 磁盘更新*"*。请注意,您可以使用 *USB* 存储设备 来提供镜像文件,也可以用作驱动程序更新磁盘。

*SATA* 和 *SCSI*

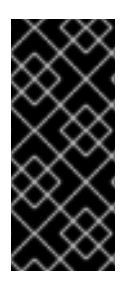

在安装过程中,您无法在由带有 *SATA* 或 *SCSI* 连接的设备读取的介质上提供驱动程 序更新。例如,如果您的系统中唯一光驱是带有 *SATA* 连接的 *DVD* 驱动器,则无法在 *CD* 或者 *DVD* 上提供驱动程序更新。

<span id="page-98-0"></span>*7.2.1.* 准备使用驱动程序更新镜像文件

<span id="page-98-1"></span>*7.2.1.1.* 准备使用本地存储上的镜像文件

要使 *ISO* 镜像文件在本地存储中可用,如 *USB* 闪存驱动器、*USB* 硬盘驱动器或本地 *IDE* 硬盘驱动 器,只需将该文件复制到存储设备上。如果您发现该文件有助于执行此操作,但您不得更改文件名扩展 名,而这必须保持 *.iso*。在以下示例中,该文件名为 *dd.iso* :

图 *7.1.* 保存驱动程序更新镜像文件的 *USB* 闪存驱动器的内容

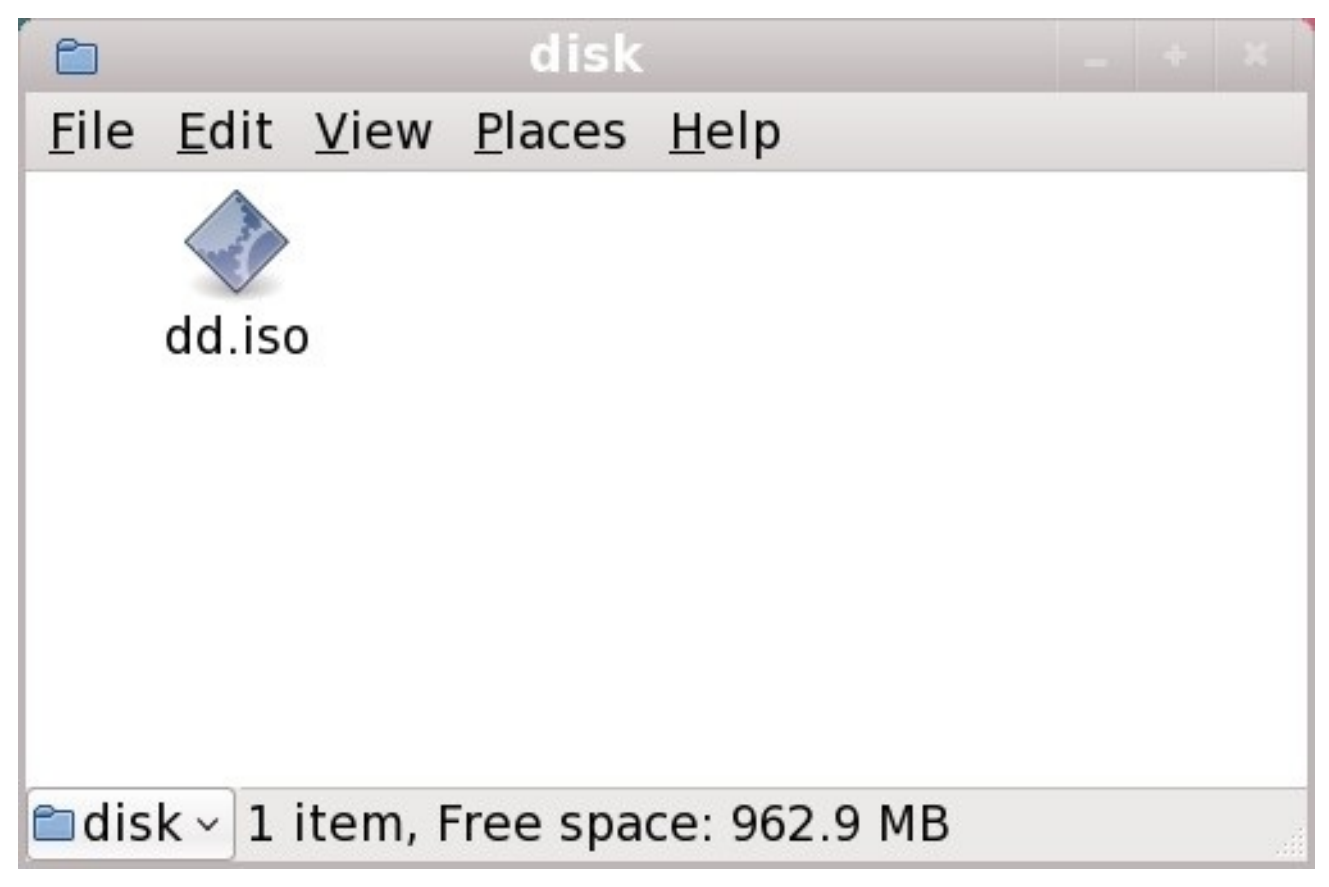

*[[D\]](ld-idm140272920539120.html)*

请注意,如果您使用此方法,存储设备只包含一个文件。这与包含很多文件的格式的驱动程序更新磁 盘(如 *CD* 和 *DVD*)不同。*ISO* 镜像文件包含通常位于驱动程序更新磁盘的所有文件。

请参阅 第 *7.3.2* 节 *"*[安装程序会提示您](#page-105-0)输入驱动程序更新*"* 和 第 *7.3.3* 节 *"*使用引导选项指定驱动程 序更新磁盘*"* [以了解如何在安装](#page-106-0)过程中使用驱动程序更新磁盘。

如果您将设备的文件系统标签改为 OEMDRV, 安装程序会自动检查它是否有驱动程序更新, 并载入 它检测到的任何变化。这个行为由 *dlabel=on* 引导选项控制,该选项默认启用。请参阅 第 *7.3.1* 节 *"*让安 装程序自动查找驱动[程序更新磁](#page-105-1)盘*"*。

*7.2.1.2.* 准备使用通过网络提供的镜像文件

要使 *ISO* 镜像文件在本地网络上可用,请将其放在 *HTTP*、*FTP* 或 *NFS* 服务器上的公开可访问文件 夹中。如果您计划使用通过互联网公开提供的镜像文件,则不需要特殊准备。在这两种情况下,记录 *URL*,并在开始安装前确认您可以从网络中的另一台机器访问该文件。

请参阅 第 *7.3.2* 节 *"*[安装程序会提示您](#page-105-0)输入驱动程序更新*"* 和 第 *7.3.4* 节 *"*使用引导选项指定网络中 的驱动程序更新镜像文件*"* [以了解如何在安装](#page-106-1)过程中指定这个网络位置。

*7.2.2.* 准备驱动程序更新磁盘

 $\ell$  *您可以使用各种介质来创建驱动程序更新磁盘,包括 CD、DVD、软盘和 USB 存储设备,如 USB 闪* 盘驱动器

*7.2.2.1.* 在 *CD* 或者 *DVD* 中创建驱动程序更新磁盘

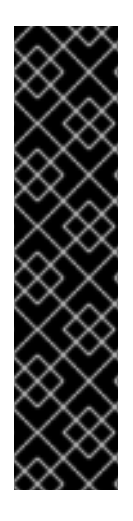

这些说明假设您使用 *GNOME* 桌面

*CD/DVD Creator* 是 *GNOME* 桌面的一部分。如果您使用不同的 *Linux* 桌面,或者完 全不同的操作系统,则需要使用其他软件来创建 *CD* 或者 *DVD*。这些步骤通常类似。

请确定您选择的软件可以从镜像文件创建 *CD* 或者 *DVD*。虽然大多数 *CD* 和 *DVD* 刻 录软件也是如此,但存在例外。查找从镜像或者类似的标签为 刻录 的按钮或菜单项。如果 您的软件缺少此功能,或者您没有选择它,则生成的磁盘将只存放镜像文件本身,而不是 镜像文件的内容。

1.

使用桌面文件管理器查找由红帽或您的硬件厂商提供的驱动程序更新 *ISO* 镜像文件。

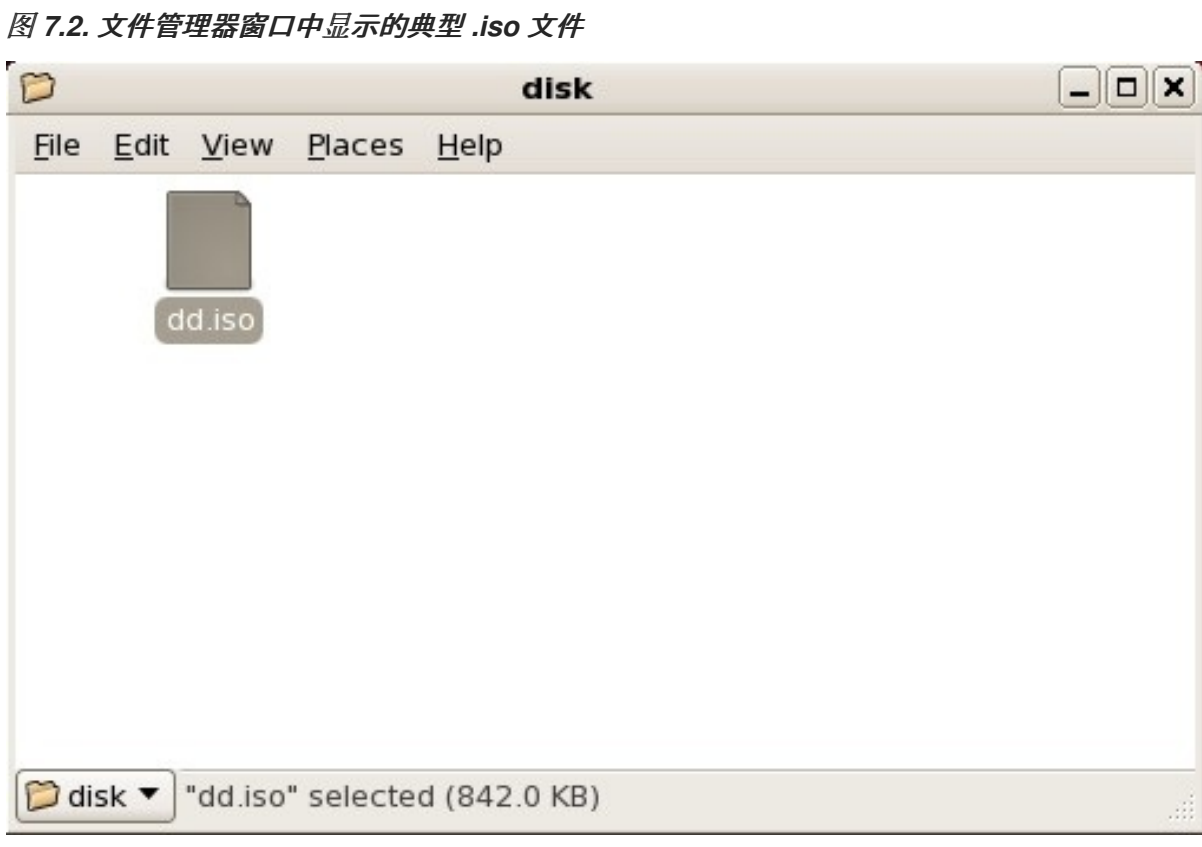

*[[D\]](ld-idm140272892143136.html)*

2.

 $\sim$ 

右键单击此文件,然后选择*"* 写入*"*以磁盘。您会看到类似如下的窗口:

图 *7.3. CD/DVD Creator* 的 *Write to Disc* 对话框

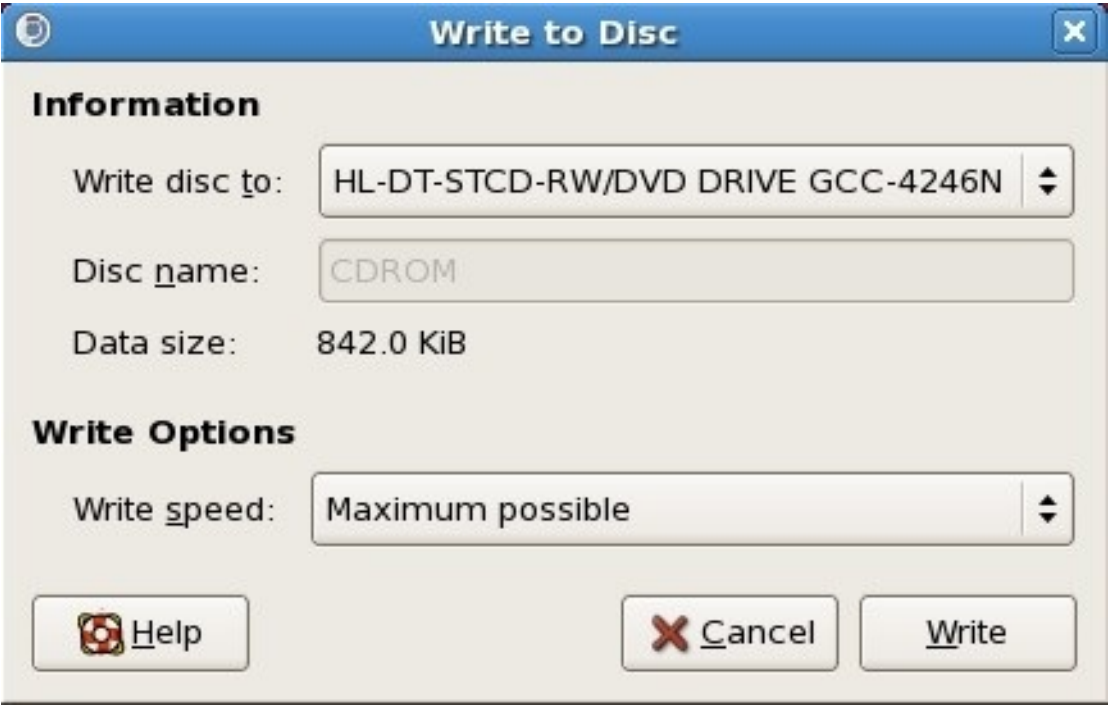

*[[D\]](ld-idm140272886682848.html)*

<span id="page-101-0"></span>3.

点 *Write* 按钮。如果驱动器中没有空白磁盘,*CD/DVD Creator* 将提示您插入一个。

**刻录驱动程序更新磁盘 CD 或者 DVD 后, 通过将其插入系统并使用文件管理器对其进行浏览来验证** 磁盘是否已成功创建。您应该看到类似如下的文件列表:

<span id="page-101-1"></span>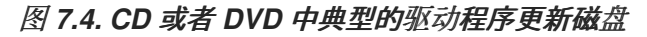

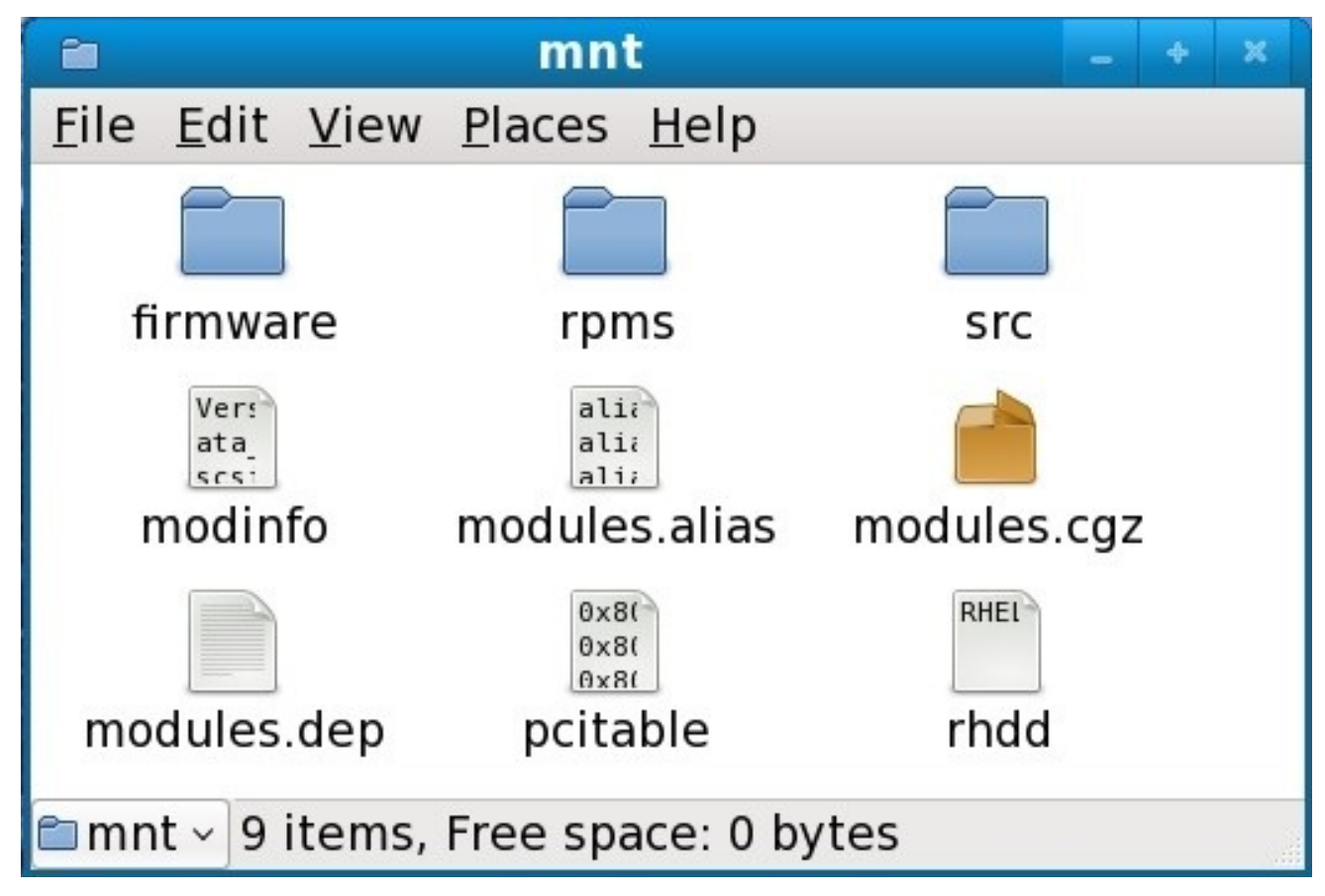

*[[D\]](ld-idm140272776938304.html)*

如果您只看到以 *.iso* 结尾的单个文件,则您尚未正确创建该磁盘,应重试。如果使用 *GNOME* 以外 的 *Linux* 桌面,或者使用了其他操作系统,请确保选择类似于 从镜像刻录 的选项。

请参阅 第 *7.3.2* 节 *"*[安装程序会提示您](#page-105-0)输入驱动程序更新*"* 和 第 *7.3.3* 节 *"*使用引导选项指定驱动程 序更新磁盘*"* [以了解如何在安装](#page-106-0)过程中使用驱动程序更新磁盘。

*7.2.2.2.* 在软盘或者 *USB* 存储设备中创建驱动程序更新磁盘

<span id="page-102-0"></span>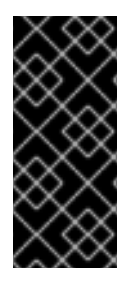

这些说明假设您使用 *LINUX*

以下步骤假设您使用 *Linux* 创建驱动程序更新磁盘。要使用不同的操作系统创建驱动 程序更新磁盘,您需要找到可以从 *ISO* 镜像提取文件的工具。然后,您必须将提取的文件 放在可移动磁盘或 *USB* 存储设备中。

这些指令可能会销毁数据 

如果您使用已包含数据的磁盘或 *USB* 存储设备执行这个步骤,则这些数据将被 销毁,且不会发出警告。请确定指定正确的磁盘或者 *USB* 存储设备,并确保这个磁 盘或者存储设备不包含您要保留的任何数据。

1.

在可用驱动器中插入空白的、格式化的软盘,或者将空 *USB* 存储设备(如 *USB* 闪存驱动 器)连接到您的计算机。请注意分配给此磁盘的设备名称,例如:系统上第一个软盘驱动器中的 软盘的 */dev/fd0*。

如果您不知道设备名称,则变为 *root* 用户,在命令行中使用 *fdisk -l* 命令。您会看到系统 中所有可用的存储设备的列表。当磁盘被删除或者存储设备断开连接时,比较 *fdisk -l* 插入磁盘 或存储设备的存储设备将输出与这个命令的输出结果进行比较。

2.

在命令行中,更改到包含镜像文件的目录。

3.

在命令行中输入:

*dd if=image of=device*

其中 *image* 是镜像文件,*device* 是设备名称。例如,要在软盘磁盘 */dev/fd0* 上从驱动程序 更新映像文件 *dd.iso* 创建驱动程序磁盘,您可以使用:

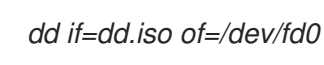

创建驱动程序更新磁盘后,插入该磁盘(如果您使用磁盘)或附加(如果使用 *USB* 存储设备),并 使用文件管理器浏览它。如果您看到与 图 *7.4 "CD* 或者 *DVD* 中典型的驱动[程序更新磁](#page-101-1)盘*"* 中显示的文件 类似的文件列表,请确定您已正确创建了驱动程序更新磁盘。

请参阅 第 *7.3.2* 节 *"*[安装程序会提示您](#page-105-0)输入驱动程序更新*"* 和 第 *7.3.3* 节 *"*使用引导选项指定驱动程 序更新磁盘*"* [以了解如何在安装](#page-106-0)过程中使用驱动程序更新磁盘。

<span id="page-103-0"></span>*7.2.3.* 准备初始 *RAM* 磁盘更新

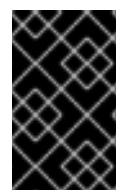

高级步骤

这是只有在您无法使用任何其他方法执行驱动程序更新时才应考虑的高级过程。

*Red Hat Enterprise Linux* 安装程序可以在安装过程的早期从 *RAM* 磁盘 加载更新 *-* 计算机内存的区 域,临时就像某个磁盘一样工作。您可以使用同样的功能来加载驱动程序更新。要在安装过程中执行驱动 程序更新,您的计算机必须能够从 预引导执行环境 *(PXE)*服务器引导,而且您必须在网络上提供 *PXE* 服 务器。有关在安装过程中使用 *PXE* 的说明,请参阅 第 *[34](#page-429-0)* 章 。

要使 *PXE* 服务器中的驱动程序更新可用:

1.

将驱动程序更新镜像文件放在 *PXE* 服务器中。通常,您要通过从红帽或硬件供应商指定的 位置下载到 *PXE* 服务器来完成此操作。驱动程序更新镜像文件的名称以 *.iso* 结尾。

- 2. 将驱动程序更新镜像文件复制到 */tmp/initrd\_update* 目录中。
	- 将驱动程序更新映像文件重命名为 *dd.img*。
- 4.

3.

在命令行中,切换到 */tmp/initrd\_update* 目录,键入以下命令,然后按 *Enter* 键:

*find . | cpio --quiet -c -o | gzip -9 >/tmp/initrd\_update.img*

5.

将文件 */tmp/initrd\_update.img* 复制到包含您要用于安装的目标的目录中。该目录放置在 */tftpboot/pxelinux/* 目录下。例如,*/tftpboot/pxelinux/r5su3/* 可能会存放 *Red Hat Enterprise Linux 5.3* 服务器的 *PXE* 目标。

6.

编辑 */tftpboot/pxelinux/pxelinux.cfg/default* 文件,使其包含您刚才创建的初始 *RAM* 磁盘 更新的条目,格式为:

*label target-dd kernel target/vmlinuz append initrd=target/initrd.img,target/dd.img*

## 其中 *target* 是您要用于安装的目标。

例 *7.1.* 从驱动程序更新镜像文件准备初始 *RAM* 磁盘更新

在本例中,*driver\_update.iso* 是一个驱动程序更新镜像文件,您从互联网下载到 *PXE* 服务器上 的某一目录。您要通过 *PXE* 引导的目标位于 */tftpboot/pxelinux/r5su3*中

在命令行中,切换到包含该文件的目录,并输入以下命令:

*\$ cp driver\_update.iso /tmp/initrd\_update/dd.img \$ cd /tmp/initrd\_update \$ find . | cpio --quiet -c -o | gzip -9 >/tmp/initrd\_update.img \$ cp /tmp/initrd\_update.img /tftpboot/pxelinux/r5su3/dd.img*

编辑 */tftpboot/pxelinux/pxelinux.cfg/default* 文件,并包含以下条目:

*label r5su3-dd kernel r5su3/vmlinuz append initrd=r5su3/initrd.img,r5su3/dd.img*

请参阅 第 *7.3.5* 节 *"*选择一个包含驱动[程序更新的](#page-107-0) *PXE* 目标*"* 以了解如何在安装过程中使用初始 *RAM* 磁盘更新。

*7.3.* 在安装过程中执行驱动程序更新

您可以使用以下方法在安装过程中执行驱动程序更新:

让安装程序自动查找驱动程序更新磁盘。

安装程序会提示您输入驱动程序更新。

- 使用引导选项指定驱动程序更新磁盘。
- 使用引导选项指定网络中的驱动程序更新镜像文件。
- 选择一个包含驱动程序更新的 *PXE* 目标。

## <span id="page-105-1"></span>*7.3.1.* 让安装程序自动查找驱动程序更新磁盘

在开始安装进程前,附加一个带有文件系统标记 *OEMDRV* 的块设备。安装程序将自动检查该设备, 并加载它检测到的任何驱动[程序更新,且不会在此](#page-98-1)过程中提示。请参阅 第 *7.2.1.1* 节 *"*准备使用本地存储 上的镜像文件*"* 来为安装程序准备存储设备。

## <span id="page-105-0"></span>*7.3.2.* 安装程序会提示您输入驱动程序更新

1.

对于您选择的任何方法,正常启动安装。如果安装程序无法加载安装进程至关重要的硬件的 驱动程序(例如,如果它无法检测到任何网络或存储控制器),它会提示您插入驱动程序更新磁 盘:

图 *7.5.* 没有找到驱动程序的对话框

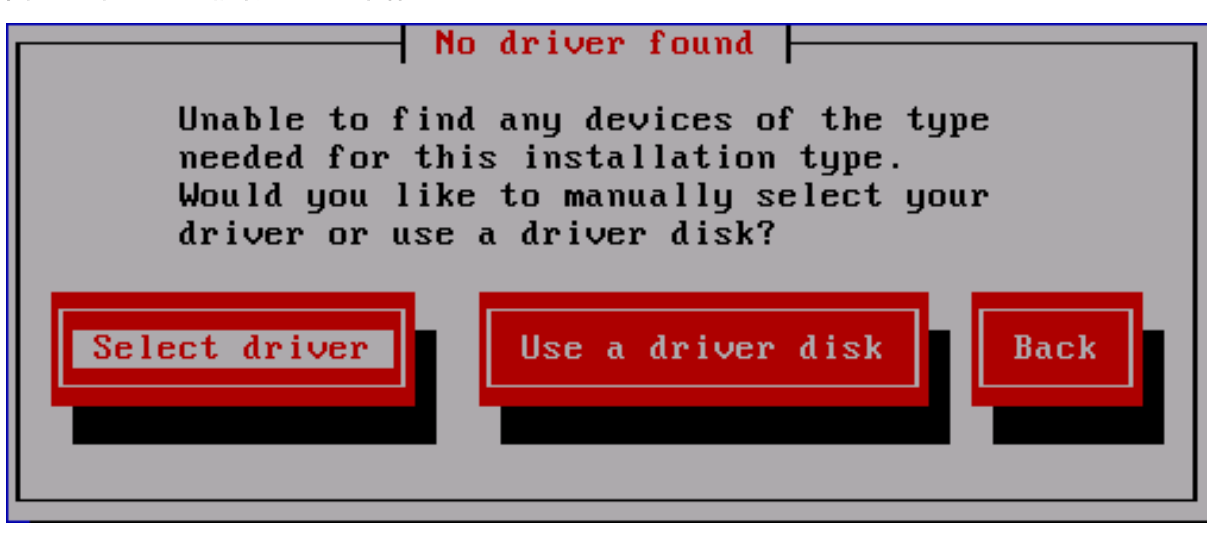

*[[D\]](ld-idm140272929680016.html)*

2.

选择 使用驱动程序磁盘 并引用 第 *7.4* 节 *"*指定驱动程序更新镜像文件或驱动[程序更新磁](#page-108-0)盘 的位置*"*。

<span id="page-106-0"></span>*7.3.3.* 使用引导选项指定驱动程序更新磁盘

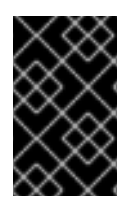

1.

仅对完全新驱动程序选择此方法

这个方法只适用于引入全新的驱动程序,而不是更新现有驱动程序。

在安装过程开始时,键入 *linux dd*,然后按 *Enter* 键。安装程序会提示您确认有驱动程序磁 盘:

图 *7.6.* 驱动程序磁盘提示符

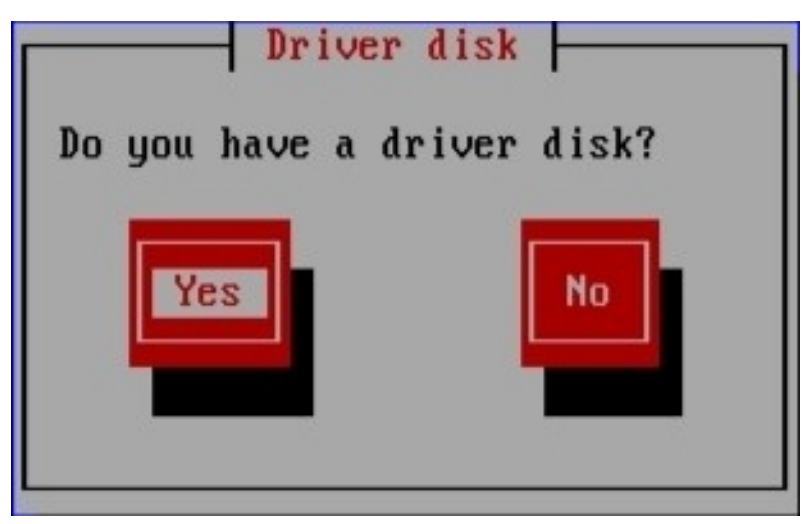

*[[D\]](ld-idm140272854800464.html)*

2.

插入您在 *CD*、*DVD*、软盘或 *USB* 存储设备中创建的驱动程序更新磁盘,然后选择 是。安 装程序检查它可以检测到的存储设备。如果只有一个可以存放驱动程序磁盘的位置(例如,安装 程序检测到软盘的存在,但没有其他存储设备),它将自动加载它在此位置找到的任何驱动程序 更新。

如果安装程序找到多个包含驱动程序更新的位置,它会提示您指定更新的位置。请参阅 第 *7.4* 节 *"*指定驱动程序更新镜像文件或驱动[程序更新磁](#page-108-0)盘的位置*"*。

<span id="page-106-1"></span>*7.3.4.* 使用引导选项指定网络中的驱动程序更新镜像文件

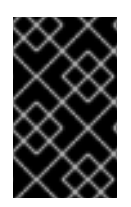

仅对完全新驱动程序选择此方法

这个方法只适用于引入全新的驱动程序,而不是更新现有驱动程序。

在安装过程开始时,键入 *linux dd= URL* (其中 *URL* 是驱动程序更新镜像的 *HTTP*、*FTP* 或 *NFS*

地址),然后按 *Enter* 键。安装程序将从该地址检索驱动程序更新镜像,并在安装过程中使用该镜像。

<span id="page-107-0"></span>*7.3.5.* 选择一个包含驱动程序更新的 *PXE* 目标

1.

在计算机的 *BIOS* 或引导菜单中选择网络启动。指定这个选项的步骤因不同的计算机而异。 有关您的计算机的具体信息,请参考您的硬件文档或硬件供应商。

2.

在 *preexecution* 引导环境*(PXE)*中,选择您在 *PXE* 服务器上准备好的引导目标。例如,如 果您标记此环境 *r5su3-dd* 在 *PXE* 服务器上的 */tftpboot/pxelinux/pxelinux.cfg/default* 文件 中,请在提示符下键入 *r5su3-dd*,然后按 *Enter* 键。

有关在安装过程中使用 *PXE* 执行更新的步骤,请参阅 第 *7.2.3* 节 *"*准备初始 *[RAM](#page-103-0)* 磁盘更新*"* 和 第 *[34](#page-429-0)* 章 。请注意,这是高级过程 *-* 除非其他方法执行驱动程序更新失败,否则不要尝试它。

*7.4.* 指定驱动程序更新镜像文件或驱动程序更新磁盘的位置

如果安装程序检测到多个可包含驱动程序更新的设备,它会提示您选择正确的设备。如果您不确定哪 个选项代表保存驱动程序更新的设备,请尝试按顺序尝试各种选项,直到您找到正确的选项。

图 *7.7.* 选择驱动程序磁盘源

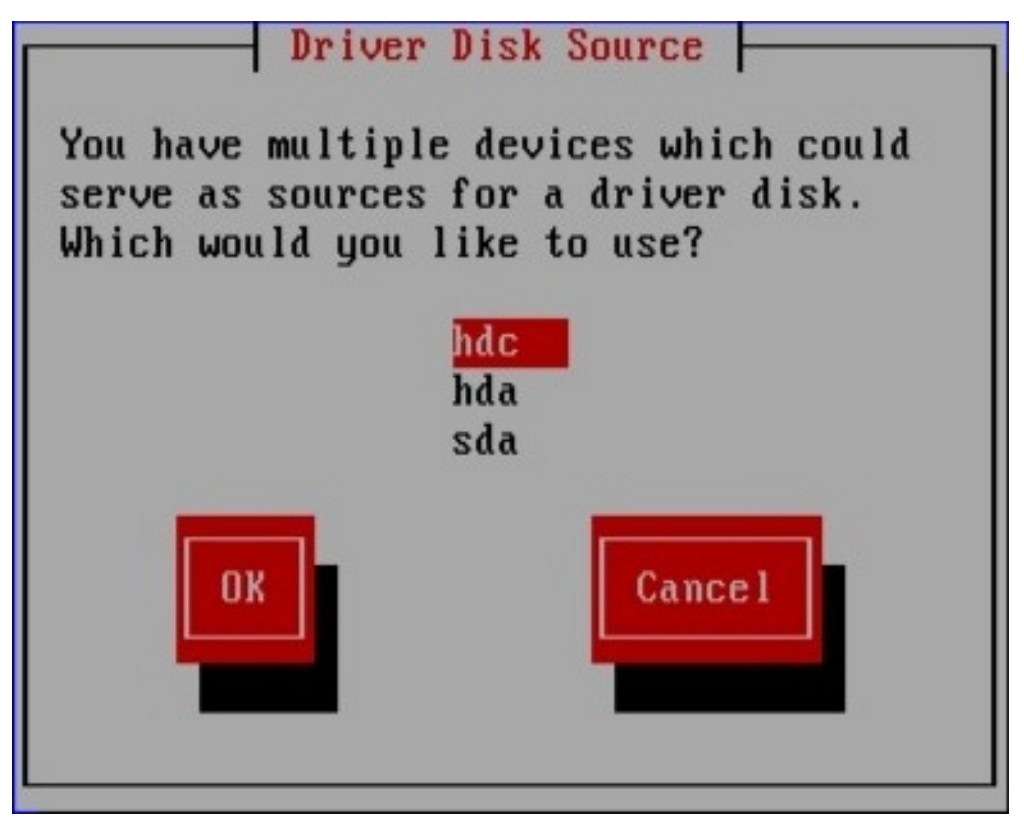
如果您选择的设备不包含合适的更新介质,安装程序会提示您进行另一个选择。

如果您在软盘、*CD*、*DVD* 或者 *USB* 存储设备中进行了驱动程序更新,安装程序现在载入驱动程序更 新。但是,如果您选择的设备是一个可包含多个分区的设备类型(无论该设备目前有多个分区,还是没有 分区),安装程序可能会提示您选择包含驱动程序更新的分区。

```
图 7.8. 选择驱动程序磁盘分区
```
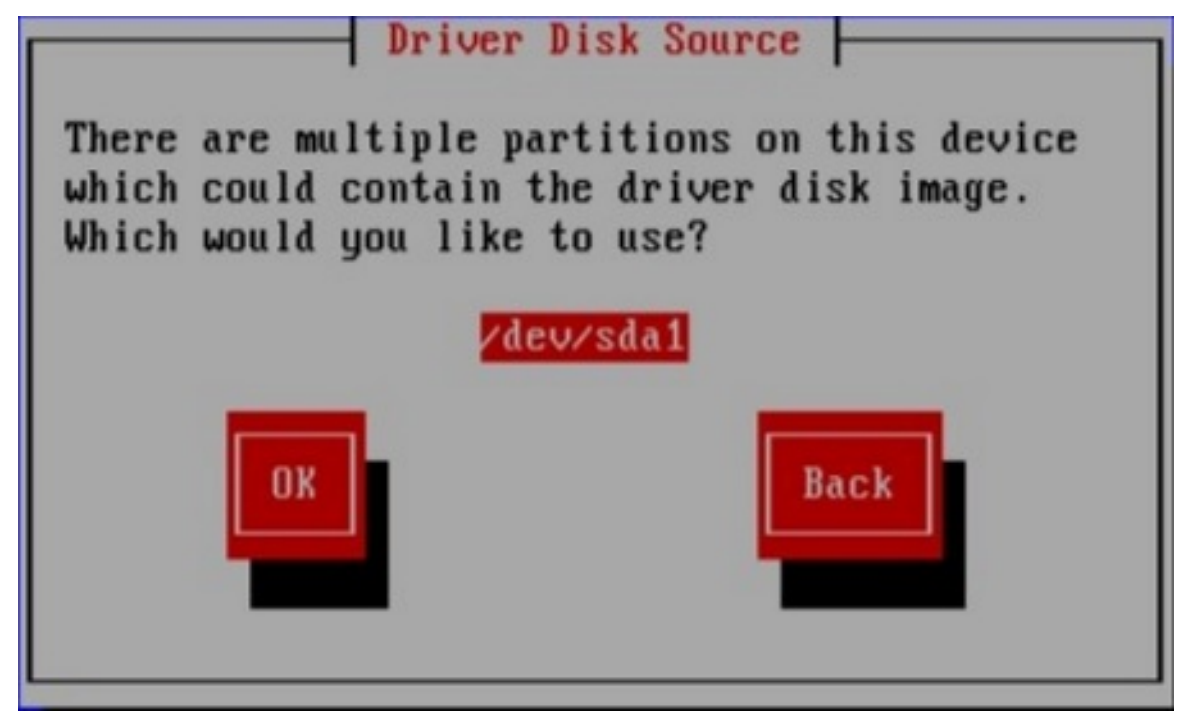

*[[D\]](ld-idm140272914885344.html)*

安装程序会提示您指定哪个文件包含驱动程序更新:

# 图 *7.9.* 选择 *ISO* 镜像

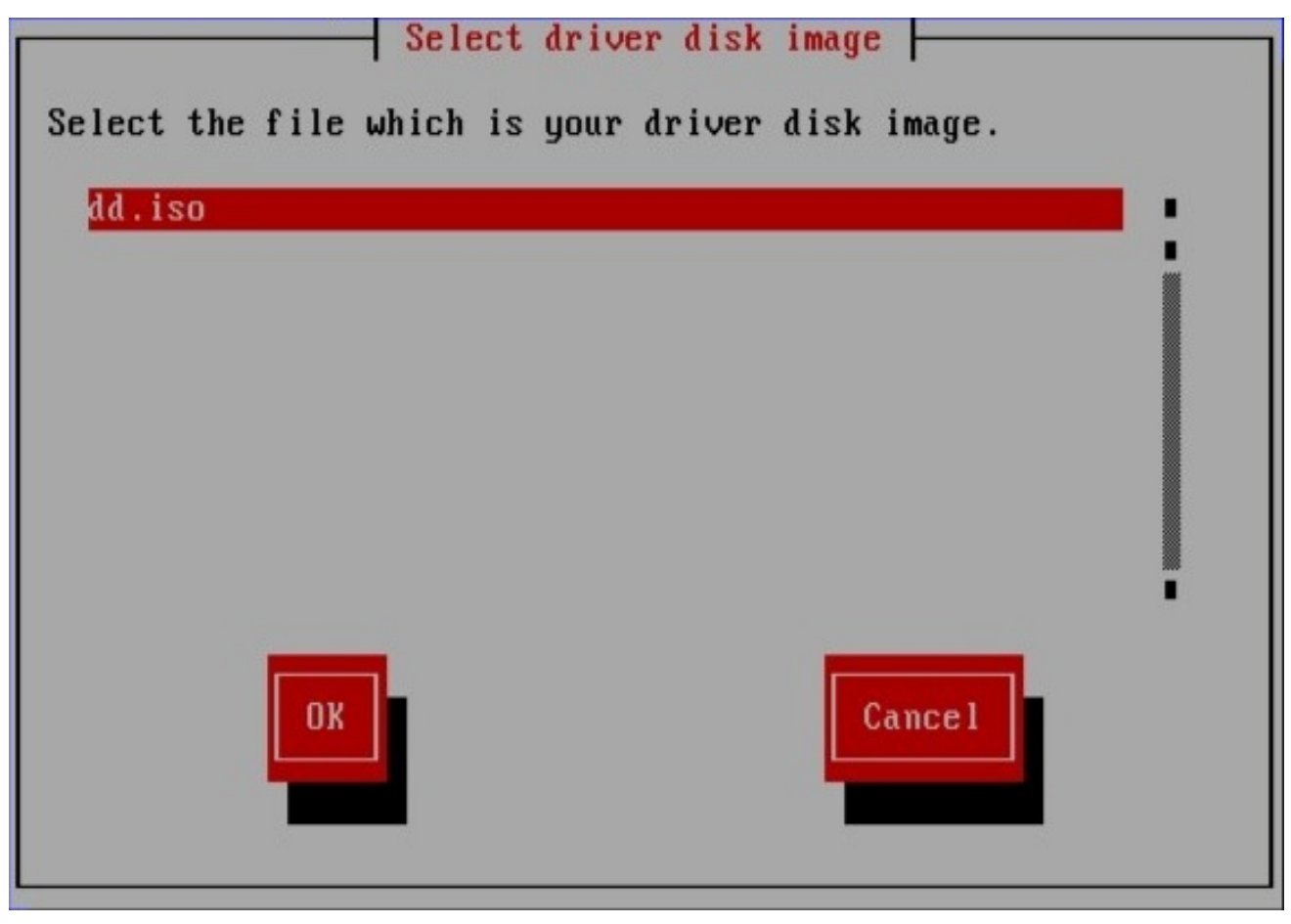

*[[D\]](ld-idm140272928953120.html)*

如果您在内部硬盘或者 *USB* 存储设备中保存了驱动程序更新,则应该可以看到这些屏幕。您不会看到 驱动程序更新是否在软盘、*CD* 或者 *DVD* 中。

无论您是以镜像文件的形式或驱动程序更新磁盘提供驱动程序更新,安装程序现在都会将适当的更新 文件复制到临时存储区(位于系统 *RAM* 中而不是磁盘上)。安装程序可能会询问您是否要使用其他驱动 程序更新。如果您选择是,您可以依次加载其他更新。当您没有要加载的进一步驱动程序更新时,请选 择"否"。如果您在可移除介质中存储驱动程序更新,现在可以安全地弹出或断开磁盘或者设备。安装程 序不再需要驱动程序更新,您可以出于其他目的重新使用介质。

#### 第 *8* 章 *INTEL®* 和 *AMD* 系统的其他引导选项

这部分讨论 *Red Hat Enterprise Linux* 安装程序可用的附加引导和内核引导选项。

要使用此处提供的任何引导选项,请输入您要在安装 *boot:* 提示时调用的命令。

#### 引导时间命令参数

# *askmethod*

这个命令要求您选择要从 *Red Hat Enterprise Linux CD-ROM* 引导时使用的安装方法。

#### *apic*

此 *x86* 引导命令大约在 *Intel 440GX* 芯片组 *BIOS* 中遇到的错误工作,而只有安装程序使用安装 程序内核执行。

### *dd*

这个参数会导致安装程序提示您使用驱动程序 *diskette*。

## *dd=url*

这个参数会导致安装程序提示您使用指定 *HTTP*、*FTP* 或者 *NFS* 网络地址中的驱动程序镜像。

#### *display=ip:0*

这个命令允许远程显示转发。在这个命令中,*ip* 应该替换为您希望显示的系统 *IP* 地址。

在您要显示的系统中,您必须执行命令 *xhost +remotehostname*,其中 *remotehostname* 是您 要运行原始显示的主机的名称。使用 *xhost +remotehostname* 命令限制对远程显示终端的访问,并 且不允许来自任何未明确授权远程访问的任何人或任何系统的访问。

#### *driverdisk*

该命令执行与 *dd* 命令相同的功能,并提示您在安装 *Red Hat Enterprise Linux* 时使用驱动程序

### *diskette*。

## *Linux upgradeany*

此命令会放松您的 */etc/redhat-release* 文件中的一些检查。如果您的 */etc/redhat-release* 文件已 从默认更改,在尝试升级到 *Red Hat Enterprise Linux 5* 时,您的 *Red Hat Enterprise Linux* 安装可 能无法找到。只有在还没有检测到现有 *Red Hat Enterprise Linux* 安装时才使用这个选项。

### *mediacheck*

这个命令为您提供了测试安装源的完整性的选项(如果基于 *ISO* 的方法)。该命令可用于 *CD*、 *DVD*、硬盘 *ISO* 和 *NFS ISO* 安装方法。在您尝试安装前,先验证 *ISO* 镜像是否完整,有助于避免安 装期间经常遇到的问题。

#### *mem=xxxm*

这个命令允许您覆盖内核检测到机器的内存量。对于一些旧的系统,当只检测到 *16* 个 *mb* 个系 统,且对于某些使用主内存共享视频内存的新机器,则可能需要这样做。执行此命令时,*xxx* 应替换 为以 *MB* 为单位的内存量。

*mpath*

启用多路径支持。

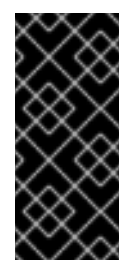

重要 *-* 在多路径设备中安装必须

如果在可通过多路径访问的网络存储设备中安装 *Red Hat Enterprise Linux* 5.11, 则必须使用这个选项引导安装过程。如果您没有在引导时指定这个选项, 安装将 失败,或者系统在安装完成后无法引导。

*nmi\_watchdog=1*

这个命令启用内置内核死锁检测器。这个命令可以用来调试硬盘内核锁定。通过执行定期 *NMI(Non Maskable Interrupt)*中断,内核可以监控所有 *CPU* 是否根据需要被锁定并打印调试消息。

*noapic*

这个 *x86 boot* 命令告知内核不使用 *APIC* 芯片。对于带有错误的 *APIC* 的一些主板(如 *Abit*

*BP6*)或 *buggy bios*。基于 *nvidia nforce3* 芯片组(如 *Asus SK8N*)的系统可能已知在 *IDE* 检测期 间挂起,或者显示其他中断发送问题。

*noeject*

在安装后不要弹出光驱。这个选项在远程安装中非常有用。

#### *nomce*

此 *x86 boot* 命令禁用在 *CPU* 上执行的自我诊断检查。内核默认在 *CPU* 上启用自我诊断检查(称 为 机器检查异常)。早期 *Compaq Pentium* 系统可能需要这个选项,因为它们不支持正确处理器错 误检查。其他一些笔记本电脑(特别是使用 *Radeon IGP* 芯片组)可能还需要此选项。

#### *nonet*

此命令禁用网络硬件探测。

#### *nopass*

这个命令禁用将键盘和鼠标信息传递给安装程序的 *stage 2*。在执行网络安装时,可用于在安装程 序的第 *2* 阶段测试键盘和鼠标配置屏幕。

#### *nopcmcia*

这个命令会忽略系统中的任何 *PCMCIA* 控制器。

#### *noprobe*

这个命令禁用硬件检测,并提示用户获取硬件信息。

# *noshell*

这个命令禁用在安装过程中在虚拟控制台 *2* 上的 *shell* 访问。

*nostorage*

这个命令禁用 *SCSI* 和 *RAID* 存储硬件的探测。

### *nousb*

这个命令禁用在安装过程中载入 *USB* 支持。如果安装程序在进程早期挂起,这个命令可能会有帮 助。

#### *nousbstorage*

该命令在安装程序的加载程序中禁用 usbstorage 模块。在 SCSI 系统中, 设备排序可能会帮助。

#### *numa=off*

*Red Hat Enterprise Linux* 在 *AMD64* 架构上支持 *NUMA*(非统一内存访问)。而所有 *cpus* 都 可以访问所有内存,而更新内核中存在的 *numa* 支持会导致内存分配使内存分配更有可能,从而尽可 能减少 *CPU* 内存流量。这可在特定应用程序中提供显著的性能改进。要恢复到原始非 *NUMA* 行为, 请指定这个引导选项。

#### *reboot=b*

这个 *x86*、*AMD64* 和 *Intel® EM64T boot* 命令更改内核尝试重启机器的方式。如果在系统关闭时 遇到内核挂起,这个命令可能会导致系统成功重启。

#### *rescue*

这个命令运行救援模式。有关救援模式的详情,请参考 第 *27* 章 [基本系](#page-322-0)统恢复。

#### *resolution=*

告诉安装程序运行哪个视频模式。它接受任何标准解析,如 *640x480*、*800x600 1024x768* 等 等。

#### *serial*

这个命令会打开串口控制台支持。

*text*

这个命令禁用图形安装程序,并强制安装程序在文本模式中运行。

#### *updates*

# 这个命令会提示您为 *anaconda* 安装程序插入包含更新(错误修复)的软盘 *diskette*。如果您要 执行网络安装,且已在服务器的 *rhupdates/* 中放置了更新镜像内容,则不需要它。

*updates=*

这个命令允许您指定一个 *URL* 来检索 *anaconda* 安装程序的更新(错误修复)。

*vnc*

这个命令允许您从 *VNC* 服务器安装。

*vncpassword=*

这个命令设定用于连接 *VNC* 服务器的密码。

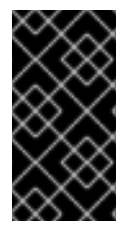

#### 重要

其他内核引导选项对 *anaconda* 没有任何意义,不影响安装过程。但是,如果您使用这 些选项引导安装系统,*Anaconda* 将在启动加载器配置中保留它们。

# 第 *9* 章 *GRUB BOOT LOADER*

当启用 *Red Hat Enterprise Linux* 的计算机时,操作系统会被称为 引导加载程序 的特殊程序加载到内 存中。引导装载程序通常存在于系统的主要硬盘驱动器(或其他媒体设备),并且拥有使用所需文件或者 (在某些情况下)其他操作系统只负责将 *Linux* 内核加载到内存。

*9.1.* 引导装载程序和系统架构

每个可运行 *Red Hat Enterprise Linux* 的架构都使用不同的引导装载程序。下表列出了每个构架可用 的引导装载程序:

#### 表 *9.1.* 根据架构进行启动加载程序

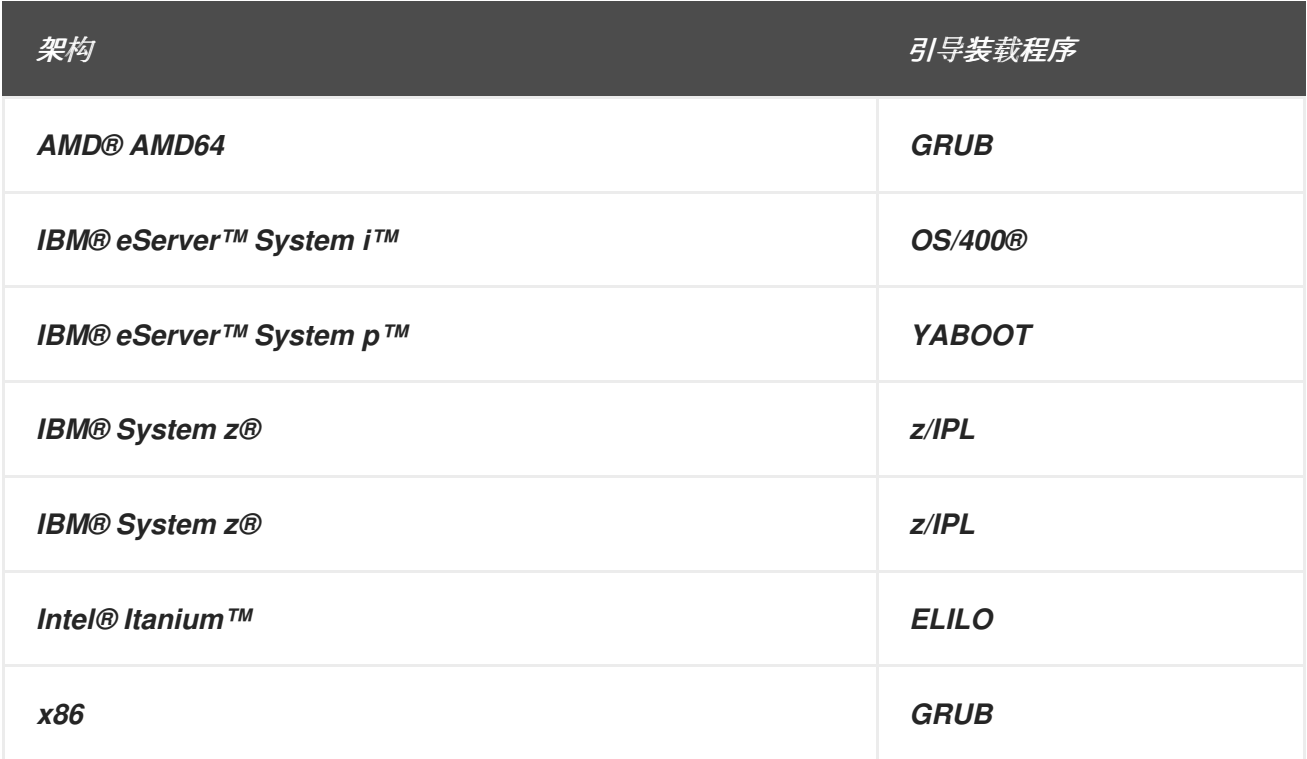

本章讨论在 *Red Hat Enterprise Linux for x86* 构架中包括的 *GRUB* 引导装载程序的命令和配置选 项。

## *9.2. GRUB*

*GNU GRand Unified Boot loader (GRUB)*是一个程序,可在系统引导时选择安装的操作系统或内 核。它还允许用户将参数传递给内核。

*9.2.1. GRUB* 和 *x86* 引导过程

本节介绍引导 *x86* 系统时的特定角色 *GRUB play*。有关查看整个引导过程,请参考 第 *[33.2](#page-421-0)* 节 *""*。

*GRUB* 按照以下阶段将自身加载到内存:

*1.*

<span id="page-116-0"></span>*Stage 1* 或主引导装载程序由 *BIOS* <sup>从</sup> *MBR* <sup>读</sup>取到内存中*[\[4\]](#page-128-0) .*主引导装载程序存在于 *MBR* 中的磁盘空间小于 *512* 字节,并且能够加载 *Stage 1.5* 或 *Stage 2* 引导装载程序。

*2.*

如果需要,*Stage 1.5* 引导装载程序由 *Stage 1* 引导装载程序读取在内存中。有些硬件需要 中间步骤才能进入 *Stage 2* 引导装载程序。当 */boot/* 分区高于硬盘的 *1024 cylinder* 头或使用 *LBA* 模式时,这有时是 *true*。*Stage 1.5* 引导装载程序可在 */boot/* 分区上找到,也可以在 *MBR* 和 */boot/* 分区的小部分中找到。

*3.*

*Stage 2* 或 *secondary* 引导装载程序被读入内存。辅助引导装载程序显示 *GRUB* 菜单和命 令环境。这个界面允许用户选择要引导的内核或操作系统,向内核传递参数,或者查看系统参 数。

*4.*

辅助引导装载程序将操作系统或内核以及 */boot/sysroot/* 的内容读取在内存中。*GRUB* 确定 了要启动哪些操作系统或内核后,会将它加载到内存中并将机器传输到该操作系统。

用于引导 *Red Hat Enterprise Linux* 的方法称为 直接加载,因为引导装载程序直接加载操作系统。 引导装载程序和内核之间没有中间。

其他操作系统使用的启动过程可能有所不同。例如,*Microsoft® Windows®* 操作系统以及其他操作 系统通过 链加载来加载。在此方法下,*MBR* 指向保存操作系统的分区的第一个扇区,在其中找到实际引 导操作系统所需的文件。

*GRUB* 支持直接和链载入引导方法,允许它引导几乎所有操作系统。

警告

 $\mathbb{A}$ 

在安装过程中,*Microsoft* 的 *DOS* 和 *Windows* 安装程序完全覆盖 *MBR*,并销 毁任何现有引导装载程序。如果创建一个双引导系统,最好首先安装 *Microsoft* 操作 系统。

*9.2.2. GRUB* 的特性

*GRUB* 包含多个功能,使其更适用于 *x86* 架构的其他引导装载程序。以下是一些更重要的功能的部分 列表:

*GRUB* 在 *x86* 机器上提供基于命令的、预操作系统环境。此功能为使用指定选项或收集系统 信息加载操作系统方面具有最大的灵活性。多年来,许多非 *x86* 架构已使用预*OS*环境,允许从命 令行引导系统。

*GRUB* 支持 逻辑块寻址*(LBA)* 模式。*LBA* 放置用于查找硬盘固件中的文件的寻址转换,并 在很多 *IDE* 和所有 *SCSI* 硬盘上使用。在 *LBA* 之前,启动加载器可能会遇到 *1024-cylinder BIOS* 限制,其中 *BIOS* 在磁盘 *1024 cylinder* 头后面找不到文件。*LBA* 支持允许从超出 *1024* 个 柱面限制的分区引导操作系统,因此只要系统 *BIOS* 支持 *LBA* 模式,只要系统 *BIOS* 支持 *LBA* 模式。大多数现代 *BIOS* 修订支持 *LBA* 模式。

*GRUB* 可以读取 *ext2* 分区。此功能允许 *GRUB* 在每次系统启动时都会访问其配置文件 */boot/grub/grub.conf*,消除用户在进行配置更改时将第一个阶段引导装载程序的新版本写入 *MBR*。如果用户在 *MBR* 上重新安装 *GRUB* 的唯一时间是 */boot/* 分区在磁盘中移动时。有关将 *GRUB* 安装到 *MBR* 的详情,请参考 第 *9.3* 节 *"*安装 *[GRUB"](#page-118-0)*。

*9.3.* 安装 *GRUB*

如果在安装过程中没有安装 GRUB,可以之后再安装它。安装后,它会自动变为默认的引导装载程 序。

在安装 *GRUB* 前,请确定使用最新的 *GRUB* 软件包,或者使用安装 *CD-ROM* 中的 *GRUB* 软件包。 有关安装软件包的说明,请参见《 *Red Hat Enterprise Linux* [部署指南》中称](https://access.redhat.com/site/documentation/en-US/Red_Hat_Enterprise_Linux/5/html/Deployment_Guide/index.html)为 *RPM* 的软件包管理 <sup>一</sup> 章。

安装 *GRUB* 软件包后,打开 *root shell* 提示符并运行命令 */sbin/grub-install < location>*,其中 *<location>* 是 *GRUB Stage 1* 引导装载程序的位置。例如,以下命令会在主 *IDE* 总线上将 *GRUB* 安装 <span id="page-118-0"></span>到主 *IDE* 设备的 *MBR* 中:

*/sbin/grub-install /dev/hda*

下次系统引导时,*GRUB* 图形引导加载程序菜单在内核加载到内存之前会出现。

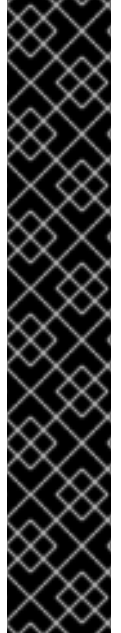

重要 *- GRUB* 和 *RAID*

*GRUB* 无法构建软件 *RAID*。因此,*/boot* 目录必须位于单个特定的磁盘分区。和在 *0* 个 *RAID* 中一样,*/boot* 目录不能在多个磁盘间分条。要在您的系统中使用级别 *0 RAID*, 请将 */boot* 放在 *RAID* 之外的独立分区中。

同样,由于 */boot* 目录必须位于单个特定磁盘分区,因此如果保存该分区的磁盘失败或 者从系统中删除,*GRUB* 无法引导系统。即使磁盘在级别 *1 RAID* 中进行镜像,也是如 此。以下红帽知识库文章描述了如何从镜像集中的另一个磁盘启动系统: *<http://kbase.redhat.com/faq/docs/DOC-7095>*

请注意,这些问题只适用于在软件中实施的 RAID,构成该阵列的独立磁盘仍然作为系 统中的单个磁盘可见。这些问题不适用于将多个磁盘表示为单个设备的硬件 *RAID*。

*9.4. GRUB* 术语

使用 *GRUB* 前了解最重要的操作之一是程序如何引用设备,如硬盘驱动器和分区。当将 *GRUB* 配置为 引导多个操作系统时,这些信息尤为重要。

*9.4.1.* 设备名称

当引用具有 *GRUB* 的特定设备时,请使用以下格式(请注意括号和逗号)极其重要:

(<type-of-device><bios-device-number>, &lt;partition-number>)

*& lt;type-of-device >* 指定 *GRUB* 引导的设备类型。两个最常见的选项是 *3.5 disk* 的硬盘或 *fd (3.5 diskette)*的 *hd*。对于网络磁盘,也可使用更小的设备类型,称为 *nd*。有关配置 *GRUB* 以通过网络引导 的说明,请访问 *<http://www.gnu.org/software/grub/manual/>*

*& lt;bios-device-number& gt;* 是 *BIOS* 设备号。主 *IDE* 硬盘驱动器编号为 *0*, 而辅助 *IDE* 硬盘驱动 器编号为 *1*。这个语法大致相当于内核用于设备。例如,内核在 *hda* 中与 *GRUB* 的 *hd 0* 中的 *0* 类

备注

 $\ell$ , hdb 中的 b 与 hd 1 中的 1 类似, 以此类推。

*& lt;partition-number >* 指定设备中分区的数量。与 *& lt;bios-device-number >* <sup>一</sup>样,大多数类型 的分区从 *0* 开始。但是,*BSD* 分区使用字母(对应于 *0*)指定,与 *1* 对应,以此类推。

*GRUB* 下设备的编号系统始终以 *0* 开头,而不是 *1*。无法实现这种区别是新用户最常 见的错误之一。

要创建一个示例,如果系统有多个硬盘驱动器,*GRUB* 将第一个硬盘驱动器称为 *(hd0)*, 第二个硬盘 驱动器为 *(hd1)*。同样,*GRUB* 将第一个驱动器上的第一个分区称为 *(hd0,0)*,第二个硬盘驱动器上的第 三个分区称为 *(hd1,2)*。

通常,在 *GRUB* 下命名设备和分区时适用以下规则:

如果系统硬盘是 IDE 或者 SCSI, 所有硬盘驱动器都以字母 hd 开头, 则无关紧要。字母 fd 用于指定 *3.5 diskettes*。

要指定整个设备而不考虑分区,请保留逗号和分区号。告知 *GRUB* 为特定磁盘配置 *MBR* 时 很重要。例如,*(hd0)* 指定第一个设备的 *MBR*,而 *(hd3)* 指定第四个设备的 *MBR*。

如果系统有多个驱动器设备,了解在 *BIOS* 中如何设置驱动器引导顺序非常重要。当系统只 有一个 *IDE* 或者 *SCSI* 驱动器时,这是一个简单的任务,但如果存在混合设备,则首先访问带有 引导分区的驱动器类型非常重要。

*9.4.2.* 文件名和块列表

当在 *GRUB* 中键入命令以引用文件(如菜单列表)时,需要在设备和分区号后立即指定绝对路径。

下面演示了这样的命令的结构:

*(&lt;device-type><device-number&gt; ,<partition-number&gt;)</path/to/file>*

在本例中,将 *< device-type>* 替换为 *hd*、*fd* 或 *nd*。将 *<device-number >* 替换为该设备的整数。将 *</path/to/file >* 替换为相对于设备顶层的绝对路径。

还可以将未实际出现在文件系统的 *GRUB* 的文件指定,例如在分区的前几个块中显示的链加载程序。 要加载此类文件,请提供 *blocklist*,具体由文件位于分区中的块指定块。由于文件通常由几个不同的块 集合组成,因此 *blocklists* 使用特殊语法。包含该文件的每个块都由偏移数的块指定,后跟该偏移点的块 数。块偏移在以逗号分隔的列表中按顺序列出。

以下是 *blocklist* 示例:

*0+50,100+25,200+1*

这个示例 *blocklist* 指定在分区的第一个块启动的文件,并使用块 *0* 到 *49*、*100* 到 *124* 和 *200*。

在使用 *GRUB* 加载需要链加载的操作系统时,了解如何编写块列表很有用。如果从块 *0* 开始,可以保 留偏移块数。例如,第一个硬盘的第一个分区中的链载入文件,名称如下:

*(hd0,0)+1*

以下显示了在以 *root* 用户身份设置正确的设备和分区后,在 *GRUB* 命令行上具有类似块列表设计的 链加载器 命令:

*chainloader +1*

*9.4.3. Root* 文件系统和 *GRUB*

术语 *root* 文件系统的 使用对 *GRUB* 有不同的含义。务必要记住,*GRUB* 的 *root* 文件系统与 *Linux root* 文件系统无关。

*GRUB root* 文件系统是指定设备的顶级。例如,映像文件 *(hd0,0) /grub/ splash.xpm.gz* 位于 *(hd0,0)*分区 *(hd0,0)* 分区的 */grub/* 目录中)中(实际上是系统的 */boot/* 分区)。

接下来,内核命令行是使用内核文件的位置作为选项执行的。引导 *Linux* 内核后,它会设置 *Linux* 用 户熟悉的根文件系统。原始 *GRUB root* 文件系统及其挂载是忘记的;它们只引导内核文件。

如需更多信息,请参阅 第 *9.6* 节 *["GRUB](#page-123-0)* 命令*"* 中的 *root* 和 *kernel* 命令。

### *9.5. GRUB* 接口

*GRUB* 具有三种提供不同功能级别的接口。每个接口都允许用户引导 *Linux* 内核或其他操作系统。

接口如下:

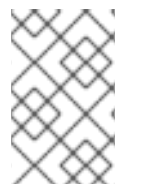

备注

以下 *GRUB* 接口仅可在 *GRUB* 菜单的三秒内按任意键即可访问。

菜单接口

这是安装程序配置 *GRUB* 时显示的默认接口。操作系统或预配置的内核菜单显示为列表,按名称 排序。使用箭头键选择操作系统或内核版本,然后按 *Enter* 键引导它。如果您在此屏幕上执行任何操 作,那么在 *GRUB* 超时期过期后,将加载默认选项。

按 *e* 键,以进入条目编辑器界面或 *c* 键以加载命令行界面。

有关配置此接口的详情,请参考 第 *9.7* 节 *"GRUB* 菜单[配置文件](#page-125-0)*"*。

菜单 *Entry Editor Interface*

要访问菜单条目编辑器,请按引导装载程序菜单中的 *e* 键。该条目的 *GRUB* 命令在此显示,用户 可以在引导操作系统前更改这些命令行(省略 可在当前行后面插入新行,而 *O* 在其前面插入新行)、 编辑一(例如 )或删除操作系统*(d)*。

完成所有更改后,*b* 键将执行命令并启动操作系统。*Esc* 键会丢弃任何更改并重新载入标准菜单 接口。*c* 键加载命令行界面。

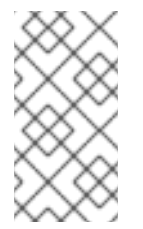

备注

[有关使用](#page-127-0) *GRUB* 菜单条目编辑器更改运行级别的详情,请参考 第 *9.8* 节 *"*在引导 时更改运行级别*"*。

命令行界面

命令行界面是最基本的 GRUB 接口, 但它也是授予最多控制的界面。通过命令行, 可以键入任何 相关的 *GRUB* 命令,后跟 *Enter* 键来执行它们。此界面具有一些类似于高级的 *shell* 功能,包括基于 上下文的 *Tab* 键补全,以及键入命令时 *Ctrl* 组合键,例如*Ctrla* 移至行首,按 *Ctrl+e* 移动到行尾。此 外,箭头、*Home*、*End* 和 *Delete keys* 在 *bash shell* 中可以正常工作。

有关常用命令列表,请参阅 第 *9.6* 节 *["GRUB](#page-123-0)* 命令*"*。

*9.5.1.* 接口加载顺序

当 *GRUB* 加载其第二阶段引导装载程序时,它会首先搜索其配置文件。找到后,将显示菜单界面绕过 屏幕。如果在三秒内按键,*GRUB* 构建菜单列表并显示菜单界面。如果没有按键,则使用 *GRUB* 菜单中 的默认内核条目。

如果无法找到配置文件,或者配置文件不可读, GRUB 加载命令行界面, 允许用户键入命令来完成引 导过程。

如果配置文件无效,*GRUB* 将打印出错误并要求输入。这有助于用户准确看到问题所在。按任意键将 重新加载菜单接口,然后可以在其中编辑菜单选项并根据 *GRUB* 报告的错误更正问题。如果更正失 败,*GRUB* 会报告错误并重新加载菜单接口。

*9.6. GRUB* 命令

GRUB 允许在其命令行界面中有多个有用的命令。其中一些命令可在名称后面接受选项; 这些选项应 当用空格字符与命令以及该行的其他选项分隔开。

以下是有用的命令列表:

*boot -* 引导最后一次载入的操作系统或链加载程序。

*chainloader </path/to/file > -* 将指定的文件作为链加载程序。如果该文件位于指定分区的第 一个扇区,请使用 *blocklist* 表示法 *+1*,而不是文件名。

以下是 *chainloader* 命令示例:

*chainloader +1*

- <span id="page-123-0"></span>*displaymem -* 根据 *BIOS* 中的信息显示当前使用内存。这可用于确定系统在引导前的 *RAM* 量。
- 

*initrd </path/to/initrd > -* 启用用户指定引导时要使用的初始 *RAM* 磁盘。当内核需要特定的 模块才能正常启动时,则需要一个 *initrd*,比如使用 *ext3* 文件系统格式化 *root* 分区。

以下是 *initrd* 命令示例:

*initrd /initrd-2.6.8-1.523.img*

安装 *& lt;stage-1& gt; <install-disk > <stage-2 > p config-file -* 将 *GRUB* 安装到系统 *MBR*。

 $\circ$ 

- *<stage -1> -* 识别一个设备、分区和文件系统,从中可以找到第一个引导装载程序镜 像,如 *(hd0,0)/grub/stage1*。
- $\circ$
- *<install-disk > -* 指定应安装 *stage 1* 引导装载程序的磁盘,如 *(hd0)*。

 $\circ$ 

*<stage-2 > -* 将阶段 *2* 引导装载程序位置传递给阶段 *1* 引导装载程序,如 *(hd0,0)/grub/stage2*。

 $\circ$ 

*P <config-file > -* 此选项告知 安装 命令查找由 *< config-file >* 指定的菜单配置文件, 如 *(hd0,0)/grub/grub.conf*。

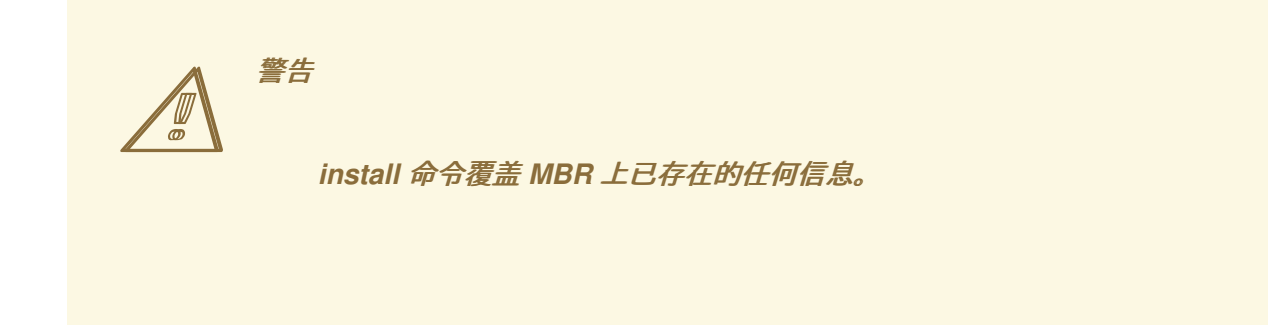

*kernel </path/to/kernel& gt; < option-1> <option-N > ... -* 指定引导操作系统时要加载的 *kernel* 文件。将 *</path/to/kernel >* 替换为 *root* 命令指定的分区的绝对路径。将 *<option -1>* 替 换为 *Linux* 内核的选项,如 *root=/dev/VolGroup00/LogVol00* 指定系统根分区所在的设备。可 以在空格分隔列表中将多个选项传递给内核。

以下是 内核 命令示例:

*kernel /vmlinuz-2.6.8-1.523 ro root=/dev/VolGroup00/LogVol00*

上例中的 选项指定 *Linux* 的根文件系统位于 *hda5* 分区上。

*root(<device-type> <device-number >) -* 配置 *GRUB* 的 *root* 分区,如 *(hd0,0)*,并挂载分 区。

以下是 *root* 命令示例:

*root (hd0,0)*

*rootnoverify(<device-type> <device-number > , <partition>) -* 配置 *GRUB* 的 *root* 分区,就像 *root* 命令一样,但不会挂载分区。

也可以使用其他命令;键入 *help --all* 以获得完整的命令列表。有关所有 *GRUB* 命令的描述,请参考 在线文档 *<http://www.gnu.org/software/grub/manual/>*。

*9.7. GRUB* 菜单配置文件

配置文件*(/boot/grub/grub.conf)*用于创建要在 *GRUB* 的菜单界面中引导的操作系统列表,实质上允 许用户选择要执行前一组命令。可以使用 第 *9.6* 节 *["GRUB](#page-123-0)* 命令*"* 中提供的命令,以及一些仅在配置文件 中可用的特殊命令。

*9.7.1.* 配置文件结构

*GRUB* 菜单接口配置文件是 */boot/grub/grub.conf*。为菜单接口设置全局首选项的命令将放置在文件 顶部,后面是菜单中所列的每个操作系统或操作系统的小节。

以下是一个非常基本的 *GRUB* 菜单配置文件,用于引导 *Red Hat Enterprise Linux* 或 *Microsoft Windows 2000*:

<span id="page-125-0"></span>*default=0 timeout=10 splashimage=(hd0,0)/grub/splash.xpm.gz hiddenmenu title Red Hat Enterprise Linux Server (2.6.18-2.el5PAE) root (hd0,0) kernel /boot/vmlinuz-2.6.18-2.el5PAE ro root=LABEL=/1 rhgb quiet initrd /boot/initrd-2.6.18-2.el5PAE.img*

*# section to load Windows title Windows rootnoverify (hd0,0) chainloader +1*

备注

此文件将 *GRUB* 配置为构建将 *Red Hat Enterprise Linux* 作为默认操作系统并设置为在 *10* 秒后自动 启动的菜单。给定两个部分:每个操作系统条目一个,带有特定于系统磁盘分区表的命令。

请注意,默认值被指定为整数。它指的是 *GRUB* 配置文件中的第一个 标题行。对于要 设置为上例中的默认 *Windows* 部分,请将 *default=0* 更改为 *default=1*。

配置 *GRUB* 菜单配置文件以引导多个操作系统不在本课程的讨论范围之内。如需其他资源列表,请参 阅 第 *9.9* 节 *"*[其它](#page-127-1)资源*"*。

*9.7.2.* 配置文件指令

以下是在 *GRUB* 菜单配置文件中常用的指令:

*chainloader </path/to/file > -* 将指定的文件作为链加载程序。将 *</path/to/file >* 替换为链 加载程序文件的绝对路径。如果该文件位于指定分区的第一个扇区,请使用 *blocklist* 表示法 *+1*。

*color <normal -color> <selected -color> -* 允许菜单中使用特定的颜色,其中两个颜色配 置为前台和后台。使用简单的颜色名称,如 红色*/*黑色。例如:

*color red/black green/blue*

*default=<*整数 *&gt ; -* 当 菜单接口超时时,将 *<integer>* 替换为默认条目标题号。

*fallback= <*整数 *> -* 将 *<*整数 *>* 替换为条目标题号,以尝试尝试尝试是否失败。

*hiddenmenu -* 显示 *GRUB* 菜单接口,在 超时 期到期时加载默认条目。用户可以按 *Esc* 键 来查看标准 *GRUB* 菜单。

*initrd </path/to/initrd > -* 启用用户指定引导时要使用的初始 *RAM* 磁盘。将 *</path/to/initrd >* 替换为到初始 *RAM* 磁盘的绝对路径。

*kernel </path/to/kernel& gt; < option-1> <option-N > -* 指定引导操作系统时要加载的 *kernel* 文件。将 *</path/to/kernel >* 替换为 *root* 指令指定的分区的绝对路径。加载时可将多个选 项传递给内核。

*password=<password> -* 根据没有知道密码的用户编辑这个菜单选项的条目。

(可选)可以在 *password= <password >* 指令后指定备用菜单配置文件。在这种情况 下,*GRUB* 会重新启动第二阶段引导装载程序,并使用指定的备用配置文件构建菜单。如果命令 省略了另一个菜单配置文件,那么可以了解该密码的用户来编辑当前配置文件。

有关保护 *GRUB* 的更多信息,请参见《 *Red Hat Enterprise Linux* 部署指南》中标题为 *[Workstation](https://access.redhat.com/site/documentation/en-US/Red_Hat_Enterprise_Linux/5/html/Deployment_Guide/index.html) Security* 的章节。

- *root(<device-type> <device-number >) -* 配置 *GRUB* 的 *root* 分区,如 *(hd0,0)*,并挂载分 区。
- *rootnoverify(<device-type> <device-number > , <partition>) -* 配置 *GRUB* 的 *root* 分区,就像 *root* 命令一样,但不会挂载分区。
- *timeout=<*整数 *> -* 指定间隔,以秒为单位,*GRUB* 在载入 默认 命令中指定的条目前等待 该间隔。
	- *splashimage= <path-to-image > -* 指定在 *GRUB* 引导时要使用的启动画面镜像的位置。

*title group-title -* 指定用于加载内核或操作系统的特定一组命令的标题。

要在菜单配置文件中添加人类可读注释,请使用井号字符*(#)*开始行。

<span id="page-127-0"></span>*9.8.* 在引导时更改运行级别

在 *Red Hat Enterprise Linux* 中,可以在引导时更改默认运行级别。

要更改单个引导会话的运行级别,请按照以下说明操作:

当 *GRUB* 菜单在引导时绕过屏幕时,按任意键进入 *GRUB* 菜单(在前三秒内)。

按 一个键 附加到 *kernel* 命令。

在引导选项行的末尾添加 *<space > <runlevel>* 来引导到所需运行级别。例如,以下条目将 启动引导过程到运行级别 *3*:

*grub append> ro root=/dev/VolGroup00/LogVol00 rhgb quiet 3*

<span id="page-127-1"></span>*9.9.* 其它资源

本章仅作为 *GRUB* 的介绍。请参考以下资源,以了解更多有关 *GRUB* 的工作原理。

*9.9.1.* 安装的文档

*/usr/share/doc/grub-<version-number> / -* 这个目录包含关于使用和配置 *GRUB* 的好信 息,其中 *< version-number >* 与安装的 *GRUB* 软件包的版本对应。

*info grub - GRUB info page* 包含教程、用户参考手册、程序员参考手册以及有关 *GRUB* 及其用法的 *FAQ* 文档。

*9.9.2.* 有用的网站

*[http://www.gnu.org/software/grub/](http://www.gnu.org/software/grub) - GNU GRUB* 项目的主页。此站点包含有关 *GRUB* 开 发状态和常见问题的信息。

*[http://kbase.redhat.com/faq/FAQ\\_43\\_4053.shtm](http://kbase.redhat.com/faq/FAQ_43_4053.shtm) -* 详情引导 *Linux* 以外的操作系统。

*<http://www.linuxgazette.com/issue64/kohli.html> -* 从头开始讨论 *GRUB* 配置的介绍,包 括 *GRUB* 命令行选项概述。

*9.9.3.* 相关的图书

 $\bullet$ 

*Red Hat [Enterprise](https://access.redhat.com/site/documentation/en-US/Red_Hat_Enterprise_Linux/5/html/Deployment_Guide/index.html) Linux* 部署指南*; Red Hat, Inc. -* 工作站安全 章节以简洁的方式解释, 如何保护 *GRUB* 引导装载程序。

<span id="page-128-0"></span>*[\[4\]](#page-116-0)*

有关系统 *BIOS* 和 *MBR* 的详情请参考 第 *[33.2.1](#page-419-0)* 节 *""*。

# 第 *10* 章 关于 *ITANIUM* 和 *LINUX* 的其他资源

有关在 *Itanium* 系统上运行 *Red Hat Enterprise Linux* 的其他参考材料可在 *Web* 上使用。以下是一些 可用资源:

- *[/](http://www.intel.com/products/processor/itanium/) - Itanium* 处理器上的 *Intel* 网站
- *<http://developer.intel.com/technology/efi/index.htm?iid=sr+efi> - Intel* 网站可扩展固件接 口*(EFI)*
- 

 $\blacksquare$ 

*<http://www.itanium.com/business/bss/products/server/itanium2/index.htm> - Itanium 2* 处理器上的 *Intel* 网站

# 部分 *II. IBM POWER* 架构 *-* 安装和引导

*IBM POWER* 系统的 *Red Hat Enterprise Linux* 安装指南 讨论安装 *Red Hat Enterprise Linux* 以及 一些基本安装后故障排除。高级安装选项在本手册的第二部分中介绍。

### 第 *11* 章 开始使用的步骤

*11.1.* 升级或安装?

有关帮助您确定是否执行升级或安装的信息,请参阅 第 *24* 章 升级[当前系](#page-297-0)统。

*11.2.* 准备 *IBM ESERVER SYSTEM P* 和 *SYSTEM I*

*IBM eServer System p* 和 *IBM eServer System i system* 引入了很多分区、虚拟或原生设备以及控 制台的选项。两个版本的系统都使用相同的内核,并且根据系统配置,许多相同的选项都可用。

如果您使用非分区的系统 *p* 系统,则不需要任何预安装设置。对于使用 *HVSI* 串行控制台的系 统,*hook* 会将您的控制台备份到 *T2* 串行端口。

如果使用分区的系统,无论是 *IBM System p* 还是 *IBM System i*,创建分区的步骤以及启动安装是否 大体相同。您应该在 *HMC* 创建分区并分配一些 *CPU* 和内存资源,以及 *SCSI* 和以太网资源(可以是虚 拟或原生)。*HMC* 创建分区向导的步骤您通过创建。

有关创建分区的更多信息,请参阅 *IBM* 的 *Infocenter article on* 配置 *Linux* 逻辑分区,网址为 : *<http://publib.boulder.ibm.com/infocenter/eserver/v1r3s/index.jsp?topic=/iphbi/iphbikickoff.htm>*

如果您使用虚拟 *SCSI* 资源而不是原生 *SCSI*,您必须将*"*链接*"*配置为虚拟 *SCSI* 服务分区,然后配置 虚拟 *SCSI* 服务分区本身。您可以使用 *HMC* 在虚拟 *SCSI* 客户端和服务器插槽之间创建一个*"*链接*"*。您 可以根据您可用的模型和选项,在 *AIX* 或 *i5/OS* 上配置虚拟 *SCSI* 服务器。

有关使用虚拟设备的详情,包括 *IBM Redbooks* 和其他在线资源,请参阅 : *<http://publib.boulder.ibm.com/infocenter/eserver/v1r3s/index.jsp?topic=/iphbi/iphbirelated.htm>*

有关虚拟化 *eServer i5* 的其他信息,请参阅 *IBM Red Hatbook SG24-6388-01*,在 *IBM System i Platform* 上实施 *POWER Linux*。您可以在以下网址访问 : *<http://www.redbooks.ibm.com/redpieces/abstracts/sg246388.html?Open>*

配置好系统后,您需要从 *HMC* 或者打开它进行激活。根据您要安装的安装类型,您可能需要配置 *SMS* 以将系统正确引导至安装程序。

*11.3.* 您是否具有强大的磁盘空间?

几乎每个现代操作系统*(OS)*都使用 磁盘分区,*Red Hat Enterprise Linux* 也不例外。安装 *Red Hat Enterprise Linux* 时,您可能需要使用磁盘分区。如果您之前还没有使用磁盘分区(或者需要快速回顾基 本概念),在继续前参阅 第 *26* 章 磁盘[分区](#page-311-0)简介。

*Red Hat Enterprise Linux* 使用的磁盘空间必须与您在系统中安装的其他操作系统使用的磁盘空间分 开。

在开始安装前,您必须

<span id="page-132-0"></span>*有足够的 unpartitioned<sup>[\[5\]](#page-136-0)</sup> 用于安装 Red Hat Enterprise Linux 的磁盘空间, 或者* 

具有可以删除的一个或多个分区,从而释放足够磁盘空间来安装 *Red Hat Enterprise Linux*。

要更好地了解您真正需要的空间,请参阅 第 *12.19.4* 节 *"*[推荐的分区方案](#page-162-0)*"* 中讨论的建议分区大小。

*11.4.* 您能使用 *CD-ROM* 或者 *DVD* 进行安装?

从 *CD-ROM* 或者 *DVD* 安装需要您购买了 *Red Hat Enterprise Linux* 产品,有一个 *Red Hat Enterprise Linux 5.11 CD-ROM* 或者 *DVD*,且您在一个支持从其引导时有一个 *DVD/CD-ROM* 驱动器。

*11.5.* 准备网络安装

确定您有 *CD*、*DVD* 或者 *USB* 存储设备(如闪存驱动器)中可用引导介质。

*Red Hat Enterprise Linux* 安装介质必须可供网络安装(通过 *NFS*、*FTP* 或 *HTTP*)或通过本地存储 进行安装。如果您要执行 *NFS*、*FTP* 或 *HTTP* 安装,请使用以下步骤。

要通过网络安装的 *NFS*、*FTP* 或者 *HTTP* 服务器必须是单独的机器,它可以提供安装 *DVD-ROM* 或 安装 *CD-ROM* 的完整内容。

# 备注

*Red Hat Enterprise Linux* 安装程序可以测试安装介质的完整性。它与 *CD / DVD*、硬 盘 *ISO* 和 *NFS ISO* 安装方法配合使用。红帽建议您在开始安装过程前测试所有安装介 质,并在报告任何与安装相关的错误前测试所有安装介质(报告的错误实际上因未经过刻 录的 *CD* 造成错误)。要使用这个测试,请在 *yaboot:* 提示下键入以下命令:

*linux mediacheck*

备注

在以下示例中,安装暂存服务器上的目录将包含安装文件,它将指定为 */location/of/disk/space*。通过 *FTP*、*NFS* 或 *HTTP* 公开提供的目录将指定为 */publicly/available/directory*。例如,*/location/of/disk/space* 可能是一个您创建名为 */var/isos* 的目录。对于 *HTTP* 安装,*/publicly/available/directory* 可能为 */var/www/html/rhel5*。

要将安装 *DVD* 或 *CD-ROM* 中的文件复制到作为安装暂存服务器的 *Linux* 机器,请执行以下步骤:

使用以下命令(对于 *DVD*)从安装磁盘创建 *iso* 镜像:

*dd if=/dev/dvd of=/location/of/disk/space/RHEL5.iso*

其中 *dvd* 是指您的 *DVD* 驱动器设备。

*11.5.1.* 准备 *FTP* 和 *HTTP* 安装

如果要为 *NFS*、*FTP* 或 *HTTP* 安装设置安装树,则必须在所有操作系统 *ISO* 镜像上复制 *RELEASE-NOTES* 文件以及所有操作系统的 *ISO* 镜像中的所有文件。在 *Linux* 和 *UNIX* 系统上,以下流程将在您的 服务器上正确配置目标目录(对各个 CD-ROM/ISO 镜像重新发生):

*1.*

*2.*

插入 *CD-ROM* 或 *DVD-ROM*。

挂载 */media/cdrom*

如果要安装服务器变体,请运行 *cp -a /media/cdrom/Server < target-directory>*

如果要安装客户端变体,请运行 *cp -a /media/cdrom/Client < target-directory>*

*4.*

*3.*

cp/media/cdrom/RELEASE-NOTES\* &It ;target-directory> (仅限安装 CD 1 或 *DVD*)

*5.*

*cp /media/cdrom/images & lt;target-directory& gt;*(仅安装 *CD 1* 或 *DVD*)

*6.*

*umount /media/cdrom*

(其中 *< target-directory >* 表示到包含安装树的目录的路径。)

备注

不要复制 *Supplementary ISO* 镜像或任何分层产品 *ISO* 镜像,因为这会覆盖 *Anaconda* 正确操作所需的文件。

安装 *Red Hat Enterprise Linux* 后,必须安装这些 *ISO* 映像。

接下来,确保 */publicly/available/directory* 目录通过 *FTP* 或 *HTTP* 共享,并验证客户端访问。您可 以检查该目录是否可从服务器本身访问,然后从您要安装到的同一子网上的另一台计算机访问。

*11.5.2.* 准备 *NFS* 安装

对于 *NFS* 安装,不需要挂载 *iso* 镜像。通过 *NFS* 使 *iso* 镜像本身就足够了。您可以通过将 *iso* 镜像 或镜像移到 *NFS* 导出的目录来实现:

对于 *DVD*:

*mv /location/of/disk/space/RHEL5.iso /publicly/available/directory/*

对于 *CDROM*:

*mv /location/of/disk/space/disk\*.iso /publicly/available/directory/*

确保 */publicly/available/directory* 目录通过 */etc/exports* 中的条目通过 *NFS* 导出。

导出到特定系统:

*/publicly/available/directory client.ip.address*

要导出至所有系统,请使用条目,例如:

*/publicly/available/directory \**

启动 *NFS* 守护进程(在 *Red Hat Enterprise Linux* 系统中,使用 */sbin/service nfs start*)。如果 *NFS* 已在运行,重新载入配置文件(在 *Red Hat Enterprise Linux* 系统中使用 */sbin/service nfs reload*)。

请务必按照 *Red Hat Enterprise Linux* 部署指南中的说明测试 *NFS* 共享。

*11.6.* 准备硬盘安装

备注

硬盘驱动器安装只能从 *ext2*、*ext3* 或 *FAT* 文件系统使用。如果您有一个比这里列出的 文件系统以外的文件系统,如 *reiserfs*,您将无法执行硬盘安装。

确定您有 *CD*、*DVD* 或者 *USB* 存储设备(如闪存驱动器)中可用引导介质。

硬盘安装需要使用 *ISO*(或 *DVD/CD-ROM*)镜像。*ISO* 镜像是一个包含 *DVD/CD-ROM* 镜像副本的文 件。将所需的 *ISO* 镜像(二进制 *Red Hat Enterprise Linux DVD/CD-ROM*)放在目录中后,选择从硬盘 驱动器进行安装。然后您可以把安装程序指向那个目录来执行安装。

要为硬盘安装准备您的系统,您必须使用以下方法之一设置该系统:

使用一组 *CD-ROM* 或 *DVD -* 从每个安装 *CD-ROM* 或 *DVD* 创建 *ISO* 镜像文件。对于每个 *CD-ROM*(对于 *DVD* 而言),在 *Linux* 系统中执行以下命令:

*dd if=/dev/cdrom of=/tmp/file-name.iso*

使用 *ISO* 映像 *-* 将这些映像传输到要安装的系统。

在开始安装前验证 *ISO* 镜像是否完好,有助于避免问题。要在执行安装前验证 *ISO* 镜像是否 完好,请使用 *md5sum* 程序(*many md5sum* 程序可用于各种操作系统)。*md5sum* 程序应该 与 *ISO* 镜像位于同一个 *Linux* 计算机上。

另外,如果安装的位置中存在名为 *updates.img* 的文件,它将用于对 *anaconda* 的更新,即安装程 序。有关安装 *Red Hat Enterprise Linux* 的各种方法以及如何应用安装程序更新的详情,请参考 *anaconda RPM* 软件包中的 *install-methods.txt*。

<span id="page-136-0"></span>*[\[5\]](#page-132-0)*

未分区的磁盘空间意味着您要安装到的硬盘上的可用磁盘空间没有分为多个部分数据。当您对磁盘进 行分区时,每个分区的行为方式类似于单独的磁盘驱动器。

# 第 *12* 章 在 *IBM SYSTEM I* 和 *IBM SYSTEM P* 系统上安装

本章论述了如何使用图形的基于鼠标的安装程序从 *DVD/CD-ROM* 执行 *Red Hat Enterprise Linux* 安 装。讨论以下主题:

熟悉安装程序的用户界面

- 启动安装程序
- $\bullet$ 选择安装方法
	- 在安装过程中的配置步骤(语言、键盘、鼠标、分区等)

完成安装

*12.1.* 图形安装程序用户界面

如果您已之前使用了 图形用户界面*(GUI)*,您已熟悉此过程;使用鼠标浏览屏幕,点击按钮或输入文本 字段。

您还可以使用键盘浏览安装。*Tab* 键允许您在屏幕上移动,向上和向下箭头键用于滚动列表、*+* 和 *-* 键 展开和折叠列表,而空格和 *Enter* 则可用于选择突出显示的项目。您还可以使用 *Alt+X key* 命令组合作为 单击按钮或进行其他屏幕选择的方法,其中 *X* 替换为该屏幕中显示的任何带有下划线的字母。

如果您要使用带有没有该功能的系统(如分区的系统)使用图形安装,您可以使用 *VNC* 或显示转发。 *VNC* 和 *display* 转发选项都要求在安装过程中使用活跃网络并使用引导时间参数。有关可用引导时选项 的更多信息,请参阅 第 *15* 章 *IBM Power* 系统[的其他引](#page-200-0)导选项

备注

如果您不想使用 *GUI* 安装程序,可以使用文本模式安装程序。要启动文本模式安装程 序,在 *yaboot:* 提示下使用以下命令:

*linux text*

有关文本模式安装说明的概述,请参阅 第 *12.5* 节 *"*[文本模式安装程序用](#page-142-0)户界面*"*。

强烈建议您使用 *GUI* 安装程序进行安装。*GUI* 安装程序提供 *Red Hat Enterprise Linux* 安装程序的完整功能,包括在文本模式安装过程中无法使用的 *LVM* 配置。

必须使用文本模式安装程序的用户可以按照 *GUI* 安装说明来获取所有所需信息。

*12.2.* 引导 *IBM SYSTEM I* 或 *IBM SYSTEM P* 安装程序

要从 *CD-ROM* 引导 *IBM System i* 或 *IBM System p* 系统,您必须在 系统管理服务 *(SMS)*菜单中指定 安装引导设备。

要进入 *System Management Services GUI*,在听说字听时,请在引导过程中按 *1* 键。这将调出一个 图形界面,类似于本节中介绍的图形界面。

在文本控制台中,当自测试与测试的组件一起显示横幅时,按 *1* 键:

# 图 *12.1. SMS* 控制台

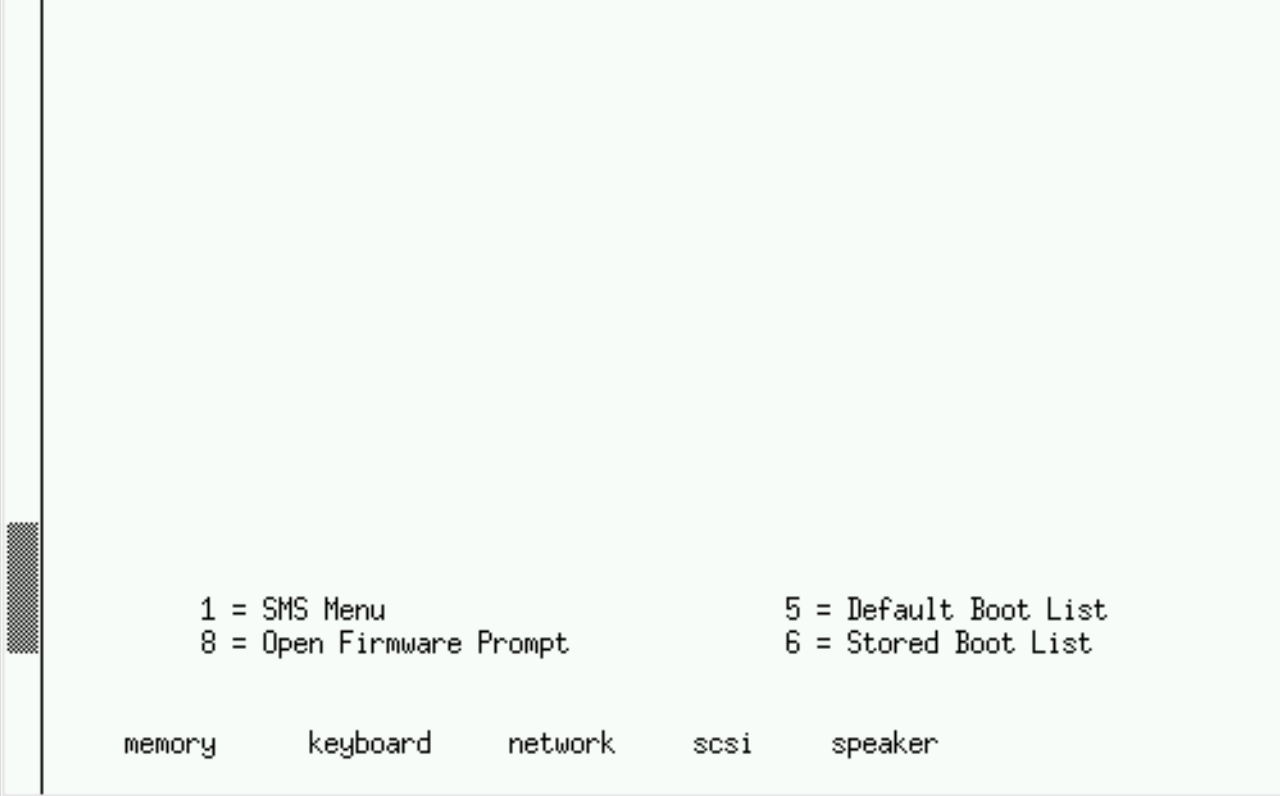

*[[D\]](ld-idm140272890823216.html)*

在 *SMS* 菜单中,选择 选择引导选项的选项。在该菜单中,指定 *Select Install* 或 *Boot a Device*。选 择 *CD/DVD*,然后选择总线类型(在大多数情形中为 *SCSI*)。如果您不确定,您可以选择 查看所有设 备。这会扫描引导设备的所有可用总线,包括网络适配器和硬盘驱动器。

最后,选择包含安装 *CD* 的设备。*YABOOT* 从这个设备加载,您会看到 *boot:* 提示符。按 *Enter* 或等 待超时过期以开始安装。

如果您要通过网络引导,请使用 *CD #1* 上的 *images/netboot/ppc64.img* 文件。

*12.3.* 关于 *LINUX* 虚拟控制台的注释

这些信息仅适用于使用视频卡作为控制台的非分区系统 *p* 系统用户。分区 *System i* 和 *System p* 系统 的用户应跳过至 第 *12.4* 节 *"*使用 *HMC [vterm"](#page-140-0)*。

*Red Hat Enterprise Linux* 安装程序提供比安装过程的对话框多。您可以使用多种诊断消息,以及从 *shell* 提示符输入命令的方法。安装程序在五个 虚拟控制台上显示这些消息,您可以在其中使用单个按键 组合 进行切换。

<span id="page-140-2"></span>虚拟控制台是非图形环境中的 *shell* 提示符,可从物理计算机远程访问。同时可以访问多个虚拟控制 台。

如果您在安装 *Red Hat Enterprise Linux* 时遇到问题时,这些虚拟控制台很有用。安装或系统控制台 中显示的消息可帮助查明问题。如需虚拟[控制台列表、用于切](#page-140-1)换的按键以及其内容,请参阅 表 *12.1 "*控制 台、密钥和内容*"*。

通常,除非试图诊断安装问题,否则不需要为图形安装保留默认控制台(虚拟控制台 *#6*))。

<span id="page-140-1"></span>表 *12.1.* 控制台、密钥和内容

| console          | keystrokes  | 内容                        |
|------------------|-------------|---------------------------|
| 1                | ctrl+alt+f1 | 安装对话框                     |
| $\overline{2}$   | ctrl+alt+f2 | shell 提示符                 |
| $\boldsymbol{3}$ | ctrl+alt+f3 | 安装日志(来自安装程序的<br>messages) |
| $\boldsymbol{4}$ | ctrl+alt+f4 | 与系统相关的信息                  |
| 5                | ctrl+alt+f5 | 其他信息                      |
| 6                | ctrl+alt+f6 | x图形显示                     |

<span id="page-140-0"></span>*12.4.* 使用 *HMC VTERM*

*HMC vterm* 是任意分区 *IBM System p* 或 *IBM System i* 系统的控制台。这可以通过点击 *HMC* 上的 分区并选择 *Open Terminal* 窗口来打开。一次只能将一个 *vterm* 连接到控制台,除了 *vterm* 外,无控制 台访问分区的系统。这通常被称为"虚拟控制台",但与 第 12.3 节 "关于 Linux 虚拟[控制台的注](#page-140-2)释"中的 虚拟控制台不同。

*12.5.* 文本模式安装程序用户界面

*Red Hat Enterprise Linux* 文本模式安装程序使用一个基于屏幕的界面,它包括了大多数在图形用户 界面上发现的屏幕 小部件。图 *12.2 "*安装程序 [小部件配置](#page-141-0)*"*、和 图 *12.3 "*[安装程序小部件,如](#page-142-1) *Disk Druid*所示*"* 显示在安装过程中出现的屏幕。

备注

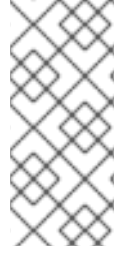

虽然没有明确记录文本模式的安装,但使用文本模式安装程序的那些可轻松根据 *GUI* 安装说明进行轻松操作。值得注意的是,*LVM*(逻辑卷管理)磁盘卷的操作只能在图形模 式下进行。在文本模式中,只能查看和接受默认的 *LVM* 设置。

# <span id="page-141-0"></span>图 *12.2.* 安装程序 小部件配置

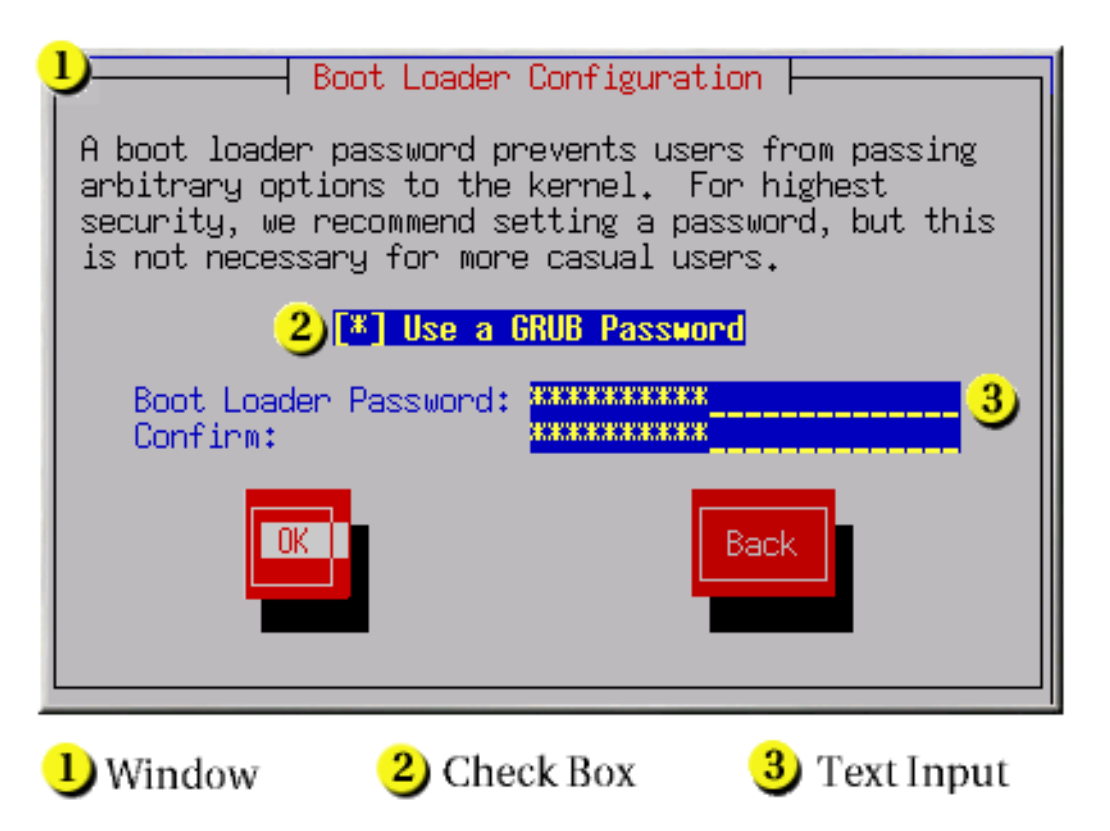

*[[D\]](ld-idm140272887369776.html)*

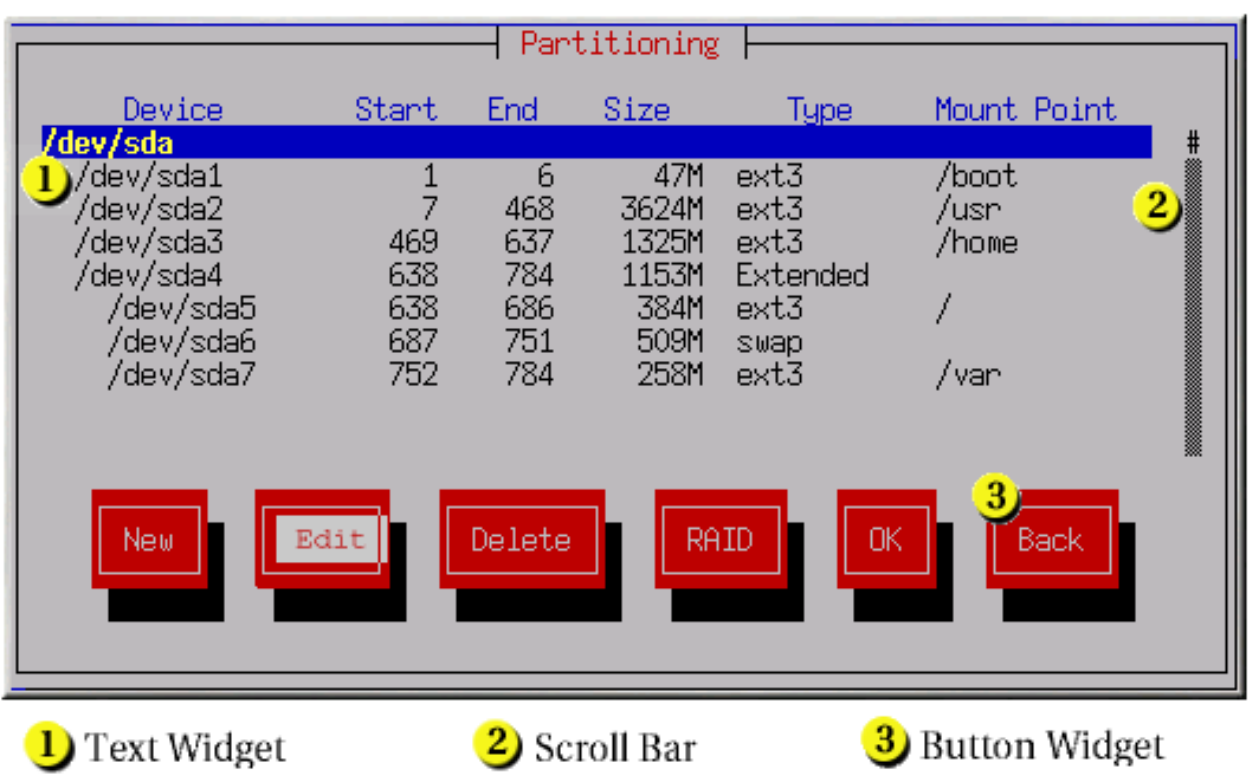

# <span id="page-142-1"></span><span id="page-142-0"></span>图 *12.3.* 安装程序小部件,如 *Disk Druid*所示

*[[D\]](ld-idm140272887837776.html)*

以下是 图 *12.2 "*安装程序 [小部件配置](#page-141-0)*"* 和 图 *12.3 "*[安装程序小部件,如](#page-142-1) *Disk Druid*所示*"* 中显示的最 重要的小部件列表:

- 窗口 *- Windows*(通常在本手册中作为 对话框 )在安装过程中显示在您的屏幕上。有时 候,一个窗口可能会相互覆盖;在这些情况下,您只能与顶部的窗口进行交互。在该窗口中完成 后,它会消失,允许您在下面的窗口中继续工作。
- 复选框 *- Checkboxes* 允许您选择或取消选择某个功能。框显示一个星号(选择)或空格 (未选择)。当光标处于复选框中时,按 空格来 选择或取消选择功能。
- 文本输入 *-* 文本输入行是您可以输入安装程序所需的信息的区域。当光标停留在文本输入行 中时,您可以输入和*/*或编辑该行的信息。
- *text Widget -* 文本小部件是显示文本的屏幕区域。有时候,文本小部件也可以包含其他小部 件,如复选框。如果文本小部件包含的信息比保留空间多,则会出现一个滚动条;如果您将光标 定位到文本小部件中,您可以使用 *Up* 和 *Down* 箭头键滚动浏览所有可用信息。通过 *#* 字符在滚 动栏中显示您的当前位置,该字符在滚动时向上和向下滚动条。
	- 滚动条 *- Scroll bars* 显示在窗口侧或底部,以控制列表或文档的主机当前位于窗口的框中。

*通过滚动条,您可以轻松地移动到文件的任意部分。* 

按钮小部件 *- Button widgets* 是与安装程序交互的主要方法。您可以使用 *Tab* 和 *Enter* 键 浏览安装程序的窗口,浏览这些按钮。在突出显示按钮时可以选择按钮。

光标 *-* 虽然不是小部件,但光标用于选择(并与之交互)特定小部件。由于光标从小部件移 到小部件,可能会导致小部件更改颜色,或者光标本身可能仅出现在小部件或旁边。在 图 *12.2 "*安装程序 小部件配置*"* 中,光标位于 *OK* 按钮。图 *12.3 "*[安装程序小部件,如](#page-141-0) *Disk Druid*所 示*"*,在*"* 编辑 *"*按钮上显示光标。

*12.5.1.* 使用键盘来 *Navigate*

浏览安装对话框通过一组简单的击键次数来执行。要移动光标,请使用 *Left*、*right*、*up* 和 *Down* 箭 头键。使用 *Tab* 和 *Shift-Tab* 键通过屏幕上的每个小部件循环或向后循环。在底部,大多数屏幕会显示可 **用光标定位键的摘要。** 

要*"*压缩*"*按钮,将光标放在按钮上(例如使用 *Tab* 键)并按 空格 或 *Enter* 键。要从项目列表中选择 项目,将光标移到您想要选择的项目,然后按 *Enter* 键。要选择带有复选框的项目,请将光标移到复选 框,然后按 空格键 选择项目。要取消选择,请 再次按空格。

按 *F12* 可接受当前值并继续下一对话框;它等同于按 *OK* 按钮。

警告  $\mathbb{A}$ 

> 除非对话框正在等待您的输入,否则请勿在安装过程中按任意键(这样做可能会 导致意外行为)。

*12.6.* 开始安装

*12.6.1.* 从 *DVD/CD-ROM* 安装

要从 *DVD/CD-ROM* 安装 *Red Hat Enterprise Linux*,将 *DVD* 或 *CD #1* 放在 *DVD/CD-ROM* 驱动器 中,并从 *DVD/CD-ROM* 引导您的系统。

然后安装程序会探测您的系统并尝试识别您的 *CD-ROM* 驱动器。它首先查找 *IDE*(也称为
*ATAPI*)*CD-ROM* 驱动器。

如果没有检测到 *CD-ROM* 驱动器,且它是一个 *SCSI CD-ROM*,安装程序会提示您选择 *SCSI* 驱动 程序。选择最接近您的适配器的驱动程序。您可以针对驱动程序指定选项,但是,大多数驱动程序会自动 检测到您的 *SCSI* 适配器。

如果找到 *DVD/CD-ROM* 驱动器并载入了驱动程序,安装程序将为您提供在 *DVD/CD-ROM* 上执行介 质检查的选项。这将需要一些时间,您可以选择跳过这一步。但是,如果您稍后遇到问题,您应该在调用 支持前重启并执行介质检查。在介[质检查对话](#page-149-0)框中,继续安装过程的下一阶段(请参阅 第 *12.12* 节 *"*欢迎 使用 *Red Hat Enterprise Linux"*)。

*12.7.* 使用硬盘安装

只有在从磁盘分区安装时,选择 分区页面才会应用(也就是说,如果您在 安装方法 对话框中使用了 *askmethod* 引导选项并选择了 硬盘 )。通过此对话框,您可以为安装 *Red Hat Enterprise Linux* 的磁 盘分区和目录命名。如果您使用 *repo=hd* 引导选项,则代表您已指定了一个分区。

图 *12.4.* 为硬盘安装选择分区对话框

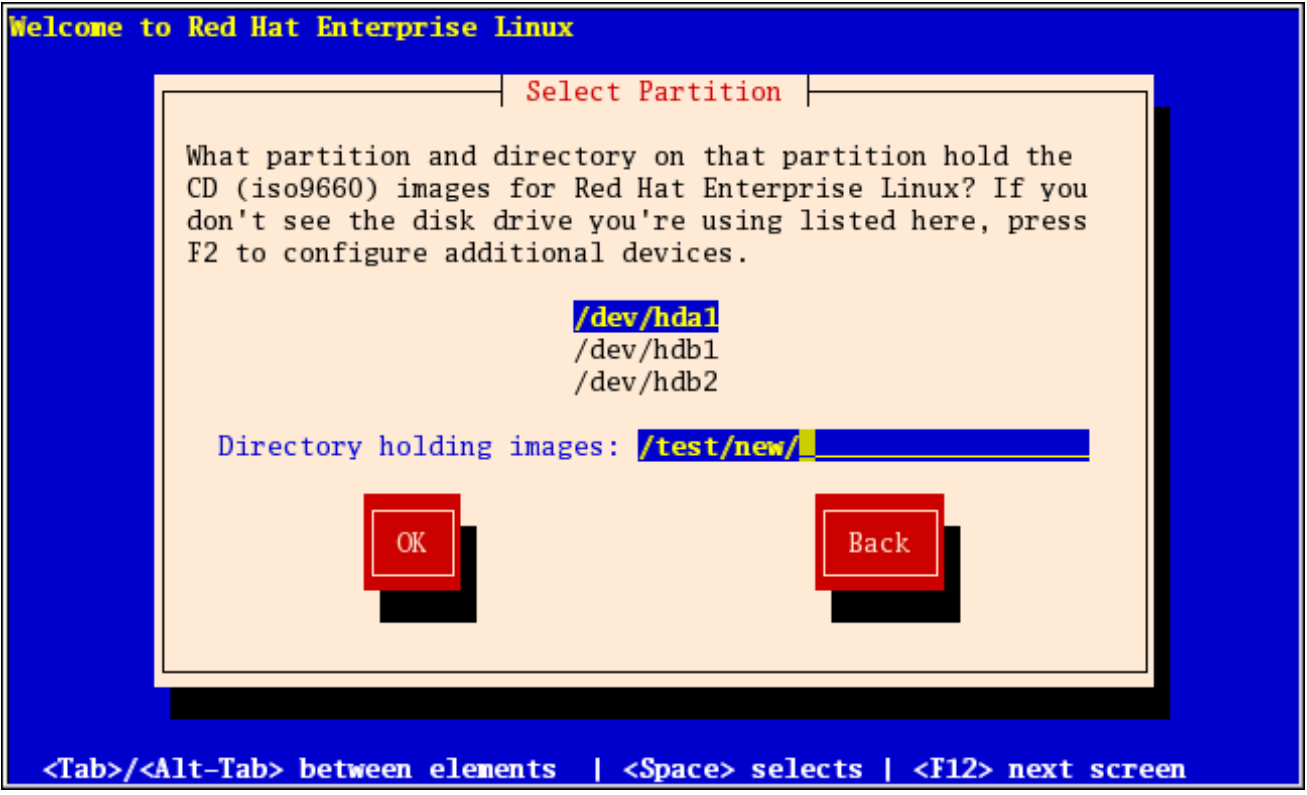

*[[D\]](ld-idm140272896568832.html)*

输入包含 *Red Hat Enterprise Linux ISO* 镜像的分区设备名称。这个分区必须格式化为 *ext2* 或 *vfat* 文件系统,且不能是逻辑卷。还有一个标签为 *Directory*,包含镜像的项。

如果 *ISO* 映像位于分区的根目录(顶级)目录中,请输入 */*。如果 *ISO* 镜像位于挂载分区的子目录 中,输入该分区中包含 *ISO* 镜像的目录名称。例如,如果 *ISO* 镜像所在的分区通常挂载为 */home/*,并且 镜像位于 */home/new/* 中,您将输入 */new/*。

确定了磁盘分区后,系统会显示 *Welcome* 对话框。

#### *12.8.* 执行网络安装

如果您正在执行网络安装并使用 *askmethod* 引导选项引导,则会出现 *Configure TCP/IP* 对话框。此 对话框询问您的 *IP* 和其他网络地址。您可以选择通过 *DHCP* 配置设备的 *IP* 地址和子网掩码,或者手动配 置。如果手动,您可以选择输入 *IPv4* 和*/*或 *IPv6* 信息。输入安装过程中使用的 *IP* 地址,然后按 *Enter* 键。请注意,如果您需要执行 *NFS* 安装,则需要提供 *IPv4* 信息。

#### 图 *12.5. TCP/IP* 配置

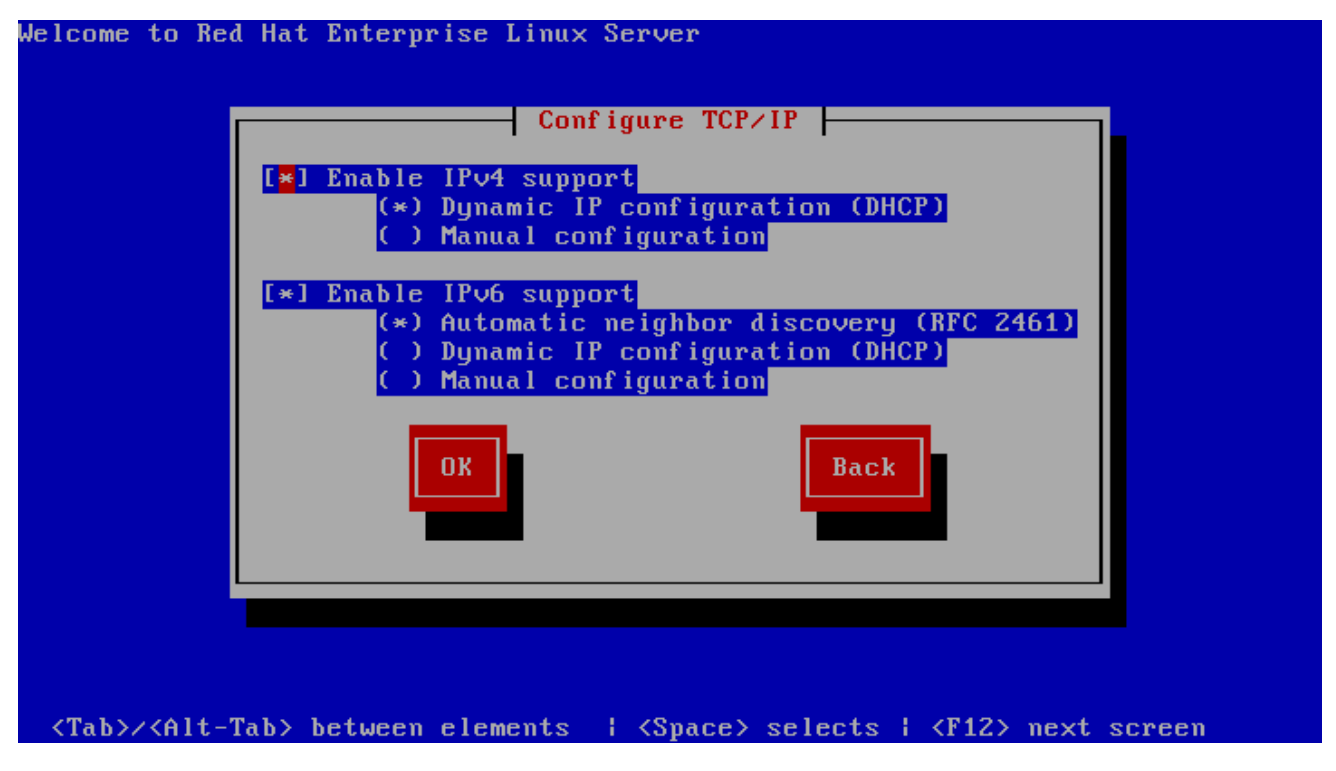

*[[D\]](ld-idm140272887128912.html)*

### *12.9.* 通过 *NFS* 安装

只有在从 NFS 服务器安装(如果在安装 方法 对话框中选择了 NFS 镜像)时, NFS 对话框才适用。

输入 *NFS* 服务器的域名或 *IP* 地址。例如,如果您要从域 *example.com* 中的名为 *eastcoast.com* 的 主机安装,请在 *NFS* 服务器 字段中输入 *eastcoast.example.com*。

下一步,输入导出的目录的名称。如果您遵循 第 *11.5* 节 *"*准备网络[安装](#page-134-0)*"* 中描述的设置,请输入包含

变体 */* 目录的目录 */export /directory/*。

如果 *NFS* 服务器导出了 *Red Hat Enterprise Linux* 安装树的镜像,请输入包含安装树根的目录。稍 后,您将在此过程中输入安装密钥,这将决定使用哪些子目录从哪一子目录进行安装。如果一切正确指 定,则会出现一个信息来指示 *Red Hat Enterprise Linux* 的安装程序正在运行。

### 图 *12.6. NFS Setup* 对话框

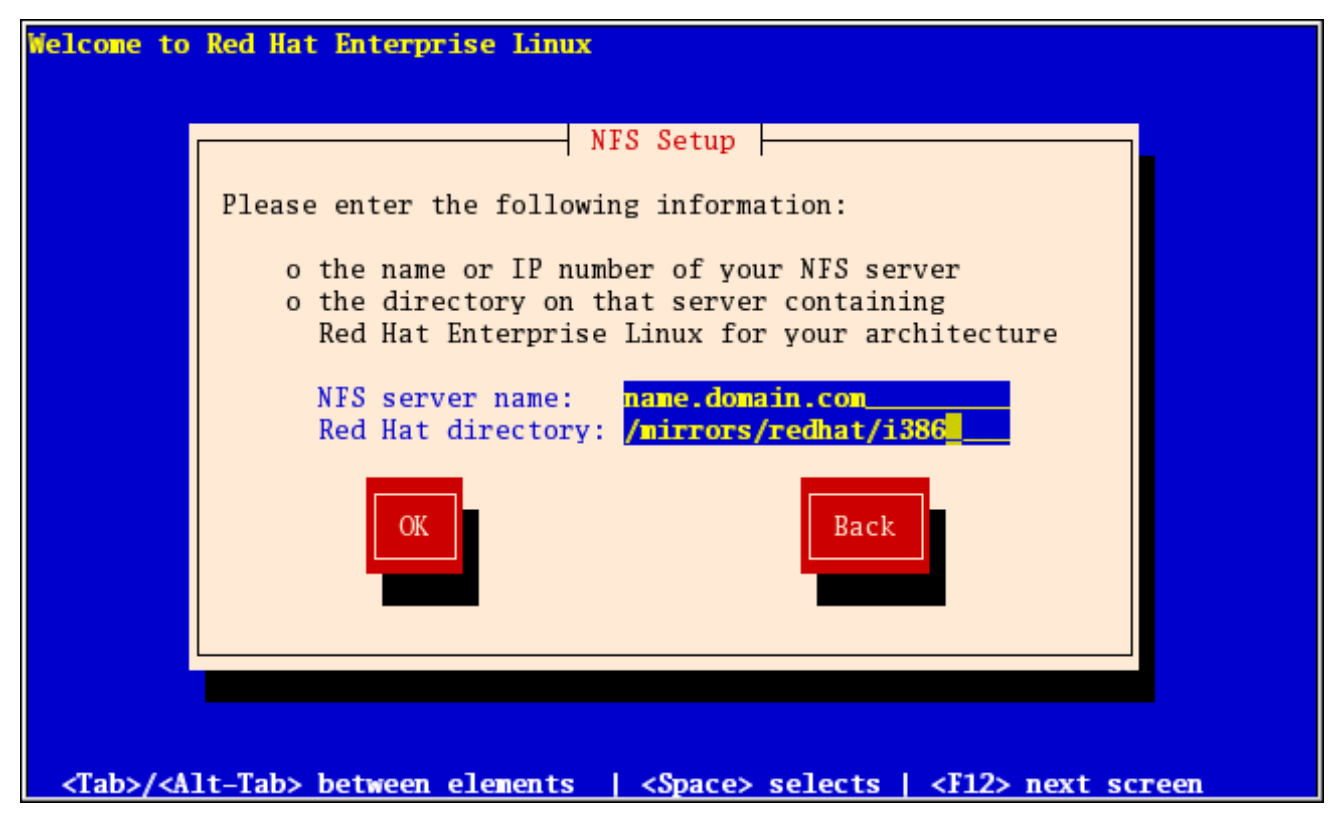

*[[D\]](ld-idm140272888109760.html)*

如果 *NFS* 服务器导出 *Red Hat Enterprise Linux CD-ROM* 的 *ISO* 镜像,请输入包含 *ISO* 镜像的目 录。

接下来,将显示欢迎 对话框。

*12.10.* 通过 *FTP* 安装

只有在从 *FTP* 服务器进行安装时,*FTP* 对话框才会应用(也就是说,如果您在 安装方法 对话框中使 用了 *askmethod* 引导选项并选择了 *FTP* )。通过此对话框,您可以识别要从中安装 *Red Hat Enterprise Linux* 的 *FTP* 服务器。如果您使用 *repo=ftp* 引导选项,则代表您已指定了一个服务器和路 径。

图 *12.7. FTP Setup Dialog*

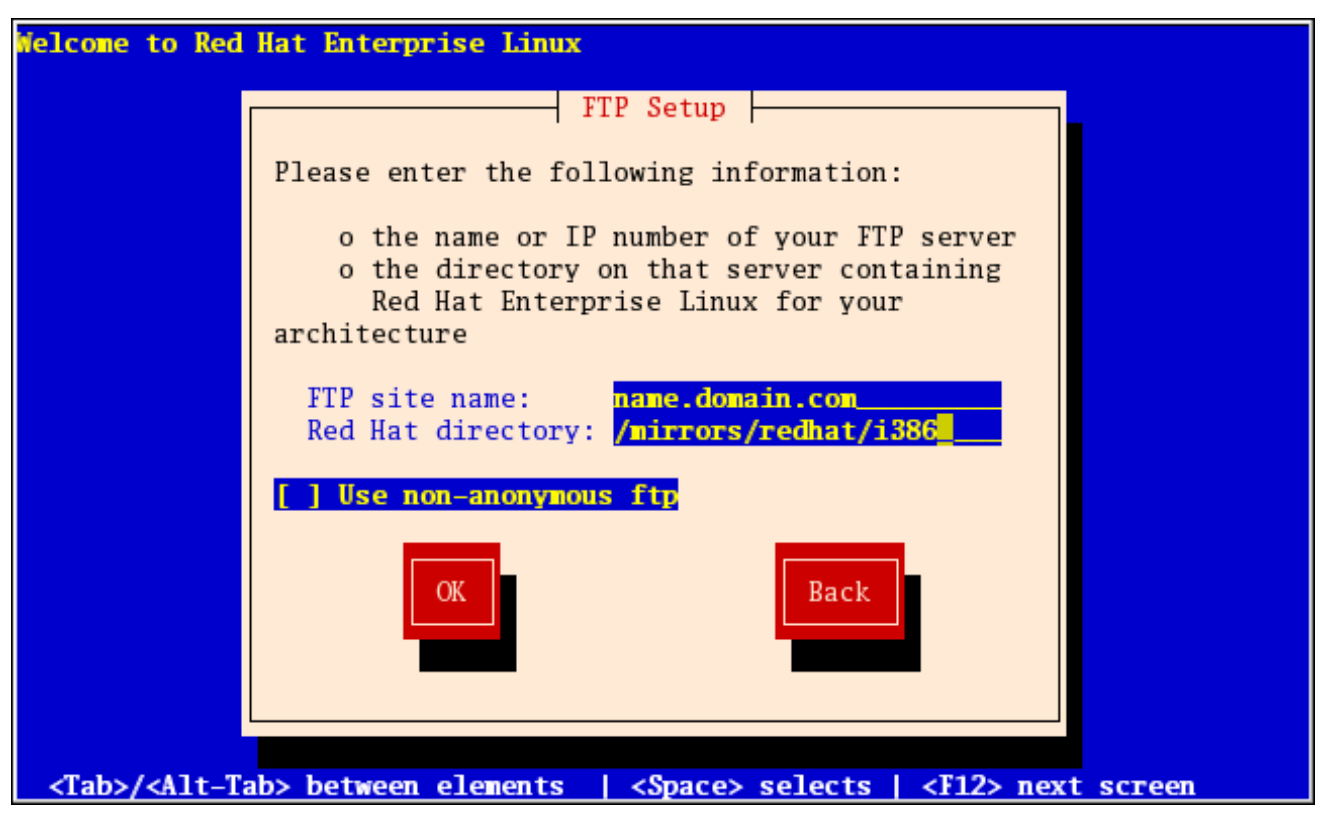

*[[D\]](ld-idm140272783184544.html)*

输入您要从中安装的 *FTP* 站点的名称或 *IP* 地址,以及包含您架构的变体 */* 目录的目录的名称。例如, 如果 *FTP* 站点包含目录 */mirrors/redhat/arch/ variant ;/*,输入 */mirrors/redhat/arch/* (其中 *arch* 替换 为您系统的架构类型,如 i386、ia64、ppc 或 s390x,变体是您要安装的变量,如客户端、服务器、工作 站等)。如果一切正确指定,则会出现一个消息框,指示正在从服务器检索文件。

接下来,将显示欢迎 对话框。

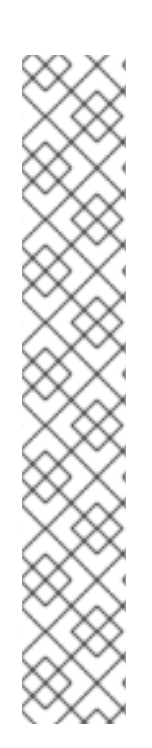

备注

您可以使用已复制到服务器的 *ISO* 镜像来节省磁盘空间。要完成此操作,请使用 *ISO* 镜像安装 *Red Hat Enterprise Linux*,而无需通过环回挂载将其复制到单个树。对于每个 *ISO* 镜像:

*mkdir* 磁盘*X*

*mount -o loop RHEL5-discX.iso discX*

使用对应的差异号替换 *X*。

*12.11.* 通过 *HTTP* 安装

只有在从 *HTTP* 服务器安装时(即,如果您使用了 *askmethod* 引导选项并在 安装方法 对话框中选择 了 *HTTP* )时,才会应用 *HTTP* 对话框。此对话框提示您输入从中安装 *Red Hat Enterprise Linux* 的 *HTTP* 服务器的信息。如果您使用 *repo=http* 引导选项,则代表您已指定了一个服务器和路径。

输入您要从中安装的 *HTTP* 站点的名称或 *IP* 地址,以及包含构架的变体 */* 目录的名称。例如,如果 *HTTP* 站点包含目录 */mirrors/redhat/arch/*,请输入 */mirrors/redhat/arch/* (其中 *arch* 替换为系统的架 构类型,如 *i386*、*ia64*、*ppc* 或 *s390x*,变体 是您要安装的变体,如客户端、服务器、工作站等)。如 果一切正确指定,则会出现一个消息框,指示正在从服务器检索文件。

图 *12.8. HTTP Setup Dialog*

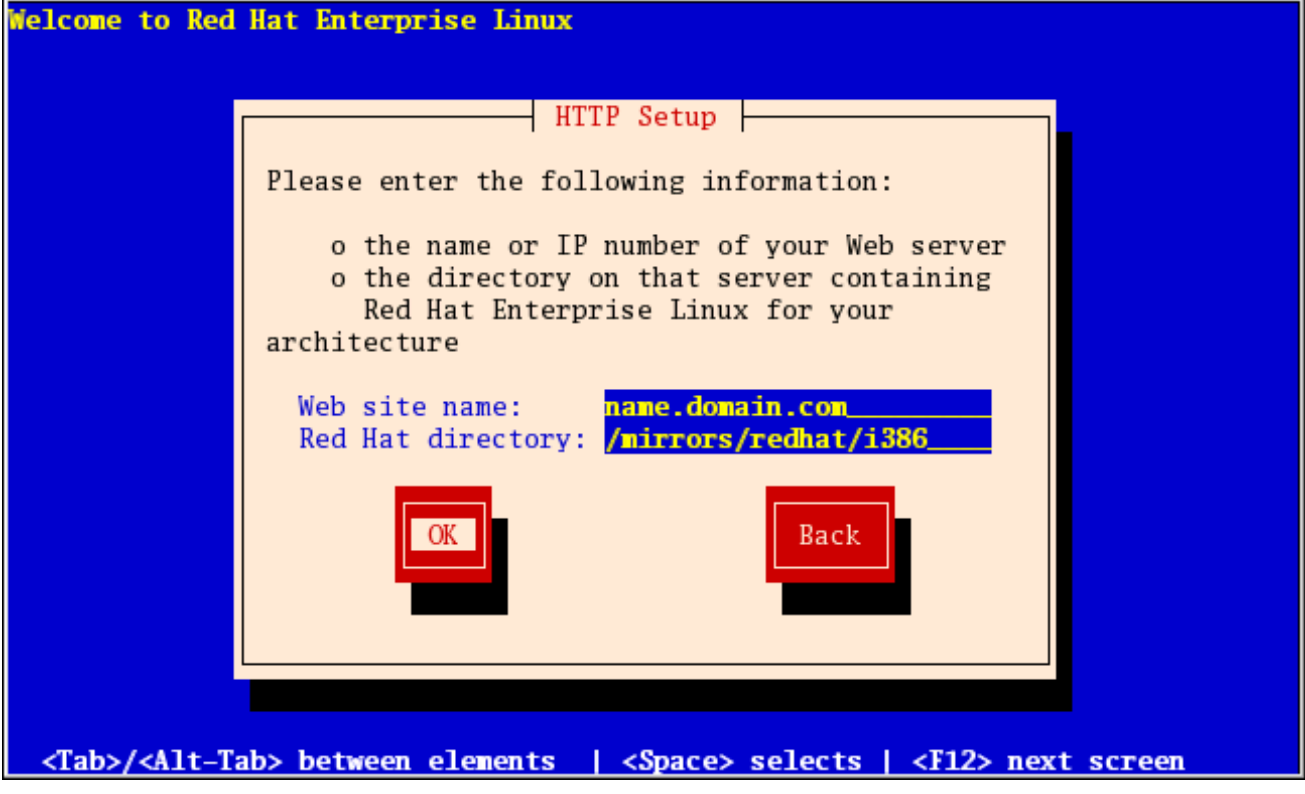

*[[D\]](ld-idm140272927742800.html)*

接下来,将显示欢迎 对话框。

备注

您可以使用已复制到服务器的 *ISO* 镜像来节省磁盘空间。要完成此操作,请使用 *ISO* 镜像安装 *Red Hat Enterprise Linux*,而无需通过环回挂载将其复制到单个树。对于每个 *ISO* 镜像:

*mkdir* 磁盘*X*

*mount -o loop RHEL5-discX.iso discX*

使用对应的差异号替换 *X*。

<span id="page-149-0"></span>*12.12.* 欢迎使用 *RED HAT ENTERPRISE LINUX*

*Welcome* 屏幕不会提示您进行任何输入。在此屏幕中,您可以点击发行注记按钮访问 *Red Hat Enterprise Linux 5.11* 发行注记。

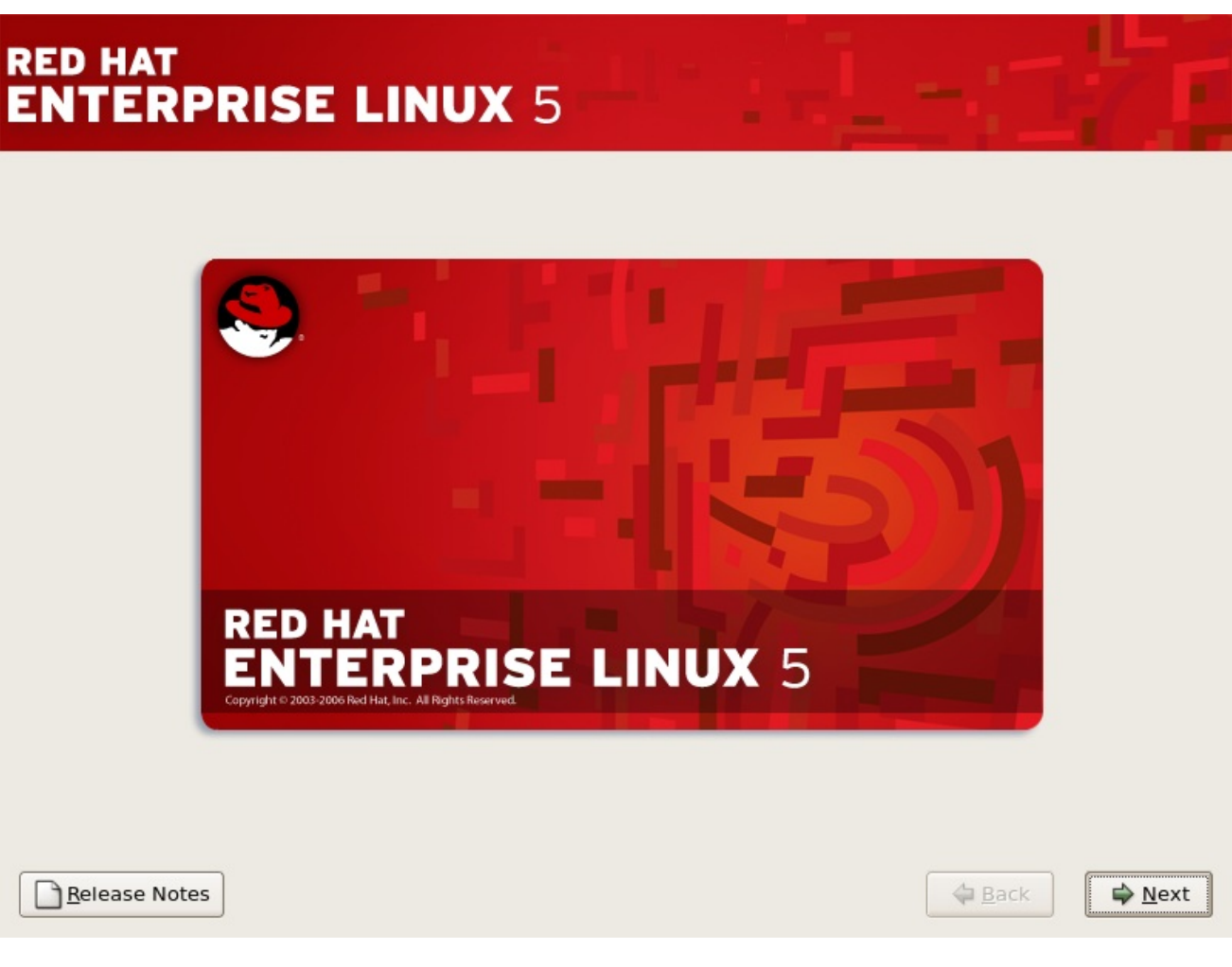

单击 *Next* 按钮继续。

*12.13.* 语言选择

使用鼠标选择用于安装的语言(请参考 图 *12.9 "*语言[选择](#page-150-0)*"*)。

# 您在此处选择的语言将在安装后成为操作系统的默认语言。选择适当的语言还可帮助您安装之后的时 区配置为目标。安装程序会尝试根据您在此屏幕中指定的内容定义适当的时区。

<span id="page-150-0"></span>图 *12.9.* 语言选择

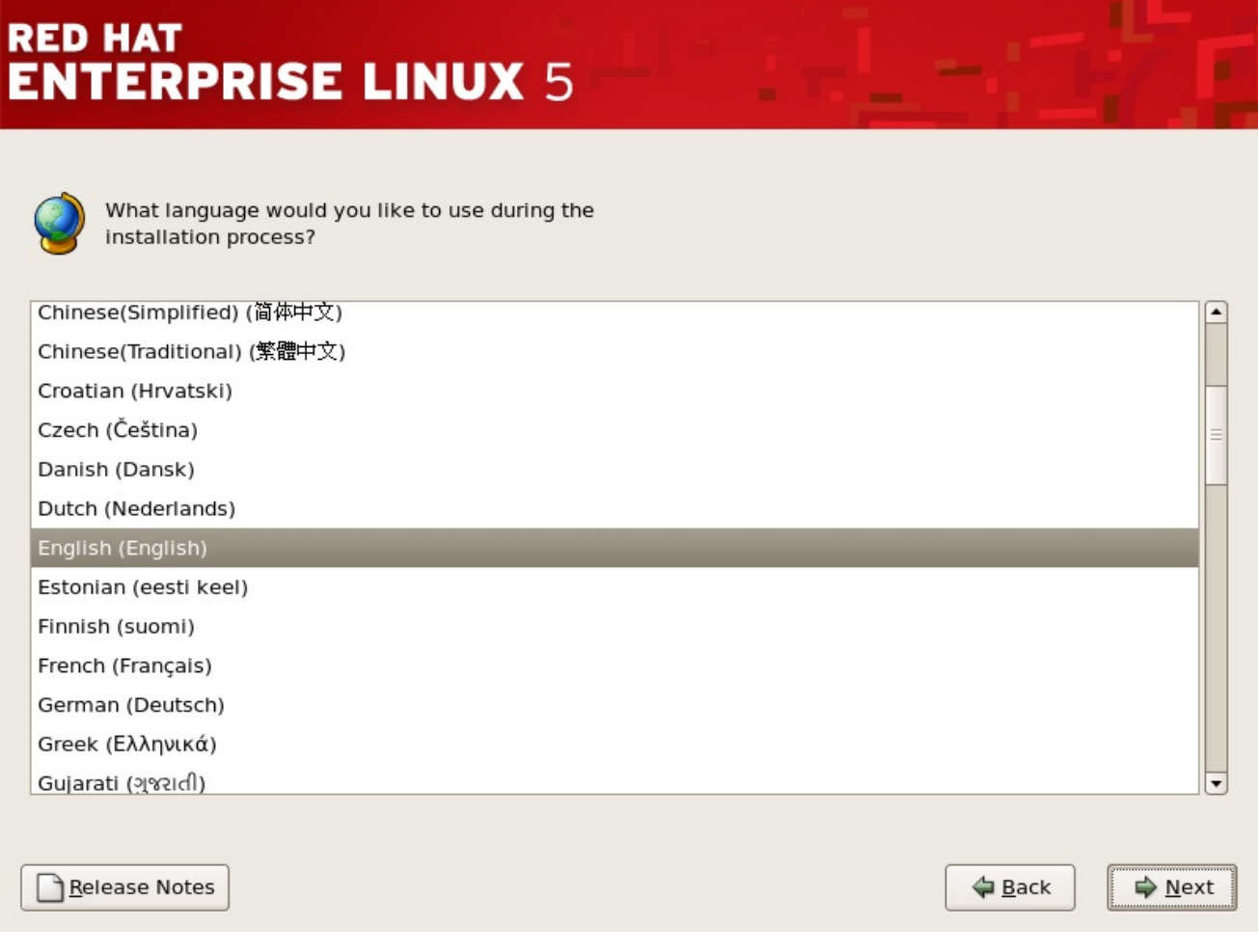

*[[D\]](ld-idm140272780845808.html)*

选择适当的语言后,点 *Next* 以继续。

# *12.14.* 键盘配置

使用鼠标选择正确的布局类型(例如,*U.S*)。*English*)用于您要用于安装和系统默认键盘(请参考 图 *[12.10](#page-151-0) "*键盘配置*"*)。

# 作出选择后,点 *Next* 以继续。

<span id="page-151-0"></span>图 *12.10.* 键盘配置

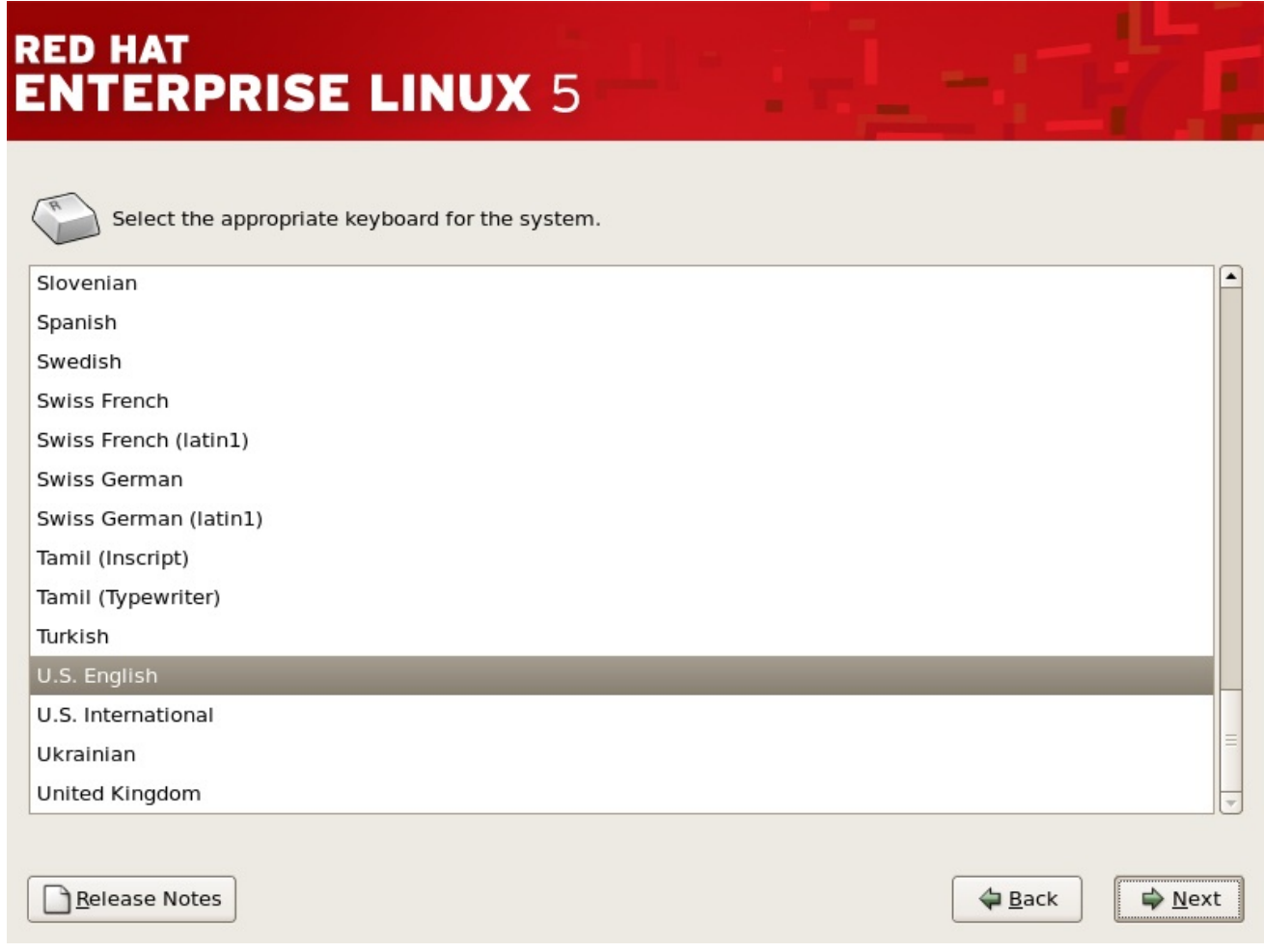

*[[D\]](ld-idm140272928635536.html)*

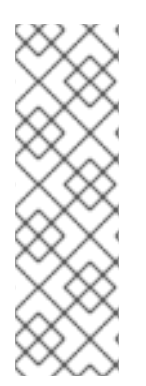

备注

要在完成安装后更改键盘布局类型,请使用 键盘配置工具。

在 *shell* 提示符处键入 *system-config-keyboard* 命令来启动 键盘配置工具。如果没 有 *root*,它会提示您输入 *root* 密码以继续。

# *12.15.* 输入安装号

输入您的安装号(请参考 图 *12.11 "*[安装号](#page-152-0)*"*)。此号码将确定安装程序可用的软件包选择集。如果您 选择跳过输入安装号,您将看到一个基本的软件包选择,供日后安装。

# <span id="page-152-0"></span>图 *12.11.* 安装号

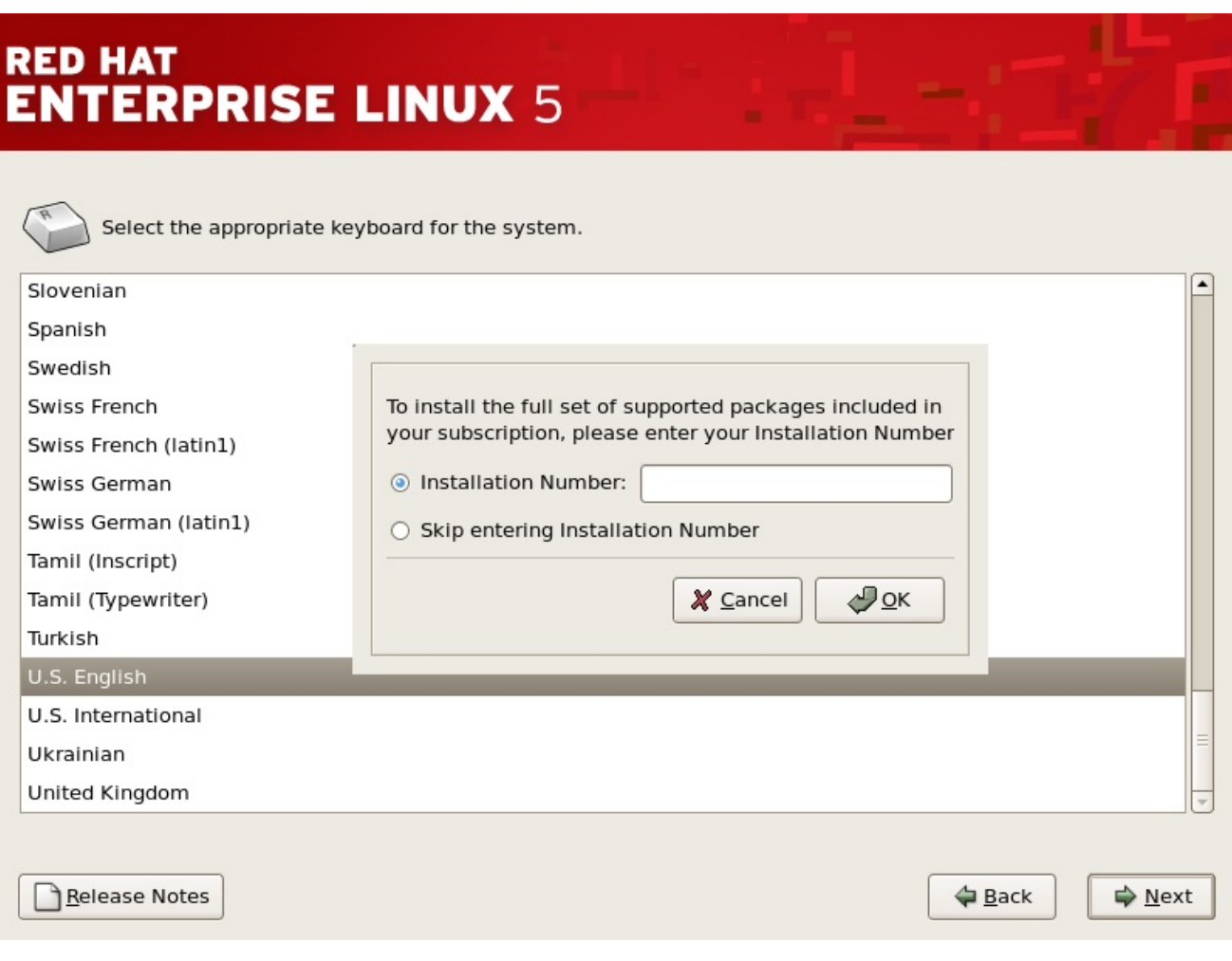

*[[D\]](ld-idm140272918397424.html)*

### *12.16.* 磁盘分区设置

分区允许您将硬盘驱动器划分为隔离部分,每个部分都的行为为自己的硬盘驱动器。如果您运行多个 操作系统,分区特别有用。如果您不确定如何对您的系统进行分区,请阅读 第 *26* 章 磁盘[分区](#page-311-0)简介 了解 更多信息。

在此屏幕中,您可以选择创建默认布局,或使用 *Disk Druid* 的 *'Create custom layout'* 选项进行手动 分区。

前三个选项允许您执行自动安装,而无需自己对驱动器进行分区。如果您不熟悉您的系统,建议您不 要 选择创建自定义布局,而是让安装程序为您进行分区。

您可以为安装配置 *iSCSI* 目标,或者点击*"*高级存储配置*"*按钮从此屏幕中禁用 *dmraid* 设备。有关详 情请参阅 第 *12.17* 节 *"* 高级存[储选项](#page-155-0) *"*。

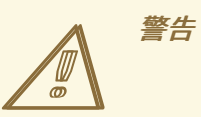

默认情况下,更新代理 将更新的软件包下载到 */var/cache/yum/*。如果您手动为 系统分区并创建独立 /var/ 分区,清务必创建足够大的分区(3.0 GB 或更多) 来下载 软件包更新。

# 图 *12.12.* 磁盘分区设置

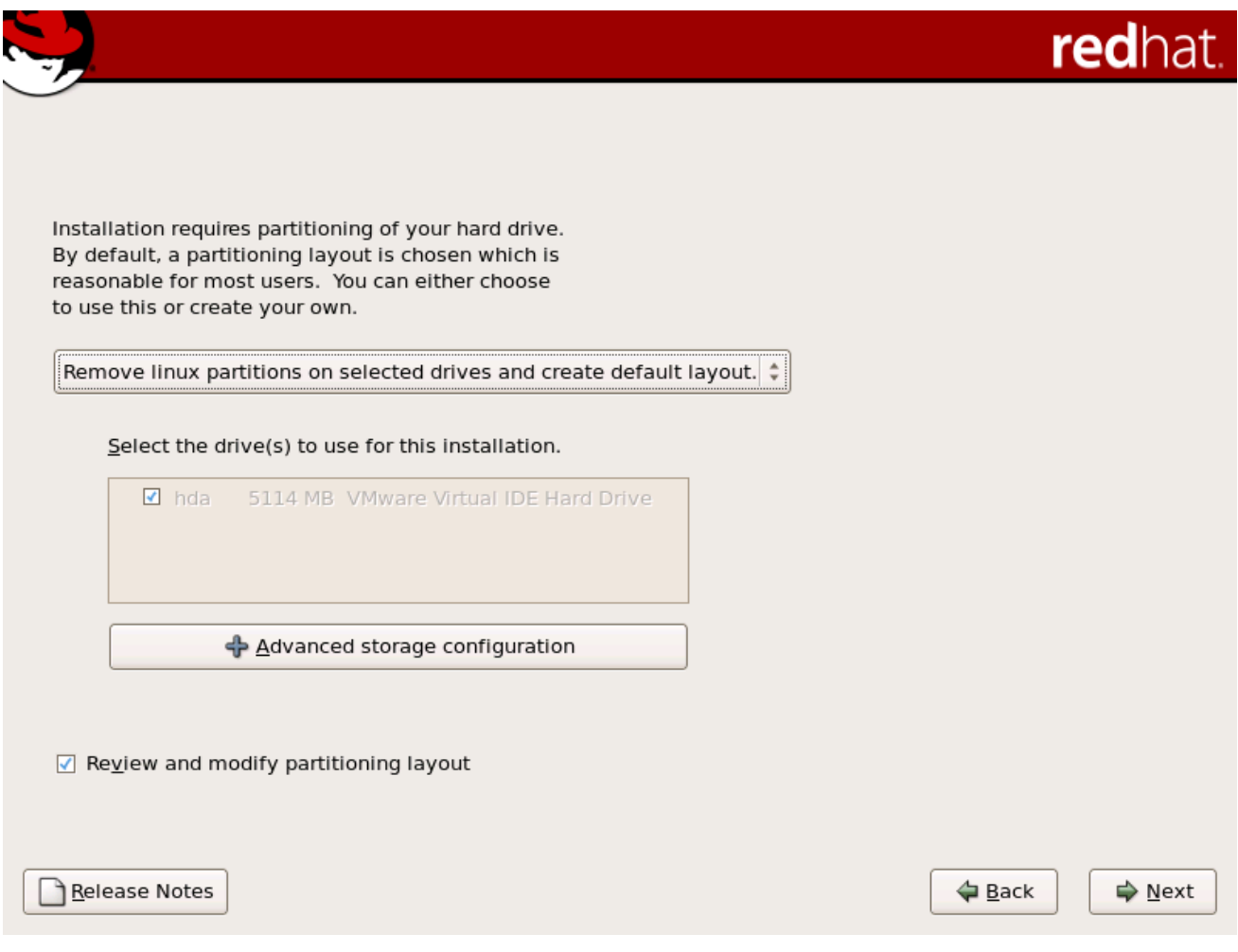

*[[D\]](ld-idm140272933228048.html)*

如果您选择使用 *Disk Druid* 创建自定义布局,请参阅 第 *12.19* 节 *"*对[您的系](#page-162-0)统进行分区*"*。

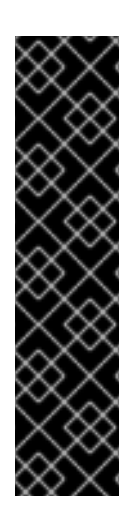

重要 *-* 多路径设备

器中丢失 *ALL DATA"*。

警告

 $\mathbb{A}$ 

要在通过多个路径在网络设备中安装 *Red Hat Enterprise Linux*,请取消选择 用于这 个安装 窗口的所有本地存储,并选择标记为 *mapper/mpath* 的设备。

如果在安装的磁盘分区设置 阶段后收到错误,请输入类似如下的内容:

*"*设备 *hda* 上的分区表是无法读取的。要创建必须初始化的新分区,请在此驱动

无论您正在执行哪些类型的安装,均应始终对系统中的现有数据进行备份。

请注意,不支持将现有 *Red Hat Enterprise Linux* 安装的根文件系统从单一路径存储 迁移到多路径存储。您必须执行新安装,将根文件系统移到多路径设备中。因此,您应该 相应地规划安装。如需更多信息 *<https://access.redhat.com/site/solutions/66501>*,请参 阅。

*12.17.* 高级存储选项

图 *12.13.* 高级存储选项

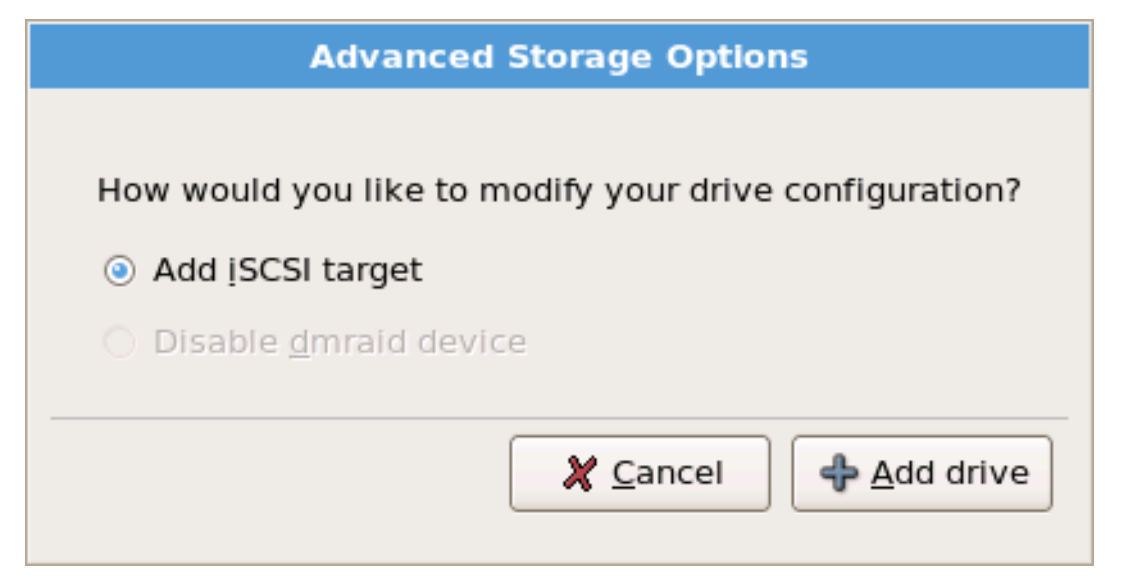

*[[D\]](ld-idm140272915644896.html)*

<span id="page-155-0"></span>在这个屏幕中,您可以选择禁用 *dmraid* 设备,在这种情况下,*dmraid* 设备的各个元素将显示为单独 的硬盘驱动器。您还可以选择配置 *iSCSI*(通过 *TCP/IP* 的*SCSI*)目标。

要配置 *ISCSI* 目标,请调用 *Configure ISCSI Parameters* 对话框,方法是选择 *Add ISCSI* 目标 并单 击 *Add Drive* 按钮。如果网络连接尚未激活,安装程序会提示您提供网络接口的详细信息。从下拉菜单中 选择您的网络接口,然后选中 Use 动态 IP 配置 框,或者取消选中它输入系统的 IP 地址和网络上的网关 和名称服务器的 *IP* 地址。确保*"* 启用 *IPv4 "*框保持选中状态。

图 *12.14.* 启用网络接口

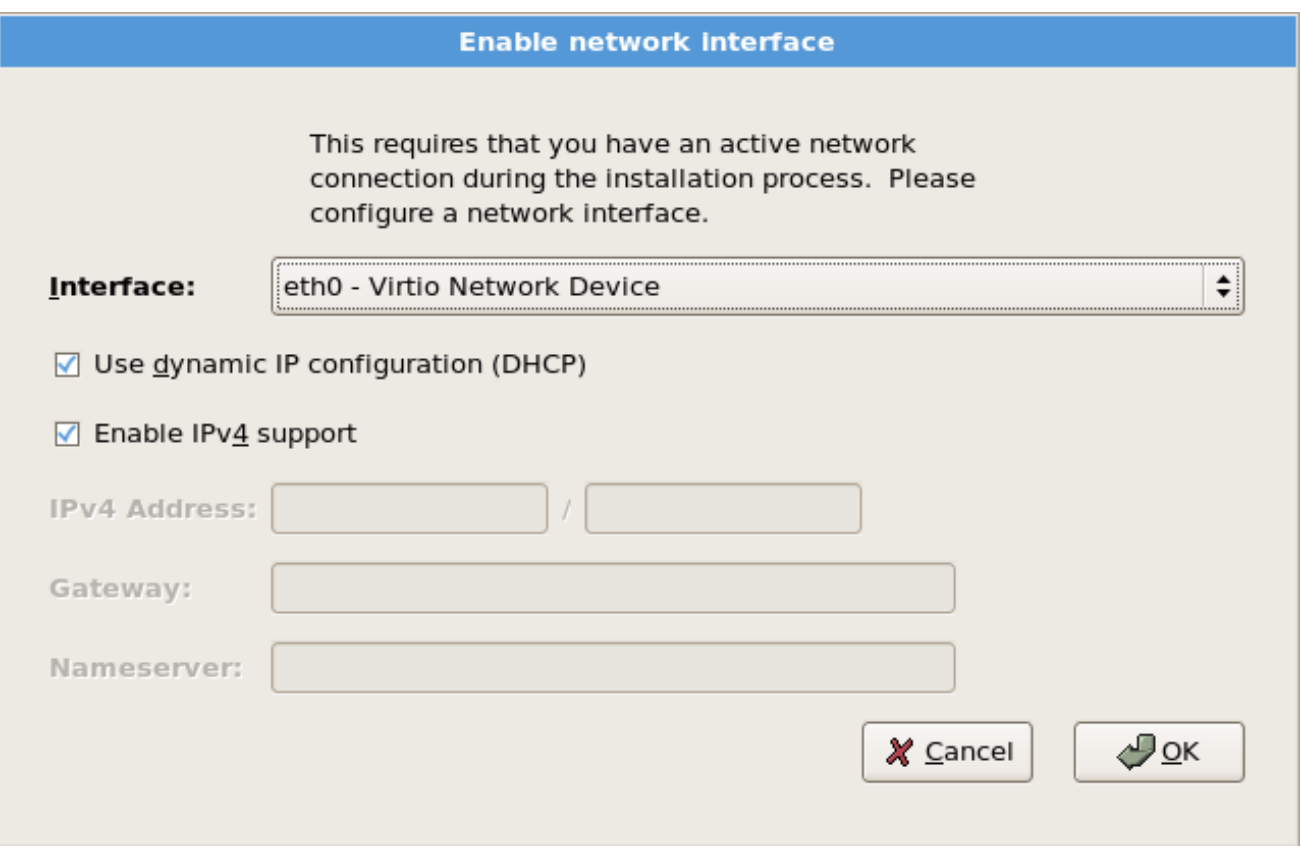

*[[D\]](ld-idm140272883536096.html)*

填写 *iSCSI* 目标 *IP* 的详细信息,并提供唯一 *iSCSI* 启动器名称来识别此系统。如果 *iSCSI* 目标使用 *Challenge Handshake Authentication Protocol (CHAP)*进行身份验证,请输入 *CHAP* 用户名和密码。 如果您的环境使用双向 *CHAP*(也称为*"Mutual CHAP"*),还要输入反向 *CHAP* 用户名和密码。点击 Add *target 按钮, 尝试使用此信息尝试连接到 ISCSI 目标。* 

### 图 *12.15.* 配置 *ISCSI* 参数

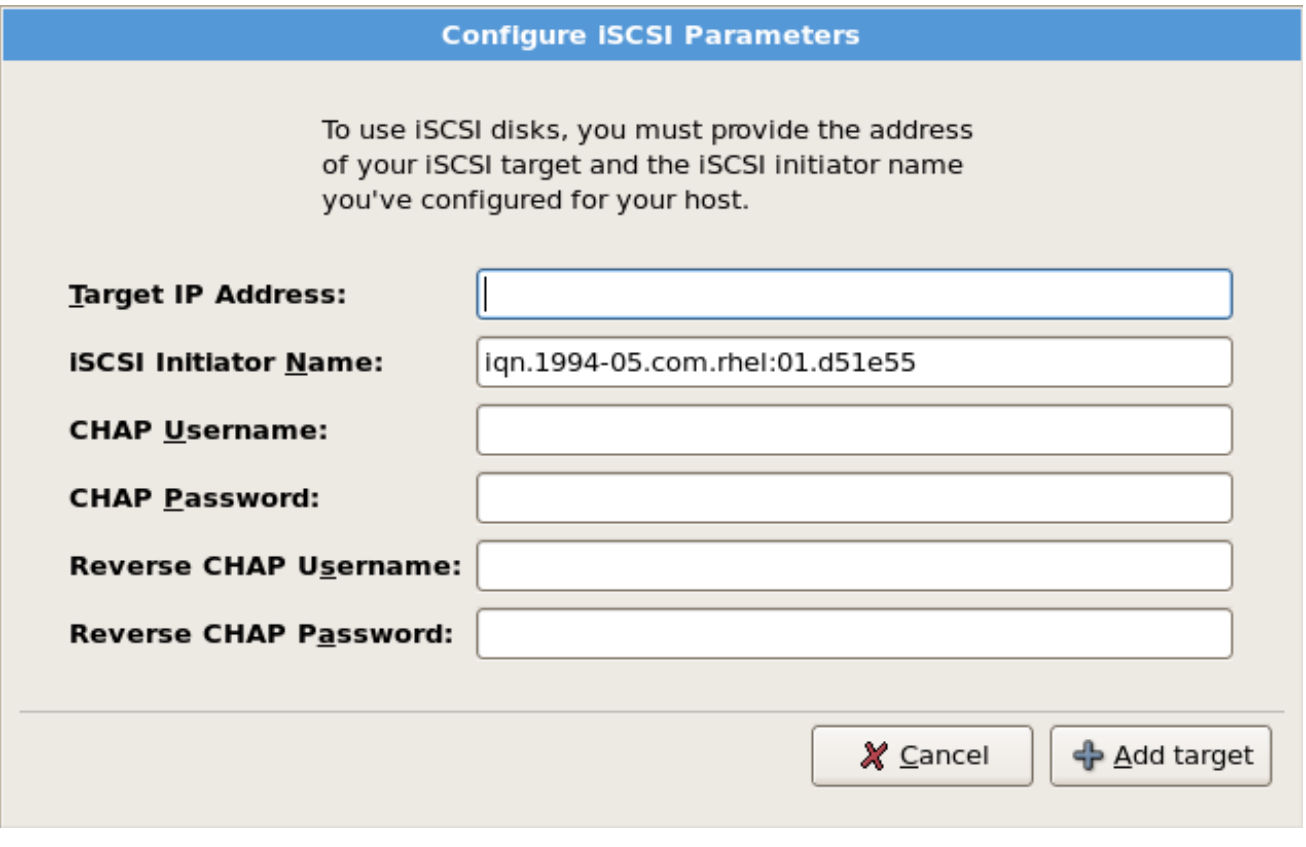

*[[D\]](ld-idm140272780555920.html)*

请注意,您可以使用不同的 *ISCSI* 目标 *IP* 重试,您应该输入错误,但要更改您需要重启系统的 *ISCSI* 启动器名称。

# *12.18.* 创建默认布局

通过创建默认布局,您可以对从您的系统中删除数据(若有)进行一些控制。您的选项是:

删除所选驱动器中的所有分区并创建默认布局 *-* 选择这个选项以删除硬盘中的所有分区(其 中包括由其它操作系统创建的分区,如 *Windows VFAT* 或 *NTFS* 分区)。

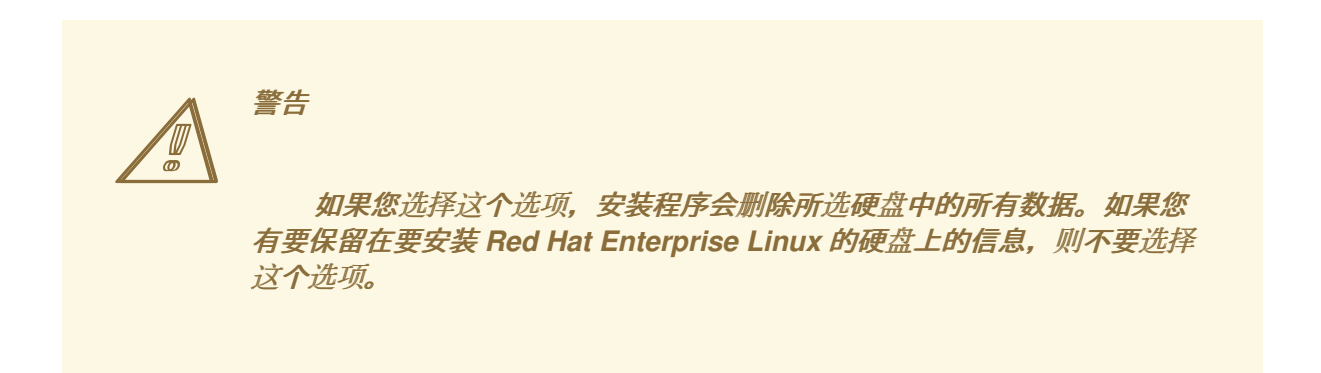

在所选驱动器中删除 *Linux* 分区并创建默认布局 *-* 选择这个选项只删除 *Linux* 分区(从之前 的 *Linux* 安装中创建的分区)。这不会删除您可能位于硬盘上的其他分区(如 *VFAT* 或 *FAT32* 分区)。

在所选驱动器上使用可用空间并创建默认布局 *-* 选择这个选项来保留您当前的数据和分区, 假设您在硬盘上有足够的可用空间。

# 图 *12.16.* 创建默认布局

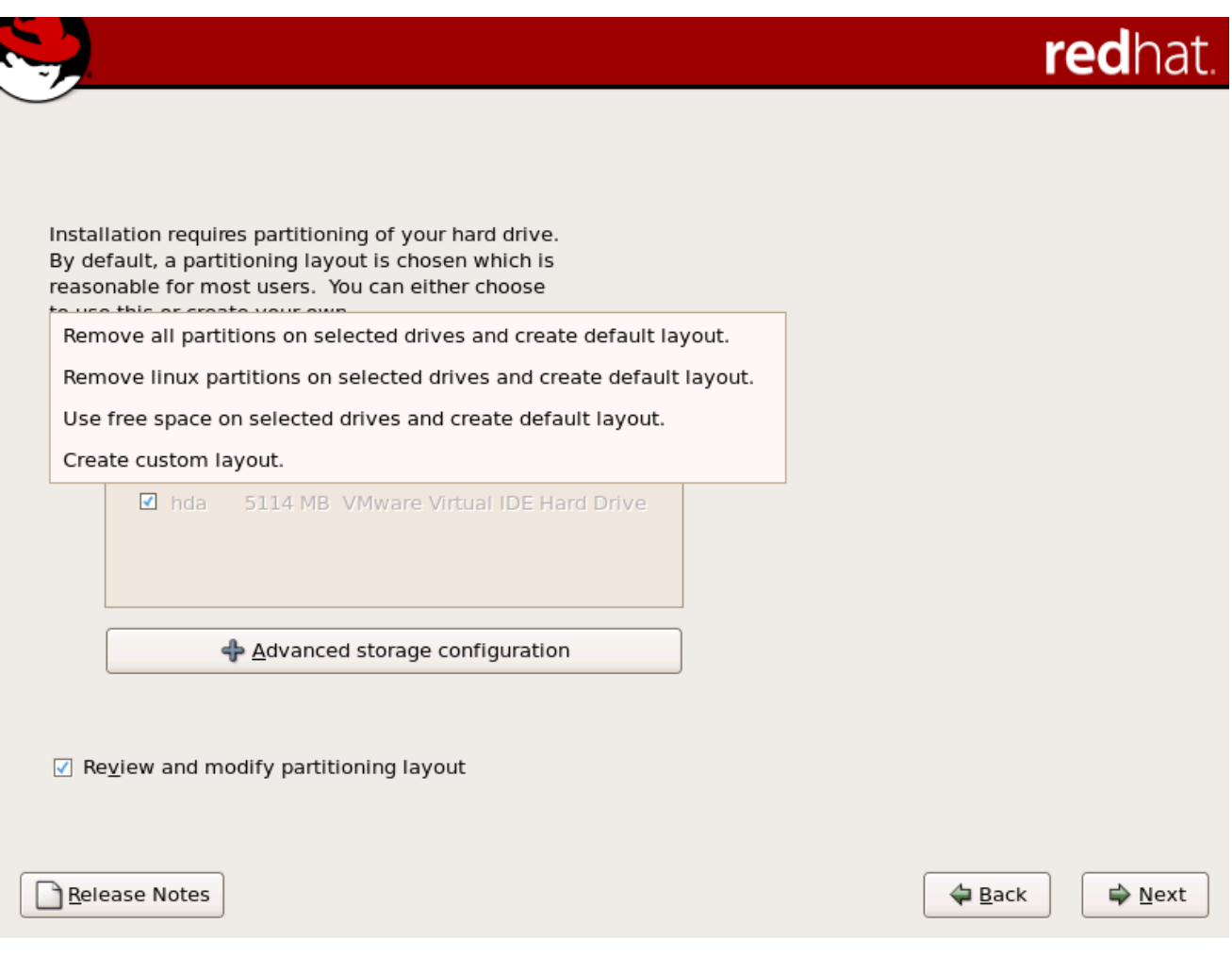

*[[D\]](ld-idm140272918184192.html)*

使用鼠标,选择您要安装 *Red Hat Enterprise Linux* 的存储驱动器。如果您有两个或者多个驱动器, 您可以选择哪些驱动器应包含这个安装。未选择的驱动器以及它们上的所有数据都不会联系。

备注

警告

 $\mathbb{A}$ 

失。

*[*此文本不适用于 *iSeries* 系统用户。*]*

如果您有一个 *RAID* 卡,请注意有些 *BIOS* 不支持从 *RAID* 卡引导。在这种情况 下,*/boot/* 分区必须在 *RAID* 阵列之外被创建,比如在一个单独的硬盘驱动器上创建。对 于有有问题的 *RAID* 卡的分区创建,需要使用内部硬盘驱动器。

备份您系统中的所有数据都是个好主意。例如,如果您要升级或创建双引导系 统,您应该备份所有您希望在驱动器上保留的数据。发生错误并可能导致所有数据丢

软件 *RAID* 设置也需要 */boot/* 分区。

如果您选择了自动为系统分区,则需要选择*"* 查看 *"*并手动编辑 */boot/* 分区。

要查看并对自动分区创建的分区进行任何必要的更改,请选择 *Review* 选项。选择 *Review and click Next to forward* 后,会出现在 *Disk Druid* 中为您创建的分区。如果这些分区无法满足您的需要,您可以 对这些分区进行修改。

在进行选择后,点 *Next*。

*12.19.* 对您的系统进行分区

如果您选择了三个自动分区选项之一,且没有选择 *Review*,请跳至 第 *[12.20](#page-167-0)* 节 *"*网络配置*"*。

如果您选择了自动分区选项之一并选择 Review,您可以接受当前分区设置(点击 Next),或使用 *Disk Druid* 修改设置,手动分区工具。

注意

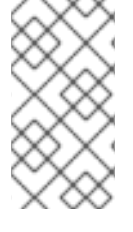

请注意,在文本模式安装中,在查看现有设置之外无法使用 *LVM*(逻辑卷)。*LVM* 只 能在图形安装中使用图形磁盘 *Druid* 程序进行设置。

如果您选择创建自定义布局,则必须告诉安装程序要安装 *Red Hat Enterprise Linux*。这可以通过为 安装 *Red Hat Enterprise Linux* 的一个或多个磁盘分区定义挂载点。

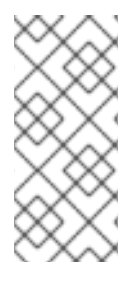

备注

如果您尚未计划如何设置分区,请参阅 第 *26* 章 磁盘[分区](#page-311-0)简介 和 第 *12.19.4* 节 *"*推荐 的分区方案*"*[。您至少需要一个适当的根](#page-162-1)*(/)*分区、*/boot/* 分区、*PPC PReP* 引导分区,以及 *swap* 分区与系统中有 *RAM* 量的两倍。

图 *12.17.* 在 *IBM System p* 和 *System i* 系统中使用 磁盘 *Druid* 进行分区

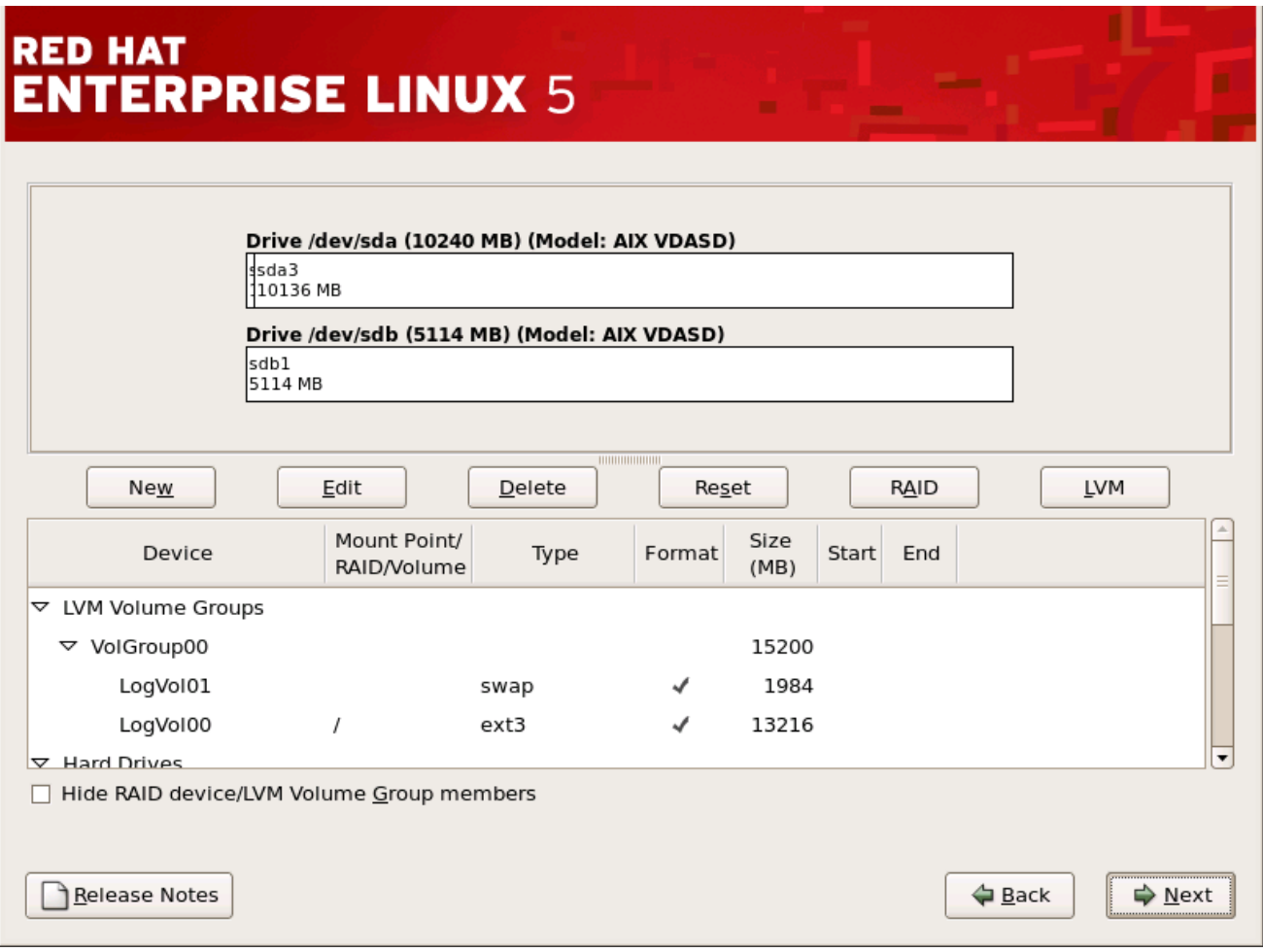

*[[D\]](ld-idm140272777532128.html)*

安装程序所使用的分区工具是 *Disk Druid*。除某些场景外,磁盘 *Druid* 可以处理典型安装的分区要 求。

*12.19.1.* 图形显示硬盘*.*

磁盘 *Druid* 提供硬盘的图形表示。

使用您的鼠标,单击 *once* 以突出显示图形显示中的特定字段。双击 以编辑现有分区,或者在现有可 用空间中创建分区。

在显示之上,您可以查看驱动器的名称(如 */dev/hda*)、其大小(以 *MB* 为单位)及其由安装程序检 测到的型号。

*12.19.2. disk Druid 's Buttons*

 $\bullet$ 

这些按钮 控制磁盘 *Druid* 的操作。它们用于更改分区的属性(例如文件系统类型和挂载点)以及创建 RAID 设备。此屏幕上的按钮也可用于接受您所做的更改,或者退出 Disk Druid。为了进一步说明,请参 阅每个按钮:

新 : 用于请求新分区。选择后,会出现一个对话框,其中包含必须填写的字段(如挂载点 和大小字段)。

编辑 :用来修改分区部分中当前选择 的分区 的属性。选择 *Edit* 将打开一个对话框。根据分 区信息是否已写入磁盘,可以编辑某些或所有字段。

您也可以按照图形显示中所示编辑可用空间,以便在该空间内创建新分区。突出显示可用空 间,然后选择"编辑"按钮,或者双击该可用空间进行编辑。

要制作 *RAID* 设备,您必须首先创建(或重复使用现有)软件 *RAID* 分区。创建两个或多个 软件 *RAID* 分区后,选择 *Make RAID* 将软件 *RAID* 分区加入到 *RAID* 设备中。

- 删除 :用来删除当前突出显示的分区,在 *Current Disk Partitions* 部分中。系统将要求您 确认删除任何分区。
- 重置 :用于将 *Disk Druid* 恢复到其原始状态。如果您 重置 分区,则进行的所有更改都将丢 失。
- *RAID* :用来为任何或所有磁盘分区提供冗余。只有在您有使用 *RAID* 体验时才应使用。有 关 *RAID* 的详情,请查看 *Red Hat [Enterprise](https://access.redhat.com/site/documentation/en-US/Red_Hat_Enterprise_Linux/5/html/Deployment_Guide/index.html) Linux* 部署指南。

要制作 *RAID* 设备,您必须首先创建软件 *RAID* 分区。创建两个或多个软件 *RAID* 分区后, 选择 *RAID* 将软件 *RAID* 分区加入到 *RAID* 设备中。

*LVM* :允许您创建 *LVM* 逻辑卷。*LVM*(逻辑卷管理器)的角色是显示底层物理存储空间的 简单逻辑视图,如硬盘驱动器。*LVM* 管理单个物理磁盘 *-* 或者更精确,其中存在单个分区。只有 在您有使用 *LVM* 体验时才应使用。有关 *LVM* 的详情,请查看 *Red Hat Enterprise Linux* 部署 指南。请注意,*LVM* 只在图[形安装程序中可用。](https://access.redhat.com/site/documentation/en-US/Red_Hat_Enterprise_Linux/5/html/Deployment_Guide/index.html)

要创建 *LVM* 逻辑卷,您必须首先创建类型为物理卷*(LVM)*的分区。创建一个或多个物理卷 *(LVM)*分区后,选择 *LVM* 来创建 *LVM* 逻辑卷。

*12.19.3.* 分区字段

在分区层次结构的上方是标签,它显示了您要创建的分区的信息。标签定义如下:

设备 :此字段显示分区的设备名称。

挂载点*/RAID/Volume* :挂载点是存在卷的目录层次结构中的位置;该卷在这个位置上*"*挂 载*"*。此字段表示分区挂载位置。如果分区存在,但未设置,则需要定义其挂载点。双击 分区或 单击编辑按钮。

- 键入 :此字段显示分区的文件系统类型(例如:*ext2*、*ext3* 或 *vfat*)。
- 格式 :此字段显示创建的分区是否将被格式化。
- 大小*(MB)* :此字段显示分区的大小(以 *MB* 为单位)。
- 启动 :此字段显示在分区开始的硬盘上的柱面。
- 结束 :此字段显示在分区结束的硬盘上的柱面。

隐藏 *RAID* 设备*/LVM* 卷组成员 :如果您不想查看任何创建的 *RAID* 设备或者 *LVM* 卷组成员,请选择

<span id="page-162-0"></span>这个选项。

<span id="page-162-1"></span>*12.19.4.* 推荐的分区方案

除非另有目的,否则我们建议您创建以下分区:

交换分区(至少 *256 MB*)*-* 交换分区用于支持虚拟内存。换句话说,当内存不足以贮存系统 正在处理的数据时,数据就会被写入 *swap* 分区。

过去数年,推荐的 *swap* 空间会随系统中的 *RAM* 量增加而线性增大。但是,由于现代系统 中的内存量已增加到成百 GB,因此现在意识到系统需要的交换空间量是该系统中运行的内存工 作负载的功能。但是,由于交换空间通常在安装时指定,并且难以确定系统的内存工作负载,我 们建议使用下表确定系统交换。

表 *12.2.* 推荐的系统交换空间

| 系统中 RAM 量              | 推荐的交换空间挂载    |
|------------------------|--------------|
| 4GB RAM 或更少            | 至少 2GB 交换空间  |
| 4GB 到 16GB RAM         | 至少 4GB 交换空间  |
| <b>16GB 到 64GB RAM</b> | 至少 8GB 交换空间  |
| 64GB 到 256GB RAM       | 至少 16GB 交换空间 |
| 256GB 到 512GB RAM      | 至少 32GB 交换空间 |

请注意,您可以通过在多个存储设备间分布 *swap* 空间来获得更好的性能,特别是对于使用 快速驱动器、控制器和接口的系统。

硬盘的第一个分区上的 *PPC PReP* 引导分区 *- PPC PReP* 引导分区包含 *YABOOT* 引导装 载程序(允许其它 *POWER* 系统引导 *Red Hat Enterprise Linux*)。 除非计划从软盘或网络源 引导,否则您必须有一个 *PPC PReP* 引导分区才能引导 *Red Hat Enterprise Linux*。

对于 *IBM System i* 和 *IBM System p* 用户: *PPC PReP* 引导分区应该介于 *4-8 MB* 之间, 而不是超过 *10 MB*。

一个 */boot/ partition(100 MB)-* 挂载在 */boot/* 上的分区包含操作系统内核(允许您的系统 引导 *Red Hat Enterprise Linux*),以及 *bootstrap* 过程中使用的文件。由于大多数 *PC* 固件的 限制,创建一个较小的分区来容纳这些是一个好主意。对于大多数用户,*100 MB* 引导分区就足 够了。

警告 如果您有一个 *RAID* 卡,请注意,*Red Hat Enterprise Linux 5.11* 不 支持在 *IPR* 卡中设置硬件 *RAID*。您可以在安装前引导独立的诊断 *CD*,以创 **建 RAID 阵列, 然后安装到那个 RAID 阵列。**  $\mathbb{A}$ 

*root* 分区*(3.0 GB - 5.0 GB)-* 这是*"/"*(根目录)所在的位置。在此设置中,所有文件(存储 在 */boot*中的除外)都位于 *root* 分区上。

*3.0 GB* 分区允许您最小安装,而 *5.0 GB root* 分区可让您执行完整安装,选择所有软件包 组。

警告 *-* 不将 */VAR* 放置到网络存储中  $\mathbb{A}$ 

> *Red Hat Enterprise Linux 5.11* 不支持在网络文件系统(如 *NFS*、*iSCSI* 或 *NBD*)上具有单独的 */var /var*,*/var* 目录包含在建立网络服务前必须读取或写入的 关键数据。

但是,您可能在单独的网络磁盘上有 */var/spool*、*/var/www* 或其他子目录,而 不仅仅是完整的 */var* 文件系统。

*12.19.5.* 添加分区

要添加新分区,请选择 新建按钮。此时会出现一个对话框(请参阅 图 *12.18 "*创[建新分区](#page-164-0)*"*)。

备注

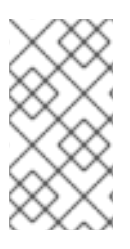

对于这个安装,您必须至少指定一个分区,也可以选择其他分区。有关详情请参阅 第 *26* 章 磁盘[分区](#page-311-0)简介。

<span id="page-164-0"></span>图 *12.18.* 创建新分区

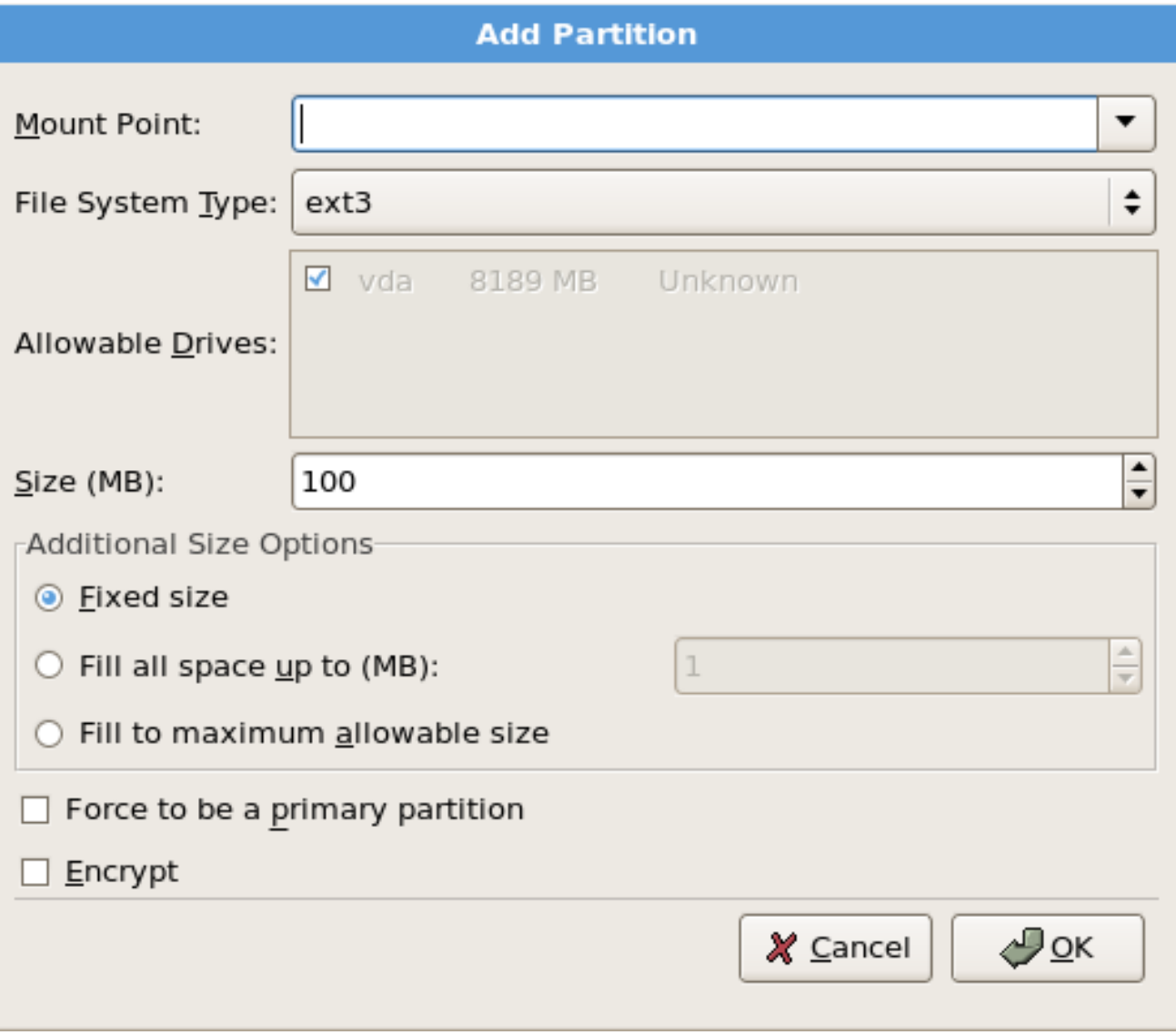

*[[D\]](ld-idm140272896567296.html)*

挂载点 :输入分区的挂载点。例如:如果此分区应该是 *root* 分区,输入 */* ;在 */boot* 分区 中输入 /boot,以此类推。您还可以使用下拉菜单为您的分区选择正确的挂载点。对于交换分 区,不应设置挂载点 *-* 将文件系统类型设置为 *swap* 就足够了。

允许驱动器:此字段包含系统上安装的硬盘的列表。如果突出显示了硬盘的框,则可以在该

文件系统类型 : 使用下拉菜单为这个分区选择适当的文件系统类型。有关文件系统类型的 详情,请参考 第 *[12.19.5.1](#page-165-0)* 节 *"*文件系统类型*"*。

硬盘上创建所需的分区。如果没有 选中框,则 永远不会 在该硬盘上创建该分区。使用不同的复 选框设置,您可以有需要它们的 磁盘 Druid 分区,或者让 Disk Druid 决定分区应前往的位置。

- 大小*(MB)* :输入分区的大小(以 *MB* 为单位)。请注意,此字段以 *100 MB* 开头;除非有 更改,否则仅创建 *100 MB* 分区。
- 其它大小选项 :选择是否将该分区保持固定大小,以允许其*"*浏览*"*(填充可用硬盘驱动器空 间)到某个点,还是允许它增加任何剩余硬盘可用。

如果选择 Fill all space up(MB), 则必须为此选项右侧的字段指定大小限制。这可让您在硬 盘上保留特定数量的空间供以后使用。

强制成为主分区 : 选择您所创建的分区应该是硬盘上的前四个分区之一。如果没有选中, 则 该分区被创建为逻辑[分区。如需更多信息,](#page-309-0)请参阅 第 *26.1.3* 节 *"*分区内的分区 *-* 扩展分区概 述*"*。

加密 :选择是否对分区进行加密,无需密语即可访问保存的数据,即使存储设备连接到另<sup>一</sup> 个系统。有关存储设备加密的详情,请参考 第 *29* 章 磁盘[加密指南。](#page-333-0)如果您选择这个选项,安装 程序会提示您在将分区写入磁盘前提供密码短语。

- 确定 : 在满足 设置并想创建分区后,请选择*"*确定*"*。
- 取消 :如果您不想创建分区,请选择 *Cancel*。

<span id="page-165-0"></span>*12.19.5.1.* 文件系统类型

*Red Hat Enterprise Linux* 允许您根据要使用的文件系统创建不同的分区类型。以下是可用不同文件 系统的简短描述,以及如何使用它们。

<span id="page-165-1"></span>*ext3 - ext3* 文件系统基于 *ext2* 文件系统,它有一个主要优点 *-* 日志。使用日志记录文件系 统可减少崩溃后恢复文件系统的时间,因为不需要 *fsck [\[6\]](#page-175-0)* 文件系统。*ext3* 支持最多 *16TB* 的文 件系统。*ext3* 文件系统会被默认选择,强烈建议使用。

*ext2 - ext2* 文件系统支持标准 *Unix* 文件类型(普通文件、目录、符号链接等)。它允许分 配长文件名,最多 *255* 个字符。

物理卷*(LVM) -* 创建一个或多个物理卷*(LVM)*分区允许您创建 *LVM* 逻辑卷。使用物理磁盘时 LVM 可以提高性能。有关 LVM 的详情, 请查看 Red Hat [Enterprise](https://access.redhat.com/site/documentation/en-US/Red_Hat_Enterprise_Linux/5/html/Deployment_Guide/index.html) Linux 部署指南。

软件 *RAID -* 创建两个或多个软件 *RAID* 分区允许您创建 *RAID* 设备。有关 *RAID* 的详情, 请参考 *Red Hat Enterprise Linux* [部署指南中的](https://access.redhat.com/site/documentation/en-US/Red_Hat_Enterprise_Linux/5/html/Deployment_Guide/index.html) *RAID*(独立 磁盘阵列)。

*swap -* 交换分区用于支持虚拟内存。换句话说,当内存不足以贮存系统正在处理的数据 时,数据就会被写入 *swap* 分区。如需更多信息,请参阅 *Red Hat [Enterprise](https://access.redhat.com/site/documentation/en-US/Red_Hat_Enterprise_Linux/5/html/Deployment_Guide/index.html) Linux* 部署指南。

*12.19.6.* 编辑分区

备注

要编辑分区,请选择*"* 编辑 *"*按钮或双击现有分区。

如果磁盘上存在分区,则只能更改分区的挂载点。要进行任何其他更改,您必须删除 分区并重新创建它。

*12.20.* 网络配置

如果您没有网络设备、物理 LAN 或虚拟 LAN, 则不会在安装过程中显示这个屏幕, 您应该提前进入 第 *12.21* 节 *"*时[区配置](#page-169-0)*"*。

<span id="page-167-0"></span>图 *12.19.* 网络配置

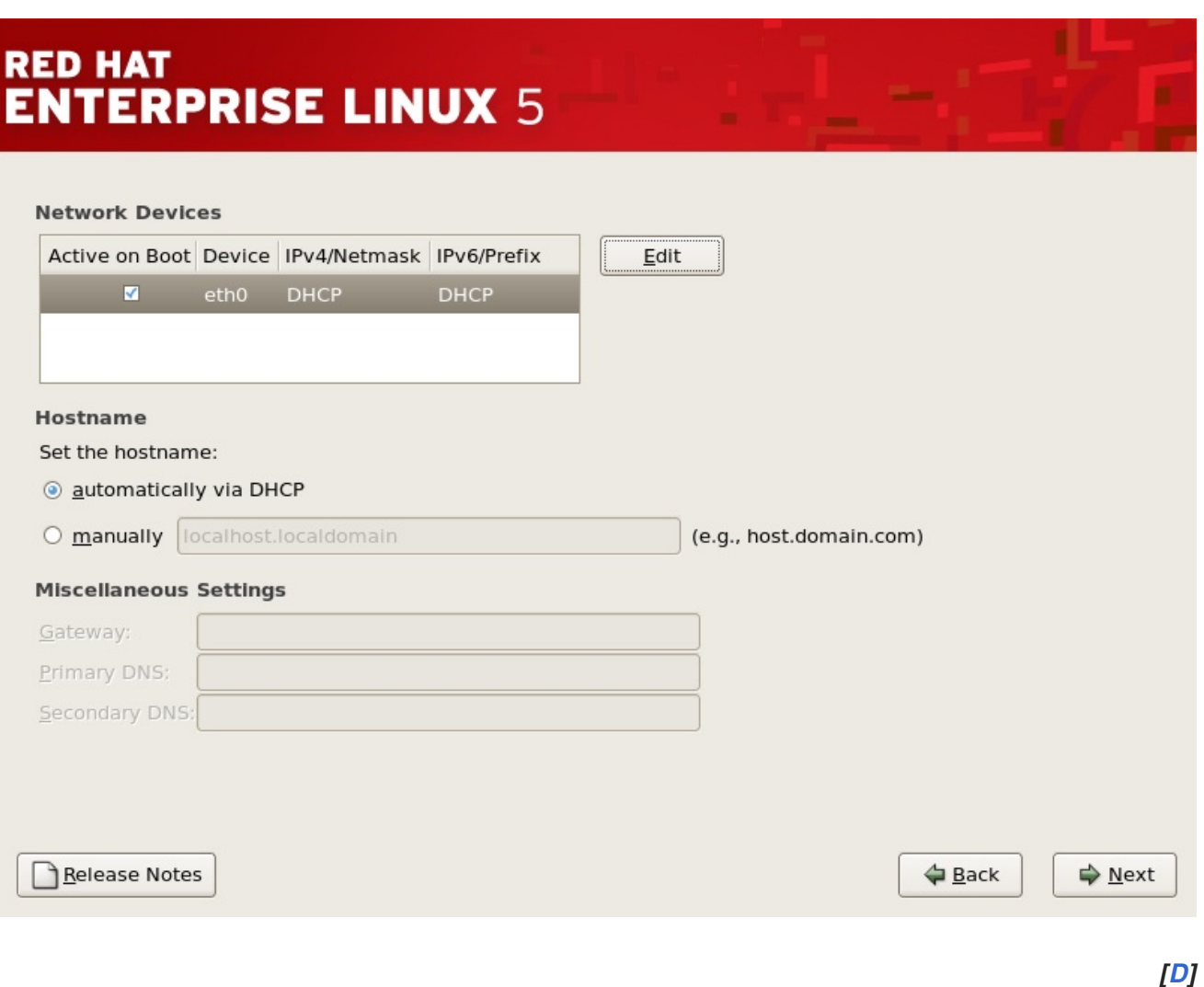

安装程序自动检测您已有的任何网络设备,并在 *Network Devices* 列表中显示它们。

选择了网络设备后,单击 编辑。在 *Edit Interface* 对话框中,您可以选择配置设备的 *IP* 地址和子网掩 码(用于 *IPv4 -* 前缀的 *IPv6*)以使用 *DHCP* 或使用静态设置。如果您没有 *DHCP* 客户端访问或不确定 要提供什么,请联系您的网络管理员。

# 图 *12.20.* 编辑网络设备

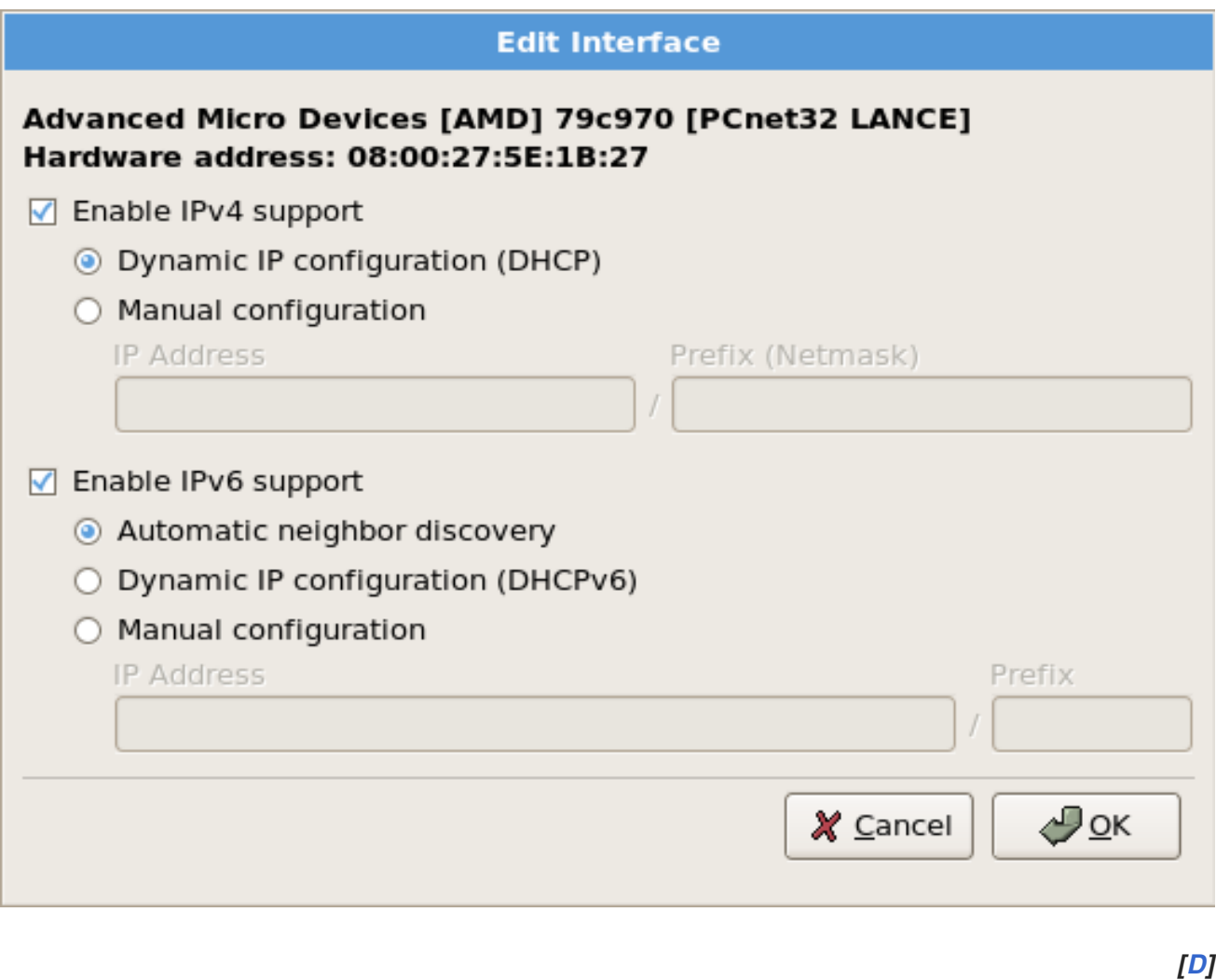

备注

不要使用这个示例配置中的数字。这些值不适用于您自己的网络配置。如果您不确定要 输入的值,请联络您的网络管理员以获得帮助。

如果您的网络设备有主机名(完全限定域名),您可以选择自动探测到 *DHCP(Dynamic Host Configuration Protocol)*的 *DHCP*,或者您可以在提供的字段中手动输入主机名。

最后,如果您手动输入 *IP* 和子网掩码信息,您也可以输入网关地址以及主要和次要 *DNS* 地址。

备注

要在完成安装后更改网络配置,请使用 网络管理工具。

在 *shell* 提示符下键入 *system-config-network* 命令,以启动 *"*网络*""*管理工具*"*。如 果没有 *root*,它会提示您输入 *root* 密码以继续。

<span id="page-169-0"></span>*12.21.* 时区配置

通过选择接近计算机物理位置的城市来设置您的时区。单击 *map* 以缩放到世界的特定地理区域。

您可以在此处选择您的时区:

- 使用您的鼠标,单击交互地图来选择特定的城市(以黄色点表示)。此时会出现一个红色 *X* 来代表您的选择。
	- 您还可以滚动屏幕底部的列表来选择您的时区。使用鼠标,单击位置以突出显示您的选择。

如果您知道您的系统被设置为 *UTC*,请选择*"*系统时钟 *"*使用 *UTC*。

备注

要在完成安装后更改时区配置,请使用 *Time* 和 *Date Properties Tool*。

在 *shell* 提示符中键入 *system-config-date* 命令以启动时间和日期 属性工具。如果没 有 *root*,它会提示您输入 *root* 密码以继续。

要将时间和日期 属性工具 作为基于文本的应用程序运行,请使用命令 *timeconfig*。

*12.22.* 设置 *ROOT* 密码

设置 *root* 帐户和密码是在安装过程中最重要的步骤之一。您的 *root* 帐户类似于 *Windows NT* 机器中 使用的管理员帐户。*root* 帐户用于安装软件包、升级 *RPM* 并执行大多数系统维护。以 *root* 身份登录, 您可以完全控制系统。

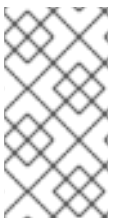

*root* 用户(也称为超级用户)可以完全访问整个系统;因此,以 *root* 用户身份登录, 最好 仅 执行系统维护或管理。

图 *12.21. Root* 密码

备注

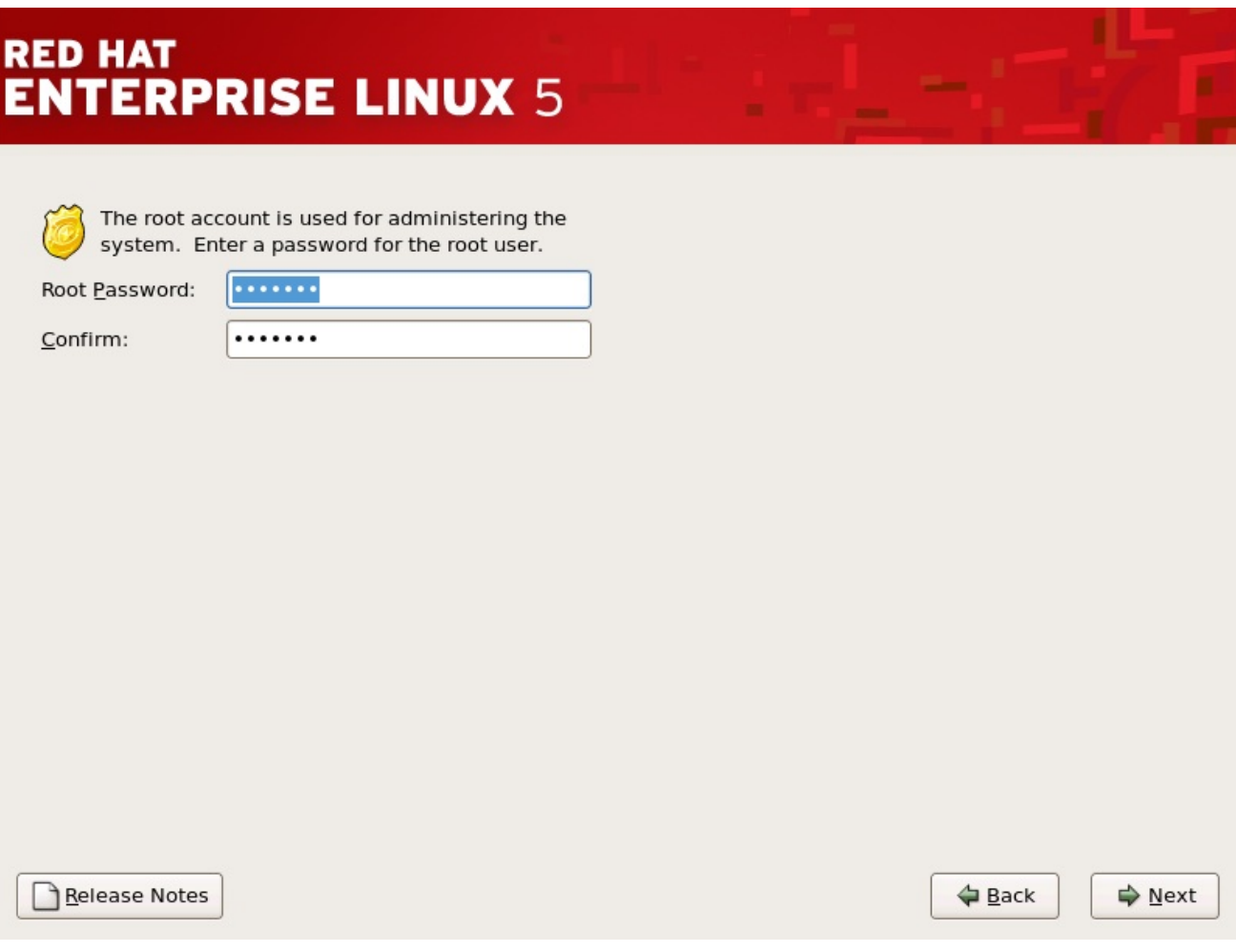

*[[D\]](ld-idm140272922648656.html)*

仅将 *root* 帐户用于系统管理。当您需要快速修复某些内容时,创建一个非 *root* 帐户,供您常规使 用,*su su -* 到 *root* 用户。这些基本规则可最大程度减少对您的系统损坏的拼写错误或错误的命令。

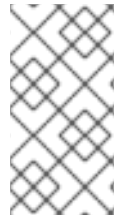

备注

<span id="page-170-0"></span>要成为 *root* 用户,请在终端窗口中的 *shell* 提示符下键入 *su -*,然后按 *Enter* 键。然 后,输入 *root* 密码并按 *Enter* 键。

安装程序会提示您设<sup>置</sup> *root* <sup>密</sup>码*[\[7\]](#page-175-1)* <sup>对</sup>于您的系统。您无法在不输<sup>入</sup> *root* <sup>密</sup>码的情况下继续执行安装 过程的下一阶段。

*root* 密码至少要 *6* 个字符;您键入的密码没有出现在屏幕上。您必须输入两次密码 *;* 如果两个密码不 匹配,安装程序会要求您再次输入密码。

您应该使 *root* 密码可以记住,但不能记住,而不能让其他人轻松猜到。您的姓名、您的电话号 码、*qwerty*、*password*、*root*、*123456* 和 *ateater* 都是错误密码的示例。良好的密码混合有大写和小写 字母,且不包含字典里的单词: *Aard387vark* 或 *420BMttNT*。请记住,密码区分大小写。如果您写下密 码,则将其保存在安全的地方。但是,建议您不要写下此或您创建的任何密码。

不要使用本手册中提供的示例密码之一。使用这些密码之一可能被视为安全风险。

备注

备注

要在完成安装后更改 *root* 密码,请使用 *Root* 密码工具。

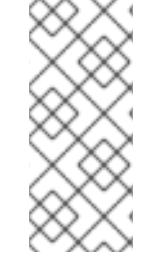

在 *shell* 提示符下键入 *system-config-rootpassword* 命令,以启动 *Root* 密码工具。 如果没有 *root*,它会提示您输入 *root* 密码以继续。

*12.23.* 软件包组选择

您已经进行了大多数安装选择,您可以确认默认软件包选择或为您的系统自定义软件包。

此时会出现 *Package Installation Defaults* 屏幕,并详细介绍了为您的 *Red Hat Enterprise Linux* 安 装设置的默认软件包。这个屏幕根据您要安装的 *Red Hat Enterprise Linux* 版本而有所不同。

如果您选择接受当前的软件包列表,请跳至 第 *[12.24](#page-173-0)* 节 *"*准备安装*"*。

要进一步自定义您的软件包集,请在屏幕上选择 *Customize now* 选项。单击 *Next*,可进入 *Package Group Selection* 屏幕。

您可以选择将组件分组到一起(例如,*X Window* 系统和 编辑器)、个别软件包或两者的组合。

我们鼓励想要开发或运行 *64* 位应用程序的用户选择兼容存档 支持 和兼容性存档 支持 软件包,以安装特定于其系统的构架支持。

要选择组件,请点击组件旁边的复选框(请参阅 图 *12.22 "*软件包[组选择](#page-172-0)*"*)。

<span id="page-172-0"></span>图 *12.22.* 软件包组选择

备注

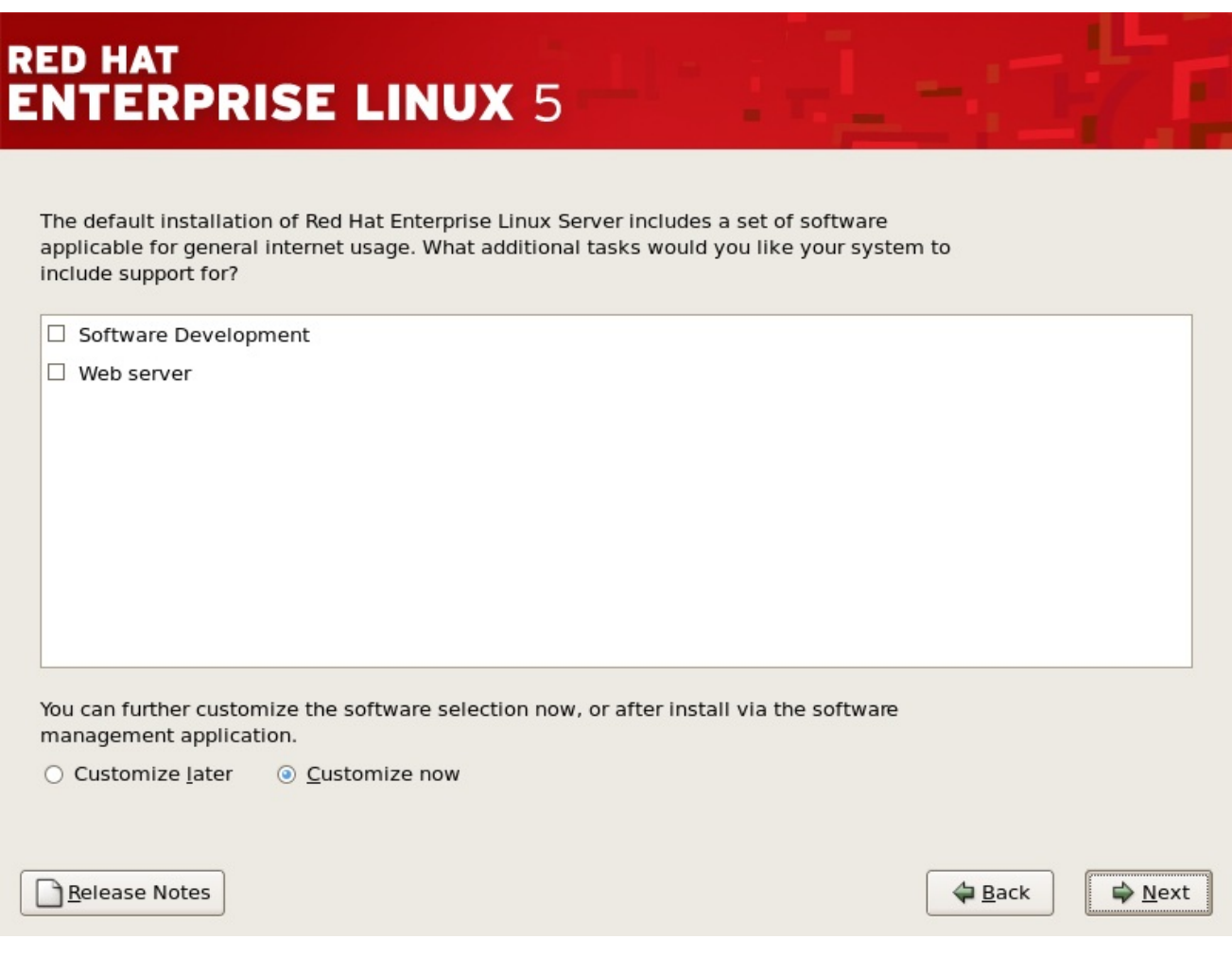

*[[D\]](ld-idm140272899115008.html)*

选择要安装的每个组件。

选择了软件包组后,如果可以选择可选组件,您可以点击 *Optional* 软件包来查看默认安装哪些软件 包,并从该组中添加或删除可选软件包。如果没有可选组件,这个按钮将被禁用。

图 *12.23.* 软件包组详情

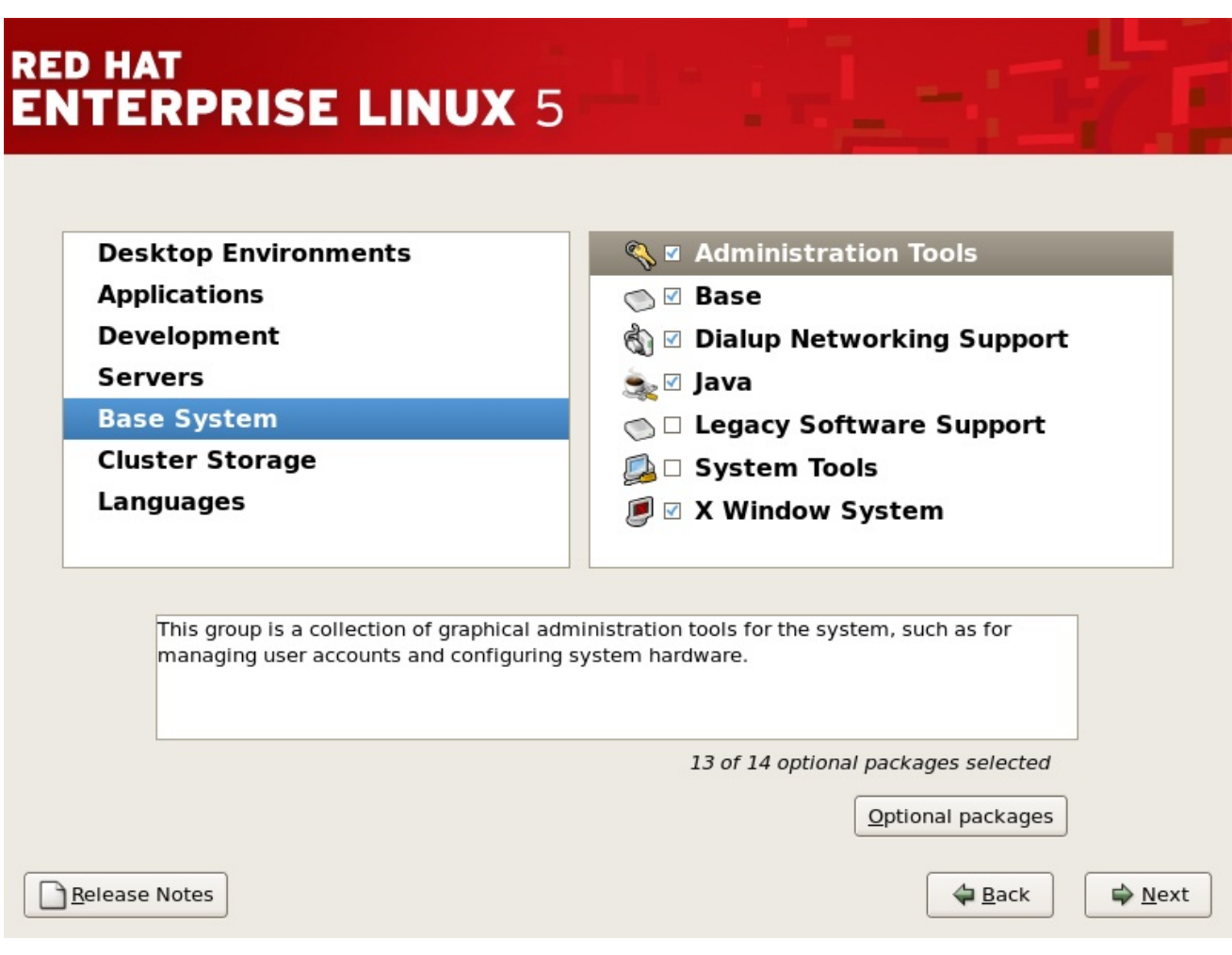

<span id="page-173-0"></span>*12.24.* 准备安装

*12.24.1.* 准备安装

现在,准备安装 *Red Hat Enterprise Linux* 的屏幕。

在您的参考中,重新启动系统后,可以在 */root/install.log* 中找到安装的完整日志。

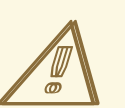

警告

如果出于某种原因,您不会继续安装过程,这是您安全取消这个过程并重新引导 计算机的最后机会。按 下一步 按钮后,将写入分区并安装了软件包。如果要中止安 装,则现在应重启,然后再重写任何硬盘驱动器的现有信息。

*[[D\]](ld-idm140272779506576.html)*

要取消这个安装过程,请按您计算机的重置按钮或使用 *Control+Alt+Delete* 组合键重启机器。

*12.25.* 安装软件包

此时,在安装了所有软件包之前,您不会做任何设置。这种情况的发生速度取决于您选择的软件包数 量和计算机速度。

*12.26.* 安装完成

祝贺您!您的 *Red Hat Enterprise Linux* 安装现已完成!

安装程序会提示您准备系统以重新引导。

*IBM eServer System p* 和 *System i -* 完成安装

不要忘记删除任何引导介质。

重启后,您必须将开放式固件引导设备设置为包含 *Red Hat Enterprise Linux PReP* 和 */* 分区的 磁盘。要完成此操作,请等待 *LED* 指示符或 *HMC SRC* 表示 *E1F1*,然后按 *1* 进入系统管理服务 *GUI*。单击选择引导选项。选择*"*引导设备 *"*。选择 配置*1*引导设备。选择包含 *Red Hat Enterprise Linux* 的磁盘。根据需要设置其他设备。然后,退出 *SMS* 菜单来引导新系统。

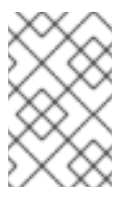

备注

*SMS* 菜单中的步骤可能根据机器模型的不同而有所不同。

在您的计算机的正常开机序列完成后,会出现 *YABOOT's* 提示符,您可以执行以下操作:

按 *Enter -* 导致 *YABOOT* 的默认引导条目引导。

选择引导标签,后跟 *Enter -* 可使 *YABOOT* 引导与引导标签对应的操作系统。(在 *boot:* 提示时,非系统 *i* 系统的按 *Tab* 键,用于有效引导标签列表。)

do nothing - 在 YABOOT 的超时时间(默认为 5 秒)后自动引导默认引导条目。

引导 *Red Hat Enterprise Linux* 后,应滚动一个或多个信息屏幕。最后,会显示 *login:* 提示或 *GUI* 登录屏幕(如果您安装了 *X Window* 系统并选择自动启动 *X* 窗口系统)。

第一次以运行级别 *5*(图形运行级别)启动 *Red Hat Enterprise Linux* 系统时,会显示安装 代理,指 导您完成 *Red Hat Enterprise Linux* 配置。使用这个工具,您可以设置系统时间和日期,安装软件,将 计算机注册到 *Red Hat Network* 中,等等。*Setup Agent* 允许您从头配置环境,以便您可以快速启动使 用 *Red Hat Enterprise Linux* 系统。

有关注册 *Red Hat Enterprise Linux* 订阅的详情,请参考 第 *25* 章 [注册您的系](#page-301-0)统并应用订阅。

<span id="page-175-0"></span>*[\[6\]](#page-165-1)*

*fsck* 应用程序用于检查文件系统以获取元数据一致性,并选择性地修复一个或多个 *Linux* 文件系 统。

<span id="page-175-1"></span>*[\[7\]](#page-170-0)*

*root* 密码是 *Red Hat Enterprise Linux* 系统的管理密码。您应该只在需要系统维护时以 *root* 身份登 录。*root* 帐户不在常规用户帐户上实施的限制,因此作为 *root* 所做的更改会对您的系统造成影响。

#### 第 *13* 章 在 *IBM POWER* 系统中在安装过程中更新驱动程序

在大多数情况下,*Red Hat Enterprise Linux* 已经包含组成您系统的设备的驱动程序。但是,如果您的 系统包含最近发布的硬件,则可能不会包含此硬件的驱动程序。有时,红帽或您的硬件厂商作为 *ISO* 镜像 文件 或 *rpm* 软件包提供了 支持新设备的驱动程序更新。这两个格式都提供将驱动程序更新在同一文件中 的所有文件。

通常,在安装过程中不需要新硬件。例如:如果您使用 *DVD* 安装到本地硬盘驱动器,即使您的网卡的 驱动程序不可用,安装也会成功。在这种情况下,请完成安装并添加对硬件部分的支持 *-* 有关使用驱动程 序更新 *rpm* 软件包的详情,请参考 第 *23.1* 节 *"*驱动[程序更新](#page-294-0) *rpm* 软件包*"* 来添加这个支持。

在其他情况下,您可能想要在安装过程中为设备添加驱动程序来支持特定的配置。例如,您可能希望为 网络设备或存储适配器卡安装驱动程序,以便安装程序访问系统使用的存储设备。您可以使用驱动程序更 新镜像文件,在安装过程中通过三种方式添加这个支持:

*1.*

将镜像文件放在安装程序可访问的位置:

- *a.* 在本地 *IDE* 硬盘驱动器中
- *b.*
- USB 存储设备,比如 USB 闪存驱动器
- *c.*

在您的本地网络中的 *FTP*、*HTTP* 或者 *NFS* 服务器中(或者记录 *Internet* 上的位置, 其他人已放置镜像文件)

*2.*

通过将 镜像 文件解压缩到来创建驱动程序更新磁盘:

- 一个 *CD*(如果您的计算机有 *IDE* 光驱)
- *b.* 一个 *DVD*(如果您的计算机有 *IDE* 光驱)
- *c.*

*a.*

软盘

*d.*

### USB 存储设备,比如 USB 闪存驱动器

*3.*

从 映像文件创建初始 *ramdisk* 更新,并将它存储在 *PXE* 服务器上。这是只有在您无法使用 任何其他方法执行驱动程序更新时才应考虑的高级过程。

如果红帽、您的硬件厂商或可信第三方通知您在安装过程中需要驱动程序更新,请选择一个方法从本章 中描述的方法提供更新,并在开始安装前对其进行测试。相反,除非您确定您的系统需要它,否则不要在 安装过程中执行驱动程序更新。虽然安装不必要的驱动程序更新不会造成破坏,但在一个系统中存在驱动 力,它并不能复杂支持。

*13.1.* 安装过程中驱动程序更新的限制

不幸的是,在一些情况下,您无法使用驱动程序更新在安装过程中提供驱动程序:

已在使用中的设备

您不能使用驱动程序更新来替换安装程序已经载入的驱动程序。反之,您必须使用安装程序在安 装后载入和更新新驱动程序完成安装的安装,或者需要安装流程的新驱动程序,请考虑执行初始 *RAM* 磁盘更新 *-* 请参考 第 *[13.2.3](#page-184-0)* 节 *"*准备初始 *RAM* 磁盘更新*"*。

有等同设备可用设备的设备

因为所有相同类型的设备都被一起初始化,所以如果安装程序为类似的设备载入了驱动程序,则 无法为设备更新驱动程序。例如,假设一个系统有两个不同的网络适配器,其中一个有驱动程序更 新。安装程序将同时初始化两个适配器,因此您将无法使用这个驱动程序更新。再次使用安装程序载 入的驱动程序完成安装,并在安装后更新至新驱动程序,或使用初始 *RAM* 磁盘更新。

#### *13.2.* 准备在安装过程中驱动程序更新

如果您的硬件需要驱动程序更新,红帽或可信第三方(如硬件厂商)将以 *ISO* 格式的镜像文件形式提 供它。执行驱动程序更新的一些方法要求您让镜像文件可供安装程序使用,其他方法需要使用镜像文件使 驱动程序更新磁盘成为驱动程序更新磁盘,一个用于准备初始 *RAM* 磁盘更新:

# 使用镜像文件本身的方法

- 本地硬盘驱动器(仅限*IDE*)
- *USB* 存储设备(例如,*USB* 闪存驱动器)
- 网络(*HTTP*、*FTP*、*NFS*)

# 使用从镜像文件生成的驱动程序更新磁盘的方法

- *floppy* 磁盘
- *CD*(仅限*IDE*)
- *DVD*(仅限*IDE*)
- *USB* 存储设备(例如,*USB* 闪存驱动器)

# 使用初始 *RAM* 磁盘更新的方法

*PXE*

选择提供驱动[程序更新的方法,并参](#page-182-0)阅 第 *13.2.1* 节 *"*准备使用驱动[程序更新](#page-179-0)镜像文件*"*、第 *13.2.2* 节 *"*准备驱动程序更新磁盘*"* 或 第 *[13.2.3](#page-184-0)* 节 *"*准备初始 *RAM* 磁盘更新*"*。请注意,您可以使用 *USB* 存储设 备来提供镜像文件,也可以用作驱动程序更新磁盘。

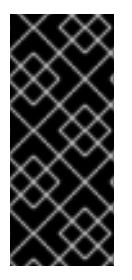

*SATA* 和 *SCSI*

在安装过程中,您无法在由带有 *SATA* 或 *SCSI* 连接的设备读取的介质上提供驱动程 序更新。例如,如果您的系统中唯一光驱是带有 *SATA* 连接的 *DVD* 驱动器,则无法在 *CD* 或者 *DVD* 上提供驱动程序更新。

<span id="page-179-0"></span>*13.2.1.* 准备使用驱动程序更新镜像文件

*13.2.1.1.* 准备使用本地存储上的镜像文件

要使 *ISO* 镜像文件在本地存储中可用,如 *USB* 闪存驱动器、*USB* 硬盘驱动器或本地 *IDE* 硬盘驱动 器,只需将该文件复制到存储设备上。如果您发现该文件有助于执行此操作,但您不得更改文件名扩展 名,而这必须保持 *.iso*。在以下示例中,该文件名为 *dd.iso* :

图 *13.1.* 保存驱动程序更新镜像文件的 *USB* 闪存驱动器的内容

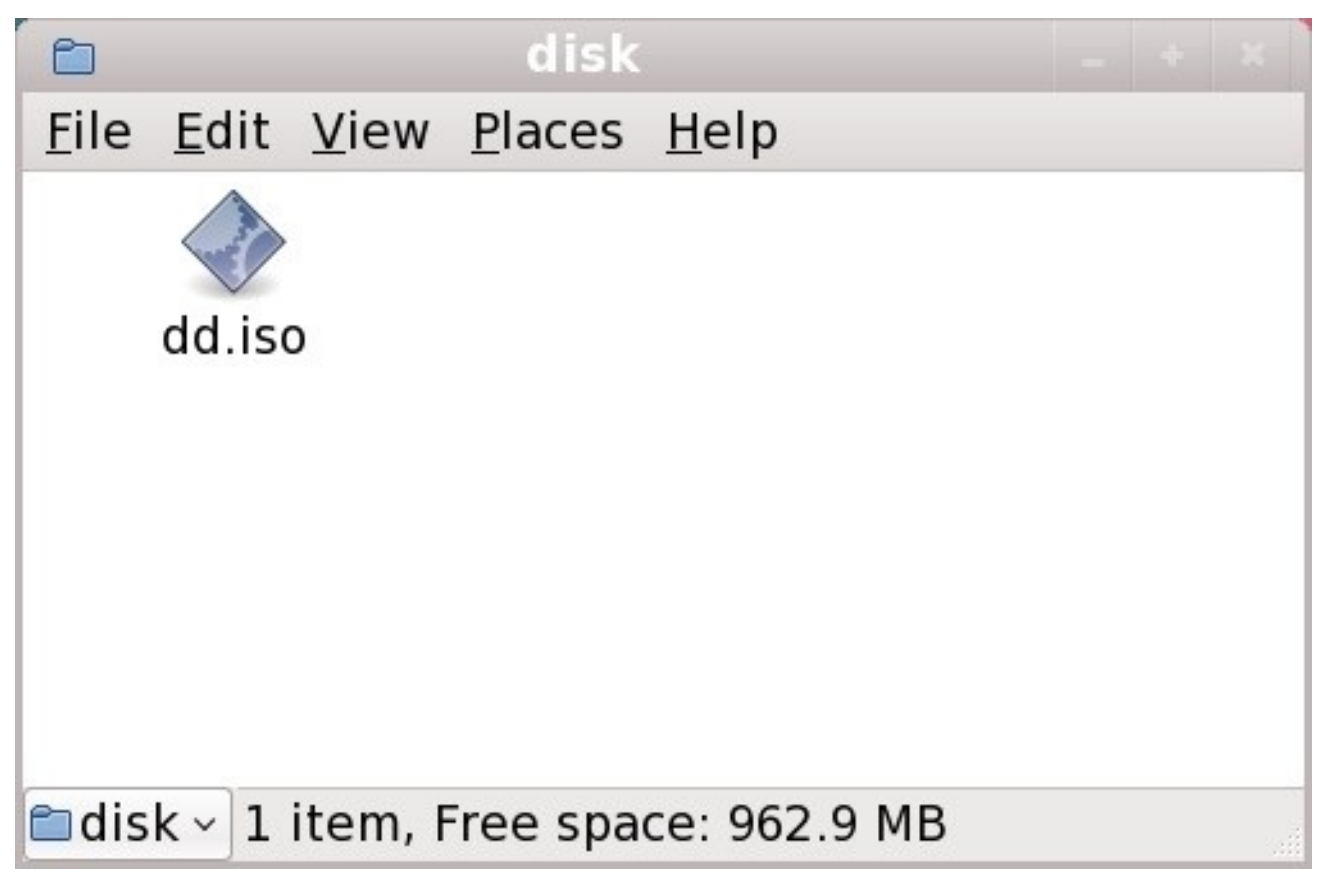

*[[D\]](ld-idm140272892290992.html)*

请注意,如果您使用此方法,存储设备只包含一个文件。这与包含很多文件的格式的驱动程序更新磁 盘(如 *CD* 和 *DVD*)不同。*ISO* 镜像文件包含通常位于驱动程序更新磁盘的所有文件。

请参阅 第 *13.3.2* 节 *"*[安装程序会提示您](#page-186-0)输入驱动程序更新*"* 和 第 *13.3.3* 节 *"*使用引导选项指定驱动 程序更新磁盘*"* [以了解如何在安装](#page-187-0)过程中使用驱动程序更新磁盘。
如果您将设备的文件系统标签改为 OEMDRV,安装程序会自动检查它是否有驱动程序更新,并载入 它检测到的任何变化。这个行为由 *dlabel=on* 引导选项控制,该选项默认启用。请参阅 第 *13.3.1* 节 *"*让 安装程序自动查找驱动[程序更新磁](#page-186-0)盘*"*。

*13.2.1.2.* 准备使用通过网络提供的镜像文件

要使 *ISO* 镜像文件在本地网络上可用,请将其放在 *HTTP*、*FTP* 或 *NFS* 服务器上的公开可访问文件 夹中。如果您计划使用通过互联网公开提供的镜像文件,则不需要特殊准备。在这两种情况下,记录 *URL*,并在开始安装前确认您可以从网络中的另一台机器访问该文件。

请参阅 第 *13.3.2* 节 *"*[安装程序会提示您](#page-186-1)输入驱动程序更新*"* 和 第 *13.3.4* 节 *"*使用引导选项指定网络 中的驱动程序更新镜像文件*"* [以了解如何在安装](#page-187-0)过程中指定这个网络位置。

*13.2.2.* 准备驱动程序更新磁盘

 $\ell$ 您可以使用各种介质来创建驱动程序更新磁盘,包括 CD、DVD、软盘和 USB 存储设备, 如 USB 闪 盘驱动器

*13.2.2.1.* 在 *CD* 或者 *DVD* 中创建驱动程序更新磁盘

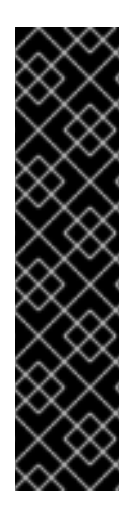

这些说明假设您使用 *GNOME* 桌面

*CD/DVD Creator* 是 *GNOME* 桌面的一部分。如果您使用不同的 *Linux* 桌面,或者完 全不同的操作系统,则需要使用其他软件来创建 *CD* 或者 *DVD*。这些步骤通常类似。

请确定您选择的软件可以从镜像文件创建 *CD* 或者 *DVD*。虽然大多数 *CD* 和 *DVD* 刻 录软件也是如此,但存在例外。查找从镜像或者类似的标签为 刻录 的按钮或菜单项。如果 您的软件缺少此功能,或者您没有选择它,则生成的磁盘将只存放镜像文件本身,而不是 镜像文件的内容。

1.

使用桌面文件管理器查找由红帽或您的硬件厂商提供的驱动程序更新 *ISO* 镜像文件。

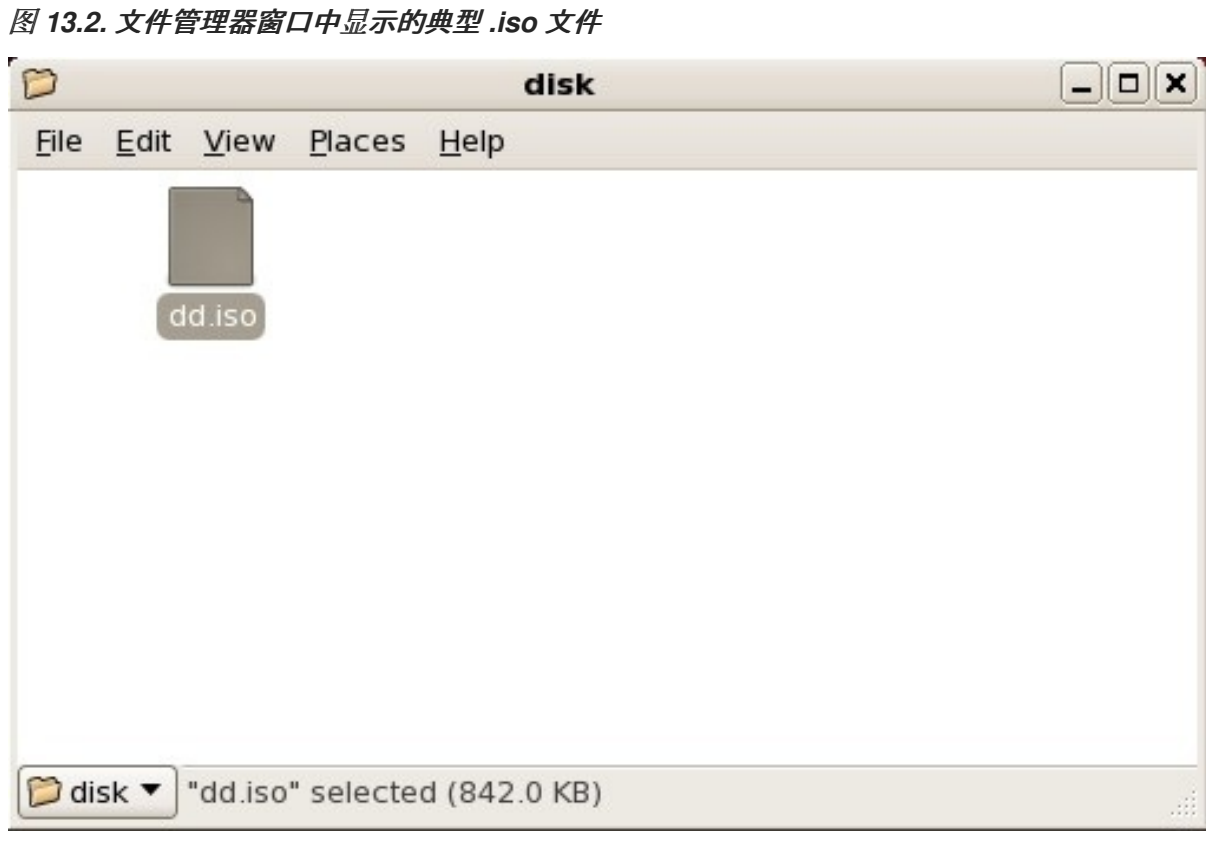

*[[D\]](ld-idm140272926761232.html)*

2.

右键单击此文件,然后选择*"* 写入*"*以磁盘。您会看到类似如下的窗口:

图 *13.3. CD/DVD Creator* 的 *Write to Disc* 对话框

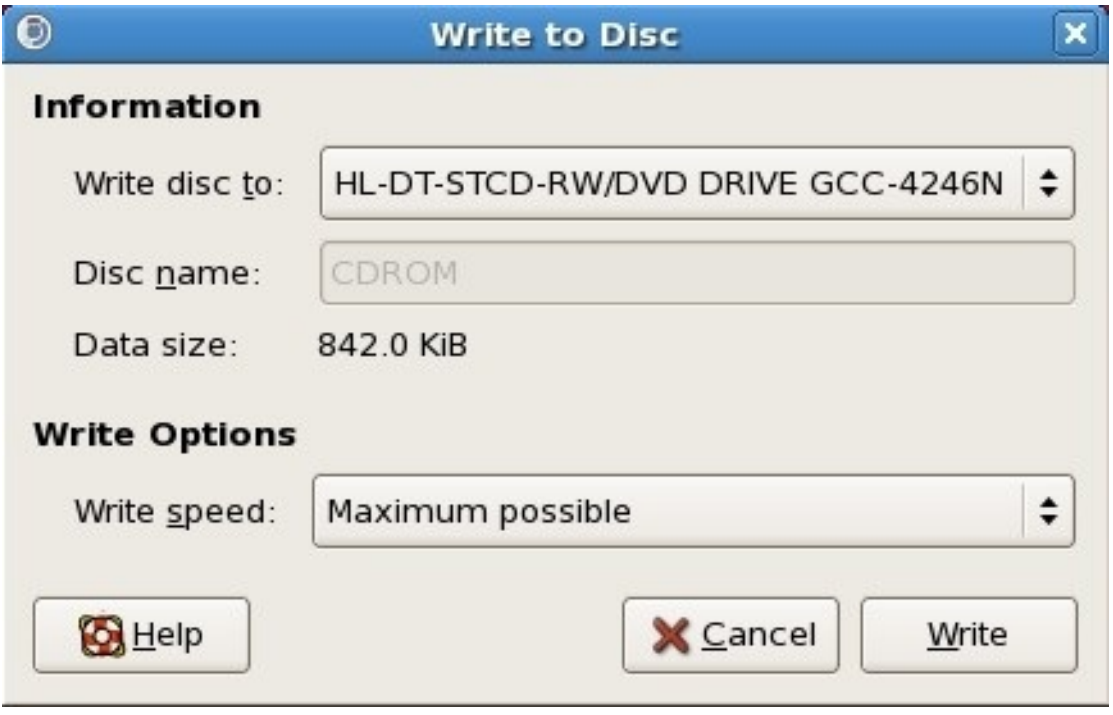

*[[D\]](ld-idm140272902650080.html)*

 $\sim$ 

点 *Write* 按钮。如果驱动器中没有空白磁盘,*CD/DVD Creator* 将提示您插入一个。

**刻录驱动程序更新磁盘 CD 或者 DVD 后, 通过将其插入系统并使用文件管理器对其进行浏览来验证** 磁盘是否已成功创建。您应该看到类似如下的文件列表:

<span id="page-182-0"></span>图 *13.4. CD* 或者 *DVD* 中典型的驱动程序更新磁盘

3.

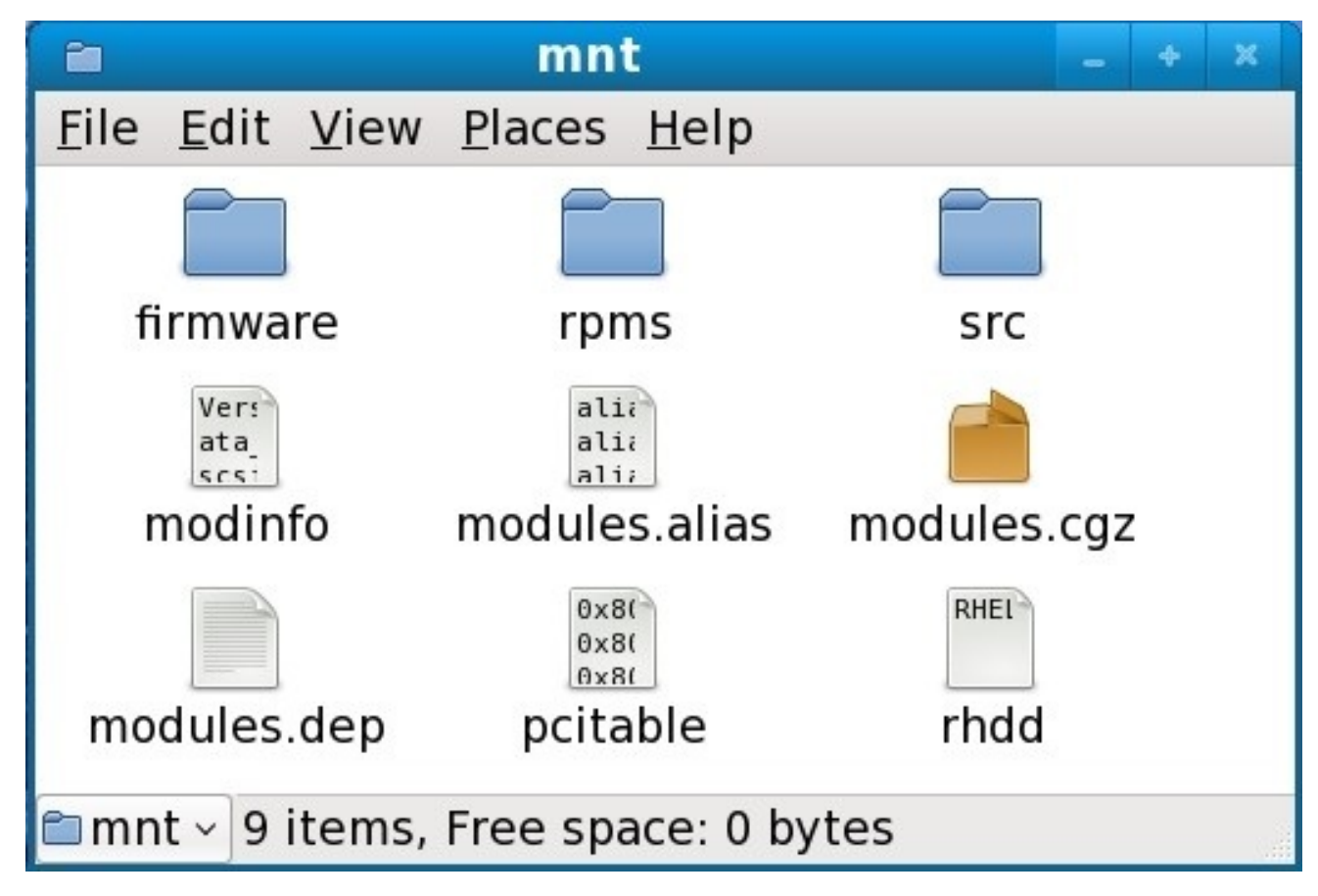

*[[D\]](ld-idm140272897590656.html)*

如果您只看到以 *.iso* 结尾的单个文件,则您尚未正确创建该磁盘,应重试。如果使用 *GNOME* 以外 的 *Linux* 桌面,或者使用了其他操作系统,请确保选择类似于 从镜像刻录 的选项。

请参阅 第 *13.3.2* 节 *"*[安装程序会提示您](#page-186-1)输入驱动程序更新*"* 和 第 *13.3.3* 节 *"*使用引导选项指定驱动 程序更新磁盘*"* [以了解如何在安装](#page-187-1)过程中使用驱动程序更新磁盘。

*13.2.2.2.* 在软盘或者 *USB* 存储设备中创建驱动程序更新磁盘

<span id="page-183-0"></span>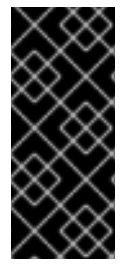

这些说明假设您使用 *LINUX*

以下步骤假设您使用 *Linux* 创建驱动程序更新磁盘。要使用不同的操作系统创建驱动 程序更新磁盘,您需要找到可以从 *ISO* 镜像提取文件的工具。然后,您必须将提取的文件 放在可移动磁盘或 *USB* 存储设备中。

这些指令可能会销毁数据 

如果您使用已包含数据的磁盘或 *USB* 存储设备执行这个步骤,则这些数据将被 销毁,且不会发出警告。请确定指定正确的磁盘或者 *USB* 存储设备,并确保这个磁 盘或者存储设备不包含您要保留的任何数据。

1.

在可用驱动器中插入空白的、格式化的软盘,或者将空 *USB* 存储设备(如 *USB* 闪存驱动 器)连接到您的计算机。请注意分配给此磁盘的设备名称,例如:系统上第一个软盘驱动器中的 软盘的 */dev/fd0*。

如果您不知道设备名称,则变为 *root* 用户,在命令行中使用 *fdisk -l* 命令。您会看到系统 中所有可用的存储设备的列表。当磁盘被删除或者存储设备断开连接时,比较 *fdisk -l* 插入磁盘 或存储设备的存储设备将输出与这个命令的输出结果进行比较。

2.

在命令行中,更改到包含镜像文件的目录。

3.

在命令行中输入:

*dd if=image of=device*

其中 *image* 是镜像文件,*device* 是设备名称。例如,要在软盘磁盘 */dev/fd0* 上从驱动程序 更新映像文件 *dd.iso* 创建驱动程序磁盘,您可以使用:

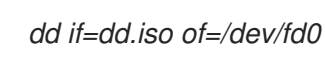

创建驱动程序更新磁盘后,插入该磁盘(如果您使用磁盘)或附加(如果使用 *USB* 存储设备),并 使用文件管理器浏览它。如果您看到与 图 *13.4 "CD* 或者 *DVD* 中典型的驱动[程序更新磁](#page-182-0)盘*"* 中显示的文件 类似的文件列表,请确定您已正确创建了驱动程序更新磁盘。

请参阅 第 *13.3.2* 节 *"*[安装程序会提示您](#page-186-1)输入驱动程序更新*"* 和 第 *13.3.3* 节 *"*使用引导选项指定驱动 程序更新磁盘*"* [以了解如何在安装](#page-187-1)过程中使用驱动程序更新磁盘。

<span id="page-184-0"></span>*13.2.3.* 准备初始 *RAM* 磁盘更新

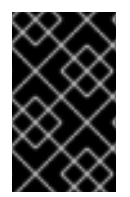

高级步骤

这是只有在您无法使用任何其他方法执行驱动程序更新时才应考虑的高级过程。

*Red Hat Enterprise Linux* 安装程序可以在安装过程的早期从 *RAM* 磁盘 加载更新 *-* 计算机内存的区 域,临时就像某个磁盘一样工作。您可以使用同样的功能来加载驱动程序更新。要在安装过程中执行驱动 程序更新,您的计算机必须能够从 预引导执行环境 *(PXE)*服务器引导,而且您必须在网络上提供 *PXE* 服 务器。有关在安装过程中使用 *PXE* 的说明,请参阅 第 *[34](#page-429-0)* 章 。

要使 *PXE* 服务器中的驱动程序更新可用:

1.

将驱动程序更新镜像文件放在 *PXE* 服务器中。通常,您要通过从红帽或硬件供应商指定的 位置下载到 *PXE* 服务器来完成此操作。驱动程序更新镜像文件的名称以 *.iso* 结尾。

- 2. 将驱动程序更新镜像文件复制到 */tmp/initrd\_update* 目录中。
	- 将驱动程序更新映像文件重命名为 *dd.img*。
- 4.

3.

在命令行中,切换到 */tmp/initrd\_update* 目录,键入以下命令,然后按 *Enter* 键:

*find . | cpio --quiet -c -o | gzip -9 >/tmp/initrd\_update.img*

5.

将文件 */tmp/initrd\_update.img* 复制到包含您要用于安装的目标的目录中。该目录放置在 */tftpboot/pxelinux/* 目录下。例如,*/tftpboot/pxelinux/r5su3/* 可能会存放 *Red Hat Enterprise Linux 5.3* 服务器的 *PXE* 目标。

6.

编辑 */tftpboot/pxelinux/pxelinux.cfg/default* 文件,使其包含您刚才创建的初始 *RAM* 磁盘 更新的条目,格式为:

*label target-dd kernel target/vmlinuz append initrd=target/initrd.img,target/dd.img*

## 其中 *target* 是您要用于安装的目标。

例 *13.1.* 从驱动程序更新镜像文件准备初始 *RAM* 磁盘更新

在本例中,*driver\_update.iso* 是一个驱动程序更新镜像文件,您从互联网下载到 *PXE* 服务器上 的某一目录。您要通过 *PXE* 引导的目标位于 */tftpboot/pxelinux/r5su3*中

在命令行中,切换到包含该文件的目录,并输入以下命令:

*\$ cp driver\_update.iso /tmp/initrd\_update/dd.img \$ cd /tmp/initrd\_update \$ find . | cpio --quiet -c -o | gzip -9 >/tmp/initrd\_update.img \$ cp /tmp/initrd\_update.img /tftpboot/pxelinux/r5su3/dd.img*

编辑 */tftpboot/pxelinux/pxelinux.cfg/default* 文件,并包含以下条目:

*label r5su3-dd kernel r5su3/vmlinuz append initrd=r5su3/initrd.img,r5su3/dd.img*

请参阅 第 *13.3.5* 节 *"*选择一个包含驱动[程序更新的](#page-188-0) *PXE* 目标*"* 以了解如何在安装过程中使用初始 *RAM* 磁盘更新。

*13.3.* 在安装过程中执行驱动程序更新

您可以使用以下方法在安装过程中执行驱动程序更新:

让安装程序自动查找驱动程序更新磁盘。

安装程序会提示您输入驱动程序更新。

- 使用引导选项指定驱动程序更新磁盘。
- 使用引导选项指定网络中的驱动程序更新镜像文件。
- 选择一个包含驱动程序更新的 *PXE* 目标。

## <span id="page-186-0"></span>*13.3.1.* 让安装程序自动查找驱动程序更新磁盘

在开始安装进程前,附加一个带有文件系统标记 *OEMDRV* 的块设备。安装程序将自动检查该设备, 并加载它检测到的任何驱动[程序更新,且不会在此](#page-179-0)过程中提示。请参阅 第 *13.2.1.1* 节 *"*准备使用本地存储 上的镜像文件*"* 来为安装程序准备存储设备。

## <span id="page-186-1"></span>*13.3.2.* 安装程序会提示您输入驱动程序更新

1.

对于您选择的任何方法,正常启动安装。如果安装程序无法加载安装进程至关重要的硬件的 驱动程序(例如,如果它无法检测到任何网络或存储控制器),它会提示您插入驱动程序更新磁 盘:

图 *13.5.* 没有找到驱动程序的对话框

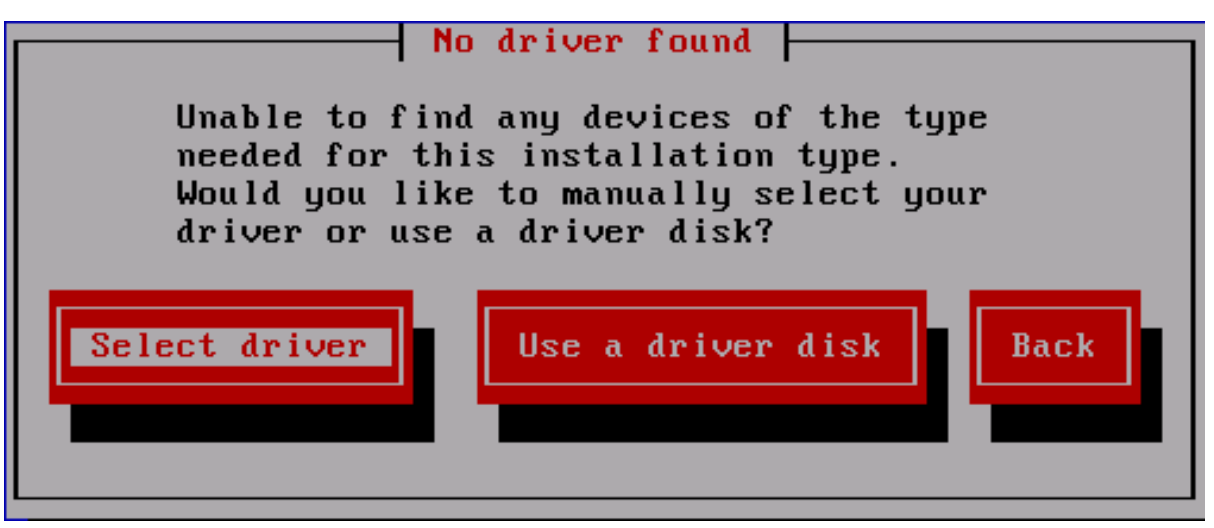

*[[D\]](ld-idm140272921622752.html)*

2.

选择 使用驱动程序磁盘 并引用 第 *13.4* 节 *"*指定驱动程序更新镜像文件或驱动[程序更新磁](#page-189-0)盘 的位置*"*。

<span id="page-187-1"></span>*13.3.3.* 使用引导选项指定驱动程序更新磁盘

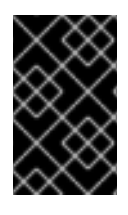

1.

仅对完全新驱动程序选择此方法

这个方法只适用于引入全新的驱动程序,而不是更新现有驱动程序。

在安装过程开始时,键入 *linux dd*,然后按 *Enter* 键。安装程序会提示您确认有驱动程序磁 盘:

图 *13.6.* 驱动程序磁盘提示符

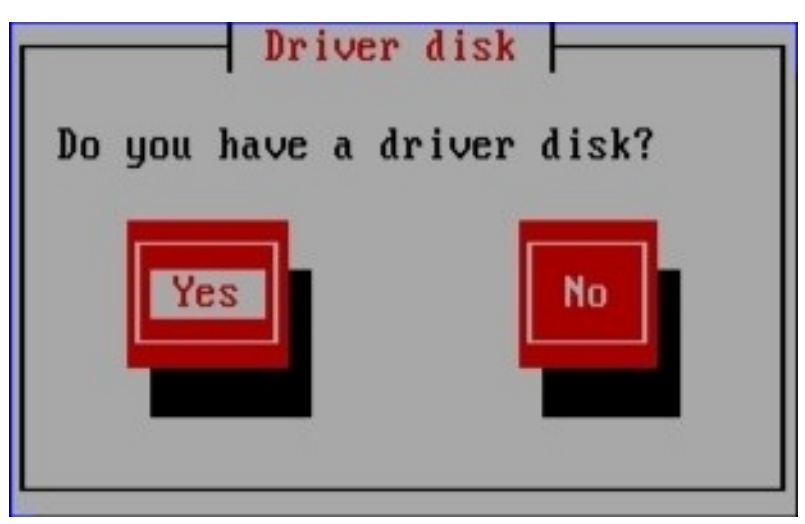

*[[D\]](ld-idm140272918670720.html)*

2.

插入您在 *CD*、*DVD*、软盘或 *USB* 存储设备中创建的驱动程序更新磁盘,然后选择 是。安 装程序检查它可以检测到的存储设备。如果只有一个可以存放驱动程序磁盘的位置(例如,安装 程序检测到软盘的存在,但没有其他存储设备),它将自动加载它在此位置找到的任何驱动程序 更新。

如果安装程序找到多个包含驱动程序更新的位置,它会提示您指定更新的位置。请参阅 第 *13.4* 节 *"*指定驱动程序更新镜像文件或驱动[程序更新磁](#page-189-0)盘的位置*"*。

<span id="page-187-0"></span>*13.3.4.* 使用引导选项指定网络中的驱动程序更新镜像文件

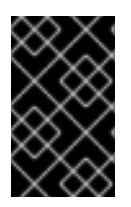

仅对完全新驱动程序选择此方法

这个方法只适用于引入全新的驱动程序,而不是更新现有驱动程序。

在安装过程开始时,键入 *linux dd= URL* (其中 *URL* 是驱动程序更新镜像的 *HTTP*、*FTP* 或 *NFS*

地址),然后按 *Enter* 键。安装程序将从该地址检索驱动程序更新镜像,并在安装过程中使用该镜像。

<span id="page-188-0"></span>*13.3.5.* 选择一个包含驱动程序更新的 *PXE* 目标

1.

在计算机的 *BIOS* 或引导菜单中选择网络启动。指定这个选项的步骤因不同的计算机而异。 有关您的计算机的具体信息,请参考您的硬件文档或硬件供应商。

2.

在 *preexecution* 引导环境*(PXE)*中,选择您在 *PXE* 服务器上准备好的引导目标。例如,如 果您标记此环境 *r5su3-dd* 在 *PXE* 服务器上的 */tftpboot/pxelinux/pxelinux.cfg/default* 文件 中,请在提示符下键入 *r5su3-dd*,然后按 *Enter* 键。

有关在安装过程中使用 *PXE* 执行更新的步骤,请参阅 第 *[13.2.3](#page-184-0)* 节 *"*准备初始 *RAM* 磁盘更新*"* 和 第 *[34](#page-429-0)* 章 。请注意,这是高级过程 *-* 除非其他方法执行驱动程序更新失败,否则不要尝试它。

*13.4.* 指定驱动程序更新镜像文件或驱动程序更新磁盘的位置

如果安装程序检测到多个可包含驱动程序更新的设备,它会提示您选择正确的设备。如果您不确定哪 个选项代表保存驱动程序更新的设备,请尝试按顺序尝试各种选项,直到您找到正确的选项。

图 *13.7.* 选择驱动程序磁盘源

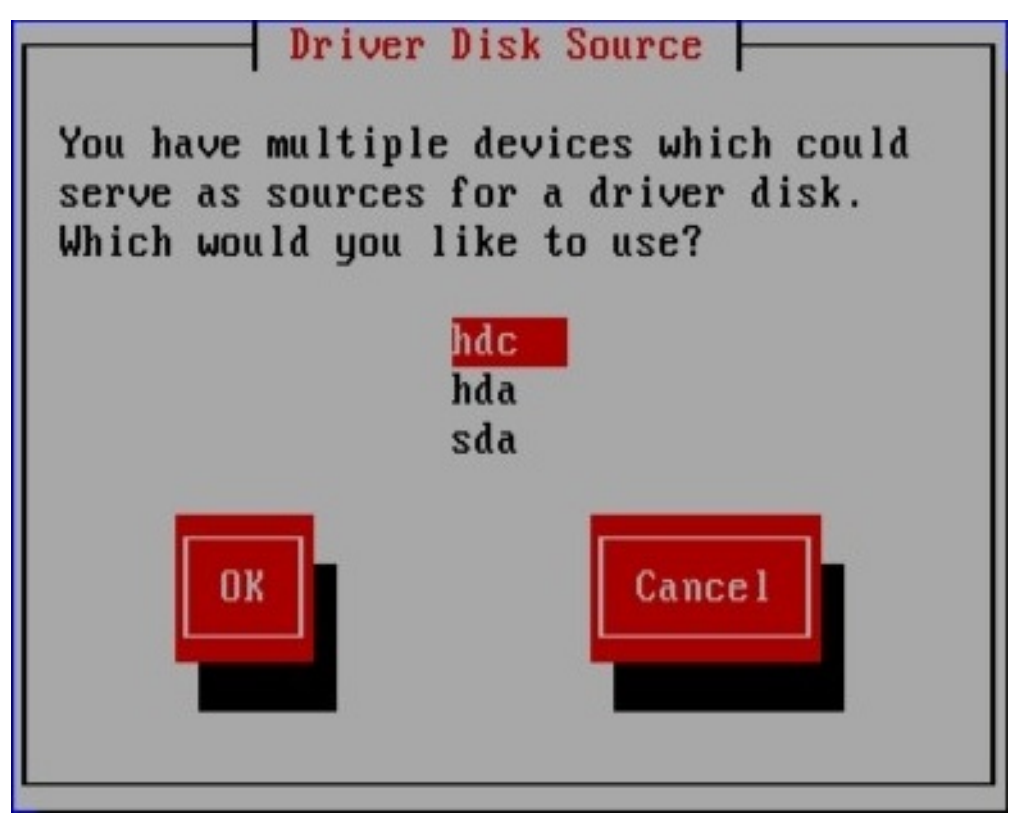

*[[D\]](ld-idm140272783567840.html)*

<span id="page-189-0"></span>如果您选择的设备不包含合适的更新介质,安装程序会提示您进行另一个选择。

如果您在软盘、*CD*、*DVD* 或者 *USB* 存储设备中进行了驱动程序更新,安装程序现在载入驱动程序更 新。但是,如果您选择的设备是一个可包含多个分区的设备类型(无论该设备目前有多个分区,还是没有 分区),安装程序可能会提示您选择包含驱动程序更新的分区。

```
图 13.8. 选择驱动程序磁盘分区
```
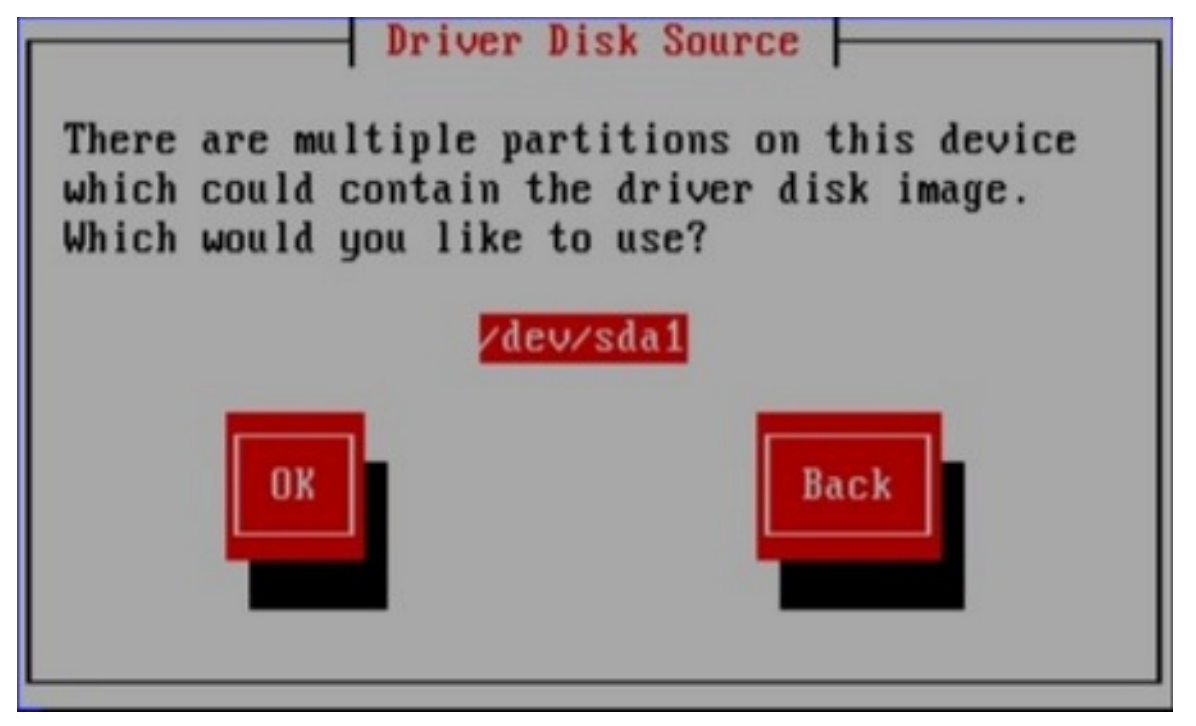

*[[D\]](ld-idm140272920340112.html)*

安装程序会提示您指定哪个文件包含驱动程序更新:

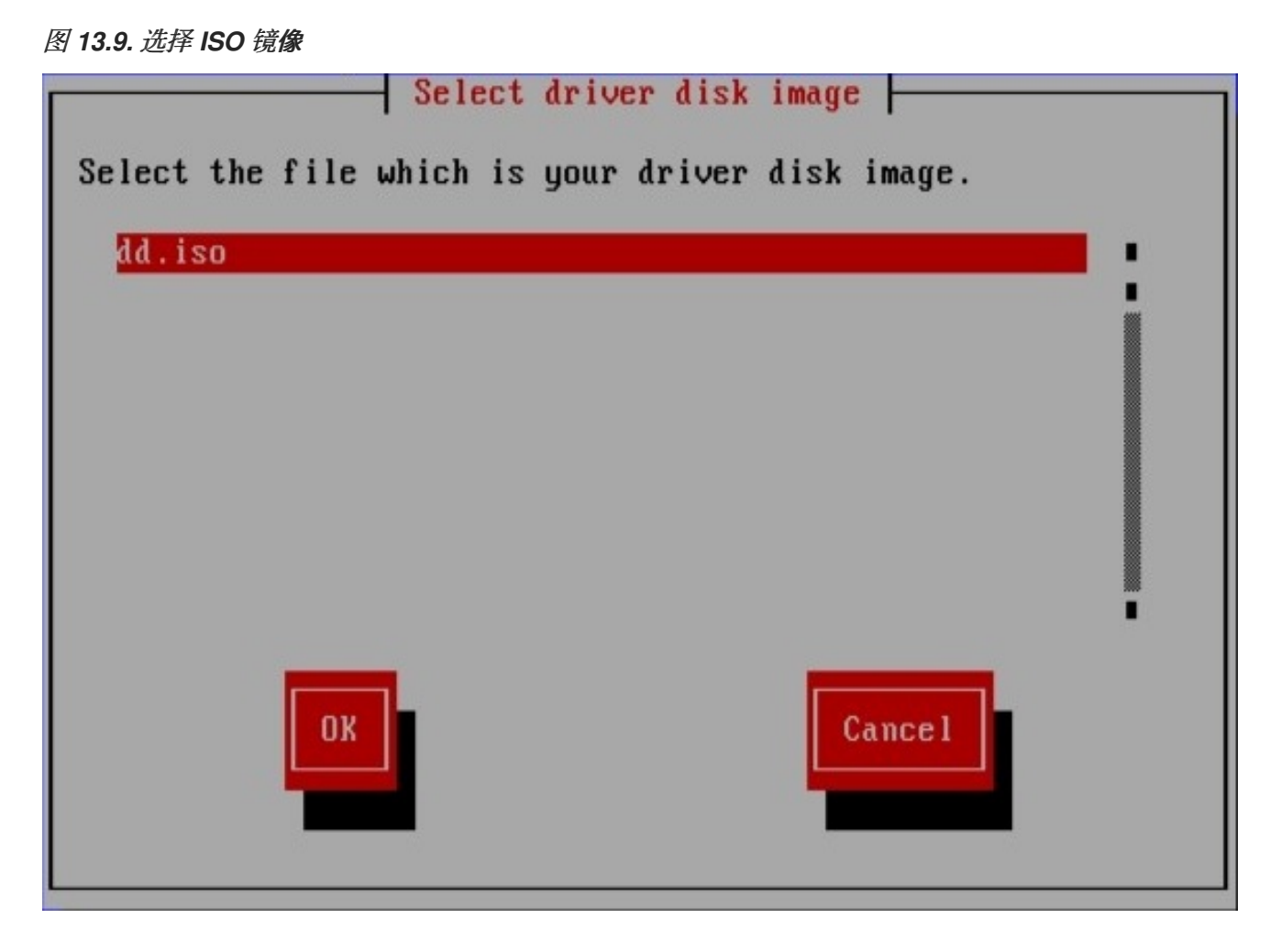

*[[D\]](ld-idm140272930671776.html)*

如果您在内部硬盘或者 *USB* 存储设备中保存了驱动程序更新,则应该可以看到这些屏幕。您不会看到 驱动程序更新是否在软盘、*CD* 或者 *DVD* 中。

无论您是以镜像文件的形式或驱动程序更新磁盘提供驱动程序更新,安装程序现在都会将适当的更新 文件复制到临时存储区(位于系统 *RAM* 中而不是磁盘上)。安装程序可能会询问您是否要使用其他驱动 程序更新。如果您选择是,您可以依次加载其他更新。当您没有要加载的进一步驱动程序更新时,请选 择"否"。如果您在可移除介质中存储驱动程序更新,现在可以安全地弹出或断开磁盘或者设备。安装程 序不再需要驱动程序更新,您可以出于其他目的重新使用介质。

第 *14* 章 在 *IBM POWER* 系统上安装故障排除

本附录讨论了一些常见安装问题及其解决方案。

您还可以看到 *IBM Online Alert Section for System p* 和 *System i useful*。它位于:

*<http://www14.software.ibm.com/webapp/set2/sas/f/lopdiags/info/LinuxAlerts.html>*

请注意,上述 *URL* 已分为两个行,以提高可读性。它应以一连续行的形式输入到浏览器中,无换行 符。

*14.1.* 您无法引导 *RED HAT ENTERPRISE LINUX*

*14.1.1.* 您的系统显示信号 *11* 错误吗?

信号 *11* 错误,通常被称为 分段错误,表示程序访问没有为其分配的内存位置。发出的 *11* 个错误可能 是由于安装某个软件程序中的一个错误或出现故障的硬件造成的。

如果您在安装过程中收到致命的信号 *11* 错误,则可能是因为系统总线中内存中的一个硬件错误。与其 他操作系统一样,红帽企业 *Linux* 完全可以满足您的系统硬件的需求。某些硬件可能无法满足这些需求, 即使它们在另一个操作系统下正常工作。

确保您有来自红帽的最新安装更新和镜像。查看在线勘误以查看是否有新版本可用。如果最新的镜像 仍失败,则可能是因为您的硬件出现问题。通常,这些错误位于您的内存或 *CPU-cache* 中。如果您的系 统支持此操作,则此错误的可能的解决方案是在 *BIOS* 中关闭 *CPU-cache*。您还可以尝试在主板插槽中 对内存进行交换,以检查问题是否为插槽或内存。

另一个选择是在您的安装 *CD-ROM* 中执行介质检查。*Red Hat Enterprise Linux* 安装程序可以测试 安装介质的完整性。它与 *CD*、*DVD*、硬盘 *ISO* 和 *NFS ISO* 安装方法配合使用。红帽建议您在开始安装 过程前测试所有安装介质,并在报告任何与安装相关的错误前测试所有安装介质(报告的错误实际上因未 经过刻录的 *CD* 造成错误)。要使用此测试,请在 *boot:* 或 *yaboot:* 提示下键入以下命令(使用 *elilo* 为 *Itanium* 系统进行准备):

*linux mediacheck*

有关信号 *11* 错误的更多信息,请参阅:

*<http://www.bitwizard.nl/sig11/>*

*14.2.* 开始安装时出现问题

## *14.2.1.* 引导到图形安装时出现问题

有一些视频卡在引导到图形安装程序时遇到问题。如果安装程序没有使用默认设置运行,它会尝试在 较低分辨率模式下运行。如果仍失败,安装程序会尝试在文本模式中运行。

[种可能的解决方案是](#page-200-0)尝试使用 *resolve =* 引导选项。如需更多信息,请参阅 第 *15* 章 *IBM Power* 系统 的其他引导选项。

备注

要禁用帧缓冲支持并允许安装程序在文本模式中运行,请尝试使用 *nofb* 引导选项。对 于某些屏幕阅读硬件,可能需要此命令。

*14.3.* 安装过程中出现问题

*14.3.1.* 没有找到安装 *Red Hat Enterprise Linux Error* 信息的设备

如果您收到指出没有安装 *Red Hat Enterprise Linux* 的设备 的错误消息,则可能是安装程序无法识 别的 *SCSI* 控制器。

检查您的硬件厂商的网站,以确定驱动程序 *diskette* 镜像是否可用,以解决问题。有关驱动程序 *diskettes* 的常规信息,请参考 第 *13* 章 在 *IBM POWER* 系统中在安装过[程中更新](#page-183-0)驱动程序。

您还可以参阅以下网址的 红帽硬件兼容性列表:

*<http://hardware.redhat.com/hcl/>*

*14.3.2.* 保存跟踪消息时没有磁盘驱动器

如果在安装过程中收到回溯错误消息,您通常会将其保存到 *diskette*。

如果您的系统中没有 diskette 驱动器, 您可以将 错误消息导出到远程系统。

这些信息不适用于 无外设 *IBM System p* 系统的用户。

当出现回溯对话框时,*traceback* 错误消息会自动写入名为 */tmp/anacdump.txt* 的文件。出现对话框 后,通过按 *Ctrl+Alt+F2* 键切换到新的 *tty*(虚拟控制台),*scp* 消息写入到 */tmp/anacdump.txt* 到已 知可正常工作的远程系统。

*14.3.3.* 分区表的问题

如果在安装的磁盘分区设置*(*第 *[12.16](#page-153-0)* 节 *"*磁盘分区设置*")*阶段后收到错误,请输入类似如下的内容

设备 *hda* 上的分区表是无法读取的。要创建必须初始化的新分区,请在此驱动器中 丢失 *ALL DATA*。

您可能没有该驱动器上的分区表或者驱动器上的分区表可能无法被安装程序中使用的分区软件识别。

无论您正在执行哪些类型的安装,均应始终对系统中的现有数据进行备份。

*14.3.4. IBM™ POWER* 系统用户的其他分区问题

如果您使用 *Disk Druid* 创建分区,但无法移动到下一屏幕,您可能还未创建满足 *Disk Druid* 需要的 所有分区。

您必须至少有以下分区:

一个 */ (root)*分区

- 类型为 *swap* 的 *<swap>* 分区
- *PPC PReP Boot* 分区。
- 一个 */boot/* 分区。

备注

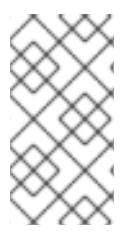

将分区类型定义为交换时,请勿为其分配挂载点。*disk Druid* 会自动为您分配挂载 点。

*14.3.5.* 是否查看 *Python* 错误?

在某些升级或安装 *Red Hat Enterprise Linux* 的过程中,安装程序(也称为 *anaconda*)可能会失 败,并显示 *Python* 或回溯错误。选择单个软件包或试图将升级日志保存到 */tmp/*目录时,可能会出现这 个错误。错误可能类似如下:

*Traceback (innermost last): File "/var/tmp/anaconda-7.1//usr/lib/anaconda/iw/progress\_gui.py", line 20, in run rc = self.todo.doInstall () File "/var/tmp/anaconda-7.1//usr/lib/anaconda/todo.py", line 1468, in doInstall self.fstab.savePartitions () File "fstab.py", line 221, in savePartitions sys.exit(0) SystemExit: 0 Local variables in innermost frame: self: <fstab.GuiFstab instance at 8446fe0> sys: <module 'sys' (built-in)> ToDo object: (itodo ToDo p1 (dp2 S'method' p3 (iimage CdromInstallMethod p4 (dp5 S'progressWindow' p6 <failed>*

在一些系统中,会发生指向 */tmp/* 的链接到其他位置或者创建之后已更改的系统。这些符号链接或已 更改的链接会在安装过程中无效,因此安装程序无法写入信息并失败。

如果您遇到此类错误,请先尝试下载 *anaconda* 的任何可用勘误表。勘误可从以下网址找到:

*<http://www.redhat.com/support/errata/>*

*anaconda* 网站也可以是一个有用的参考,可在以下网址找到:

*<http://fedoraproject.org/wiki/Anaconda>*

您还可以搜索与此问题相关的错误报告。要搜索红帽缺陷跟踪系统,请访问:

*<http://bugzilla.redhat.com/bugzilla/>*

最后,如果您仍面临与此错误相关的问题,请注册您的产品并与我们的支持团队联系。要注册您的产

品,请访问:

*<http://www.redhat.com/apps/activate/>*

*14.4.* 安装后的问题

*14.4.1.* 无法从 *\*NWSSTG* 的 *IPL*

如果您在从 *\*NWSSTG* 试图 *IPL* 时遇到困难,您可能还没有创建一个 *PReP Boot partition* 设置为 *active*。

*14.4.2.* 引导至图形环境

如果您已安装 *X Window* 系统,但在登录到 *Red Hat Enterprise Linux* 系统后,您可以使用命令 *startx* 启动 *X Window* 系统图形界面。

输入此命令并按 *Enter* 键后,将显示图形桌面环境。

但请注意,这只是一次修复,不会更改登录以便未来的登录。

要设置您的系统,以便您可以在图形登录屏幕上登录,您必须通过更改运行级别部分中仅更改一个文 件 */etc/inittab* 来编辑文件。完成后,重启计算机。下次登录时,您会看到图形登录提示。

打开 *shell* 提示符。如果您在用户帐户中,输入 *su* 命令以成为 *root* 用户。

现在,键入 *gedit /etc/inittab* 以使用 *gedit* 编辑文件。文件 */etc/inittab* 将打开。在第一个屏幕中,会 出现类似如下的文件部分:

*# Default runlevel. The runlevels used by RHS are:*

- *# 0 - halt (Do NOT set initdefault to this)*
- *# 1 - Single user mode*
- *# 2 - Multiuser, without NFS (The same as 3, if you do not have networking)*
- *# 3 - Full multiuser mode*
- *# 4 - unused*
- *# 5 - X11*
- *# 6 - reboot (Do NOT set initdefault to this)*
- *# id:3:initdefault:*

要从控制台更改为图形登录,您应该将 *ID: 3:initdefault:* 中的数字从 *3* 改为 *5*。

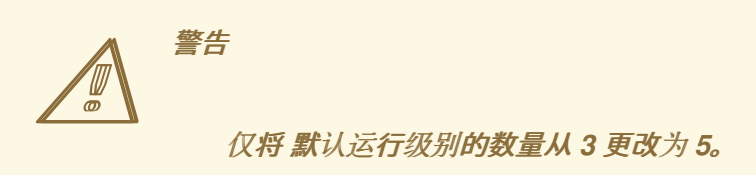

您的更改行应类似如下:

*id:5:initdefault:*

当您满足您的更改时,请使用 *Ctrl+Q* 密钥保存并退出文件。此时将出现一个窗口,并询问您是否想保 存更改。点击 *Save*。

下次重新引导系统后,您会看到图形登录提示。

*14.4.3. X Window* 系统*(GUI)*的问题*.*

如果您在启动 *X*(*X Window* 系统)时遇到问题,在安装过程中可能没有安装它。

如果您希望 *X*,可以从 *Red Hat Enterprise Linux CD-ROM* 安装软件包或执行升级。

如果您选择升级,请在升级软件包选择过程中选择 *X Window* 系统软件包,然后选择 *GNOME*、*KDE* 或两者。

*14.4.4. X Server Crashing* 和 *Non-Root* 用户的问题

如果您在 *root* 登录时 *X* 服务器崩溃时遇到问题,您可能有一个完整的文件系统(或者缺少可用的硬盘 驱动器空间)。

要验证您是否遇到了这个问题,请运行以下命令:

# *df -h*

*df* 命令可帮助您诊断哪个分区已满。有关可用的选项的附加信息(如本例中使用的 *-h* 选项),请通 过在 *shell* 提示符下键入 *man df* 来参考 *df man page*。

键的指示符号为 *100%*,分区上的百分比为 *90%* 或 *95%*。*/home/* 和 */tmp/* 分区有时可使用用户文件 填满。您可以通过删除旧文件在该分区上创建一些空间。释放一些磁盘空间后,尝试以之前失败的用户运 行 *X*。

*14.4.5.* 当您尝试登录时出现问题

如果您没有在 *Setup Agent* 中创建用户帐户,以 *root* 身份登录并使用您分配给 *root* 的密码。

如果您无法记住 *root* 密码,请作为 *Linux* 启动系统。

引导到单用户模式并可以访问 *#* 提示后,您必须键入 *passwd root*,这样您就可以为 *root* 输入新密 码。此时,您可以键入 *shutdown -r* 来使用新的 *root* 密码重新引导系统。

如果无法记住您的用户帐户密码,则必须成为 *root* 用户。要成为 *root* 用户,请键入 *su -* 并在出现提 示时输入您的 *root* 密码。然后,键入 *passwd <username>*。这可让您为指定用户帐户输入新密码。

如果没有出现图形登录屏幕,请检查您的硬件中的兼容性问题。硬件兼容性列表可 在以下位置找到:

*<http://hardware.redhat.com/hcl/>*

*14.4.6.* 您的打印机不工作

如果您不确定如何设置打印机或者使其正常工作时出现问题,请尝试使用 打印机配置工具。

在 *shell* 提示符下键入 *system-config-printer* 命令,以启动 打印机配置工具。如果没有 *root*,它会 提示您输入 *root* 密码以继续。

*14.4.7.* 在启动时基于 *Apache* 的 *httpd* 服务*/*电子邮件 *Hangs*

如果您在在启动时挂起基于 *Apache* 的 *httpd* 服务或 *Sendmail* 时遇到问题,请确保在 */etc/hosts* 文 件中以下行:

*127.0.0.1 localhost.localdomain localhost*

第 *15* 章 *IBM POWER* 系统的其他引导选项

这部分讨论 *Red Hat Enterprise Linux* 安装程序可用的附加引导和内核引导选项。

要使用此处提供的任何引导选项,请输入您要在安装 *boot:* 提示时调用的命令。

#### 引导时间命令参数

## *askmethod*

这个命令要求您选择要从 *Red Hat Enterprise Linux CD-ROM* 引导时使用的安装方法。

#### *dd*

这个参数会导致安装程序提示您使用驱动程序 *diskette*。

#### *dd=url*

这个参数会导致安装程序提示您使用指定 *HTTP*、*FTP* 或者 *NFS* 网络地址中的驱动程序镜像。

## *display=ip:0*

这个命令允许远程显示转发。在这个命令中,*ip* 应该替换为您希望显示的系统 *IP* 地址。

在您要显示的系统中,您必须执行命令 *xhost +remotehostname*,其中 *remotehostname* 是您 要运行原始显示的主机的名称。使用 *xhost +remotehostname* 命令限制对远程显示终端的访问,并 且不允许来自任何未明确授权远程访问的任何人或任何系统的访问。

#### *driverdisk*

该命令执行与 *dd* 命令相同的功能,并提示您在安装 *Red Hat Enterprise Linux* 时使用驱动程序 *diskette*。

### *ide=nodma*

<span id="page-200-0"></span>这个命令禁用所有 *IDE* 设备上的 *DMA*,并在遇到 *IDE* 相关问题时非常有用。

*mediacheck*

这个命令为您提供了测试安装源的完整性的选项(如果基于 *ISO* 的方法)。该命令可用于 *CD*、 *DVD*、硬盘 *ISO* 和 *NFS ISO* 安装方法。在您尝试安装前,先验证 *ISO* 镜像是否完整,有助于避免安 装期间经常遇到的问题。

*mem=xxxm*

这个命令允许您覆盖内核检测到机器的内存量。对于一些旧的系统,当只检测到 *16* 个 *mb* 个系 统,且对于某些使用主内存共享视频内存的新机器,则可能需要这样做。执行此命令时,*xxx* 应替换 为以 *MB* 为单位的内存量。

*mpath*

启用多路径支持。

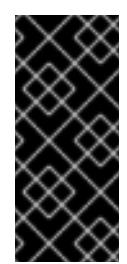

重要 *-* 在多路径设备中安装必须

如果在可通过多路径访问的网络存储设备中安装 *Red Hat Enterprise Linux* 5.11, 则必须使用这个选项引导安装过程。如果您没有在引导时指定这个选项, 安装将 失败,或者系统在安装完成后无法引导。

*noeject*

在安装后不要弹出光驱。这个选项在远程安装中非常有用。

*nopass*

这个命令禁用将键盘和鼠标信息传递给安装程序的 *stage 2*。在执行网络安装时,可用于在安装程 序的第 *2* 阶段测试键盘和鼠标配置屏幕。

*nopcmcia*

这个命令会忽略系统中的任何 *PCMCIA* 控制器。

### *noprobe*

这个命令禁用硬件检测,并提示用户获取硬件信息。

#### *noshell*

这个命令禁用在安装过程中在虚拟控制台 *2* 上的 *shell* 访问。

#### *nostorage*

这个命令禁用 *SCSI* 和 *RAID* 存储硬件的探测。

## *nousb*

这个命令禁用在安装过程中载入 *USB* 支持。如果安装程序在进程早期挂起,这个命令可能会有帮 助。

### *nousbstorage*

该命令在安装程序的加载程序中禁用 usbstorage 模块。在 SCSI 系统中, 设备排序可能会帮助。

#### *rescue*

这个命令运行救援模式。有关救援模式的详情,请参考 第 *27* 章 [基本系](#page-322-0)统恢复。

#### *resolution=*

告诉安装程序运行哪个视频模式。它接受任何标准解析,如 *640x480*、*800x600 1024x768* 等 等。

## *serial*

这个命令会打开串口控制台支持。

*text*

## 这个命令禁用图形安装程序,并强制安装程序在文本模式中运行。

## *updates*

## 这个命令会提示您为 *anaconda* 安装程序插入包含更新(错误修复)的软盘 *diskette*。如果您要 执行网络安装,且已在服务器的 *rhupdates/* 中放置了更新镜像内容,则不需要它。

*vnc*

这个命令允许您从 *VNC* 服务器安装。

## *vncpassword=*

这个命令设定用于连接 *VNC* 服务器的密码。

部分 *III. IBM SYSTEM Z* 架构 *-* 安装和引导

*IBM System z* 架构系统的 *Red Hat Enterprise Linux* 安装指南 讨论 *Red Hat Enterprise Linux* 的安 装以及一些基本安装后故障排除。高级安装选项在本手册的第二部分中介绍。

第 *16* 章 开始使用的步骤

*16.1.* 预安装

安装过程假设对 *IBM eServer System z* 平台有基本的了解。有关这些平台的更多信息,请参阅 *IBM Red Hatbooks* 在线:

*[http://www.redbooks.ibm.com/](http://www.redbooks.ibm.com)*

这个手册假定您熟悉相关的 *Red Hatbooks*,并在 *IBM eServer System z* 系统上设置逻辑分区 *(LPAR)*和虚拟机*(VM)*。

备注

有关最新 *IBM* 资源,请访问 *<http://www.ibm.com/eserver/zseries/>*

在安装 *Red Hat Enterprise Linux* 前,您必须执行以下步骤:

*1.*

使用 *DASD*分配足够磁盘空<sup>间</sup> *[\[8\]](#page-220-0)* 或者 *SCSI [\[9\]](#page-220-1)* 提供合适的磁盘空间的分区(例如,*2 GB* <sup>足</sup> 以满足服务器安装而言,而 *5 GB* 最少需要 *5 GB* 才能安装所有软件包)。

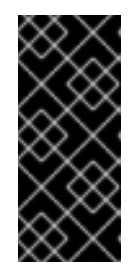

重要 *- SYSTEM Z* 中未格式化的 *DASD*

在使用 *kickstart* 和 *cmdline* 用户界面安装时,*Red Hat Enterprise Linux 5* 无法使用未格式化的 *DASD*。有关确保在安装过程中格式化 *DASD* 的方法,请参 考 第 *31.4* 节 *["Kickstart](#page-362-0)* 选项*"* 中的 *clearpart* 文档。

*2.*

最少获取 *512 MB RAM*(强烈建议使用 *1 GB*)来指定 *Linux* 虚拟机。

*3.*

确定您是否需要交换空间,以及是否如此。虽然可能(和建议)将足够的内存分配给 *z/VM*, 并让 *z/VM* 进行必要的交换,但在有些情况下,所需 *RAM* 量不能预测。此类实例应逐一检查。

*4.*

决定在运行操作系统的环境(在 *LPAR* 或作为客户机操作系统在一个或多个虚拟机上)。

*5.*

最后,务必要查看第 *3.3* 到 *3.8* 节,以及 *System z Red Hatbook* 的 *IBM Linux* 第 *5* 和 *6* 章 介绍了不同的配置,并在 *zSeries* 平台上提供安装场景,以及如何设置初始 *LPAR* 或 *Linux* 虚拟 机*(z/VM)*。

*16.2. SYSTEM Z* 的额外硬件准备

必须先确定网络配置。用于 *IBM System z* 的红帽企业 *Linux* 支持 *QDIO-enabled(Queued Direct* I/O)和 LCS (LAN 频道站) 设备。CTC (通道) 和 IUCV (内部用户通信车辆) 已被弃用, 在 Red Hat *Enterprise Linux* 中不被支持。

对于这个安装,建议至少为 *4 GB* 磁盘空间(比如 *2 GB DASD*、直接访问存储设备、分区或类似 *IBM System z SCSI LUN*)为安装过程分配。所有 *DASD* 磁盘分配都应该在安装过程前完成。安装后,可以 根据需要添加或删除更多 *DASD* 或者 *SCSI*(用于 *IBM System z*)磁盘分区。

*16.3.* 引导方法的基本概述

要准备安装,您必须有 *Linux* 内核*(kernel.img)*、*ram* 磁盘*(initrd.img)*;如果使用 *z/VM*,可选的 *CMS* 配置文件*(redhat.conf)*和一个参数文件。提供了参数和 *CMS* 配置文件示例(*redhat.parm* 和 *redhat.conf*)。您应该编辑 *CMS* 配置文件并添加您的 *DASD* 信息。您可能还想添加有关网络配置的一 些信息。在 *IBM System z* 上启动该操作后,将配置网络。然后,您可以在另一台计算机上使用 *ssh* 登录 到您的安装镜像。现在,您可以启动一个安装脚本来安装 *Red Hat Enterprise Linux*。

*16.4.* 准备网络安装

确定您有 *CD*、*DVD* 或者 *USB* 存储设备(如闪存驱动器)中可用引导介质。

*Red Hat Enterprise Linux* 安装介质必须可供网络安装(通过 *NFS*、*FTP* 或 *HTTP*)或通过本地存储 进行安装。如果您要执行 *NFS*、*FTP* 或 *HTTP* 安装,请使用以下步骤。

要通过网络安装的 *NFS*、*FTP* 或者 *HTTP* 服务器必须是单独的机器,它可以提供安装 *DVD-ROM* 或 安装 *CD-ROM* 的完整内容。

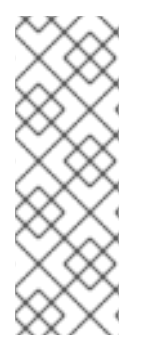

备注

在以下示例中,安装暂存服务器上的目录将包含安装文件,它将指定为 */location/of/disk/space*。通过 *FTP*、*NFS* 或 *HTTP* 公开提供的目录将指定为 */publicly/available/directory*。例如,*/location/of/disk/space* 可能是一个您创建名为 */var/isos* 的目录。对于 *HTTP* 安装,*/publicly/available/directory* 可能为 */var/www/html/rhel5*。

要将安装 *DVD* 或 *CD-ROM* 中的文件复制到作为安装暂存服务器的 *Linux* 机器,请执行以下步骤:

使用以下命令(对于 *DVD*)从安装磁盘创建 *iso* 镜像:

*dd if=/dev/dvd of=/location/of/disk/space/RHEL5.iso*

其中 *dvd* 是指您的 *DVD* 驱动器设备。

### *16.4.1.* 准备 *FTP* 和 *HTTP* 安装

如果要为 *NFS*、*FTP* 或 *HTTP* 安装设置安装树,则必须在所有操作系统 *ISO* 镜像上复制 *RELEASE-NOTES* 文件以及所有操作系统的 *ISO* 镜像中的所有文件。在 *Linux* 和 *UNIX* 系统上,以下流程将在您的 服务器上正确配置目标目录(对各个 CD-ROM/ISO 镜像重新发生):

- *1.* 插入 *CD-ROM* 或 *DVD-ROM*。
- *2.* 挂载 */media/cdrom*
- *3.*

 $\bullet$ 

如果要安装服务器变体,请运行 *cp -a /media/cdrom/Server < target-directory>*

如果要安装客户端变体,请运行 *cp -a /media/cdrom/Client < target-directory>*

*4.*

cp/media/cdrom/RELEASE-NOTES\* &It ;target-directory> (仅限安装 CD 1 或 *DVD*)

*5.*

*cp /media/cdrom/images & lt;target-directory& gt;*(仅安装 *CD 1* 或 *DVD*)

*6.*

*umount /media/cdrom*

(其中 *< target-directory >* 表示到包含安装树的目录的路径。)

备注

不要复制 *Supplementary ISO* 镜像或任何分层产品 *ISO* 镜像,因为这会覆盖 *Anaconda* 正确操作所需的文件。

安装 *Red Hat Enterprise Linux* 后,必须安装这些 *ISO* 映像。

接下来,确保 */publicly/available/directory* 目录通过 *FTP* 或 *HTTP* 共享,并验证客户端访问。您可 以检查该目录是否可从服务器本身访问,然后从您要安装到的同一子网上的另一台计算机访问。

*16.4.2.* 准备 *NFS* 安装

对于 *NFS* 安装,不需要挂载 *iso* 镜像。通过 *NFS* 使 *iso* 镜像本身就足够了。您可以通过将 *iso* 镜像 或镜像移到 *NFS* 导出的目录来实现:

对于 *DVD*:

*mv /location/of/disk/space/RHEL5.iso /publicly/available/directory/*

对于 *CDROM*:

*mv /location/of/disk/space/disk\*.iso /publicly/available/directory/*

确保 */publicly/available/directory* 目录通过 */etc/exports* 中的条目通过 *NFS* 导出。

导出到特定系统:

*/publicly/available/directory client.ip.address*

要导出至所有系统,请使用条目,例如:

*/publicly/available/directory \**

启动 *NFS* 守护进程(在 *Red Hat Enterprise Linux* 系统中,使用 */sbin/service nfs start*)。如果 *NFS* 已在运行,重新载入配置文件(在 *Red Hat Enterprise Linux* 系统中使用 */sbin/service nfs reload*)。

请务必按照 *Red Hat Enterprise Linux* 部署指南中的说明测试 *NFS* 共享。

*16.5.* 准备硬盘安装

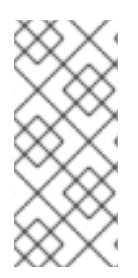

备注

使用 *DASD* 或者 *SCSI* 源存储的硬盘安装只能从原生 *ext2* 或者 *ext3* 分区正常工作。 如果您的文件系统基于原生 ext2 或 ext3 以外的设备(根据 RAID 或者 LVM 分区, 的一部 分是文件系统),您将无法将其用作执行硬盘安装的源。

确定您有 *CD*、*DVD* 或者 *USB* 存储设备(如闪存驱动器)中可用引导介质。

要为硬盘安装准备您的系统,您必须使用以下方法之一设置该系统:

使用一组 *CD-ROM* 或 *DVD -* 从每个安装 *CD-ROM* 或 *DVD* 创建 *ISO* 镜像文件。对于每个 *CD-ROM*(对于 *DVD* 而言),在 *Linux* 系统中执行以下命令:

*dd if=/dev/cdrom of=/tmp/file-name.iso*

当到达 CD-ROM 的末尾数据时,该命令将引发错误消息,这样可忽略它们。现在,创建的 *ISO* 镜像可以被用来安装,当复制到正确的 *DASD* 后。

使用 *ISO* 镜像 *-* 将这些传输给要安装的系统(或正确的 *DASD* 或者 *SCSI* 设备)。

在开始安装前验证 *ISO* 镜像是否完好,有助于避免问题。要在执行安装前验证 *ISO* 镜像是否 完好,请使用 *md5sum* 程序(*many md5sum* 程序可用于各种操作系统)。*md5sum* 程序应该

与 *ISO* 镜像位于同一个 *Linux* 计算机上。

使正确的 *DASD* 或 *SCSI LUN* 可以被新虚拟机或 *LPAR* 访问,然后继续安装。

另外,如果安装的位置中存在名为 updates.img 的文件,它将用于对 anaconda 的更新,即 安装程序。有关安装 *Red Hat Enterprise Linux* 的各种方法以及如何应用安装程序更新的详情, 请参考 *anaconda RPM* 软件包中的 *install-methods.txt*。

*16.6.* 在 *Z/VM* 中安装

以 *Linux* 客户机帐户登录到 *z/VM*。您可以使用 *x3270* 或 *c3270*(来自 *Red Hat Enterprise Linux* 中 的 *x3270-text* 软件包)从其他 *Linux* 系统登录到 *z/VM*。或者,在 *IBM System z* 管理控制台上使用 *3270* 终端模拟器。如果您从基于 *Windows* 的机器中工作,*Jolly Giant*()*<http://www.jollygiant.com>*提供了启用 *SSL* 的 *3270* 模拟器。

如果您不是 *CMS* 模式,请立即进入它。

*i cms*

如有必要,将包含 *z/VM* 的 *TCP/IP* 工具的设备添加到 *CMS* 磁盘列表中。例如:

*vmlink tcpmaint 592 592*

如果使用任何基于 *qdio/qeth* 的网络连接类型(如 *OSA express* 或 *hipersockets*),请将虚拟机 *guest qioassist* 参数设置为 *off*:

*set qioassist off*

FTP 到包含引导映像 (kernel.img 和 initrd.img) 的机器, 登录并执行以下命令。如果要覆盖现有的 *kernel.img* 、*initrd.img*、*generic.prm* 或者 *redhat.exec* 文件,使用 *(repl* 选项:

*cd /location/of/boot/images//images/ locsite fix 80 bin get kernel.img (repl get initrd.img (repl ascii*

*get generic.prm (repl get redhat.exec (repl quit*

现在您可以创[建参数文件\(例如,](#page-255-0)*redhat.parm*)。如需 *sample parm* 文件,请参阅 第 *19* 章 参数文 件示例。以下是 *parm* 文件内容的说明。

参数文件中的总参数限制为 *32* 个。为了适应参数文件的限制,应使用 *CMS DASD* 中的新配置文件配 置初始网络设置和 *DASD* 规格。

真实 内核参数仍需要 *.parm* 文件,如 *root=/dev/ram0 ro ip=off ramdisk\_size=40000*,以及不分配 给变量的单个参数,如 *vnc*。*z/VM* 安装中使用的两个参数都需要将安装程序添加到 *.parm* 文件中:

*CMSDASD=191 CMSCONFFILE=redhat.conf*

*CMSDASD* 是 *CMS* 格式化的 *DASD* 的设备 *ID*,包含配置文件。*CMSDASD* 通常是 *z/VM* 客户机帐户 的 *'A' DASD*(通常是磁盘 *191*)。配置文件的名称必须使用 *CMSCONFFILE* 设置,且需要是所有小写。

*CMSCONFFILE* 的语法是带有 变量*="value"* 对的 *bash* 风格,每行一个。

*redhat.parm* 文件示例:

*root=/dev/ram0 ro ip=off ramdisk\_size=40000 CMSDASD=191 CMSCONFFILE=redhat.conf vnc*

红帽所提供的 *redhat.exec* 文件的内容为:

*/\* \*/ 'cl rdr' 'purge rdr all' 'spool punch \* rdr' 'PUNCH KERNEL IMG A (NOH' 'PUNCH REDHAT PARM A (NOH' 'PUNCH INITRD IMG A (NOH' 'ch rdr all keep nohold' 'i 00c'*

*redhat.conf* 文件示例:

*HOSTNAME="foobar.systemz.example.com" DASD="200-203" NETTYPE="qeth" IPADDR="192.168.17.115" SUBCHANNELS="0.0.0600,0.0.0601,0.0.0602" PORTNAME="FOOBAR" NETWORK="192.168.17.0" NETMASK="255.255.255.0" BROADCAST="192.168.17.255" SEARCHDNS="example.com:systemz.example.com" GATEWAY="192.168.17.254" DNS="192.168.17.1" MTU="4096"*

需要以下参数,且必须包含在参数文件中:

*DASD=dasd-list*

其中 *dasd-list* 代表 *Red Hat Enterprise Linux* 要使用的 *DASD* 设备列表。

虽然如果省略了这个参数,但最好将 *DASD=* 参数包含 *DASD=* 参数,但当将新 *DASD* 添加 到 *Red Hat Enterprise Linux* 客户机时,这个设备名称可能会有所不同。这可能导致无法使用的 系统。

另外,在基于 *SAN* 的环境中,在基于 *LPAR* 的安装中自动观察到的副作用,因为 *DASD* 和 *SCSI* 卷的数量可能会意外大,并包括当前由其他用户使用的卷。特别是,强烈建议在 *kickstart* 安装过程中自动退出(可能启用了自动分区清除所有分区)。

*root=file-system*

其中 文件系统 代表可以找到 *root* 文件系统的设备。出于安装目的,应该将其设置为 */dev/ram0*,这是包含 *Red Hat Enterprise Linux* 安装程序的 *ramdisk*。

设定网络需要以下参数:

*SUBCHANNELS=*

为各种网络接口提供所需的设备总线 *ID*。

*qeth: SUBCHANNELS="read\_device\_bus\_id,write\_device\_bus\_id, data\_device\_bus\_id" lcs: SUBCHANNELS="read\_device\_bus\_id,write\_device\_bus\_id"*

例如(一个 *qeth SUBCHANNEL* 声明示例)*:*

*SUBCHANNELS=0.0.0600,0.0.0601,0.0.0602*

以下参数是可选的:

*HOSTNAME=*字符串

其中 *string* 是新安装的 *Linux guest* 的主机名。

*NETTYPE=type*

其中 *type* 必须是以下之一: *lcs* 或 *qeth*。

为以下选择 *lcs:*

 $\circ$ 

 $\circ$ 

 $\Omega$ 

 $\circ$ 

*OSA-2 Ethernet/Token Ring*

在非*QDIO* 模式中的 *OSA-Express Fast Ethernet*

在非*QDIO* 模式中的 *OSA-Express High Speed Token Ring*

非*QDIO* 模式中的千兆位以太网

为以下选择 *qeth:*

- $\circ$ *osa-Express Fast Ethernet*
- $\circ$ 千兆位以太网(包括 *1000Base-T*)
- $\circ$ 高*peed Token Ring*
- $\circ$ *HiperSockets*
- $\circ$ *ATM*(运行以太网 *LAN* 模拟)

*IPADDR=IP*

 $\bullet$ 

 $\bullet$ 

- 其中 *IP* 是新 *Linux* 客户机的 *IP* 地址。
- *NETWORK=network*
	- 其中 *network* 是您的网络的地址。
- *NETMASK=netmask*

其中 *netmask* 是子网掩码。

*BROADCAST=broadcast*

其中 *broadcast* 是广播地址。

*GATEWAY=gw*

其中 *gw* 是 *eth* 设备的 *gateway-IP*。

*MTU=mtu*

其中 *mtu* 是此连接的最大传输单元*(MTU)*。

*DNS=server1:server2::serverN*

其中 *server1:server2::serverN* 是 *DNS* 服务器的列表,用冒号隔开。例如:

*DNS=10.0.0.1:10.0.0.2*

*SEARCHDNS=domain1:domain2::domainN*

其中 *domain1:domain2::domainN* 是搜索域的列表,其用冒号隔开。例如:

*SEARCHDNS=example.com:example.org*

*PORTNAME=osa\_portname | lcs\_portnumber*

此变量支持在 *qdio* 模式或非*qdio* 模式中操作的 *OSA* 设备。

当使用 *qdio* 模式时: *osa\_portname* 是 *OSA* 设备在 *qeth* 模式中运行时指定的 *portname*。*PORTNAME* 仅在没有 *APARs VM63308* 和 *PQ73878* 的情况下需要 *z/VM 4.3* 或更 高版本。

当使用非*qdio* 模式时: *lcs\_portnumber* 将相对端口号作为整数,在 *0* 到 *15* 之间。

*FCP\_n="device\_number SCSI\_ID WWPN SCSI\_LUN FCP\_LUN"*

这些变量可用于带有 *FCP* 设备的系统,以预配置 *FCP* 设置,然后在安装过程中可在 *anaconda* 中进行编辑。示例值可能类似如下:

*FCP\_1="0.0.5000 0x01 0x5105074308c212e9 0x0 4010"*

 $\Omega$ 

*N* 是一个整数值(如 *FCP\_1*、*FCP\_ 2*、*..*)

 $\Omega$ 

*device\_number* 用于指定 *FCP* 设备的地址(例如,设备 *5000* 的 *0.0.5000* )。

 $\circ$ 

*SCSI\_ID* 在十六进制值中指定,通常连续值(如 *0x01,0x02 ...* )用于多个 *FCP\_* 变 量。

 $\circ$ 

*WWPN* 是用于路由的全局端口名称(通常与多路径结合使用),它是 *16* 位十六进制值 (如 *0x5105074308c212e9*)。

 $\Omega$ 

*SCSI\_LUN* 代表本地 *SCSI* 逻辑单元值,并指定为十六进制值,通常是连续的值(如 *0x00, 0x01, ...*)用于多个 *FCP\_* 变量。

 $\circ$ 

*FCP\_LUN* 代表存储逻辑单元标识符,并指定为十六进制值(如 *0x4010*)。

备注

*FCP* 参数(*FCP\_1*、*FCP\_2*、*..*)中使用的每个值都特定于站点,它们通常 由 *FCP* 存储管理员提供。
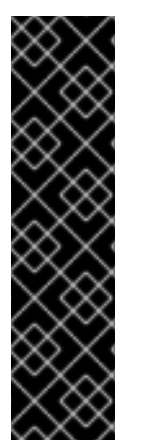

红帽企业 *LINUX 5.3* 更新

*Anaconda* 现在支持 *CHPID* 上用于 *OSA Express3* 卡的端口。安装程序将提示输入 安装初始阶段的端口号。为端口提供的值也会影响安装的网络接口启动脚本。选择端口 *1* 时,值*"portno=1"*会添加到 *ifcfg-eth\** 文件的 *OPTIONS* 参数中。

当在 *z/VM* 下安装时,您可以将 *PORTNO=0* (使用端口 *0*)或 *PORTNO=1* (使用 *port 1*)添加到 *CMS* 配置文件,以避免提示输入该模式。

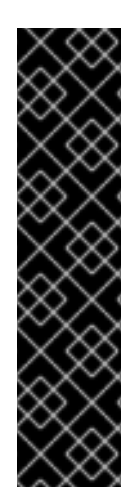

*RED HAT ENTERPRISE LINUX 5.2* 更新

当在 *Red Hat Enterprise Linux 5.2* 的 *System z* 客户端上安装时,您可以通过向 *CMS* 配置文件添加 *LAYER2=0* 或 *LAYER2=1* 使模式具有持久性。当 *OSA* 处于第 *3* 层模 式时,使用 *LAYER2=0*,当 *OSA* 处于第 *2* 层 模式时,使用 *LAYER2=0*。

当指定 *LAYER2=1* 时,您也可以在连接到 *VSWITCH* 时指定 *VSWITCH=1*,或者在直 接连接到 *OSA* 时指定 *VSWITCH=0*。如果没有使用 *VSWITCH*,请使用 *MACADDR= <MAC address>* 参数在 *CMS*配置文件中指定 *MAC* 地址。

*kickstart* 安装的以下参数是可选的:

*RUNKS=*值

如果您要在 *3270* 终端中以非互动*(kickstart)*模式运行安装程序,其中 值为 *1*,否则为 *0*。

*cmdline*

当指定 *cmdline* 时,*3270* 终端输出变得更易阅读,因为安装程序禁用适用于 *unix* 类似控制 台但 *3270* 控制台不支持的大多数转义终端序列。

在使用 *cmdline* 选项之一 *RUNKS* 前,请确保您的 *kickstart* 文件包含所有必需的参数。

如果在 *parm* 文件中省略了使网络正常工作所需的网络参数,则会在安装过程中显示提示。

如果您注销,请使用您配置为安装的 *z/VM* 客户机 *ID* 重新连接并登录。如果您不是 *CMS* 模式,请立 即进入它。

*i cms*

使用下载的 *REXX* 脚本 *redhat.exec*,其中包含 *IPL* 内核镜像并开始安装所需的命令。在 *IPLed CMS* 之后,在 *3270* 控制台中输入 *redhat*,然后按 *Enter* 键来执行此脚本。

初始安装启动脚本提示您输入有关网络和 DASD 的信息,除非您在 parm 文件中指定所有必要信息。

回答所有问题[后,您就可以开始核心安装程序,即加](#page-236-0)载 加载程序。要继续安装,请参阅 第 *17* 章 在 *IBM System z* 系统上安装 以了解更多相关信息。

*16.7.* 使用 *RED HAT ENTERPRISE LINUX LPAR CD* 在 *LPAR* 中安装

在 *LPAR* 上安装时,必须执行以下步骤。

- 以足够特权的用户身份登录硬件主控制台*(HMC)*或 *Support Element Workplace(SEW)*。建 议使用 *SYSPROG* 用户。
- 选择 *Images*,然后选择要安装到的 *LPAR*。使用右侧框中的箭头进入 *CPC Recovery* 菜 单。
	- 双击 *Load from CD-ROM* 或 *Server*。
	- 在随后的对话框中,选择 *Local CD-ROM*,然后单击 *Continue*。
- 在随后的对话框中,保留默认选择 *generic.ins*,然后单击 *Continue*。
- 跳过至 第 *16.9* 节 *"*在 *LPAR* [中安装\(通用步](#page-219-0)骤)*"* 以继续。

*16.8.* 在没有 *RED HAT ENTERPRISE LINUX FOR SYSTEM Z CD-ROM* 的情况下在 *LPAR* 中安装

- 以足够权限的用户身份登录 *Support Element Workplace*,将新操作系统安装到 *LPAR*。
- 选择 *Images*,然后选择您要安装到的 *LPAR*。
- 使用右侧框中的箭头进入 *CPC Recovery* 菜单。
- 双击 *Load from CD-ROM* 或 *Server*。
- 在随后的对话框中,选择 *FTP Source*,然后输入以下信息:

主机计算机:

 $\bullet$ 

您要从中安装的 *FTP* 服务器的主机名或 *IP* 地址(例如,*ftp.redhat.com*)

用户 *ID*:

*FTP* 服务器上的用户名(或 匿名)

密码:

您的密码(如果您以匿名身份登录,请使用您的电子邮件地址)

帐户:

保留此字段为空

文件位置(可以留空):

为 *System z* 维护 *Red Hat Enterprise Linux* 的 *FTP* 服务器上的目录(例如: */pub/redhat/linux/rawhide/s390x*)

- 点 *Continue*。
- 在随后的对话框中,保留默认选择 *redhat.ins* 并单击 *Continue*。
- 请参阅 第 *16.9* 节 *"*在 *LPAR* [中安装\(通用步](#page-219-0)骤)*"* 以继续。

<span id="page-219-0"></span>*16.9.* 在 *LPAR* 中安装(通用步骤)

安装程序启动后(如果 *LPAR* 图标的红色字段消失,安装程序已开始),选择 *LPAR* 并双击 *Operating System Messages*。

初始安装启动脚本会询问您对网络和 *DASD* 配置的问题。*Red Hat Enterprise Linux* 更改了参数文件 定义的限制,现在接受 *thirty-two(32)*参数。必须通过回答安装程序问题来指定参数文件中指定的任何信 息。

回答所有问题[后,您就可以开始核心安装程序,即加](#page-236-0)载 加载程序。要继续安装,请参阅 第 *17* 章 在 *IBM System z* 系统上安装 以了解更多相关信息。

备注

如果您使用硬盘安装源通过网络安装,您必须执行文本模式安装。

*16.10.* 您是否具有强大的磁盘空间?

几乎每个现代操作系统*(OS)*都使用 磁盘分区,*Red Hat Enterprise Linux* 也不例外。安装 *Red Hat Enterprise Linux* 时,您可能需要使用磁盘分区。

*Red Hat Enterprise Linux* 使用的磁盘空间必须与您在系统中安装的其他操作系统使用的磁盘空间分 开。

有关磁盘和分区配置的详情,请参考 第 *17.14.4* 节 *"*[推荐的分区方案](#page-242-0)*"*。

直接访问存储设备(或 *DASD*)是硬盘,允许每个 *DASD* 最多三*(3)*个分区。例如,*dasd a* 有 *dasda[123]*。

*[\[9\]](#page-204-1)*

使用 *zFCP* 驱动程序和专用交换机,可以将 *SCSI LUN* 呈现给 *Linux* 客户机,就如同本地连接的 *SCSI* 驱动器一样。

#### 第 *17* 章 在 *IBM SYSTEM Z* 系统上安装

本章论述了如何使用基于鼠标的安装程序执行 *Red Hat Enterprise Linux* 安装。讨论以下主题:

- 熟悉安装程序的用户界面
- 启动安装程序
- 选择安装方法
- 在安装过程中的配置步骤(语言、键盘、鼠标、分区等)
- 完成安装

*17.1.* 图形安装程序用户界面

如果您已之前使用了图形用户界面(GUI),您已熟悉此过程;使用鼠标浏览屏幕,点击按钮或输入文本 字段。

您还可以使用键盘浏览安装。*Tab* 键允许您在屏幕上移动,向上和向下箭头键用于滚动列表、*+* 和 *-* 键 展开和折叠列表,而空格和 *Enter* 则可用于选择突出显示的项目。您还可以使用 *Alt+X key* 命令组合作为 单击按钮或进行其他屏幕选择的方法,其中 *X* 替换为该屏幕中显示的任何带有下划线的字母。

备注

虽然没有明确记录文本模式的安装,但使用文本模式安装程序的那些可轻松根据 *GUI* 安装说明进行轻松操作。值得注意的是,*LVM*(逻辑卷管理)磁盘卷和 *zFCP* 设备的配置 只能在图形模式下进行。在文本模式中,只能查看和接受默认的 *LVM* 设置。

## *17.2.* 文本模式安装程序用户界面

*Red Hat Enterprise Linux* 文本模式安装程序使用一个基于屏幕的界面,它包括了大多数在图形用户 界面上发现的屏幕 小部件。图 17.1 "安装程序小部件, 如 Disk Druid所示" 显示了在安装过程中出现的屏 幕。

备注

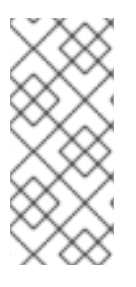

虽然没有明确记录文本模式的安装,但使用文本模式安装程序的那些可轻松根据 *GUI* 安装说明进行轻松操作。值得注意的是,*LVM*(逻辑卷管理)磁盘卷的操作只能在图形模 式下进行。在文本模式中,只能查看和接受默认的 *LVM* 设置。

<span id="page-222-0"></span>图 *17.1.* 安装程序小部件,如 *Disk Druid*所示

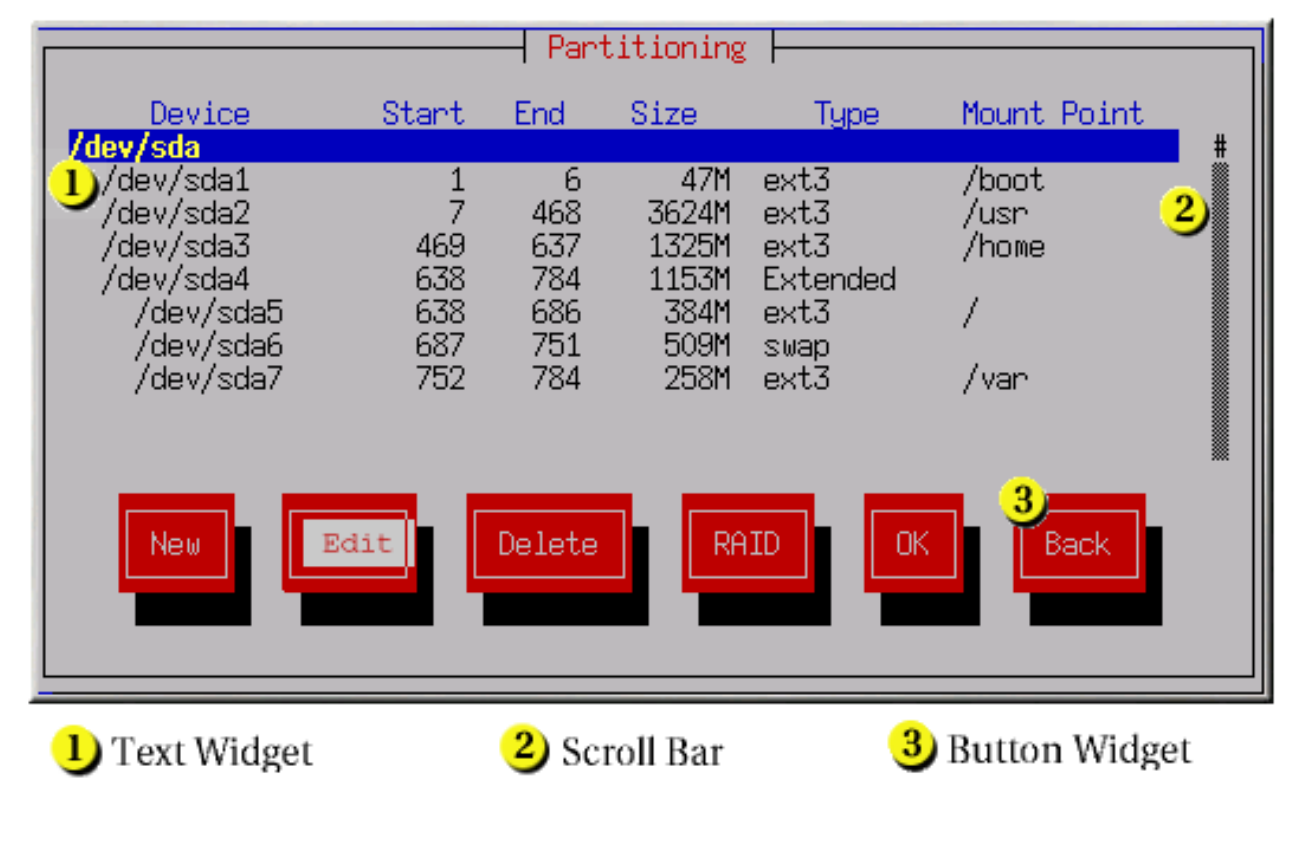

*[[D\]](ld-idm140272896653280.html)*

以下是 图 17.1 "安装程序小部件, 如 Disk Druid所示" 中显示的最重要的小部件列表:

*text Widget -* 文本小部件是显示文本的屏幕区域。有时候,文本小部件也可以包含其他小部 件,如复选框。如果文本小部件包含的信息比保留空间多,则会出现一个滚动条;如果您将光标 定位到文本小部件中,您可以使用 *Up* 和 *Down* 箭头键滚动浏览所有可用信息。通过 *#* 字符在滚 动栏中显示您的当前位置,该字符在滚动时向上和向下滚动条。

滚动条 *- Scroll bars* 显示在窗口侧或底部,以控制列表或文档的主机当前位于窗口的框中。 通过滚动条,您可以轻松地移动到文件的任意部分。

按钮小部件 *- Button widgets* 是与安装程序交互的主要方法。您可以使用 *Tab* 和 *Enter* 键 浏览安装程序的窗口,浏览这些按钮。在突出显示按钮时可以选择按钮。

光标 *-* 虽然不是小部件,但光标用于选择(并与之交互)特定小部件。由于光标从小部件移 [到小部件,可能会](#page-222-0)导致小部件更改颜色,或者光标本身可能仅出现在小部件或旁边。图 *17.1 "*安 装程序小部件,如 *Disk Druid*所示*"*,在*"* 编辑 *"*按钮上显示光标。

*17.2.1.* 使用键盘来 *Navigate*

浏览安装对话框通过一组简单的击键次数来执行。要移动光标,请使用 *Left*、*right*、*up* 和 *Down* 箭 头键。使用 *Tab* 和 *Shift-Tab* 键通过屏幕上的每个小部件循环或向后循环。在底部,大多数屏幕会显示可 用光标定位键的摘要。

要*"*压缩*"*按钮,将光标放在按钮上(例如使用 *Tab* 键)并按 空格 或 *Enter* 键。要从项目列表中选择 项目,将光标移到您想要选择的项目,然后按 *Enter* 键。要选择带有复选框的项目,请将光标移到复选 框,然后按 空格键 选择项目。要取消选择,请 再次按空格。

按 *F12* 可接受当前值并继续下一对话框;它等同于按 *OK* 按钮。

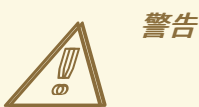

除非对话框正在等待您的输入,否则请勿在安装过程中按任意键(这样做可能会 导致意外行为)。

*17.3.* 运行安装程序

在 第 *16* 章 [开始使用的步](#page-212-0)骤 中完成了引导 *LPAR* 或虚拟机系统的步骤后,*ssh* 到 *IBM System z* 中配 置的 *Linux* 安装系统。

虽然大多数安装都默认运行文本模式安装程序,但您可以选择通过 *NFS* 安装方法运行 *VM* 和 *LPAR* 安 装的图形安装程序。

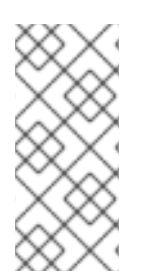

备注

如果您的网络连接缓慢或首选基于文本的安装,请不要在 *parm* 文件中设置 *DISPLAY=* 变量。基于文本的安装与图形安装类似,但图形安装提供了更多软件包选择详 情,以及基于文本的安装中不可用的选项。强烈建议您尽可能使用图形安装。

要运行图形安装,请使用安装了 *X Window System* 服务器或 *VNC* 客户端的工作站。使用允许 *X11* 转发或 *Telnet* 客户端的 *SSH* 客户端。强烈建议使用其安全功能以及转发 *X* 和 *VNC* 会话的功能。在连接 到 *Linux* 镜像前(*z/VM* 上运行的 *Linux* 客户端)在 *SSH* 客户端中启用 *X11* 转发。

*17.3.1.* 使用 *X11* 转发安装

例如,要连接到 *Linux* 镜像,并使用 *Linux* 工作站上带有 *X11* 转发的 *OpenSSH* 显示图形安装程 序,请在 *workstation shell* 提示符后输入以下内容:

*ssh -X linuxvm.example.com*

*X* 选项启用 *X11* 转发。

如果没有正确设置 DNS 或主机名, 或者不允许 Linux 镜像在您的显示中打开应用程序, 则无法启动 图形安装程序。您可以通过设置正确的 *DISPLAY=* 变量来防止这一点。在参数文件中添加参数 *DISPLAY=workstationname:0.0*,将 *workstationname* 替换为连接到 *Linux* 镜像的客户端工作站的主 机名。允许 *Linux* 镜像在本地工作站上使用命令 *xhost +linuxvm* 连接到 *workstation*。

如果通过 *NFS* 进行图形安装不会自动开始,请验证 *parm* 文件中的 *DISPLAY=* 变量设置。如果执行 虚拟机安装,请再次运行安装,以在读取器中载入新的 *parm* 文件。此外,请确保在 *workstation* 计算机 上执行 *X11* 转发显示时 *X* 服务器已启动。最后,确保选择了 *NFS*、*FTP* 或 *HTTP* 协议,因为所有 *3* 种方 法都支持图形安装。

*17.3.2.* 使用 *VNC* 安装

如果您使用 *VNC*,工作站 *SSH* 终端中的信息会提示您启动 *VNC* 客户端查看器并详述 *VNC* 显示规 格。输入从 *SSH* 终端进入 *VNC* 客户端查看器中的规格,并连接到 *Linux* 镜像以开始安装。

登录到 *Linux* 镜像后,加载程序 将启动安装程序。

当 加载加载程序 启动时, 会出现几个屏幕来选择安装方法。

*17.4.* 从硬盘*(DASD)*安装

只有在从磁盘分区安装时,选择 分区页面才会应用(也就是说,如果您在 安装方法 对话框中使用了 *askmethod* 引导选项并选择了 硬盘 )。通过此对话框,您可以为安装 *Red Hat Enterprise Linux* 的磁 盘分区和目录命名。如果您使用 *repo=hd* 引导选项,则代表您已指定了一个分区。

输入包含 *Red Hat Enterprise Linux ISO* 镜像的分区设备名称。这个分区必须格式化为 *ext2* 或 *vfat* 文件系统,且不能是逻辑卷。还有一个标签为 *Directory*,包含镜像的项。

如果 *ISO* 映像位于分区的根目录(顶级)目录中,请输入 */*。如果 *ISO* 镜像位于挂载分区的子目录 中,输入该分区中包含 *ISO* 镜像的目录名称。例如,如果 *ISO* 镜像所在的分区通常挂载为 */home/*,并且 镜像位于 */home/new/* 中,您将输入 */new/*。

确定了磁盘分区后,系统会显示 *Welcome* 对话框。

*17.5.* 通过 *NFS* 安装

只有在从 NFS 服务器安装(如果在安装 方法 对话框中选择了 NFS 镜像)时, NFS 对话框才适用。

输入 *NFS* 服务器的域名或 *IP* 地址。例如,如果您要从域 *example.com* 中的名为 *eastcoast.com* 的 主机安装,请在 *NFS* 服务器 字段中输入 *eastcoast.example.com*。

下一步,输入导出的目录的名称。如果您遵循 第 *16.4* 节 *"*准备网络[安装](#page-206-0)*"* 中描述的设置,请输入目录 */export/directory/*。

如果 *NFS* 服务器导出了 *Red Hat Enterprise Linux* 安装树的镜像,请输入包含安装树根的目录。稍 后,您将在此过程中输入安装密钥,这将决定使用哪些子目录从哪一子目录进行安装。如果一切正确指 定,则会出现一个信息来指示 *Red Hat Enterprise Linux* 的安装程序正在运行。

#### 图 *17.2. NFS Setup* 对话框

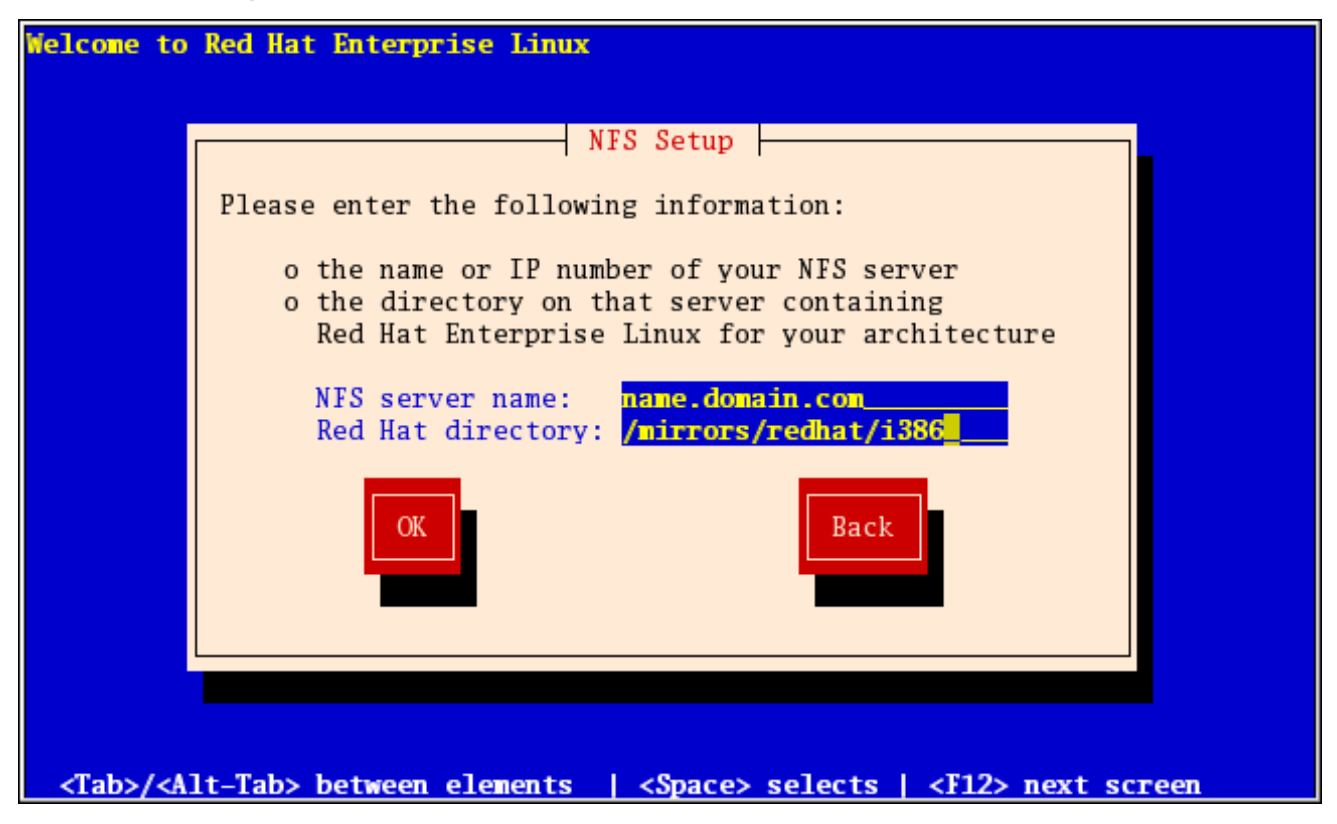

*[[D\]](ld-idm140272908300096.html)*

如果 *NFS* 服务器导出 *Red Hat Enterprise Linux CD-ROM* 的 *ISO* 镜像,请输入包含 *ISO* 镜像的目 录。

接下来,将显示欢迎 对话框。

*17.6.* 通过 *FTP* 安装

只有在从 *FTP* 服务器进行安装时,*FTP* 对话框才会应用(也就是说,如果您在 安装方法 对话框中使 用了 *askmethod* 引导选项并选择了 *FTP* )。通过此对话框,您可以识别要从中安装 *Red Hat Enterprise Linux* 的 *FTP* 服务器。如果您使用 *repo=ftp* 引导选项,则代表您已指定了一个服务器和路 径。

图 *17.3. FTP Setup Dialog*

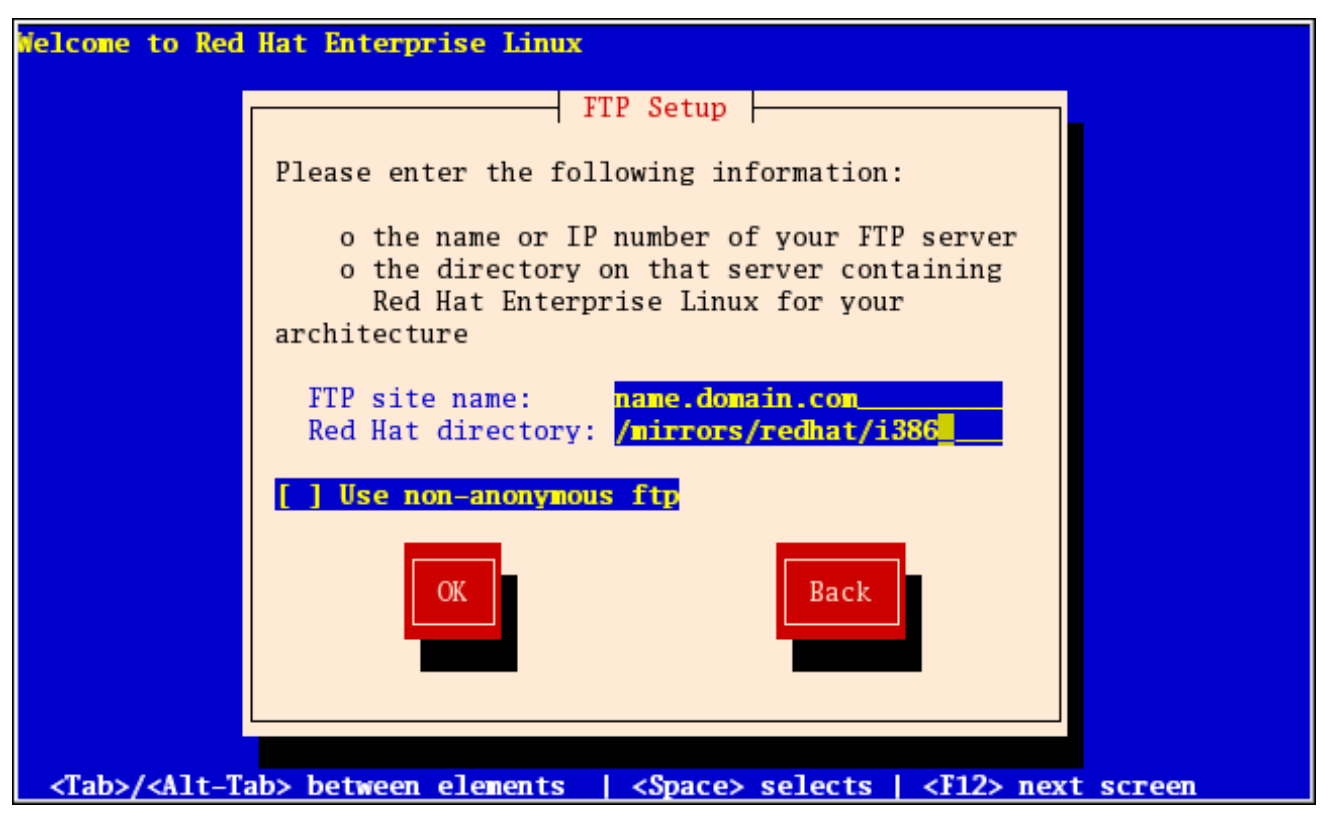

*[[D\]](ld-idm140272926929664.html)*

输入您要从中安装的 *FTP* 站点的名称或 *IP* 地址,以及包含您架构的变体 */* 目录的目录的名称。例如, 如果 *FTP* 站点包含目录 */mirrors/redhat/arch/ variant ;/*,输入 */mirrors/redhat/arch/* (其中 *arch* 替换 为您系统的架构类型,如 1386、ia64、ppc 或 s390x,变体是您要安装的变量,如客户端、服务器、工作 站等)。如果一切正确指定,则会出现一个消息框,指示正在从服务器检索文件。

接下来,将显示欢迎 对话框。

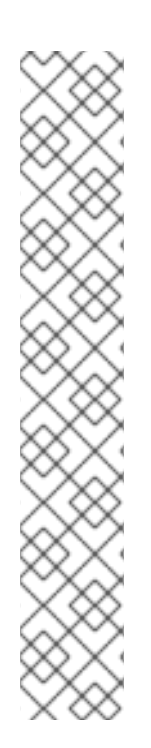

备注

您可以使用已复制到服务器的 *ISO* 镜像来节省磁盘空间。要完成此操作,请使用 *ISO* 镜像安装 *Red Hat Enterprise Linux*,而无需通过环回挂载将其复制到单个树。对于每个 *ISO* 镜像:

*mkdir* 磁盘*X*

*mount -o loop RHEL5-discX.iso discX*

使用对应的差异号替换 *X*。

*17.7.* 通过 *HTTP* 安装

只有在从 *HTTP* 服务器安装时(即,如果您使用了 *askmethod* 引导选项并在 安装方法 对话框中选择 了 *HTTP* )时,才会应用 *HTTP* 对话框。此对话框提示您输入从中安装 *Red Hat Enterprise Linux* 的 *HTTP* 服务器的信息。如果您使用 *repo=http* 引导选项,则代表您已指定了一个服务器和路径。

输入您要从中安装的 *HTTP* 站点的名称或 *IP* 地址,以及包含构架的变体 */* 目录的名称。例如,如果 *HTTP* 站点包含目录 */mirrors/redhat/arch/*,请输入 */mirrors/redhat/arch/* (其中 *arch* 替换为系统的架 构类型,如 *i386*、*ia64*、*ppc* 或 *s390x*,变体 是您要安装的变体,如客户端、服务器、工作站等)。如 果一切正确指定,则会出现一个消息框,指示正在从服务器检索文件。

图 *17.4. HTTP Setup Dialog*

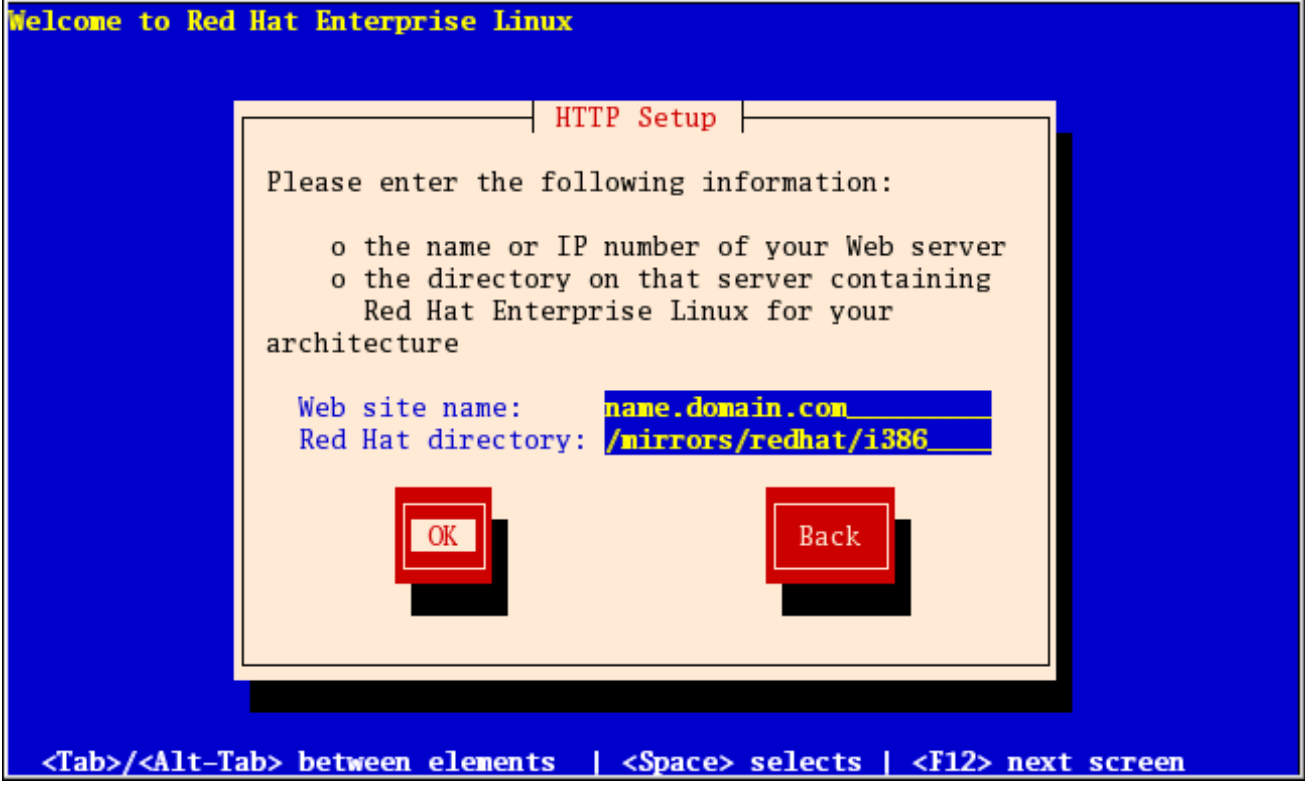

*[[D\]](ld-idm140272780581776.html)*

接下来,将显示欢迎 对话框。

备注

您可以使用已复制到服务器的 *ISO* 镜像来节省磁盘空间。要完成此操作,请使用 *ISO* 镜像安装 *Red Hat Enterprise Linux*,而无需通过环回挂载将其复制到单个树。对于每个 *ISO* 镜像:

*mkdir* 磁盘*X*

*mount -o loop RHEL5-discX.iso discX*

使用对应的差异号替换 *X*。

*17.8.* 欢迎使用 *RED HAT ENTERPRISE LINUX*

*Welcome* 屏幕不会提示您进行任何输入。在此屏幕中,您可以点击发行注记按钮访问 *Red Hat Enterprise Linux 5.11* 发行注记。

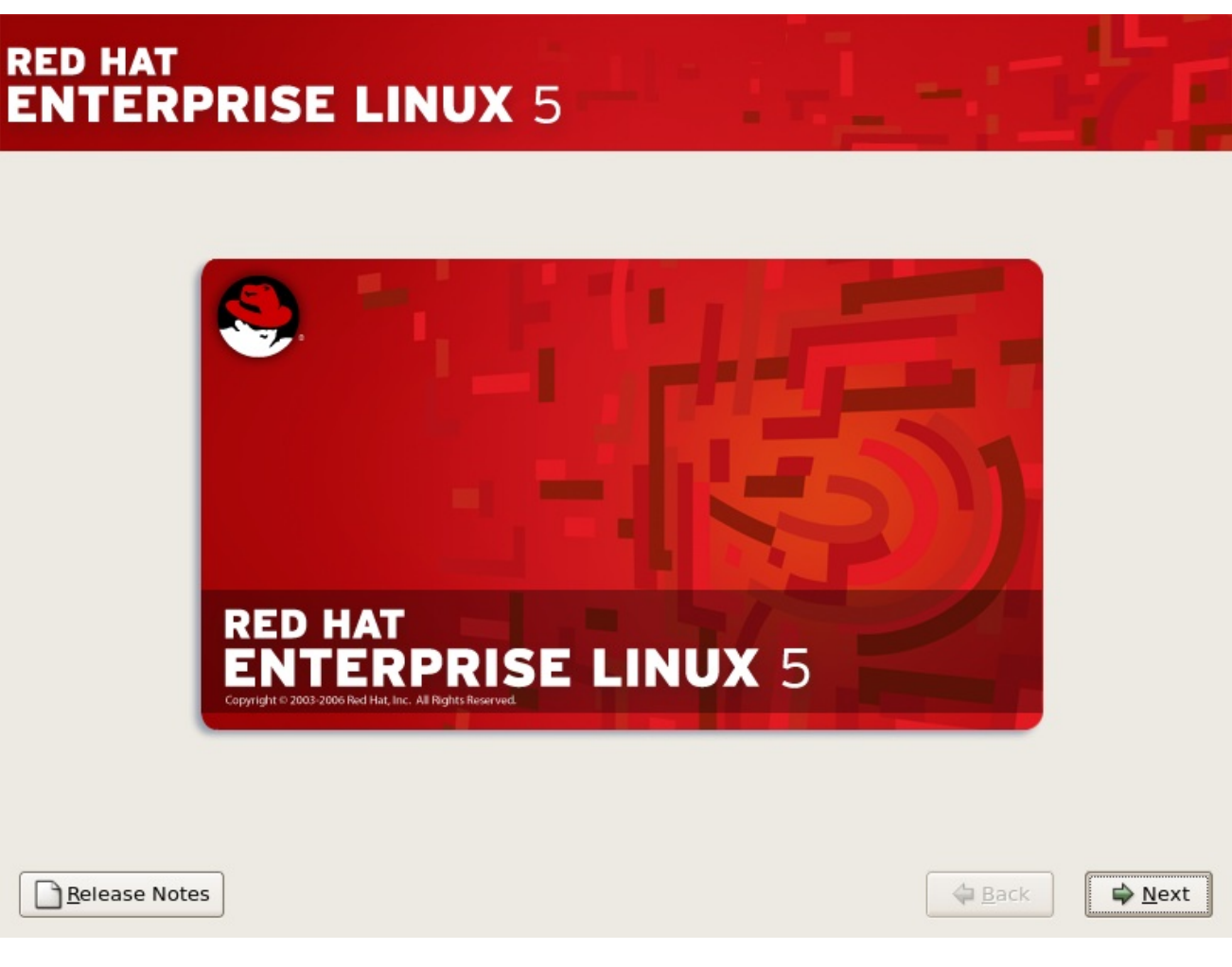

单击 *Next* 按钮继续。

*17.9.* 语言选择

使用鼠标选择用于安装的语言(请参考 图 *17.5 "*语言[选择](#page-230-0)*"*)。

## 您在此处选择的语言将在安装后成为操作系统的默认语言。选择适当的语言还可帮助您安装之后的时 区配置为目标。安装程序会尝试根据您在此屏幕中指定的内容定义适当的时区。

<span id="page-230-0"></span>图 *17.5.* 语言选择

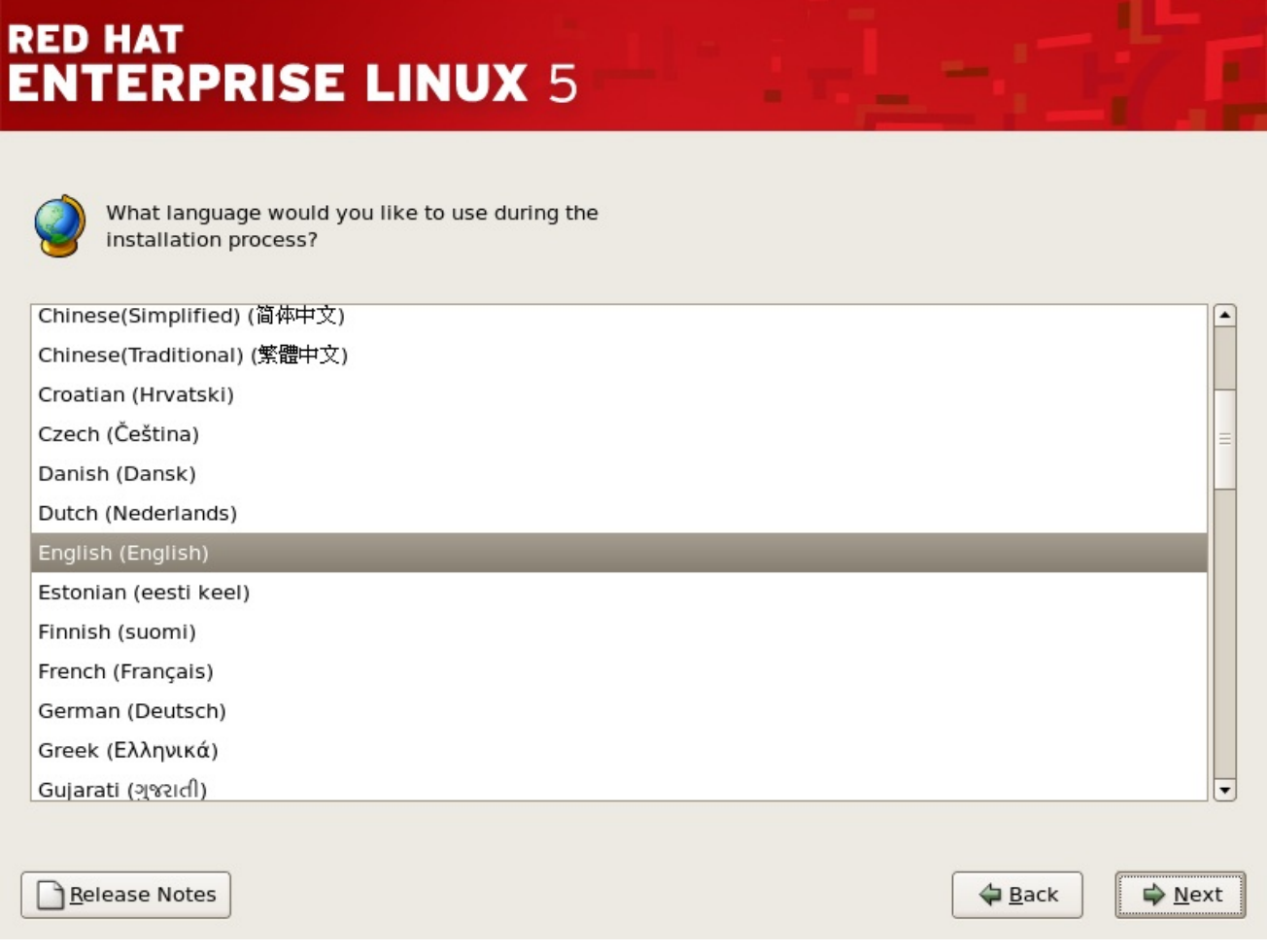

*[[D\]](ld-idm140272890670768.html)*

选择适当的语言后,点 *Next* 以继续。

## *17.10.* 输入安装号

输入您的安装号(请参考 图 *17.6 "*[安装号](#page-231-0)*"*)。此号码将确定安装程序可用的软件包选择集。如果您选 择跳过输入安装号,您将看到一个基本的软件包选择,供日后安装。

## <span id="page-231-0"></span>图 *17.6.* 安装号

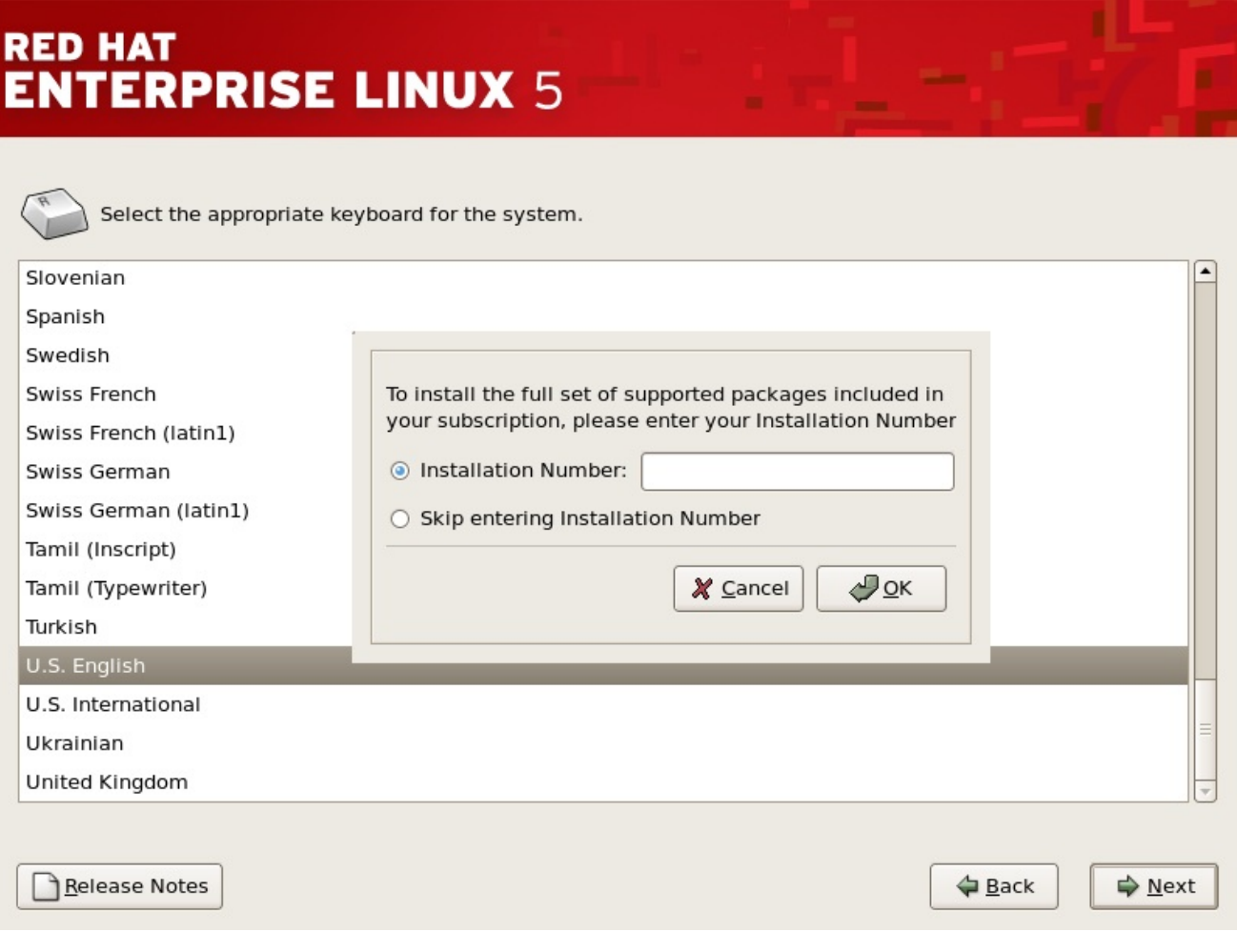

## *17.11.* 磁盘分区设置

分区允许您将存储驱动器分成多个隔离部分,每个部分的行为都是自己的驱动器。如果您运行多个操 作系统,或者希望强制实施存储分区之间的逻辑或功能区别(如永久包含用户信息的 /home 分区), 则 分区特别有用。

在此屏幕中,您可以选择创建默认布局,或使用 *Disk Druid* 的 *'Create custom layout'* 选项进行手动 分区。

前三个选项允许您执行自动安装,而无需自己对驱动器进行分区。如果您不熟悉您的系统,建议您不 要 选择创建自定义布局,而是让安装程序为您进行分区。

您可以为安装配置 *zFCP LUN*,或者点击*"*高级存储配置*"*按钮从此屏幕中禁用 *dmraid* 设备。有关详 情请参阅 第 *17.12* 节 *"* 高级存[储选项](#page-236-1) *"*。

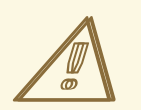

警告 *- VDISKS*、*TDISKS* 和默认布局

默认布局使用安装程序可用的所有设备。这包括任何临时存储设备,如 *vdisks* 或 *tdisks*。如果将临时存储设备用于默认布局,则在重新定义这些设备时,系统可能无 法访问,且设备内容会丢失(例如,在 *z/VM* 客户机的 *logoff* 和 *relogon* 中)。查 看分区布局,如果包括临时设备,请返回并选择 创建自定义布局 以排除这些设备用 于永久系统数据。

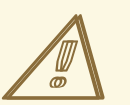

警告

默认情况下,更新代理 将更新的软件包下载到 */var/cache/yum/*。如果您手动为 系统分区并创建独立 */var/* 分区,请务必创建足够大的分区(*3.0 GB* 或更多)来下载 软件包更新。

图 *17.7.* 磁盘分区设置

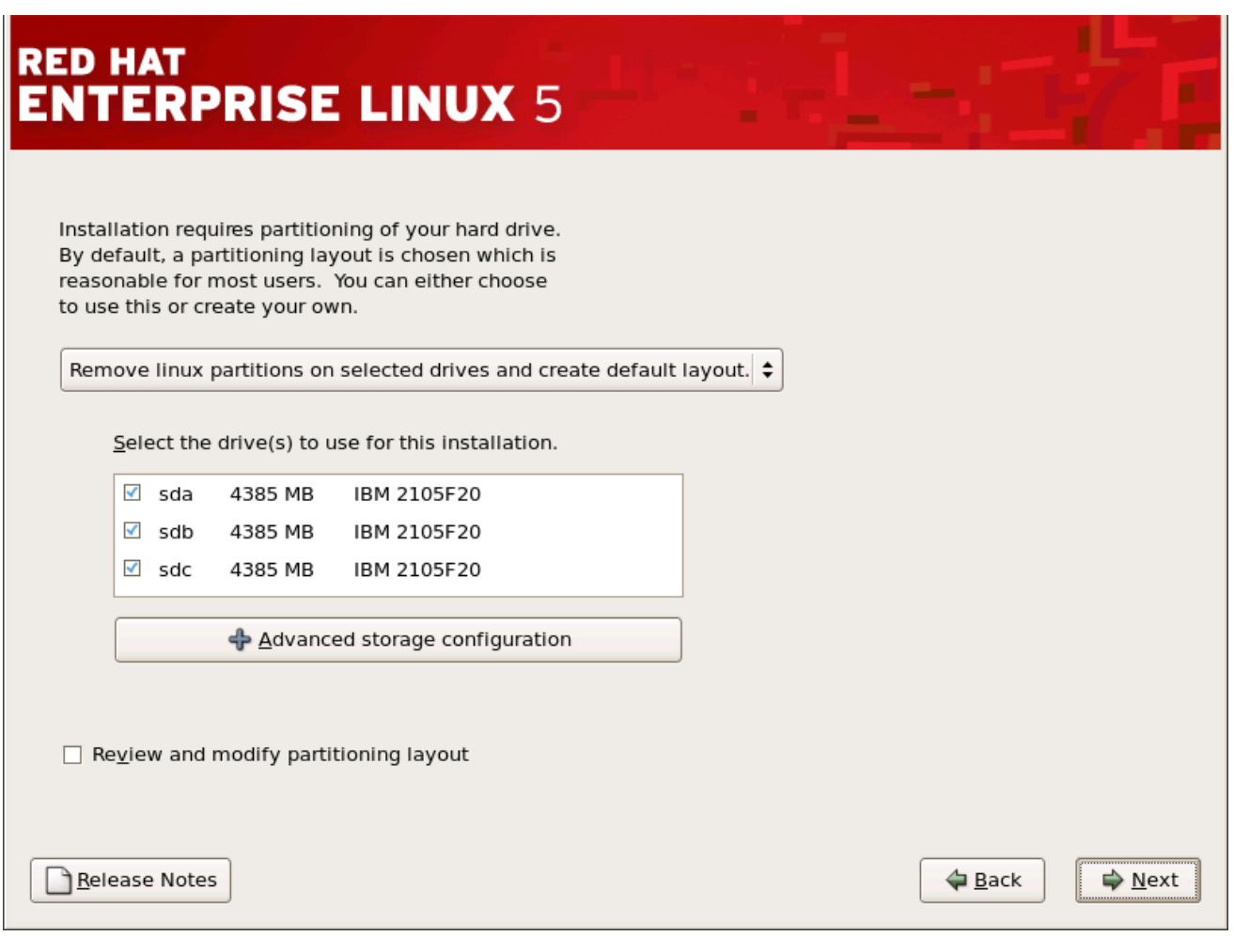

*[[D\]](ld-idm140272931057712.html)*

如果您选择使用 *Disk Druid* 创建自定义布局,请参阅 第 *17.14* 节 *"*对[您的系](#page-241-0)统进行分区*"*。

 $\mathbb{A}$ 

警告

如果在安装的磁盘分区设置 阶段后收到错误,请输入类似如下的内容:

*"*设备 *dasda* 上的分区表是无法读取的。要创建必须初始化的新分区,请在此驱 动器中丢失 *ALL DATA"*。

您可能没有该驱动器上的分区表或者驱动器上的分区表可能无法被安装程序中使 用的分区软件识别。

无论您正在执行哪些类型的安装,均应始终对系统中的现有数据进行备份。

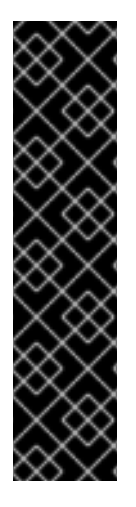

重要 *-* 多路径设备

要在通过多个路径在网络设备中安装 *Red Hat Enterprise Linux*,请取消选择 用于这 个安装 窗口的所有本地存储,并选择标记为 *mapper/mpath* 的设备。

请注意,不支持将现有 *Red Hat Enterprise Linux* 安装的根文件系统从单一路径存储 迁移到多路径存储。您必须执行新安装,将根文件系统移到多路径设备中。因此,您应该 相应地规划安装。如需更多信息 *<https://access.redhat.com/site/solutions/66501>*,请参 阅。

*17.12.* 高级存储选项

*17.12.1. FCP* 设备

*FCP* (光纤通道协议)设备可让 *IBM System z* 使用 *SCSI* 设备而不是 *DASD* 设备。*FCP* (光纤通 道协议)设备提供了一个交换光纤拓扑,它允许 *zSeries* 系统除传统 *DASD* 设备以外将 *SCSI LUN* 用作 磁盘设备。

通常,会加载操作系统,并且自动探测和定义硬件由操作系统完成。但是,由于与 *FCP* 关联的配置的 灵活性,*IBM System z* 要求手动输入任何 *FCP*(光纤通道协议)设备(安装程序以交互方式输入,或指 定为 *CMS conf* 文件中的唯一参数条目),以便安装程序识别硬件。此处输入的值对设置的每个站点都是 是唯一的。

# 备注

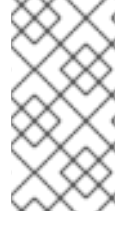

只有图形模式安装程序中只能进行 *zFCP* 设备的交互式创建。不可能在纯文本安装中 交互式地配置 *zFCP* 设备。

输入的每个值都应以正确方式验证,因为出现的任何错误都可能导致系统无法正常运行。

有关这些值的更多信息,请参阅您系统附带的硬件文档,并使用已经为此系统设置网络的系统管理员 检查。

## 图 *17.8.* 高级存储选项

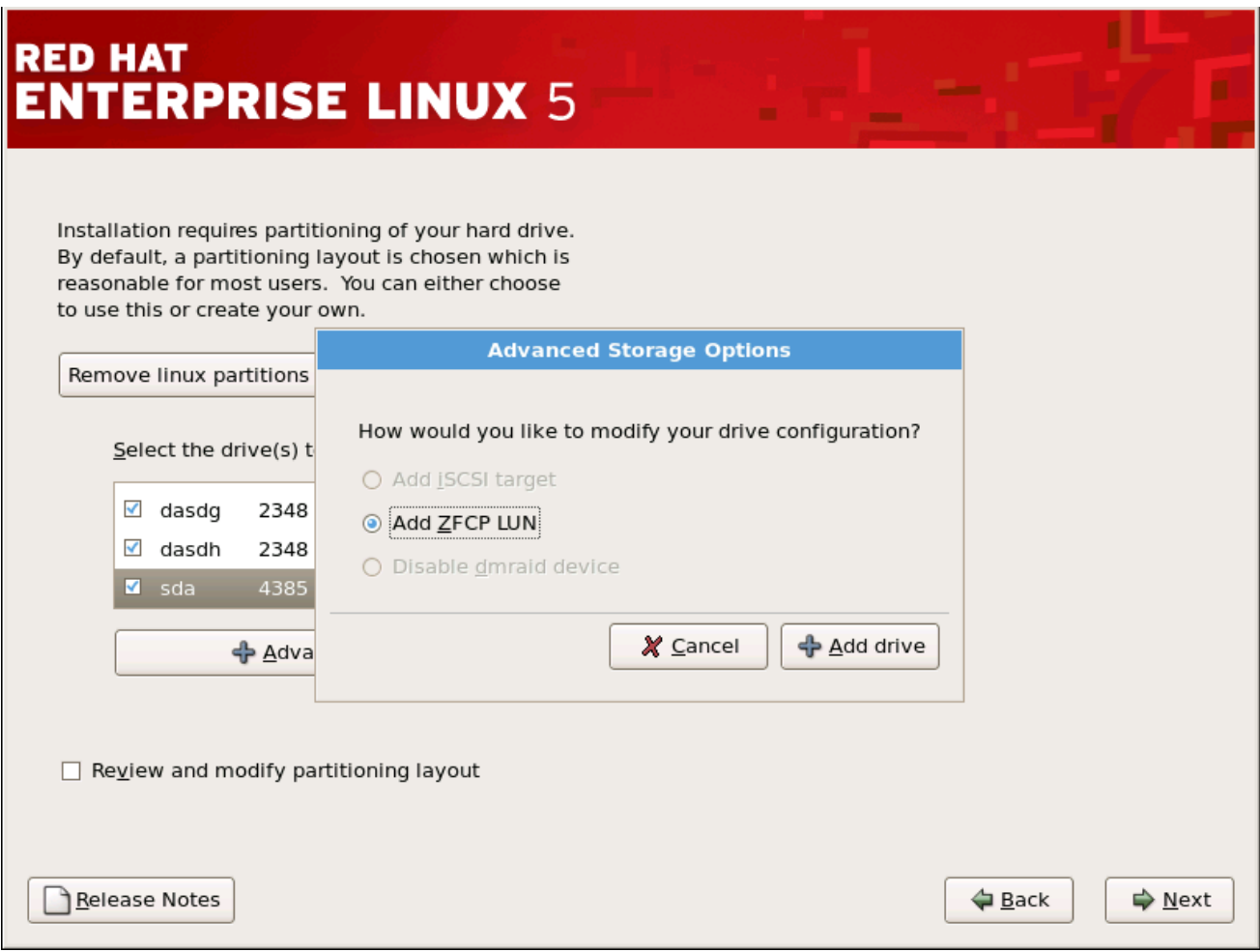

*[[D\]](ld-idm140272777278240.html)*

要配置光纤通道协议 *SCSI* 设备,请通过选择*"*添加 *ZFCP LUN"*按钮调用*"*添加 *FCP* 设备*"*对话框,并 单击*"*添加驱动器*"*按钮。填写 *16* 位设备号码、*64* 位 *World Wide Port Number(WWPN)*和 *64* 位 *FCP LUN* 的详情。点击*"*添加*"*按钮尝试使用此信息尝试连接到 *FCP* 设备。

# <span id="page-236-1"></span><span id="page-236-0"></span>图 *17.9.* 配置 *FCP* 设备

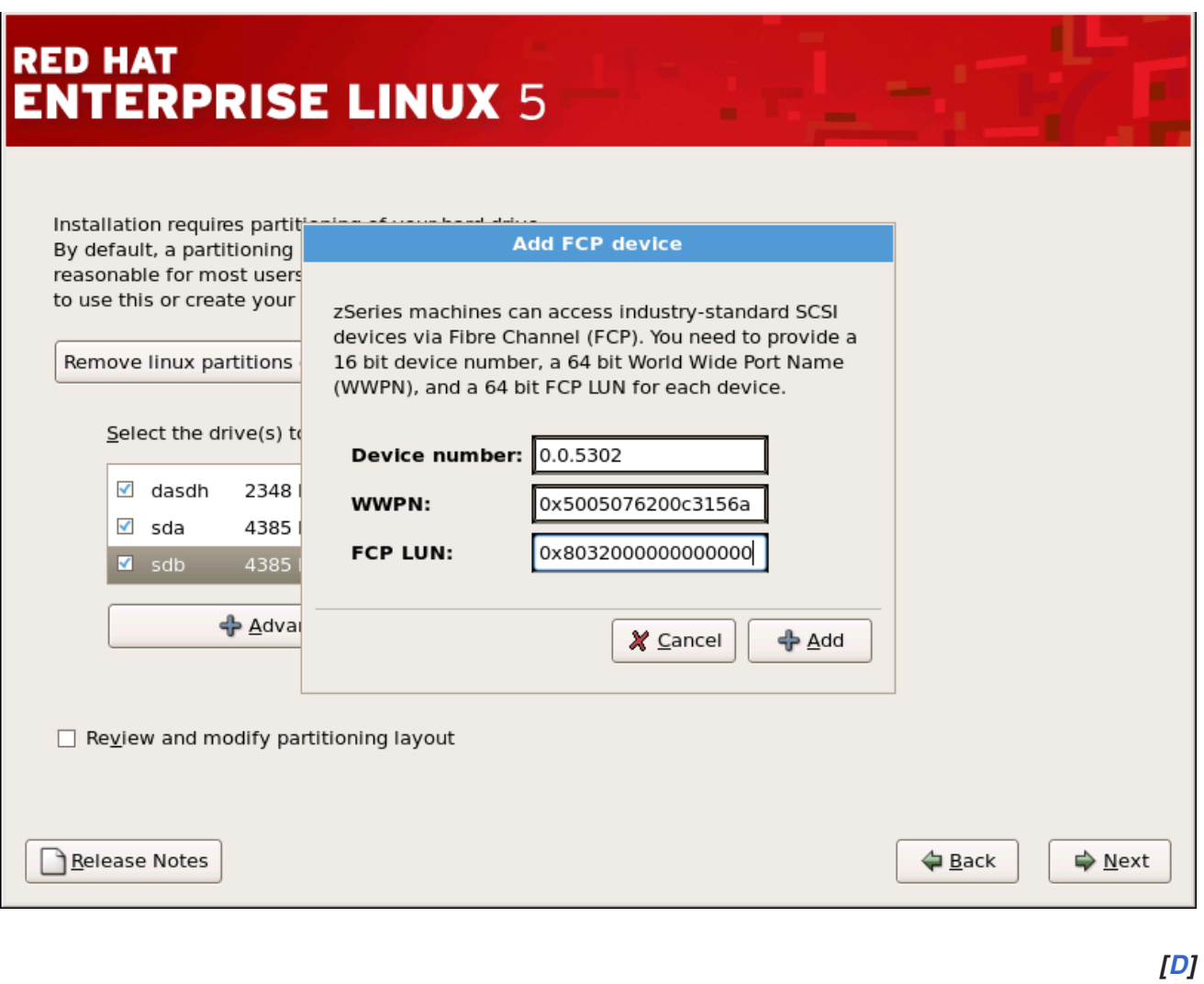

# 然后,在安装的 *Disk Druid* 部分中应存在并使用新添加的设备。

图 *17.10.* 配置 *FCP* 设备

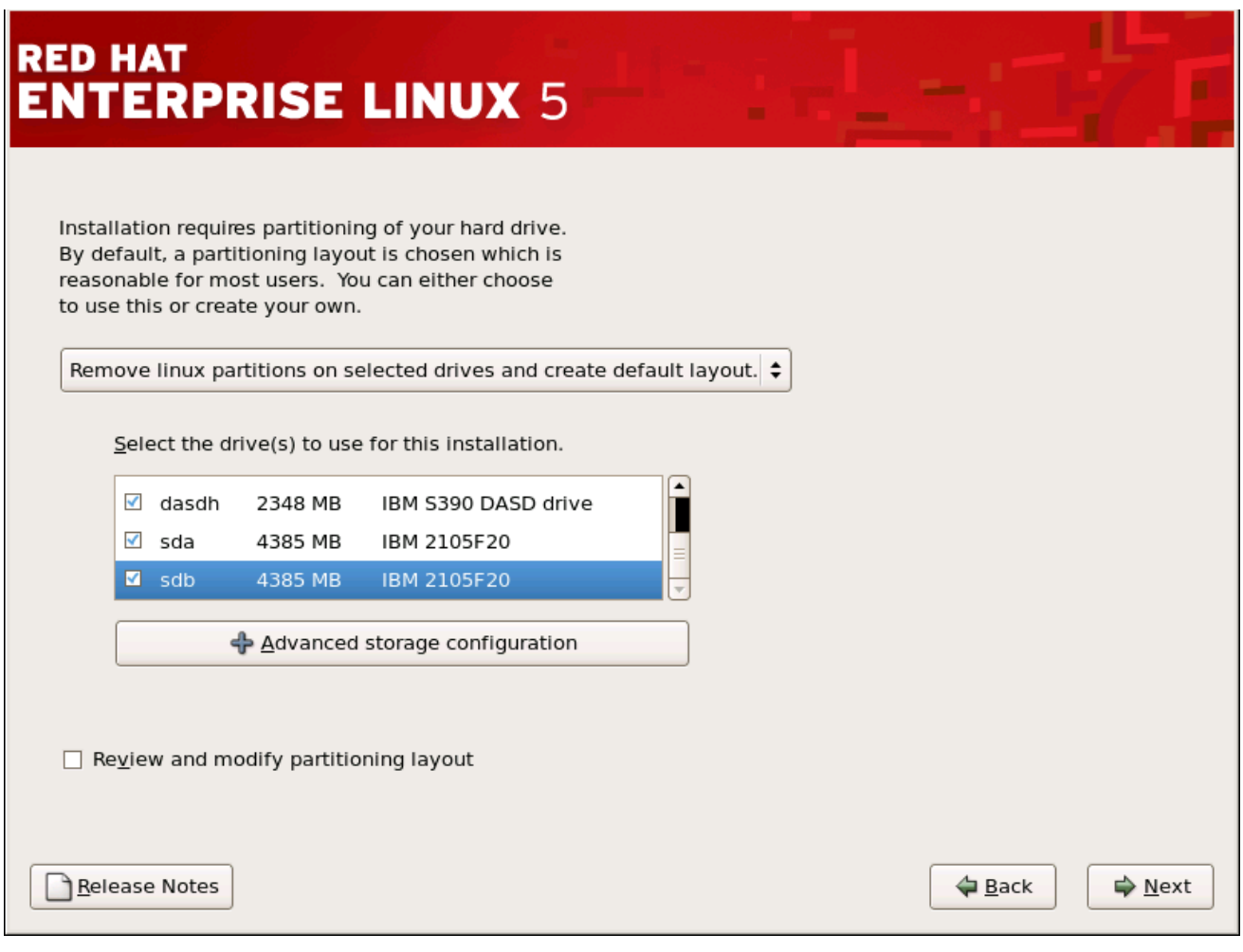

*[[D\]](ld-idm140272921041664.html)*

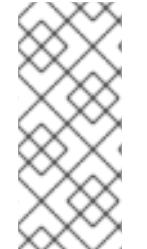

备注

安装程序需要定义至少一个 *ECKD DASD*。如果需要一个 *DASD=* 参数,则应该把一 个 *DASD=* 参数输入到带有不存在的设备号的 *CMS conf* 文件中。这将满足 *Anaconda* 定 义的 *ECKD DASD* 的要求,而会导致只 *SCSI* 的环境。

*17.13.* 创建默认布局

通过创建默认布局,您可以对从您的系统中删除数据(若有)进行一些控制。您的选项是:

删除所选驱动器中的所有分区并创建默认布局 *-* 选择这个选项以删除硬盘中的所有分区(其 中包括由其它操作系统创建的分区,如 *z/VM* 或 *z/OS*)。

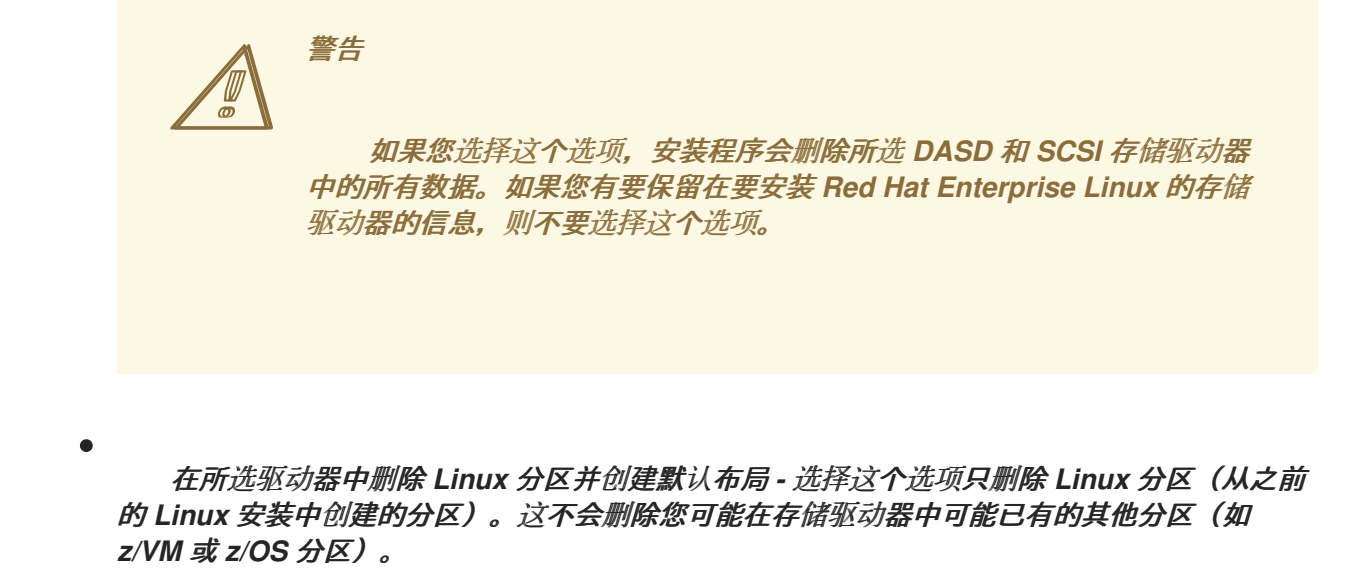

在所选驱动器上使用可用空间并创建默认布局 *-* 选择这个选项来保留您当前的数据和分区, 假设您在存储驱动器上有足够的可用空间。

图 *17.11.* 创建默认布局

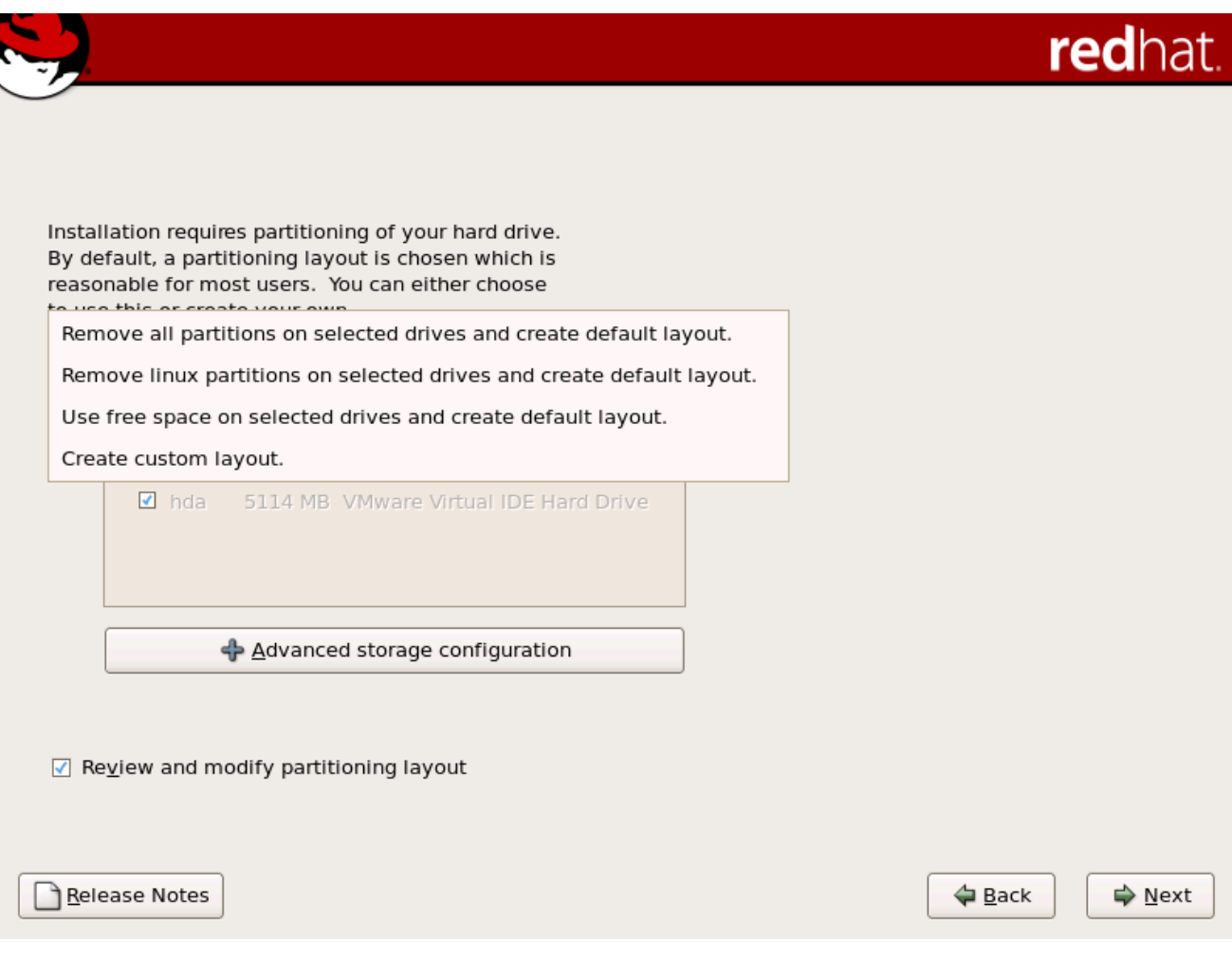

使用鼠标,选择您要安装 *Red Hat Enterprise Linux* 的存储驱动器。如果您有两个或者多个驱动器, 您可以选择哪些驱动器应包含这个安装。未选择的驱动器以及它们上的所有数据都不会联系。

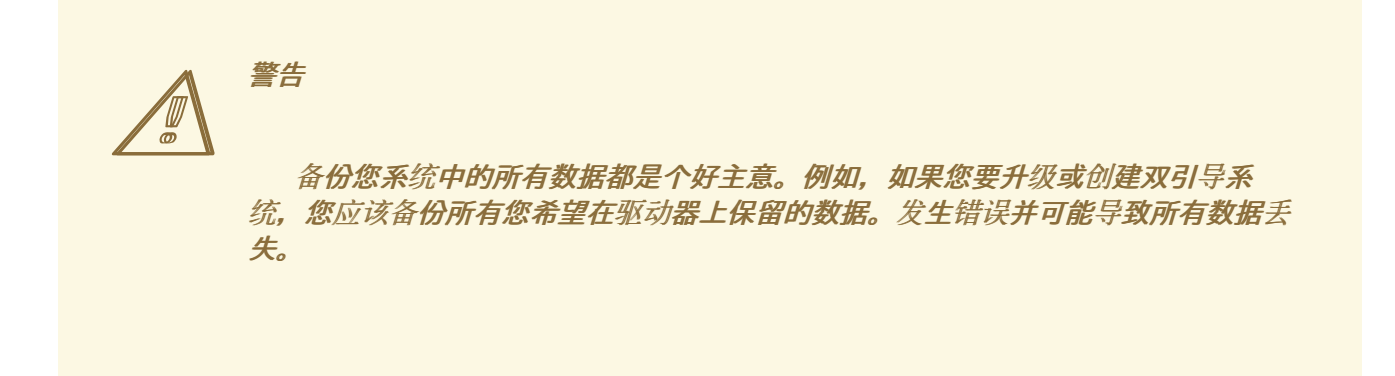

要查看并对自动分区创建的分区进行任何必要的更改,请选择 *Review* 选项。选择 *Review and click Next to forward* 后,会出现在 *Disk Druid* 中为您创建的分区。如果这些分区无法满足您的需要,您可以 对这些分区进行修改。

在进行选择后,点 *Next*。

*17.14.* 对您的系统进行分区

如果您选择创建自定义布局,则必须告诉安装程序要安装 *Red Hat Enterprise Linux*。这可以通过为 安装 *Red Hat Enterprise Linux* 的一个或多个磁盘分区定义挂载点。

#### 图 *17.12.* 使用 磁盘 *Druid* 进行分区

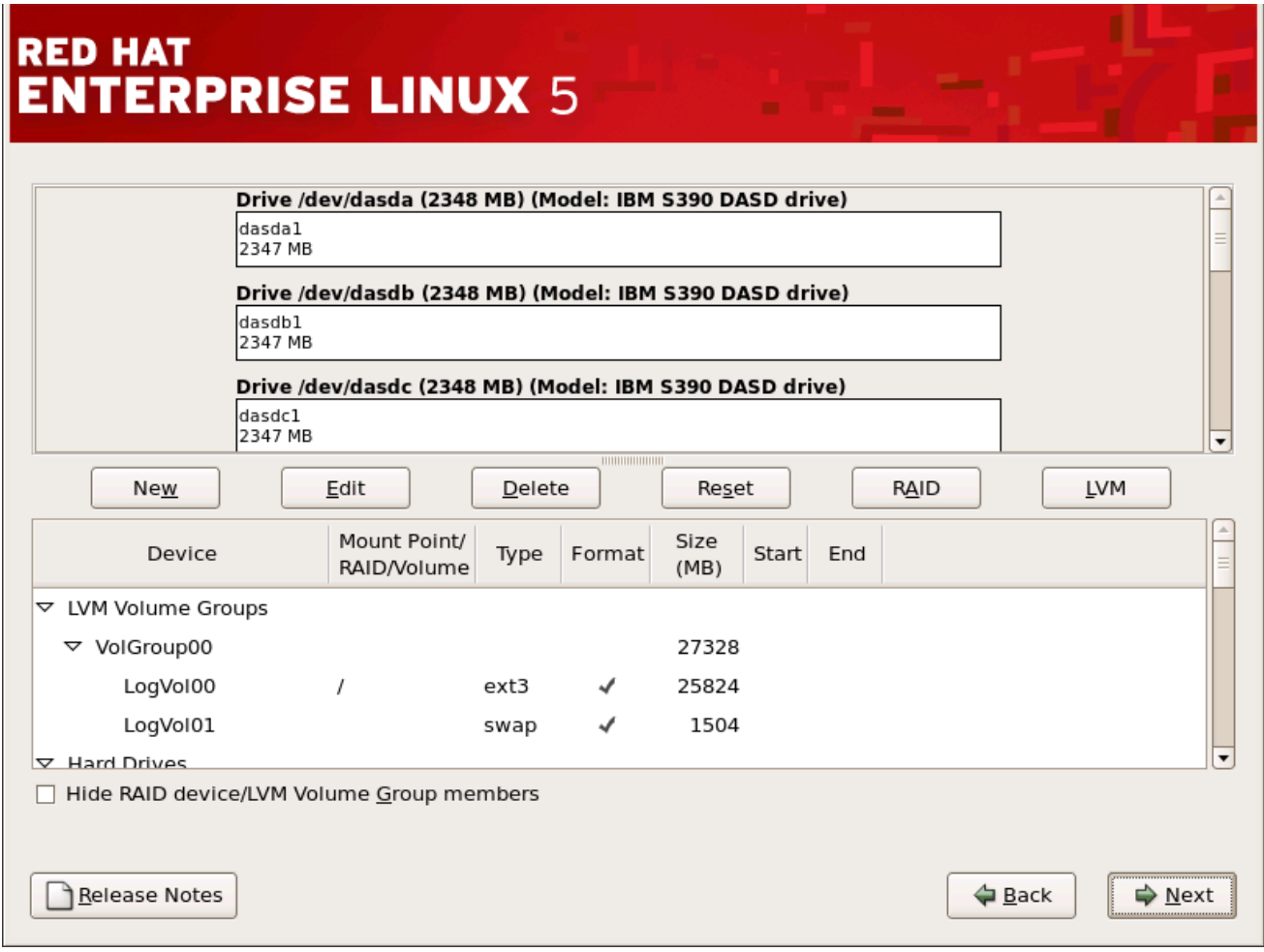

*[[D\]](ld-idm140272931357952.html)*

安装程序所使用的分区工具是 *Disk Druid*。除某些场景外,磁盘 *Druid* 可以处理典型安装的分区要 求。

*17.14.1. DASD* 设备的图形显示

磁盘 *Druid* 提供您的 *DASD* 设备的图形表示。

使用您的鼠标,单击 once 以突出显示图形显示中的特定字段。双击 以编辑现有分区,或者在现有可 用空间中创建分区。

在显示之上,您可以查看 驱动器 名称(如 */dev/dasda*)、*Geom* (这显示了硬盘的 *geometry*), 由三个代表柱面(由硬盘报告)的数量组成。

最后,请注意哪个设备与 */boot* 关联。内核文件和引导装载程序扇区将与此设备相关联。在大多数情 况下,将使用第一个 *DASD* 或 *SCSI LUN*,但在一些不常的情况下,情况可能并非如此。重新安装后的

<span id="page-241-0"></span>系统将使用设备号。

#### *17.14.2. disk Druid 's Buttons*

这些按钮 控制磁盘 *Druid* 的操作。它们用于更改分区的属性(例如文件系统类型和挂载点)以及创建 *RAID* 设备。此屏幕上的按钮也可用于接受您所做的更改,或者退出 *Disk Druid*。为了进一步说明,请参 阅每个按钮:

- $\bullet$ 编辑 :用来修改分区部分中当前选择 的分区 的属性。选择 *Edit* 将打开一个对话框。根据分 区信息是否已写入磁盘,可以编辑某些或所有字段。
	- *RAID* :用来为任何或所有磁盘分区提供冗余。只有在您有使用 *RAID* 体验时才应使用。有 关 *RAID* 的详情,请查看 *Red Hat [Enterprise](https://access.redhat.com/site/documentation/en-US/Red_Hat_Enterprise_Linux/5/html/Deployment_Guide/index.html) Linux* 部署指南。

要制作 *RAID* 设备,您必须首先创建软件 *RAID* 分区。创建两个或多个软件 *RAID* 分区后, 选择 *RAID* 将软件 *RAID* 分区加入到 *RAID* 设备中。

*17.14.3.* 分区字段

在分区层次结构的上方是标签,它显示了您要创建的分区的信息。标签定义如下:

- $\bullet$ 设备 :此字段显示分区的设备名称。
- 挂载点*/RAID/Volume* :挂载点是存在卷的目录层次结构中的位置;该卷在这个位置上*"*挂 载*"*。此字段表示分区挂载位置。如果分区存在,但未设置,则需要定义其挂载点。双击 分区或 单击编辑按钮。
	- 键入 :此字段显示分区的文件系统类型(例如:*ext2*、*ext3* 或 *vfat*)。
	- 格式 :此字段显示创建的分区是否将被格式化。
	- 大小*(MB)* :此字段显示分区的大小(以 *MB* 为单位)。

启动 :此字段显示在分区开始的硬盘上的柱面。

结束 :此字段显示在分区结束的硬盘上的柱面。

隐藏 *RAID* 设备*/LVM* 卷组成员 :如果您不想查看任何创建的 *RAID* 设备或者 *LVM* 卷组成员,请选择 这个选项。

<span id="page-242-0"></span>*17.14.4.* 推荐的分区方案

在 *System z* 上为 *Linux* 配置高效交换空间是一项复杂的任务。它完全取决于特定的环境,应该根据 实际系统负载进行调优。

如需更多信息并引导您决定的信息,请参阅以下资源:

*"*章节 *7.Linux swapping* 在 *IBM System z* 上的 *IBM Redbook Linux* 中:性能测量和调 整 *[IBM Form Number SG24-6926-01],[ISBN 0738485586]*可从 获取 *<http://www.redbooks.ibm.com/abstracts/sg246926.html>*

**IBM Systems Information Center 中的 Linux z 性能, 网址为** *[http://publib.boulder.ibm.com/infocenter/systems/index.jsp?](http://publib.boulder.ibm.com/infocenter/systems/index.jsp?topic=/liaag/lcon_Linux_on_System_z_performance.htm) topic=/liaag/lcon\_Linux\_on\_System\_z\_performance.htm*

在虚拟机下运行时,可从以下位置获得 *Linux* 性能 : *<http://www.vm.ibm.com/perf/tips/linuxper.html>*

*17.14.5.* 编辑分区

要编辑分区,请选择*"* 编辑 *"*按钮或双击现有分区。

备注

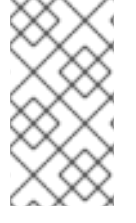

如果磁盘上存在分区,则只能更改分区的挂载点。要进行任何其他更改,您必须删除 分区并重新创建它。

# *17.15.* 网络配置

如果您没有网络设备,则不会在安装过程中显示这个屏幕,您应该提前进入 第 *17.16* 节 *"*时[区配置](#page-245-0)*"*。

## 图 *17.13.* 网络配置

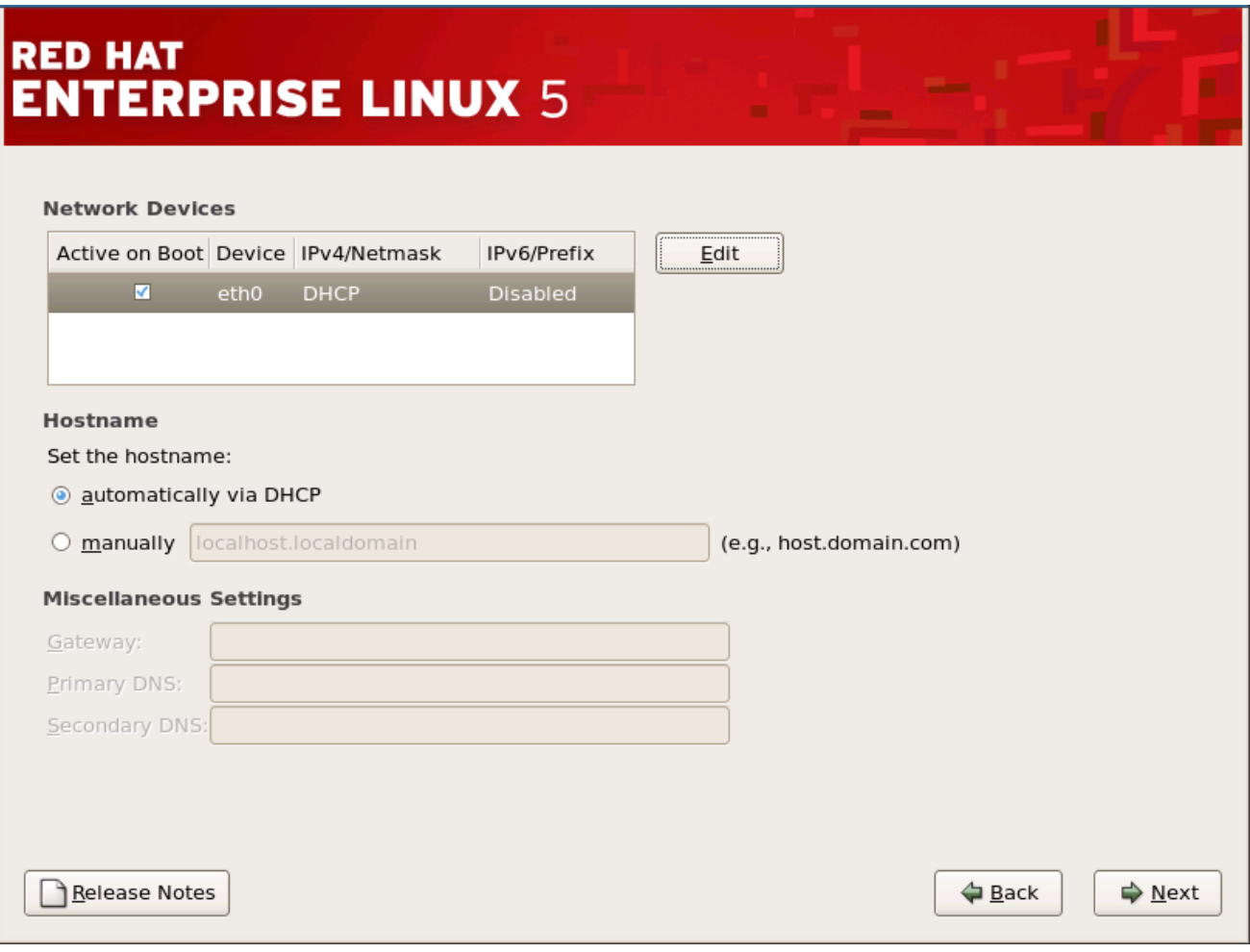

*[[D\]](ld-idm140272911230336.html)*

安装程序自动检测您已有的任何网络设备,并在 *Network Devices* 列表中显示它们。

选择了网络设备后,单击 编辑。在 *Edit Interface* 对话框中,您可以选择配置设备的 *IP* 地址和子网掩 码(用于 *IPv4 -* 前缀的 *IPv6*)以使用 *DHCP* 或使用静态设置。如果您没有 *DHCP* 客户端访问或不确定 要提供什么,请联系您的网络管理员。

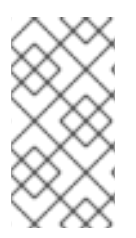

不应该为使用 *OSA* 第 *3* 层支持的 *qdio/qeth* 设备选择 *DHCP*。第 *3* 层不提供 *MAC* 地 址或地址解析协议*(ARP)*功能,因此不能与需要它们的网络服务一起使用。

图 *17.14.* 编辑网络设备

备注

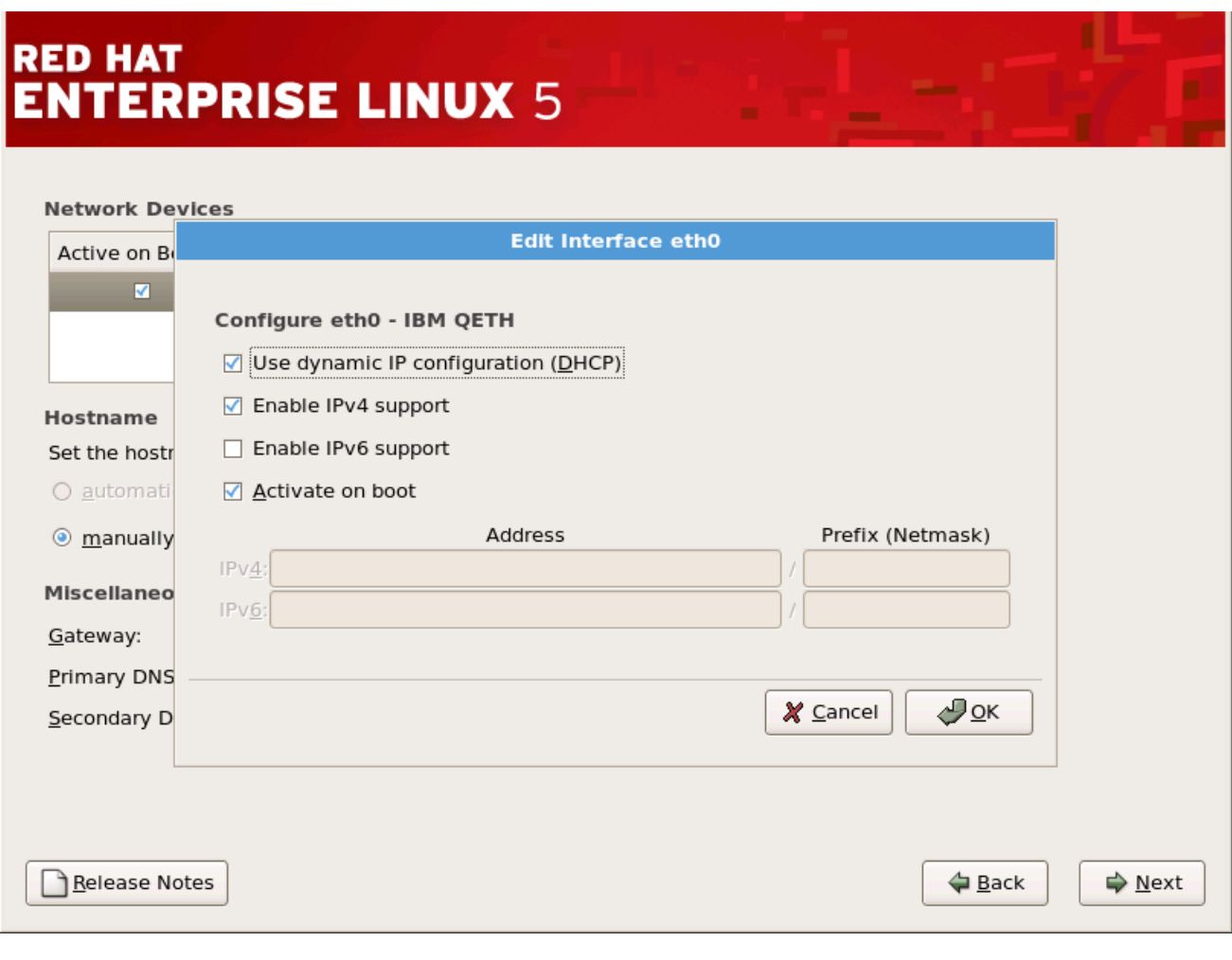

*[[D\]](ld-idm140272918126736.html)*

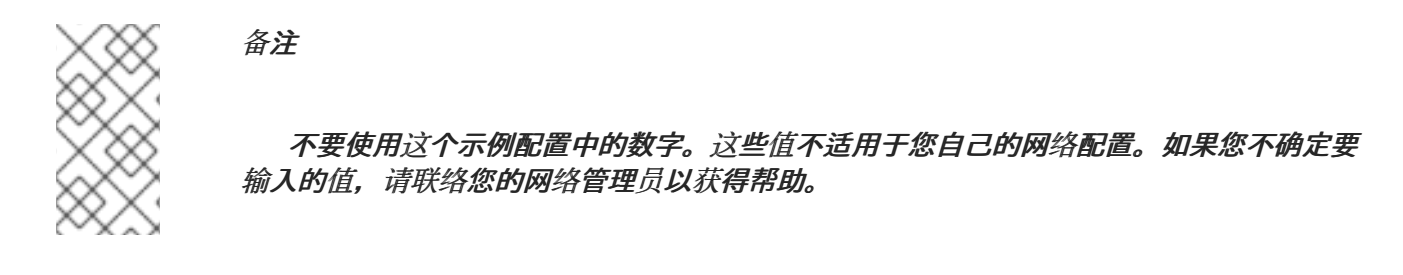

如果您的网络设备有主机名(完全限定域名),您可以选择自动探测到 *DHCP(Dynamic Host Configuration Protocol)*的 *DHCP*,或者您可以在提供的字段中手动输入主机名。

最后,如果您手动输入 *IP* 和子网掩码信息,您也可以输入网关地址以及主要和次要 *DNS* 地址。

<span id="page-245-0"></span>*17.16.* 时区配置

通过选择接近计算机物理位置的城市来设置您的时区。单击 *map* 以缩放到世界的特定地理区域。

您可以在此处选择您的时区:

- 使用您的鼠标,单击交互地图来选择特定的城市(以黄色点表示)。此时会出现一个红色 *X* 来代表您的选择。
- 您还可以滚动屏幕底部的列表来选择您的时区。使用鼠标,单击位置以突出显示您的选择。

如果您知道您的系统被设置为 *UTC*,请选择*"*系统时钟 *"*使用 *UTC*。

备注

要在完成安装后更改时区配置,请使用 *Time* 和 *Date Properties Tool*。

在 *shell* 提示符中键入 *system-config-date* 命令以启动时间和日期 属性工具。如果没 有 *root*,它会提示您输入 *root* 密码以继续。

要将时间和日期 属性工具 作为基于文本的应用程序运行,请使用命令 *timeconfig*。

*17.17.* 设置 *ROOT* 密码

设置 *root* 帐户和密码是在安装过程中最重要的步骤之一。您的 *root* 帐户类似于 *Windows NT* 机器中 使用的管理员帐户。*root* 帐户用于安装软件包、升级 *RPM* 并执行大多数系统维护。以 *root* 身份登录, 您可以完全控制系统。

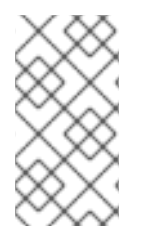

备注

*root* 用户(也称为超级用户)可以完全访问整个系统;因此,以 *root* 用户身份登录, 最好 仅 执行系统维护或管理。

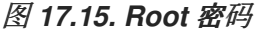

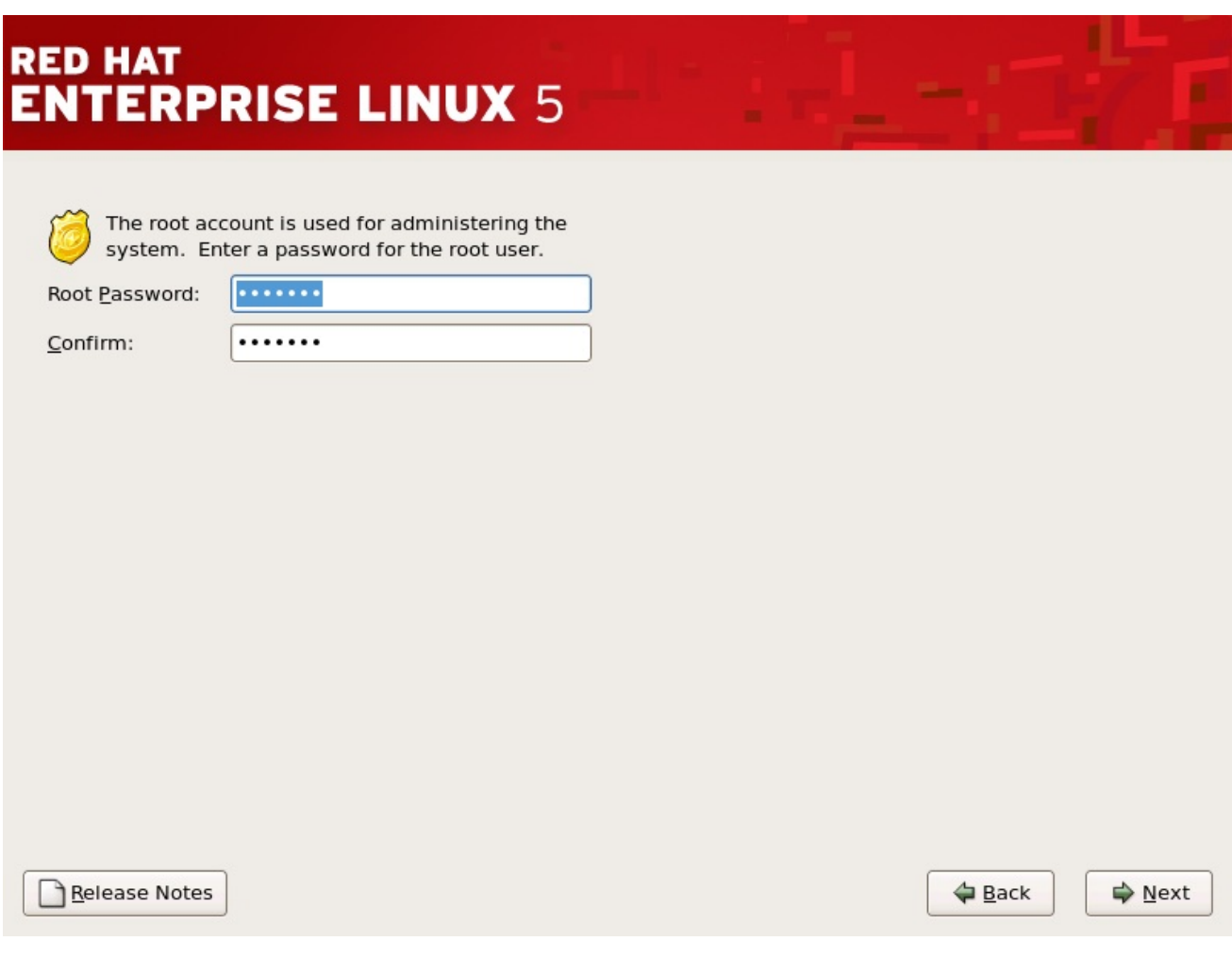

*[[D\]](ld-idm140272896511008.html)*

仅将 *root* 帐户用于系统管理。当您需要快速修复某些内容时,创建一个非 *root* 帐户,供您常规使 用,*su su -* 到 *root* 用户。这些基本规则可最大程度减少对您的系统损坏的拼写错误或错误的命令。

备注

<span id="page-246-0"></span>要成为 *root* 用户,请在终端窗口中的 *shell* 提示符下键入 *su -*,然后按 *Enter* 键。然 后,输入 *root* 密码并按 *Enter* 键。

安装程序会提示您设<sup>置</sup> *root* <sup>密</sup>码*[\[10\]](#page-251-0)* <sup>对</sup>于您的系统。您无法在不输<sup>入</sup> *root* <sup>密</sup>码的情况下继续执行安 装过程的下一阶段。

*root* 密码至少要 *6* 个字符;您键入的密码没有出现在屏幕上。您必须输入两次密码 *;* 如果两个密码不 匹配,安装程序会要求您再次输入密码。

您应该使 *root* 密码可以记住,但不能记住,而不能让其他人轻松猜到。您的姓名、您的电话号 码、*qwerty*、*password*、*root*、*123456* 和 *ateater* 都是错误密码的示例。良好的密码混合有大写和小写 字母,且不包含字典里的单词: *Aard387vark* 或 *420BMttNT*。请记住,密码区分大小写。如果您写下密 码,则将其保存在安全的地方。但是,建议您不要写下此或您创建的任何密码。

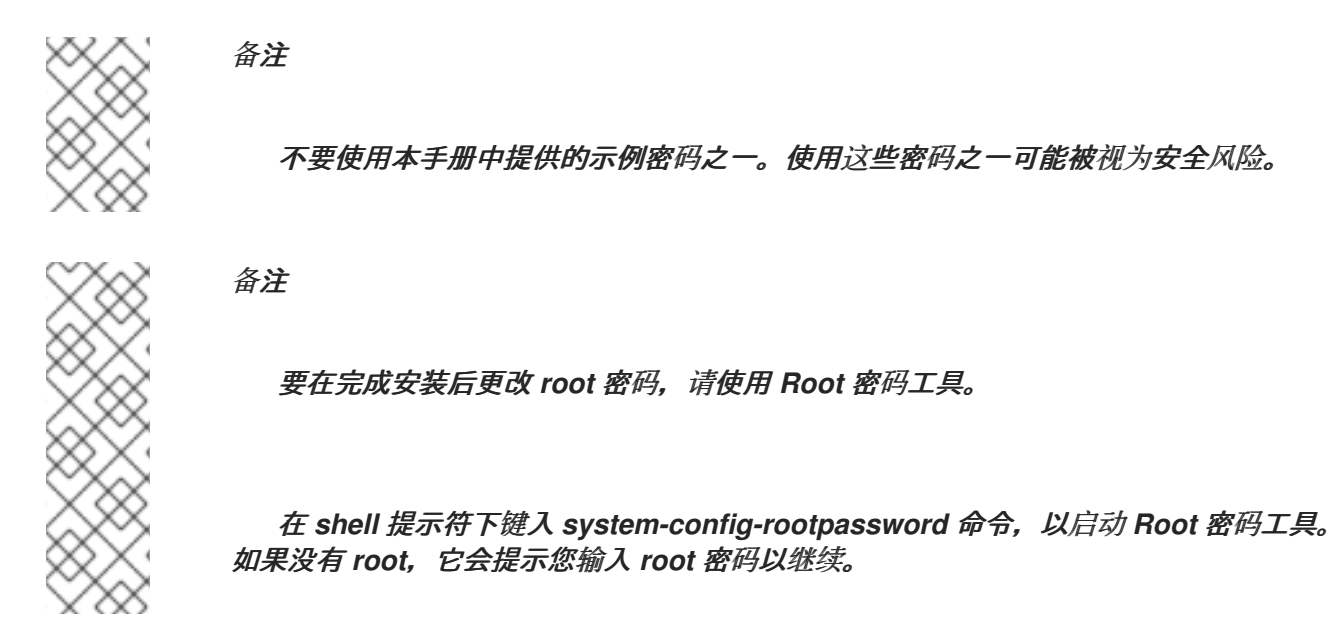

*17.18.* 软件包组选择

您已经进行了大多数安装选择,您可以确认默认软件包选择或为您的系统自定义软件包。

此时会出现 *Package Installation Defaults* 屏幕,并详细介绍了为您的 *Red Hat Enterprise Linux* 安 装设置的默认软件包。这个屏幕根据您要安装的 *Red Hat Enterprise Linux* 版本而有所不同。

如果您选择接受当前的软件包列表,请跳至 第 *[17.19](#page-249-0)* 节 *"*准备安装*"*。

要进一步自定义您的软件包集,请在屏幕上选择 *Customize now* 选项。单击 *Next*,可进入 *Package Group Selection* 屏幕。

您可以选择将组件分组到一起(例如,*X Window* 系统和 编辑器)、个别软件包或两者的组合。

备注

我们鼓励想要开发或运行传统 *31* 位应用程序的 *IBM System z* 用户选择 兼容存档支持 和兼容性开发支持,以安装特定于系统的架构支持。

要选择组件,请点击组件旁边的复选框(请参阅 图 *17.16 "*软件包[组选择](#page-248-0)*"*)。

<span id="page-248-0"></span>图 *17.16.* 软件包组选择

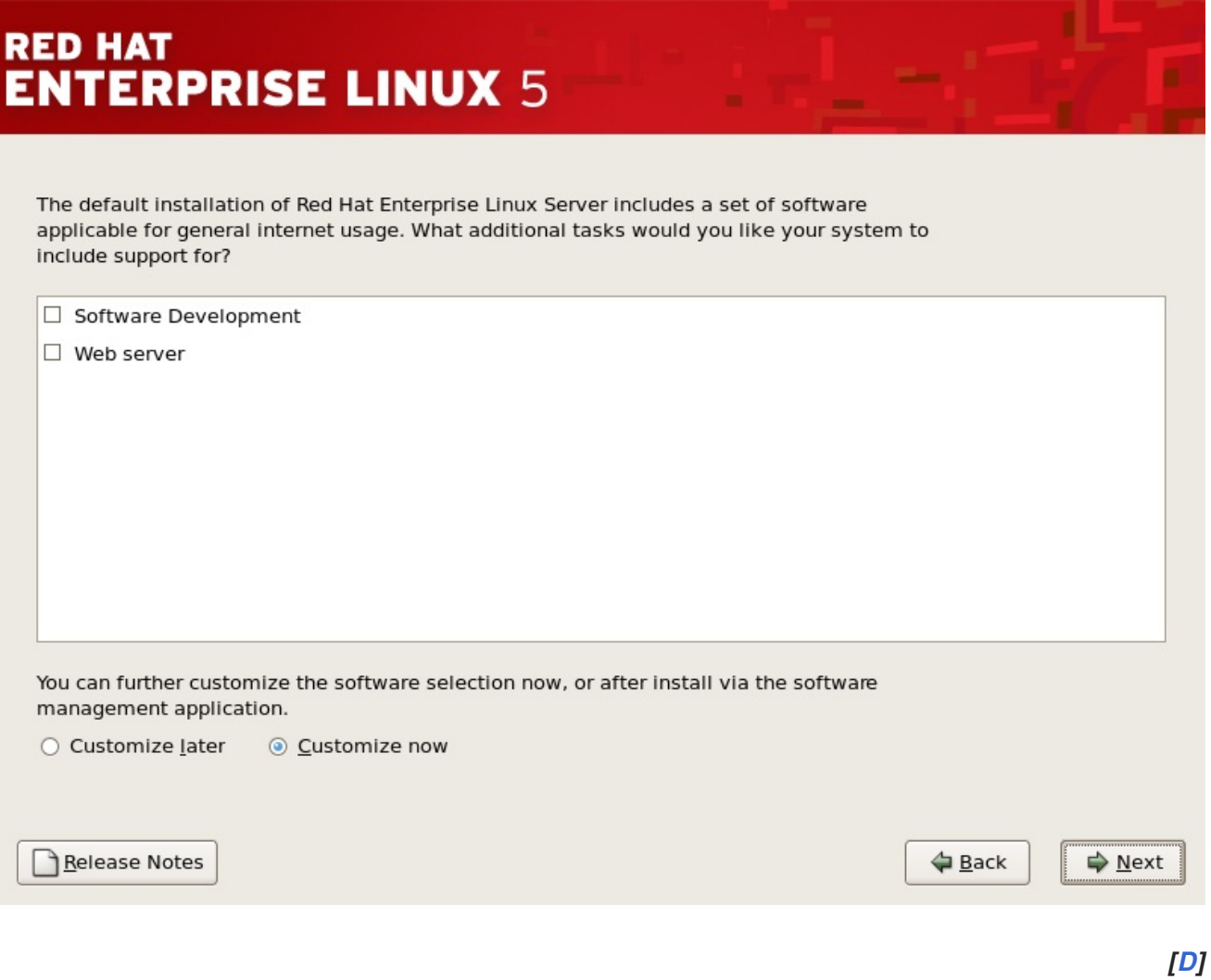

选择要安装的每个组件。

选择了软件包组后,如果可以选择可选组件,您可以点击 *Optional* 软件包来查看默认安装哪些软件 包,并从该组中添加或删除可选软件包。如果没有可选组件,这个按钮将被禁用。

图 *17.17.* 软件包组详情

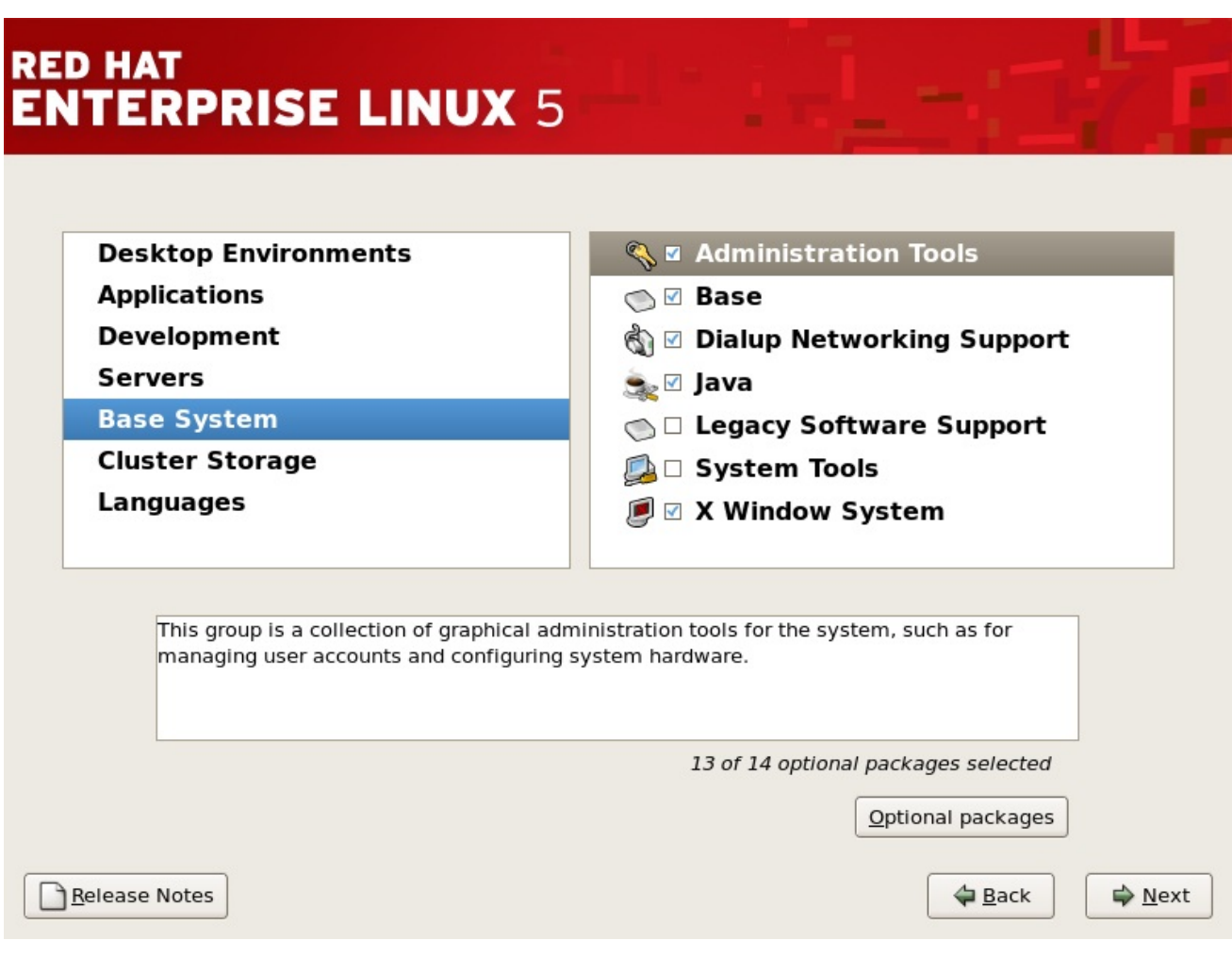

*[[D\]](ld-idm140272778404800.html)*

<span id="page-249-0"></span>*17.19.* 准备安装

*17.19.1.* 准备安装

现在,准备安装 *Red Hat Enterprise Linux* 的屏幕。

在您的参考中,重新启动系统后,可以在 */root/install.log* 中找到安装的完整日志。

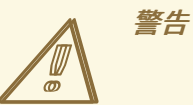

如果出于某种原因,您不会继续安装过程,这是您安全取消这个过程并重新引导 计算机的最后机会。按 下一步 按钮后, 将写入分区并安装了软件包。如果要中止安 装,您应该关闭 *SSH* 会话,并在任何硬盘驱动器上的任何现有信息被重写前重新启 动机器*eboot*。

要取消这个安装过程,请关闭 *SSH* 会话,并使用您的 *3270* 终端模拟器重新对系统。

*17.20.* 安装软件包

此时,在安装了所有软件包之前,您不会做任何设置。这种情况的发生速度取决于您选择的软件包数 量和计算机速度。

*17.21.* 安装完成

祝贺您!您的 *Red Hat Enterprise Linux* 安装现已完成!

安装程序会提示您准备系统以重新引导。

安装完成后,您必须从 *DASD* 或者 *SCSI LUN*(安装 *Red Hat Enterprise Linux* 的 */boot* 分区)中的 *IPL*(引导)。

例如,在 *3270* 控制台中使用设备 *200* 设备的 *dasd*,您可以发出命令 *#cp i 200*。通常,特别是在 *DASD* 中只选择自动分区(来自所有分区中的数据)的环境,第一个 *dasd(dasda)*是 */boot* 分区所在的位 置。

在 *z/VM* 客户机帐户中的 *SCSI LUN* 中使用 */boot*,可能需要提供 *zFCP* 设备可以 *ipl* 的 *WWPN* 和 *LUN* 信息。例如,

*#CP SET LOADDEV PORTNAME 50050763 FCCD9689 LUN 83030000 00000000*

可用于向 *zFCP* 设备提供 *zFCP* 路由信息(其中 *0x50050763FCCD9689* 是示例 *WWPN*),*8303* 是 *SCSI LUN*。然后,可以查询 *zFCP* 设备信息并用来启动 *IPL*:

*#cp q v fcp*

查询此信息后,可以使用类似以下示例的命令指定 *zFCP* 设备(本例中为*4322* ):

*#cp ipl 4322*

对于基于 *LPAR* 的安装,*HMC* 控制台可用于向 *LPAR* 发出一个负载命令,并指定特定的 *DASD* 或 *SCSI LUN* 和 *zFCP WWPN*,其中 */boot* 分区位于 *WWPN*。

备注

对于使用 *z/VM* 的客户机帐户,假设您要从 *3270* 控制台断开连接,而停止 *linux* 客户 机,使用 *#cp disc* 而不是 *#cp logout* 或 *#cp log*。这允许运行用于 *IBM System z* 的 *Red Hat Enterprise Linux* 的虚拟系统继续,即使没有连接到 *3270* 控制台。

遵循安装的 *Red Hat Enterprise Linux OS* 后,您可以通过 *ssh* 登录到系统。务必要注意,您可以以 *root* 身份登录的唯一位置来自 *3270* 或 */etc/securetty* 中列出的其他设备。

首次在图形环境中启动 *Red Hat Enterprise Linux* 系统时,可以手动启动 设置代理,引导您完成 *Red Hat Enterprise Linux* 配置。使用这个工具,您可以设置系统时间和日期,安装软件,将计算机注册到 *Red Hat Network* 中,等等。*Setup Agent* 允许您从头配置环境,以便您可以快速启动使用 *Red Hat Enterprise Linux* 系统。

有关注册 *Red Hat Enterprise Linux* 订阅的详情,请参考 第 *25* 章 [注册您的系](#page-301-0)统并应用订阅。

<span id="page-251-0"></span>*[\[10\]](#page-246-0)*

*root* 密码是 *Red Hat Enterprise Linux* 系统的管理密码。您应该只在需要系统维护时以 *root* 身份登 录。*root* 帐户不在常规用户帐户上实施的限制,因此作为 *root* 所做的更改会对您的系统造成影响。
# 第 *18* 章 删除 *RED HAT ENTERPRISE LINUX*

要从 *S/390* 中删除,您可以从虚拟机中删除 *DASD* 分配,也可以启动安装程序并重新格式化所有 *DASD* 分区。您可以选择 *Cancel* 来退出安装程序,而不是选择 *OK*。

# 第 *19* 章 参数文件示例

*IBM System z* 架构使用特殊参数文件在安装程序*(anaconda)*启动前设置联网。本节介绍参数文件的内 容。

参数文件限制为 *32* 个总参数。为了适应参数文件的限制,应该使用 *CMS DASD* 中的新配置文件来配 置初始网络设置和 *DASD* 规格。*.parm* 文件应包含真实内核参数,如 *root=/dev/ram0 ro ip=off ramdisk\_size=40000*,以及不分配给变量的单个参数,如 *vnc*。将安装程序指向新配置文件的两个新参 数需要添加到 *.parm* 文件中。它们是 *CMSDASD* 和 *CMSCONF*。

## *CMSDASD=cmsdasd\_address*

其中 *cmsdasd\_address* 代表 *CMS DASD* 设备的设备 *ID* 列表,其中包含配置文件。这通常是 *CMS* 用户的 *'A'* 磁盘。这个选项只适用于有 *CMS* 格式化的磁盘*(z/VM)*可用的用户。

例如: *CMSDASD=191*

# *CMSCONFFILE=configuration\_file*

其中 *configuration\_file* 代表配置文件的名称。这个值必须使用小写字符指定。它以 *Linux* 风格 的文件名格式指定。*CMS* 文件 *REDHAT CONF* 被指定为 *redhat.conf*。这个选项只适用于有 *CMS* 格 式化的磁盘*(z/VM)*可用的用户。

例如: *CMSCONFFILE=redhat.conf*

*DASD=dasd-list*

其中 *dasd-list* 代表 *Red Hat Enterprise Linux* 要使用的 *DASD* 设备列表。

虽然如果省略了这个参数,但最好使用 *DASD=* 参数自动探测到 *DASD=* 参数,但当向客户端添 加新 *DASD* 时,设备号(因此设备名称)可能会有所不同。这可能导致无法使用的系统。

例如: *DASD=0.0.0100,0.0201-0.0.0204*

设定网络需要以下参数:

*SUBCHANNELS=*

为各种网络接口提供所需的设备总线 *ID*。

*qeth: SUBCHANNELS="read\_device\_bus\_id,write\_device\_bus\_id, data\_device\_bus\_id" lcs: SUBCHANNELS="read\_device\_bus\_id,write\_device\_bus\_id"*

由于 qeth 命令行的长度,它已被分成两行。

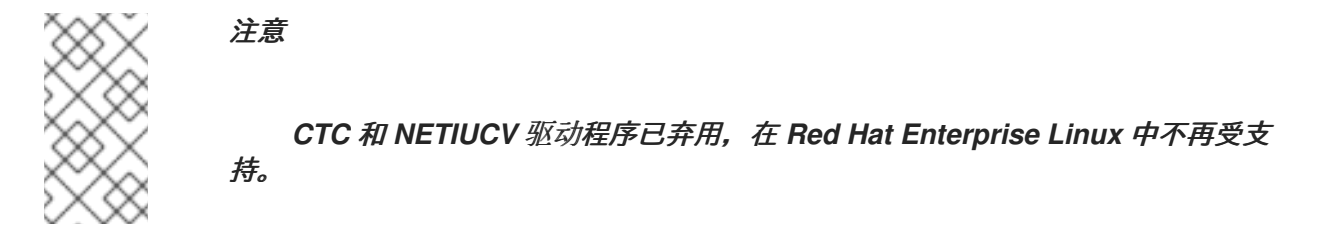

例如(一个 *qeth SUBCHANNEL* 声明示例)*:*

*SUBCHANNELS=0.0.0600,0.0.0601,0.0.0602*

以下参数是可选的:

*HOSTNAME=*字符串

其中 *string* 是新安装的 *Linux guest* 的主机名。

*NETTYPE=type*

其中 *type* 必须是以下之一: *qeth* 或 *lcs*。

*IPADDR=IP*

其中 *IP* 是新 *Linux* 客户机的 *IP* 地址。

# *NETWORK=*网络

其中 *network* 是您的网络的地址。

*NETMASK=netmask*

其中 *netmask* 是子网掩码。

*BROADCAST=broadcast*

其中 *broadcast* 是广播地址。

*GATEWAY=gw*

其中 *gw* 是 *eth* 设备的 *gateway-IP*。

*MTU=mtu*

其中 *mtu* 是此连接的最大传输单元*(MTU)*。

*DNS=server1:server2:additional\_server\_terms:serverN*

其中 *server1:server2:additional\_server\_terms:serverN* 是 *DNS* 服务器的列表,用冒号隔开。 例如:

*DNS=10.0.0.1:10.0.0.2*

*SEARCHDNS=domain1:domain2:additional\_dns\_terms:domainN*

其中 *domain1:domain2:additional\_dns\_terms:domainN* 是搜索域的列表,用冒号隔开。例 如:

*SEARCHDNS=example.com:example.org*

*PORTNAME=osa\_portname | lcs\_portnumber*

该变量支持在 *qdio* 模式或非 *qdio* 模式中操作的 *OSA* 设备。

当使用 *qdio* 模式时: *osa\_portname* 是 *OSA* 设备在 *qeth* 模式中运行时指定的 *portname*。 *PORTNAME* 仅在没有 *APARs VM63308* 和 *PQ73878* 的情况下需要 *z/VM 4.3* 或更高版本。

当使用非*qdio* 模式时: *lcs\_portnumber* 将相对端口号作为整数,在 *0* 到 *15* 之间。

### *PORTNO=portnumber*

当在 *z/VM* 下安装时,您可以将 *PORTNO=0* (使用端口 *0*)或 *PORTNO=1* (使用 *port 1*)添加 到 *CMS* 配置文件,以避免提示输入该模式。

**PORTNO= 设置也适用于 LPAR, 但必须直接将其放置在 parmfile 中, 而不是 CMS 配置文件。** 

*LAYER2=*

将 *LAYER2=0* 或 *LAYER2=1* 添加到 *CMS* 配置文件,以便在 *System z* 客户端上安装时使模式保 持持久性。

当 *OSA* 处于第 *3* 层模式时,使用 *LAYER2=0*,当 *OSA* 处于第 *2* 层 模式时,使用 *LAYER2=0*。

### *VSWITCH=*

当指定 *LAYER2=1* 时,您也可以在连接到 *VSWITCH* 时指定 *VSWITCH=1*,或者在直接连接到 *OSA* 时指定 *VSWITCH=0*。

*MACADDR=MAC\_address*

当指定 *LAYER2=1* 和 *VSWITCH* 不在使用时,您可以使用此参数在 *CMS* 配置文件中指定 *MAC* 地址。

*FCP\_\* (FCP\_1, FCP\_2, ...)*

这些变量可用于带有 *FCP* 设备的系统,以预配置 *FCP* 设置(可以在安装过程中修改它们)。

使用以下示例来格式化适当的参数文件。

带有最少必要参数的文件示例:

*root=/dev/ram0 DASD=200*

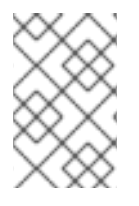

备注

安装程序提示用户输入参数文件中没有指定的任何所需参数。

配置 *QETH* 网络设备的示例文件:

*redhat.parm* 文件示例:

*root=/dev/ram0 ro ip=off ramdisk\_size=40000 CMSDASD=191 CMSCONFFILE=redhat.conf vnc*

*redhat.conf* 文件示例(指向 *redhat.parm*中的 *CMSCONFFILE*)

*DASD=200 HOSTNAME="foobar.systemz.example.com" DASD="200-203" NETTYPE="qeth" IPADDR="192.168.17.115" SUBCHANNELS="0.0.0600,0.0.0601,0.0.0602" PORTNAME="FOOBAR" NETWORK="192.168.17.0" NETMASK="255.255.255.0" BROADCAST="192.168.17.255" SEARCHDNS="example.com:systemz.example.com" GATEWAY="192.168.17.254" DNS="192.168.17.1" MTU="4096"*

#### 第 *20* 章 其他引导选项

这部分讨论 *Red Hat Enterprise Linux* 安装程序可用的附加引导和内核引导选项。

要使用此处提供的任何引导选项,请输入您要在安装 *boot:* 提示时调用的命令。

您还可以在 *zipl.conf* 文件中为 *z/IPL* 引导装载程序存储内核引导选项,也可以手动编辑 文件或使用 *zipl* 工具。

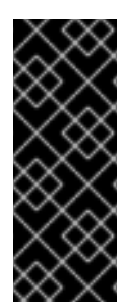

包含引号的 *ZIPL.CONF* 中的内核参数

如果内核参数使用嵌套引号,*Red Hat Enterprise Linux* 中所需的顺序是双引号,对于 内设器集的单引号和单引号,则 *Red Hat Enterprise Linux* 中的必需顺序是双引号。例如*, parameters="vmhalt='LOGOFF'"* 是正确的,而 *parameters='vmhalt="LOGOFF"'* 不正 确,并可能导致意外行为。

#### 引导时命令参数

### *askmethod*

这个命令要求您选择要从 *Red Hat Enterprise Linux CD-ROM* 引导时使用的安装方法。

*dd=url*

这个参数会导致安装程序提示您使用指定 *HTTP*、*FTP* 或者 *NFS* 网络地址中的驱动程序镜像。

*display=ip:0*

这个命令允许远程显示转发。在这个命令中,*ip* 应该替换为您希望显示的系统 *IP* 地址。

在您要显示的系统中,您必须执行命令 *xhost +remotehostname*,其中 *remotehostname* 是您 要运行原始显示的主机的名称。使用 *xhost +remotehostname* 命令限制对远程显示终端的访问,并 且不允许来自任何未明确授权远程访问的任何人或任何系统的访问。

#### *mediacheck*

这个命令为您提供了测试安装源的完整性的选项(如果基于 *ISO* 的方法)。该命令可用于 *CD*、

*DVD*、硬盘 *ISO* 和 *NFS ISO* 安装方法。在您尝试安装前,先验证 *ISO* 镜像是否完整,有助于避免安 装期间经常遇到的问题。

*mpath*

启用多路径支持。

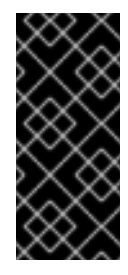

重要 *-* 在多路径设备中安装必须

如果在可通过多路径访问的网络存储设备中安装 *Red Hat Enterprise Linux* 5.11, 则必须使用这个选项引导安装过程。如果您没有在引导时指定这个选项, 安装将 失败,或者系统在安装完成后无法引导。

*noeject*

在安装后不要弹出光驱。这个选项在远程安装中非常有用。

*noprobe*

这个命令禁用硬件检测,并提示用户获取硬件信息。

*rescue*

这个命令运行救援模式。有关救援模式的详情,请参考 第 *27* 章 [基本系](#page-322-0)统恢复。

*text*

这个命令禁用图形安装程序,并强制安装程序在文本模式中运行。

*vnc*

这个命令允许您从 *VNC* 服务器安装。

*vncpassword=*

这个命令设定用于连接 *VNC* 服务器的密码。

## *noipv6*

该命令在安装程序 *stage 1* 处理中禁用 *ipv6* 选项的默认选择。如果指定了这个选项,则仍可手动 进行 *Ipv6* 设置,但默认行为为 *Ipv6* 设置没有被启用。

### *cmdline*

3270 控制台 (在 IBM System z 上安装时最常使用) 无法识别与大多数 unix 风格的终端格式化 条目通用的终端格式化条目。指定这个选项会在 *kickstart* 安装过程中更改 *anaconda* 的行为,以便 *3270* 上的控制台输出更好。这个选项不应该用于常规的交互式安装。

## *RUNKS=1*

这个选项用于为 *IBM System z* 指定(通常与 *cmdline* 选项一同使用)*kickstart* 安装。

第 *21* 章 对 *IBM SYSTEM Z* 系统中的安装进行故障排除

本附录讨论了一些常见安装问题及其解决方案。

*21.1.* 您无法引导 *RED HAT ENTERPRISE LINUX*

*21.1.1.* 您的系统显示信号 *11* 错误吗?

信号 *11* 错误,通常被称为 分段错误,表示程序访问没有为其分配的内存位置。发出的 *11* 个错误可能 是由于安装某个软件程序中的一个错误或出现故障的硬件造成的。

确保您有来自红帽的最新安装更新和镜像。查看在线勘误以查看是否有新版本可用。

*21.2.* 安装过程中出现问题

*21.2.1.* 没有找到安装 *Red Hat Enterprise Linux Error* 信息的设备

如果您收到一条错误消息, 说明 没有找到的设备安装 Red Hat Enterprise Linux, 那么您的 DASD 设备可能会出现问题。如果您遇到这个错误,在 *parm* 文件中添加 *DASD=<disks >* 参数(其中 磁盘 是 用于安装的 *DASD* 范围)并再次开始安装。

另外,请确定您在 *Linux root shell* 中使用 *dasdfmt* 命令格式化 *DASD*,而不是使用 *CMS* 格式化 *DASD*。

*21.2.2.* 分区表的问题

如果在安装的磁盘分区设置*(*第 *[17.11](#page-233-0)* 节 *"*磁盘分区设置*")*阶段后收到错误,请输入类似如下的内容

设备 *hda* 上的分区表是无法读取的。要创建必须初始化的新分区,请在此驱动器中 丢失 *ALL DATA*。

您可能没有该驱动器上的分区表或者驱动器上的分区表可能无法被安装程序中使用的分区软件识别。

无论您正在执行哪些类型的安装,均应始终对系统中的现有数据进行备份。

*21.2.3.* 其他分区问题

如果您使用 *Disk Druid* 创建分区,但无法移动到下一屏幕,您可能还未创建满足 *Disk Druid* 需要的 所有分区。

您必须至少有以下分区:

一个 */ (root)*分区

类型为 *swap* 的 *<swap>* 分区

备注

将分区类型定义为交换时,请勿为其分配挂载点。*disk Druid* 会自动为您分配挂载 点。

*21.2.4.* 是否查看 *Python* 错误?

在某些升级或安装 *Red Hat Enterprise Linux* 的过程中,安装程序(也称为 *anaconda*)可能会失 败,并显示 *Python* 或回溯错误。选择单个软件包或试图将升级日志保存到 */tmp/*目录时,可能会出现这 个错误。错误可能类似如下:

*Traceback (innermost last): File "/var/tmp/anaconda-7.1//usr/lib/anaconda/iw/progress\_gui.py", line 20, in run rc = self.todo.doInstall () File "/var/tmp/anaconda-7.1//usr/lib/anaconda/todo.py", line 1468, in doInstall self.fstab.savePartitions () File "fstab.py", line 221, in savePartitions sys.exit(0) SystemExit: 0 Local variables in innermost frame: self: <fstab.GuiFstab instance at 8446fe0> sys: <module 'sys' (built-in)> ToDo object: (itodo ToDo p1 (dp2 S'method' p3 (iimage CdromInstallMethod p4 (dp5 S'progressWindow' p6 <failed>*

在一些系统中,会发生指向 */tmp/* 的链接到其他位置或者创建之后已更改的系统。这些符号链接或已 更改的链接会在安装过程中无效,因此安装程序无法写入信息并失败。

如果您遇到此类错误,请先尝试下载 *anaconda* 的任何可用勘误表。勘误可从以下网址找到:

*<http://www.redhat.com/support/errata/>*

*anaconda* 网站也可以是一个有用的参考,可在以下网址找到:

*<http://fedoraproject.org/wiki/Anaconda>*

您还可以搜索与此问题相关的错误报告。要搜索红帽缺陷跟踪系统,请访问:

*<http://bugzilla.redhat.com/bugzilla/>*

最后,如果您仍面临与此错误相关的问题,请注册您的产品并与我们的支持团队联系。要注册您的产 品,请访问:

*<http://www.redhat.com/apps/activate/>*

*21.3.* 安装后的问题

*21.3.1.* 远程图形控制台和 *XDMCP*

如果您已安装 *X Window* 系统,并希望使用图形登录管理器登录到 *Red Hat Enterprise Linux* 系 统,请启用 *X Display Manager Control Protocol (XDMCP)*。这个协议允许用户从任何 *X Window* 系统 兼容客户端(如网络连接的 *workstation* 或 *X* 终端)远程登录桌面环境。要使用 *XDMCP* 启用远程登 录,请使用文本编辑器(如 *vi* 或 *nano* )在 *Red Hat Enterprise Linux* 系统上的 */etc/gdm/custom.conf* 文件中编辑以下行:

添加行 *Enable=true*,保存文件,再退出文本编辑器。切换到运行级别 *5* 以启动 *X* 服务器:

*/sbin/init 5*

从客户端计算机中,使用 *X* 启动远程 *X* 会话。例如:

*X :1 -query s390vm.example.com*

命令通过 *XDMCP* 连接到远程 *X* 服务器(将 *s390vm.example.com* 替换为远程 *X* 服务器的主机 名),并在显示客户端系统 *:1* 时显示远程图形登录屏幕(通常使用 *Ctrl-Alt-F8* 组合键访问)。

您还可以使用 嵌套的 *X* 服务器访问远程桌面会话,该服务器在您当前的 *X* 会话中作为窗口打开远程桌 面。*Xnest* 允许用户在本地 *X* 会话中打开远程桌面。例如,使用以下命令运行 *Xnest*,将

*s390vm.example.com* 替换为远程 *X* 服务器的主机名:

*Xnest :1 -query s390vm.example.com*

*21.3.2.* 当您尝试登录时出现问题

如果您没有在 *Setup Agent* 中创建用户帐户,以 *root* 身份登录并使用您分配给 *root* 的密码。

如果您无法记住 *root* 密码,请作为 *Linux* 启动系统。

引导到单用户模式并可以访问 *#* 提示后,您必须键入 *passwd root*,这样您就可以为 *root* 输入新密 码。此时,您可以键入 *shutdown -r* 来使用新的 *root* 密码重新引导系统。

如果无法记住您的用户帐户密码,则必须成为 *root* 用户。要成为 *root* 用户,请键入 *su -* 并在出现提 示时输入您的 *root* 密码。然后,键入 *passwd <username>*。这可让您为指定用户帐户输入新密码。

如果没有出现图形登录屏幕,请检查您的硬件中的兼容性问题。硬件兼容性列表可 在以下位置找到:

*<http://hardware.redhat.com/hcl/>*

*21.3.3.* 您的打印机不工作

如果您不确定如何设置打印机或者使其正常工作时出现问题,请尝试使用 打印机配置工具。

在 *shell* 提示符下键入 *system-config-printer* 命令,以启动 打印机配置工具。如果没有 *root*,它会 提示您输入 *root* 密码以继续。

*21.3.4.* 在启动时基于 *Apache* 的 *httpd* 服务*/*电子邮件 *Hangs*

如果您在在启动时挂起基于 *Apache* 的 *httpd* 服务或 *Sendmail* 时遇到问题,请确保在 */etc/hosts* 文 件中以下行:

*127.0.0.1 localhost.localdomain localhost*

第 *22* 章 *IBM SYSTEM Z* 用户的额外信息

### *22.1. SYSFS* 文件系统

*Linux 2.6* 内核引进了 *sysfs* 文件系统。*sysfs* 文件系统被描述为 *proc*、*devfs* 和 *devpty* 文件系 统。*sysfs* 文件系统将设备和总线枚举到可从用户空间访问的文件系统层次结构中。它旨在处理以前位于 */proc/* 中的设备和驱动程序特定选项,并且包含之前由 *devfs* 提供的动态设备添加。

*sysfs* 文件系统挂载于 */sys/*,包含以几种不同方式组织附加到该系统的设备的目录。*/sysfs/* 子目录包 括:

*1.*

*/devices/* 目录

该目录包含 */css0/* 目录。其子目录代表 *Linux* 内核检测到的所有子频道。子通道目录采用 *0.0.nnnn* 格式命名,其中 *nnnn* 是 *0000* 和 *ffff* 之间的子频道号码。子目录中的子通道目录包含 状态文件和代表实际设备的其他子目录。设备目录名为 *0.0.xxxx*,其中 *xxxx* 是该设备的单元地 址。*/devices/* 目录还包含状态信息以及设备的配置选项。

*2.*

*/bus/* 目录

它包含 */ccw/* 子目录和 */ccwgroup/* 子目录。*CCW* 设备通过使用频道命令字词来访 问。*/ccw/* 目录中的设备仅使用大型机频道子系统上的一个子通道。*CCW* 组设备也通过频道命令 词语访问,但它们每个设备使用多个子频道。例如: *3390-3 DASD* 设备使用一个子通道,而 *OSA* 适配器的 *QDIO* 网络连接使用三个子频道。*/ccw/* 和 */ccwgroup/* 目录都包含名为设备和驱 动程序的目录:

*/devices/* 目录包含到 */sys/devices/css0/* 目录中的设备目录的符号链接。

*/drivers/* 目录包含目前系统中当前载入的每个设备驱动程序的目录。与 *dasd*、*console*、*qeth* 和 *zfcp* 等设备关联的驱动程序有目录条目。*/driver/* 目录包含设备驱动 程序的设置,以及指向它所使用的设备的符号链接(在 */sys/devices/css0/* 目录中)。

*3.*

*/class/* 目录

其中包括将类似设备(如 ttys、SCSI 磁带驱动器、网络设备和其他其它设备)组合在一起的 目录。

*4.*

*/block/* 目录

这个目录包含系统中每个块设备的目录。这些主要是磁盘类型设备,如真实 *DASD*、环回设 备和软件 *raid* 块设备。旧的 *Linux* 系统与使用 *sysfs* 的旧 *Linux* 系统之间有明显的区别是需要 根据 *sysfs* 名称引用设备。在 *2.4* 内核镜像中,*zFCP* 驱动程序会作为其设备地址传递。在 *2.6* 内 核镜像系统上,驱动程序作为 *0.0.1600* 传递。

*22.2.* 使用 *ZFCP* 驱动程序

在初始安装过程中,会提示您输入 *SCSI/FCP* 信息。如果输入了这些信息,它会创建包含 *SCSI* 配置 的 */etc/zfcp.conf* 文件。它还向 */etc/modprobe.conf* 添加行 别名 *scsi\_hostadapter zFCP*。这会加载所 需的 *zFCP* 模块。

*# cat /etc/zfcp.conf 0.0.010a 0x01 0x5005076300c18154 0x00 0x5719000000000000*

*# cat /etc/modprobe.conf alias eth0 qeth options dasd\_mod dasd=201,4b2e alias scsi\_hostadapter zfcp*

如果初始安装过程中没有定义 *SCSI* 设备,以下示例演示了如何手动添加一个:

*# cd /lib/modules/2.6.7-1.451.2.3/kernel/drivers/s390/scsi # modprobe zfcp*

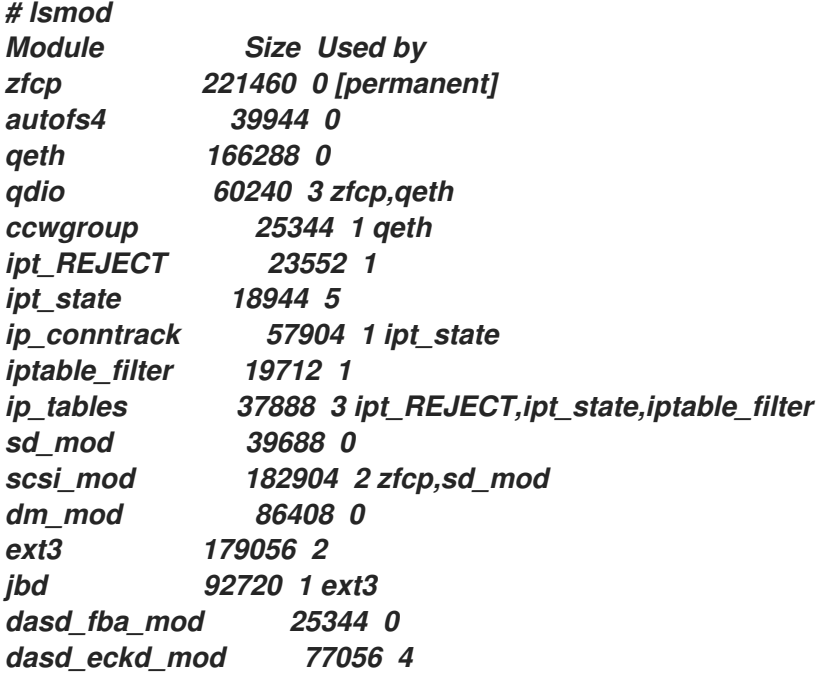

*dasd\_mod 85328 6 dasd\_fba\_mod,dasd\_eckd\_mod # cd /sys/bus/ccw/drivers/zfcp/0.0.010a # echo 1 > online # cat online 1 # echo 0x5005076300c18154 > /sys/bus/ccw/drivers/zfcp/0.0.010a/port\_add # ls 0x5005076300c18154 failed lic\_version s\_id availability fc\_link\_speed nameserver status card\_version fc\_service\_class online wwnn cmb\_enable fc\_topology port\_add wwpn cutype hardware\_version port\_remove detach\_state host2 scsi\_host\_no devtype in\_recovery serial\_number # cd /sys/bus/ccw/drivers/zfcp/0.0.010a/0x5005076300c18154 # echo 0x5719000000000000 > unit\_add # ls 0x5719000000000000 d\_id in\_recovery status unit\_remove detach\_state failed scsi\_id unit\_add wwnn # cat /sys/bus/ccw/drivers/zfcp/0.0.010a/scsi\_host\_no 0x0 # cat /sys/bus/ccw/drivers/zfcp/0.0.010a/0x5005076300c18154/scsi\_id 0x1 # cat \ /sys/bus/ccw/drivers/zfcp/0.0.010a/0x5005076300c18154/0x5719000000000000/scsi\_lun 0x0 # cat /sys/bus/scsi/devices/0\:0\:1\:0/hba\_id 0.0.010a # cat /sys/bus/scsi/devices/0\:0\:1\:0/wwpn 0x5005076300c18154 # cat /sys/bus/scsi/devices/0\:0\:1\:0/fcp\_lun 0x5719000000000000 # cat /sys/bus/scsi/devices/0\:0\:1\:0/block/dev 8:0 # cat /sys/bus/scsi/devices/0\:0\:1\:0/block/sda1/dev 8:1 # cat /proc/scsi/scsi Attached devices: Host: scsi2 Channel: 00 Id: 01 Lun: 00 Vendor: IBM Model: 2105F20 Rev: .123 Type: Direct-Access ANSI SCSI revision: 03 # fdisk /dev/sda # mke2fs -j /dev/sda1 # mount /dev/sda1 /mnt # df*

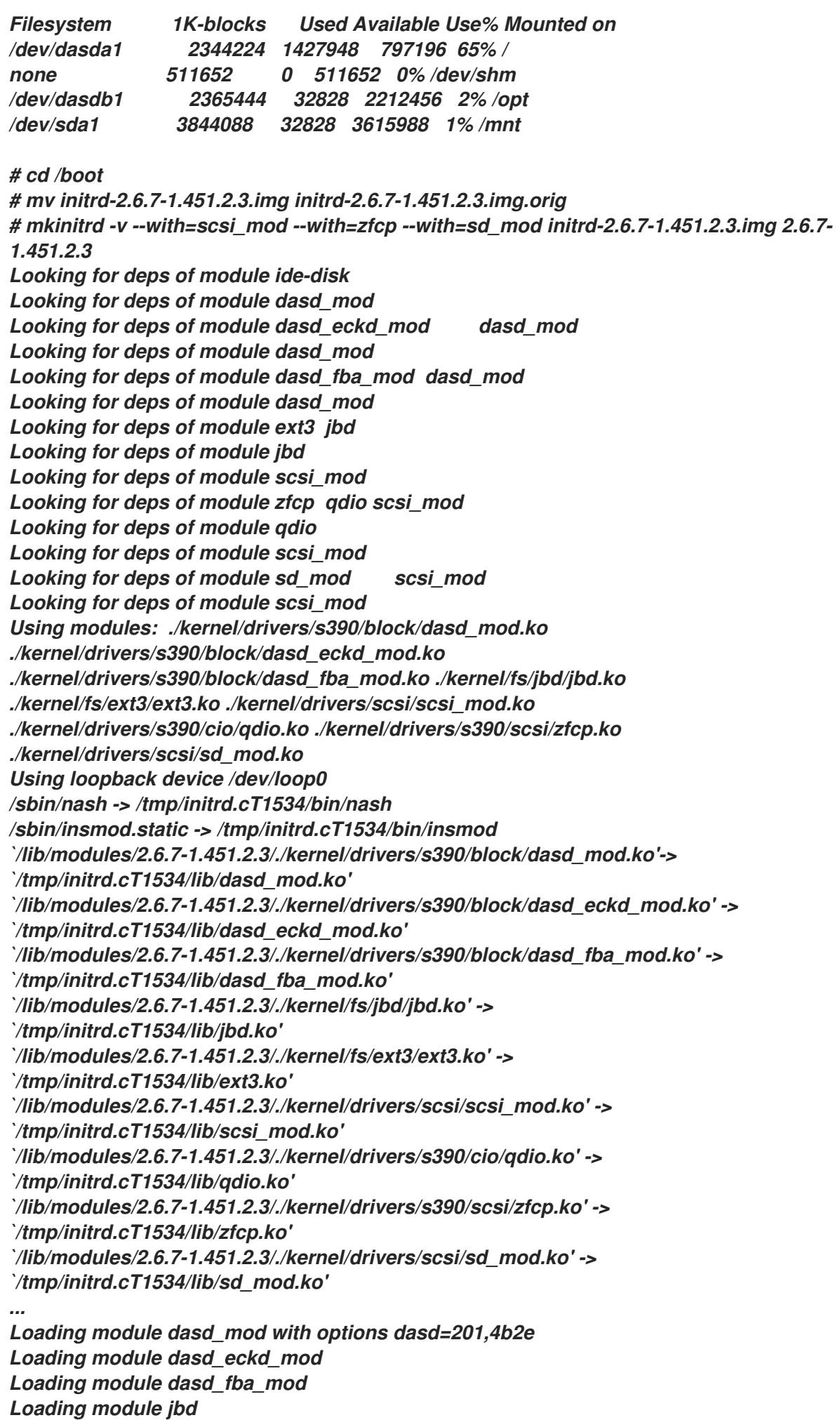

*Loading module ext3 Loading module scsi\_mod Loading module qdio Loading module zfcp Loading module sd\_mod # zipl -V Using config file '/etc/zipl.conf' Target device information Device..........................: 5e:00 Partition.......................: 5e:01 Device name.....................: dasda DASD device number..............: 0201 Type............................: disk partition Disk layout.....................: ECKD/compatible disk layout Geometry - heads................: 15 Geometry - sectors..............: 12 Geometry - cylinders............: 3308 Geometry - start................: 24 File system block size..........: 4096 Physical block size.............: 4096 Device size in physical blocks..: 595416 Building bootmap '/boot//bootmap' Building menu 'rh-automatic-menu' Adding #1: IPL section 'linux' (default) kernel image......: /boot/vmlinuz-2.6.7-1.451.2.3 at 0x10000 kernel parmline...: 'root=LABEL=/' at 0x1000 initial ramdisk...: /boot/initrd-2.6.7-1.451.2.3.img at 0x800000 Preparing boot device: dasda (0201). Preparing boot menu Interactive prompt......: disabled Menu timeout............: disabled Default configuration...: 'linux' Syncing disks... Done.*

*22.3.* 使用 *MDADM* 配置基于 *RAID* 和多路径存储

与组成 *raidtools* 软件包集的其他工具类似,*mdadm* 命令可以用来执行与管理多设备集合相关的所有 必要功能。本节介绍如何使用 *mdadm* :

创建 *RAID* 设备

创建多路径设备

*22.3.1.* 使用 *mdadm*创建 *RAID* 设备

要创建 *RAID* 设备,请编辑 */etc/mdadm.conf* 文件以定义适当的 *DEVICE* 和 *ARRAY* 值:

*DEVICE /dev/sd[abcd]1 ARRAY /dev/md0 devices=/dev/sda1,/dev/sdb1,/dev/sdc1,/dev/sdd1*

在本例中,*DEVICE* 行使用传统文件名通配(请参阅 *glob(7)*手册页)来定义以下 *SCSI* 设备:

- */dev/sda1 /dev/sdb1*
- */dev/sdc1*
- */dev/sdd1*

*ARRAY* 行定义了一个 *RAID* 设备*(/dev/md0)*,它由 *DEVICE* 行定义的 *SCSI* 设备组成。

在创建或使用任何 *RAID* 设备前,*/proc/mdstat* 文件不会显示活跃的 *RAID* 设备:

*Personalities : read\_ahead not set Event: 0 unused devices: none*

接下来,使用上述配置和 *mdadm* 命令创建 *RAID 0* 阵列:

*mdadm -C /dev/md0 --level=raid0 --raid-devices=4 /dev/sda1 /dev/sdb1 /dev/sdc1 \ /dev/sdd1 Continue creating array? yes mdadm: array /dev/md0 started.*

创建后,可以随时查询 *RAID* 设备以提供状态信息。以下示例显示了 *mdadm --detail /dev/md0* 的输 出结果:

*/dev/md0:*

*Version : 00.90.00 Creation Time : Mon Mar 1 13:49:10 2004 Raid Level : raid0 Array Size : 15621632 (14.90 GiB 15.100 GB) Raid Devices : 4 Total Devices : 4 Preferred Minor : 0 Persistence : Superblock is persistent Update Time : Mon Mar 1 13:49:10 2004 State : dirty, no-errors Active Devices : 4 Working Devices : 4 Failed Devices : 0 Spare Devices : 0 Chunk Size : 64K Number Major Minor RaidDevice State 0 8 1 0 active sync /dev/sda1 1 8 17 1 active sync /dev/sdb1 2 8 33 2 active sync /dev/sdc1*

*3 8 49 3 active sync /dev/sdd1 UUID : 25c0f2a1:e882dfc0:c0fe135e:6940d932 Events : 0.1*

*22.3.2.* 使用 *mdadm*创建多路径设备

除了创建 *RAID* 阵列外,*mdadm* 还可用于利用支持单个 *SCSI LUN*(磁盘驱动器)的多个 *I/O* 路径 的硬件。多路径存储旨在在硬件故障或单个路径饱和时继续数据可用性。由于此配置包含多个路径(每个 都充当独立虚拟控制器)访问通用 *SCSI LUN*(磁盘驱动器),因此 *Linux* 内核会检测到每个共享驱动器 一次*"*穿过*"*每个路径。换句话说,称为 */dev/sda* 的 *SCSI LUN*(磁盘驱动器)也可以作为 */dev/sdb*、*/dev/sdc* 等访问,具体取决于具体配置。

为了提供一个在 *I/O* 路径失败或饱和时仍然可以访问的单个设备,*mdadm* 包括了其 级别 选项的额外 参数。在出现 *I/O* 路径失败时,这个参数 多路径 会将 *Linux* 内核中的 *md* 层从一个途径重新路由到另<sup>一</sup> 个路径。

要创建多路径设备,请编辑 */etc/mdadm.conf* 文件,以定义 *DEVICE* 和 *ARRAY* 行的值来反映您的 硬件配置。

备注

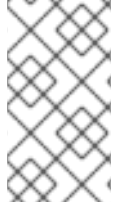

与前面的 *RAID* 示例不同(在 */etc/mdadm.conf* 中指定的每个设备都必须代表不同的 物理磁盘驱动器),此文件中的每个设备都引用相同的共享磁盘驱动器。

用于创建多路径设备的命令与创建 *RAID* 设备类似 *;* 不同之处在于使用 *multipath* 参数替换 *RAID* 级 别参数:

*mdadm -C /dev/md0 --level=multipath --raid-devices=4 /dev/sda1 /dev/sdb1 /dev/sdc1 /dev/sdd1 Continue creating array? yes mdadm: array /dev/md0 started.*

由于 *mdadm* 命令行的长度,它已被分成两行。

在这个示例中,硬件由一个 *SCSI LUN* 组成,作为四个独立的 *SCSI* 设备,每个设备都通过不同的途 径访问相同的存储。创建多路径设备 */dev/md0* 后,引用 */dev/md0* 的所有 *I/O* 操作都定向到 */dev/sda1*、*/dev/sdb 1*、*/dev/sdc1* 或 */dev/sdd1* (取决于哪个路径当前处于活动状态且正常运行)。

使用 命令 *md adm --detail /dev/md0* 来验证 */dev/md0* 的配置实际上是一个多路径设备:

*/dev/md0: Version : 00.90.00 Creation Time : Tue Mar 2 10:56:37 2004 Raid Level : multipath Array Size : 3905408 (3.72 GiB 3.100 GB) Raid Devices : 1 Total Devices : 4 Preferred Minor : 0 Persistence : Superblock is persistent*

*Update Time : Tue Mar 2 10:56:37 2004 State : dirty, no-errors Active Devices : 1 Working Devices : 4 Failed Devices : 0 Spare Devices : 3*

*Number Major Minor RaidDevice State 0 8 49 0 active sync /dev/sdd1 1 8 17 1 spare /dev/sdb1 2 8 33 2 spare /dev/sdc1 3 8 1 3 spare /dev/sda1 UUID : 4b564608:fa01c716:550bd8ff:735d92dc Events : 0.1*

*mdadm* 的另一个功能是能够强制设备(使其成为 *RAID* 阵列的成员或多路径配置中的路径)从操作 配置中删除。在以下示例中,*/dev/sda1* 将标记为故障,然后删除,最后将其重新添加到配置中。对于多 路径配置,这些操作不会影响当时发生的任何 *I/O* 活动:

*# mdadm /dev/md0 -f /dev/sda1*

*mdadm: set /dev/sda1 faulty in /dev/md0 # mdadm /dev/md0 -r /dev/sda1 mdadm: hot removed /dev/sda1 # mdadm /dev/md0 -a /dev/sda1 mdadm: hot added /dev/sda1 #*

*22.4.* 从 *SCSI* 设备配置 *IPL*

*Anaconda*(安装程序)支持直接安装到 *SCSI* 设备。这部分包含如何从 *z/VM* 中的 *SCSI* 设备 *IPL* 的 信息。

*22.4.1. IPL SCSI* 磁盘

对于 *SCSI* 磁盘,我们使用 *SET LOADDEV* 命令向机器加载程序提供 *WWPN* 和 *LUN*。

*#cp set loaddev portname 50050763 00c18154 lun 57190000 00000000 Ready; T=0.01/0.01 15:47:53 q loaddev PORTNAME 50050763 00C18154 LUN 57190000 00000000 BOOTPROG 0 BR\_LBA 00000000 00000000 Ready; T=0.01/0.01 15:47:56*

使用定义为客户机的 *FCP* 设备 *IPL SCSI* 磁盘。

*q fcp 00: FCP 010A ON FCP 010ACHPID C1 SUBCHANNEL = 0000 00: 010A QDIO-ELIGIBLE QIOASSIST-ELIGIBLE Ready; T=0.01/0.01 15:51:29*

*i 010a 00: I 010A 00: HCPLDI2816I Acquiring the machine loader from the processor controller. 00: HCPLDI2817I Load completed from the processor controller. 00: HCPLDI2817I Now starting machine loader version 0001. 01: HCPGSP2630I The virtual machine is placed in CP mode due to a SIGP stop and store status from CPU 00. 00: MLOEVL012I: Machine loader up and running (version 0.13). 00: MLOPDM003I: Machine loader finished, moving data to final storage location. Linux version 2.6.7-1.451.2.3 (bhcompile@example.z900.redhat.com) (gcc version 3.4 .1 20040702 (Red Hat Linux 3.4.1-2)) #1 SMP Wed Jul 14 17:52:22 EDT 2004 We are running under VM (64 bit mode)*

备注

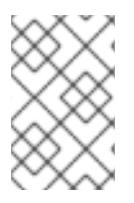

由于本手册的文档过程中可用的代码,示例可能因您安装的系统稍有不同。

*22.5.* 添加 *DASD*

以下是如何添加 *DASD* 卷的示例:

备注

如果在虚拟机中运行,请确定设备已被附加或链接到 *Linux* 系统。

*CP LINK RHEL4X 4B2E 4B2E MR DASD 4B2E LINKED R/W*

过程 *22.1.* 在线启动磁盘

*1.*

使用 *cd* 命令切换到代表那个卷的 */sys/* 目录:

*# cd /sys/bus/ccw/drivers/dasd-eckd/0.0.4b2e/ # ls -l total 0 -r--r--r-- 1 root root 4096 Aug 25 17:04 availability -rw-r--r-- 1 root root 4096 Aug 25 17:04 cmb\_enable -r--r--r-- 1 root root 4096 Aug 25 17:04 cutype -rw-r--r-- 1 root root 4096 Aug 25 17:04 detach\_state -r--r--r-- 1 root root 4096 Aug 25 17:04 devtype -r--r--r-- 1 root root 4096 Aug 25 17:04 discipline -rw-r--r-- 1 root root 4096 Aug 25 17:04 online -rw-r--r-- 1 root root 4096 Aug 25 17:04 readonly -rw-r--r-- 1 root root 4096 Aug 25 17:04 use\_diag*

*2.*

接下来,检查它是否已经在线:

*# cat online 0*

*3.*

如果没有在线,请运行以下命令使其在线:

*# echo 1 > online # cat online 1 4.* 请确认哪个块正在被访问: *# ls -l total 0 -r--r--r-- 1 root root 4096 Aug 25 17:04 availability lrwxrwxrwx 1 root root 0 Aug 25 17:07 block -> ../../../../block/dasdb -rw-r--r-- 1 root root 4096 Aug 25 17:04 cmb\_enable -r--r--r-- 1 root root 4096 Aug 25 17:04 cutype -rw-r--r-- 1 root root 4096 Aug 25 17:04 detach\_state -r--r--r-- 1 root root 4096 Aug 25 17:04 devtype -r--r--r-- 1 root root 4096 Aug 25 17:04 discipline -rw-r--r-- 1 root root 0 Aug 25 17:04 online -rw-r--r-- 1 root root 4096 Aug 25 17:04 readonly -rw-r--r-- 1 root root 4096 Aug 25 17:04 use\_diag*

如本例中所示,设备 *4B2E* 正在作为 */dev/dasdb* 进行访问。

另外,推荐的实现磁盘在线(自动自动)的方法是使用以下简单命令:

*# chccwdev -e 4b2e*

磁盘在线后,改回到 */root* 目录并格式化该设备:

*# cd # dasdfmt -b 4096 -d cdl -f /dev/dasdb -l LX4B2E -p -y*

*cyl 97 of 3338 |#----------------------------------------------| 2%*

当进度条达到结尾格式化完成时,使用 *fdasd* 对该设备进行分区:

*# fdasd -a /dev/dasdb auto-creating one partition for the whole disk... writing volume label... writing VTOC... checking ! wrote NATIVE! rereading partition table...*

下一步,在新分区中创建一个文件系统:

*# mke2fs -j /dev/dasdb1 mke2fs 1.35 (28-Feb-2004) Filesystem label= OS type: Linux Block size=4096 (log=2) Fragment size=4096 (log=2) 300960 inodes, 600816 blocks 30040 blocks (5.00%) reserved for the super user First data block=0 19 block groups 32768 blocks per group, 32768 fragments per group 15840 inodes per group Superblock backups stored on blocks: 32768, 98304, 163840, 229376, 294912*

*Writing inode tables: done Creating journal (8192 blocks): done Writing superblocks and filesystem accounting information: done*

*This filesystem will be automatically checked every 39 mounts or 180 days, whichever comes first. Use tune2fs -c or -i to override.*

挂载新文件系统:

*# mount /dev/dasdb1 /opt # mount /dev/dasda1 on / type ext3 (rw) none on /proc type proc (rw) none on /sys type sysfs (rw) none on /dev/pts type devpts (rw,gid=5,mode=620) none on /dev/shm type tmpfs (rw) /dev/dasdb1 on /opt type ext3 (rw)*

向 */etc/fstab* 添加条目,以便在 *IPL* 时挂载文件系统:

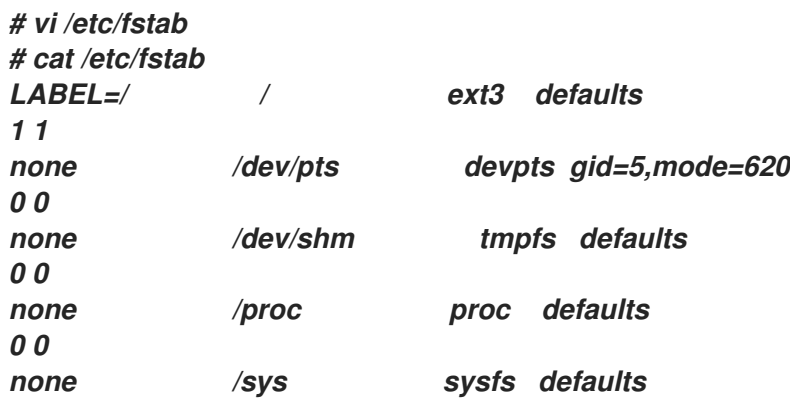

*0 0 /dev/dasdb1 /opt ext3 defaults 1 2*

将设备添加到 */etc/modprobe.conf* 中 *dasd\_mod* 的 选项行中,请务必在列表末尾添加新设备,否则 它会更改 设备编号 *: devnode* 映射和文件系统不在其所在设备中。

*# vi /etc/modprobe.conf # cat /etc/modprobe.conf alias eth0 qeth options dasd\_mod dasd=201,4B2E*

重新运行 *mkinitrd* 以获取 *modprobe.conf* 的更改,以便该设备在下一个 *IPL* 后可以在线并挂载:

请注意,以下示例已略写了可读性和打印用途。以 *"(elf64-s390)"*结尾的每一行都应视为没有空格的一 行,如 */tmp/initrd.AR1182/lib/dasd\_mod.ko(elf64-s390)*。

*# cd /boot # mv initrd-2.6.7-1.451.2.3.img initrd-2.6.7-1.451.2.3.img.old # mkinitrd -v initrd-2.6.7-1.451.2.3.img 2.6.7-1.451.2.3 Looking for deps of module ide-disk Looking for deps of module dasd\_mod Looking for deps of module dasd\_eckd\_mod dasd\_mod Looking for deps of module dasd\_mod Looking for deps of module dasd\_fba\_mod dasd\_mod Looking for deps of module dasd\_mod Looking for deps of module ext3 jbd Looking for deps of module jbd Using modules: ./kernel/drivers/s390/block/dasd\_mod.ko ./kernel/drivers/s390/block/dasd\_eckd\_mod.ko ./kernel/drivers/s390/block/dasd\_fba\_mod.ko ./kernel/fs/jbd/jbd.ko ./kernel/fs/ext3/ext3.ko Using loopback device /dev/loop0 /sbin/nash -> /tmp/initrd.AR1182/bin/nash /sbin/insmod.static -> /tmp/initrd.AR1182/bin/insmod copy from /lib/modules/2.6.7-1.451.2.3/./kernel/drivers/s390/block/dasd\_mod.ko (elf64-s390) to /tmp/initrd.AR1182/lib/dasd\_mod.ko(elf64-s390) copy from /lib/modules/2.6.7-1.451.2.3/./kernel/drivers/s390/block/dasd\_eckd\_mod.ko (elf64-s390) to /tmp/initrd.AR1182/lib/dasd\_eckd\_mod.ko (elf64-s390) copy from /lib/modules/2.6.7-1.451.2.3/./kernel/drivers/s390/block/dasd\_fba\_mod.ko (elf64-s390) to /tmp/initrd.AR1182/lib/dasd\_fba\_mod.ko (elf64-s390)*

*copy from /lib/modules/2.6.7-1.451.2.3/./kernel/fs/jbd/jbd.ko(elf64-s390) to /tmp/initrd.AR1182/lib/jbd.ko(elf64-s390) copy from /lib/modules/2.6.7-1.451.2.3/./kernel/fs/ext3/ext3.ko(elf64-s390) to /tmp/initrd.AR1182/lib/ext3.ko(elf64-s390) Loading module dasd\_mod with options dasd=201,4B2E Loading module dasd\_eckd\_mod Loading module dasd\_fba\_mod Loading module jbd Loading module ext3*

运行 *zipl* 以将更改保存到下一个 *IPL* 的 *initrd* :

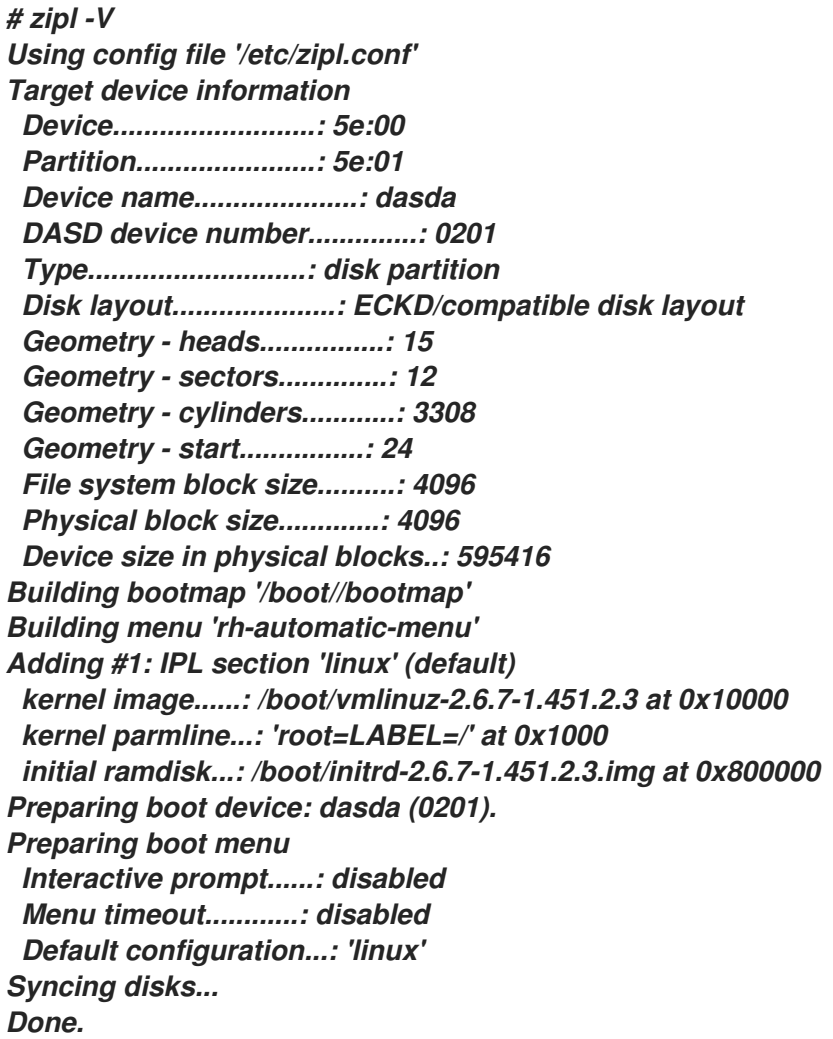

*22.6.* 添加网络设备

在将 *2.4* 内核迁移到 *2.6* 内核时,添加网络设备的过程已改变:

*proc* 文件系统不再用于控制或获取网络设备的状态。

 $\bullet$ 

- 新的 *sys* 文件系统现在为控制设备提供工具。
- */sys/class/net/interface\_name/device* 现在提供活跃设备的状态。

*interface\_name* 是设备配置时由设备驱动程序为网络接口指定的名称,如 *eth0* 或 *eth2*。

*/etc/chandev.conf* 不再存在。

*sys* 文件系统现在包含放入 */etc/chandev.conf* 中的信息。

- */etc/modules.conf* 不再存在。
	- 现在,网络接口别名规格放在 */etc/modprobe.conf* 中。

第 *[22.6.1](#page-282-0)* 节 *"*添加 *qeth* 设备*"* 详细描述了如何将 *qeth* 设备添加到 *Red Hat Enterprise Linux* 的现有 实例中。第 *22.6.2* 节 *"*添加网络设备[的快速参考](#page-287-0)*"* 是安装其他 *IBM System z* 网络接口的快速参考。

*22.6.1.* 添加 *qeth* 设备

首先,决定 *qeth* 设备驱动程序模块是否被加载。

*# lsmod | grep qeth qeth 135240 0 qdio 45360 2 qeth ipv6 303984 13 qeth ccwgroup 15104 1 qeth*

如果 *lsmod* 命令的输出显示模块没有被加载,您必须运行 *modprobe* 命令来加载它们:

*# modprobe qeth*

接下来,创建一个 *qeth* 组设备。

*# echo read\_device\_bus\_id,write\_device\_bus\_id, data\_device\_bus\_id > /sys/bus/ccwgroup/drivers/qeth/group*

由于此命令的长度,它已被分为两行。

在以下示例中,*read\_device\_bus\_id* 是 *0.0.0600*,写入*\_device\_bus\_id* 是 *0.0.0601*,*data\_device\_bus\_id* 为 *0.0.0602*。设备是 *z/VM* 虚拟 *NIC*,分配给此接口的 *IP* 地址是 *192.168.70.69*。

*# echo 0.0.0600,0.0.0601,0.0.0602 > /sys/bus/ccwgroup/drivers/qeth/group*

下一步,验证 *qeth* 组设备是否已正确创建:

*# ls /sys/bus/ccwgroup/drivers/qeth 0.0.0600 0.0.09a0 group notifier\_register*

您可以选择添加 *portname*。首先,您必须检查是否需要端口名称:

*# cat /sys/bus/ccwgroup/drivers/qeth/0.0.0600/portname no portname required*

响应表明您不需要提供 *portname*。

要添加端口名称,请检查设备是否离线,然后运行以下命令:

备注

添加 portname 时, 设备必须离线。

*# echo portname > /sys/bus/ccwgroup/drivers/qeth/0.0.0600/portname*

接下来,让设备恢复在线:

*# echo 1 > /sys/bus/ccwgroup/drivers/qeth/0.0.0600/online*

然后确认该设备状态:

*# cat /sys/bus/ccwgroup/drivers/qeth/0.0.0600/online 1*

返回值为 *"1"* 表示设备在线,返回值 *'0'* 表示设备离线。

检查分配给该设备的接口名称:

*# cat /sys/bus/ccwgroup/drivers/qeth/0.0.0600/if\_name eth1*

根据您的系统设置方式以及您所需的功能,您可以选择设置附加参数和功能。

- $\bullet$ *add\_hhlen*
- *broadcast\_mode*
- *buffer\_count*
- *canonical\_macaddr*
- *checksumming*
- $\bullet$ *detach\_state*
- *fake\_broadcast*
- *fake\_ll*

 $\bullet$ *portno priority\_queueing* 恢复 *route4 rxip ungroup vipa*

有关这些功能如何工作的信息,请参阅 *http://www-05.ibm.com/e[business/linkweb/publications/servlet/pbi.wss?CTY=US&FNC=SRX&PBL=SC33-8289-02](http://www-05.ibm.com/e-business/linkweb/publications/servlet/pbi.wss?CTY=US&FNC=SRX&PBL=SC33-8289-02)* (设备驱 动程序、功能和命令 *- SC33-8289-02*)。

现在,您需要为新接口创建配置文件。网络接口配置文件放置在 */etc/sysconfig/network-scripts/* 中。

网络配置文件使用命名规则 *ifcfg-*设备,其中 *device* 是之前创建的 *qeth* 组设备的 *if\_name* 文件中的 值。在本例中,它是 *eth1*。

如果已定义了相同类型的另一个设备的现有配置文件,最简单的解决方案是将其复制到新名称。

*# cd /etc/sysconfig/network-scripts # cp ifcfg-eth0 ifcfg-eth1*

<span id="page-282-0"></span>*ipa\_takeover*

如果您没有定义类似的设备,则必须创建一个。使用 *ifcfg-eth0* 示例作为模板。

*/etc/sysconfig/network-scripts/ifcfg-eth0 # IBM QETH DEVICE=eth0 BOOTPROTO=static HWADDR=00:06:29:FB:5F:F1 IPADDR=9.12.20.136 NETMASK=255.255.255.0 ONBOOT=yes NETTYPE=qeth SUBCHANNELS=0.0.09a0,0.0.09a1,0.0.09a2 TYPE=Ethernet*

编辑新的 *ifcfg-eth1* 文件。

现在,删除 *HWADDR* 行。

修改 *DEVICE* 声明以反映您的 *ccwgroup* 中的 *if\_name* 文件的内容。

修改 *IPADDR* 声明以反映您的新接口的 *IP* 地址。

根据需要修改 *NETMASK* 声明。

如果您希望在引导时激活新接口,请确保将 *ONBOOT* 设置为 *yes*。

请确定 *SUBCHANNELS* 声明与您的 *qeth* 设备的硬件地址匹配。

*/etc/sysconfig/network-scripts/ifcfg-eth1 # IBM QETH DEVICE=eth1 BOOTPROTO=static IPADDR=192.168.70.87 NETMASK=255.255.255.0 ONBOOT=yes NETTYPE=qeth SUBCHANNELS=0.0.0600,0.0.0601,0.0.0602 TYPE=Ethernet*

*qeth* 设备需要在 */etc/modprobe.conf* 中定义一个别名定义。编辑此文件并为接口添加一个别名。

*/etc/modprobe.conf alias eth0 qeth alias eth1 qeth options dasd\_mod dasd=0.0.0100,0.0.4b19*

现在您可以启动新的接口:

*# ifup eth1*

检查接口的状态:

*# ifconfig eth1*

*eth1 Link encap:Ethernet HWaddr 02:00:00:00:00:01 inet addr:192.168.70.87 Bcast:192.168.70.255 Mask:255.255.255.0 inet6 addr: fe80::ff:fe00:1/64 Scope:Link UP BROADCAST RUNNING NOARP MULTICAST MTU:1492 Metric:1 RX packets:23 errors:0 dropped:0 overruns:0 frame:0 TX packets:3 errors:0 dropped:0 overruns:0 carrier:0 collisions:0 txqueuelen:1000 RX bytes:644 (644.0 b) TX bytes:264 (264.0 b)*

请注意,*ifconfig* 命令输出第一行中的 *HWaddr* 字段。必须添加到 *ifcfg-eth1* 文件后的值。在该文件 中添加类似如下的行:

*HWADDR=02:00:00:00:00:01*

现在 *ifcfg-eth1* 类似如下:

*# IBM QETH DEVICE=eth1 HWADDR=02:00:00:00:00:01 BOOTPROTO=static IPADDR=192.168.70.69 NETMASK=255.255.255.0 ONBOOT=yes NETTYPE=qeth SUBCHANNELS=0.0.0600,0.0.0601,0.0.0602 TYPE=Ethernet*

检查新接口的路由:

*# route Kernel IP routing table Destination Gateway Genmask Flags Metric Ref Use Iface 192.168.70.0 \* 255.255.255.0 U 0 0 0 eth1 9.12.20.0 \* 255.255.255.0 U 0 0 0 eth0 169.254.0.0 \* 255.255.0.0 U 0 0 0 eth1 default pdlrouter-if5.p 0.0.0.0 UG 0 0 0 eth0*

使用 *ping* 命令验证您的更改:

*# ping -c 1 192.168.70.8 PING 192.168.70.8 (192.168.70.8) 56(84) bytes of data. 64 bytes from 192.168.70.8: icmp\_seq=0 ttl=63 time=8.07 ms*

如果默认路由信息被改变了,需要更新相应的 */etc/sysconfig/network*。

# *22.6.2.* 添加网络设备的快速参考

在 *IBM System z* 中添加网络接口有几个基本任务。

- $\bullet$ 加载设备驱动程序。
- 创建组设备。
- 配置设备。
- 设置设备在线。
- 定义别名(如果需要)。
- 创建配置脚本。
- 激活设备。

以下小节提供了每个 *IBM System z* 网络设备驱动程序的每个任务的基本信息。

*22.6.2.1.* 使用 *LCS* 设备驱动程序

*LAN* 频道站*(LCS)*设备驱动程序支持 *OSA-2 Ethernet/Token Ring, OSA-Express Fast Ethernet in non-QDIO* 模式,在非*QDIO* 模式中使用 *OSA-Express High Speed Token Ring*。对于 *z990*,*LCS* 驱 动程序还支持非*QDIO* 模式中的千兆位以太网(包括 *1000Base-T*)。

根据要添加的接口类型,*LCS* 驱动程序分配两个基本接口名称之一:*ethn* 用于 *OSA-Express Fast Ethernet* 和 *Gigabit Ethernet tr trn* 用于令牌 *Ring*,其中 *n* 是一个唯一标识该设备的整数。*n* 为该类型 的第一个设备,*1* 代表第二个设备,以此类推。

加载设备驱动程序:

*# modprobe lcs*

创建组设备:

*# echo read\_device\_bus\_id,write\_device\_bus\_id > /sys/bus/ccwgroup/drivers/lcs/group*

由于此命令的长度,它已被分为两行。

配置设备。

*OSA* 卡可以为单个 *CHPID* 提供最多 *16* 个端口。默认情况下,*LCS* 组设备使用端口 *0*。要 使用不同的端口,请发出类似如下的命令:

*# echo portno > /sys/bus/ccwgroup/drivers/lcs/device\_bus\_id/portno*

有关配置 *LCS* 驱动程序的详情,请参考以下内容:

*[http://www-05.ibm.com/e-business/linkweb/publications/servlet/pbi.wss?](http://www-05.ibm.com/e-business/linkweb/publications/servlet/pbi.wss?CTY=US&FNC=SRX&PBL=SC33-8289-02) CTY=US&FNC=SRX&PBL=SC33-8289-02* (*Linux* 用于 *IBM System z* 和 *S/390* 设备驱动程 序、功能和命令)

<span id="page-287-0"></span>在线设定设备:

*# echo 1 > /sys/bus/ccwgroup/drivers/lcs/read\_device\_bus\_id/online*

定义别名。

根据添加的类型接口,向 */etc/modprobe.conf* 添加一行,类似于以下之一:

*ethn alias lcs trn alias lcs*

创建配置脚本。

在 */etc/sysconfig/network-scripts/* 中创建类似如下的文件:

*ifcfg-ethn ifcfg-trn*

该文件应类似于如下:

*/etc/sysconfig/network-scripts/ifcfg-eth0 # IBM LCS DEVICE=eth0 BOOTPROTO=static HWADDR=00:06:29:FB:5F:F1 IPADDR=9.12.20.136 NETMASK=255.255.255.0 ONBOOT=yes NETTYPE=lcs SUBCHANNELS=0.0.09a0,0.0.09a1 PORTNAME=0 TYPE=Ethernet*

根据添加的类型接口,*DEVICE* 参数应该是以下之一:

*DEVICE=ethn DEVICE=trn*
激活设备。

根据添加的类型接口,发出 *ifup* 命令:

*# ifup ethn # ifup trn*

*22.6.2.2.* 使用 *QETH* 设备驱动程序

*QETH* 网络设备驱动程序支持 *IBM System z HiperSockets*、*OSA-Express Fast Ethernet*、 *Gigabit Ethernet*(包括 *1000Base-T*)、高 *Speed Token Ring* 和 *ATM* 功能(在 *QDIO* 模式中运行以 太**网 LAN 模拟)**。

根据要添加的接口类型,*QETH* 驱动程序分配以下三个基本接口名称之一:

- *hsin for HiperSocket* 设备
	- *ethn* 用于 *OSA-Express Fast Ethernet* 和 *Gigabit Ethernet*
- 用于令牌 *Ring* 的*trn*

*value n* 是一个唯一标识该设备的整数。*n* 为该类型的第一个设备,*1* 代表第二个设备,以此类推。

加载设备驱动程序:

*# modprobe qeth*

创建组设备:

*# echo read\_device\_bus\_id,write\_device\_bus\_id,data\_device\_bus\_id > /sys/bus/ccwgroup/drivers/qeth/group*

由于此命令的长度,它已被分为两行。

配置设备。

有关配置 *QETH* 驱动程序的详情,请参考以下内容:

*[http://oss.software.ibm.com/developerworks/opensource/linux390/docu/lx26apr04dd01.p](http://oss.software.ibm.com/developerworks/opensource/linux390/docu/lx26apr04dd01.pdf) df* (*Linux* 用于 *IBM System z* 和 *S/390* 设备驱动程序、功能和命令)

在线设定设备:

 $\bullet$ 

*# echo 1 > /sys/bus/ccwgroup/drivers/qeth/read\_device\_bus\_id/online*

定义别名。

根据添加的类型接口,向 */etc/modprobe.conf* 中添加一行,如下所示:

*hsin alias qeth ethn alias qeth trn alias qeth*

创建配置脚本。

在 */etc/sysconfig/network-scripts/* 中创建类似如下的文件:

*ifcfg-hsin ifcfg-ethn ifcfg-trn*

该文件应该类似如下:

*/etc/sysconfig/network-scripts/ifcfg-eth0 # IBM QETH DEVICE=eth0 BOOTPROTO=static HWADDR=00:06:29:FB:5F:F1 IPADDR=9.12.20.136 NETMASK=255.255.255.0*

*ONBOOT=yes NETTYPE=qeth SUBCHANNELS=0.0.09a0,0.0.09a1,0.0.09a2 TYPE=Ethernet*

根据添加的类型接口,*DEVICE* 参数应该类似以下示例:

*DEVICE=hsin DEVICE=ethn DEVICE=trn*

激活设备。

根据添加的类型接口,发出 *ifup* 命令:

*# ifup hsin # ifup ethn # ifup trn*

*22.7.* 内核相关信息

*Red Hat Enterprise Linux* 包括对处理 *Linux* 内核计时器中断的方式进行修改。通常,将硬件计时器 设置为以固定率(大部分架构的 *100* 次)生成定期中断。这些定期计时器中断供内核用于调度各种内部内 务任务,如进程调度、核算和维护系统运行时间。

虽然基于计时器的方法适用于只有一个内核副本的系统环境,但当内核的许多副本在单一系统中(例 如,*z/VM(R)*客户机中运行时,可能会导致额外的开销。在这样的情形中,每次生成中断的内核都有数千 个副本会导致系统开销过高。

因此,*Red Hat Enterprise Linux* 现在包括关闭定期计时器中断的能力。这通过 */proc/* 文件系统完 成。要禁用定期计时器中断,请使用以下命令:

*echo 0 > /proc/sys/kernel/hz\_timer*

要启用定期计时器中断,请使用以下命令:

*echo 1 > /proc/sys/kernel/hz\_timer*

# 默认情况下禁用定期计时器中断。

定期计时器中断状态也可在引导时设置;若要执行此操作,请将以下行添加到 */etc/sysctl.conf* 中以禁 用定期计时器中断:

*kernel.hz\_timer = 0*

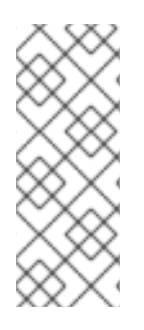

备注

禁用定期计时器中断可在系统核算工具中违反基本假设。如果您注意到与系统核算有关 的故障,请验证如果启用了定期计时器中断,则可能会消失,然后在 <http://bugzilla.redhat.com/bugzilla/> 提交一个错误(用于故障捆绑的工具),或者通知工 具厂商(用于大量第三方工具)。

# 部分 *IV.* 常见任务

有关将系统注册到 *Red Hat Network* 的所有架构的信息,选择是否安装或升级,以及磁盘分区的信息 包含在本节中。

#### 第 *23* 章 更新您的系统

#### *23.1.* 驱动程序更新 *RPM* 软件包

有时,当您安装的内核中还不支持新的硬件部分时,红帽或硬件厂商可能会使驱动程序更新可用。虽 然您可以在安装过程中安装驱动程序更新(对于 *Intel* 和 *AMD* 系统,*AMD* 系统,以及 第 *7* 章 在 *Intel* 和 *AMD* 系统上安装更新驱动程序 用于 *IBM POWER* 系统),但我们建议您对[安装至关重要的](#page-102-0)设备执行此操 作。第 *13* 章 在 *IBM POWER* 系统中在安装过[程中更新](#page-183-0)驱动程序在所有其他情况下,首先完成安装,然 后添加对带有驱动程序更新 *rpm* 软件包的设备的支持,如本节所述。

不要安装驱动程序更新 rpm,除非您确定您的系统需要它。在不预期的系统中安装驱动程序更新可能 会导致系统困难。

要查看您系统中已安装的驱动程序更新列表,请点击桌面上的 *Applications > Add/Remove Software*,并在提示输入 *root* 密码。点 *Search* 选项卡,输入单词 *kmod-* (注意最终 *-*)并点击 *Search*。

图 *23.1.* 列出已安装的驱动程序更新 *RPM* 软件包

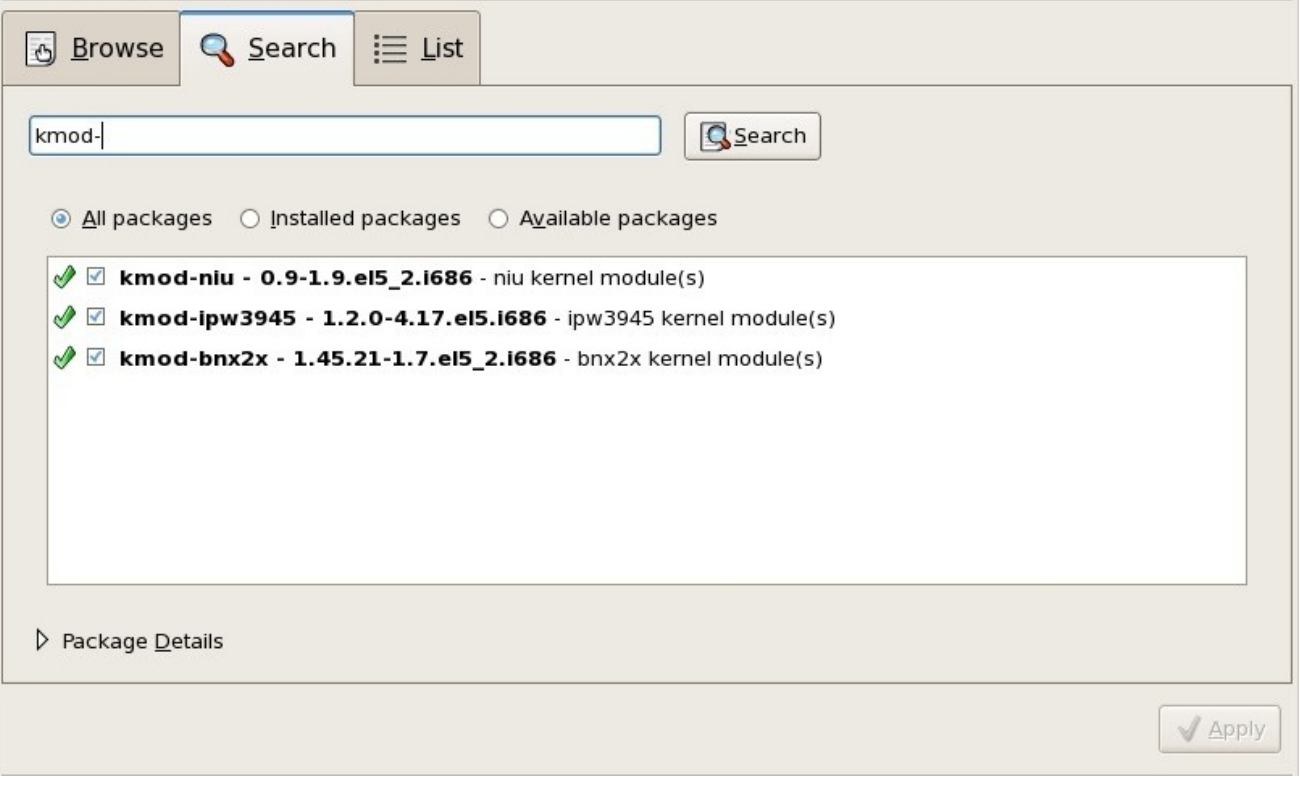

*[[D\]](ld-idm140272777946352.html)*

或者,您可以使用命令行,如下所示:

*\$ rpm -qa | egrep ^kmod-*

请注意 *-* 在 *kmod* 的末尾。这将列出所有以 *kmod-* 开头的已安装软件包,它应包含当前安装在您的系 统中的所有驱动程序更新。此输出中不会列出由第三方更新软件提供的其他驱动程序。有关详细信息,请 联络第三方供应商。

安装新驱动程序更新 *rpm* 软件包:

1.

从红帽或您的硬件供应商指定的位置下载驱动程序更新 *rpm* 软件包。软件包文件名将以 *kmod* 开始( 内核模块的缩写),其格式与这个示例类似:

*kmod-ipw3945-1.2.04.17.el5.i686.rpm*

在这个示例中,驱动程序更新 *rpm* 软件包在 *i686* 系统中为 *Red Hat Enterprise Linux 5* 提 供 *Intel IPW3945 WiFi* 驱动程序更新,其版本号为 *1.2.0-4.17*。此运行 *Xen* 内核的系统的这个驱 动程序软件包的版本会相似,但在软件包名称中包含 *xen:*

*kmod-ipw3945-xen-1.2.04.17.el5.i686.rpm*

驱动程序更新 *rpm* 软件包是签名的软件包,像所有其他软件包一样,它们在安装时会自动验 证。要手动执行此步骤,请在命令行中输入以下内容:

*\$ rpm --checksig -v filename.rpm*

其中 *filename.rpm* 是驱动程序更新 *rpm* 软件包文件名。它使用标准 *Red Hat GPG* 软件包 签名密钥验证软件包,这些密钥已在任何 *Red Hat Enterprise Linux 5.11* 系统上安装。如果需要 这个密钥在另一个系统中进行验证,您可以通过以下方式获得: *<https://www.redhat.com/security/team/key/>*

2.

找到并双击您下载的文件。系统可能会提示您输入 *root* 密码,之后它将出现以下*"*安装软件 包*"*框:

# 图 *23.2.* 安装软件包框

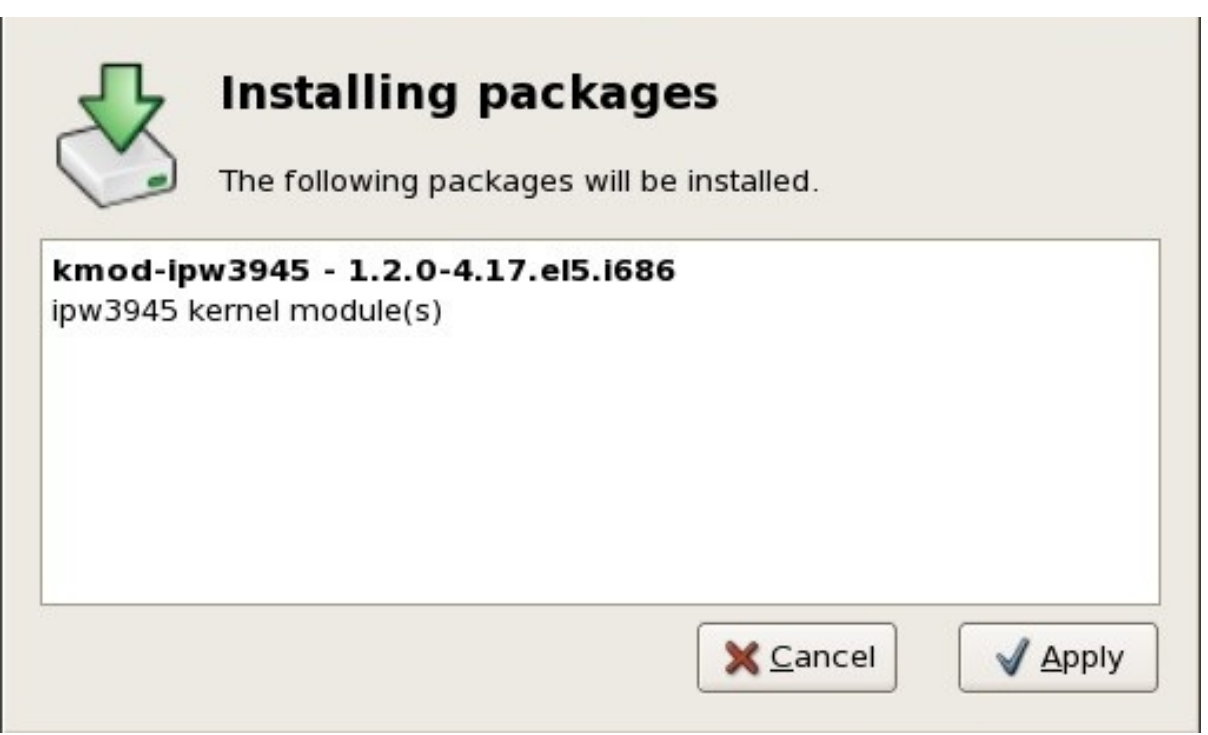

*[[D\]](ld-idm140272897806288.html)*

单击 *Apply* 以完成软件包安装。

另外,您可以在命令行中手动安装驱动程序更新:

*\$ rpm -ivh kmod-ipw3945-1.2.04.17.el5.i686*

3. 无论您是使用图形安装还是命令行安装,重启您的系统以确保您的系统使用新驱动程序。

如果红帽在下一次 *Red Hat Enterprise Linux* 版本发行前发布内核勘误更新,您的系统将继续使用您 安装的驱动程序更新。在勘误更新后不需要重新安装驱动程序更新。通常,当红帽发布新版本的 *Red Hat Enterprise Linux* 时,之前版本的所有驱动程序更新都会包括在新版本中。但是,如果无法包括特定的驱 动程序,则需要在安装新版本的 *Red Hat Enterprise Linux* 时执行另一个驱动程序更新。在这种情况 下,红帽或您的硬件方供应商将告知您更新的位置。

## 第 *24* 章 升级当前系统

本章介绍了可用于升级 *Red Hat Enterprise Linux* 系统的各种方法。

## *24.1.* 确定是否升级或再次安装

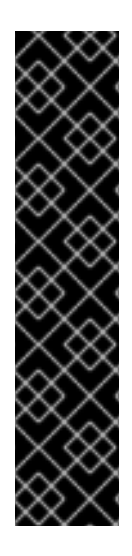

红帽不支持从早期主版本进行升级

虽然 *anaconda* 提供了从早期 *Red Hat Enterprise Linux* 主版本升级到 *Red Hat Enterprise Linux 5.11* 的选项,但红帽目前不支持这种情况。通常,红帽在 *Red Hat Enterprise Linux* 的主要版本之间不支持原位升级。(主要版本由整数的版本号更改表 示。例如,*Red Hat Enterprise Linux 4* 和 *Red Hat Enterprise Linux 5* 是 *Red Hat Enterprise Linux* 的主要版本。)

主发行版本的原位升级不会保留所有系统设置、服务或自定义配置。因此,红帽强烈建 议从一个主版本升级到另一个主版本时的全新安装。

虽然从 *Red Hat Enterprise Linux* 版本 *4* 升级在技术上是可能的,但通过备份您的数据,然后再在以 前的 *Red Hat Enterprise Linux* 安装中安装了这个版本的 *Red Hat Enterprise Linux 5.11*,您更有可能 拥有一致的体验。

要从 *Red Hat Enterprise Linux 4* 升级,您应该在执行升级前使用 *RHN* 使您的系统保持最新状态。

这个推荐的重新安装方法有助于确保最佳的系统稳定性。

有关重新安装 *Red Hat Enterprise Linux* 系统的详情,请参考在线提供的白皮书,网址为: *[http://www.redhat.com/rhel/resource\\_center/](http://www.redhat.com/rhel/resource_center/)*

如果您当前使用 *Red Hat Enterprise Linux 4* 更新 *4*,您可以执行传统的、基于安装程序的升级。

但是,在选择升级系统前,您应该记住以下几点:

由于各种配置文件格式或布局的变化,单个软件包配置文件在执行升级后可能无法正常工 作。

在升级之后,第三方或 *ISV* 应用程序可能无法正常工作。

如果您安装了 *Red Hat* 的层次产品(如集群套件)之一,可能需要在 *Red Hat Enterprise Linux* 升级完成后手动升级。

如果您从启用了红帽之外的供应商软件包仓库,请注意,在系统升级后,从这些软件仓库安 装的软件可能无法正常工作。红帽不能保证此类存储库保持最新状态。

升级您的系统会安装在您的系统中的更新版本。

升级过程使用 *.rpmsave* 扩展(例如: *sendmail.cf .rpmsave* )重命名,从而保留现有的配置文件。 升级过程还在 */root/upgrade.log* 中创建其操作日志。

警告  $\mathbb{A}$ 

> 随着软件不断发展,配置文件格式可能会改变。在集成您的更改前,请仔细比较 原始的配置文件与新文件非常重要。

备注

备份您系统中的所有数据都是个好主意。例如,如果您要升级或创建双引导系统,您应 该备份所有您希望在硬盘驱动器上保留的数据。发生错误并可能导致丢失您的所有数据。

有些升级的软件包可能需要安装其他软件包才能正常工作。如果您选择自定义要升级的软件包,可能 需要解决依赖关系问题。否则,升级过程会涉及这些依赖关系,但可能需要安装不在系统中的额外软件 包。

根据您对系统进行分区的方式,升级程序可能会提示您添加其他交换文件。如果升级程序没有检测到 等于 *RAM* 两次的交换文件,它会要求您添加新的交换文件。如果您的系统没有很多 *RAM*(小于 *256 MB*),建议您添加这个交换文件。

*24.2.* 升级您的系统

# 如果您指示安装程序执行升级,则会出现 *Upgrade Examine* 屏幕。

备注

如果 */etc/redhat-release* 文件的内容已从默认更改了,在尝试升级到 *Red Hat Enterprise Linux 5.11* 时,您的 *Red Hat Enterprise Linux* 安装可能无法找到。

您可以使用以下引导命令启动对该文件的一些检查:

*linux upgradeany*

如果您的 *Red Hat Enterprise Linux* 安装未指定为升级选项,请使用 *linux upgradeany* 命令。

要执行升级,请选择 *Perform a upgrade of a existing install*。准备好开始升级时,点 *Next*。

要重新安装您的系统,请选择 *Perform a new Red Hat Enterprise Linux* 安装,并参阅 *[http://www.redhat.com/docs/wp/](#page-156-0)* 以及 第 *4* 章 在 *[Intel®](#page-54-0)* 和 *AMD* 系统上安装、第 *12* 章 在 *IBM System i* 和 *IBM System p* 系统上安装 或 第 *17* 章 在 *IBM [System](#page-236-0) z* 系统上安装。

要在您的系统中执行 *Red Hat Enterprise Linux* 的新安装,请选择 *Perform a new Red Hat [Enterprise](#page-156-0) Linux* 安装,并参阅 第 *4* 章 在 *[Intel®](#page-54-0)* 和 *AMD* 系统上安装、第 *12* 章 在 *IBM System i* 和 *IBM System p* 系统上安装 或 第 *17* 章 在 *IBM [System](#page-236-0) z* 系统上安装。

#### 第 *25* 章 注册您的系统并应用订阅

*25.1.* 注册系统

在您可以访问服务和软件维护信息以及作为订阅中包含的增强支持前,您必须将新系统注册到红帽, 并将适当的订阅与您的系统关联或 附加 适当的订阅。

红帽订阅为您提供以下系统访问权限:

- 软件更新、勘误和维护
- 红帽技术支持资源和知识库文章

红帽订阅管理部分订阅[概念和工作流](https://access.redhat.com/site/documentation/en-US/Red_Hat_Subscription_Management/1/html/Subscription_Concepts_and_Workflows/index.html) 包含有关不同环境和工作流的信息。基本注册过程(本节所述) 将系统注册到客户门户网站订阅管理(红帽托管服务),并将系统订阅到最适合的订阅。还可以使用订阅 资产管理器订阅服务、*CloudForms* 系统引擎或通过客户门户网站注册断开连接的系统来注册系统。

*25.1.1.* 在 *Firstboot* 中注册

首次引导新的 *Red Hat Enterprise Linux* 系统时,*firstboot* 系统会提示您注册系统并自动附加匹配 的订阅。

红帽使用 *X.509* 证书 识别系统中已安装的产品、附加到系统的订阅,以及订阅服务清单中的系统本 身。有几个不同的订阅服务来使用和识别基于证书的订阅,系统可以在 *firstboot* 中注册其中任何一个服 务:

- 客户门户订阅管理,红帽托管服务(默认)
- 订阅资产管理器,这是一个内部订阅服务器,代理内容发送到客户门户网站的服务
	- CloudForms 系统引擎, 即处理订阅服务和内容交付的内部服务

不需要选择特定类型的订阅*/*内容服务;所有三种服务器类型(*Customer Portal* 订阅管理、订阅资产 管理器和 *CloudForms* 系统引擎)都在红帽订阅管理中,并使用相同的服务 *API* 类型。唯一需要识别的

#### 事情是要连接到的服务的主机名,然后为该服务提供适当的用户凭据。

*1.*

要识别要用于注册的订阅服务器,请输入该服务的主机名。默认服务是客户门户网站订阅管 理,主机名为 *subscription.rhn.redhat.com*。要使用不同的订阅服务,如订阅资产管理器,请 输入本地服务器的主机名。

*2.*

点 *Forward*。

*3.*

输入给定订阅服务的用户凭证 以进行登录。

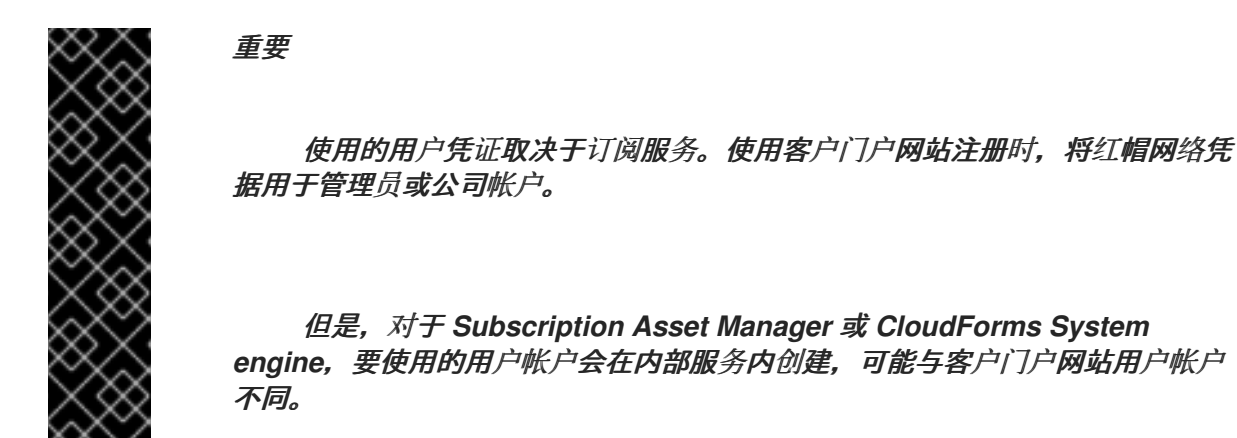

如果您丢失了客户门户网站的登录名或密码,请从 *<https://www.redhat.com/wapps/sso/rhn/lostPassword.html>* 中恢复它们。如需丢失订阅资产 管理器或 *CloudForms* 系统引擎的登录或密码信息,请联系您当地的管理员。

*4.*

为主机设置系统名称。这是独一无二且明确识别订阅服务清单中的系统的任何内容。这通常 是计算机的主机名或完全限定域名,但可以是任意字符串。

*5.*

可选。设置在注册后是否应手动设置订阅。默认情况下,这个复选框会被取消选中,以便最 匹配的订阅会自动应用到系统。选择此复选框意味着必须在第一次启动注册完成后手动将订阅添 加到系统中。(即使订阅是自动附加,也可以在之后使用本地 *Subscription Manager* 工具将附 加订阅添加到系统中。)

*6.*

注册开始后,*firstboot* 扫描要注册系统的组织和环境(机构内的子域)。

使用客户门户网站订阅管理的 IT 环境只有一个组织,因此不需要进一步的配置。使用本地订 阅服务(如订阅资产管理器)的 *IT* 基础架构可能配置了多个组织,并且这些组织可在其中配置多

个环境。

如果检测到多个机构,*Subscription Manager* 会提示选择要加入的机构。

*7.*

如果您决定让 *Subscription Manager* 自动将订阅附加到系统(默认),则系统会扫描订阅 作为注册过程的一部分。

注册完成后,订阅管理器会根据所选订阅中的信息以及附加到新系统的特定订阅报告系统中 应用的服务级别。必须确认此订阅选择来完成注册过程。

如果您选择在以后应用订阅,则将跳过该注册过程的一部分,*firstboot* 中的 *Subscription Manager* 屏幕会指示您稍后附加订阅。

*8.*

点 *Forward* 移至 *firstboot* 的下一个配置区域,用户设置。

*25.1.2.* 在第一个引导后注册

可使用本地 *Red Hat Subscription Manager* 工具注册该系统。

注意

*Red Hat Subscription Manager*(*GUI* 和 *CLI*)必须以 *root* 用户身份运行。

要从命令行注册,请使用带有 *--autosubscribe* 选项的 *register* 命令,以便自动附加最符合的订阅。 例如:

*[root@server ~]# subscription-manager register --autosubscribe Username: admin@example.com Password:*

*The system has been registered with id: 30a3dc1b-db07-4ee7-bfb0-e09504b4033c Installed Product Current Status: Product Name: Red Hat Enterprise Linux Server Status: Subscribed*

使用 *Red Hat Subscription Manager GUI* 注册:

启动 *Subscription Manager*。例如:

*[root@server ~]# subscription-manager-gui*

*2.*

*1.*

在 *Subscription Manager* 窗口的 *System* 菜单中,选择 *Register* 项。

*3.*

输入要注册系统的订阅服务器的主机名。默认情况下,这个服务器是 *Customer Portal Subscription Management*(托管服务),地址为 *subscription.rhn.redhat.com*。要注册订阅 资产管理器服务器或 *CloudForms* 系统引擎服务器,请输入相应的主机名。

*4.*

在订阅服务中输入用户帐户的用户名和密码。

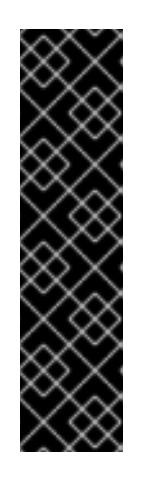

重要

使用的用户凭证取决于订阅服务。使用客户门户网站注册时,将红帽网络凭 据用于管理员或公司帐户。

但是,对于 *Subscription Asset Manager* 或 *CloudForms System engine*,要使用的用户帐户会在内部服务内创建,可能与客户门户网站用户帐户 不同。

*5.*

(可选) 选择跳过自动订阅选择。

默认情况下,注册过程会自动将系统订阅到最佳匹配订阅。这可以关闭,以便可以手动选择 订阅。

*25.1.3.* 取消注册系统

使用 *Red Hat Subscription Management* 工具从 *Red Hat Subscription Management* 服务中取消 注册系统 *-* 客户门户网站订阅管理、订阅资产管理器或 *CloudForms* 系统引擎。

例如,在命令行中使用 *unregister* 命令:

*[root@server1 ~]# subscription-manager unregister*

# 在 *Subscription Manager UI* 中:

*1.*

启动 *Subscription Manager*。例如:

*[root@server ~]# subscription-manager-gui*

*2.*

在 *Subscription Manager* 窗口的 *System* 菜单中,选择 *Unregister* 项。

第 *26* 章 磁盘分区简介

备注

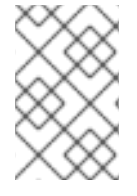

本附录不一定适用于非基于 *x86* 的架构。但是,此处提到的一般概念可能适用。

本附录不一定适用于非基于 *x86* 的架构。但是,此处提到的一般概念可能适用。

如果您对磁盘分区非常适时,可以先跳至 第 *26.1.4* 节 *"*对 *Red Hat [Enterprise](#page-313-0) Linux* 进行 *Room"*, 以释放磁盘空间以准备 *Red Hat Enterprise Linux* 安装。本节还讨论 *Linux* 系统使用的分区命名方案, 与其他操作系统共享磁盘空间,以及相关的主题。

*26.1.* 硬盘基本概念

硬盘执行非常简单的功能 *-* 它们存储数据并在命令上可靠地检索。

在讨论磁盘分区等问题时,了解底层硬件非常重要。不幸的是,在详细信息中很容易出现。因此,本 附录使用磁盘驱动器的简图来说明在磁盘分区时真正发生的情况。图 *26.1 ["Unused](#page-304-0) Disk Drive"*、显示一 个全新的、未使用的磁盘驱动器。

<span id="page-304-0"></span>图 *26.1. Unused Disk Drive*

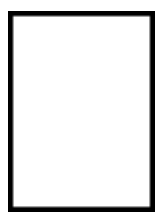

*[[D\]](ld-idm140272920124192.html)*

没问题看法,不是吗?但是,如果我们将在基本层面讨论磁盘驱动器,就足够了。假设我们希望在此 驱动器上存储一些数据。现在,它无法正常工作。首先我们需要这样做。

*26.1.1.* 这不是您编写的内容,即如何编写它

有经验的计算机用户在第一次尝试时可能会得到这一点。我们需要 格式化 驱动器。格式化(通常称 为"生成 文件系统")将信息写入驱动器,在未格式化的驱动器中创建空白空间的顺序。

## <span id="page-305-0"></span>图 *26.2.* 使用文件系统进行磁盘驱动器

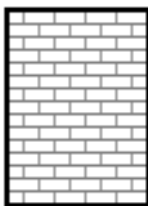

<span id="page-305-2"></span>*[[D\]](ld-idm140272899832464.html)*

作为 图 *26.2 "*[使用文件系](#page-305-0)统进行磁盘驱动器*"*,文件系统强制强制的顺序涉及一些利弊:

使用一个小百分比的驱动器可用空间来存储与文件系统相关的数据,并被视为开销。

文件系统会将剩余空间分成较小的一致片段。对<sup>于</sup> *Linux*,这些网段被称<sup>为</sup> <sup>块</sup>。*[\[11\]](#page-318-0)*

鉴于该文件系统可以进行诸如目录和文件之类的操作,因此这些权衡通常被视为价格较小。

值得一提的是,没有单一、通用的文件系统。如 图 *26.3 "*[使用不同的文件系](#page-305-1)统进行磁盘驱动器*"* 所 示,磁盘驱动器可能在其中写入多个不同文件系统之一。可能猜测,不同的文件系统往往不兼容;即,支 持一个文件系统(或少数相关文件系统类型)的操作系统可能不支持其他。但是,最后一条声明不是一个 困难且快速的规则。例如,*Red Hat Enterprise Linux* 支持各种文件系统(包括很多常用文件系统),在 不同的文件系统间造成数据交换。

<span id="page-305-1"></span>图 *26.3.* 使用不同的文件系统进行磁盘驱动器

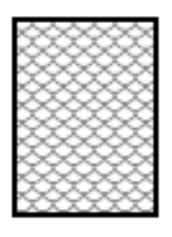

*[[D\]](ld-idm140272922655696.html)*

当然,向磁盘写入文件系统只是开始。这个过程的目标是实际 存储和检索 数据。让我们在写入一些 文件后了解这个驱动器。

<span id="page-306-0"></span>图 *26.4.* 使用数据可写磁盘驱动器

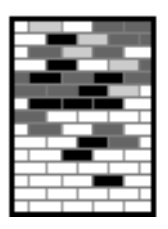

*[[D\]](ld-idm140272918661648.html)*

作为图 26.4 "[使用数据可写磁](#page-306-0)盘驱动器",显示一些之前空块现在被数据保存。但是,通过浏览此图 片,我们不能准确确定此驱动器上驻留的文件数量。只能有一个文件或者多个文件,因为所有文件都至少 使用一个块,一些文件使用多个块。另一个值得注意的一点是,所用的块不必组成连续区域;已使用和未 使用的块可以互相干扰。这称为 碎片。尝试重新定义现有分区大小时,碎片可以播放部分。

与大多数计算机相关技术一样,磁盘驱动器在引入后随时间变化。特别是,他们有规模更大。物理大 小不大,但更大,可以存储信息。而且,这个额外的容量推动了使用磁盘驱动器的方式根本性变化。

*26.1.2.* 分区:为许多设备选择<sup>一</sup> 个驱动器

随着磁盘驱动器容量激增,有些人开始想知道,在一个大块中有所有格式化空间都是个好主意。这种 想法由多个问题驱动,一些障碍是一些技术。在一定大小之上的理念上,它似乎是更大的驱动器提供的额 外空间被更清晰。在技术方面,有些文件系统从未设计为支持任何特定容量。或者,文件系统 可以 支持 更大的驱动器,但文件系统带来的开销会过大,以跟踪文件变得过大。

这个问题的解决方案是将磁盘分为 分区。每个分区都可以像是单独的磁盘一样进行访问。这是通过添 加 分区表 来完成的。

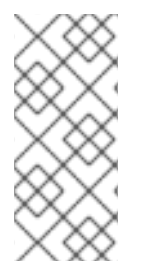

备注

虽然本章的图表显示分区表与实际磁盘驱动器分开,但这不完全准确的。实际上,分 区表在任何文件系统或用户数据之前保存在磁盘的最开始。但是为了清晰起见,它们在图 表中是分开的。

<span id="page-306-1"></span>图 *26.5.* 使用分区表的磁盘驱动器

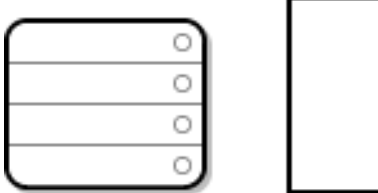

*[[D\]](ld-idm140272777157968.html)*

如 图 *26.5 "*[使用分区表的磁](#page-306-1)盘驱动器*"* 所示,分区表被分为四个部分或 四个主分区。主分区是在硬盘 中只能包含一个逻辑驱动器(或部分)的分区。每个部分都保存定义单个分区所需的信息,意味着分区表 可定义不超过四个分区。

每个分区表条目包含分区的几个重要特征:

磁盘上分区启动和结束的地方

- 分区是否*"*活动*"*
- 分区的类型

 $\bullet$ 

让我们仔细了解这些特征。起点和结束点实际上定义了分区的大小和在磁盘中的位置。*"active"* 标志 供某些操作系统的引导装载程序使用。换句话说,标记为*"active"*的分区中的操作系统会被引导。

分区的类型可能比较混淆。类型是一个数字,用于识别分区预定的用法。如果该声明听起来有些模 糊,就好像分区类型的含义是个模糊的。某些操作系统使用分区类型来表示特定的文件系统类型,来将分 区标记为与特定操作系统关联的分区,来表示分区包含可引导的操作系统,或三者的某种组合。

此时,您可能想想过如何使用所有这些额外的复杂[性。如需示例,](#page-307-0)请参阅 图 *26.6 "*使用单一分区的磁 盘驱动器*"*。

<span id="page-307-0"></span>图 *26.6.* 使用单一分区的磁盘驱动器

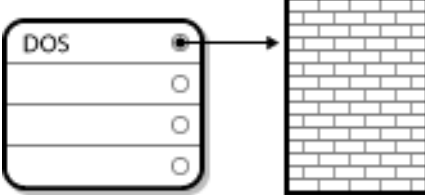

*[[D\]](ld-idm140272929149680.html)*

在很多情况下,只有一个分区覆盖整个磁盘,本质上会复制在分区之前使用的方法。分区表只使用一 个条目,它指向分区的开头。

我们已将此分区标记为*"DOS"*类型。虽然它只是 表 *[26.1](#page-308-0) "*分区类型*"* 中列出的几个可能分区类型之 一,但对于本讨论的目的足够了。

表 *[26.1](#page-308-0) "*分区类型*"*包含一些流行(和 *obscure*)分区类型及其十六进制数字值的列表。

<span id="page-308-0"></span>表 *26.1.* 分区类型

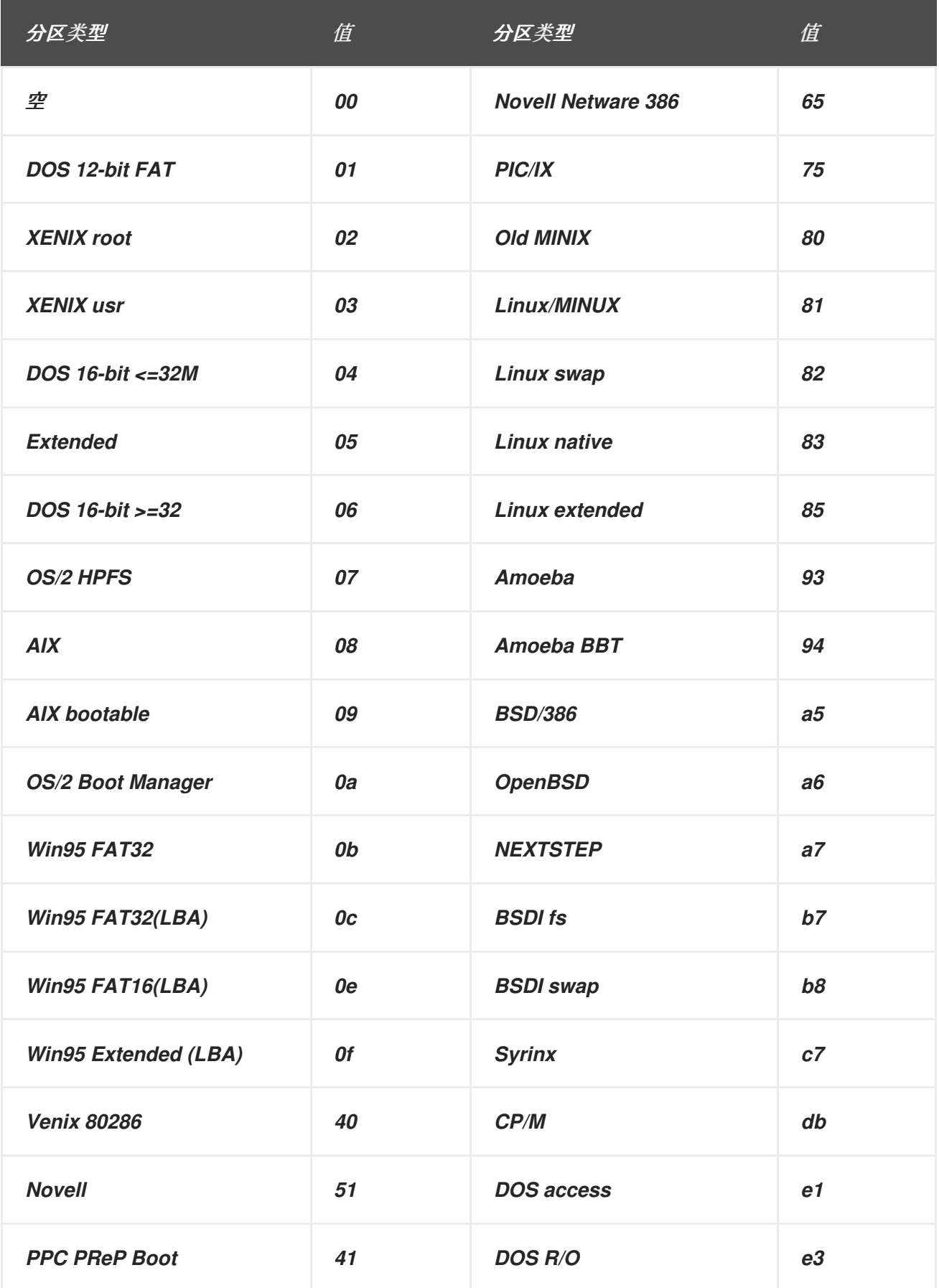

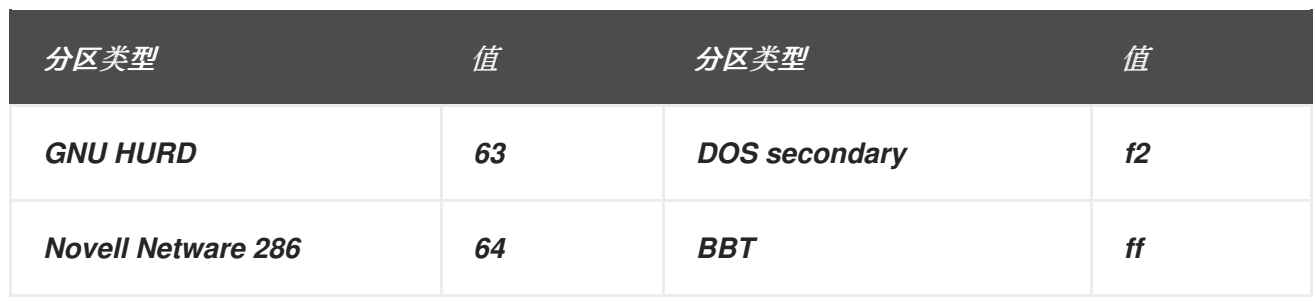

*26.1.3.* 分区内的分区 *-* 扩展分区概述

当然,随着时间推移,四个分区变得不够。随着磁盘驱动器继续增长,用户也越来越有可能配置四个 合理的分区,并且仍保留磁盘空间。需要采用某种方式来创建更多分区。

输入扩展分区。正如您在 表 *[26.1](#page-308-0) "*分区类型*"* 中看到的,有一个*"Extended"*分区类型。这是属于扩展 分区核心的分区类型。

创建分区并将其类型设置为*"Extended"*时,会创建一个扩展分区表。本质上,扩展分区类似于其自身 的磁盘驱动器 *-* 它有一个指向一个或多个分区的分区表(现在被称为 逻辑分区,而不是完全包含在扩展分 区中的 四个主分区)。图 *26.7 "*使用扩[展分区的磁](#page-310-0)盘驱动器*"*显示了一个含有一个主分区的磁盘驱动器和 一个扩展分区(以及一些未分区的可用空间)。

<span id="page-310-0"></span>图 *26.7.* 使用扩展分区的磁盘驱动器

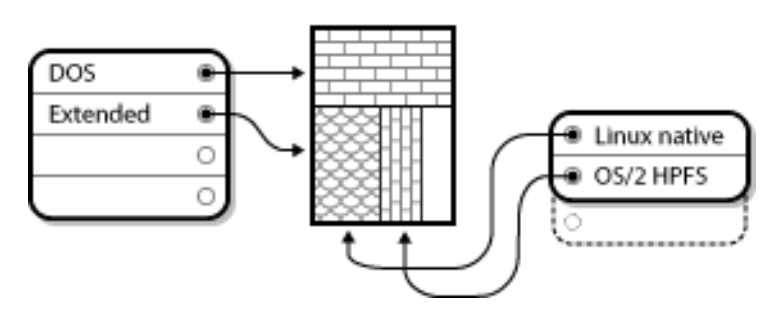

*[[D\]](ld-idm140272933394224.html)*

如图所示,主分区和逻辑分区之间有一个区别 *-* 主分区和逻辑分区之间只能有 *4* 个分区,但逻辑分区 的数量没有固定限制。但是,由于在 *Linux* 中访问分区的方式,您应该避免在单个磁盘驱动器中定义超过 *12* 个逻辑分区。

我们已经介绍了分区,让我们来了解如何使用这方面知识来安装 *Red Hat Enterprise Linux*。

*26.1.4.* 对 *Red Hat Enterprise Linux* 进行 *Room*

以下列表显示您在尝试重新分区硬盘时可能面临的一些可能情况:

- 有可用的未分区的空闲空间
- 有可用的未使用过的分区
- 被活跃使用的分区内有可用的空闲空间

让我们看一下每个场景。

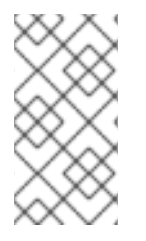

备注

请记住,以下说明会简单化,不反映您在实际安装 *Red Hat Enterprise Linux* 时遇到 的准确分区布局。

*26.1.4.1.* 使用未分区的空闲空间

在这种情况下,已定义的分区不会跨越整个硬盘,而保留不属于任何定义的分区的未分配空

间。图 *26.8 "*[使用未分区的空](#page-311-0)闲空间的磁盘驱动器*"*可以显示,的作用是什么。

<span id="page-311-0"></span>图 *26.8.* 使用未分区的空闲空间的磁盘驱动器

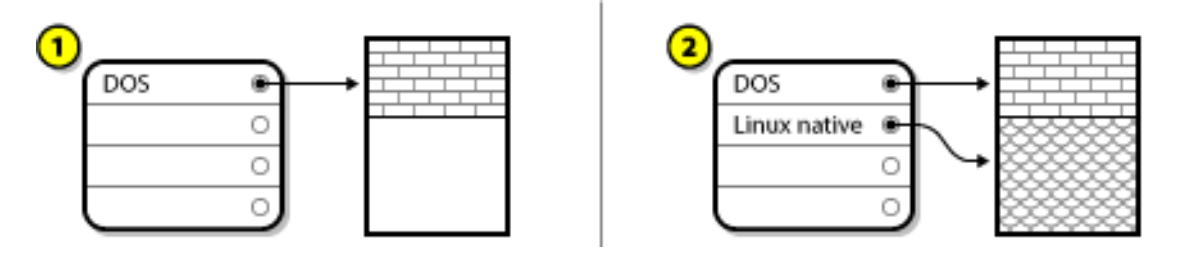

*[[D\]](ld-idm140272787723632.html)*

在 图 *26.8 "*[使用未分区的空](#page-311-0)闲空间的磁盘驱动器*"* 中,*1* 代表带有未分配空间的未定义分区,*2* 代表 已分配空间的已定义分区。

如果您认为它,未使用的硬盘也会归为这个类别。唯一的区别是,所有 空间并不是任何定义的分区的 一部分。

无论哪种情况,您都可以从未使用的空间创建必要的分区。不幸的是,这种方案虽然非常简单,但并 没有非常大概(除非您只为 *Red Hat Enterprise Linux* 购买一个新的磁盘)。大多数预安装的操作系统 都配置为占用磁盘驱动器上所有可用空间(请参考 第 *26.1.4.3* 节 *"*使用 *Active* [分区中的空](#page-313-1)闲空间*"*)。

接下来,我们将讨论一个比较常见的情况。

*26.1.4.2.* 使用未使用的分区中的空间

在这种情况下,您可能有一个或者多个不再使用的分区。或许您过去可能用过另一个操作系统,且您 专用的分区不再会被使用。图 *26.9 "*[使用未使用的分区](#page-311-1)进行磁盘驱动器*"*演示了这种情况。

<span id="page-311-1"></span>图 *26.9.* 使用未使用的分区进行磁盘驱动器

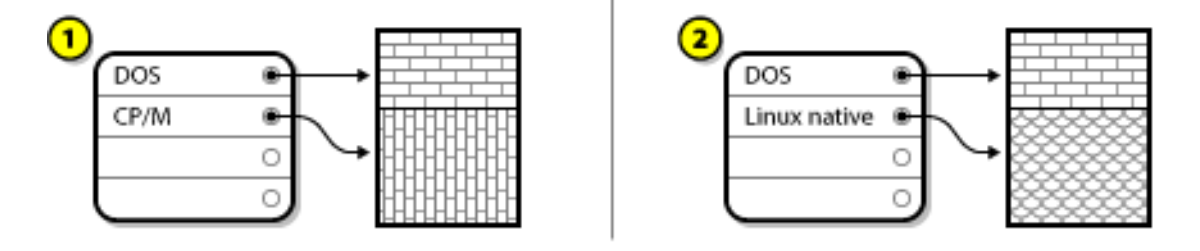

*[[D\]](ld-idm140272903399616.html)*

在 图 *26.9 "*[使用未使用的分区](#page-311-1)进行磁盘驱动器*"* 中,*1* 代表未使用的分区,*2* 代表为 *Linux* 重新分配 未使用的分区。

如果您在这种情况中找到自己,您可以使用分配给未使用分区的空间。您必须先删除分区,然后创建 其所在分区的适当 *Linux* 分区。您可以删除未使用的分区,并在安装过程中手动创建新分区。

*26.1.4.3.* 使用 *Active* 分区中的空闲空间

这是最常见的情况。它还很抱歉,要处理困难。问题主要在于,即使您有足够的可用空间,它也会被 分配给已经使用的分区。如果您购买了带有预安装软件的计算机,硬盘很可能拥有一个庞大的分区来保存 操作系统和数据。

除了向您的系统添加新硬盘驱动器外,还有两种选择:

#### 破坏性重新分区

基本上,您可以删除单个大分区并创建几个较小的分区。正如您想象的,在原始分区中的数据都 会被销毁。这意味着需要备份完整备份。对于您自己的 sake,请创建两个备份,使用验证(在您的备 份软件中可用),并在删除分区 前 尝试从备份中读取数据。

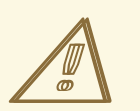

警告

如果该分区中有某些类型的操作系统,也需要重新安装它。请注意,一些 计算机用预安装的操作系统出售,可能没有包括 *CD-ROM* 介质来重新安装原始操 作系统。在销毁原始分区及其操作系统安装 前,请注意这适用于您的系统的最佳 时间。

为现有操作系统创建较小的分区后,您可以重新安装任何软件,恢复您的数据并启动 *Red Hat Enterprise Linux* 安装。图 *26.10 "*[以破坏性方式重新分区的磁](#page-312-0)盘驱动器*"* 显示正在完成的。

<span id="page-312-0"></span>图 *26.10.* 以破坏性方式重新分区的磁盘驱动器

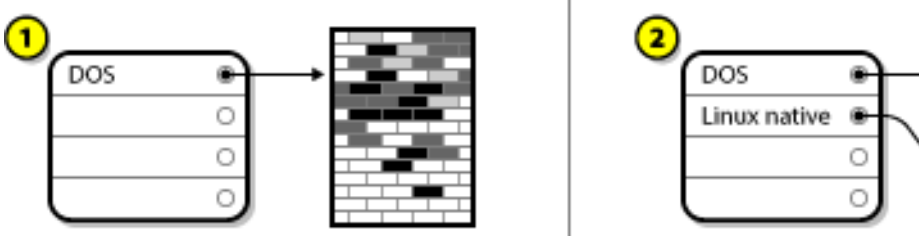

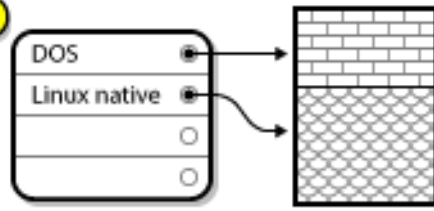

<span id="page-313-1"></span><span id="page-313-0"></span>在 图 *26.10 "*[以破坏性方式重新分区的磁](#page-312-0)盘驱动器*"* 中,*1* 代表后代表,*2* 代表后代表。

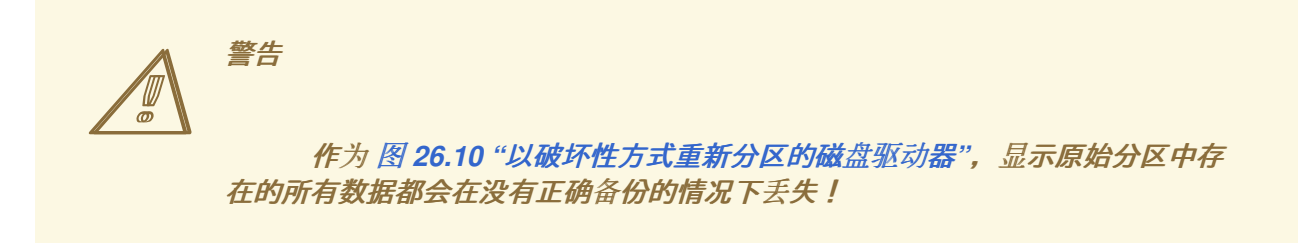

非破坏性重新分区

在这里,您运行一个看似不可能的程序:它使大分区较小,而不会丢失该分区中存储的任何文 件。许多人发现,这种方法是可靠且无问题。您应该使用什么软件来执行此联合?市场上有多个磁盘 管理软件产品。进行一些调查,找到最适合您的情况的研究。

虽然非破坏性重新分区的过程比较简单,但涉及多个步骤:

- 压缩和备份现存数据
- 重新划分现存分区的大小
	- 创建新分区

接下来,我们将更加详细地了解每个步骤。

*26.1.4.3.1.* 压缩现有数据

作为 图 *26.11 "*压缩磁[盘驱动](#page-314-0)器*"*,显示第一步要压缩现有分区中的数据。这样做的原因是,重新排 列数据,以便它最大程度提高分区的*"end"*可用空间。

<span id="page-314-0"></span>图 *26.11.* 压缩磁盘驱动器

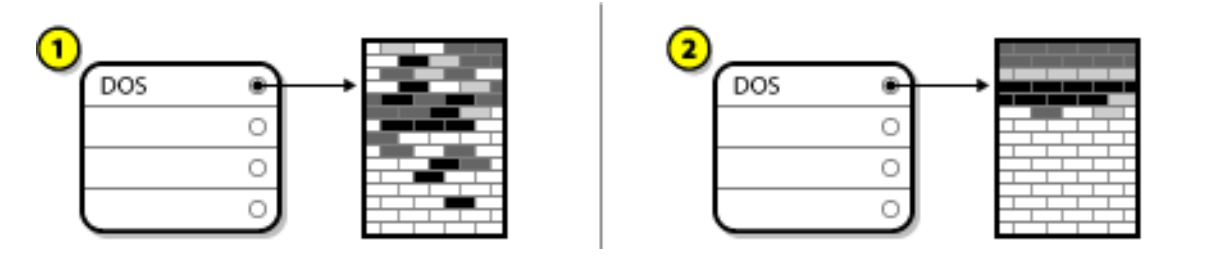

*[[D\]](ld-idm140272884050080.html)*

在 图 *26.11 "*压缩磁[盘驱动](#page-314-0)器*"* 中,*1* 代表后代表,*2* 代表后代表。

这一步骤至关重要。如果没有它,数据的位置可能会阻止分区被重新定义到所需扩展。另请注意,出 干某种原因或其他原因,某些数据也不会被移动。如果出现这种情况(且严重限制新分区的大小),您可 **以强制重新对磁盘进行破坏性。** 

*26.1.4.3.2.* 重新划分现存分区的大小

图 *26.12 "*[使用分区重新](#page-314-1)调整的磁盘驱动器*"*显示了实际调整大小的流程。虽然调整大小操作的实际结 果因所使用的软件而异,但在大多数情况下,新可用空间用于创建与原始分区相同的未格式化的分区。

<span id="page-314-1"></span>图 *26.12.* 使用分区重新调整的磁盘驱动器

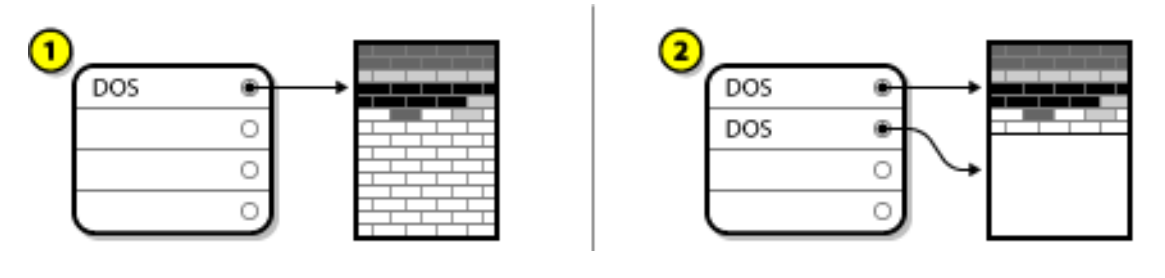

*[[D\]](ld-idm140272781004544.html)*

在 图 *26.12 "*[使用分区重新](#page-314-1)调整的磁盘驱动器*"* 中,*1* 代表后代表,*2* 代表后代表。

务必要了解使用的大小软件与新可用空间的大小,以便执行适当的步骤。如果我们说明过这一点,最 好删除新的 *DOS* 分区并创建适当的 *Linux* 分区。

*26.1.4.3.3.* 创建新分区

因为前面的步骤简单了,可能不需要创建新分区。然而,除非大小软件是 *Linux* 感知型,否则您可 能必须删除在调整大小过程中创建的分区。图 *26.13 "*[最后分区配置的磁](#page-315-0)盘驱动器*"*显示正在执行的操作。 <span id="page-315-0"></span>图 *26.13.* 最后分区配置的磁盘驱动器

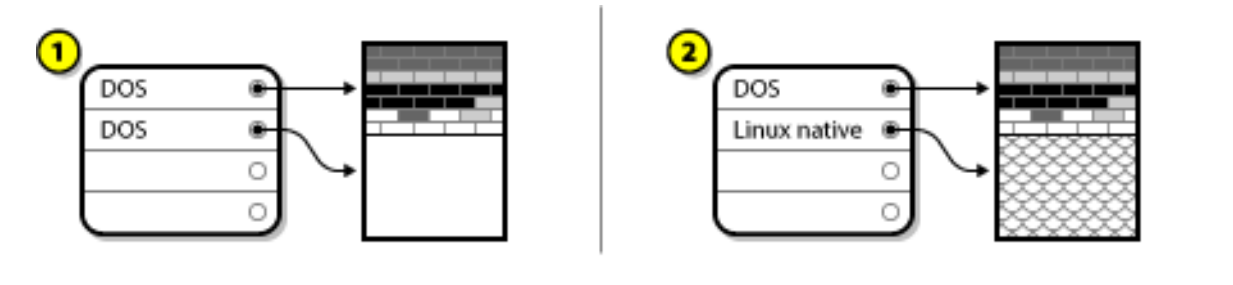

*[[D\]](ld-idm140272925652032.html)*

在 图 *26.13 "*[最后分区配置的磁](#page-315-0)盘驱动器*"* 中,*1* 代表后代表,*2* 代表后代表。

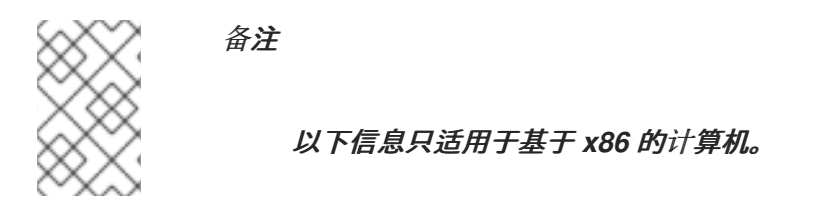

为客户提供便利性,我们提供了 *parted* 实用程序。这是一个自由可用的程序,可以重新定义分区大 小。

如果您决定使用 parted 重新分区硬盘, 则务必要熟悉磁盘存储, 并且您对计算机数据执行备份非常 重要。您应该在您的计算机上制作所有重要数据的两个副本。这些副本应该是可移动介质(如 *tape*、*CD-ROM* 或 *diskettes*),并且您应该在继续之前确保它们可读。

如果您决定使用 *parted*,请注意,*parted* 运行之后,您 留有 两个分区:您调整大小一个,另一个 是新空闲空间中创建的 *parted*。如果您的目标是使用该空间安装 *Red Hat Enterprise Linux*,则应该删 除新创建的分区,可以使用当前操作系统下的分区实用程序,或者在安装期间设置分区时删除。

*26.1.5.* 分区命名方案

*Linux* 指的是磁盘分区,使用字母和数字的组合可能会令人困惑,特别是您用于引用硬盘及其分区 的*"C* 驱动器*"*方法。在 *DOS/Windows* 世界中,分区使用以下方法命名:

- 每个分区的类型会被检查,以确定 *DOS/Windows* 是否可以读取它。
- 如果该分区的类型兼容,则会为其分配一个*"*驱动器*"*符。 驱动器字母以*"C"*开头并移动到以 下字母,具体取决于要标记的分区数量。

然后可以使用驱动器符来指代该分区以及该分区中包含的文件系统。

*Red Hat Enterprise Linux* 使用一个命名方案,它比其他操作系统使用的方法更灵活并传达更多。命 名方案基于文件,文件名格式为 */dev/xxyN*。

以下是如何减少分区命名方案:

*/dev/*

这是所有设备文件所在的目录名称。由于分区位于硬盘上,并且硬盘为设备,代表所有可能的分 区都位于 */dev/* 中。

*xx*

分区名的前两个字母代表分区所在的设备类型,通常是 hd (用于 IDE 磁盘)或 sd (用于 SCSI 磁盘)。

*y*

这个字母标明分区所在的设备。例如: */dev/hda* (第一个 *IDE* 硬盘)或 */dev/sdb* (第二个 *SCSI* 磁盘)。

*N*

最后的数字表示分区。前四个分区(主分区或扩展分区)编号为 *1* 到 *4*。逻辑分区从 *5* 开始。例 如,*/dev/hda3* 是第一个 *IDE* 硬盘上的第三个主分区或扩展分区,*/dev/sdb6* 是第二个 *SCSI* 硬盘上 的第二个逻辑分区。

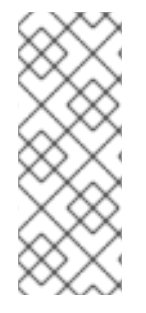

备注

此命名约定没有基于分区类型的一部分;与 *DOS/Windows* 不同,所有分区 都可以在 *Red Hat Enterprise Linux* 下识别。当然,这并不表示 *Red Hat Enterprise Linux* 可以访 问每种类型的分区上的数据,但很多情况下无法访问专用于其他操作系统的分区中的数 据。

请记住这些信息;当您设置 *Red Hat Enterprise Linux* 需要的分区时,可以更容易地了解这些信息。

*26.1.6.* 磁盘分区和其它操作系统

如果您的 *Red Hat Enterprise Linux* 分区与其它操作系统使用的分区共享硬盘,则大多数时间都没有 问题。但是,有一些需要额外关注的 *Linux* 和其他操作系统的组合。

*26.1.7.* 磁盘分区和挂载点

许多人对 *Linux* 的人感到困惑,就是 *Linux* 操作系统如何使用和访问分区的问题。在 *DOS/Windows* 中,它相对简单:每个分区获得一个*"*驱动器符*"*。 然后,使用正确的驱动器符来指代其对应分区中的文件 和目录。

这与 *Linux* 与分区的交易方式以及一般磁盘存储有关的完全不同。主要区别在于,每个分区用于形成 支持单个文件和目录所需的存储的一部分。这可以通过通过称为 挂载 的进程将分区与目录相关联。挂载 分区会使其存储在指定目录(称为 挂载点)上可用。

例如,如果分区 */dev/hda5* 挂载到 */usr/* 上,这意味着 */usr/* 中的所有文件和目录都位于 */dev/hda5* 上。因此,文件 */usr/share/doc/FAQ/Linux-FAQ* 将存储在 */dev/hda5* 中,而文件 */etc/gdm/custom.conf* 则不行。

继续我们的例子,还有可能是 */usr/* 下面的一个或多个目录作为其他分区的挂载点。例如,分区 (*say*、*/dev/hda7*)可以挂载到 */usr/local/*,即 */usr/local/man/whatis* 将驻留在 */dev/hda7* 而不是 */dev/hda5* 上。

*26.1.8.* 很多分区如何?

此时,准备安装 *Red Hat Enterprise Linux* 的过程,您必须考虑新操作系统所使用的分区的数量和大 小。*"*多少分区*"*继续在 *Linux* 社区内出现争论,而且没有结束争论的争论,就有一种安全说,像人就有可 能存在太多分区布局。

请记住,我们建议您这样做,除非有其他目的,您应该至少创建以下分区: *swap*、*/boot/* (或 *Itanium* 系统的 */boot/efi/* 分区)、*Itanium* 系统的 */var/* 分区和 */ (root)*。

有关详情请参阅 第 *4.19.4* 节 *"*[推荐的分区方案](#page-60-0)*"*。

<span id="page-318-0"></span>*[\[11\]](#page-305-2)*

具体来说,块的大小一致,这与我们图所示不同。另请记住,平均磁盘驱动器包含数千块。但出于 本讨论的目的,请忽略这些次要差异。

## 部分 *V.* 基本系统恢复

当出现问题时,有方法可以解决问题。但是,这些方法要求您充分了解该系统。这部分论述了如何引导 至救援模式、单用户模式和紧急模式,您可以在其中使用自己的知识来修复系统。

#### 第 *27* 章 基本系统恢复

当出现问题时,有方法可以解决问题。但是,这些方法要求您充分了解该系统。本章论述了如何引导进 入救援模式、单用户模式和紧急模式,您可以在其中使用自己的知识来修复系统。

*27.1.* 常见问题

 $\bullet$ 

出于以下原因,您可能需要引导到其中一个恢复模式:

您无法正常启动 *Red Hat Enterprise Linux*(运行级别 *3* 或 *5*)。

您遇到硬件或软件问题,并且您想要从系统的硬盘中获得更多重要文件。

您忘记了 *root* 密码。

*27.1.1.* 无法引导到 *Red Hat Enterprise Linux*

安装 *Red Hat Enterprise Linux* 后,通常会因为安装另一个操作系统造成这个问题。有些其他操作系 统假设您在计算机上没有其他操作系统。它们会覆盖最初包含 *GRUB* 引导装载程序的主引导记录 *(MBR)*。如果以这种方式覆盖引导装载程序,您无法引导 *Red Hat Enterprise Linux*,除非您进入救援模 式并重新配置引导装载程序。

当使用分区工具重新定义分区大小或者在安装后从空闲空间创建新分区时,会发生另一个常见问题, 并且它改变了分区的顺序。如果您的 */* 分区的分区更改,引导装载程序可能无法找到它挂载分区。要解决 这个问题,以救援模式引导并修改 */boot/grub/grub.conf* 文件。

[有关如何从救援](#page-324-0)环境重新安装 *GRUB* 引导装载程序的步骤,请参考 第 *27.2.1* 节 *"*重新安装 *Boot Loader"*。

*27.1.2.* 硬件*/*软件问题

这个类别包括各种不同情况。两个示例包括硬盘驱动器失败,并在引导装载程序配置文件中指定无效 的根设备或内核。如果发生其中任何一个,您可能无法重启到 *Red Hat Enterprise Linux*。但是,如果您 引导到其中一个系统恢复模式,您可能会解决这个问题或者至少获取最重要的文件副本。

*27.1.3. Root* 密码

如果您忘记了 root 密码,您可以做什么?要将其重置为不同的密码,请引导进入救援模式或单用户模 式,并使用 *passwd* 命令重置 *root* 密码。

#### *27.2.* 引导至救援模式

救援模式提供完全从 *CD-ROM* 或者其它引导方法而不是系统的硬盘引导小 *Red Hat Enterprise Linux* 环境的功能。

顾名思义,会为您提供救援模式。在正常操作过程中,您的 *Red Hat Enterprise Linux* 系统使用位于 您系统的硬盘中的文件来做所有工作 *-* 运行程序、存储您的文件等等。

但是,当您无法完全运行 *Red Hat Enterprise Linux* 时,可能会有一些时间访问系统的硬盘中的文 件。使用救援模式,您也可以访问保存在系统的硬盘驱动器中的文件,即使您实际上无法从该硬盘运行 *Red Hat Enterprise Linux*。

要引导至救援模式,您必须可以使用以下方法之一引导系统<sup>[\[12\]](#page-325-0)</sup>:

- $\bullet$ 通过从安装引导 *CD-ROM* 引导系统。
- 通过从其他安装介质引导系统,比如 *USB* 闪存设备。
- 通过从 *Red Hat Enterprise Linux CD-ROM #1* 引导系统。

使用上述方法引导后,请将关键字 *rescue* 添加为内核参数。例如,对于 *x86* 系统,在安装引导提示下 键入以下命令:

#### *linux rescue*

系统将提示您回答几个基本问题,包括要使用的语言。它还会提示您选择有效救援镜像所在的位置。 从本地 *CD-ROM*、硬盘、*NFS* 映像、*FTP* 或 *HTTP* 中选择。所选位置必须包含有效的安装树,且安装树 必须与您从中引导的 *Red Hat Enterprise Linux* 磁盘相同。如果您使用引导 *CD-ROM* 或其他介质启动救 援模式,则安装树必须来自创建介质的同一树。有关如何在硬盘、*NFS* 服务器、*FTP* 服务器或 *HTTP* 服 **务器中设置安装树的更多信息,请参考本指南的前一节。** 

如果您选择了一个不需要网络连接的救援镜像,系统会询问您是否想建立网络连接。如果您需要将文

件备份到不同的计算机或从共享网络位置安装一些 RPM 软件包, 例如:

此时会显示以下信息:

## 救援环境现在会尝试找到您的 *Linux* 安装,并将其挂载到 */mnt/sysimage* 目录中。 然后您可以进行系统所需的任何更改。如果要继续这个步骤,请选择*"*继续*"*。您可以选择 以只读方式挂载文件系统,而不是读写,方法是选择*"Read-only"*。如果出于某种原因, 可以选择*"*跳过*"*,此步骤将跳过,您将直接进入命令 *shell*。

如果您选择 *Continue*,它会尝试在 */mnt/sysimage/* 目录下挂载您的文件系统。如果挂载分区失败, 它会通知您。如果您选择 *Read-Only*,它会尝试在 */mnt/sysimage/* 目录下挂载您的文件系统,但以只读 模式挂载。如果您选择 *Skip*,则您的文件系统不会被挂载。如果您认为文件系统损坏,请选择 *Skip*。

当您的系统处于救援模式后,会在 *VC*(虚拟控制台)*1* 和 *VC 2* 上出现提示(使用 *Ctrl-Alt-F1* 组合键 来访问 *VC 1* 和 *Ctrl-Alt-F2* 以访问 *VC 2*):

*sh-3.00b#*

如果您选择了 继续 自动挂载分区,目它们已被成功挂载, 则处于单用户模式中。

即使挂载文件系统,在救援模式下的默认 *root* 分区是临时的 *root* 分区,而不是在普通用户模式(运行 级别 *3* 或 *5*)中使用的文件系统的 *root* 分区。如果您选择挂载文件系统并成功挂载,您可以通过执行以 下命令将救援模式环境的 *root* 分区改为文件系统的 *root* 分区:

*chroot /mnt/sysimage*

如果您需要运行需要以 / 挂载 root 分区的命令,例如 rpm 等命令非常有用。要退出 chroot 环境,请 键入 *exit* 来返回提示符。

如果选择了 *Skip*,则仍可以通过创建目录(如 */foo* )在救援模式中手动挂载分区或 *LVM2* 逻辑卷,并 输入以下命令:

*mount -t ext3 /dev/mapper/VolGroup00-LogVol02 /foo*

在以上命令中,*/foo* 是一个您创建的目录,*/dev/mapper/VolGroup00-LogVol02* 是您要挂载的 *LVM2* 逻辑卷。如果该分区类型为 *ext2*,请将 *ext3* 替换为 *ext2*。

如果不知道所有物理分区的名称,使用以下命令列出它们:

*fdisk -l*

如果您不知道所有 *LVM2* 物理卷、卷组或者逻辑卷的名称,使用以下命令列出它们:

*pvdisplay*

*vgdisplay*

*lvdisplay*

在提示符中,您可以运行多个有用的命令,例如:

*SSH*、*scp* 和 *ping* (如果网络启动)

使用磁带驱动器的用户 转储 和恢复

*parted* 和 *fdisk* 用于管理分区

*RPM* 用于安装或升级软件

*joe* 用于编辑配置文件

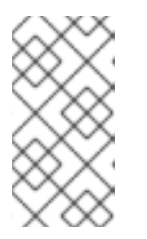

备注

如果您尝试启动其他常用的编辑器, 如 emacs、pico 或 vi, 则 joe 编辑器将 启动。

*27.2.1.* 重新安装 *Boot Loader*

在很多情况下,*GRUB* 引导装载程序可以被错误地删除、损坏或者被其他操作系统替代。
以下步骤详细介绍了如何在主引导记录中重新安装 *GRUB:*

从安装介质引导系统。

 $\bullet$ 

- 在安装提示下键入 *linux rescue* 以进入救援环境。
- 键入 *chroot /mnt/sysimage* 以挂载 *root* 分区。
- 键入 */usr/sbin/grub-install bootpart* 以重新安装 *GRUB* 引导装载程序,其中 *bootpart* 是 引导分区(通常为 */dev/sda*)。
- $\bullet$ 查看 */boot/grub/grub.conf* 文件,因为 *GRUB* 可能需要额外条目来控制其他操作系统。
	- 重启系统:

<span id="page-324-0"></span>*27.3.* 引导至单用户模式

单用户模式的一个优点是您不需要引导 *CD-ROM*;但是,它不允许选择以只读方式挂载文件系统或根 本不挂载文件系统。

如果您的系统引导,但不允许您在完成引导后登录,请尝试单用户模式。

在单用户模式下,您的计算机引导进入运行级别 *1*。您的本地文件系统已挂载,但您的网络不会被激 活。您有一个可用的系统维护 *shell*。与救援模式不同,单用户模式会自动尝试挂载文件系统。如果您的 文件系统无法成功挂载, 则不要使用单用户模式。如果系统中的运行级别 1 配置损坏, 则无法使用单用户 模式。

在使用 GRUB 的 x86 系统中,使用以下步骤引导到单用户模式:

*1.*

在引导时,在 *GRUB* 启动画面上,按任意键进入 *GRUB* 互动菜单。

*2.*

选择带有您要引导的内核版本的 *Red Hat Enterprise Linux*,并键入 *a* 来附加该行。

*3.*

转至行的末尾并输入 *single* 作为单独的单词(按 空格键,然后键入 *single*)。按 *Enter* 退 出编辑模式。

*27.4.* 引导至紧急模式

在紧急模式下,您会引导至最最小的环境。*root* 文件系统以只读形式挂载,几乎没有设置。在单用户 模式下,紧急模式的主要优点在于 *init* 文件没有被加载。如果 *init* 已损坏或者无法正常工作,您仍然可以 挂载文件系统以恢复安装后可能丢失的数据。

要引导至紧急模式,使用与 第 *27.3* 节 *"*引导至单用户[模式](#page-324-0)*"* 中单用户模式描述相同的方法使用一个例 外,将关键字 *single* 替换为关键字 *emergency*。

*[\[12\]](#page-321-0)*

详情请参考本指南的前面的章节。

#### 第 *28* 章 *POWER* 系统上的救援模式

<span id="page-326-0"></span>如果系统无法引导,您可以在救援模式中使用安装磁盘。救援模式可让您访问系统中的磁盘分区,以便 您可以对救援安装进行任何更改。

要在 *IBM System i* 上使用电源控制 *NWSD* 在救援模式下启动,请按照引导安装程序的说明进行操 作:在 *NWSD* 中,在 *NWSD* 中,将 *IPL* 参数字段设置为 *"rescue"*( 包括引号),或者 *'dd rescue'* (如果需要载入 *SCSI* 驱动程序)。在其它系统中,在 *YABOOT* 提示的默认内核名称后指定 *rescue* 或 *dd rescue* (没有引号)。

在 *Language Selection* 屏幕*(*第 *[12.13](#page-150-0)* 节 *"*语言选择*")*后,安装程序会尝试在您的系统中挂载磁盘分 区。然后,它会显示 *shell* 提示符,您可以在其中进行更改。这些更改可能包括将内核和命令行存储到 IPL 源, 如[安装完成](#page-174-0)部分(第 12.26 节 "安装完成")中所述。

完成更改后,您可以使用 *exit 0* 退出 *shell*。这会导致从 *C* 端重新引导。要从 *A* 或 *B* 一或从 *\*NWSSTG* 中重新引导,您需要对系统造成不同,而不是退出 *shell*。

*28.1.* 从救援模式访问 *SCSI* 实用程序的特殊注意事项

如果您的系统使用原生 *DASD* 磁盘,您可能需要从救援模式访问 *SCSI* 工具。这些工具位于驱动程序 **磁盘 CD 中。无法从救援模式挂载驱动程序磁盘 CD, 除非执行特殊步骤。这些步骤如下所述。** 

如果您为 *Linux* 系统分配了第二个 *CD-ROM* 驱动器,您可以在第二个驱动器中挂载驱动程序磁盘 *CD*。

如果您只有一个 *CD-ROM* 驱动器,您必须按照以下步骤设置 *NFS* 引导:

*1.*

使用 *linux rescue askmethod* 命令从 *CD-ROM* 引导。这可让您手动选择 *NFS* 作为救援介 质的源,而不是默认选择 *CD-ROM* 驱动器。

*2.*

将第一个安装复制到另一个 *Linux* 系统的文件系统。

*3.*

通过 *NFS* 或 *FTP* 提供此安装磁盘副本。

*4.*

因系统而异,或者关闭需要救援的系统。根据在救援模式引导安装磁盘的指示设置其 *IPL* 参

数,但 *IPL* 源应指向 *IFS* 上的 *boot.img* (来自上面的步骤 *1*)。

*5.*

确保安装磁盘不在 *CD-ROM* 驱动器中。

*6.*

*Linux* 系统 *IPL*。

*7.*

按照 第 *28* 章 *POWER* 系统[上的救援模式](#page-326-0) 所述的提示进行操作。此时会出现安装源的额外提 示。选择 *NFS* 或 *FTP*(根据需要)并完成以下网络配置屏幕。

*8.*

当 *Linux* 系统引导至救援模式时,可以使用 *CD-ROM* 驱动器,并且可以挂载驱动程序介质 来访问 *SCSI* 工具。

### 部分 *VI.* 高级安装和部署

*Red Hat Enterprise Linux* 安装指南 讨论 *Red Hat Enterprise Linux* 的安装以及一些基本安装后故障 排除。但是,本手册还涵盖高级安装选项。这部分提供了 *kickstart* (自动安装技术)以及所有相关工具 的说明。将本节与 *Red Hat Enterprise Linux* 安装指南 的第一部分一起使用,以执行任何这些高级安装 任务。

第 *29* 章 磁盘加密指南

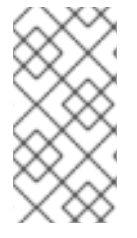

备注

*Red Hat Enterprise Linux 5.3* 现在在安装过程中包含用于文件系统加密的支持。在早 期版本的 *Red Hat Enterprise Linux* 中不支持这样做。

*29.1.* 什么是块设备加密?

块设备加密通过加密来保护块设备中的数据。要访问设备的解密内容,用户必须提供一个密语或密钥 作为身份验证。这提供了除现有 *OS* 安全机制外的其他安全性,它可以保护设备的内容,即使它已被物理 从系统中删除。

*29.2.* 使用 *DM-CRYPT/LUKS* 加密块设备

*Linux* 统一密钥设置 *(LUKS)*是块设备加密的规范。它为数据建立磁盘格式以及密码短语*/*密钥管理策 略。

*LUKS* 通过 *dm-crypt* 模块使用内核设备映射器子系统。这种安排提供了低级别映射,负责处理设备的 加密和解密。用户级操作,如创建和访问加密设备,通过使用 *cryptsetup* 实用程序来完成。

# *29.2.1. LUKS* 概述

 $\Omega$ 

*LUKS* 做什么:

*LUKS* 加密整个块设备

LUKS 因此非常适合保护移动设备的内容, 例如:

可移动介质

笔记本电脑磁盘驱动器

加密块设备的基本内容是任意的。

 $\circ$ 

 $\circ$ 

 $\circ$ 

п

٠

- 这使加密 交换设备 很有用。
- 对于将特殊格式化块设备用于数据存储的某些数据库,这也很有用。

*LUKS* 使用现有的设备映射器内核子系统。

这是 *LVM* 使用的相同子系统,因此经过测试良好。

- *LUKS* 提供密码短语增强。
	- 这会防止字典攻击。
- $\circ$ *LUKS* 设备包含多个密钥插槽。
	- 这允许用户添加备份密钥*/*密码短语。

*LUKS* 做什么 :

 $\circ$ 

LUKS 不适用于需要对同一设备需要许多(超过 8 个) 用户有不同的访问密钥的应用 程序。

 $\circ$ 

*LUKS* 不适用于需要文件级加密的应用程序。

如需有关 *LUKS* 的更多信息,请参阅 *<http://code.google.com/p/cryptsetup/>*

*29.2.2.* 如何在安装后访问加密设备?(系统启动)

在系统启动期间,您将看到密码短语提示。在提供了正确的密码短语后,系统将继续正常启动。如果 您将不同的密码短语用于多个加密设备,则可能需要在启动过程中输入多个密码短语。

提示

考虑为给定系统中所有加密块设备使用相同的密码短语。这将简化系统启动,您将要 记住的密码短语更少。只需确保您选择良好的密码短语!

*29.2.3.* 选择*se Passphrase*

虽然 *dm-crypt/LUKS* 支持密钥和密码短语,*Anaconda* 安装程序只支持使用密码短语来在安装过程 中创建和访问加密块设备。

LUKS 提供密码短语增强,但仍是一个很好的选择选择(与猜测为猜测")密码短语的好主意。请注意

使用*"passphrase"*这一术语,而不是术语*"password"*。这是有意设计的。提供包含多个词语的短语来增 强数据的安全性非常重要。

*29.3.* 在 *ANACONDA* 中创建加密块设备

您可以在系统安装过程中创建加密设备。这可让您轻松配置带有加密分区的系统。

要启用块设备加密,请在选择自动分区或创建单个分区、软件 *RAID* 阵列或逻辑卷时选中*"*加密系统*"*复 选框。完成分区后,会提示您输入加密密码短语。需要这个密码短语才能访问加密设备。如果您已有的 *LUKS* 设备,并在安装过程的之前为它们提供正确的密码短语,密语输入对话框也会包含一个复选框。选 中此复选框表示您希望将新密码短语添加到每个已存在的加密块设备中的可用插槽中。

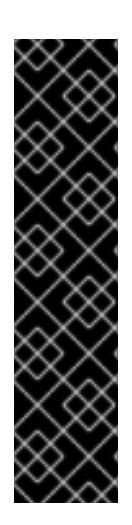

重要 *-* 不支持全局密码

使用 *LUKS* 加密的设备可以共享全局密码短语。当系统包含两个加密块设备 时,*anaconda* 为您提供了为其设置全局密码短语的 选项。但是,虽然 *anaconda* 可以正 确设置此密码短语,但 *Red Hat Enterprise Linux 5* 中的初始化脚本不支持使用全局密码 短语。

因此,即使在安装过程中设置了全局密码短语,仍必须在每次系统引导时为每个加密块 设备提供单独的密码短语。

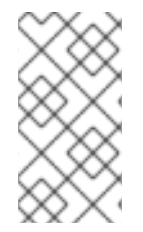

提示

在*"*自动分区*"*屏幕上选中*"Encrypt System"*复选框,然后选择*"*创建自定义布局*"*不会 **导致自动加密任何**块设备。

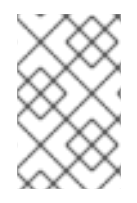

提示

您可以使用 *kickstart* 为每个新的加密块设备设置一个单独的密码短语。

*29.3.1.* 块设备可以加密什么原因?

大多数块设备可以使用 *LUKS* 进行加密。从 *anaconda*,您可以加密分区、*LVM* 物理卷、*LVM* 逻辑 卷以及软件 *RAID* 阵列。

*29.4.* 安装后在安装的系统中创建加密块设备

可以在安装后创建和配置加密块设备。

*29.4.1.* 创建块设备

使用 *parted*、*createcreate*、*lvcreate* 和 *mdadm* 创建您要加密的块设备。

*29.4.2.* 可选:使用随机数据填充设备

在加密之前,使用随机数据填写 *<device>*(例如: */dev/sda3*)可大大增加加密的强度。不足之处在 于可能需要很长时间。

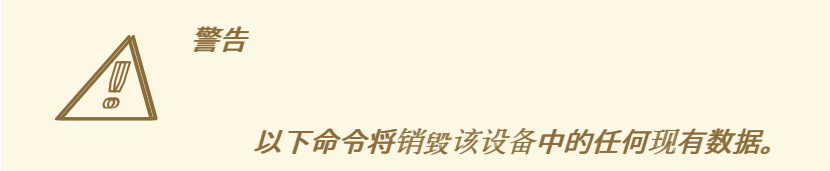

提供高质量随机数据的最佳方法,但大多数系统上需要很长时间(以分钟为单位):

*dd if=/dev/urandom of=<device>*

最快的方法,提供较低质量的随机数据:

*badblocks -c 10240 -s -w -t random -v <device>*

*29.4.3.* 将设备格式化为 *dm-crypt/LUKS* 加密设备

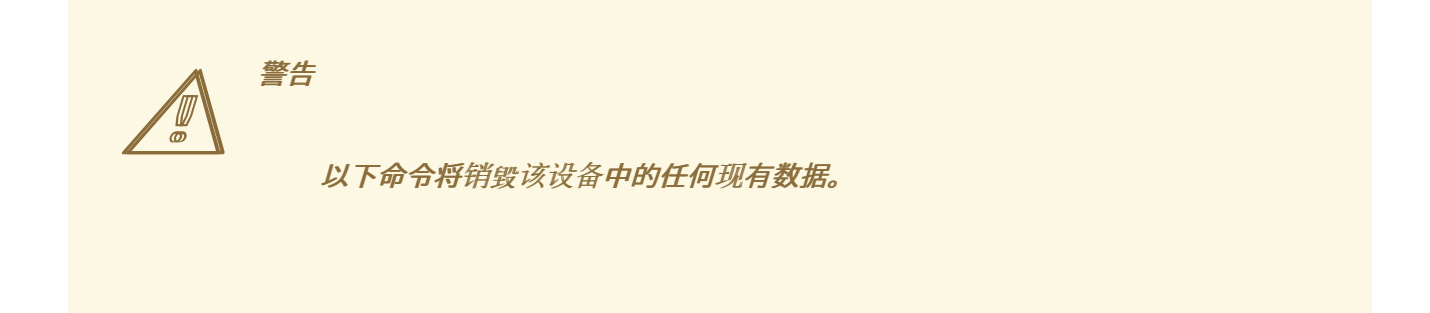

*cryptsetup luksFormat <device>*

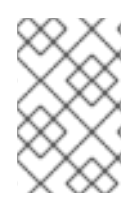

提示

有关详细信息,请阅读 *cryptsetup(8)* 手册页。

在提供两次密码短语后,设备将被格式化两次。要验证,请使用以下命令:

*cryptsetup isLuks <device> && echo Success*

要查看该设备的加密信息概述,请使用以下命令:

*cryptsetup luksDump <device>*

29.4.4. 创建一个映射, 以允许访问设备的解密内容

要访问设备的解密内容,必须使用内核 设备映射器 建立映射。

这一映射选择有意义的名称会很有用。*LUKS* 为每个设备提供 *UUID*(唯一识别符)。这与设备名称 (例如: */dev/sda3*)不同,只要 *LUKS* 标头保持不变,就能够保持稳定。要查找 *LUKS* 设备的 *UUID*, 请运行以下命令:

*cryptsetup luksUUID <device>*

一个可靠、信息性和唯一映射名称的示例为 *luks-<uuid>*,其中 *<uuid>* 替换为设备的 *LUKS UUID*(如 *luks-50ec957a-5b5a-47ee-85e6-f8085bbc97a8*)。这个命名惯例似乎有些不明确,但通常不 需要输入它。

*cryptsetup luksOpen <device> <name>*

现在应该有一个设备节点 /dev/mapper/<name&gt;, 它代表解密的设备。可以从 读取和写入此块设 备,就像其它未加密块设备一样。

要查看有关映射设备的一些信息,请使用以下命令:

*dmsetup info <name>*

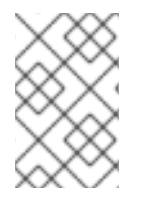

提示

如需更多信息,请参阅 *dmsetup(8) man page*。

*29.4.5.* 在映射的设备中创建文件系统,或者继续使用映射的设备构建复杂的存储结构

使用映射的设备节点*(/dev/mapper/<name&gt;)*作为任何其他块设备。要在映射的设备中创建 *ext2* 文 件系统,请使用以下命令:

*mke2fs /dev/mapper/<name>*

要在 */mnt/test* 上挂载这个文件系统,请使用以下命令:

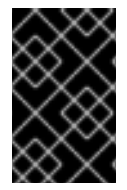

重要

执行此命令之前,必须存在 */mnt/test* 目录。

*mount /dev/mapper/<name> /mnt/test*

*29.4.6.* 将映射信息添加到 */etc/crypttab*

要让系统为设备设置映射,必须在 */etc/crypttab* 文件中显示条目。如果文件不存在,则创建该目录并 将所有者和组更改为 *root(root)*,并将模式更改为 *0744*。使用以下格式在文件中添加一行:

*<name> <device> none*

*<device>* 字段应当以 *"UUID=<luks\_uuid>"* 格式提供,其中 *<luks\_uuid>* 是命令 *cryptsetup luksUUID <device>* 给出的 *LUKS uuid*。这样可确保识别并使用正确的设备节点(例如: */dev/sda5*)更改。

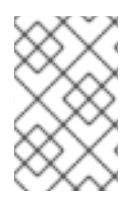

提示

有关 */etc/crypttab* 文件格式的详细信息,请阅读 *crypttab(5)* 手册页。

*29.4.7.* 在 */etc/fstab*中添加一个条目

向 */etc/fstab* 添加条目。只有您要在设备和挂载点之间建立持久性关联时才需要。在 */etc /fstab* 文件 中使用解密的设备 */dev/mapper/<name >*。

在很多情况下,最好按 *UUID* 或文件系统标记列出 */etc/fstab* 中的设备。这的主要目的是在设备名称 (例如: */dev/sda4*)更改的情况下提供恒定标识符。*LUKS* 设备名称采用 */dev/mapper/luks- <luks\_uuid >* 形式仅基于设备的 *LUKS UUID*,因此可保证保持恒定性。这种事实使其适合在 */etc/fstab* 中使用。

标题

有关 */etc/fstab* 文件格式的详细信息,请阅读 *fstab(5) man page*。

*29.5.* 常见安装后任务

以下部分介绍了常见的安装后任务。

*29.5.1.* 将随机生成的密钥设置为访问加密块设备的额外方法

这些部分是生成密钥并添加键。

*29.5.1.1.* 生成密钥

这将在文件 *\$HOME/keyfile* 中生成一个 *256* 位密钥。

*dd if=/dev/urandom of=\$HOME/keyfile bs=32 count=1 chmod 600 \$HOME/keyfile*

*29.5.1.2.* 将密钥添加到加密设备的可用键

*cryptsetup luksAddKey <device> ~/keyfile*

*29.5.2.* 在现有设备中添加新密码短语

*cryptsetup luksAddKey <device>*

提示输入任何现有密码短语进行身份验证后,系统会提示您输入新的密码短语。

*29.5.3.* 从设备中删除密码短语或密钥

*cryptsetup luksRemoveKey <device>*

系统将提示您输入您想要删除的密码短语,然后针对任何一个剩余的密码短语进行身份验证。

### 第 *30* 章 通过 *VNC* 安装

许多企业客户在数据中心的系统上执行交互式安装。这些系统通常不会总是在机架环境中安装,且没有 显示、键盘或鼠标。此外,很多系统甚至缺乏连接图形显示的功能。鉴于企业硬件很少需要物理系统的能 力,因此接受此硬件配置。

*Red Hat Enterprise Linux* 安装程序*(anaconda)*为用户提供两种互动模式。原始模式是基于文本的界 面。较新的模式使用 *GTK+*,并在 *X Window* 环境中运行。本文档的目的是说明如何在企业环境中使用图 形安装模式,即使系统缺少正确的显示和输入设备,它们通常与工作站相关联。

文档背后的主要驱动力是鼓励使用图形安装程序,即使在企业环境中也是如此。文本模式环境缺少在图 形模式中提供的功能。许多用户仍然认为文本模式界面为它们提供了在图形版本中没有提供的附加电源或 配置功能。相反是 *true*。较少的开发工作是进入文本模式环境和特定方面(例如,*LVM* 配置)被意外地 离开文本模式环境。原因如下:

可创建与图形模式中找到的类似用户界面的屏幕实际状态。

难以国际化支持。

想要维护一个交互式安装代码路径。

所有这些原因及更多因素是您为何(企业客户)应使用 *anaconda* 提供的 虚拟网络计算 *(VNC)*模式。 *VNC* 允许安装程序的图形模式在本地运行,但在连接到网络的系统上显示。

*30.1. VNC VIEWER*

执行 *VNC* 安装需要在您的工作站或其他终端计算机中运行 *VNC viewer*。安装 *VNC viewer* 的位置:

您的工作站

数据中心崩溃车上的笔记本电脑

*VNC* 是 *GNU* 通用公共许可证许可的开源软件。*Linux*、*Windows* 和 *MacOS X* 存在版本。以下是一 些推荐的 *VNC viewer*:

通过安装 *vnc* 包在 *Red Hat Enterprise Linux* 中提供 *vncviewer:*

*# yum install vnc*

*TightVNC* 可用于 *Windows <http://www.tightvnc.com/>*

*macOS X* 包括内置的 *VNC* 支持,作为 *10.5* 版本。在*"* 查找器 *"*中,单击*" Go "*菜单并选择*"* 连接到服务器 *"*。在服务器地址字段中,您可以键入 *vnc://SERVER:DISPLAY*,其中 *SERVER* 是您要连接的 *VNC* 服务器的 *IP* 地址或 *DNS* 主机名,而 *DISPLAY* 是 *VNC* 显示号(通常为 *1*),然后单击 *Connect*。

验证有 *VNC viewer* 可用后,就可以开始安装。

*30.2. ANACONDA* 中的 *VNC* 模式

*Anaconda* 提供两种 *VNC* 安装模式。您选择的模式将取决于您环境中的网络配置。

*30.2.1.* 直接模式

 $\bullet$ 

*anaconda* 中直接模式 *VNC* 是当客户端启动到 *anaconda* 中运行的 *VNC* 服务器时。*Anaconda* 将告 诉您何时在 *VNC viewer* 中启动此连接。可以使用以下命令之一激活直接模式:

将 *vnc* 指定为引导参数。

在用于安装的 *kickstart* 文件中指定 *vnc* 命令。

激活 *VNC* 模式时,*anaconda* 将完成安装程序的第一个阶段,然后启动 *VNC* 以运行图形安装程序。 安装程序将以以下格式在控制台中显示信息:

*Running anaconda VERSION, the PRODUCT system installer - please wait...*

*Anaconda* 也会告诉您 *VNC viewer* 中使用的 *IP* 地址和显示号。此时,您需要启动 *VNC viewer* 并连 接到目标系统以继续安装。*VNC viewer* 将会在图形模式中为您提供 *anaconda*。

直接模式有一些缺点,包括:

需要对系统控制台的视觉访问,以查看 *IP* 地址和端口,才能将 *VNC viewer* 连接到。

需要交互式访问系统控制台才能完成安装程序的第一个阶段。

如果其中任何一个缺点都阻止您在 *anaconda* 中使用直接模式 *VNC*,则连接模式或许更适合您的环 境。

*30.2.2.* 连接模式

当将目标系统配置为获取动态 *IP* 地址时,某些防火墙配置或实例可能会导致 *anaconda* 中直接 *VNC* 模式出现问题。另外,如果目标系统中缺少控制台来查看显示要连接到的 *IP* 地址的消息,那么您将无法 继续安装。

*VNC* 连接模式更改 *VNC* 的启动方式。*VNC* 连接模式允许 *anaconda* 自动连接到您的视图,而不是启 动并等待您连接。在这种情况下,您不需要知道目标系统的 *IP* 地址。

要激活 *VNC* 连接模式,请传递 *vncconnect* 引导参数:

*boot: linux vncconnect=HOST*

使用 *VNC viewer* 的 *IP* 地址或 *DNS* 主机名替换 *HOST*。在目标系统中启动安装过程前,请启动 *VNC viewer* 并等待进入连接。

启动安装,以及 *VNC viewer* 显示图形安装程序时,就可以进入。

*30.3.* 使用 *VNC* 安装

现在您已安装了 *VNC viewer* 应用程序并选择了在 *anaconda* 中使用的 *VNC* 模式,就可以开始安装。

*30.3.1.* 安装示例

使用 *VNC* 执行安装的最简单方法是将另一计算机直接连接到目标系统上的网络端口。数据中心崩溃车 上的笔记本电脑通常会填补此角色。如果要以这种方式执行安装,请确定按照以下步骤操作:

1.

使用跨线线将笔记本电脑或其他工作站连接到目标系统。如果您使用常规跳接线,请确保使 用小型 *hub* 或交换机连接这两个系统。最新的以太网接口会自动检测它们是否需要交叉,因此可 以使用常规补丁电缆直接连接这两个系统。

2.

将 *VNC viewer* 系统配置为使用没有网关的 *RFC 1918* 地址。此专用网络连接仅用于安装。 将 *VNC viewer* 系统配置为 *192.168.100.1/24*。如果使用该地址,只需选择 *RFC 1918* 地址空间 中可用的其他地址。

3.

在目标系统中启动 *RHEL* 安装。

a.

引导安装 *DVD* 或者 *CD*。

如果引导安装介质(*CD* 或者 *DVD*),请确保将 *vnc* 作为引导参数传递。要添加 *vnc* 参数,您需要一个附加到目标系统的控制台,以便与引导过程交互。在提示符后输入以下内 容:

*boot: linux vnc*

b.

通过网络启动。

如果目标系统配置了静态 IP 地址, 请将 vnc 命令添加到 kickstart 文件中。如果目标 系统使用 *DHCP*,请将 *vncconnect=HOST* 添加到目标系统的引导参数。*HOST* 是 *VNC viewer* 系统的 *IP* 地址或 *DNS* 主机名。在提示符后输入以下内容:

*boot: linux vncconnect=HOST*

备注

4.

当目标系统中提示输入网络配置时,请分配您用于 *VNC viewer* 系统的同一网络中的可用 *RFC 1918* 地址。例如: *192.168.100.2/24*。

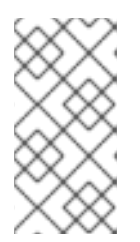

此 *IP* 地址只在安装过程中使用。您会有机会在安装程序稍后配置最终网络设 置(如果有)。

5.

安装程序表示启动 *anaconda* 后,系统将指示您将使用 *VNC viewer* 连接到系统。连接到查 看器并按照产品文档中找到的图形安装模式说明操作。

# *30.3.2. Kickstart* 注意事项

如果您的目标系统将通过网络引导,则仍可使用 *VNC*。只需将 *vnc* 命令添加到系统的 *kickstart* 文件 中。您将能够使用 *VNC viewer* 连接到目标系统,并监控安装进度。要使用的地址是系统通过 *kickstart* 文件配置的。

如果您将 *DHCP* 用于目标系统,反向 *vncconnect* 方法可以更好地为您工作。将 *vnc* 引导参数添加 到 *kickstart* 文件中,将 *vncconnect=HOST* 参数添加到目标系统的引导参数列表中。对于 *HOST*,放置 *VNC viewer* 系统的 *IP* 地址或 *DNS* 主机名。有关使用 *vncconnect* 模式的详情,请查看下一节。

*30.3.3.* 防火墙注意事项

如果您要执行安装,其中 *VNC viewer* 系统是一个与目标系统不同子网的工作站,您可能会在网络路 由问题中运行。*VNC* 可以正常工作,只要您的 *viewer* 系统有指向目标系统和端口 *5900* 和 *5901* 的路 由。如果您的环境有防火墙,请确保在 *workstation* 和目标系统之间打开端口 *5900* 和 *5901*。

除了传递 *vnc* 引导参数外,您可能还需要在这些场景中传递 *vncpassword* 参数。虽然密码通过网络 以纯文本形式发送,但它会提供一个额外步骤,以便查看器可以连接到系统。旦查看器通过 *VNC* 连接到 目标系统,便不允许其他连接。这些限制通常足以满足安装目的。

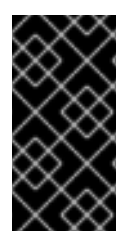

重要的

确保为 *vncpassword* 选项使用临时密码。它不应该是在任何系统中使用的密码,特 别是一个真正的 *root* 密码。

如果仍遇到问题,请考虑使用 *vncconnect* 参数。在这个操作模式中,您要在系统中启动查看器,首 先告诉它侦听进入的连接。在引导时通过 *vncconnect=HOST*,安装程序会尝试连接到指定的 *HOST*(主机名或 *IP* 地址)。

*30.4.* 参考信息

- *Wikipedia* :*<http://en.wikipedia.org/wiki/Vnc>*
- *TightVNC: <http://www.tightvnc.com/>*
- *RFC 1918 -* 专用网络的地址分配 :*<http://www.ietf.org/rfc/rfc1918.txt>*
- *Anaconda* 引导选项 :*<http://fedoraproject.org/wiki/Anaconda/Options>*
	- *Kickstart* 文档 :*<http://fedoraproject.org/wiki/Anaconda/Kickstart>*

### 第 *31* 章 *KICKSTART* 安装

# *31.1. KICKSTART* 安装是什么?

许多系统管理员希望使用自动安装方法在他们的机器上安装 *Red Hat Enterprise Linux*。为了满足这 一需求,红帽创建了 kickstart 安装方法。使用 kickstart, 系统管理员可以创建一个包含典型的安装过程 中通常会要求的所有问题的答案的文件。

*Kickstart* 文件可保存在单一服务器系统中,并在安装过程中由独立计算机读取。这个安装方法支持使 用一个 *kickstart* 文件在多个机器上安装 *Red Hat Enterprise Linux*,使其成为网络和系统管理员的理想 选择。

*Kickstart* 为用户提供了自动化 *Red Hat Enterprise Linux* 安装的方法。

*31.2.* 如何执行 *KICKSTART* 安装?

*Kickstart* 安装可以使用本地 *CD-ROM*、本地硬盘驱动器或通过 *NFS*、*FTP* 或 *HTTP* 进行。

**要使用 kickstart, 您必须:** 

创建一个 *kickstart* 文件。

*2.*

*3.*

*4.*

*1.*

使用 *kickstart* 文件创建引导介质,或者使 *kickstart* 文件在网络中可用。

使安装树可用。

启动 *kickstart* 安装。

本章详细描述了这些步骤。

# *31.3.* 创建 *KICKSTART* 文件

*kickstart* 文件是一个简单文本文件,包含一组项目,每个项都由一个关键字标识。您可以使用 *Kickstart* 配置程序应用程序创建它,或者从头开始编写它。*Red Hat Enterprise Linux* 安装程序还会基

于您在安装过程中选择的选项创建一个示例 *kickstart* 文件。它被写入 */root/anaconda-ks.cfg* 文件。您 应能够使用任何文本编辑器或单词的处理器(可以将文件保存为 ASCII 文本)进行编辑。

首先,请注意您在创建 *kickstart* 文件时以下问题:

必须按顺序指定部分 。除非另有指定,否则部分中的项目不必按特定顺序使用。部分顺序 是:

 $\circ$ 

*command* 部分 *-* 有关 *kickstart* 选项列表,请参阅 第 *31.4* 节 *["Kickstart](#page-362-0)* 选项*"*。您必 须包括所需选项。

*%packages* 部分 *-* 详情请参阅 第 *31.5* 节 *"*软件包[选择](#page-379-0)*"*。

 $\Omega$ 

 $\circ$ 

*%pre* 和 *%post* 部分 *-* 这些两个部分可以是任意顺序,且不需要。详情请查看 第 *31.6* 节 *"*预[安装脚本](#page-382-0)*"* 和 第 *31.7* 节 *"*[安装后脚本](#page-384-0)*"*。

不必需的项目可以被省略。

省略安装程序中任何必需项的结果,提示用户输入相关项目的回答,正如在典型的安装过程 中提示您一样。给出答案后,安装将继续进行无人值守(除非它找到其他缺少的项)。

开头为 *pound*(也称为 *hash*)符号*(#)*的行被当作注释并被忽略。

对于 *kickstart* 升级,需要以下项目:

语言

 $\circ$ 

 $\circ$ 

 $\circ$ 

安装方法

设备规格(如果需要设备执行安装)

键盘设置

*upgrade* 关键字

 $\Omega$ 

 $\circ$ 

 $\circ$ 

引导装载程序配置

如果为升级指定任何其他项目,则忽略这些项目(请注意,其中包括软件包选择)。

# *31.4. KICKSTART* 选项

以下选项可以放在 *kickstart* 文件中。如果要使用图形界面创建 *kickstart* 文件,请使用 *Kickstart Configurator* 应用程序。详情请查看 第 *32* 章 *Kickstart [Configurator](#page-407-0)*。

备注

如果 选项后跟等号*(=)*,则需要在它后指定一个值。在示例命令中,方括号*([])*中的选项 是 命令的可选参数。

*autopart* (可选)

自动创建分区 *- 1 GB* 或更多 *root(/)*分区、交换分区和适用于体系结构的适当引导分区。可以使 用 *part* 指令重新定义一个或多个默认分区大小。

*--encrypted -* 在默认情况下,支持的所有设备都会被加密?这等同于在初始分区屏幕上 选中*"* 加密 *"*复选框。

*--passphrase= -* 为所有加密设备提供默认的系统范围密码短语。

*ignoredisk* (可选)

使安装程序忽略指定的磁盘。如果目标系统包含只读设备,则必须使用 *ignoredisk* 指定它们, 否则安装将停止,并提示输入是否应该忽略该设备。

如果您使用 autopartition 并希望忽略某些磁盘, 则 ignoredisk 很有用。例如, 如果没有 *ignoredisk*,请尝试在 *SAN-cluster* 上部署 *kickstart* 会失败,因为安装程序检测到 *SAN* 的被动路径 没有分区表。*--only-use* 选项指定只在安装过程中使用列出的磁盘。

如果您有多个到磁盘的路径,则 *ignoredisk* 选项也很有用。

语法为:

*ignoredisk --drives=drive1,drive2,...*

其中 *driveN* 是 *sda*、*sdb*、*...*、*hda* 等之一。

*--only-use -* 指定安装程序使用的磁盘列表。其它磁盘将被忽略。例如:要在安装过程 中使用磁盘 *da* 并忽略所有其他磁盘:

*ignoredisk --only-use=sda*

*autostep* (可选)

与 互动 类似,除了您下一个屏幕外。它主要用于调试,在部署系统时不应使用,因为它可能会 破坏软件包安装。

*--autoscreenshot -* 在安装的每一步获取一个截屏,并在安装完成后将镜像复制到 */root/anaconda-screenshots*。这对文档来说最有用。

*auth* 或 *authconfig* (必需)

设置系统的身份验证选项。它与 *authconfig* 命令类似,可以在安装后运行。默认情况下,密码 通常加密且不会被影子。

*--enablemd5 -* 对用户密码使用 *md5* 加密。

*--enablenis - NIS* 支持。默认情况下,*-- enablenis* 使用它在网络上找到的任何域。使 用 *--nisdomain=* 选项手动设置域应几乎始终设置。

- *--nisdomain= - NIS* 域名,用于 *NIS* 服务。
- *--nisserver= -* 用于 *NIS* 服务的服务器(默认广播)。
- *--useshadow* 或 *--enableshadow -* 使用影子密码。

*--enableldap -* 在 */etc/nsswitch.conf* 中打开 *LDAP* 支持,允许您的系统从 *LDAP* 目 录检索有关用户(*UID*、主目录、*shell* 等)的信息。要使用这个选项,您必须安装 *nss\_ldap* 软件包。您还必须使用 *--ldapserver=* 和 *--ldapbasedn=* 指定服务器和基本 *DN*(区分名 称)。

*--enableldapauth -* 使用 *LDAP* 作为身份验证方法。这可让 *pam\_ldap* 模块使用 *LDAP* 目录进行身份验证和更改密码。要使用这个选项,必须安装 *nss\_ldap* 软件包。您还必须使用 *--ldapserver=* 和 *--ldapbasedn=* 指定服务器和基本 *DN*。

*--ldapserver= -* 如果您指定了 *--enableldap* 或 *--enableldapauth*,则使用这个选项指 定要使用的 *LDAP* 服务器的名称。这个选项在 */etc/ldap.conf* 文件中设置。

*--ldapbasedn= -* 如果您指定了 *--enableldap* 或 *--enableldapauth*,则使用此选项在 存储用户信息的 *LDAP* 目录树中指定 *DN*。这个选项在 */etc/ldap.conf* 文件中设置。

*--enableldaptls -* 使用 *TLS*(传输层安全)查找。此选项允许 *LDAP* 在身份验证前将加 密用户名和密码发送到 *LDAP* 服务器。

- *--enablekrb5 -* 使用 *Kerberos 5* 来验证用户。*Kerberos* 本身不知道主目录、*UID* 或 *shell*。如果启用 *Kerberos*,则必须通过启用 *LDAP*、*NIS* 或 *Hesiod* 或者使用 */usr/sbin/useradd* 命令使用户已知的帐户。如果使用这个选项,则必须安装 *pam\_krb5* 软件 包。
	- *--krb5realm= -* 您的工作站所属的 *Kerberos 5* 域。

*--krb5kdc= -* 为域提供服务的 *KDC*(或 *KDC*)。如果您的域中有多个 *KDC*,请使用逗 号*(,,)*分隔其名称。

346

*--krb5adminserver= -* 您域中也运行 *kadmind* 的 *KDC*。此服务器处理密码更改和其他 管理请求。如果您有多个 *KDC*,必须在主 *KDC* 上运行此服务器。

*--enablehesiod -* 启用 *Hesiod* 支持以查找用户主目录、*UID* 和 *shell*。有关在您的网络 上设置和使用 *Hesiod* 的更多信息,位于 */usr/share/doc/glibc-2.x.x/README.hesiod* 中, 其中包括在 *glibc* 软件包中。*Hesiod* 是 *DNS* 的扩展,它使用 *DNS* 记录存储有关用户、组和 各种项目的信息。

*--hesiodlhs - Hesiod LHS*(*"*左方*"*)选项,在 */etc/hesiod.conf* 中设置。*Hesiod* 库 使用这个选项来确定在查找信息时搜索 *DNS* 的名称,类似于 *LDAP* 使用基本 *DN*。

*--hesiodrhs - Hesiod RHS("right-hand")*选项,在 */etc/hesiod.conf* 中设置。*Hesiod* 库使用这个选项来确定在查找信息时搜索 *DNS* 的名称,类似于 *LDAP* 使用基本 *DN*。

备注

要查找*"jim"*的用户信息,*Hesiod* 库查找 *jim.passwd<LHS><RHS >*, 它应解析为类似其 *passwd* 条目的 *TXT* 记录*(jim:\*:501:501*:*Jungle Jim:/home/jim:/bin/bash)*。对于组,这种情况相同,但使用 *jim.group<LHS><RHS& gt;* 除外。

按编号查找用户和组通过使 *"501.uid"* 成为 *"jim.passwd"* 的 *CNAME* 和 *"501.gid"* 处理。请注意,在执行搜索时,程序库不会放置句点 。 在 *LHS* 和 *RHS* 值的前面。因此,*LHS* 和 *RHS* 值需要有一个句点,以便在它们需要此 周期前放置它们。

*--enablesmbauth -* 启用对 *SMB* 服务器(通常是 *Samba* 或 *Windows* 服务器)用户进 行身份验证。SMB 身份验证支持不知道主目录、UID 或 shell。如果启用 SMB, 则必须通过 启用 *LDAP*、*NIS* 或 *Hesiod* 或通过使用 */usr/sbin/useradd* 命令使其帐户成为工作站已知的 帐户。若要使用此选项,必须安装 *pam\_smb* 软件包。

*--smbservers= -* 用于 *SMB* 验证的服务器名称。要指定多个服务器,请使用逗号*(,,)*分 隔名称。

*--smbworkgroup= - SMB* 服务器的 *workgroup* 的名称。

*--enablecache -* 启用 *nscd* 服务。*nscd* 服务缓存用户、组和各种其他类型的信息的信 息。如果您选择通过 *NIS*、*LDAP* 或 *hesiod* 通过网络分发用户和组的信息,缓存尤其有用。

*--passalgo -* 为密码短语启用 *SHA256* 或 *SHA512* 哈希。使用 *--passalgo=sha256* 或 *--passalgo=sha512* 并删除 *--enablemd5* (如果存在)。

*bootloader* (必需)

指定引导装载程序的安装方式。安装和升级需要这个选项。

*--append= -* 指定内核参数。要指定多个参数,使用空格分隔它们。例如:

*bootloader --location=mbr --append="hdd=ide-scsi ide=nodma"*

*--driveorder -* 指定在 *BIOS* 引导顺序中第一个驱动器。例如:

*bootloader --driveorder=sda,hda*

--hvargs - 如果使用的是 GRUB, 则指定 Xen 管理程序参数。要指定多个参数, 使用空 格分隔它们。例如:

*bootloader --hvargs="dom0\_mem=2G dom0\_max\_vcpus=4"*

*--location= -* 指定引导记录写入的位置。有效值为: *mbr* (默认)、分区 (在包含内 核的第一个扇区安装引导装载程序)或 *none* (不安装引导装载程序)。

--password= - 如果使用 GRUB, 请将 GRUB 引导装载程序密码设置为此选项指定的 密码。这应该用于限制对可传递任意内核选项的 *GRUB shell* 的访问。

*--md5pass= -* 如果使用 *GRUB*,与 *--password=* 类似,但应已经加密该密码。

*--upgrade -* 升级现有引导装载程序配置,保留旧的条目。这个选项仅适用于升级。

*clearpart* (可选)

在创建新分区之前,从系统中删除分区。默认情况下不会删除任何分区。

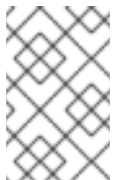

备注

如果使用 *clearpart* 命令,则无法在逻辑分区中使用 *--onpart* 命令。

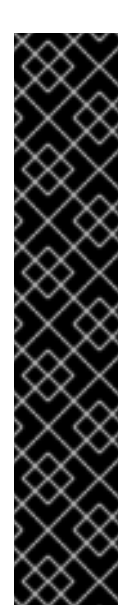

重要 *- SYSTEM Z* 中未格式化的 *DASD*

在使用 *kickstart* 和 *cmdline* 用户界面安装时,*Red Hat Enterprise Linux 5* 无 法使用未格式化的 *DASD*。在 *kickstart* 文件中使用以下命令并明确列出您要使用 dasdfmt 格式化的所有 DASD, 如果它们还没有低级格式化, 则会自动列出它们:

*clearpart --initlabel --drives=names\_of\_DASDs*

例如:

*clearpart --initlabel --drives=dasda,dasdb,dasdc*

*--all -* 擦除系统中的所有分区。

*--drives= -* 指定从中清除分区的驱动器。例如,下面的命令清除了主 *IDE* 控制器上前两 个驱动器上所有分区:

*clearpart --drives=hda,hdb --all*

*--initlabel -* 将磁盘标签初始化到您的架构的默认标签(例如,*x86* 和 *gpt for* Itanium)。它很有用,因此如果安装到新硬盘驱动器,安装程序不会询问是否应该初始化磁 盘标签。

*--Linux -* 删除所有 *Linux* 分区。

*--none* (默认)*-* 不删除任何分区。

在完全非互动的命令行模式下执行安装。任何用于互动提示都会停止安装。这个模式对使用 *x3270* 控制台的 *IBM System z* 系统有用。

*device* (可选)

在大多数 *PCI* 系统中,安装程序会正确地为以太网和 *SCSI* 卡自动探测。然而,在老的系统和一 些 *PCI* 系统上,*Kickstart* 需要提示才能找到正确的设备。*device* 命令用来告诉安装程序安装额外的 模块,采用以下格式:

*device <type> <moduleName> --opts=<options>*

*<type > -* 替换为 *scsi* 或 *eth*。

*<MODULENAME> -* 用应该安装的内核模块 的名称替换。

*--opts= -* 用于挂载 *NFS* 导出的挂载选项。允许在 */etc/fstab* 中为 *NFS* 挂载指定任何选 项。选项在 *nfs(5) man page* 中列出。用逗号分隔多个选项。

*driverdisk* (可选)

驱动程序 *diskettes* 可在 *kickstart* 安装过程中使用。您必须将驱动程序 *diskette* 的内容复制到 系统的硬盘分区的根目录中。然后,您必须使用 *driverdisk* 命令告知安装程序在哪里查找驱动程序磁 盘。

*driverdisk <partition> [--type=<fstype>]*

或者,可以为驱动程序 *diskette* 指定网络位置:

*driverdisk --source=ftp://path/to/dd.img driverdisk --source=http://path/to/dd.img driverdisk --source=nfs:host:/path/to/img*

*<partition > -* 包含驱动程序磁盘的分区。

*--type= -* 文件系统类型(例如,*vfat* 或 *ext2*)

*firewall* (可选)

这个选项与安装程序 的防火墙配置 页面对应:

*firewall --enabled|--disabled [--trust=] <device> [--port=]*

*--enabled* 或 *--enable -* 拒绝不是响应出站请求的传入连接,如 *DNS* 回复或 *DHCP* 请 求。如果需要访问在这个机器中运行的服务,您可以选择允许指定的服务通过防火墙。

*--disabled* 或 *--disable -* 不要配置任何 *iptables* 规则。

 $\bullet$ 

*--trust= -* 在这里列出设备,如 *eth0*,允许所有来自该设备的流量通过防火墙。要列出 多个设备,请使用 *--trust eth0 --trust eth1*。不要使用逗号分隔的格式,如 *--trust eth0*,*eth1*。

*<incoming > -* 使用一个或多个替换,允许指定的服务通过防火墙。  $\circ$ *--ssh*  $\circ$ *--telnet*  $\circ$ *--smtp*  $\circ$ *--http*

*--ftp*

 $\Omega$ 

*--port= -* 您可以使用 *port:protocol* 格式指定通过防火墙允许的端口。例如,要允许 IMAP 通过您的防火墙,可指定 imap:tcp。数字端口也可以明确指定;例如,要允许 UDP 数 据包在端口 *1234* 到,请指定 *1234:udp*。要指定多个端口,用逗号将它们隔开。

*firstboot* (可选)

确定 安装代理 是否在第一次引导系统时启动。如果启用,则必须安装 *firstboot* 软件包。如果 没有指定,这个选项默认是禁用的。

- *--enable* 或 *--enabled -* 设置代理 首次启动。
- *--disable* 或 *--disabled -* 设置代理 不会在系统第一次引导时启动。
- *--reconfig -* 在引导时启用 设置代理,以重新配置模式启动。此模式启用了语言、鼠 标、键盘、*root* 密码、安全级别、时区以及默认网络配置之外的网络配置选项。

*halt* (可选)

在成功完成安装后停止系统。这和手动安装类似,*anaconda* 会显示一条信息并等待用户按任意 键来重新引导系统。在 *kickstart* 安装过程中,如果没有指定完成方法,则使用这个选项作为默认选 项。

*halt* 选项大致相当于 *shutdown -h* 命令。

有关其他完成方法,请参考关闭、重新引导 和关闭 *kickstart* 选项。

图形 (可选)

在图形模式下执行 *kickstart* 安装*.*这是默认值。

*install* (可选)

告诉系统安装一个全新的系统,而不是升级现有系统。这是默认的模式。对于安装,您必须通过 *cdrom*、*harddrive*、*nfs* 或 *url* (用于 *FTP* 或 *HTTP* 安装)指定安装类型。*install* 命令和安装方法 命令必须位于单独的行中。

*CDROM -* 从系统上的第一个 *CD-ROM* 驱动器安装。

硬盘驱动器 *-* 从 *Red Hat* 安装树安装在本地驱动器上,该驱动器必须是 *vfat* 或 *ext2*。

*--biospart=*

 $\circ$ 

 $\circ$ 

 $\circ$ 

要从中安装的 *BIOS* 分区(如 *82*)

*--partition=*

要从(如 *sdb2*)中安装的分区。

*--dir=*

包含安装树 变体 目录的目录。

例如:

*harddrive --partition=hdb2 --dir=/tmp/install-tree*

*NFS -* 从指定的 *NFS* 服务器安装。

*--server=*

要从中安装的服务器(主机名或 *IP*)。

*--dir=*

包含安装树 变体 目录的目录。

 $\circ$ 

 $\circ$ 

 $\circ$ 

*--opts=*

用于挂载 *NFS* 导出的挂载选项(可选)

例如:

*nfs --server=nfsserver.example.com --dir=/tmp/install-tree*

*URL -* 通过 *FTP* 或 *HTTP* 从远程服务器中的安装树安装。

例如:

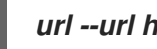

*url --url http://<server>/<dir>*

或:

*url --url ftp://<username>:<password>@<server>/<dir>*

*interactive* (可选)

在安装过程中使用 *kickstart* 文件中提供的信息,但允许检查和修改给定值。您会显示安装程序 的每个屏幕,其中包含 *Kickstart* 文件中的值。点击 *Next* 或更改值并点击 *Next* 来继续接受值。请参 阅 *autostep* 命令。

*iSCSI* (可选)

*iscsi --ipaddr= [options].*

指定在安装过程中附加附加 *iSCSI* 存储。如果使用 *iscsi* 参数,还必须使用 *iscsiname* 参数为 *iSCSI* 节点分配一个名称。在 *kickstart* 文件中 *iscsi* 参数之前,必须显示 *iscsiname* 参数。

我们建议您尽可能在系统 *BIOS* 或固件中配置 *iSCSI* 存储(即 *Intel* 系统),而不是使用 *iscsi* 参 数。*Anaconda* 会自动检测并使用在 *BIOS* 或固件中配置的磁盘,且在 *kickstart* 文件中不需要特殊配 置。

如果您必须使用 *iscsi* 参数,请确保在开始安装时激活联网,并在使用 *clearpart* 或 *ignoredisk* 等参数引用 *iSCSI* 磁盘前,在 *kickstart* 文件中出现 *iscsi* 参数。

*--port=* (必需)*-* 端口号(通常为 *--port=3260*)

*--user= -* 与目标进行身份验证所需的用户名

*--password= -* 与为目标指定的用户名对应的密码

*--reverse-user= -* 从使用反向 *CHAP* 验证的目标与启动器进行身份验证所需的用户名

*--reverse-password= -* 与为发起方指定的用户名对应的密码

*iscsiname* (可选)

为 *iscsi* 参数指定的 *iSCSI* 节点分配一个名称。如果您在 *kickstart* 文件中使用 *iscsi* 参数,则这 个参数是必需的,且必须在 *kickstart* 文件中指定 *iscsiname*,然后才能指定 *iscsi*。

*key* (可选)

指定一个安装键,用于帮助软件包选择和识别您的系统以获得支持。

*--skip - Skip* 输入密钥。通常,如果密钥命令未给定,则 *Anaconda* 将在此步骤中暂 停,以提示输入密钥。如果没有密钥或者不想提供密钥,这个选项允许自动安装继续。

*keyboard* (必需)

设置系统键盘类型。以下是 *i386*、*Itanium* 和 *Alpha* 机器的可用键盘列表:

*be-latin1, bg, br-abnt2, cf, cz-lat2, cz-us-qwertz, de, de-latin1, de-latin1-nodeadkeys, dk, dk-latin1, dvorak, es, et, fi, fi-latin1, fr, fr-latin0, fr-latin1, fr-pc, fr\_CH, fr\_CH-latin1, gr, hu, hu101, is-latin1, it, it-ibm, it2, jp106, la-latin1, mk-utf, no, no-latin1, pl, pt-latin1, ro\_win, ru, ru-cp1251, ru-ms, ru1, ru2, ru\_win, se-latin1, sg, sg-latin1, sk-qwerty, slovene, speakup, speakup-lt, sv-latin1, sg, sg-latin1, sk-querty, slovene, trq, ua, uk, us, us-acentos*

文件/usr/lib/python2.2/site-packages/rhpl/keyboard\_models.py 还包含此列表, 并且是 rhpl 包的一部分。

*lang* (必需)

设置在安装过程中使用的语言以及安装的系统上使用的默认语言。例如,要将语言设置为英 语,*Kickstart* 文件应包含以下行:

*lang* en\_US

文件 */usr/share/system-config-language/locale-list* 提供了每行第一列中有效语言代码的列 表,是 *system-config-language* 软件包的一部分。

文本模式安装过程中不支持某些语言(中文、日语、韩文和印度的语言)。如果使用 *lang* 命令指 定这些语言之一,安装将继续使用英语,但默认情况下运行的系统会具有指定的语言。

*langsupport* (已弃用)

*langsupport* 关键字已弃用,其使用将导致错误消息打印到屏幕上,然后安装停止。现在,您应 该列出对 *kickstart* 文件的 *%packages* 部分中支持的所有语言的支持软件包组,而不是使用 *langsupport* 关键字。例如,添加对法语支持意味着您应该向 *%packages* 添加以下内容:

*@french-support*

*logvol* (可选)

使用语法为逻辑卷管理*(LVM)*创建一个逻辑卷:

*logvol <mntpoint> --vgname=<name> --size=<size> --name=<name> <options>*

这些选项包括:

*--noformat -* 使用现有逻辑卷且不对其进行格式化。

*--useexisting -* 使用现有逻辑卷并重新格式化它。
*--fstype= -* 为逻辑卷设置文件系统类型。有效值为 *xfs*、*ext2*、*ext3*、*ext 4*、*swap*、*vfat*、和 *hfs*。

*--fsoptions= -* 指定在挂载文件系统时要使用的选项的自由格式字符串。该字符串将复 制到安装的系统的 */etc/fstab* 文件中,并且应用引号括起来。

*--bytes-per-inode= -* 指定逻辑卷上要进行的文件系统中索引节点的大小。不是所有文 件系统都支持此选项,因此这些情况下将被静默忽略。

*--size= -* 逻辑卷最小值(以 *MB* 为单位)。在这里指定一个整数值,且不会将数字附加 为 MB。如果逻辑卷被设置为增大, 则必须提供最小大小。

*--grow= -* 增大逻辑卷以填满可用空间(如果有),或最多设置最大值,同时符合其他 限制。

*--maxsize= -* 当逻辑卷设置为可增加时的最大大小(以 *MB* 为单位)。在这里指定一个 整数值,且不会将数字附加为 *MB*。

*--recommended= -* 自动确定逻辑卷的大小。

*--percent= -* 将逻辑卷的大小指定为卷组中可用空间的百分比。

首先创建分区,然后创建逻辑卷组,然后创建逻辑卷。例如:

*part pv.01 --size 3000 volgroup myvg pv.01 logvol / --vgname=myvg --size=2000 --name=rootvol*

*logging* (可选)

此命令控制安装期间 *anaconda* 的错误日志。它对安装的系统没有影响。

*--host= -* 向给定的远程主机发送日志信息,该主机必须运行配置为接受远程记录的 *syslogd* 进程。

*--port= -* 如果远程 *syslogd* 进程使用默认端口以外的端口,则可以通过这个选项指 定。

*--level= -* 一个 *debug*、*info*、*warning*、*error* 或 *critical*。

指定 *tty3* 上显示的最小消息级别。但是,无论此级别如何,所有消息仍会发送到日志文 件。

*mediacheck* (可选)

如果指定,这将强制 *anaconda* 在安装介质中运行 *mediacheck*。此命令要求安装 学习,因此默 认禁用。

*monitor* (可选)

如果未提供 *monitor* 命令,则 *anaconda* 将使用 *X* 来自动检测您的监控设置。请在手动配置监控 器前尝试它。

*--hsync= -* 指定监控器的水平同步频率。

*--monitor= -* 使用指定的 *monitor*;监控器名称应该来自 *hwdata* 软件包中的 */usr/share/hwdata/MonitorsDB* 的列表。监控器列表也可以在 *Kickstart Configurator* 的 *X* Configuration 屏幕中找到。如果提供了 --hsync 或 --vsync, 则忽略它。如果没有提供 *monitor* 信息,安装程序会尝试自动探测到它。

*--noprobe= -* 不要尝试探测 *monitor*。

*--vsync= -* 指定监控器的垂直同步频率。

*mouse* (已弃用)

*mouse* 关键字已弃用。

*multipath* (可选)

以格式指定多路径设备:

*multipath --name=mpathX --device=device\_name --rule=policy*

例如:

*multipath --name=mpath0 --device=/dev/sdc --rule=failover*

可用的选项有:

*--name= -* 多路径设备的名称,格式为 *mpathX*,其中 *X* 是整数。

*--device= -* 连接到多路径设备的块设备。

*--rule= -* 多路径 策略*:failover*、*multibus*、*group\_by\_serial*、*group\_by\_prio* 或 *group\_by\_node\_name*。有关这些策略的描述,请参考 *multipath man page*。

网络 (可选)

配置系统的网络信息。如果 *kickstart* 安装需要联网(通过 *HTTP*、*FTP* 或 *NFS*访问 *Kickstart* 文件时),将使用 命令指定的配置激活第一个网络命令中指定的设备。如果没有指定 *--device=* 选项 且有多个网络设备可用,则会选择通过网络访问 *Kickstart* 文件的设备,或者要求用户选择该设备。

请注意,如果没有在第一个 网络 命令中指定网络配置(例如,如果缺少 *--bootproto=* 选项), 则设备将使用引导选项设置的配置激活。在安装的系统上,将使用默认值配置此设备,即 *- bootproto=dhcp*。

*--BOOTPROTO= - dhcp*、*bootp*、静态 或 查询 之一。

默认选项是 *dhcp*。*BOOTP* 和 *dhcp* 被视为相同。

*DHCP* 方法使用 *DHCP* 服务器系统来获得它的网络配置。如您所见,*BOOTP* 方法类 似,需要 *BOOTP* 服务器来提供网络配置。要指示系统使用 *DHCP:*

*network --bootproto=dhcp*

要指示机器使用 *BOOTP* 获取其网络配置,请在 *kickstart* 文件中使用以下行:

*network --bootproto=bootp*

静态方法要求您在 *kickstart* 文件中输入所有必需的网络信息。顾名思义,这些信息是 静态的,在安装过程中和安装后使用。静态网络的行更为复杂,因此您必须每行包含所有网络 配置信息。您必须指定 *IP* 地址、子网掩码、网关和名称服务器。

请注意,虽然此页面的演示中已破坏了该行,但实际 *kickstart* 文件中,您必须将所有 这些信息包含在没有中断的一行中。

*network --bootproto=static --ip=10.0.2.15 --netmask=255.255.255.0 --gateway=10.0.2.254 --nameserver=10.0.2.1*

如果使用静态方法,请注意以下两个限制:

 $\circ$ 

所有静态网络配置信息必须 在一行中 指定;例如,您无法使用反斜杠来换行行。

 $\Omega$ 

您也可以在此处配置多个名称服务器。为此,请在命令行中以逗号分隔列表的形式 指定它们。

请注意,虽然此页面的演示中已破坏了该行,但实际 *kickstart* 文件中,您必须将 所有这些信息包含在没有中断的一行中。

*network --bootproto=static --ip=10.0.2.15 --netmask=255.255.255.0 --gateway=10.0.2.254 --nameserver 192.168.2.1,192.168.3.1*

如果您将这个选项设置为 查询, 则会在实际安装过程中提示您手动配置网络选项。

*network --bootproto=query*

*--device= -* 用来指定所配置的网络设备。例如:

*network --bootproto=dhcp --device=eth0* 上例为 *DHCP* 配置设备 *eth0*。 *--IP= -* 要安装的计算机的 *IP* 地址。 *--gateway= -* 默认网关作为 *IP* 地址。 *--nameserver= -* 主名称服务器,作为 *IP* 地址。 *--No DNS -* 不配置任何 *DNS* 服务器。 *--netmask= -* 已安装系统的子网掩码。 *--hostname= - installed* 系统的主机名。

*--ethtool= -* 指定网络设备的额外低级别设置,它们将传递给 *ethtool* 程序。如果没有指 定 *autoneg*,则自动插入 *autoneg off*。

*--essid= -* 无线网络的网络 *ID*。

*--wepkey= -* 无线网络的加密密钥。

*--ONBOOT= -* 是否在引导时启用设备。

*--dhcpclass= - DHCP* 类。

*--MTU= -* 设备的 *MTU*。

 $\bullet$ 

- *--noipv4 -* 在这个设备上禁用 *IPv4*。
- *--noipv6 -* 在这个设备上禁用 *IPv6*。

*part* 或 *partition* (在安装时需要,忽略升级)

在系统上创建分区。

如果不同分区的系统上存在多个 *Red Hat Enterprise Linux* 安装,安装程序会提示用户进行升 级。

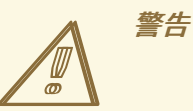

除非使用 *--noformat* 和 *--onpart*,否则所有创建的分区都会格式化为安装 过程的一部分。

有关操作中详细示例,请参考 第 *31.4.1* 节 *"*高级[分区示例](#page-377-0)*"*。

*<mntpoint & gt; - <mntpoint >* 分区被挂载位置,且必须是以下形式之一:

*/ <path>*

例如: */*、*/usr*、*/home*

 $\circ$ 

 $\circ$ 

 $\bullet$ 

*swap*

该分区被用作交换空间。

要自动决定 *swap* 分区的大小,请使用 *--recommended* 选项:

*swap --recommended*

对于小于 *2GB RAM* 的机器,建议的最大 *swap* 大小是 *RAM* 量的两倍。对于有 *2GB* 或以上的机器,建议更改为 *2GB* 以及 *RAM* 量。

 $\circ$ 

 $\circ$ 

*raid.<id>*

该分区用于软件 *RAID*(请参考 *raid*)。

*pv.<id>*

该分区用于 *LVM*(请参考 *logvol*)。

备注

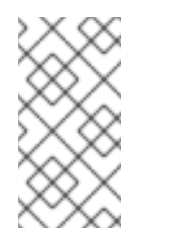

您可以为 *< id>* 字段分配任何值,但确保这些值在卷和卷组之间保 持一致。第一个卷的默认值为 *01*。

*--size= -* 以 *MB* 为单位的最小分区大小。此处指定一个整数值,如 *500*。不要使用 *MB* 添加该数字。

--grow - 创建分区以增加以填满可用空间(如果有), 或最多指定最大大小设置。

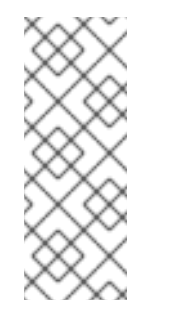

备注

如果您在 *swap* 分区中使用 *--grow=* 而不设置 *--maxsize=*,*Anaconda* 将限制 swap 分区的最大大小。对于物理内存小于 2GB 的系统, 强制限制为 物理内存的两倍。对于内存超过 2GB 的系统, 强制限制为物理内存大小加上 *2GB*。

*--maxsize= -* 当分区设置为增加时的最大分区大小(以 *MB* 为单位)。在这里指定一个 整数值,且不会将数字附加为 *MB*。

- *--noformat -* 说明安装程序不格式化分区,以便与 *--onpart* 命令一起使用。
- *--onpart=* 或 *--usepart= -* 在 已有 设备中设置分区。例如:

*partition /home --onpart=hda1*

将 */home* 置于 */dev/hda1* 上,它必须已经存在。

- *--ondisk=* 或 *--ondrive= -* 强制在特定磁盘上创建分区。例如: *--ondisk=sdb* 将分区 放在系统的第二个 *SCSI* 磁盘中。
- *--asprimary -* 强制将分区自动分配为主分区,或者分区失败。
	- *--type=* (由 *fstype*替换)*-* 此选项不再可用。使用 *fstype*。
	- *--fstype= -* 为分区设置文件系统类型。有效值为 *xfs*、*ext2*、*ext3*、*ext 4*、*swap*、*vfat*、和 *hfs*。
- *--start= -* 指定分区的起始柱面。它需要通过 *--ondisk=* 或 *ondrive=* 指定驱动器。它还 要求以 *--end=* 指定终止柱面,或使用 *--size=* 指定分区大小。
	- *--end= -* 指定分区的终止柱面。它需要通过 *--start* 来指定启动柱面。
- *--bytes-per-inode= -* 指定要在分区上创建的文件系统中索引节点的大小。不是所有文 件系统都支持此选项,因此这些情况下将被静默忽略。
	- *--recommended -* 确定分区大小。
	- *--onbiosdisk -* 强制在特定磁盘上按 *BIOS* 发现的分区。

*--encrypted -* 指定应加密此分区。

*--passphrase= -* 指定在加密这个分区时要使用的密码短语。如果没有上述 *--* 加密 选 项,这个选项不会有任何作用。如果没有指定密码短语,则会使用默认的系统范围系统,否则 当没有默认密码时,安装程序将停止和提示。

*--fsoptions= -* 指定在挂载文件系统时要使用的选项的自由格式字符串。该字符串将复 制到安装的系统的 */etc/fstab* 文件中,并且应用引号括起来。

*--label= -* 为单个分区分配标签。

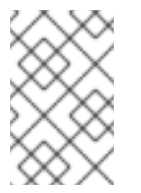

备注

备注

如果因为某种原因分区失败,虚拟控制台 *3* 中会显示诊断信息。

*poweroff* (可选)

在成功完成安装后关闭并关闭系统。通常,在手动安装过程中,*anaconda* 会显示一条信息并等 待用户按任意键来重新引导系统。在 *kickstart* 安装过程中,如果没有指定完成方法,则默认使用 *halt* 选项。

*poweroff* 选项大致相当于 *shutdown -p* 命令。

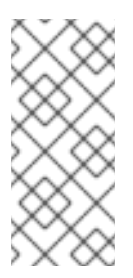

*poweroff* 选项高度依赖所使用的系统硬件。特别是,某些硬件部件如 *BIOS*、 *APM*(高级电源管理)和 *ACPI*(高级配置和电源接口)必须能和系统内核交互。有关 您系统的 *APM/ACPI* 功能的更多信息,请联系您的制造商。

有关其他完成方法,请参考 停止、重新引导 和关闭 *kickstart* 选项。

*RAID* (可选)

装配软件 *RAID* 设备。这个命令的格式如下:

*raid <mntpoint> --level=<level> --device=<mddevice> <partitions\*>*

*<mntpoint > -* 挂载 *RAID* 文件系统的位置。如果是 */*,*RAID* 级别必须是 *1*,除非引导 分区 *(/boot)* 存在。如果引导分区存在,*/boot* 分区必须是级别 *1*,*root (/)* 分区可以是任意可 用的类型。*& lt;partitions \*>* (表示可以列出多个分区)列出了要添加到 *RAID* 阵列的 *RAID* 标识符。

- *--level= -* 要使用的 *RAID* 级别(*0*、*1*、*4*、*5*、*6* 或 *10*)。
- *--device= -* 要使用的 *RAID* 设备名称(如 *md0* 或 *md1*)。*RAID* 设备范围从 *md0* 到 *md15*,每个设备只能被使用一次。
- *--bytes-per-inode= -* 指定 *RAID* 设备中索引节点的大小。不是所有文件系统都支持此 选项,因此这些情况下将被静默忽略。
- 

*--spares= -* 指定为 *RAID* 阵列分配的备用驱动器数目。可使用备用驱动器在驱动器失败 时重建阵列。

*--fstype= -* 为 *RAID* 阵列设置文件系统类型。有效值为 *xfs*、*ext2*、*ext3*、*ext 4*、*swap*、*vfat*、和 *hfs*。

*--fsoptions= -* 指定在挂载文件系统时要使用的选项的自由格式字符串。此字符串将复 制到已安装系统的 */etc/fstab* 文件中,并使用引号括起来。

- *--noformat -* 使用现有的 *RAID* 设备,且不格式化 *RAID* 阵列。
- *--useexisting -* 使用现有 *RAID* 设备并重新格式化它。
	- *--encrypted -* 指定应加密此 *RAID* 设备。
- 

*--passphrase= -* 指定在加密这个 *RAID* 设备时要使用的密码短语。如果没有上述 *--* 加 密 选项, 这个选项不会有任何作用。如果没有指定密码短语, 则会使用默认的系统范围系 统,否则当没有默认密码时,安装程序将停止和提示。

以下示例演示了如何为 */* 创建 *RAID 1* 分区以及 */ usr* 的 *RAID* 级别 *5*(假设系统中有三个 *SCSI* 磁盘)。它还创建三个交换分区,每个驱动器都有一个。

*part raid.01 --size=60 --ondisk=sda part raid.02 --size=60 --ondisk=sdb part raid.03 --size=60 --ondisk=sdc*

*part swap --size=128 --ondisk=sda part swap --size=128 --ondisk=sdb part swap --size=128 --ondisk=sdc*

*part raid.11 --size=1 --grow --ondisk=sda part raid.12 --size=1 --grow --ondisk=sdb part raid.13 --size=1 --grow --ondisk=sdc*

*raid / --level=1 --device=md0 raid.01 raid.02 raid.03 raid /usr --level=5 --device=md1 raid.11 raid.12 raid.13*

有关 *raid in action* 的详细示例,请参考 第 *31.4.1* 节 *"*高级[分区示例](#page-377-0)*"*。

*reboot* (可选)

安装完成之后重启(无参数)。通常,*Kickstart* 会显示信息并等待用户按任意键来重新引导系 统。

*reboot* 选项大致相当于 *shutdown -r* 命令。

当在 *System z* 的 *cmdline* 模式下安装时指定 *reboot* 来完全自动化安装。

有关其他完成方法,请参考 停止、关闭 和关闭 *kickstart* 选项。

如果在 *kickstart* 文件中未明确指定其他方法,则 *halt* 选项是默认的完成方法。

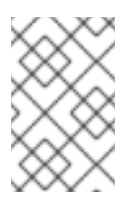

注意

根据安装介质和方法,使用 *reboot* 选项 可能会导致 无限期安装循环。

*repo* (可选)

配置可用作软件包安装来源的其他 *yum* 存储库。可以指定多个存储库行。

*repo --name=<repoid> [--baseurl=<url>| --mirrorlist=<url>]*

*--name= - repo id*。这个选项是必需的。

*--baseurl= -* 存储库的 *URL*。这里不支持 *yum repo* 配置文件中可以使用的变量。您可 以使用这个选项之一或 *--mirrorlist*,而不是两者。

*--mirrorlist= -* 指向存储库镜像列表的 *URL*。这里不支持 *yum repo* 配置文件中可以使 用的变量。您可以使用这个选项之一或 *--baseurl*,而不是两者。

*rootpw* (必需)

将系统的 *root* 密码设置为 *< password>* 参数。

*rootpw [--iscrypted] <password>*

*--iscrypted -* 如果存在,则假设 *password* 参数已被加密。

*SELinux* (可选)

设置已安装系统上 *SELinux* 的状态。*SELinux* 在 *anaconda* 中默认为 *enforcing*。

*selinux [--disabled|--enforcing|--permissive]*

*--enforcing -* 使用强制执行默认目标策略启用 *SELinux*。

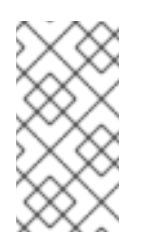

备注

如果 *kickstart* 文件中不存在 *selinux* 选项,则 *SELinux* 会被启用并默 认设置为 *--enforcing*。

- *--permissive -* 根据 *SELinux* 策略输出警告,但并不强制执行该策略。
- *--disabled -* 在系统中完全禁用 *SELinux*。

*services* (可选)

修改默认运行级别下将运行的默认服务集合。在启用启用列表中列出的服务前,将禁用禁用禁用 禁用的服务。

*--disabled -* 禁用以逗号分隔的列表中给出的服务。

*--enabled -* 启用以逗号分开的列表中给出的服务。

不要在服务列表中包含空格

如果您在用逗号分开的列表中包含空格,*kickstart* 将只启用或禁用最多第一个空 间的服务。例如:

*services --disabled auditd*、*cups*、*smartd*、*nfslock*

将仅禁用 *auditd* 服务。要禁用所有四个服务,这个条目应该在服务间没有空格:

*services --disabled auditd,cups,smartd,nfslock*

*shutdown* (可选)

在成功完成安装后关闭系统。在 *kickstart* 安装过程中,如果没有指定完成方法,则默认使用 *halt* 选项。

*shutdown* 选项大致相当于 *shutdown* 命令。

有关其他完成方法,请参考 停止、关闭和 重启 *kickstart* 选项。

*skipx* (可选)

如果存在,安装的系统上就不会配置 *X*。

文本 (可选)

在文本模式中执行 *kickstart* 安装。*Kickstart* 安装默认是以图形模式执行的。

*timezone* (必需)

将系统时区设置为 *< timezone& gt;*,可以是 *timeconfig* 列出的任何时区。

*timezone [--utc] <timezone>*

*-- UTC -* 如果系统假定硬件时钟被设置为 *UTC(Greenwich Mean)*时间。

#### *upgrade* (可选)

告诉系统升级现有系统,而不是安装一个全新的系统。您必须指定一个 *cdrom*、*harddrive*、*nfs* 或 *url* (对于 *FTP* 和 *HTTP*)作为安装树的位置。详情请参阅 安装。

用户 (可选)

在系统上创建新用户。

*user --name=<username> [--groups=<list>] [--homedir=<homedir>] [--password=<password>] [- iscrypted] [--shell=<shell>] [--uid=<uid>]*

*--name= -* 提供用户名称。这个选项是必需的。

--groups= - 除了 default 组外, 还有以逗号分隔的用户名列表, 该用户应属于这个用户 名。组群必须在创建该用户帐户前就已经存在。

- *--homedir= -* 用户的主目录。如果没有提供,则默认为 */home/ <username>*。 *--password= -* 新用户的密码。如果没有提供,则默认锁定该帐户。 *--iscrypted= - --password* 提供的密码是否已加密? *--shell= -* 用户的登录 *shell*。如果没有提供,则默认为系统默认。
	- *--UID= -* 用户的 *UID*。如果没有提供,则默认使用下一个可用的非系统 *UID*。

*VNC* (可选)

允许通过 *VNC* 远程查看图形安装。与文本模式相比,这个方法通常是首选使用模式,因为文本 模式中有一些大小和语言限制。如果没有选项,这个命令将在没有密码的计算机上启动 *VNC* 服务器, 并将打印出需要运行该命令来连接远程计算机。

*vnc [--host=<hostname>] [--port=<port>] [--password=<password>]*

- *--host= -* 在安装机器上启动 *VNC* 服务器的问题,连接到侦听指定主机名的 *VNC viewer* 进程。
- *--port= -* 提供远程 *VNC viewer* 进程侦听的端口。如果没有提供,*anaconda* 将使用 *VNC* 默认。
	- *--password= -* 设定必须提供的密码以连接到 *VNC* 会话。这是可选的,但推荐使用。

*volgroup* (可选)

使用 使用语法创建逻辑卷*(LVM)*组:

*volgroup <name> <partition> <options>*

该分区以 *pv. <id>* 格式进行描述。任何值都可以为 *< id >* 字段分配,只要这些值在卷和卷组之间

保持一致。默认值和最低值为 *01*。

```
这些选项包括:
```
- *--noformat -* 使用现有卷组,且不对其进行格式化。
- *--useexisting -* 使用现有卷组并重新格式化它。
	- *--pesize= -* 设置物理扩展的大小。

首先创建分区,然后创建逻辑卷组,然后创建逻辑卷。例如:

*part pv.01 --size 3000 volgroup myvg pv.01 logvol / --vgname=myvg --size=2000 --name=rootvol*

有关操作中 *volgroup* 的详细示例,请参阅 第 *31.4.1* 节 *"*高级[分区示例](#page-377-0)*"*。

*xconfig* (可选)

配置 *X* 窗口系统。如果没有提供这个选项,则必须在安装过程中手动配置 *X*。如果安装了 *X*,则 不应使用这个选项。如果最终系统上没有安装 X, 则不应使用这个选项。

- *--driver -* 指定要用于视频硬件的 *X* 驱动程序。
	- *--videoram= -* 指定显卡拥有的视频 *RAM* 量。
- *--defaultdesktop= -* 指定 *GNOME* 或 *KDE* 来设置默认桌面(假设 *GNOME* 桌面环境 和*/*或 *KDE* 桌面环境已通过 *%packages*安装)。
	- *--startxonboot -* 在安装的系统中使用图形登录。

*--resolution= -* 在安装的系统中为 *X Window* 系统指定默认分辨率。有效值为 *640x480, 800x600, 1024x768, 1152x864, 1280x1024, 1400x1050, 1600x1200.*确保指定与 显卡和监控兼容的分辨率。

*--depth= -* 在安装的系统中为 *X Window* 系统指定默认颜色深度。有效值为 *8*、*16*、*24* 和 *32*。请确定指定一个与显卡和监控兼容的颜色深度。

*zerombr* (可选)

如果指定了 zerombr, 则会初始化在磁盘上找到的任何无效分区表。这会销毁具有无效分区表的 磁盘的所有内容。

请注意,这个命令之前被指定为 *zerombr* 是。此表单现已弃用,您现在应该只在 *kickstart* 文件 中指定 *zerombr*。

*zfcp* (可选)

定义光纤通道设备*(IBM System z)*。

# *zfcp [--devnum= <devnum>] [--fcplun= <fcplun>] [--scsiid= <scsiid>] [--scsilun= <scsilun>] [--wwpn= <wwpn>]*

*%include* (可选)

使用 *%include /path/to/file* 命令,将另一个文件的内容包含在 *kickstart* 文件中,如同内容位 于 *kickstart* 文件中的 *%include* 命令的位置。

*31.4.1.* 高级分区示例

以下是一个集成的示例,显示了 *clearpart*、*raid*、*part*、*volgroup* 和 *logvol kickstart* 选项:

*clearpart --drives=hda,hdc --initlabel # Raid 1 IDE config part raid.11 --size 1000 --asprimary --ondrive=hda part raid.12 --size 1000 --asprimary --ondrive=hda part raid.13 --size 2000 --asprimary --ondrive=hda part raid.14 --size 8000 --ondrive=hda*

<span id="page-377-0"></span>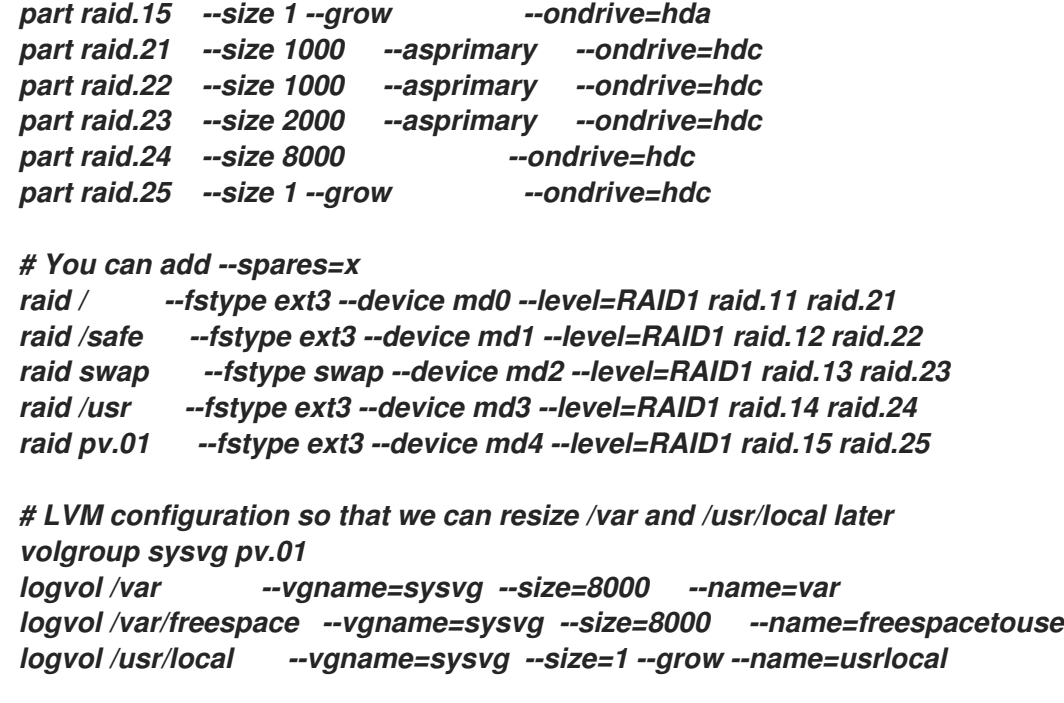

这个高级示例通过 *RAID* 实施 *LVM*,并可重新定义未来增长的各种目录的大小。

*31.5.* 软件包选择

警告 *-* 不支持 *@EVERYTHING*  $\mathbb{A}$ 

> 您可以使用 *kickstart* 文件在 *%packages* 部分中指定 *@Everything* 或 *simply \** 来安装每个可用软件包。红帽不支持这种类型的安装。

此外,以这种方式使用 *kickstart* 文件将软件包和文件冲突引入到安装的系统中。 已知导致此类问题的软件包分配到 *@Conflicts* 组。如果您在 *kickstart* 文件中指定 *@Everything*,请务必排除 *@Conflicts*,否则安装将失败:

*@Everything -@Conflicts*

请注意,红帽不支持在 *kickstart* 文件中使用 *@Everything*,即使您排除了 *@Conflicts*。

使用 *%packages* 命令开始 *kickstart* 文件部分,它列出了您要安装的软件包(这仅用于安装,因为无 法在升级过程中选择软件包)。

可以根据组或单独的软件包名称指定软件包,包括使用星号的 *globs*。安装程序定义了几个包含相关软 件包的组。如需组列表,请参阅第一个 *Red Hat Enterprise Linux CD-ROM* 中的 变 体*/repodata/comps-\*.xml* 文件。每个组都有一个 *id*、用户可见值、名称、描述和软件包列表。在软件包 列表中,如果选择了组,则始终安装标记为 *mandatory* 的软件包,如果选择了组,则会选择标记 *default* 的软件包,并且必须专门选择标记可选的软件包,即使选择了该组,也必须进行选择。

可用的组在 *Red Hat Enterprise Linux 5* 的不同变体之间稍有不同,但包括:

- $\bullet$ 管理工具 编写和发布
- 开发库
- 开发工具
- *DNS* 名称服务器
- *eclipse*
- $\bullet$ *Editors*
- 工程和科学
- *FTP* 服务器
- *GNOME* 桌面环境
- *GNOME* 软件开发

 $\bullet$ 

- 游戏及 *Entertainment*
- $\bullet$ 图形互联网
- 图形
- *Java* 开发
- $\bullet$ *KDE*(*K* 桌面环境)
- *KDE* 软件开发
- $\bullet$ 传统网络服务器
- $\bullet$ 旧版软件开发
- 传统软件支持
- $\bullet$ 邮件服务器
- *Misc*
- $\bullet$ 多媒体
- $\bullet$ *MySQL* 数据库
- 网络服务器

*news Server*

 $\bullet$ 

- $\bullet$ 办公室*/*产品
- *OpenFabrics Enterprise Distribution*
- *PostgreSQL* 数据库
- $\bullet$ 打印支持
- 服务器配置工具
- $\bullet$ 声音和视频
- 系统工具
- 基于文本的互联网
- $\bullet$ *Web* 服务器
- *Windows File Server*
- $\bullet$ *Windows PV* 驱动程序
- $\bullet$ *x* 软件开发
- *X* 窗口系统

在大多数情况下,只需要列出所需组,而不是单个软件包。请注意,默认总是选择 *Core* 和 *Base* 组, 因此不需要在 *%packages* 部分中指定它们。

以下是 *%packages* 选择的示例:

*%packages @ X Window System @ GNOME Desktop Environment @ Graphical Internet @ Sound and Video dhcp*

如您所见,指定了组,一到一行,以 *@* 符号、空格开头,然后是 *comps.xml* 文件中给出的完整组名 称。也可使用组的 *id* 指定组,如 *gnome-desktop*。指定单独的软件包时没有额外字符(上例中的 *dhcp* 行是单独的软件包)。

您还可以指定从默认软件包列表中删除的软件包:

*-autofs*

以下选项可用于 *%packages* 选项:

*--nobase*

不要安装 *@Base* 组。如果您要尝试创建一个非常小的系统,则使用这个选项。

*--resolvedeps*

*--resolvedeps* 选项已弃用。现在,每次都会自动解析依赖关系。

*--ignoredeps*

*--ignoredeps* 选项已弃用。现在,每次都会自动解析依赖关系。

*--ignoremissing*

忽略缺少的软件包和组,而不是停止安装来询问应中止或继续安装。例如:

*%packages --ignoremissing*

### *31.6.* 预安装脚本

您可以在解析 *ks.cfg* 后立即添加要在系统上运行的命令。此部分必须位于 *kickstart* 文件的末尾(命 令之后),且必须以 *%pre* 命令开头。您可以在 *%pre* 部分中访问网络;但是,此时尚未配置 名称服务, 因此只有 *IP* 地址可以正常工作。

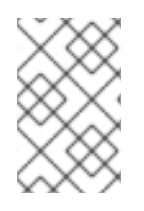

备注

请注意,*install* 脚本不会在更改的 *root* 环境中运行。

*--interpreter /usr/bin/python*

允许指定不同的脚本语言,如 *Python*。使用您选择的脚本语言替换 */usr/bin/python*。

*31.6.1.* 示例

以下是 *%pre* 部分的示例:

```
%pre
#!/bin/sh
hds=""
mymedia=""
for file in /proc/ide/h* do
mymedia=`cat $file/media`
if [ $mymedia == "disk" ] ; then
hds="$hds `basename $file`"
fi
done
set $hds
numhd=`echo $#`
drive1=`echo $hds | cut -d' ' -f1`
drive2=`echo $hds | cut -d' ' -f2`
#Write out partition scheme based on whether there are 1 or 2 hard drives
if [ $numhd == "2" ] ; then
#2 drives
echo "#partitioning scheme generated in %pre for 2 drives" > /tmp/part-include
echo "clearpart --all" >> /tmp/part-include
echo "part /boot --fstype ext3 --size 75 --ondisk hda" >> /tmp/part-include
echo "part / --fstype ext3 --size 1 --grow --ondisk hda" >> /tmp/part-include
echo "part swap --recommended --ondisk $drive1" >> /tmp/part-include
echo "part /home --fstype ext3 --size 1 --grow --ondisk hdb" >> /tmp/part-include
```
*else*

*#1 drive*

*echo "#partitioning scheme generated in %pre for 1 drive" > /tmp/part-include echo "clearpart --all" >> /tmp/part-include echo "part /boot --fstype ext3 --size 75" >> /tmp/part-include echo "part swap --recommended" >> /tmp/part-include echo "part / --fstype ext3 --size 2048" >> /tmp/part-include echo "part /home --fstype ext3 --size 2048 --grow" >> /tmp/part-include fi*

这个脚本决定了系统中硬盘驱动器的数量,并使用不同的分区方案写入文本文件,具体取决于它是否 有两个驱动器。在 *kickstart* 文件中包括一组分区命令而不是在 *kickstart* 文件中具有一组分区命令:

*%include /tmp/part-include*

使用脚本中选择的分区命令。

备注

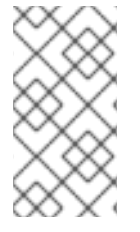

*kickstart* 的预安装脚本部分 无法 管理多个安装树或源介质。必须为每个创建的 *ks.cfg* 文件包括这些信息,因为预安装脚本在安装过程中发生。

# *31.7.* 安装后脚本

您可以选择在安装完成后添加要在系统中运行的命令。此部分必须位于 *kickstart* 文件的末尾,且必须 以 *%post* 命令开头。这部分可用于安装其他软件和配置其他名称服务器等功能。

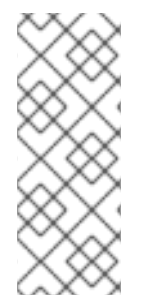

备注

如果您使用静态 *IP* 信息配置网络(包括名称服务器),您可以访问网络并解析 *%post* 部分中的 *IP* 地址。如果您为 *DHCP* 配置网络,则安装执行 *%post* 部分 时,*/etc/resolv.conf* 文件没有完成。您可以访问网络,但不能解析 *IP* 地址。因此,如果 您使用 *DHCP*,您必须在 *%post* 部分中指定 *IP* 地址。

备注

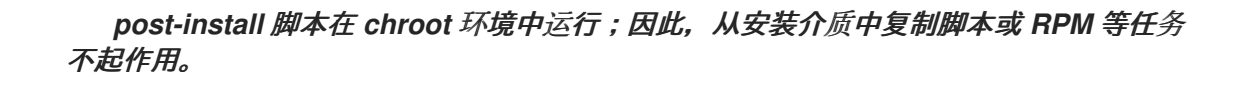

*--nochroot*

允许您指定在 *chroot* 环境之外运行的命令。

以下示例将 */etc/resolv.conf* 文件复制到刚安装的文件系统中。

*%post --nochroot cp /etc/resolv.conf /mnt/sysimage/etc/resolv.conf*

*--interpreter /usr/bin/python*

允许指定不同的脚本语言,如 *Python*。使用您选择的脚本语言替换 */usr/bin/python*。

*--log /path/to/logfile*

记录安装后脚本的输出。请注意,无论您是否使用 *--nochroot* 选项,日志文件的路径都必须考 虑。例如,没有 *--nochroot:*

该命令可在 *Red Hat Enterprise Linux 5.5* 及更新的版本中使用。

*%post --log=/root/ks-post.log*

使用 *--nochroot* :

*%post --nochroot --log=/mnt/sysimage/root/ks-post.log*

*31.7.1.* 例子

使用 *--log* 选项将系统注册到订阅资产管理器服务器,以记录结果(在 *Red Hat Enterprise Linux 5.5* 及更高版本中):

*%post --log=/root/ks-post.log /usr/sbin/subscription-manager register --username=admin@example.com --password=secret --serverurl=sam-server.example.com --org="Admin Group" --environment="Dev" - servicelevel=standard*

从 *NFS* 共享运行名为 *runme* 的脚本:

*mkdir /mnt/temp mount -o nolock 10.10.0.2:/usr/new-machines /mnt/temp open -s -w -- /mnt/temp/runme umount /mnt/temp*

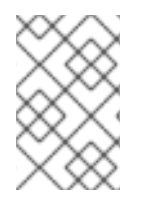

备注

在 *kickstart* 模式中 不支持 *NFS* 文件锁定,因此挂载 *NFS* 挂载时需要 *-o nolock*。

*31.8.* 使 *KICKSTART* 文件可用

*kickstart* 文件必须放在以下位置之一:

- 在引导磁盘中
- 在引导 *CD-ROM* 中
- 在网络中

通常, kickstart 文件被复制到引导磁盘ette, 或在网络上提供。基于网络的方法最常使用, 因为大多 数 *kickstart* 安装往往是在联网计算机上执行的。

让我们深入了解可放置 *kickstart* 文件的位置。

<span id="page-385-0"></span>*31.8.1.* 创建 *Kickstart* 引导介质

*Red Hat Enterprise Linux* 不再支持基于 *diskette* 的引导。安装必须使用 *CD-ROM* 或闪存内存产品 进行引导。但是,*Kickstart* 文件可能仍然位于 *diskette* 的顶级目录中,且必须命名为 *ks.cfg*。

要执行基于 *CD* 的 *kickstart* 安装,*kickstart* 文件必须命名为 *ks.cfg*,且必须位于引导 *CD-ROM* 的 顶层目录中。由于 *CD-ROM* 是只读的,所以该文件必须添加到用于创建写入 *CD-ROM* 的镜像的目录 中。有关创建引导介质的说明, 请参阅 第 [2.4.1](#page-19-0) 节 "备选引导方法", 但在生成 file.iso 镜像文件前, 将 *ks.cfg kickstart* 文件复制到 *isolinux/* 目录中。

要执行基于 *pen* 的闪存内存 *kickstart* 安装,*kickstart* 文件必须命名为 *ks.cfg*,且必须位于闪存内存 的顶级目录中。先创建引导镜像,然后复制 *ks.cfg* 文件。

备注

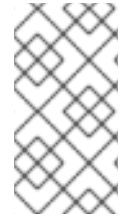

有可能为引导创建 *USB* 闪存内存 *pen* 驱动器,但主要依赖于系统硬件 *BIOS* 设置。 请参考您的硬件厂商以了解您的系统是否支持引导到备用设备。

*31.8.2.* 在网络中使 *Kickstart* 文件可用

使用 *kickstart* 的网络安装比较常见,因为系统管理员可快速轻松地在许多联网计算机上自动执行安 装。通常,最常用于的方法供管理员同时使用 *BOOTP/DHCP* 服务器和本地网络上的 *NFS* 服务器。 *BOOTP/DHCP* 服务器用于为客户端系统提供其网络信息,而安装期间使用的实际文件则由 *NFS* 服务器 提供。通常,这两个服务器在同一物理计算机上运行,但这不是必须的。

要执行基于网络的 *kickstart* 安装,您必须在网络上有一个 *BOOTP/DHCP* 服务器,且必须包含您要 安装 *Red Hat Enterprise Linux* 的机器的配置信息。*BOOTP/DHCP* 服务器为客户端提供其网络信息以 及 *kickstart* 文件的位置。

如果 *kickstart* 文件由 *BOOTP/DHCP* 服务器指定,则客户端系统会尝试 *NFS* 挂载文件路径,并将指 定的文件复制到客户端,将其用作 *kickstart* 文件。具体设置根据您使用的 *BOOTP/DHCP* 服务器而有所 不同。

以下是来自 *DHCP* 服务器的 *dhcpd.conf* 文件中的一行示例:

*filename "/usr/new-machine/kickstart/"; next-server blarg.redhat.com;*

请注意,您应该将 文件名 后面的值替换为 *kickstart* 文件的名称(或 *kickstart* 文件所在的目录)以 及 下一个服务器名称 后的值。

如果 *BOOTP/DHCP* 服务器返回的文件名以斜杠(*"/"* 结束,则它只会解释为路径。在这种情况下,客 户端系统使用 *NFS* 挂载该路径,并搜索特定文件。客户端搜索的文件名为:

*<ip-addr>-kickstart*

文件名的 *&lt ;ip-addr >* 部分应替换为带点十进制表示法的客户端 *IP* 地址。例如,*IP* 地址为 *10.10.0.1* 的计算机的文件名是 *10.10.0.1-kickstart*。

请注意,如果您未指定服务器名称,客户端系统会尝试使用回答 *BOOTP/DHCP* 请求的服务器作为

*NFS* 服务器。如果没有指定路径或文件名,客户端系统尝试从 *BOOTP/DHCP* 服务器挂载 */kickstart*,并 尝试使用上述相同的 *< ip-addr> -kickstart* 文件查找 *kickstart* 文件。

*31.9.* 使安装树可用

*kickstart* 安装必须访问 安装树。安装树是具有相同目录结构的二进制 *Red Hat Enterprise Linux CD-ROM* 的副本。

如果您要执行基于 *CD* 的安装,请在开始 *Kickstart* 安装前将 *Red Hat Enterprise Linux CD-ROM #1* 插入计算机。

如果您要执行硬盘安装,请确定 *Red Hat Enterprise Linux CD-ROM* 的 *ISO* 镜像位于计算机中的硬 盘中。

如果要执行基于网络的(*NFS*、*FTP* 或 *HTTP*)安装,则必须通过网络提供安装树。详情请查看 第 *2.5* 节 *"*准备网络[安装](#page-23-0)*"*。

*31.10.* 启动 *KICKSTART* 安装

要开始 *kickstart* 安装,您必须从您所做的引导介质引导系统,或者 *Red Hat Enterprise Linux CD-ROM #1*,然后在启动提示符后输入特殊的 *boot* 命令。如果 *ks* 命令行参数传递给内核,安装程序会查找 *kickstart* 文件。

*CD-ROM #1* 和 *Diskette*

如果 *ks.cfg* 文件位于磁盘或者您从 *Red Hat Enterprise Linux CD-ROM #1* 中引导的 *vfat* 或 ext2 文件系统, 则 linux ks=floppy 命令可以正常工作。

备用引导命令是启动 *Red Hat Enterprise Linux CD-ROM #1*,并在 *diskette* 上的 *vfat* 或 *ext2* 文件系统中具有 *kickstart* 文件。要做到这一点,请在 *boot:* 提示下输入以下命令:

*linux ks=hd:fd0:/ks.cfg*

### 使用驱动程序磁盘

如果您需要在 *kickstart* 中使用驱动程序磁盘,请指定 *dd* 选项。例如:要引导引导 *diskette* 并 使用驱动程序磁盘,在 *boot:* 提示下输入以下命令:

*linux ks=floppy dd*

### 引导 *CD-ROM*

如果 kickstart 文件位于引导 CD-ROM 中, 如 第 31.8.1 节 "创建 [Kickstart](#page-385-0) 引导介质" 所述, 将 *CD-ROM* 插入系统,在 *boot:* 提示符下引导系统,然后在 提示符下输入以下命令(其中 *ks.cfg* 是 *kickstart* 文件的名称):

*linux ks=cdrom:/ks.cfg*

如下为启动 *kickstart* 安装的其它选项:

#### *askmethod*

如果我们在 *CD-ROM* 驱动器中检测到 *Red Hat Enterprise Linux CD*,则不会自动使用 *CD-ROM* 作为安装源。

### *autostep*

使 *kickstart* 非互动*.*用于调试和生成屏幕截图。在部署系统时不应该使用这个选项,因为它可能 会破坏软件包安装。

### *debug*

立即启动 *pdb*。

*dd*

使用驱动程序磁盘。

#### *dhcpclass=<class>*

发送自定义 *DHCP* 供应商类标识符。*ISC* 的 *dhcpcd* 可以使用 *"option vendor-class-identifier"* 检查这个值。

# *dns=<dns>*

用于网络安装的以逗号分隔的名称服务器列表。

*driverdisk*

与 *'dd'* 相同。

专家

打开特殊功能:

- 允许可移动介质分区
- $\bullet$ 提示驱动程序磁盘

*gateway=<gw>*

用于网络安装的网关。

图形化

强制图形安装。需要具有 *ftp/http* 使用 *GUI*。

*isa*

提示用户输入 *ISA* 设备配置。

*ip=<ip>*

*IP* 用于网络安装,对 *DHCP* 使用 *'dhcp'*。

*keymap=<keymap>*

要使用的键盘布局。有效值是可用于 *'keyboard' kickstart* 命令的那些值。

#### *ks=nfs: <server> : / &lt:path>*

安装程序在 *NFS* 服务器 *<server>* 中查找 *kickstart* 文件,该文件是文件 *& lt; path >*。安装程序 使用 *DHCP* 来配置以太网卡。例如:如果您的 *NFS* 服务器是 *server.example.com*,且 *kickstart* 文 件位于 *NFS* 共享 */mydir/ks.cfg* 中,正确的引导命令将是 *ks=nfs:server.example.com:/mydir/ks.cfg*。

#### *ks=http://<server>/<path>*

安装程序在 *HTTP* 服务器 *<server>* 上查找 *kickstart* 文件,该文件是文件 *& lt; path >*。安装程 序使用 *DHCP* 来配置以太网卡。例如:如果您的 *HTTP* 服务器是 *server.example.com*,且 *kickstart* 文件位于 *HTTP* 目录 */mydir/ks.cfg* 中,正确的引导命令将是 *ks=http://server.example.com/mydir/ks.cfg*。

#### *ks=floppy*

安装程序在 */dev/fd0* 中的 *diskette* 中查找 *vfat* 或 *ext2* 文件系统上的文件 *ks.cfg*。

### *ks=floppy:/ <path>*

安装程序在 */dev/fd0* 中的 *diskette* 中查找 *kickstart* 文件,作为文件 *< path >*。

#### *ks=hd: <device> : / <file>*

安装程序在 *< device >*(必须是 *vfat* 或 *ext2*)上挂载文件系统,并在该文件系统中将 *Kickstart* 配置文件作为 *< file& gt;* 命名(例如 *ks=hd:sda3:/mydir/ks.cfg*)。

### *ks=file:/<file>*

安装程序尝试从文件系统中读取文件 *< file >*;不会执行挂载。如果 *kickstart* 文件已在 *initrd* 镜 像中,通常会使用此参数。

*ks=cdrom:/<path>*

安装程序在 *CD-ROM* 上查找 *kickstart* 文件,作为文件 *< path& gt;*。

*ks*

如果只使用 *ks*,安装程序会将以太网卡配置为使用 *DHCP*。*kickstart* 文件是从 *DHCP* 响应中 的*"bootServer"*读取的,如同它是共享 *kickstart* 文件的 *NFS* 服务器一样。默认情况下,*bootServer* 与 *DHCP* 服务器相同。*kickstart* 文件的名称是以下之一:

 $\bullet$ 如果指定了 DHCP, 且引导文件以 / 开头, 则会在 NFS 服务器上查找 DHCP 提供的引 导文件。

如果指定了 *DHCP*,且引导文件以 */* 之外的内容开头,那么在 *NFS* 服务器上的 */kickstart* 目录中查找 *DHCP* 提供的引导文件。

如果 *DHCP* 没有指定引导文件,安装程序会尝试读取文件 */kickstart/1.2.3.4 kickstart*,其中 *1.2.3.4* 是正在安装的计算机的数字 *IP* 地址。

*ksdevice=<device>*

安装程序使用这个网络设备连接到网络。例如,考虑通过 *eth1* 设备连接到 *NFS* 服务器的系统。 要在这个系统中使用 *NFS* 服务器的 *kickstart* 文件执行 *kickstart* 安装,您需要在 *boot:* 提示时使用命 令 *ks=nfs: <server> : / <path > ksdevice=eth1*。

### *kssendmac*

为 *ks=http://* 请求添加 *HTTP* 标头,用于置备系统。包括表单的 *CGI* 环境变量中所有 *nics* 的 *MAC* 地址:*"X-RHN-Provisioning-MAC-0: eth0 01:23:45:67:89:ab"*。

*lang=<lang>*

用于安装的语言。这应该是可与 *'lang' kickstart* 命令配合使用的语言。

#### *loglevel=<level>*

设置记录消息所需的最低级别。*<level>* 的值有 *debug*、*info*、*warning*、*error* 和 *critical*。默认

值为 *info*。

*lowres*

强制 *GUI* 安装程序在 *640x480* 中运行。

*mediacheck*

激活加载程序代码,让用户选择安装来源的测试完整性(如果采用基于 *ISO* 的方法)。

*method=cdrom://*

执行基于 *CDROM* 的安装*.*

*method=ftp:// <path>*

使用 *<path>* 进行 *FTP* 安装。

 $method=hd:$ : &It;path>

在 *<dev>* 上使用 *<path>* 进行硬盘安装。

*method=http:// <path>*

对于 *HTTP* 安装,使用 *<path>*。

*method=nfs: <path>*

对于 *NFS* 安装,使用 *<path>*。

*netmask=<nm>*

用于网络安装的子网掩码。

# *nofallback*

如果 *GUI* 退出。

*nofb*

在某些语言中执行文本模式安装时,不要加载执行文本模式所需的 *VGA16* 框架缓冲。

*nofirewire*

不要加载对 *firewire* 设备的支持。

*noipv6*

在安装过程中禁用 *IPv6* 网络。

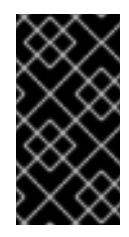

在 *PXE* 安装过程中,这个选项不可用

在从 *PXE* 服务器安装期间,*IPv6* 网络在 *anaconda* 处理 *Kickstart* 文件之前可 能会变为活动状态。如果是这样,这个选项在安装过程中不会起作用。

*nomount*

不要在救援模式中自动挂载任何已安装的 *Linux* 分区。

*nonet*

不要自动探测网络设备。

*noparport*

不要试图加载对并行端口的支持。

*nopass*

不要将键盘*/*鼠标信息传递给 *stage 2* 安装程序,可用于在安装过程中在 *stage2* 安装程序中测试 键盘和鼠标配置屏幕。

## *nopcmcia*

忽略系统中的 *PCMCIA* 控制器。

## *noprobe*

请勿尝试检测 *hw*,而是提示用户。

### *noshell*

不要在安装过程中在 *tty2* 上放置 *shell*。

## *nostorage*

不要自动探测存储设备(*SCSI*、*IDE*、*RAID*)。

## *nousb*

不要加载 *USB* 支持(有时安装会挂起)。

## *nousbstorage*

不要在加载 *usbstorage* 模块中加载 *usbstorage* 模块。可能会在 *SCSI* 系统中使用设备排序的 帮助*.*

#### *rescue*

运行救援环境。

### *resolution=<mode>*

以指定模式运行安装程序,例如*"1024x768"*。

*serial*

打开串行控制台支持。

*skipddc*

跳过监视器的 DDC 探测,如果系统挂起,可能帮助。

*syslog=<host>[:<port>]*

安装启动并运行后,将日志信息发送到 *< host >* 上的 *syslog* 进程,以及可选的端口 *<port& gt;*。需要远程 *syslog* 进程接受连接( *-r* 选项)。

*text*

强制文本模式安装。

*updates*

提示是软盘,包含更新(错误修复)。

*updates=ftp:// <path>*

包含通过 *FTP* 更新的镜像。

*updates=http:// <path>*

包含通过 *HTTP* 更新的镜像。

*upgradeany*
不要需要一个与升级预期语法匹配的 */etc/redhat-release*。

*vnc*

启用基于 *vnc* 的安装。您将需要使用 *vnc* 客户端应用程序连接计算机。

*vncconnect=<host>[:<port>]*

安装启动后,连接到名为 *< host >* 的 *vnc* 客户端,并选择性地使用端口 *<port& gt;*。

还需要指定 *'vnc'* 选项。

*vncpassword=<password>*

为 *vnc* 连接启用密码。这样可防止有人意外地连接到基于 *vnc* 的安装。

还需要指定 *'vnc'* 选项。

### 第 *32* 章 *KICKSTART CONFIGURATOR*

Kickstart 配置程序 允许您使用图形用户界面创建或修改 kickstart 文件, 因此您不必记住该文件的正 确语法。

要使用 *Kickstart Configurator* ,您必须正在运行 *X* 窗口系统,并在您的系统中安装了 *Kickstart* 配 置程序。*Kickstart Configurator* 不会被默认安装,因此您可能需要使用 *yum* 或图形软件包管理器安装 它。

要启动 *Kickstart Configurator*,请选择 *Applications* (面板上的主菜单) *=> System Tools => Kickstart*,或者键入命令 */usr/sbin/system-config-kickstart*。

在创建 *kickstart* 文件时,您可以随时选择 *File => Preview* 来检查您当前的选择。

要开始使用现有的 *kickstart* 文件,请选择 *File => Open* 并选择现有文件。

*32.1.* 基本配置

### 图 *32.1.* 基本配置

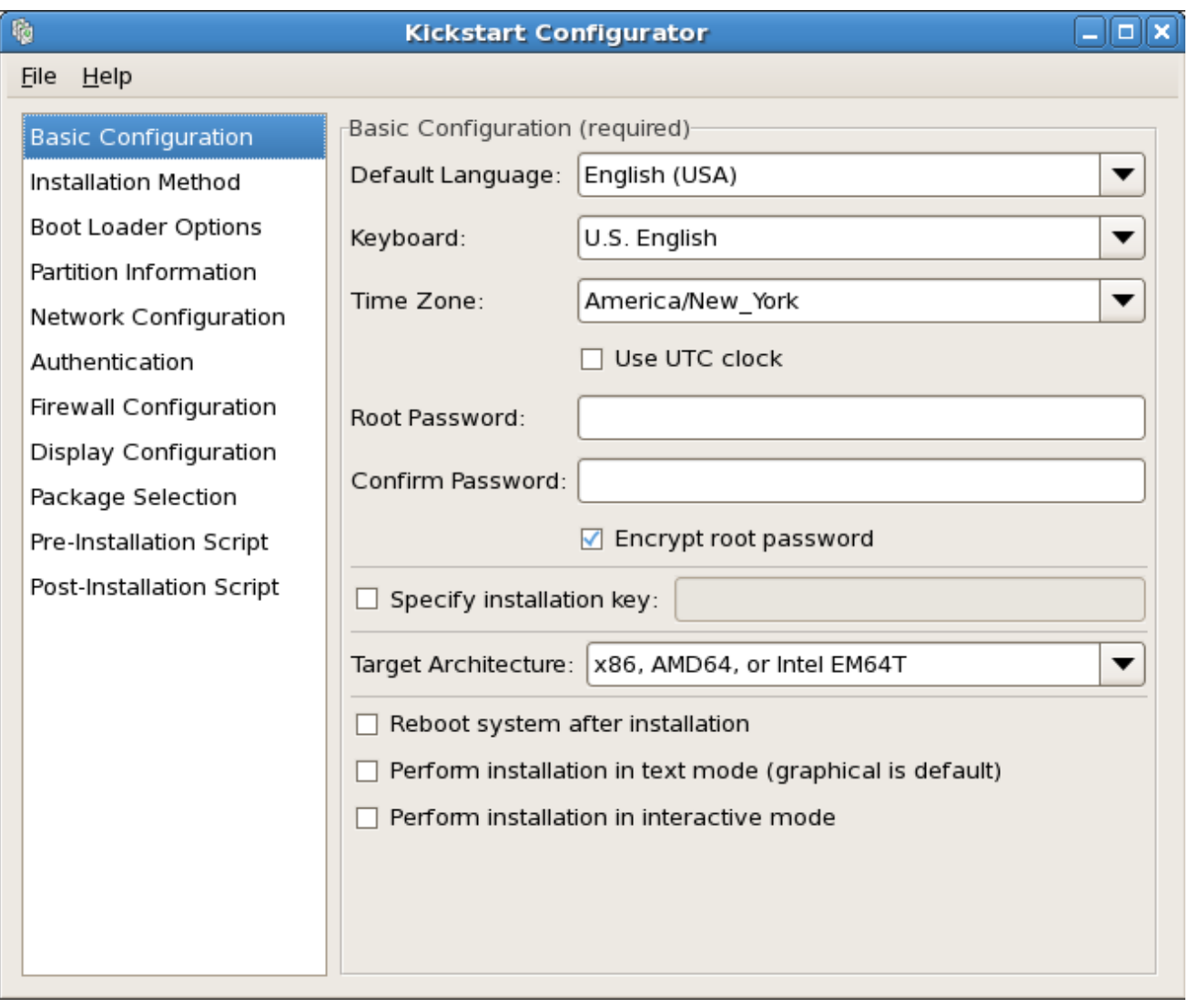

*[[D\]](ld-idm140272900678672.html)*

从默认语言菜单选择安装时要使用的语言,以及作为安装后要使用的默认 语言。

从键盘菜单中选择系统 键盘类型。

从*"* 时区 *"*菜单中,选择要用于系统的时区。要将系统配置为使用 *UTC*,请选择*"* 使用 *UTC* 时间 *"*。

在 *Root Password* 文本条目框中,为系统输入所需的 *root* 密码。在 *Confirm Password* 文本框中输 入同一密码。第二个字段是确保您不会输入密码,然后意识到您在完成安装后不知道它是什么。要将密码 保存为文件的加密密码,请选择*"* 加密 *root* 密码 *"*。如果选择了加密选项,当保存该文件时,键入的纯文 本密码会被加密并写入 *kickstart* 文件。不要键入已经加密的密码,并选择 来对其进行加密。因为 *kickstart* 文件是一个可以方便阅读的纯文本文件,因此建议使用加密的密码。

选择 *Specify installation key* 复选框以提供安装密钥。

选择 *Target Architecture* 指定在安装过程中使用哪些特定的硬件构架分布。

安装完成后 自动选择重启您的系统。

*Kickstart* 安装默认是以图形模式执行的。要覆盖此默认并使用文本模式,请在文本模式选项中选择 *Perform installation*。

您可以使用交互模式执行 *kickstart* 安装。这意味着安装程序使用在 *kickstart* 文件中预先配置的所有 选项,但您可以在继续进行下一屏幕前预览每个屏幕中的选项。要继续下一屏幕,请在批准设置或更改它 们后点 *Next* 按钮,然后再继续安装。要选择这种类型的安装,请在交互模式选项中选择 *Perform installation*。

#### *32.2.* 安装方法

图 *32.2.* 安装方法

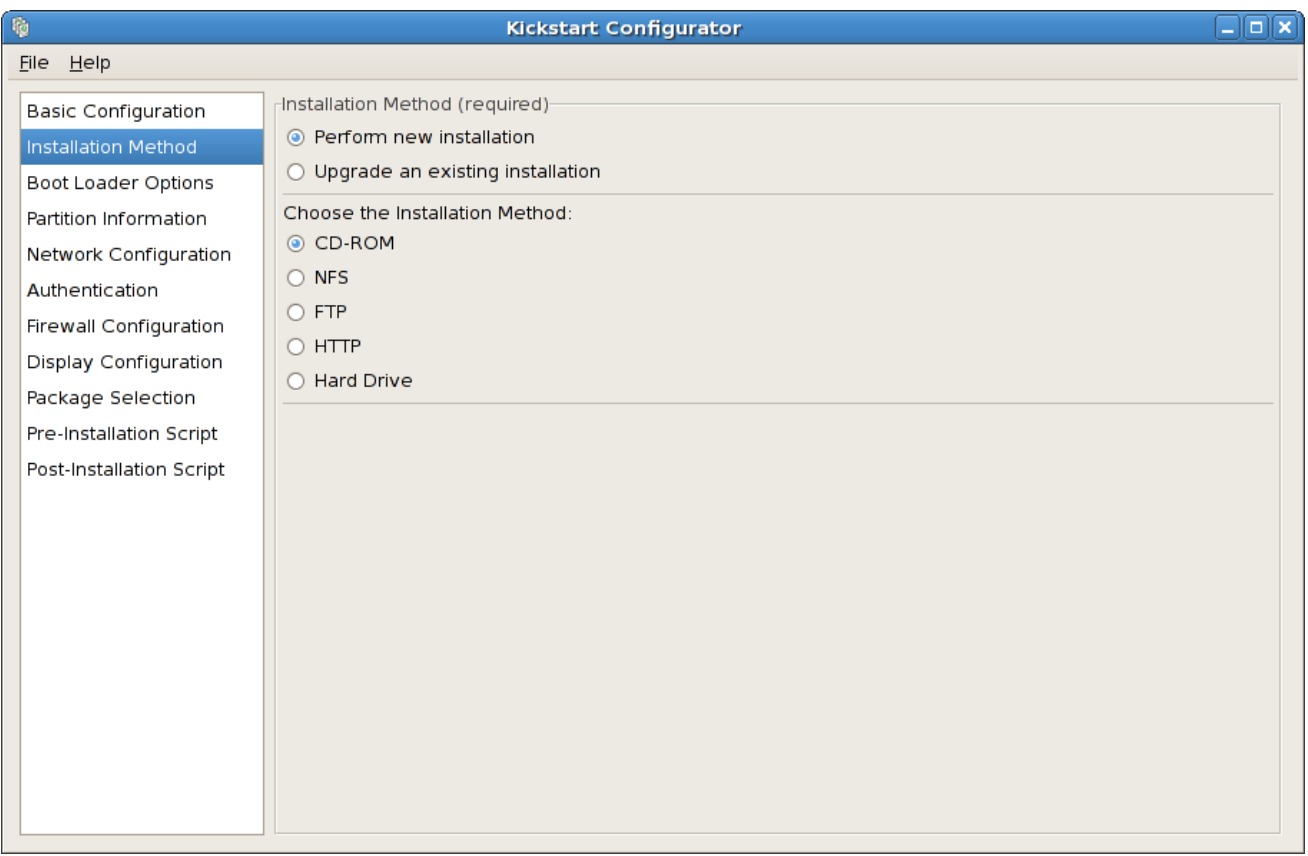

*[[D\]](ld-idm140272923019840.html)*

安装方法 屏幕允许您选择是执行新的安装还是升级。如果您选择升级,则禁用 分区信息 和软件包 选

择选项。它们不支持 *kickstart* 升级。

从以下选项中选择 *kickstart* 安装类型或升级:

*CD-ROM -* 选择从 *Red Hat Enterprise Linux CD-ROM* 安装或升级的选项。

*NFS -* 选择这个选项从 *NFS* 共享目录中安装或升级。在 *NFS* 服务器的文本字段中,输入完 全限定的域名或 *IP* 地址。对于 *NFS* 目录,输入包含安装树 变体 目录的 *NFS* 目录的名称。例 如,如果 *NFS* 服务器包含目录 */mirrors/redhat/i386/Server/*,请在 *NFS* 目录中输入 */mirrors/redhat/i386/*。

*FTP -* 选择这个选项从 *FTP* 服务器安装或升级。在 *FTP* 服务器文本字段中,输入完全限定的 域名或 *IP* 地址。对于 *FTP* 目录,输入包含 变体 目录的 *FTP* 目录的名称。例如,如果 *FTP* 服务 器包含目录 */mirrors/redhat/i386/Server/*,请为 *FTP* 目录输入 */mirrors/redhat/i386/Server/*。 如果 *FTP* 服务器需要用户名和密码,同时指定它们。

*http -* 选择这个选项从 *HTTP* 服务器安装或升级。在 *HTTP* 服务器的文本字段中,输入完全 限定的域名或 *IP* 地址。对于 *HTTP* 目录,输入包含 变体 目录的 *HTTP* 目录的名称。例如,如果 *HTTP* 服务器包含目录 */mirrors/redhat/i386/Server/*,请为 *HTTP* 目录输入 */mirrors/redhat/i386/Server/*。

硬盘驱动器 *-* 选择此选项从硬盘驱动器安装或升级。硬盘安装需要使用 *ISO*(或 *CD-ROM*) 镜像。在开始安装前,请确保验证 *ISO* 镜像是否完好。要验证它们,请使用 *md5sum* 程序以及 *Linux mediacheck* 引导选项,如 *Red Hat Enterprise Linux* 安装指南 中所述。在*"*硬盘分区*"*文 本框中输入包含 *ISO* 映像的硬盘驱动器分区(例如 */dev/hda1*)。在*"* 硬盘目录*"*文本框中输入包 含 *ISO* 镜像的目录。

*32.3.* 引导装载程序选项

### 图 *32.3.* 引导装载程序选项

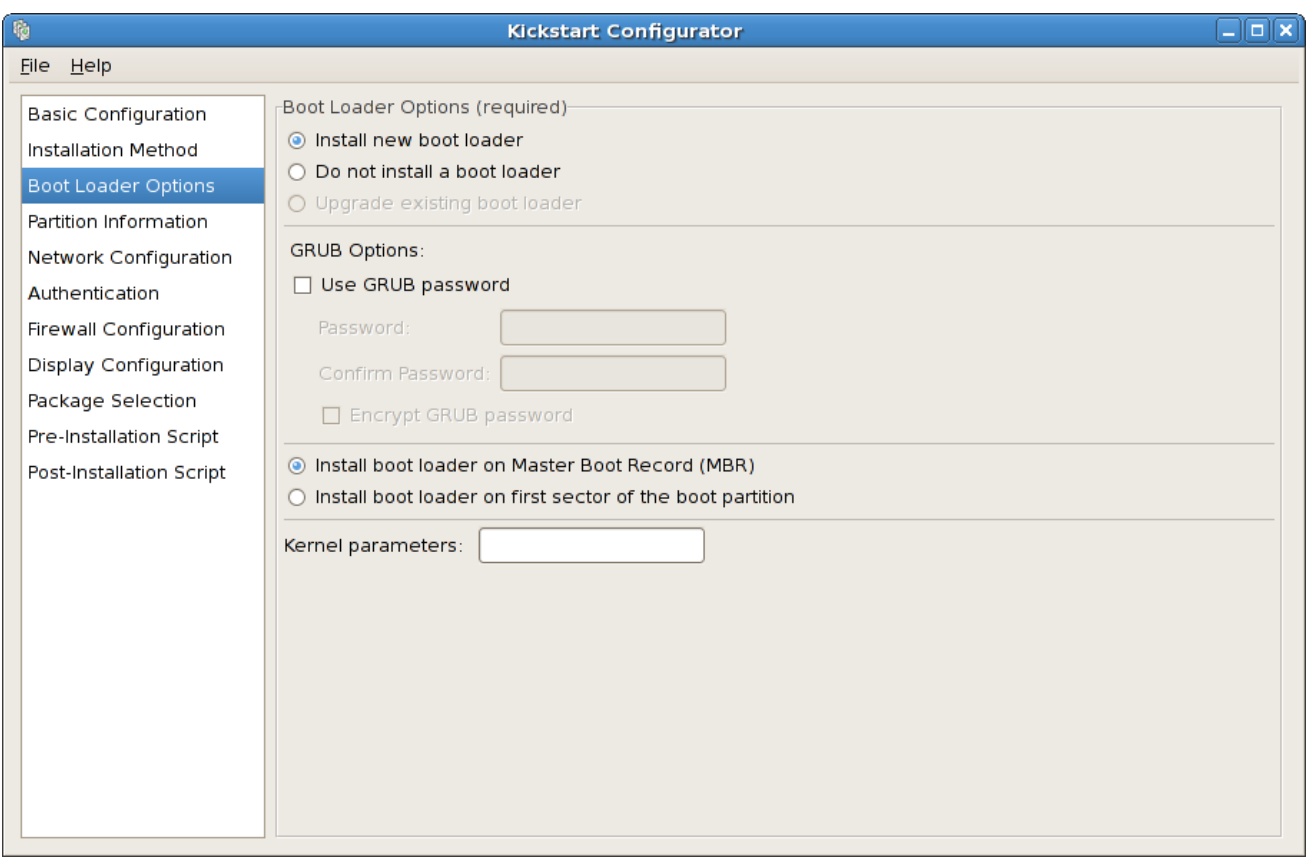

```
[D]
```
请注意,如果您指定了 *x86 / x86\_64* 以外的目标架构,则此屏幕将被禁用。

*GRUB* 是 *x86 / x86\_64* 构架中 *Red Hat Enterprise Linux* 的默认引导装载程序。如果您不想安装引 导装载程序,请选择 *Do not install a bootloader*。如果您选择不安装引导装载程序,请确定创建引导磁 盘*ette* 或者使用其他方法引导系统,如第三方引导装载程序。

您必须选择在何处安装引导装载程序(主引导记录或者 */boot* 分区的第一个扇区)。如果您计划将其 用作引导装载程序,在 *MBR* 中安装引导装载程序。

要将任何特殊参数传递给要在系统引导时使用的内核,请在 内核参数 文本字段中输入它们。例如:如 果您有一个 *IDE CD-ROM Writer*,您可以通过将 *hdd=ide-scsi* 配置为内核参数(其中 *hdd* 是 *CD-ROM* 设备)来使用 *SCSI* 模拟驱动程序,必须在使用 *cdrecord* 之前加载该驱动程序。

您可以通过配置 *GRUB* 密码来保护 *GRUB* 引导装载程序的密码。选择*"* 使用 *GRUB* 密码 *"*,然后 在*"*密码 *"*字段中输入密码。在 *Confirm Password* 文本字段中输入同一密码。要将密码保存为文件的加 密密码,请选择*"* 加密 *GRUB* 密码 *"*。如果选择了加密选项,当保存该文件时,键入的纯文本密码会被加 密并写入 *kickstart* 文件。如果您键入的密码已经加密,请取消选择加密选项。

### 如果在 *Installation Method* 页面中选择了 *Upgrade an existing* 安装,选择 *Upgrade existing* 引导 装载程序 来升级现有的引导装载程序配置,同时保留旧的条目。

### *32.4.* 分区信息

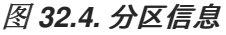

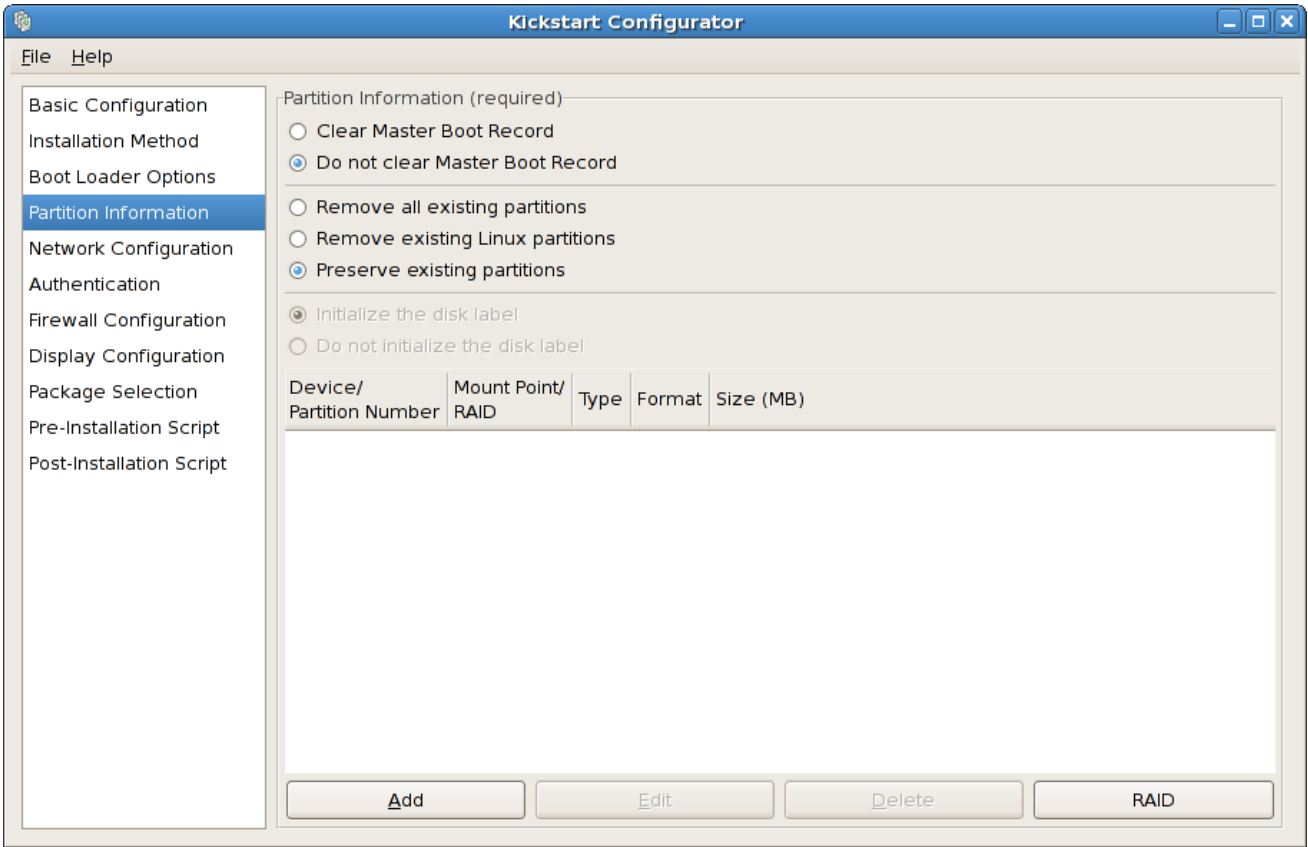

*[[D\]](ld-idm140272902380272.html)*

选择是否要清除主引导记录*(MBR)*。选择删除所有现有分区、删除所有现有 *Linux* 分区或保留现有分 区。

要将磁盘标签初始化到系统构架的默认标签(例如,用于 *x86* 和 *gpt* 的 *msdos* 用于 *Itanium*),请在 全新的硬盘驱动器上安装,请选择 *Initialize disk* 标签。

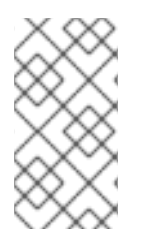

虽然 *anaconda* 和 *kickstart* 支持逻辑卷管理*(LVM)*,但目前没有使用 *Kickstart* 配置 程序配置这种机制。

*32.4.1.* 创建分区

注意

要创建分区,点 添加按钮。此时会出现 图 *[32.5](#page-404-0) ""* 中显示的分区选项 窗口。

- $\bullet$
- 
- 
- 
- $\bullet$
- 

<span id="page-404-0"></span>图 *32.5.*

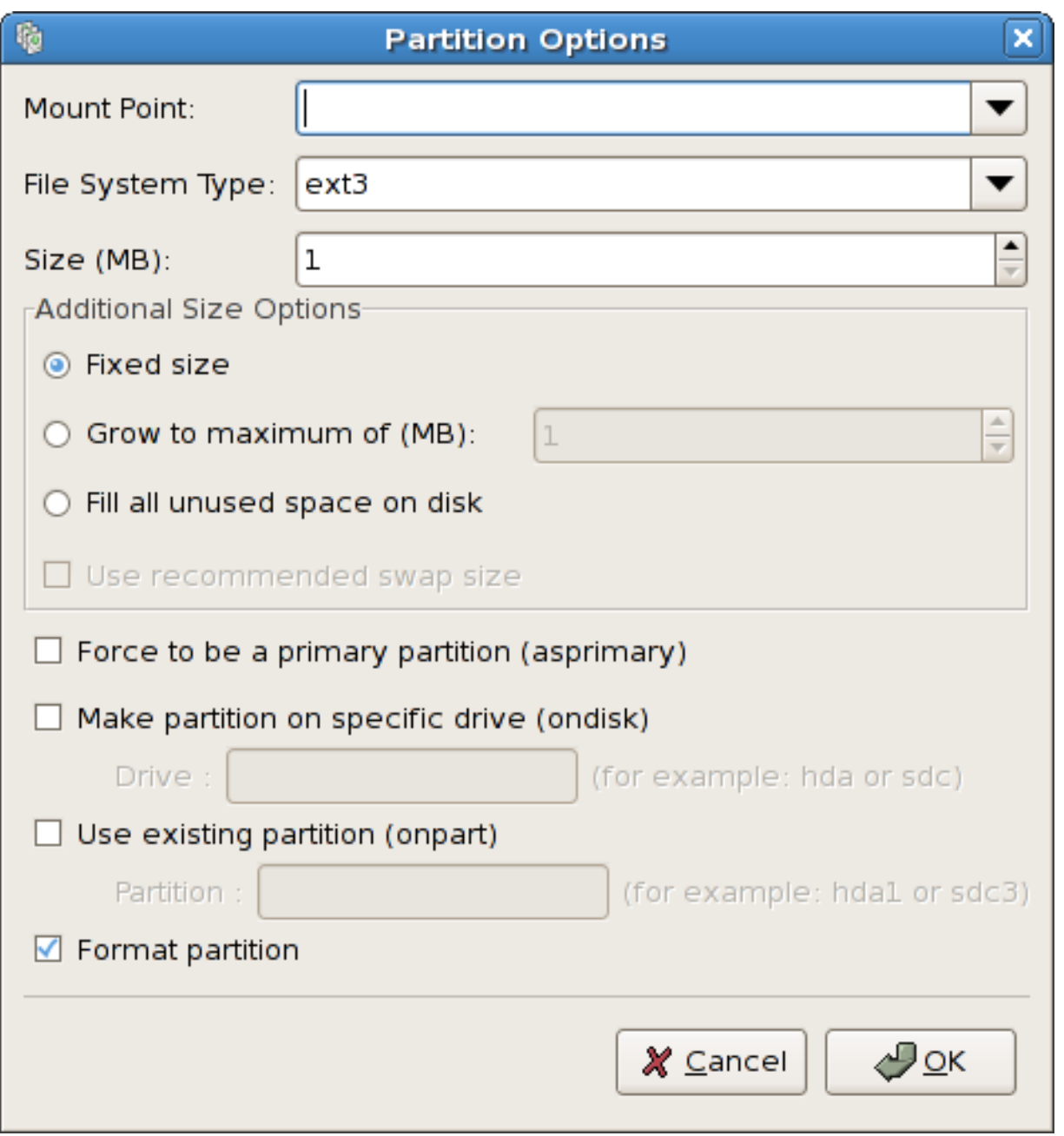

*[[D\]](ld-idm140272787770000.html)*

*32.4.1.1.*

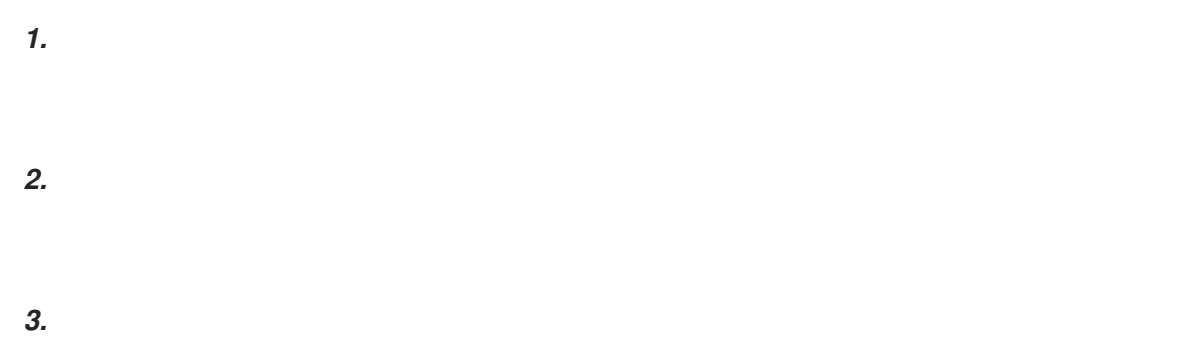

# 图 *32.6.*

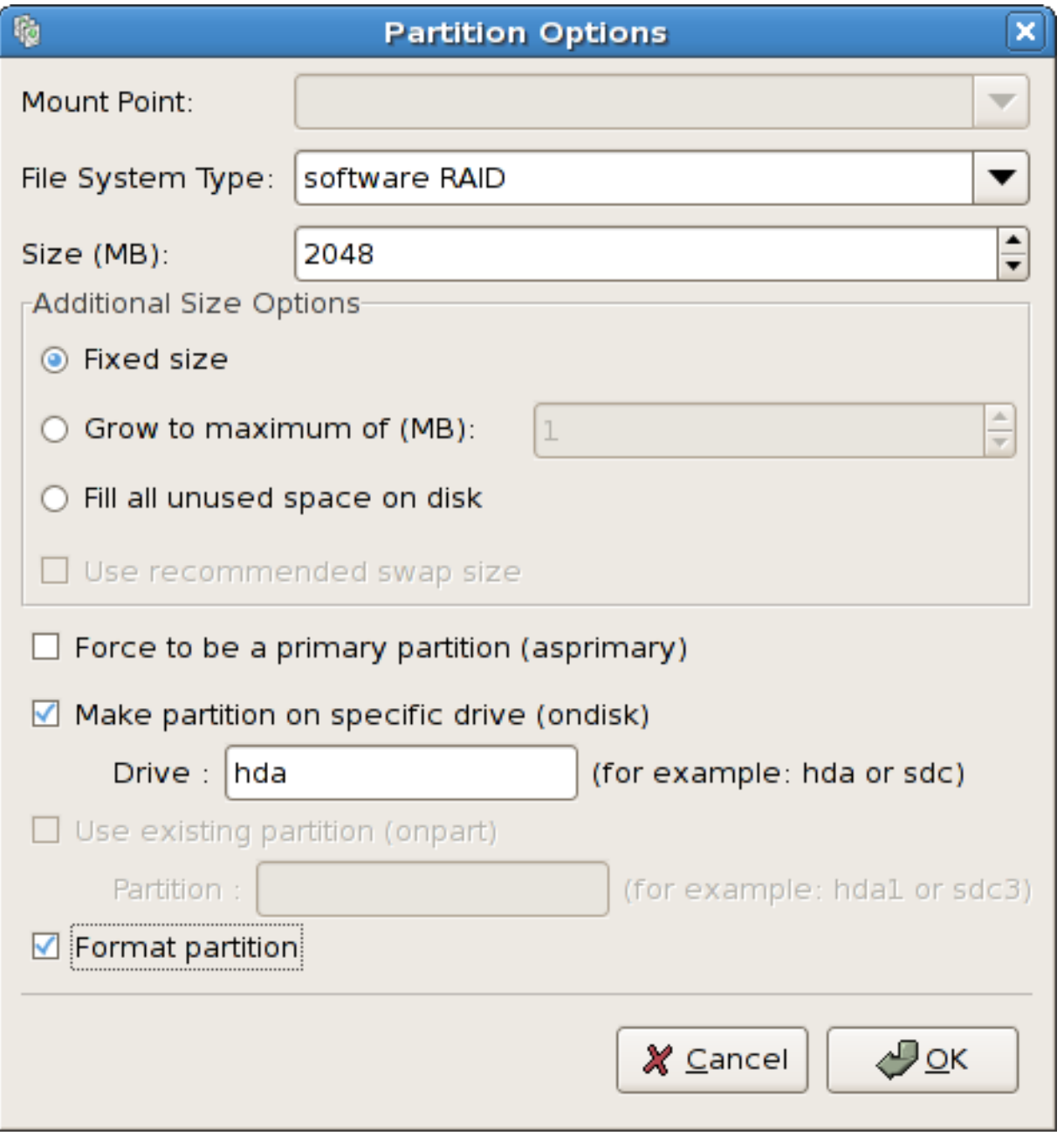

*[[D\]](ld-idm140272927550160.html)*

*1. 2.*

# *3.*

# 图 *32.7.*

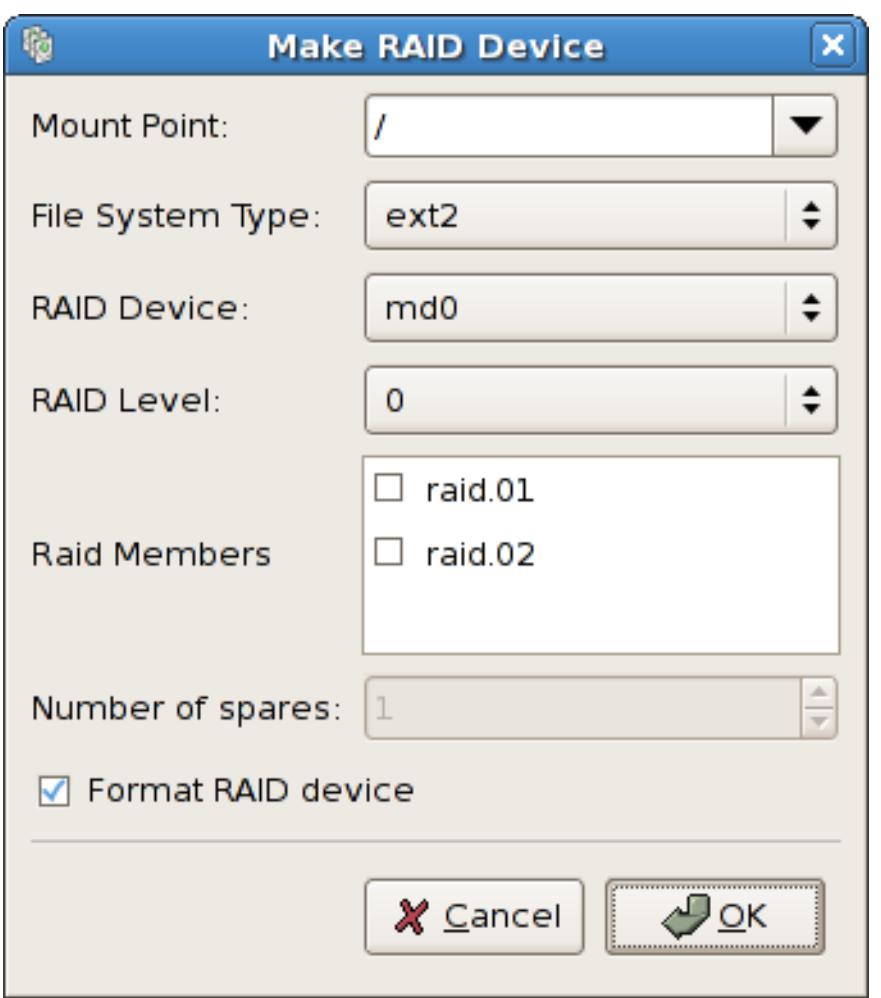

*[[D\]](ld-idm140272890705008.html)*

*4.*

*32.5.* 网络配置

### <span id="page-407-0"></span>图 *32.8.* 网络配置

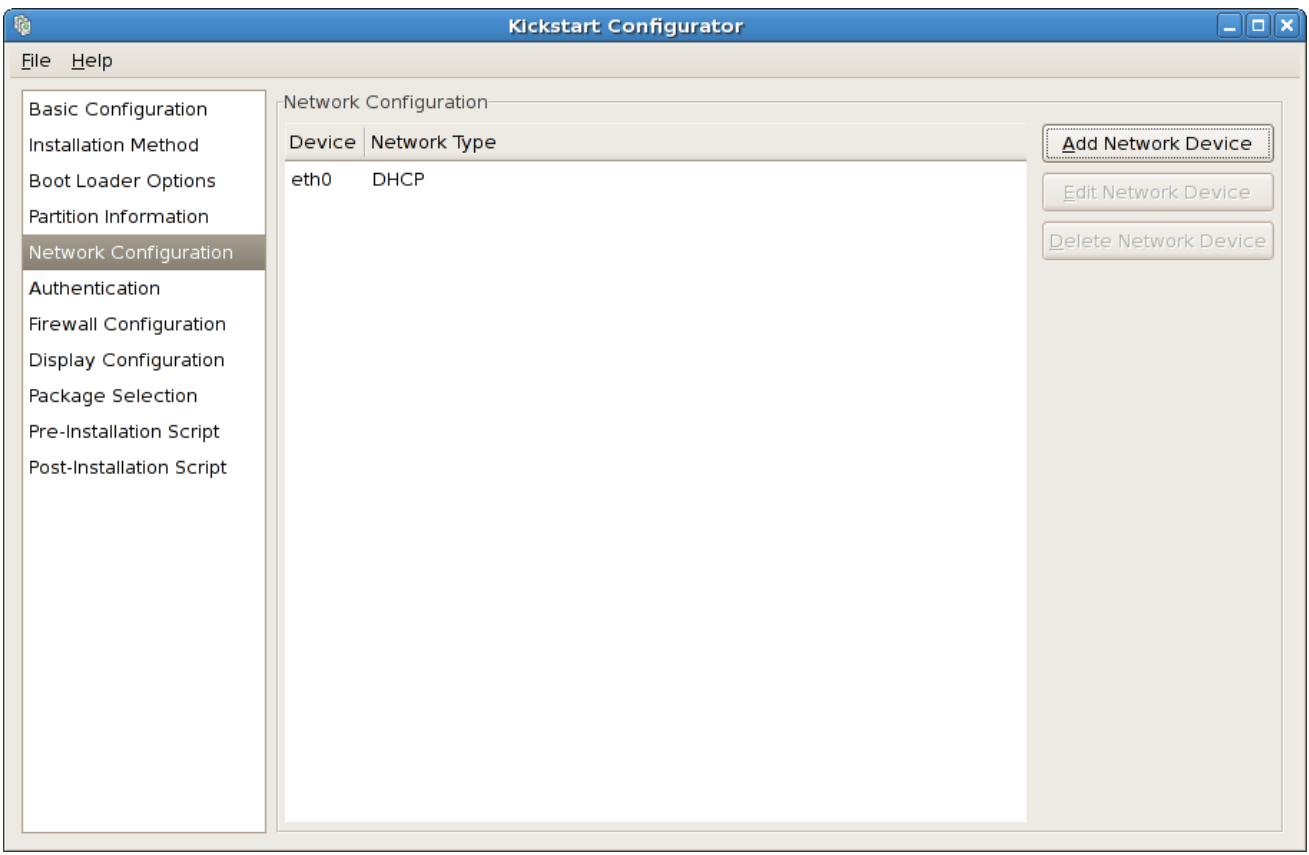

*[[D\]](ld-idm140272781906256.html)*

*32.6.* 身份验证

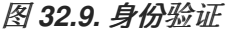

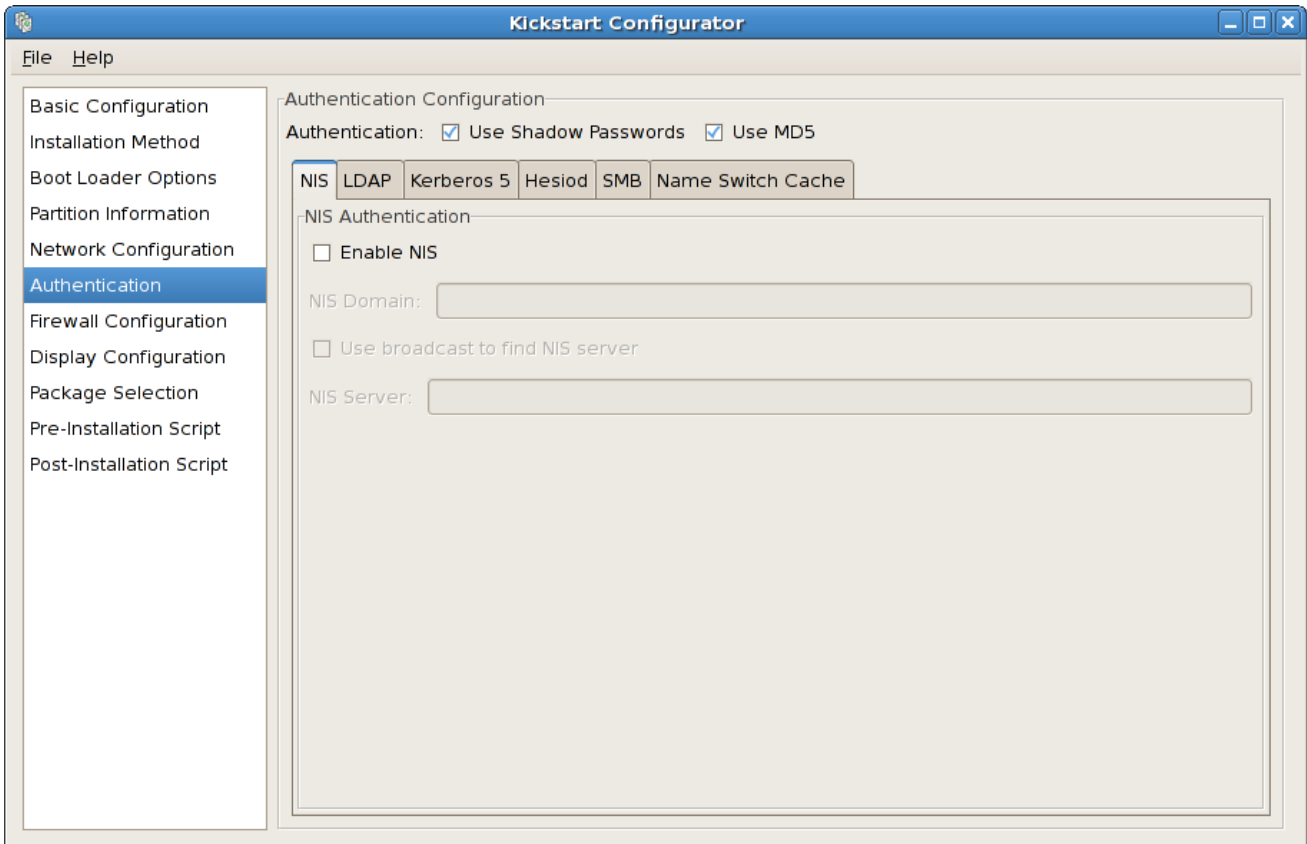

*[[D\]](ld-idm140272927819696.html)*

- *NIS*
- $\bullet$ *LDAP*
- $\bullet$ *Kerberos 5*
- 
- $\bullet$ 
	- *SMB*

### *32.7.*

 $\bullet$ 

# 图 *32.10.*

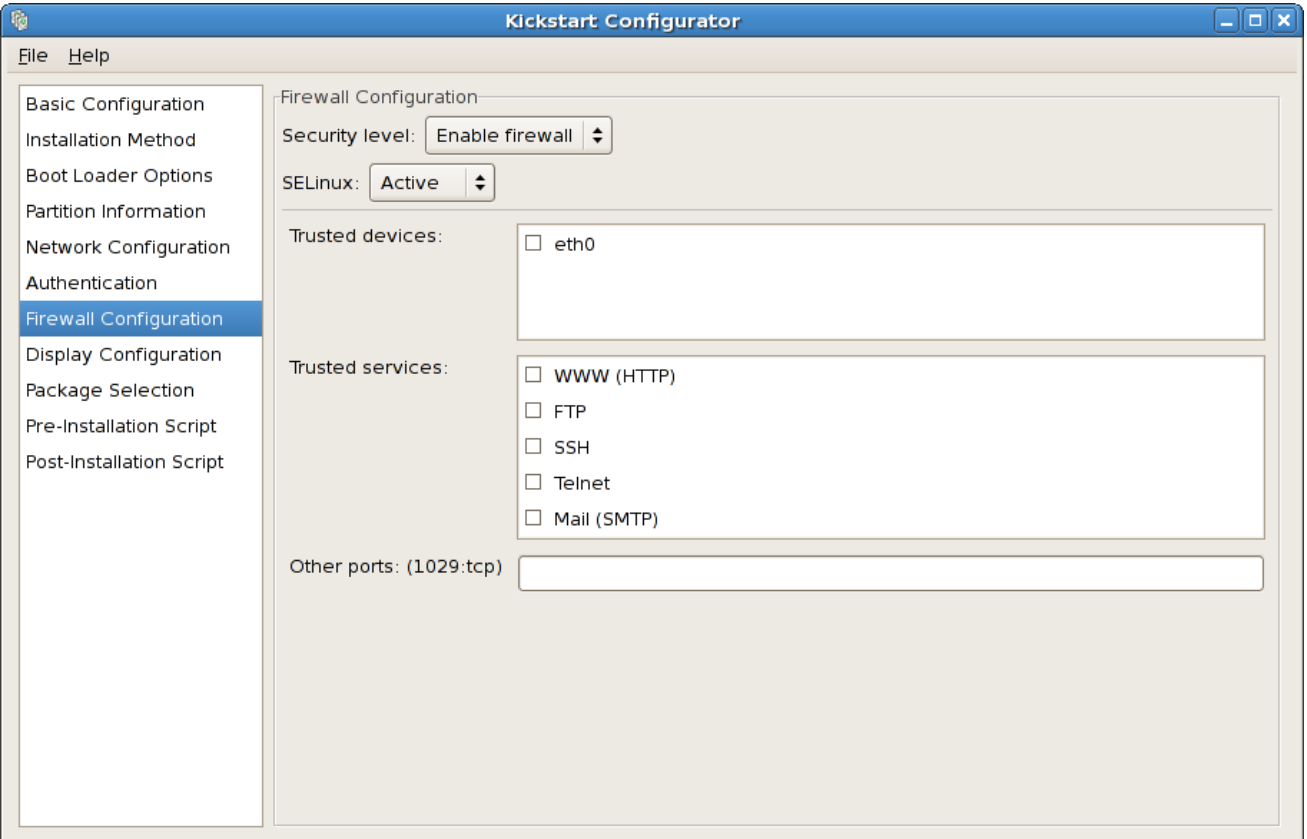

*[[D\]](ld-idm140272890620720.html)*

### *32.7.1. SELinux Configuration*

*32.8.*

# *32.8.1. General*

# 图 *32.11.*

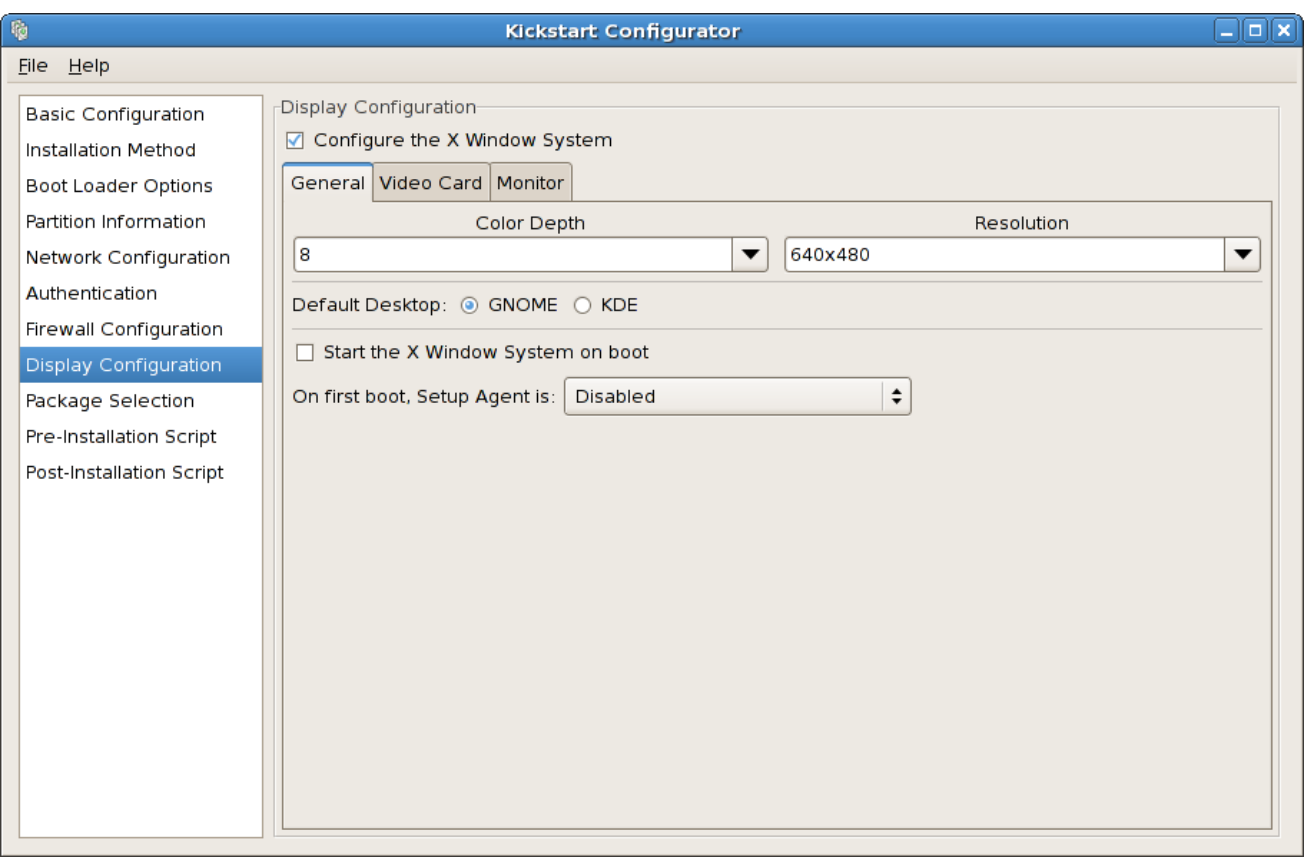

### *32.8.2.*

# 图 *32.12.*

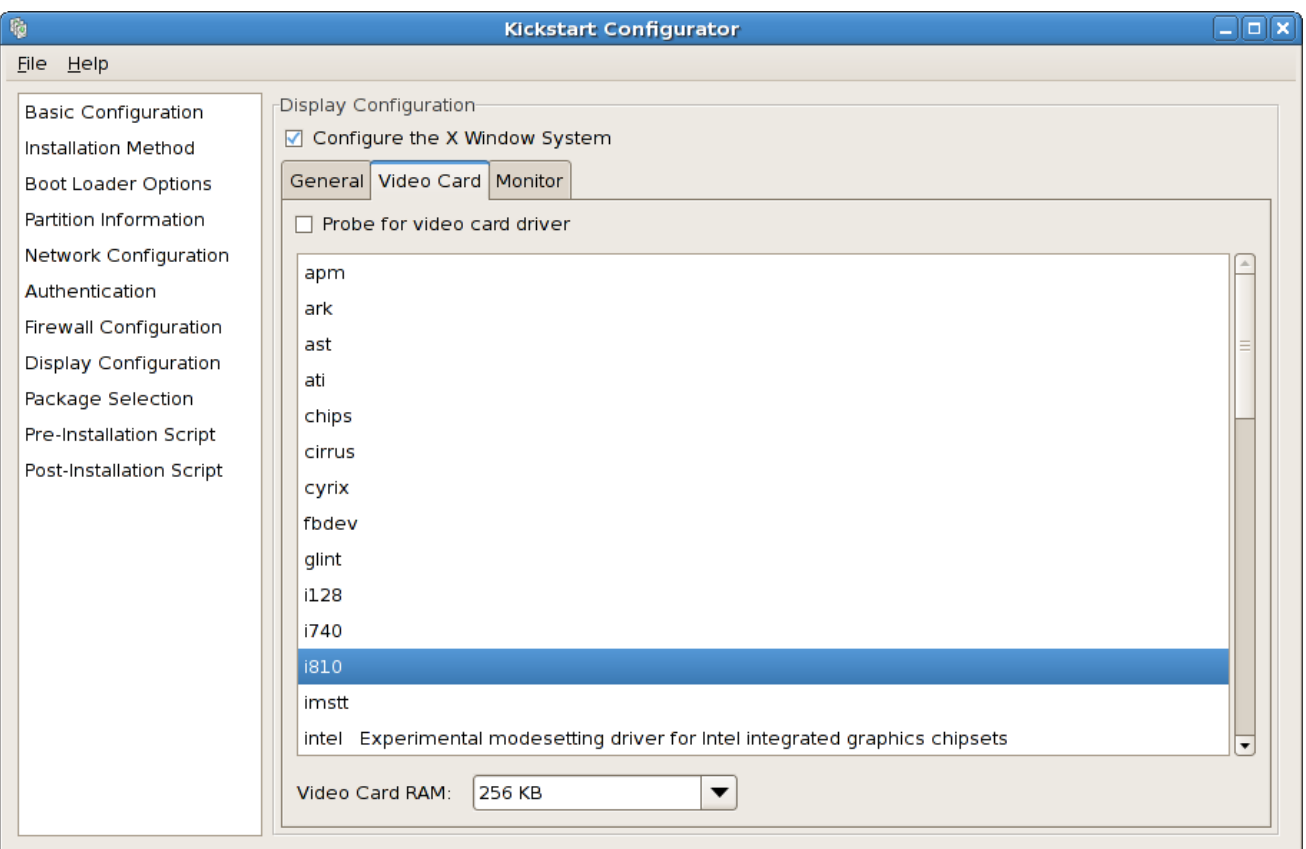

*32.8.3. Monitor*

*[[D\]](ld-idm140272890094080.html)*

### 图 *32.13.*

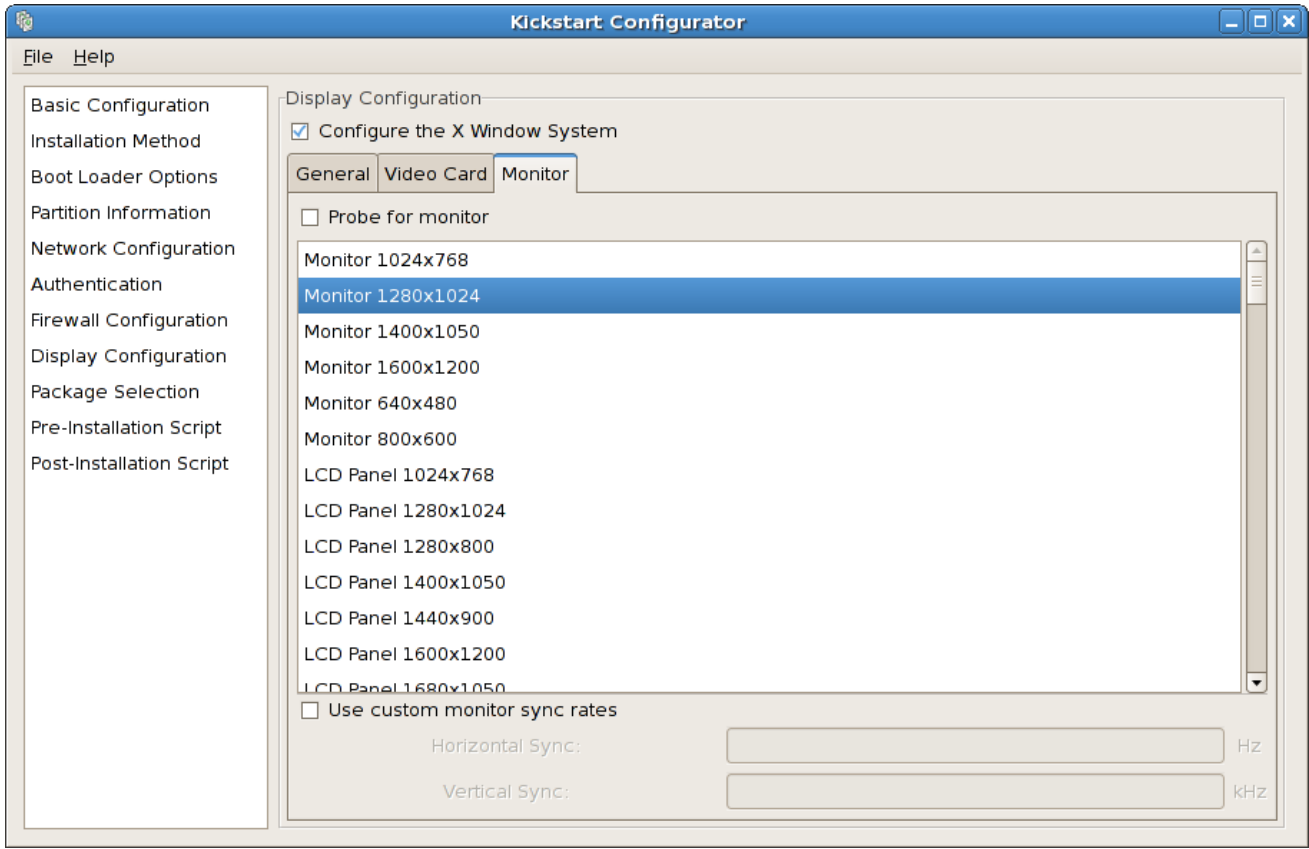

*[[D\]](ld-idm140272777931536.html)*

*32.9.*

### 图 *32.14.*

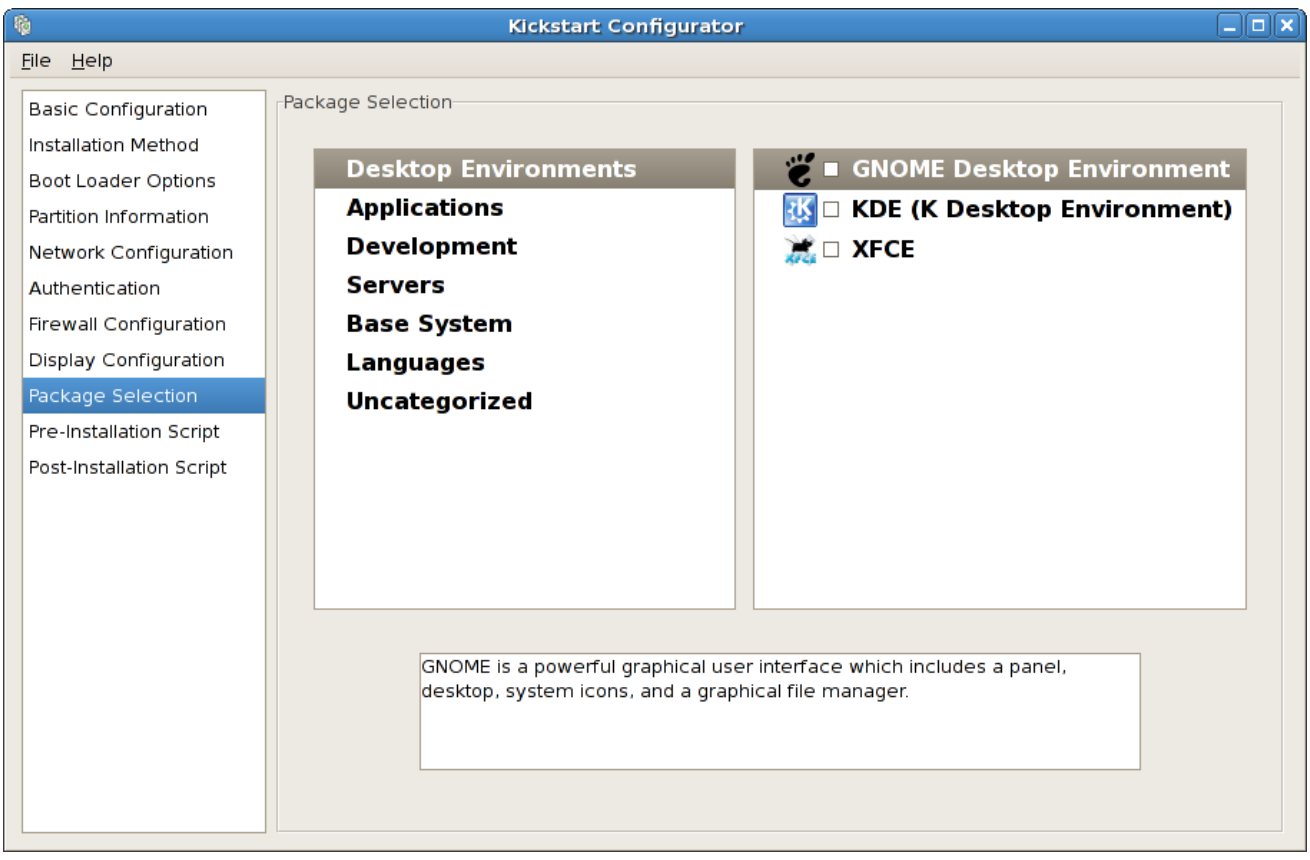

*[[D\]](ld-idm140272780949408.html)*

*32.10.*

### 图 *32.15.*

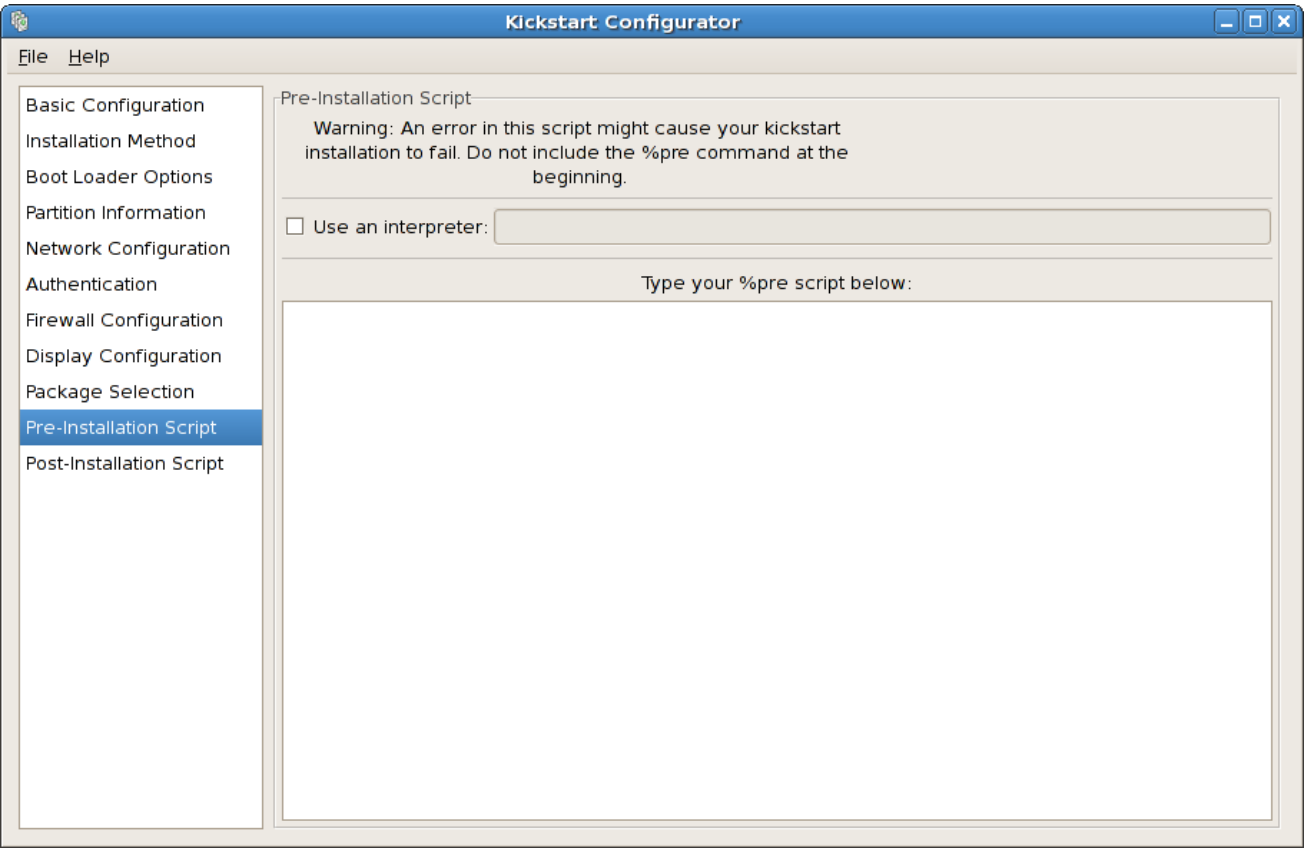

*[[D\]](ld-idm140272930445712.html)*

*busybox command --help*

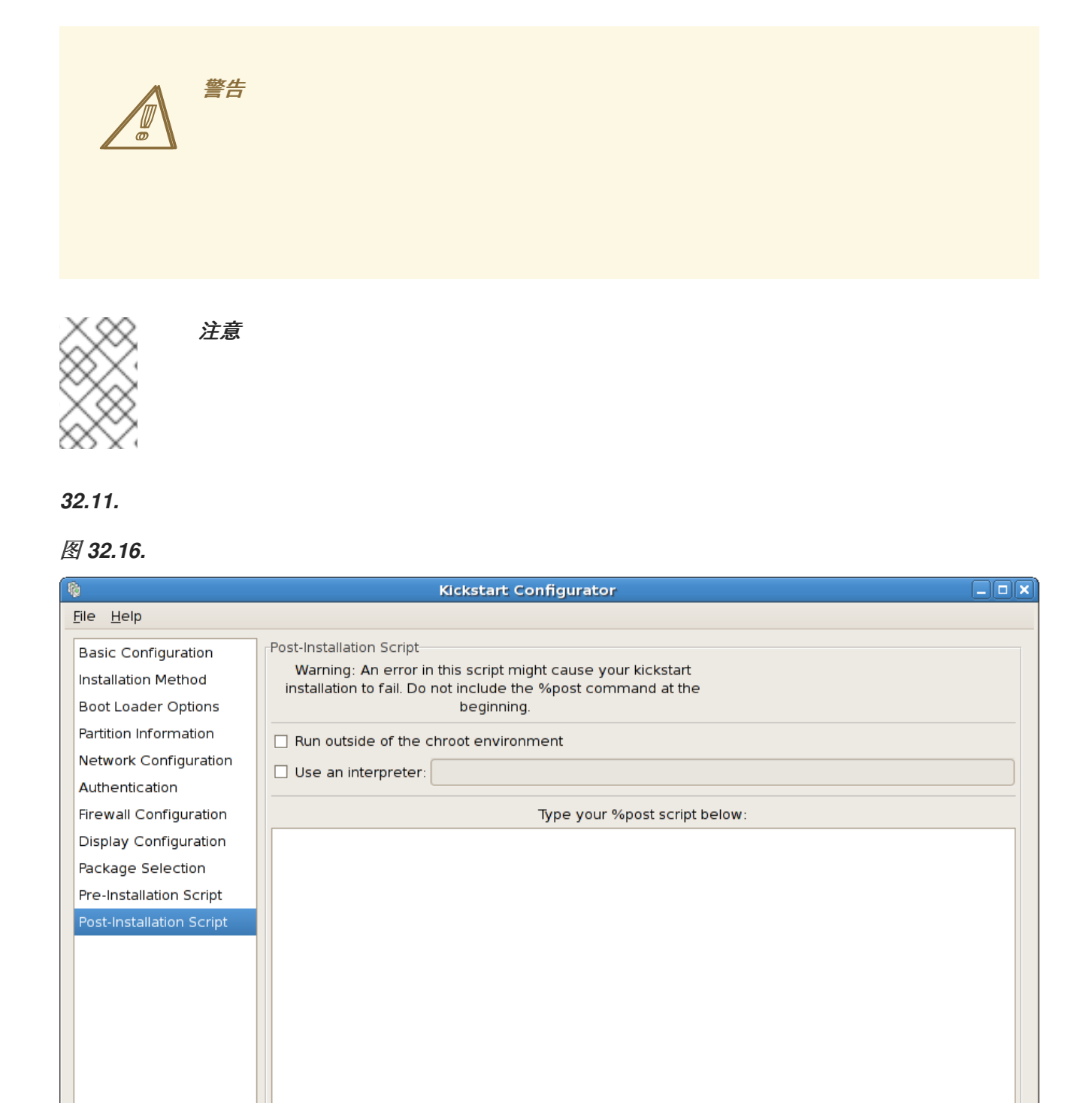

*[[D\]](ld-idm140272777446640.html)*

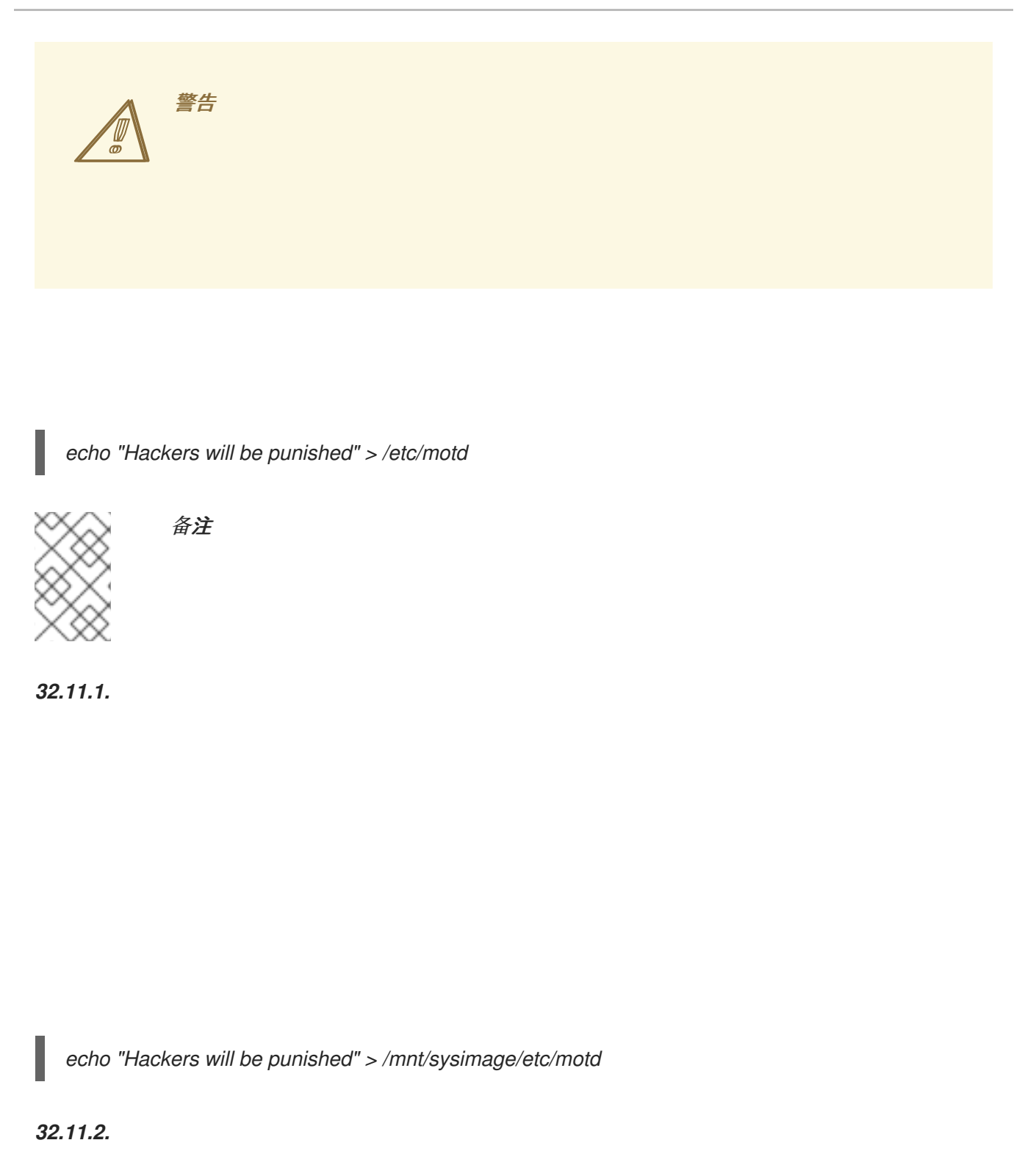

*32.12.*

图 *32.17.* 预览

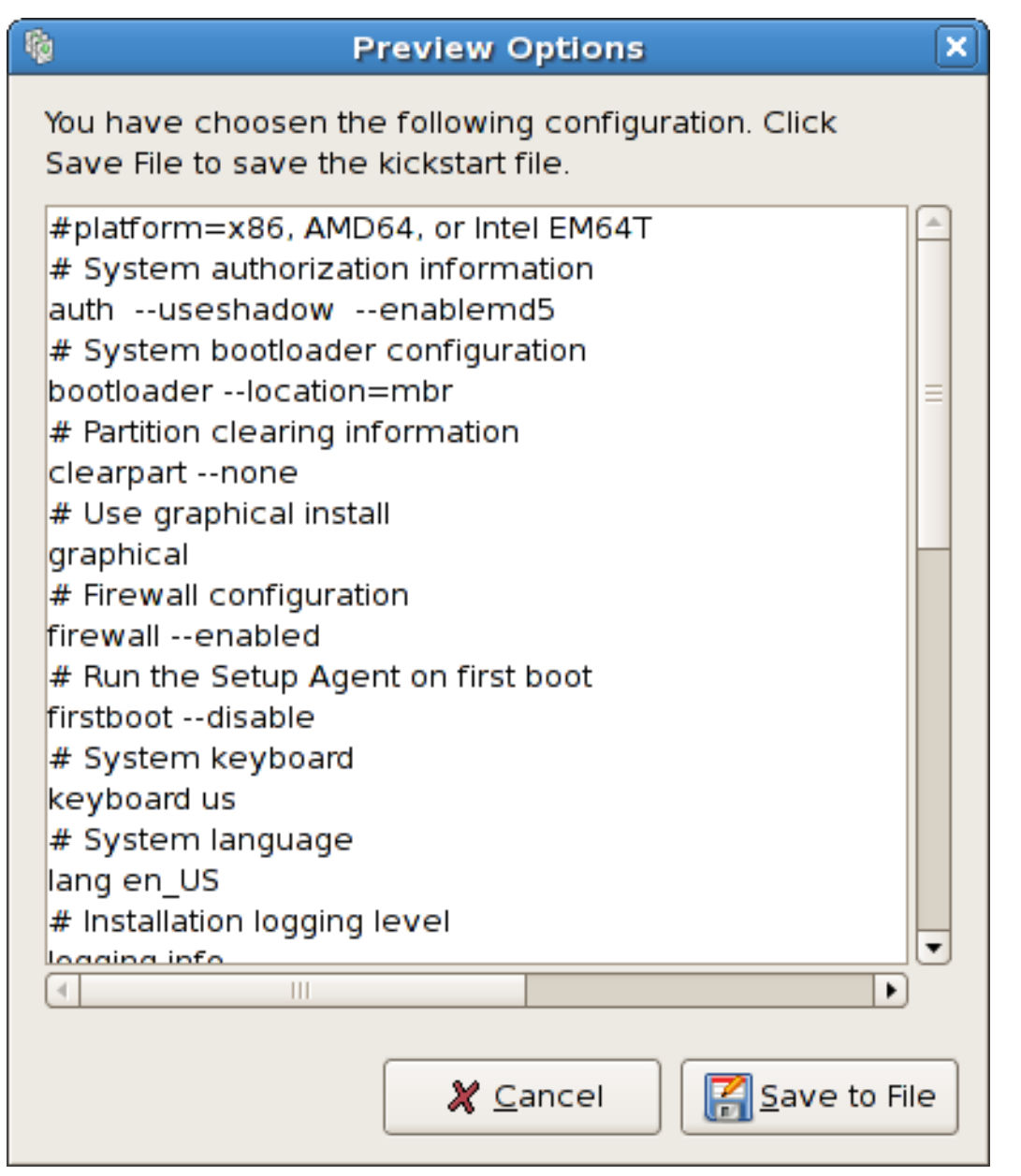

*[[D\]](ld-idm140272908287344.html)*

第 *33* 章

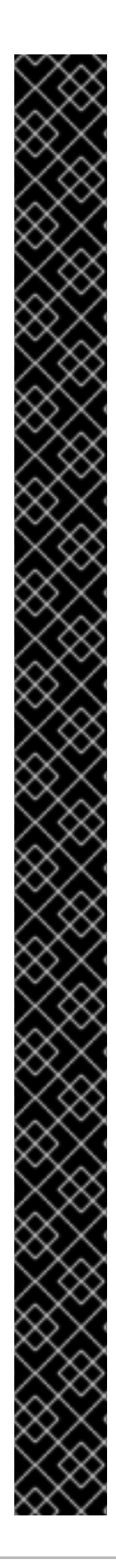

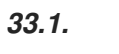

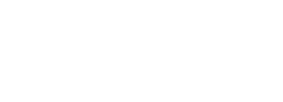

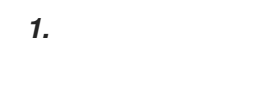

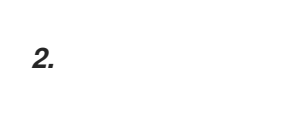

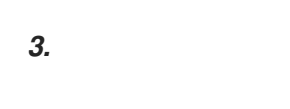

```
4.
```
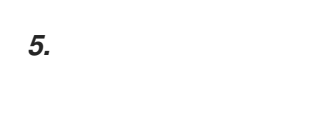

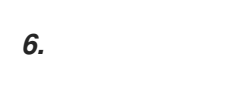

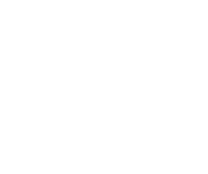

*33.2.*

*33.2.1.*

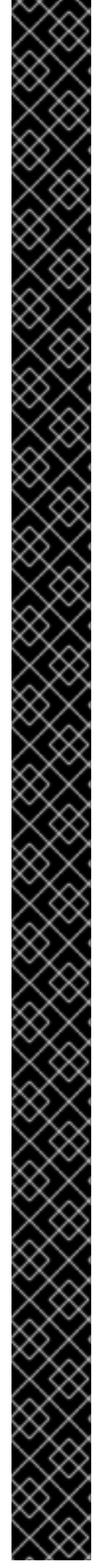

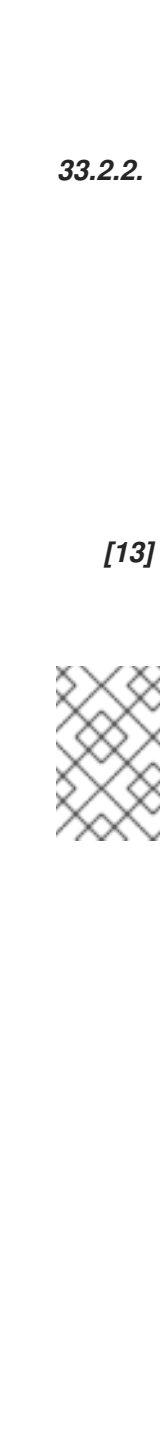

<span id="page-419-0"></span>备注

*33.2.3.*

*33.2.4.*

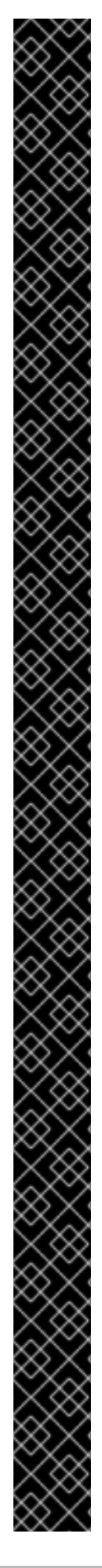

*K05innd -> ../init.d/innd K05saslauthd -> ../init.d/saslauthd K10dc\_server -> ../init.d/dc\_server K10psacct -> ../init.d/psacct K10radiusd -> ../init.d/radiusd K12dc\_client -> ../init.d/dc\_client K12FreeWnn -> ../init.d/FreeWnn K12mailman -> ../init.d/mailman K12mysqld -> ../init.d/mysqld K15httpd -> ../init.d/httpd K20netdump-server -> ../init.d/netdump-server K20rstatd -> ../init.d/rstatd K20rusersd -> ../init.d/rusersd K20rwhod -> ../init.d/rwhod K24irda -> ../init.d/irda K25squid -> ../init.d/squid K28amd -> ../init.d/amd K30spamassassin -> ../init.d/spamassassin K34dhcrelay -> ../init.d/dhcrelay K34yppasswdd -> ../init.d/yppasswdd K35dhcpd -> ../init.d/dhcpd K35smb -> ../init.d/smb K35vncserver -> ../init.d/vncserver K36lisa -> ../init.d/lisa K45arpwatch -> ../init.d/arpwatch K45named -> ../init.d/named K46radvd -> ../init.d/radvd K50netdump -> ../init.d/netdump K50snmpd -> ../init.d/snmpd K50snmptrapd -> ../init.d/snmptrapd K50tux -> ../init.d/tux K50vsftpd -> ../init.d/vsftpd K54dovecot -> ../init.d/dovecot K61ldap -> ../init.d/ldap K65kadmin -> ../init.d/kadmin K65kprop -> ../init.d/kprop K65krb524 -> ../init.d/krb524 K65krb5kdc -> ../init.d/krb5kdc K70aep1000 -> ../init.d/aep1000 K70bcm5820 -> ../init.d/bcm5820 K74ypserv -> ../init.d/ypserv K74ypxfrd -> ../init.d/ypxfrd K85mdmpd -> ../init.d/mdmpd K89netplugd -> ../init.d/netplugd K99microcode\_ctl -> ../init.d/microcode\_ctl S04readahead\_early -> ../init.d/readahead\_early S05kudzu -> ../init.d/kudzu S06cpuspeed -> ../init.d/cpuspeed S08ip6tables -> ../init.d/ip6tables S08iptables -> ../init.d/iptables S09isdn -> ../init.d/isdn S10network -> ../init.d/network S12syslog -> ../init.d/syslog S13irqbalance -> ../init.d/irqbalance S13portmap -> ../init.d/portmap S15mdmonitor -> ../init.d/mdmonitor*

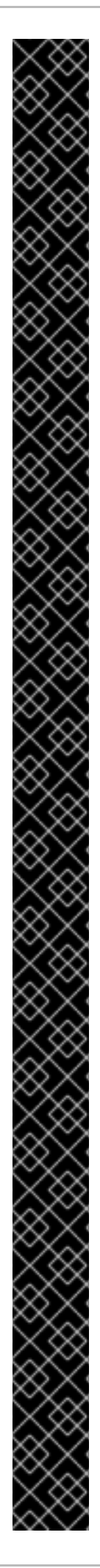

*S15zebra -> ../init.d/zebra S16bgpd -> ../init.d/bgpd S16ospf6d -> ../init.d/ospf6d S16ospfd -> ../init.d/ospfd S16ripd -> ../init.d/ripd S16ripngd -> ../init.d/ripngd S20random -> ../init.d/random S24pcmcia -> ../init.d/pcmcia S25netfs -> ../init.d/netfs S26apmd -> ../init.d/apmd S27ypbind -> ../init.d/ypbind S28autofs -> ../init.d/autofs S40smartd -> ../init.d/smartd S44acpid -> ../init.d/acpid S54hpoj -> ../init.d/hpoj S55cups -> ../init.d/cups S55sshd -> ../init.d/sshd S56rawdevices -> ../init.d/rawdevices S56xinetd -> ../init.d/xinetd S58ntpd -> ../init.d/ntpd S75postgresql -> ../init.d/postgresql S80sendmail -> ../init.d/sendmail S85gpm -> ../init.d/gpm S87iiim -> ../init.d/iiim S90canna -> ../init.d/canna S90crond -> ../init.d/crond S90xfs -> ../init.d/xfs S95atd -> ../init.d/atd S96readahead -> ../init.d/readahead S97messagebus -> ../init.d/messagebus S97rhnsd -> ../init.d/rhnsd S99local -> ../rc.local*

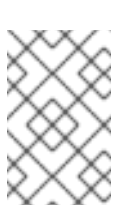

备注

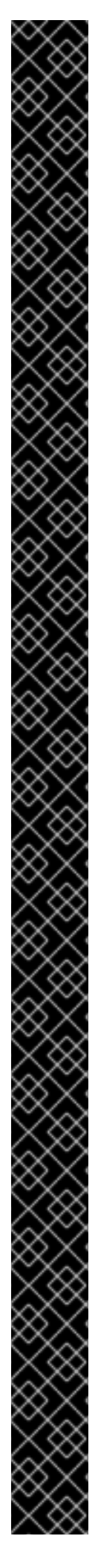

<span id="page-423-0"></span>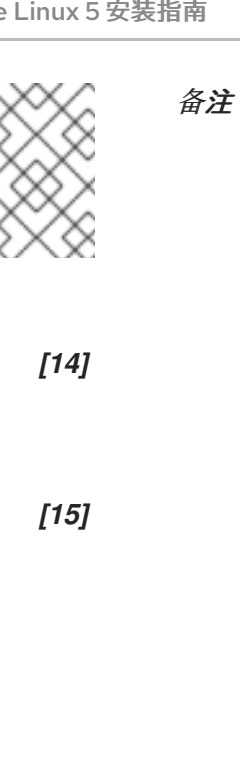

<span id="page-423-1"></span>*33.3.*

*33.4.*

*init.d/ rc0.d/ rc1.d/ rc2.d/ rc3.d/ rc4.d/ rc5.d/ rc6.d/*

*33.4.1.*

I

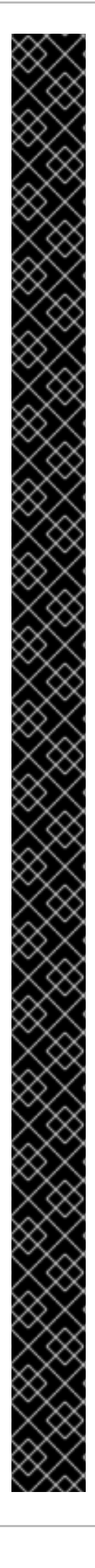

# *id:5:initdefault:*

I

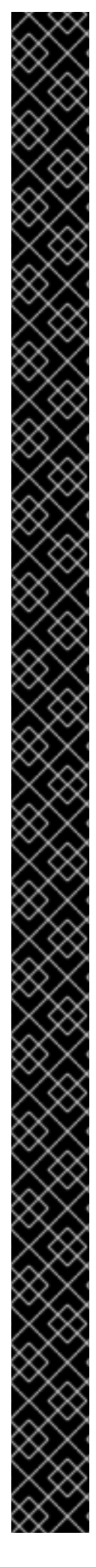

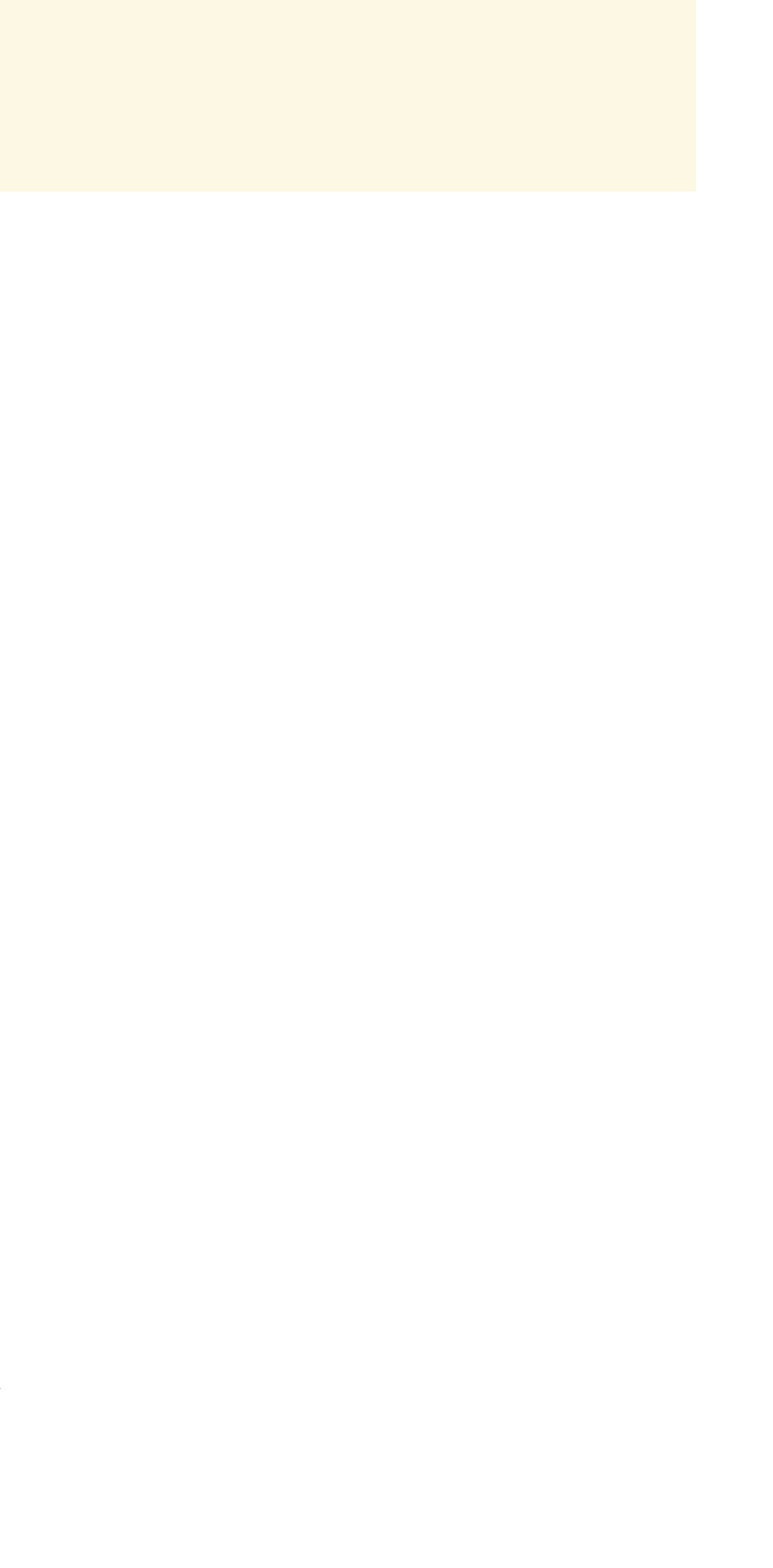

I */sbin/shutdown -h now*

和

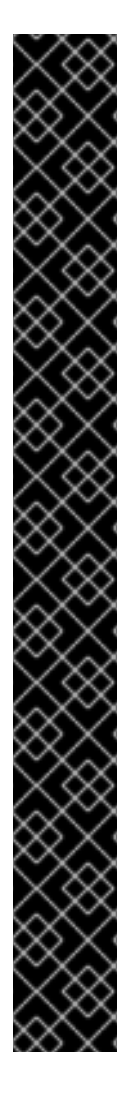

 $\overline{\phantom{a}}$ */sbin/shutdown -r now*

<span id="page-426-0"></span>*[\[13\]](#page-419-0)*

<span id="page-426-1"></span>*[\[14\]](#page-423-0)*

<span id="page-426-2"></span>*[\[15\]](#page-423-1)*

*1.*

*2.* 在 *PXE* 引导所需的 *tftp* 服务器上配置文件。

*3.* 配置允许从 *PXE* 配置引导的主机。

- *4.* 启动 *tftp* 服务。
- *5.* 配置 *DHCP*。
- *6.*

引导客户端并开始安装。

*34.1.* 设置网络服务器

首先,配置 *NFS*、*FTP* 或 *HTTP* 服务器以导出要安装的 *Red Hat Enterprise Linux* 版本和变体安装 树。具体步骤请参考《 *Red Hat Enterprise Linux* 安装指南》 中的准备网络安装 <sup>一</sup>节。

*34.2. PXE* 引导配置

下一步是将启动安装所需的文件复制到 *tftp* 服务器,以便在客户端请求时找到这些文件。*tftp* 服务器 通常与导出安装树的网络服务器相同。

要复制这些文件,请在 *NFS*、*FTP* 或 *HTTP* 服务器上运行 *Network Booting Tool*。不需要单独的 *PXE* 服务器。

#### <span id="page-428-0"></span>*34.2.1.* 命令行配置

如果网络服务器没有运行 X, 则 pxeos 命令行实用程序 (这是 system-config-netboot-cmd 软件包 的一部分)可以用来配置 *tftp* 服务器文件,如 第 *34.4* 节 *["TFTPD"](#page-432-0)* 所述:

*pxeos -a -i "<description>" -p <NFS|HTTP|FTP> -D 0 -s installer.example.com \ -L <location> -k <kernel> -K <kickstart> <os-identifer>*

以下列表解释了选项:

- *-a -* 指定 *OS* 实例正在添加到 *PXE* 配置中。
- *-I "<description> " -* 将 *" <description> "* 替换为 *OS* 实例的描述。
- *-p <NFS|HTTP|FTP> -* 指定用于安装的 *NFS*、*FTP* 或 *HTTP* 协议。只能指定一个。
- *-d <0|1> -* 指定 *"0"*,这表示它 不是 无磁盘配置,因为 *pxeos* 也可用于配置无盘环境。
	- *-s installer.example.com -* 在 *-s* 选项后提供 *NFS*、*FTP* 或 *HTTP* 服务器的名称。
		- *-L <location> -* 在 *-L* 选项后提供安装树的位置。

例如,如果将安装树导出为 *NFS* 共享上的 */install/rhel5*,请指定 *-L /install/rhel5*。

- *-k <kernel > -* 为引导提供特定内核。安装树可以包含多个内核。
- 例如,如果安装树包含一个名为 vmlinuz-du 的补丁内核以及名为 vmlinuz 的标准内核, 则 使用 *-k vmlinuz-du* 指定补丁的内核。
- *-k <kickstart > -* 提供 *kickstart* 文件的位置(如果可用)。将此位置指定为包括协议在内的 完整路径;例如: *-K nfs:192.168.0.1:/install/rhel5/ks.cfg*

*<OS-identifer > -* 指定 *OS* 标识符,该标识符用作 */tftpboot/linux-install/* 目录中的目录名 称。

如果 *FTP* 被选为安装协议,且无法使用匿名登录,请指定登录的用户名和密码,并在上一个命令中的 *< os-identifer& gt;* 前使用以下选项:

*-A 0 -u <username> -p <password>*

*pxeos* 将结果写入 */tftpboot/linux-install/pxelinux.cfg/pxeos.xml* 文件。

有关 *pxeos* 命令可用的命令行选项的更多信息,请参阅 *pxeos man page*。

*pxeboot* 工具也可以编辑 */tftpboot/linux-install/pxelinux.cfg/pxeos.xml* 文件,并使用类似的选项 来 *pxeos*。详情请参考 *pxeboot man page*。

*34.3.* 添加 *PXE* 主机

配置网络服务器后,会显示 图 *34.1 "*[添加主机](#page-429-0)*"* 中显示的接口。

### <span id="page-429-0"></span>图 *34.1.* 添加主机

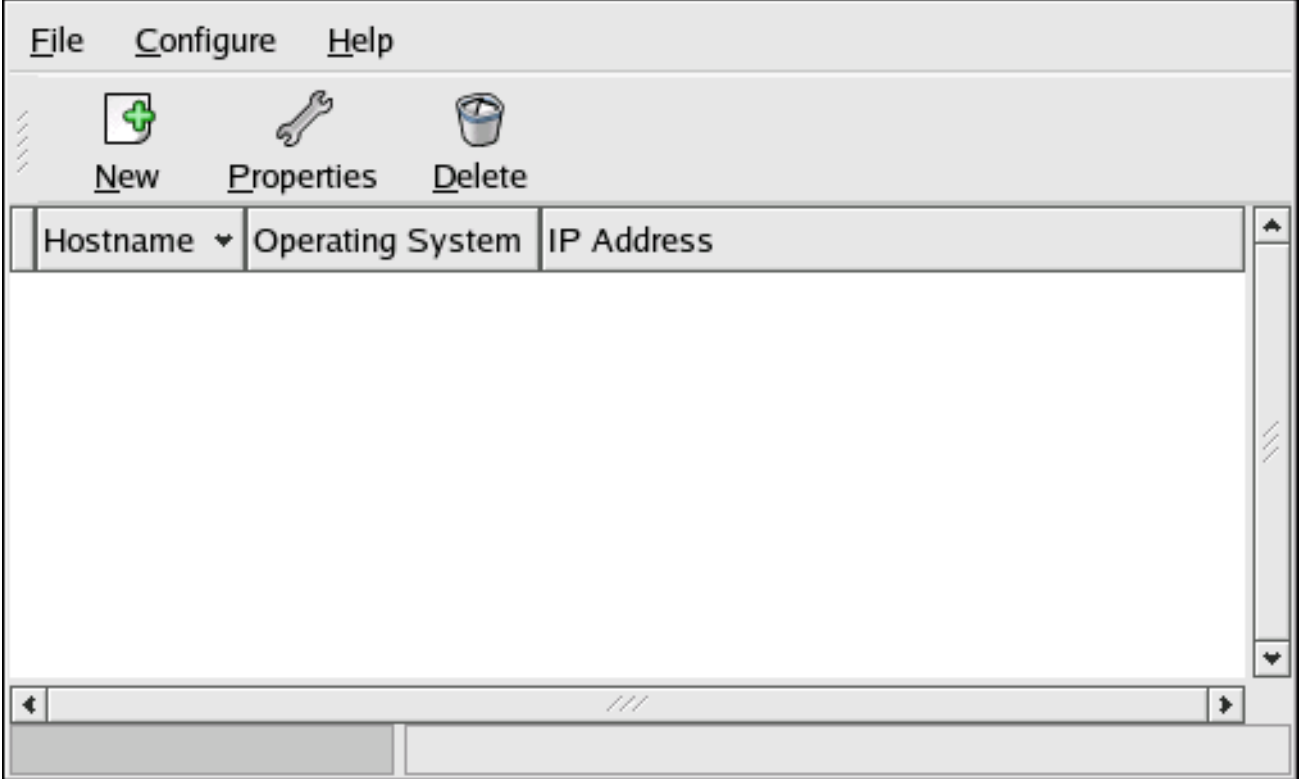

*[[D\]](ld-idm140272919164208.html)*

[下一步是配置允](#page-431-0)许哪些主机连接到 *PXE* 引导服务器。有关此步骤的命令行版本,请参考 第 *34.3.1* 节 *"*命令行配置*"*。

要添加主机,请单击 新建按钮。

图 *34.2.* 添加主机

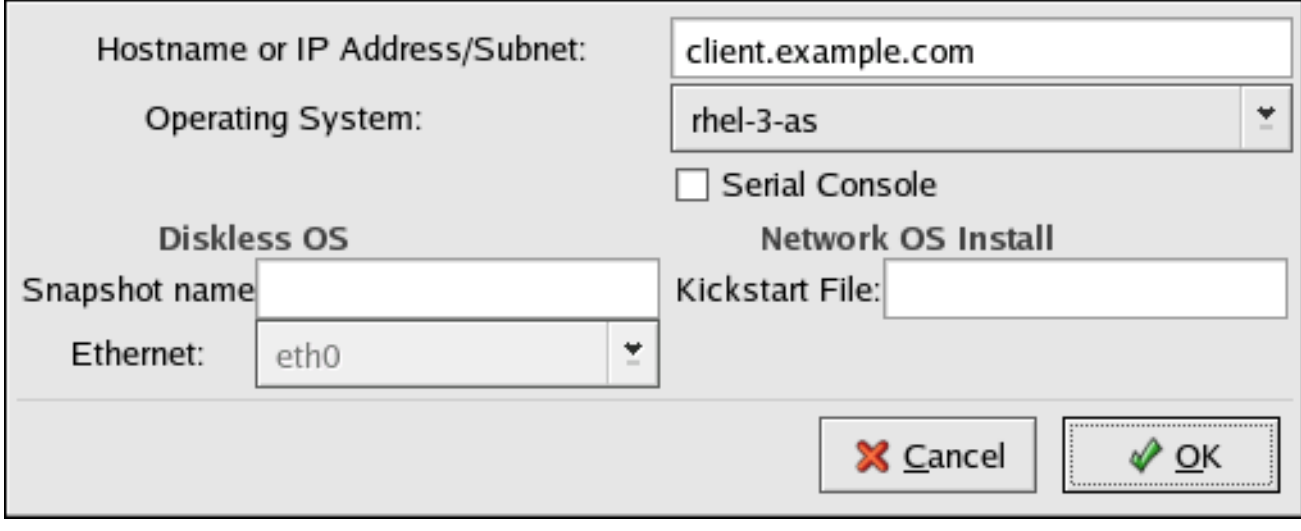

*[[D\]](ld-idm140272855719456.html)*

输入以下信息:

主机名或 *IP* 地址*/*子网掩码 *-* 应允许连接到 *PXE* 服务器以进行安装的 *IP* 地址、完全限定主机 名或系统 子网。

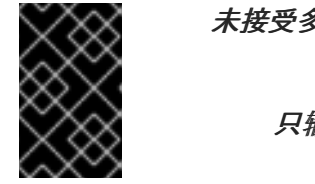

未接受多个 *IP* 地址

只输入一个 *IP* 地址。*Anaconda* 不使用多个地址。

*Operating System -* 要在这个客户端上安装的操作系统标识符。该列表从从网络安装对话框 创建的网络安装实例 填充。

串行控制台 *-* 此选项允许使用串行控制台。

*Kickstart* 文件 *-* 要使用的 *kickstart* 文件的位置,如 *http://server.example.com/kickstart/ks.cfg*。此文件可通过 *Kickstart* 配置 器创建。详情请查 看 第 *32* 章 *Kickstart [Configurator](#page-407-0)*。

忽略 *Snapshot* 名称和 以太网 选项。它们仅用于无盘环境。

### <span id="page-431-0"></span>*34.3.1.* 命令行配置

如果网络服务器没有运行 X, 则 pxeboot 程序( system-config-netboot 软件包的一部分)可用于 添加允许连接到 *PXE* 服务器的主机:

*pxeboot -a -K <kickstart> -O <os-identifier> -r <value> <host>*

以下列表解释了选项:

*-a -* 指定要添加的主机。

- *-k <kickstart > - kickstart* 文件的位置(如果可用)。
- *-O <os-identifier > -* 指定 第 *34.2* 节 *["PXE](#page-428-0)* 引导配置*"* 中定义的操作系统标识符。
	- *-R <value > -* 指定*ram* 磁盘大小。
- *<host > -* 指定要添加的主机的 *IP* 地址或主机名。

有关 *pxeboot* 命令可用的命令行选项的更多信息,请参阅 *pxeboot man page*。

*34.4. TFTPD*

*34.4.1.* 启动 *tftp* 服务器

在 *DHCP* 服务器上,验证 *tftp-server* 软件包已安装 *rpm -q tftp-server*。如果没有安装,请通过红帽 网络或 *Red Hat Enterprise Linux CD-ROM* 安装它。
备注

<span id="page-432-3"></span>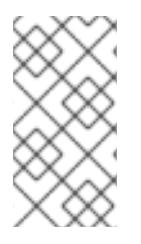

有关安装 *RPM* 软件包的更多信息,请参阅 *Red Hat Enterprise Linux* 部署指南中的 软件包管理部分。

*TFTP* 是基于 *xinetd* 的服务;使用以下命令启动该服务:

*/sbin/chkconfig --level 345 xinetd on /sbin/chkconfig --level 345 tftp on*

这些命令将 *tftp* 和 *xinetd* 服务配置为立即启用,并将它们配置为在运行级别 *3*、*4* 和 *5* 中引导时启 动。

<span id="page-432-0"></span>*34.5.* 配置 *DHCP* 服务器

如果网络中不存在 *DHCP* 服务器,请配置它。详情请参阅 *Red Hat Enterprise Linux* 部署指南。确保 配置文件包含以下内容,以便为支持它的系统启用 *PXE* 引导:

*allow booting; allow bootp; class "pxeclients" { match if substring(option vendor-class-identifier, 0, 9) = "PXEClient"; next-server <server-ip>; filename "linux-install/pxelinux.0"; }*

其中 *next-server <server-ip >* 应该替换为 *tftp* 服务器的 *IP* 地址。

<span id="page-432-1"></span>*34.6.* 添加自定义引导消息

(可选)修改 */tftpboot/linux-install/msgs/boot.msg* 以使用自定义引导消息。

<span id="page-432-2"></span>*34.7.* 执行 *PXE* 安装

有关如何配置网卡的说明,使用 *PXE* 支持从网络引导,请参考 *NIC* 文档。它在每个卡中稍有不同。

# 附录 *A.* 修订历史记录

# 请注意,修订编号与本手册的版本相关,而不是 *Red Hat Enterprise Linux* 的版本号。

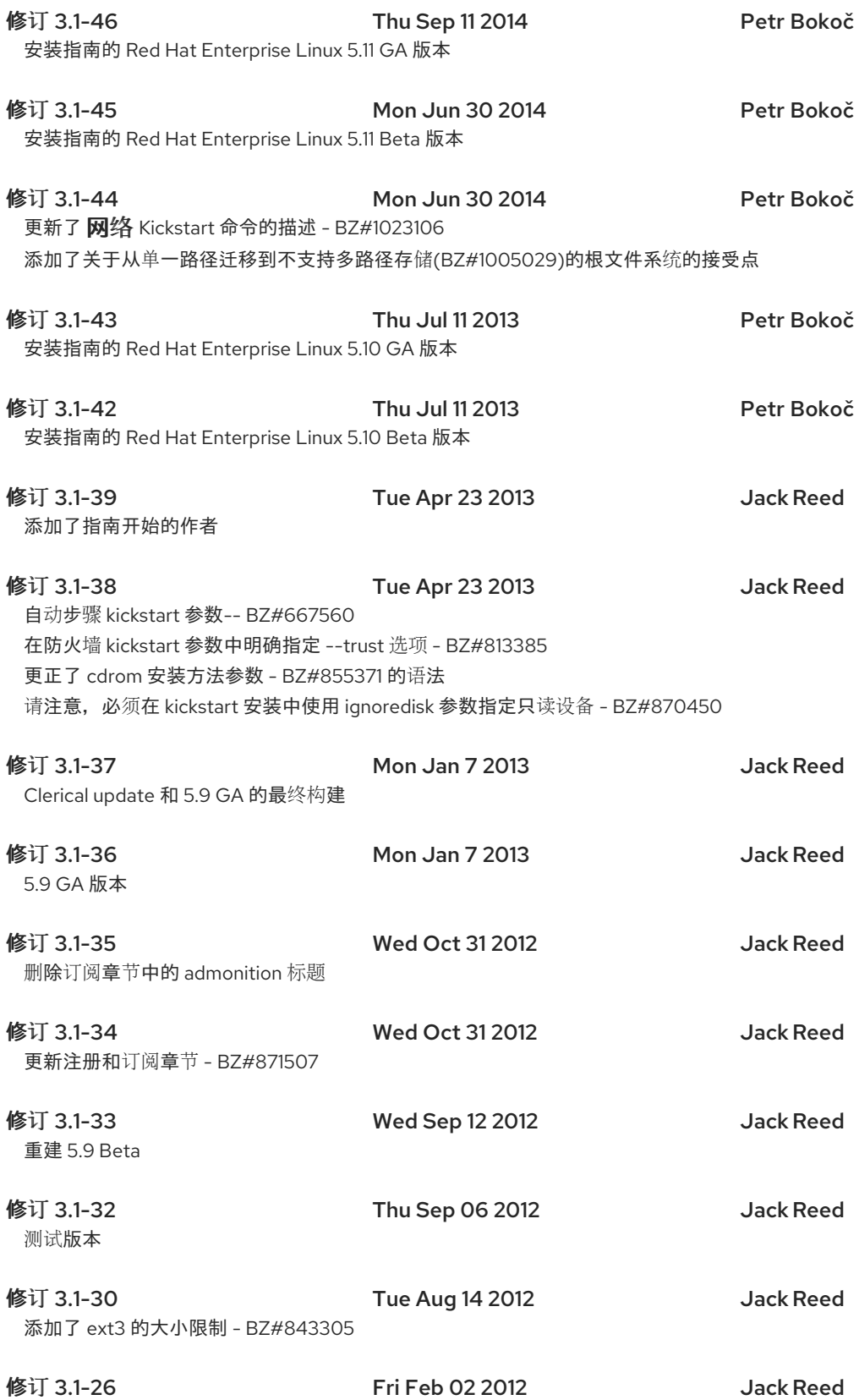

修订 3.1-24 Fri Nov 18 2011 JackReed 解释部分**pv. <***id&* gt;的值和volgroup kickstart选项- BZ#601834 更正了本书中的当前版本号- BZ#748681 修订 3.1-22 Wed Nov 9 2011 JackReed 更新了在升级过程中有关软件包的解释- BZ#748681 改进了第34.5节中的屏幕输出格式- BZ#752273 修订 3.1-21 Fri Nov 4 2011 JackReed 添加了主目录建议- BZ#747164 阐明第三方软件包在升级后可能无法正常工作- BZ#748681 向部分 或者分区 kickstart选项中添加**--label=** 指令- BZ#749693 **修订 3.1-20 Thu Oct 13 2011 Jack Reed** 添加了有关引导USB名称的admonition - BZ#745665 修订 3.1-19 Thu Sep 29 2011 JackReed 添加了 admonition to Adding PXE Hosts 部分 - BZ#660316 修复了第25章- BZ#604871中的死链接 **修订 3.1-18 Fri Sep 23 2011 Jack Reed** 添加了从权利平台中取消注册的部分- BZ#604871 **修订 3.1-17 Mon Sep 19 2011 Jack Reed** 请注意在 PXE 安装中只接受一个 IP 地址 - BZ#660316 在System z文本模式安装部分中编辑和移除的图像- BZ#718948 修订 3.1-16 Contract Thu Jul 21 2011 Contract Rudiger Landmann 修复kickstart选项的顺序- BZ#701378 描述--ethtool选项的默认行为- BZ#674475 修复拼写错误- BZ#317221 更正PPC - BZ#683620中的IPR卡RAID设置 文档提供redhat.exe REXX脚本- BZ#559969 修订 3.1-15 Fri Jun 10 2011 Rüdiger Landmann 文档noeject选项- BZ#668995 修订 3.1-14 Mon Apr 11 2011 Rüdiger Landmann 脚本中的拼写错误- RT3#104480 修订 3.1-13 Thu Jan 6 2011 Rüdiger Landmann 正确说明创建USB可引导介质- BZ#317221 修订 3.1-12 Wed Jan 5 2011 Rüdiger Landmann 正确的pxeos示例- BZ#243098 修订 3.1-11 Wed Jan 5 2011 Rüdiger Landmann 阐明pxeos details - BZ#243098 修订 3.1-10 Wed Jan 5 2011 Rüdiger Landmann 使用clearpart文档来确保DASD在安装过程中格式化- BZ#606048 扩展多路径 kickstart 命令的文档 - BZ#629834

更新了FTP/HTTP安装准备过程- BZ#240455 更正了拼写错误- BZ#766441, BZ#676559

修订 3.1-9 Tue Dec 21 2010 Rüdiger Landmann

更新图4.14.配置ISCSI参数- BZ#560869 描述Kickstart %post脚本的--log选项- BZ#568873 添加软件包组列表- BZ#577326 Kickstart完成选项描述- BZ#580692 文档ignoredisk --only-use选项- BZ#591745 文档--fsoptions用于部分kickstart命令- BZ#600298 修复分类的拼写错误- BZ#653251

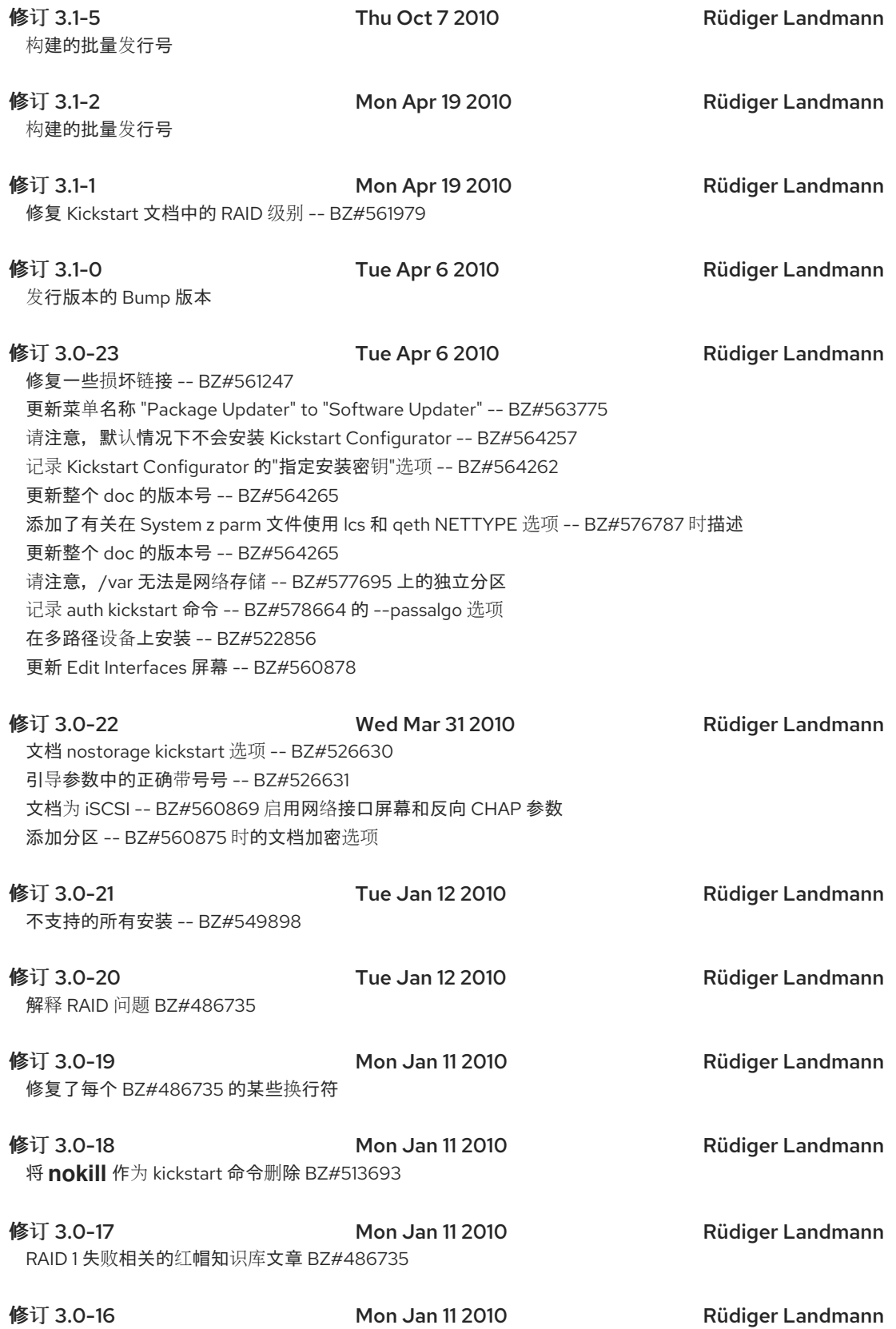

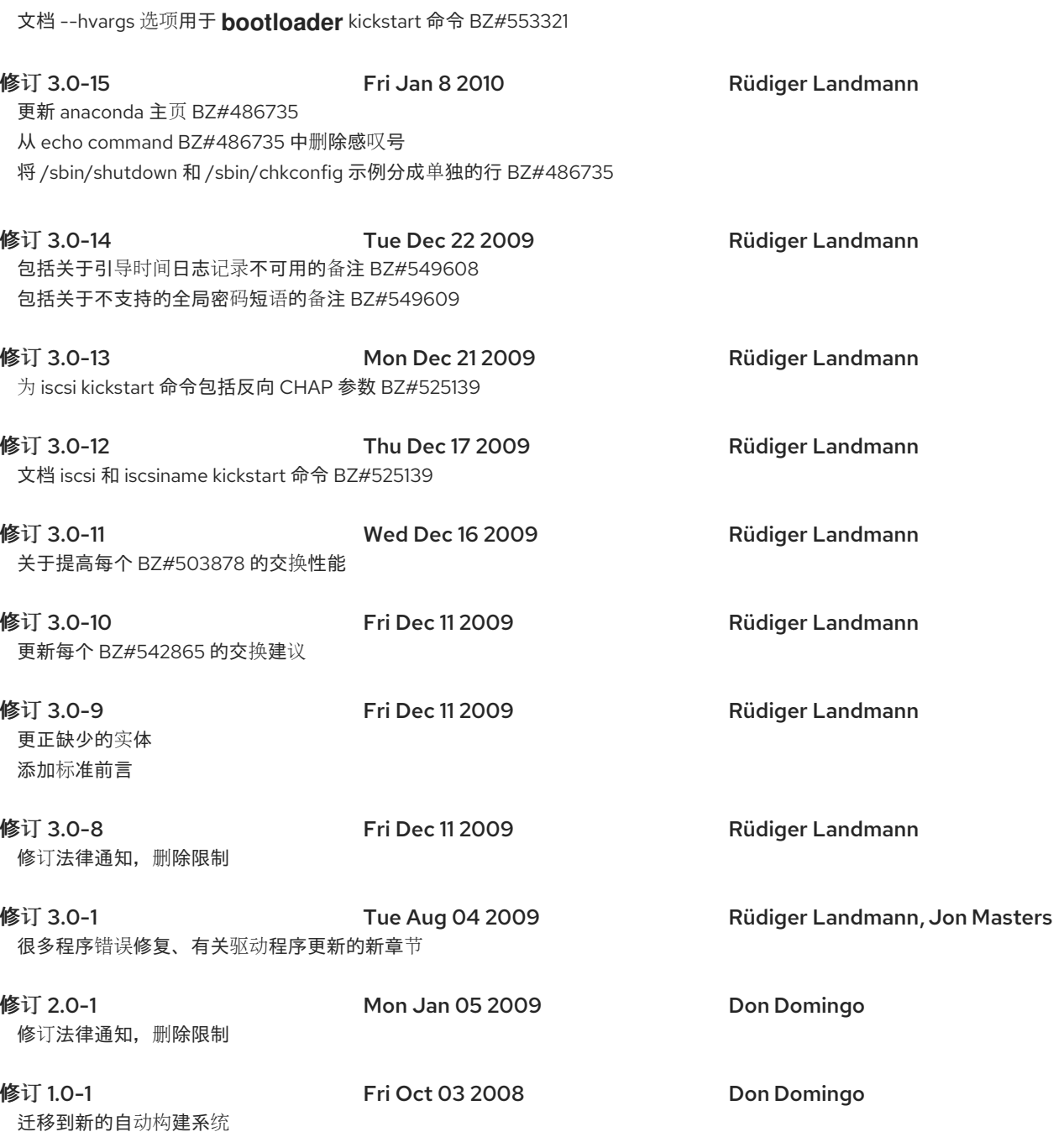

索引

# 符号

*/boot/* 分区 推荐的分区,[推荐的分区方案](#page-60-0),[推荐的分区方案](#page-162-0)

*/boot/efi/* ,*[Itanium](#page-59-0)* 系统

*/root/install.log* [安装](#page-249-0)日志文件位置, 准备安装, 准备安装, 准备安装 索引

*/var/* 分区

- 推荐的分区,[推荐的分区方案](#page-60-0),[推荐的分区方案](#page-162-0)
- 主引导记录,无法引导到 *Red Hat [Enterprise](#page-320-0) Linux* 重新安装,[重新安装](#page-324-0) *Boot Loader*

主机名配置,网络[配置](#page-72-0),网络[配置](#page-167-0),网络[配置](#page-244-0)

内核

,

引[导选项](#page-420-0),*Intel®* 和 *AMD* 系统[的其他引](#page-112-0)导选项,*IBM Power* 系统[的其他引](#page-200-0)导选项,[其他引](#page-259-0)导选项

[内核相关信息](#page-290-0)

[内核](#page-38-0)选项, 内核选项

分区,对[您的系](#page-60-1)统进行分区,对[您的系](#page-162-1)统进行分区,对[您的系](#page-241-0)统进行分区 *destructive*,使用 *Active* [分区中的空](#page-313-0)闲空间 *Extended*,[分区内的分区](#page-309-0) *-* 扩展分区概述 *non-destructive*,使用 *Active* [分区中的空](#page-313-0)闲空间 为分区腾出空间,对 *Red Hat [Enterprise](#page-313-1) Linux* 进行 *Room* 主分区,分区:为许多[设备选择](#page-307-0)<sup>一</sup> 个驱动器 使用 *in-use* 分区,使用 *Active* [分区中的空](#page-313-0)闲空间 使用可用空间,[使用未分区的空](#page-311-0)闲空间 **[使用未使用的分区中的空](#page-311-1)间** 其他操作系统,磁盘[分区和其它操作系](#page-317-0)统 分区类型,分区:为许多[设备选择](#page-307-0)<sup>一</sup> 个驱动器 创建新,[添加分区](#page-63-0),[添加分区](#page-165-0) 文件系统类型,[文件系](#page-64-0)统类型,[文件系](#page-165-1)统类型 删除,删[除分区](#page-64-1) 号码分区,[分区命名方案](#page-316-0) 命名分区,[分区命名方案](#page-316-0) 基本概念,磁盘[分区](#page-311-2)简介 扩展分区,[分区内的分区](#page-309-0) *-* 扩展分区概述 挂载点和,磁盘[分区和挂](#page-317-1)载点 推荐的,[推荐的分区方案](#page-60-0),[推荐的分区方案](#page-162-0) 有多少分区,分区:为许多[设备选择](#page-307-0)<sup>一</sup> 个驱动器,[很多分区如何?](#page-317-2) 简介,分区:为许多[设备选择](#page-307-0)一个驱动器

编辑,[编辑](#page-64-2)分区,[编辑](#page-166-0)分区,[编辑](#page-242-0)分区

自动,创[建默](#page-54-0)认布局,创[建默](#page-157-0)认布局,创[建默](#page-238-0)认布局

分区魔法,备用 *Boot [Loaders](#page-70-0)*

删除

*Red Hat Enterprise Linux*,删除 *Red Hat [Enterprise](#page-82-0) Linux*

单用户模式,引导至单用户[模式](#page-324-1)

卸载,删除 *Red Hat [Enterprise](#page-82-0) Linux*,删除 *Red Hat [Enterprise](#page-252-0) Linux*

#### 参数文件

*CTC* 示例,[参数文件示例](#page-255-0)

*Samples*,[参数文件示例](#page-255-0)

可选参数,[参数文件示例](#page-255-0)

所需的参数,[参数文件示例](#page-255-0)

最小配置,[参数文件示例](#page-255-0)

网络所需的参数,[参数文件示例](#page-255-0)

取消安装,从 *[DVD/CD-ROM](#page-39-0)* 安装

#### 启动

安装,启动[安装程序](#page-35-0),从 *[DVD/CD-ROM](#page-39-0)* 安装,从 *[DVD/CD-ROM](#page-144-0)* 安装

#### 回溯信息

在没有软盘驱动[器的情况下保存回溯消息,保](#page-192-0)[存跟踪消息](#page-86-0)时没有磁盘驱动器,保存跟踪消息时没有磁 盘驱动器

### 图形安装程序

从 NFS 运行,运[行安装程序](#page-224-0)

*VNC*,使用 *[VNC](#page-224-1)* 安装

*x11* 转发,使用 *X11* [转发](#page-224-2)安装

基于 *RAID* 和多路径存储配置,使用 *mdadm* 配置基于 *RAID* [和多路径存](#page-271-0)储

安装

*CD-ROM*,从 *[DVD/CD-ROM](#page-39-0)* 安装,从 *[DVD/CD-ROM](#page-144-0)* 安装

*FTP*,准备网络[安装](#page-23-0),通过 *[FTP](#page-43-0)* [安装,准](#page-227-0)备网络[安装](#page-134-0),通过 *[FTP](#page-147-0)* 安装,准备网络[安装](#page-206-0),通过 *FTP* 安 装

*GUI*

*CD-ROM*,在 *[Intel®](#page-54-1)* 和 *AMD* 系统上安装,在 *IBM [System](#page-156-0) i* 和 *IBM System p* 系统[上安装,在](#page-236-0) *IBM System z* 系统上安装

*HTTP*,准备网络[安装](#page-23-0),通过 *[HTTP](#page-44-0)* [安装,准](#page-228-0)备网络[安装](#page-134-0),通过 *[HTTP](#page-148-0)* 安装,准备网络[安装](#page-206-0),通过 *HTTP* 安装

*Itanium* 概述,*Itanium* 系统[安装概述](#page-15-0)

*Kickstart (*见 *Kickstart* 安装*)*

*mediacheck*,[其他引](#page-37-0)导选项

*method*

*CD-ROM*,选择[安装方法](#page-39-1)

*FTP*,选择[安装方法](#page-39-1)

*HTTP*,选择[安装方法](#page-39-1)

*NFS* 镜像,选择[安装方法](#page-39-1)

硬盘,选择[安装方法](#page-39-1)

选择,选择[安装方法](#page-39-1)

*network*,准备网络[安装](#page-23-0),准备网络[安装](#page-134-0),准备网络[安装](#page-206-0)

*NFS*,准备网络[安装](#page-23-0),通过 *[NFS](#page-42-0)* 安装,准备网络[安](#page-134-0)[装,通](#page-225-0)过 *[NFS](#page-146-0)* 安装,准备网络[安装](#page-206-0),通过 *NFS* 安 装

服务器信息,通过 *[NFS](#page-42-0)* 安装,通过 *[NFS](#page-146-0)* 安装,通过 *[NFS](#page-225-0)* 安装

*program*

启动,启动[安装程序](#page-35-0)

图形用户界面,图[形安装程序用](#page-29-0)户界面,图[形安装程序用](#page-137-0)户界面,图[形安装程序用](#page-221-0)户界面

文本模式用户界面,[文本模式安装程序用](#page-31-0)户[界面,](#page-222-0)[文本模式安装程序用](#page-142-0)户界面,文本模式安装程序 用户界面

虚拟控制台,关于虚拟[控制台的注意事](#page-29-1)项,关于 *Linux* 虚拟[控制台的注](#page-140-0)释

中止,从 *[DVD/CD-ROM](#page-39-0)* 安装

串行模式,[其他引](#page-37-0)导选项

*UTF-8*,[其他引](#page-37-0)导选项

分区,对[您的系](#page-60-1)统进行分区,对[您的系](#page-162-1)统进行分区,对[您的系](#page-241-0)统进行分区

启动,从 *[DVD/CD-ROM](#page-39-0)* 安装,从 *[DVD/CD-ROM](#page-144-0)* 安装

您可以使用 *CD-ROM* 或者 *DVD* 安装,您能使用 *[CD-ROM](#page-19-0)* 或者 *DVD* 进[行安装?,您能使用](#page-132-0) *CD-ROM* 或者 *DVD* 进行安装?

文本模式, [其他引](#page-37-0)导选项

没有 *LPAR CD*

使用最新的 *SEW*,在没有 *Red Hat [Enterprise](#page-218-0) Linux for System z CD-ROM* 的情况下在 *LPAR* 中安装

没有用于 *IBM System z CD-ROM* 的 *Red Hat Enterprise Linux*,在没有 *Red Hat Enterprise Linux*

没有用于 *IBM System z CD-ROM* 的 *Red Hat [Enterprise](#page-218-0) Linux*,在没有 *Red Hat Enterprise Linux for System z CD-ROM* 的情况下在 *LPAR* 中安装

硬盘,准备硬盘[安装](#page-208-0),[使用硬](#page-144-1)盘安装,准备硬盘安装,接备硬盘安装

磁盘空间,[您是否具有](#page-17-0)强大的磁盘空间[?,](#page-219-0)[您是否具有](#page-132-1)强大的磁盘空间?,您是否具有强大的磁盘空 间?

键盘导航,使用键盘来 *[Navigate](#page-32-0)*,使用键盘来 *[Navigate](#page-143-0)*,使用键盘来 *[Navigate](#page-223-0)*

### 安装介质

测试,准备硬盘[安装](#page-25-0),准备硬盘[安装](#page-136-0)

安装号,输[入安装号](#page-231-0)

安装后设置,*Itanium* 系统 *-* 引导[您的机器和安装后](#page-80-0)设置

#### 安装日志文件

/root/install.log, 准备[安装](#page-249-0), 准备安装, 准备安装

安装概述,*Itanium* 系统[安装概述](#page-15-0)

### 安装程序

#### *Itanium*

**Booting, 在 Itanium 系统中引导[安装程序](#page-35-1)** 

*x86*、*AMD64* 和 *Intel 64*

*Booting*,在 *x86*、*AMD64* 和 *Intel® 64* 系统中引导[安装程序](#page-34-0)

启动。运[行安装程序](#page-224-0)

安装软件包,软件包[组选择](#page-248-0),软件包组选择

开始使用的步骤,预[安装](#page-204-0)

引导 *CD-ROM*,[备选](#page-19-1)引导方法 创建,生成安装启动 *[CD-ROM](#page-21-0)*

### 引导安装程序

*IBM System i* 和 *IBM System p* ,引导 *IBM System i* 或 *IBM System p* [安装程序](#page-139-0)

引导方法

*USB pen drive*,[备选](#page-19-1)引导方法

引导 *CD-ROM*,[备选](#page-19-1)引导方法

概述,引导[方法的基本概述](#page-205-0)

引导装载程序,*x86*、*[AMD64](#page-67-0)* 和 *Intel® 64 Boot Loader* 配置,*[GRUB](#page-116-0) (*参见 *GRUB)*

*GRUB*,*x86*、*[AMD64](#page-67-0)* 和 *Intel® 64 Boot Loader* 配置

*MBR*,高级 *Boot [Loader](#page-68-0)* 配置 *password*,*x86*、*[AMD64](#page-67-0)* 和 *Intel® 64 Boot Loader* 配置 在引导分区上安装,高级 *Boot [Loader](#page-68-0)* 配置 的定义,*GRUB Boot [Loader](#page-121-0)* 的替代方案,备用 *Boot [Loaders](#page-70-0) LOADLIN*,备用 *Boot [Loaders](#page-70-0) SYSLINUX*,备用 *Boot [Loaders](#page-70-0)* 商业产品,备用 *Boot [Loaders](#page-70-0)*

## 的类型

*ELILO*,引导装载[程序和系](#page-115-0)统架构

*GRUB*,引导装载[程序和系](#page-115-0)统架构

*OS/400*,引导装载[程序和系](#page-115-0)统架构

*YABOOT*,引导装载[程序和系](#page-115-0)统架构

*z/IPL*,引导装载[程序和系](#page-115-0)统架构

配置,*x86*、*[AMD64](#page-67-0)* 和 *Intel® 64 Boot Loader* 配置

引导装载程序密码,*x86*、*[AMD64](#page-67-0)* 和 *Intel® 64 Boot Loader* 配置

引导过程

直接载入,*[GRUB](#page-116-1)* 和 *x86* 引导过程

链载入,*[GRUB](#page-116-1)* 和 *x86* 引导过程

引导选项,[其他引](#page-37-0)导选项

*boot.iso* ,[其他引](#page-37-0)导选项

Linux mediacheck, 准备硬盘[安装](#page-136-0), 准备硬盘安装

*mediacheck*,[其他引](#page-37-0)导选项

- 串行模式,[其他引](#page-37-0)导选项 *UTF-8*,[其他引](#page-37-0)导选项
- 其他,*Intel®* 和 *AMD* 系统[的其他引](#page-112-0)导选项,*IBM Power* 系统[的其他引](#page-200-0)导选项,[其他引](#page-259-0)导选项 内核,*Intel®* 和 *AMD* 系统[的其他引](#page-112-0)导选项,*IBM Power* 系统[的其他引](#page-200-0)导选项,[其他引](#page-259-0)导选项

文本模式,[其他引](#page-37-0)导选项

#### 截屏

在安装过程中,安装过[程中的截屏](#page-30-0)

扩展分区,[分区内的分区](#page-309-0) *-* 扩展分区概述

挂载点

分区和,磁盘[分区和挂](#page-317-1)载点

控制台、虚拟,关于虚拟[控制台的注意事](#page-29-1)项,关于 *Linux* 虚拟[控制台的注](#page-140-0)释

故障排除,在 *Intel®* 或 *AMD* 系统上安装进[行故障排除](#page-89-0),在 *IBM POWER* 系统[上安装故障排](#page-194-0)[除,](#page-262-0)对 *IBM System z* 系统中的安装进行故障排除

*Booting*,您无法引导 *Red Hat [Enterprise](#page-84-0) Linux*,您无法引导 *Red Hat [Enterprise](#page-191-0) Linux*,您无法 引导 *Red Hat Enterprise Linux*

**[RAID](#page-84-1) 卡, 使用 RAID 卡引导吗?** 

信号 *11* 错误,您的系统显示信号 *11* [错误吗](#page-84-2)[?,您的系](#page-261-1)统显示信号 *11* [错误吗](#page-191-1)?,您的系统显示信 号 *11* 错误吗?

*CD-ROM* 失败

*CD-ROM* 验证,准备硬盘[安装](#page-25-0),[其他引](#page-37-0)导选项,准备硬盘[安装](#page-136-0)

在安装过程中,安装过[程中出](#page-87-0)现问题,安装过程中出[现问题](#page-193-0),安装过程中出[现问题](#page-262-1)

*Python* 错误,是否查看 *[Python](#page-88-0)* 错误?,是否查看 *[Python](#page-194-1)* 错误?,是否查看 *[Python](#page-262-2)* 错误?

使用剩余的硬盘空间,[使用剩余空](#page-86-1)间

分区表,[分区表的](#page-261-2)问题,分区表的问题

在没有 *diskette* 驱动[器的情况下保存回溯信息,](#page-192-0)[保存跟踪消息](#page-86-0)时没有磁盘驱动器,保存跟踪消息时 没有磁盘驱动器

[完成分区,](#page-193-2)[其他分区](#page-87-1)问题,*Itanium* 系统用户[的其他分区](#page-87-2)问题, *IBM™ POWER* 系统用户的其他分 区问题,[其他分区](#page-262-3)问题

没有找到安装 *Red Hat Enterprise Linux* 错误消息的设备,没有找到安装 *Red Hat Enterprise Linux Error* 信息的设备 [,没有找到安装](#page-85-0) *Red Hat Enterprise Linux Error* 信息的设备 ,没有找到 安装 *Red Hat Enterprise Linux Error* 信息的设备

安装后,[安装后的](#page-91-0)问题,[安装后的](#page-196-0)问题,[安装后的](#page-264-0)问题

*Sendmail* 在启动过[程中挂起,在](#page-197-0)启动时基于 *[Apache](#page-94-0)* 的 *httpd* 服务*/*电子邮件 *Hangs*,在启动时 基于 *Apache* 的 *httpd* 服务*/*电子邮件 *Hangs*,在启动时基于 *[Apache](#page-264-1)* 的 *httpd* 服务*/*电子邮件 *Hangs*

*x* 服务器崩溃,*X Server Crashing* 和 *[Non-Root](#page-91-1)* 用户的问题,*X Server Crashing* 和 *Non-Root* 用户的问题

*X*(*X* 窗口系统),*X [Window](#page-90-0)* 系统*(GUI)*的问题*.*,*X [Window](#page-196-1)* 系统*(GUI)*的问题*.*

图形 *GRUB* 屏幕,在基于 *x86* 的系统上使用图形 *GRUB* [屏幕上的](#page-89-1)问题?

图形登录,远程图[形控制台和](#page-263-0) *XDMCP*

在启动时基于 *Apache* 的 *httpd* 服务[挂起,在](#page-94-0)启动时基于 *Apache* 的 *httpd* 服务*/*电子邮件 *Hangs*,在启动时基于 *[Apache](#page-197-0)* 的 *httpd* 服务*/*电子邮件 *Hangs*,在启动时基于 *[Apache](#page-264-1)* 的 *httpd* 服务*/*电子邮件 *Hangs*

声配置,*sound [Configuration](#page-94-1)* 的问题

引导至 *GNOME* 或 *KDE*,引导至图形[环](#page-90-1)境,引导至图形[环](#page-195-0)境

引导至 *X* 窗口系统,引导至图形[环](#page-90-1)境,引导至图形[环](#page-195-0)境 引导至图形环境,引导至图形[环](#page-90-1)境,引导至图形[环](#page-195-0)境 打印机,[您的打印机不工作](#page-93-0),[您的打印机不工作](#page-197-2),[您的打印机不工作](#page-264-2) 未识别 *RAM*,您的 *RAM* 是否未[经过认](#page-92-0)可? 登录,当您尝试登录时出[现问题](#page-91-2),当您尝试登录时出[现问题](#page-197-3),当您尝试登录时出[现问题](#page-264-3)

开始安装,[开始安装](#page-85-1)时出现问题,[开始安装](#page-192-2)时出现问题 *GUI* 安装方法不可用,引导到图[形安装](#page-85-2)时出现问题,引导到图[形安装](#page-192-3)时出现问题 帧缓冲,禁用,引导到图[形安装](#page-85-2)时出现问题,引导到图[形安装](#page-192-3)时出现问题

# 救援模式,[救援模式](#page-69-0)

可用工具,引导[至救援模式](#page-322-0)

的定义,引导[至救援模式](#page-322-0)

救援模式*, POWER* 系统,*POWER* 系统[上的救援模式](#page-326-0) 访问 *SCSI* 工具,从救援模式访问 *SCSI* 实[用程序的特殊注意事](#page-326-1)项

文件系统

格式,概述,这不是您编[写的内容,即如何](#page-305-0)编写它

文件系统类型,[文件系](#page-64-0)统类型,[文件系](#page-165-1)统类型

无盘环境

**[DHCP](#page-432-0) 配置, 配置 DHCP 服务器** 

时区

配置,时[区配置](#page-73-0),时[区配置](#page-169-0),时[区配置](#page-245-0)

来自 *SCSI* 设备的 *IPL* 配置,从 *[SCSI](#page-273-0)* 设备配置 *IPL*

步骤

*eServer System i* 硬件准备,准备 *IBM [eServer](#page-131-0) System p* 和 *System i*

*eServer System p* 硬件准备,准备 *IBM [eServer](#page-131-0) System p* 和 *System i*

使用 *CD-ROM* 或者 *DVD* 安装,您能使用 *[CD-ROM](#page-19-0)* 或者 *DVD* 进[行安装?,您能使用](#page-132-0) *CD-ROM* 或者 *DVD* 进行安装?

硬件兼容性,[您的硬件是否兼容?](#page-17-1)

磁盘空间,[您是否具有](#page-17-0)强大的磁盘空间[?,](#page-219-0)[您是否具有](#page-132-1)强大的磁盘空间?,您是否具有强大的磁盘空 间?

注册您的订阅,[注册系](#page-301-0)统

添加分区,[添加分区](#page-63-0),[添加分区](#page-165-0)

文件系统类型,[文件系](#page-64-0)统类型,[文件系](#page-165-1)统类型

激活您的订阅,[注册系](#page-301-0)统

用户界面*,* 图形

安装程序,图[形安装程序用](#page-29-0)户界面,图[形安装程序用](#page-137-0)户界面,图[形安装程序用](#page-221-0)户界面

用户界面、文本模式

安装程序,[文本模式安装程序用](#page-31-0)户界面,[文本模式安装程序用](#page-142-0)户界面,[文本模式安装程序用](#page-222-0)户界面

硬件

兼容性, [您的硬件是否兼容?](#page-17-1)

- 准备,*System z* 的额[外硬件准](#page-205-1)备
- 配置,系统规[格列表](#page-26-0)
- 硬件准备*, eServer System i*,准备 *IBM [eServer](#page-131-0) System p* 和 *System i*

硬件准备*, eServer System p*,准备 *IBM [eServer](#page-131-0) System p* 和 *System i*

#### 硬盘

分区简介,分区:为许多[设备选择](#page-307-0)一个驱动器

分区类型,分区:为许多[设备选择](#page-307-0)<sup>一</sup> 个驱动器

[基本概念](#page-311-3),硬盘基本概念

扩展分区,[分区内的分区](#page-309-0) *-* 扩展分区概述

文件系统格式,这不是您编[写的内容,即如何](#page-305-0)编写它

的分区,磁盘[分区](#page-311-2)简介

- 硬盘安装,[使用硬](#page-144-1)盘安装 准备,准备硬盘[安装](#page-25-0),准备硬盘[安装](#page-136-0),准备硬盘[安装](#page-208-0)
- 磁盘分区,磁盘[分区](#page-49-0)设置,磁盘[分区](#page-153-0)设置,磁盘[分区](#page-233-0)设置 添加分区,[添加分区](#page-63-0),[添加分区](#page-165-0)
- 磁盘空间,[您是否具有](#page-17-0)强大的磁盘空间?,[您是否具有](#page-132-1)强大的磁盘空间?,[您是否具有](#page-219-0)强大的磁盘空间?
- 系统分区,*[Itanium](#page-16-0)* 系统 *- EFI* 系统分区

系统命令,备用 *Boot [Loaders](#page-70-0)*

系统恢复,[基本系](#page-322-1)统恢复

常见问题,常[见问题](#page-320-1)

忘记 *root* 密码,*[Root](#page-321-0)* 密码

无法引导到 *Red Hat Enterprise Linux*,无法引导到 *Red Hat [Enterprise](#page-320-0) Linux*

硬件*/*软件问题,[硬件](#page-320-2)*/*软件问题

重新安装引导装载程序,[重新安装](#page-324-0) *Boot Loader*

紧[急模式](#page-325-0),引导至紧急模式

#### 网络启动工具

*pxeboot* ,[命令行配置](#page-431-0)

pxeos,[命令行配置](#page-428-0)

#### 网络安装

准备,准备网络[安装](#page-23-0),准备网络[安装](#page-134-0),准备网络[安装](#page-206-0)

执行,执行网络[安装](#page-41-0)

#### 网络设备

添加、快速参考,添加网络设备[的快速参考](#page-287-0) LCS [设备驱动](#page-287-1)程序,使用 LCS 设备驱动程序 QETH [设备驱动](#page-289-0)程序, 使用 QETH 设备驱动程序

## 网络设备*(IBM System z)*

添加,添加网[络设备](#page-284-0)

自动分区,磁盘[分区](#page-49-0)设置,创[建默](#page-54-0)认布局,磁盘[分区](#page-153-0)设置,创[建默](#page-157-0)认布局,磁盘[分区](#page-233-0)设置,创[建默](#page-238-0)认布局 虚拟控制台,关于虚拟[控制台的注意事](#page-29-1)项,关于 *Linux* 虚拟[控制台的注](#page-140-0)释

### 表

*reference*,系统规[格列表](#page-26-0)

订阅服务,[注册系](#page-301-0)统

订阅注册,[注册系](#page-301-0)统

#### 设置代理

通过 *Kickstart*,*[Kickstart](#page-362-0)* 选项

### 语言

选择,语言[选择](#page-46-0),语言[选择](#page-150-0),语言[选择](#page-230-0)

### 软件包

*groups*,软件包[组选择](#page-76-0),软件包[组选择](#page-172-0),软件包[组选择](#page-248-0) 选择,软件包[组选择](#page-76-0),软件包[组选择](#page-172-0),软件包[组选择](#page-248-0)

安装,软件包[组选择](#page-76-0),软件包[组选择](#page-172-0),软件包[组选择](#page-248-0) 选择,软件包[组选择](#page-76-0),软件包[组选择](#page-172-0),软件包[组选择](#page-248-0)

运行级别

使用 *GRUB* 更改,*[GRUB](#page-121-1)* 接口

运行级别 *1*,引导至单用户[模式](#page-324-1)

选择

软件包,软件包[组选择](#page-248-0),软件包组选择

#### 配置

*clock*,时[区配置](#page-73-0),时[区配置](#page-169-0),时[区配置](#page-245-0) *GRUB*,*x86*、*[AMD64](#page-67-0)* 和 *Intel® 64 Boot Loader* 配置 *network*,网络[配置](#page-72-0),网络[配置](#page-167-0),网络[配置](#page-244-0) time, 时[区配置](#page-245-0), 时区配置 时区,时[区配置](#page-73-0),时[区配置](#page-169-0),时[区配置](#page-245-0) 硬件,系统规[格列表](#page-26-0)

#### 重新安装,[确定是否升](#page-297-0)级或再次安装

### 驱动程序磁盘,启动[安装程序](#page-35-0)

,[,](#page-422-0)[,](#page-421-0)[,](#page-419-0)[,](#page-421-1)[,](#page-425-0) *(*见 *) (*见 *[BIOS\)](#page-429-0) (*见 *MBR)*

*(*[参](#page-429-0)见 *)*

*(*参见 *[services\)](#page-429-0)*

[,](#page-429-0)网络[配置](#page-407-0),[身份](#page-408-0)验证,[,](#page-409-0)[,](#page-411-0)[,](#page-413-0)[,](#page-417-0)[,](#page-422-0)[,](#page-418-0)[,](#page-421-0)[,](#page-419-1)[,](#page-419-0)[,](#page-421-1)[,](#page-424-0)[,](#page-425-0) *(*见 *) (*见 *[BIOS\)](#page-429-0) (*见 *MBR) (*[参](#page-429-0)见 *)*

*(*参见 *[services\)](#page-429-0)*

[,](#page-429-0)[,](#page-405-0)网络[配置](#page-407-0),[身份](#page-408-0)验证,[,](#page-409-0)[,](#page-411-0)[,](#page-413-0)[,](#page-417-0)[,](#page-422-0)[,](#page-418-0)[,](#page-421-0)[,](#page-419-1)[,](#page-419-0)[,](#page-421-1)[,](#page-424-1)[,](#page-424-0)[,](#page-425-0) *(*见 *) (*见 *[BIOS\)](#page-429-0) (*见 *MBR)*

*(*[参](#page-429-0)见 *)*

*(*参见 *[services\)](#page-429-0)*

*[/etc/inittab](#page-429-0)* ,

*/sbin/init [command](#page-424-1)*,

*[BIOS](#page-421-1)*,

[内核,](#page-419-1)

引导装载[程序,](#page-420-0)

*[%post](#page-419-0)* 脚本,

*[%pre](#page-416-0)* 脚本,

*for [x86](#page-414-0)*,

*[PXE](#page-421-0) (*见 *)*

*SELinux [configuration](#page-421-0)*,*SELinux [Configuration](#page-410-0)*

# 概述,

[配置,](#page-429-0)

# *[A](#page-423-0)*

*[aboot](#page-423-0)* ,

# *[autoboot](#page-420-1)*

*[ELILO](#page-420-1)*,自动引导 *Red Hat [Enterprise](#page-80-1) Linux*

# *B*

*BIOS*

,

*(*参见 *)*

*(*[参](#page-419-1)见 *)*

# **[boot.iso](#page-419-1), [其他引](#page-37-0)**导选项

*Booting*

单用户模式,引导至单用户[模式](#page-324-1)

安装程序

Itanium, 在 Itanium 系统中引导[安装程序](#page-35-1)

*x86*、*AMD64* 和 *Intel 64*,在 *x86*、*AMD64* 和 *Intel® 64* 系统中引导[安装程序](#page-34-0)

从 *CD-ROM* 中,从 *[DVD/CD-ROM](#page-35-2)* 引导安装程序

从 *LS-120 diskette*,从 *LS-120 [Diskette](#page-35-3)* 引导安装程序

救援模式,引导[至救援模式](#page-322-0)

紧急模式,引导至紧[急模式](#page-325-0)

# *C*

*CD-ROM*

*ATAPI*,从 *[DVD/CD-ROM](#page-39-0)* 安装,从 *[DVD/CD-ROM](#page-144-0)* 安装

*chkconfig* ,

*(*参见 *[services\)](#page-425-0)*

*[clock](#page-425-0)*,时[区配置](#page-73-0),时[区配置](#page-169-0),时[区配置](#page-245-0)

# *D*

*DASD*

添加,添加 *[DASD](#page-276-0)*

*DASD* 安装,从硬盘*[\(DASD\)](#page-225-1)*安装

*DHCP*

**PXE 安装, 配置 [DHCP](#page-432-0) 服务器** 

无*盘环境,配置 [DHCP](#page-432-0) 服务器* 

### *Disk Druid*

*buttons*,*disk Druid 's [Buttons](#page-57-0)*,*disk Druid 's [Buttons](#page-160-0)*,*disk Druid 's [Buttons](#page-241-1)* 分区,对[您的系](#page-60-1)统进行分区,对[您的系](#page-162-1)统进行分区,对[您的系](#page-241-0)统进行分区

删除分区,删[除分区](#page-64-1)

# 添加分区

文件系统类型,[文件系](#page-64-0)统类型,[文件系](#page-165-1)统类型

编辑分区,[编辑](#page-64-2)分区,[编辑](#page-166-0)分区,[编辑](#page-242-0)分区

### *dmraid*

安装, 高级存[储选项](#page-236-1), 高级存储选项

# *E*

## *EFI*

系统分区,*[Itanium](#page-16-0)* 系统 *- EFI* 系统分区

*EFI Shell*,*[Itanium](#page-15-1)* 系统 *- EFI Shell*

*ELILO*,引导装载[程序和系](#page-115-0)统架构,

*(*参见 引导装载[程序](#page-420-1)*)*

*[autoboot](#page-420-1)*,自动引导 *Red Hat [Enterprise](#page-80-1) Linux*

安装后引导设置,*Itanium* 系统 *-* 引导[您的机器和安装后](#page-80-0)设置

*F*

*FCP* 设备,*[FCP](#page-236-2)* 设备

*FTP*

安装,准备网络[安装](#page-23-0),通过 *[FTP](#page-43-0)* [安装,准](#page-227-0)备网络[安装](#page-134-0),通过 *[FTP](#page-147-0)* 安装,准备网络[安装](#page-206-0),通过 *FTP* 安 装

*G*

*GRUB*,*x86*、*[AMD64](#page-67-0)* 和 *Intel® 64 Boot Loader* 配置,引导装载[程序和系](#page-115-0)统架构, *(*[参](#page-419-0)见 *) (*参见 引导装载[程序](#page-419-0)*) [commands](#page-419-0)*,*[GRUB](#page-123-0)* 命令 *interfaces*,*[GRUB](#page-121-1)* 接口 命令行,*[GRUB](#page-121-1)* 接口 菜单,*[GRUB](#page-121-1)* 接口 菜单条目编辑器,*[GRUB](#page-121-1)* 接口 顺序,[接口加](#page-122-0)载顺序 *SMP* 主板,*SMP [Motherboards](#page-70-1)* 和 *GRUB* 使用 更改运行级别,*[GRUB](#page-121-1)* 接口 其他资源,[其它](#page-127-0)资源 [安装的文档](#page-127-1), 安装的文档 有用的网站,[有用的网站](#page-127-2) 相关的图书,[相关的](#page-128-0)图书 功能,*[GRUB](#page-117-0)* 的特性 在引导时更改运行级别,在引[导时](#page-127-3)更改运行级别 安装,安装 *[GRUB](#page-118-0)* 引导过程,*[GRUB](#page-116-1)* 和 *x86* 引导过程 术语,*[GRUB](#page-119-0)* 术语 devices, [设备](#page-119-1)名称 *files*,[文件名和](#page-120-0)块列表 根文件系统,*Root* 文件系统和 *[GRUB](#page-120-1)*

的定义,*[GRUB](#page-116-0)*

的替代方案,备用 *Boot [Loaders](#page-70-0)*

*LOADLIN*,备用 *Boot [Loaders](#page-70-0)*

*SYSLINUX*,备用 *Boot [Loaders](#page-70-0)*

商业产品,备用 *Boot [Loaders](#page-70-0)*

菜单配置文件,*GRUB* 菜单[配置文件](#page-125-0) 指令,[配置文件指令](#page-126-0)

配置,*x86*、*[AMD64](#page-67-0)* 和 *Intel® 64 Boot Loader* 配置

配置文件

/boot/grub/grub.conf, [配置文件](#page-125-1)结构

结构,[配置文件](#page-125-1)结构

grub.conf, [配置文件](#page-125-1)结构

*(*参见 *GRUB)*

## *H*

### *halt*,

*(*参见 *[shutdown\)](#page-426-0)*

*HMC [vterm](#page-426-0)*,使用 *HMC [vterm](#page-140-1)*

### *HTTP*

安装,准备网络[安装](#page-23-0),通过 *[HTTP](#page-44-0)* [安装,准](#page-228-0)备网络[安装](#page-134-0),通过 *[HTTP](#page-148-0)* 安装,准备网络[安装](#page-206-0),通过 *HTTP* 安装

# *I*

*ia64 (*见 *Itanium)*

*IPL NWSSTG*,无法从 *[\\*NWSSTG](#page-195-1)* 的 *IPL*

*iscsi*

安装, 高级存[储选项](#page-236-1), 高级存储选项

## *K*

*keyboard*

使用导航安装程序,使用键盘来 *[Navigate](#page-32-0)*,使用键盘来 *[Navigate](#page-143-0)*,使用键盘来 *[Navigate](#page-223-0)*

配置,[键盘](#page-47-0)配置,[键盘](#page-151-0)配置

*keymap*

选择[键盘](#page-151-0)类型,键盘配置,键盘配置

*Kickstart*

如何找到文件,启动 *[Kickstart](#page-392-0)* 安装

*Kickstart Configurator* ,*Kickstart [Configurator](#page-407-1) interactive*,[基本配置](#page-398-0) *keyboard*,[基本配置](#page-398-0) *reboot*,[基本配置](#page-398-0)

*root* 密码,[基本配置](#page-398-0) *encrypt*,[基本配置](#page-398-0)

分区,[分区信息](#page-404-0)

基本选项,[基本配置](#page-398-0)

安装密钥,[基本配置](#page-398-0)

安装方法选择,[安装方法](#page-400-0)

引导装载程序,引导装载[程序](#page-401-0)选项

引导装载程序选项,引导装载[程序](#page-401-0)选项

文本模式安装,[基本配置](#page-398-0)

- 时区,[基本配置](#page-398-0)
- 语言,[基本配置](#page-398-0)
- 预览,*Kickstart [Configurator](#page-407-1)*

*Kickstart* 安装,*[Kickstart](#page-370-0)* 安装

*CD-ROM-based*,创建 *[Kickstart](#page-385-0)* 引导介质

*diskette-based*,创建 *[Kickstart](#page-385-0)* 引导介质

*LVM*,*[Kickstart](#page-362-0)* 选项

启动,启动 *[Kickstart](#page-392-0)* 安装 从引导 *CD-ROM* 中,启动 *[Kickstart](#page-392-0)* 安装 使用 *diskette* 从 *CD-ROM #1*,启动 *[Kickstart](#page-392-0)* 安装

基于网络,在网络中使 *[Kickstart](#page-386-0)* 文件可用,[使安装](#page-387-0)树可用 基于闪存,创建 *[Kickstart](#page-385-0)* 引导介质 安装树,[使安装](#page-387-0)树可用 文件位置, 使 [Kickstart](#page-386-1) 文件可用 文件格式,创建 *[Kickstart](#page-346-0)* 文件

#### *Kickstart* 文件

*%include* ,*[Kickstart](#page-362-0)* 选项

*%post*,[安装后脚本](#page-384-0)

*%pre*,预[安装脚本](#page-382-0)

*auth* ,*[Kickstart](#page-362-0)* 选项

*authconfig* ,*[Kickstart](#page-362-0)* 选项

*autopart* ,*[Kickstart](#page-362-0)* 选项

*autostep* ,*[Kickstart](#page-362-0)* 选项

*bootloader* ,*[Kickstart](#page-362-0)* 选项

*CD-ROM-based*,创建 *[Kickstart](#page-385-0)* 引导介质

*clearpart* ,*[Kickstart](#page-362-0)* 选项

*cmdline* ,*[Kickstart](#page-362-0)* 选项

*device* ,*[Kickstart](#page-362-0)* 选项

*diskette-based*,创建 *[Kickstart](#page-385-0)* 引导介质

*driverdisk* ,*[Kickstart](#page-362-0)* 选项

*firewall* ,*[Kickstart](#page-362-0)* 选项

*firstboot* ,*[Kickstart](#page-362-0)* 选项

*halt* ,*[Kickstart](#page-362-0)* 选项

*ignoredisk* ,*[Kickstart](#page-362-0)* 选项

*install* ,*[Kickstart](#page-362-0)* 选项

*interactive* ,*[Kickstart](#page-362-0)* 选项

*iscsi* ,*[Kickstart](#page-362-0)* 选项

*iscsiname* ,*[Kickstart](#page-362-0)* 选项

*key* ,*[Kickstart](#page-362-0)* 选项

*keyboard* ,*[Kickstart](#page-362-0)* 选项

*lang* ,*[Kickstart](#page-362-0)* 选项

*langsupport* ,*[Kickstart](#page-362-0)* 选项

*logging* ,*[Kickstart](#page-362-0)* 选项

*logvol* ,*[Kickstart](#page-362-0)* 选项

*mediacheck* ,*[Kickstart](#page-362-0)* 选项

*mouse* ,*[Kickstart](#page-362-0)* 选项

*multipath* ,*[Kickstart](#page-362-0)* 选项

*network* ,*[Kickstart](#page-362-0)* 选项

*options*,*[Kickstart](#page-362-0)* 选项 分区示例,高级[分区示例](#page-377-0)

*part* ,*[Kickstart](#page-362-0)* 选项

*poweroff* ,*[Kickstart](#page-362-0)* 选项

*raid* ,*[Kickstart](#page-362-0)* 选项

*reboot* ,*[Kickstart](#page-362-0)* 选项

*rootpw* ,*[Kickstart](#page-362-0)* 选项

*selinux* ,*[Kickstart](#page-362-0)* 选项

*services* ,*[Kickstart](#page-362-0)* 选项

*shutdown* ,*[Kickstart](#page-362-0)* 选项

*skipx* ,*[Kickstart](#page-362-0)* 选项

*text* ,*[Kickstart](#page-362-0)* 选项

*timezone* ,*[Kickstart](#page-362-0)* 选项

*user* ,*[Kickstart](#page-362-0)* 选项

*vnc* ,*[Kickstart](#page-362-0)* 选项

*volgroup* ,*[Kickstart](#page-362-0)* 选项

*xconfig* ,*[Kickstart](#page-362-0)* 选项

*zerombr* ,*[Kickstart](#page-362-0)* 选项

*zfcp* ,*[Kickstart](#page-362-0)* 选项

分区 ,*[Kickstart](#page-362-0)* 选项

创建,*[Kickstart](#page-362-0)* 选项

包含另一个文件的内容,*[Kickstart](#page-362-0)* 选项

升级 ,*[Kickstart](#page-362-0)* 选项

图形化 ,*[Kickstart](#page-362-0)* 选项

基于网络,在网络中使 *[Kickstart](#page-386-0)* 文件可用,[使安装](#page-387-0)树可用

基于闪存,创建 *[Kickstart](#page-385-0)* 引导介质

它是什么,创建 *[Kickstart](#page-346-0)* 文件

安装后配置,[安装后脚本](#page-384-0)

安装方法,*[Kickstart](#page-362-0)* 选项

格式,创建 *[Kickstart](#page-346-0)* 文件

软[件包](#page-379-0)选择规格,软件包选择

预安装配置,预[安装脚本](#page-382-0)

*L*

*LOADLIN*,备用 *Boot [Loaders](#page-70-0)*

### *LPAR*

安装

使用 *LPAR CD*,使用 *Red Hat [Enterprise](#page-217-0) Linux LPAR CD* 在 *LPAR* 中安装

常见步骤,在 *LPAR* [中安装\(通用步](#page-219-1)骤)

没有用于 *IBM System z CD-ROM* 的 *Red Hat [Enterprise](#page-218-0) Linux*,在没有 *Red Hat Enterprise Linux for System z CD-ROM* 的情况下在 *LPAR* 中安装

LS-120 boot.img, 从 LS-120 [Diskette](#page-35-3) 引导安装程序

*LS-120* 引导 *diskette*

从引导镜像文件创建,从 *LS-120 [Diskette](#page-35-3)* 引导安装程序

*LVM*

使用 *kickstart*,*[Kickstart](#page-362-0)* 选项

#### *M*

#### *MBR*

*(*参见 *)*

,[,](#page-421-0) *(*[参](#page-419-1)见 *)*

在 [上安装引](#page-419-1)导装载程序,高级 *Boot [Loader](#page-68-0)* 配置

*mdadm*

基于 RAID [和多路径存](#page-271-0)储配置, 使用 mdadm 配置基于 RAID 和多路径存储

### *N*

*network*

安装

*FTP*,通过 *[FTP](#page-43-0)* 安装,通过 *[FTP](#page-147-0)* 安装,通过 *[FTP](#page-227-0)* 安装

*HTTP*,通过 *[HTTP](#page-44-0)* 安装,通过 *[HTTP](#page-148-0)* 安装,通过 *[HTTP](#page-228-0)* 安装

安装,准备网络安装,通过 *NFS* 安装,准备网络安装,通过 *NFS* 安装,准备网络安装,通过 *NFS* 安

*NFS*,通过 *[NFS](#page-42-0)* 安装,通过 *[NFS](#page-146-0)* 安装,通过 *[NFS](#page-225-0)* 安装

配置,网络[配置](#page-72-0),网络[配置](#page-167-0),网络[配置](#page-244-0)

# *NFS*

安装,准备网络[安装](#page-23-0),通过 *[NFS](#page-42-0)* 安装,准备网络[安](#page-134-0)[装,通](#page-225-0)过 *[NFS](#page-146-0)* 安装,准备网络[安装](#page-206-0),通过 *NFS* 安 装

### *ntsysv* ,

*(*参见 *[services\)](#page-425-0)*

## *[O](#page-425-0)*

**OS/2 引导[管理器,](#page-425-0) 高级 Boot [Loader](#page-68-0) 配置** *OS/400*,引导装载[程序和系](#page-115-0)统架构 *(*参见 引导装载程序*)*

## *P*

*parted partitioning* 工具程序,创[建新分区](#page-315-0)

### *password*

引导装载程序,*x86*、*[AMD64](#page-67-0)* 和 *Intel® 64 Boot Loader* 配置

设置 *root*,设置 *[Root](#page-74-0)* 密码,设置 *[Root](#page-170-0)* 密码,设置 *[Root](#page-246-0)* 密码

## *POWER* 系统救援模式,*POWER* 系统[上的救援模式](#page-326-0)

访问 *SCSI* 工具,从救援模式访问 *SCSI* 实[用程序的特殊注意事](#page-326-1)项

### *programs*

,

## *[PXE](#page-423-0)*,

*[PXE](#page-429-0)* 安装

*boot [message,](#page-429-0) custom*,[添加自定](#page-432-1)义引导消息

**[DHCP](#page-432-0) 配置, 配置 DHCP 服务器** 

**执行,执行 [PXE](#page-432-2) 安装** 

添加主机,[添加](#page-430-0) *PXE* 主机

设置网络服务器,设[置网](#page-427-0)络服务器

配置,*[PXE](#page-428-1)* 引导配置

pxeboot,[命令行配置](#page-431-0)

pxeos,[命令行配置](#page-428-0)

# *R*

*RAID Kickstart* 安装,*[Kickstart](#page-362-0)* 选项

### 磁盘失败后系统无法引导,安装 *[GRUB](#page-118-0)*

*rc.local*

*modifying*,

### *[rc.serial](#page-423-0)* ,

*(*[参](#page-423-0)见 *)*

*[root](#page-423-0) /* 分区

[推荐的分区,](#page-423-0)[推荐的分区方案](#page-60-0),[推荐的分区方案](#page-162-0)

*root* 密码,设置 *[Root](#page-74-0)* 密码,设置 *[Root](#page-170-0)* 密码,设置 *[Root](#page-246-0)* 密码

## *S*

*SCSI-over-fiber* 驱动程序*(zFCP)*,使用 *[zFCP](#page-267-0)* 驱动程序

*services* ,

### *[shutdown](#page-425-0)*,

*(*参见 *[halt\)](#page-426-0)*

*[SMP](#page-426-0)* 主板 *[GRUB](#page-426-0)*,*SMP [Motherboards](#page-70-1)* 和 *GRUB*

startup.nsh , 使用[启动](#page-81-0)脚本

#### *swap* 分区

推荐的分区,[推荐的分区方案](#page-60-0),[推荐的分区方案](#page-162-0)

*swap* 文件 upgrade,[确定是否升](#page-297-0)级或再次安装

*sysfs* 文件系统,*sysfs* [文件系](#page-265-0)统

*SYSLINUX*,备用 *Boot [Loaders](#page-70-0)*

*system-config-kickstart (*见 *Kickstart Configurator )*

#### *T*

TCP/IP 配置,执行网络[安装](#page-41-0),执[行网](#page-145-0)络安装 *tftp* ,[,](#page-429-0)[启动](#page-432-3) *tftp* 服务器

#### *U*

*unregister*,[注册系](#page-301-0)统

upgrade, [确定是否升](#page-297-0)级或再次安装

添加 swap 文件, [确定是否升](#page-297-0)级或再次安装

# *USB pen drive*

引导方法,[备选](#page-19-1)引导方法

# *V*

*VM (*见 *z/VM)*

*VNC*,使用 *[VNC](#page-224-1)* 安装

# *X*

*x11* 转发,使用 *X11* [转发](#page-224-2)安装 *XDMCP*,远程图[形控制台和](#page-263-0) *XDMCP*

# *Y*

*YABOOT*,引导装载[程序和系](#page-115-0)统架构 *(*参见 引导装载程序*)*

# *Z*

*z/IPL*,引导装载[程序和系](#page-115-0)统架构 *(*参见 引导装载程序*)*

# *z/VM*

安装,在 *z/VM* [中安装](#page-213-0)

*zfcp* 驱动程序,使用 *[zFCP](#page-267-0)* 驱动程序